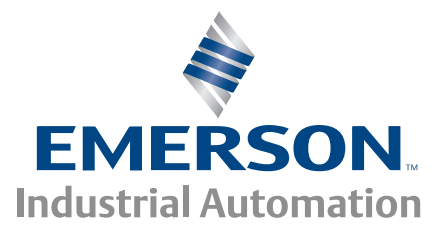

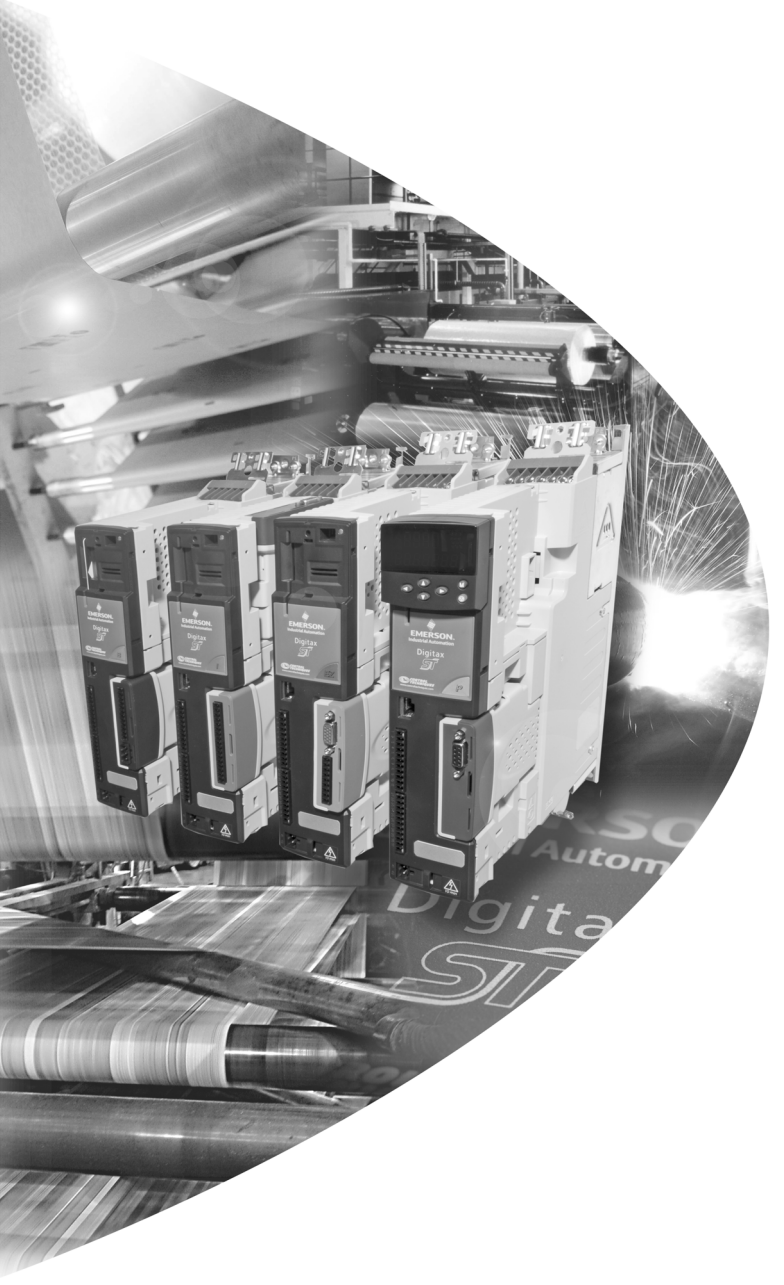

# *User Guide* Digitax ST

AC variable speed drive for servo motors

Part Number: 0475-0001-05 Issue: 5

# **Original Instructions**

For the purposes of compliance with the EU Machinery Directive 2006/42/EC:

### **General Information**

The manufacturer accepts no liability for any consequences resulting from inappropriate, negligent or incorrect installation or adjustment of the optional operating parameters of the equipment or from mismatching the variable speed drive with the motor.

The contents of this guide are believed to be correct at the time of printing. In the interests of a commitment to a policy of continuous development and improvement, the manufacturer reserves the right to change the specification of the product or its performance, or the contents of the guide, without notice.

All rights reserved. No parts of this guide may be reproduced or transmitted in any form or by any means, electrical or mechanical including photocopying, recording or by an information storage or retrieval system, without permission in writing from the publisher.

### **Drive software version**

This product is supplied with the latest software version. If this drive is to be connected to an existing system or machine, all drive software versions should be verified to confirm the same functionality as drives of the same model already present. This may also apply to drives returned from an Emerson Industrial Automation Service Centre or Repair Centre. If there is any doubt please contact the supplier of the product.

The software version of the drive can be checked by looking at Pr **11.29** and Pr **11.34**. This takes the form of xx.yy.zz where Pr **11.29** displays xx.yy and Pr **11.34** displays zz. (e.g. for software version 01.01.00, Pr **11.29** = 1.01 and Pr **11.34** displays 0).

### **Environmental statement**

Emerson Industrial Automation is committed to minimising the environmental impacts of its manufacturing operations and of its products throughout their life cycle. To this end, we operate an Environmental Management System (EMS) which is certified to the International Standard ISO 14001. Further information on the EMS, our Environmental Policy and other relevant information is available on request, or can be found at:

http://www.emersonindustrial.com/en-EN/controltechniques/aboutus/environment/Pages/environment.aspx

The electronic variable-speed drives manufactured by Emerson Industrial Automation have the potential to save energy and (through increased machine/process efficiency) reduce raw material consumption and scrap throughout their long working lifetime. In typical applications, these positive environmental effects far outweigh the negative impacts of product manufacture and end-of-life disposal.

Nevertheless, when the products eventually reach the end of their useful life, they must not be discarded but should instead be recycled by a specialist recycler of electronic equipment. Recyclers will find the products easy to dismantle into their major component parts for efficient recycling. Many parts snap together and can be separated without the use of tools, while other parts are secured with conventional fasteners. Virtually all parts of the product are suitable for recycling.

Product packaging is of good quality and can be re-used. Large products are packed in wooden crates, while smaller products come in strong cardboard cartons which themselves have a high recycled fibre content. If not re-used, these containers can be recycled. Polythene, used on the protective film and bags for wrapping product, can be recycled in the same way. Emerson Industrial Automations' packaging strategy prefers easily-recyclable materials of low environmental impact, and regular reviews identify opportunities for improvement.

When preparing to recycle or dispose of any product or packaging, please observe local legislation and best practice.

### **REACH legislation**

EC Regulation 1907/2006 on the Registration, Evaluation, Authorisation and restriction of Chemicals (REACH) requires the supplier of an article to inform the recipient if it contains more than a specified proportion of any substance which is considered by the European Chemicals Agency (ECHA) to be a Substance of Very High Concern (SVHC) and is therefore listed by them as a candidate for compulsory authorisation.

For current information on how this requirement applies in relation to specific Emerson Industrial Automations' products, please approach your usual contact in the first instance. Emerson Industrial Automations' position statement can be viewed at:

www.emersonindustrial.com/en-EN/controltechniques/aboutus/environment/reachregulation/Pages/reachregulation.aspx.

Copyright © September 2015 Emerson Industrial Automation.

The information contained in this guide is for guidance only and does not form part of any contract. The accuracy cannot be guaranteed as Emerson have an ongoing process of development and reserve the right to change the specification of their products without notice.

Control Techniques Limited. Registered Office: The Gro, Newtown, Powys SY16 3BE. Registered in England and Wales. Company Reg. No. 01236886.

Moteurs Leroy-Somer SAS. Headquarters: Bd Marcellin Leroy, CS 10015, 16915 Angoulême Cedex 9, France. Share Capital: 65 800 512 €, RCS Angoulême 338 567 258.

Issue Number: 5

Software: 01.06.00 onwards

For patent and intellectual property related information please go to: www.ctpatents.info.

# **How to use this guide**

This *User Guide* provides information for operating the drive from start to finish.

The information is in logical order, taking the reader from receiving the drive through to fine tuning the performance.

# **NOTE**

There are specific safety warnings throughout this guide, located in the relevant sections. In addition, [Chapter 1](#page-5-0) *Safety [Information](#page-5-0)* on page 6 contains general safety information. It is essential that the warnings are observed and the information considered when working with or designing a system using the drive.

This map of the user guide helps to find the right sections for the task you wish to complete:

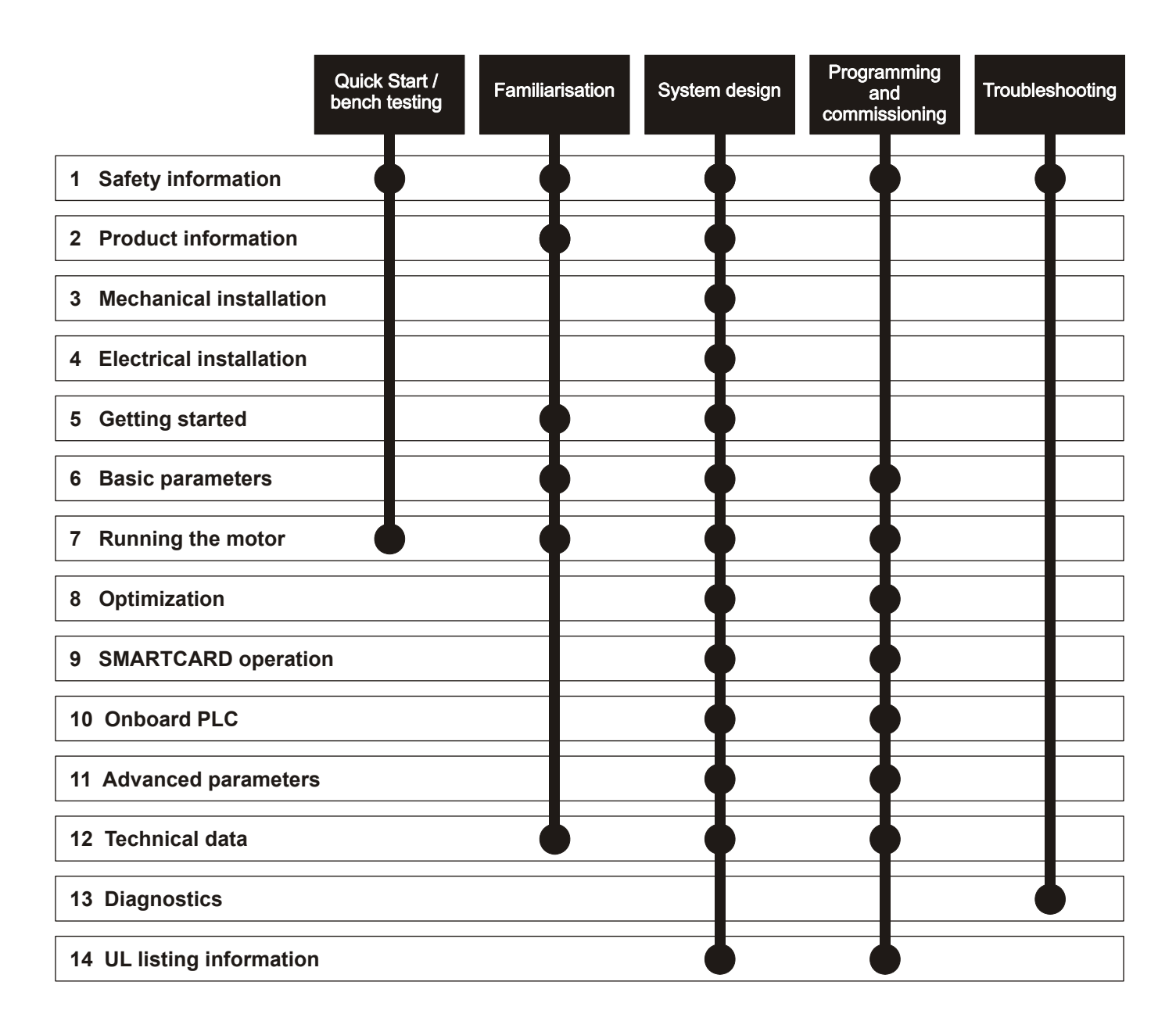

# **[Contents](#page-5-1)**

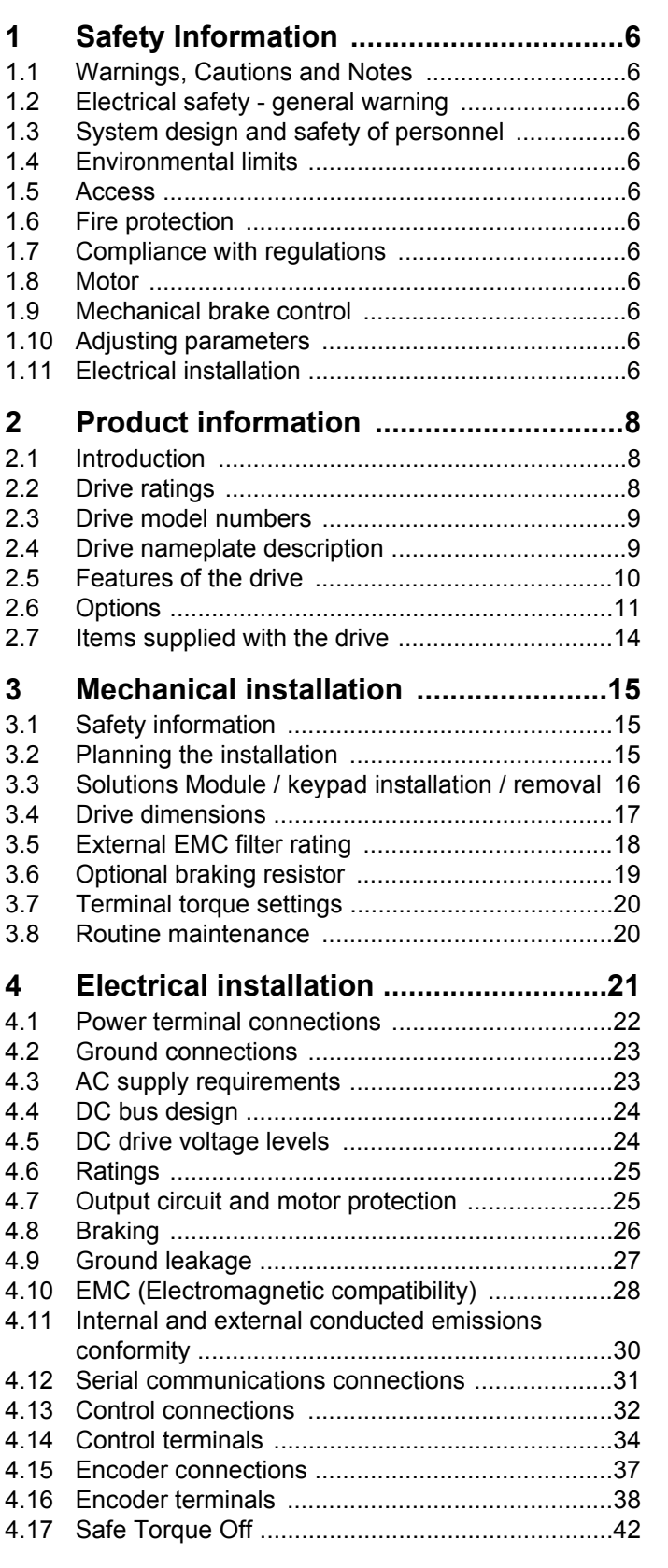

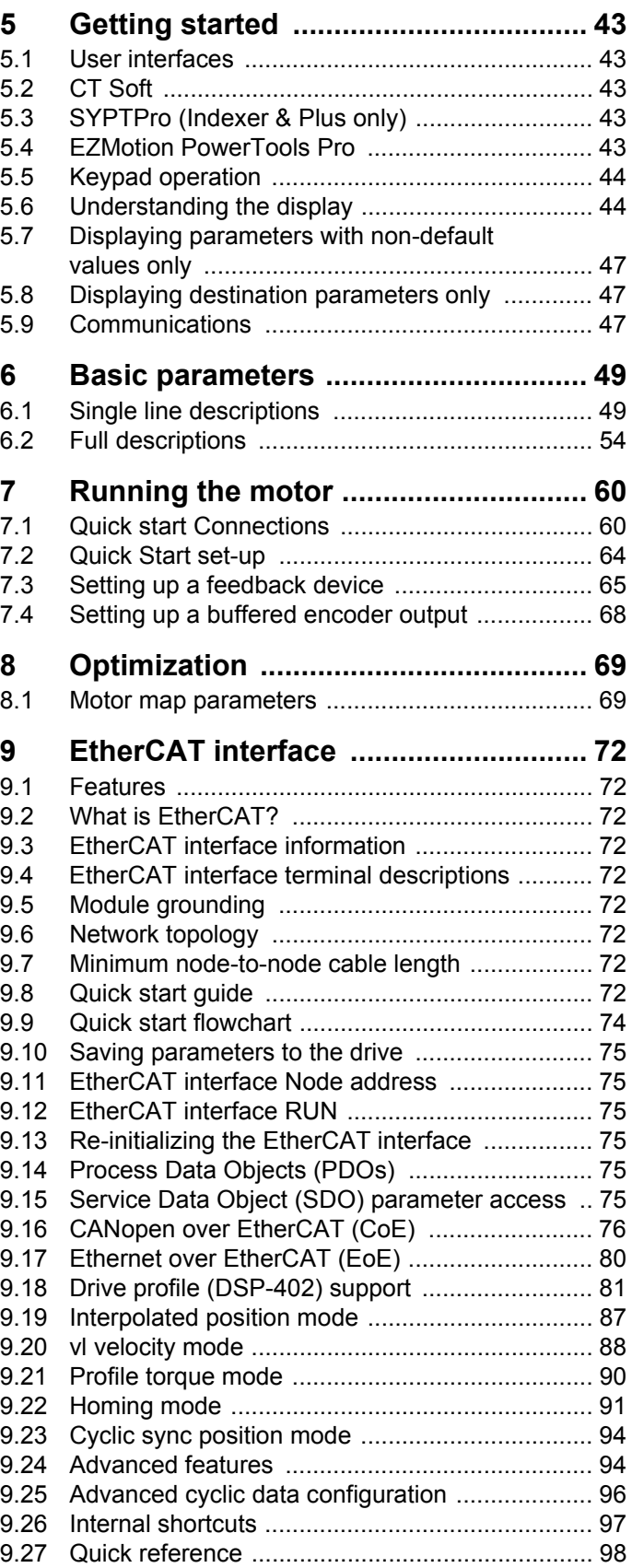

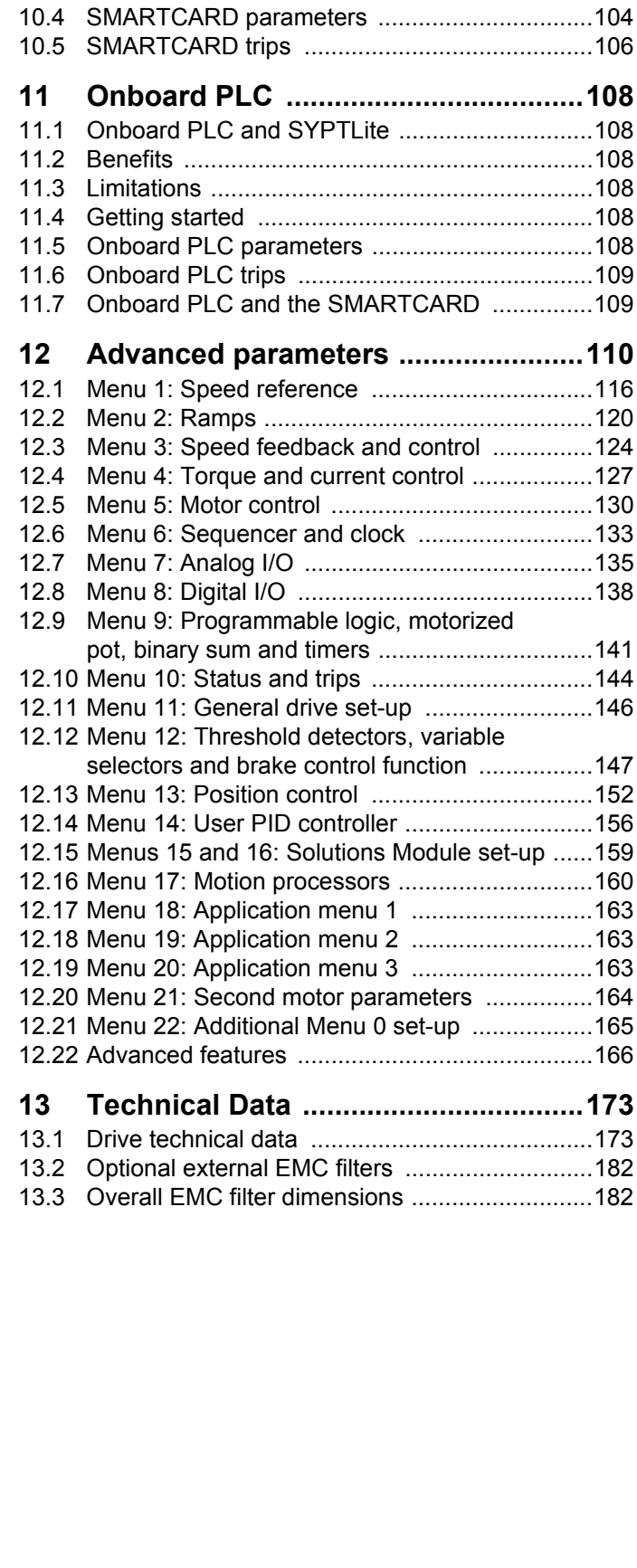

**[10 SMARTCARD Operation ...................101](#page-100-0)** [10.1 Introduction .......................................................101](#page-100-1) [10.2 Transferring data ...............................................102](#page-101-0) [10.3 Data block header information ..........................104](#page-103-0)

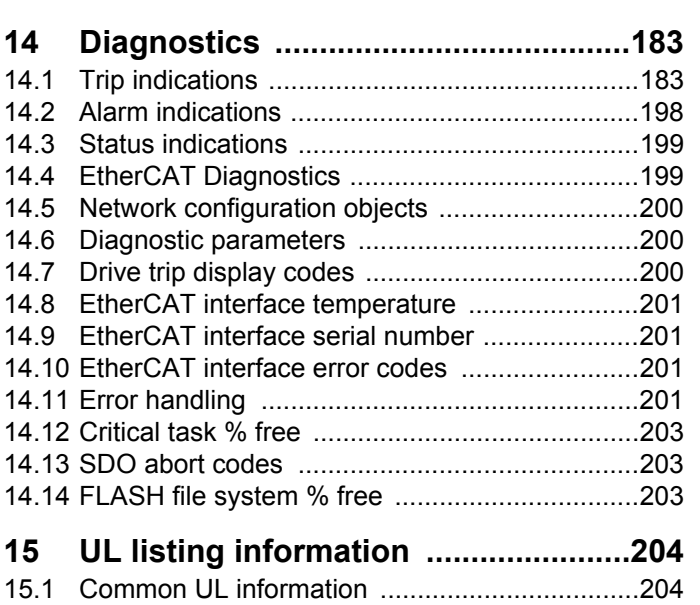

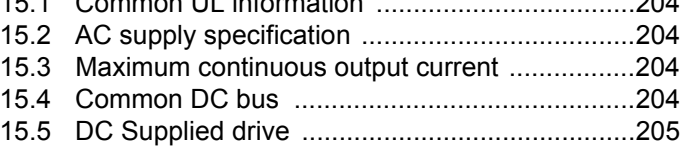

[15.6 UL listed accessories ........................................205](#page-204-1)

<span id="page-5-0"></span>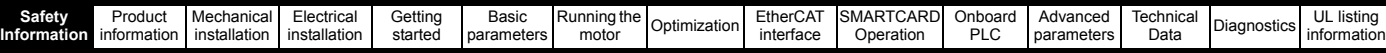

# <span id="page-5-1"></span>**1 Safety Information**

# <span id="page-5-2"></span>**1.1 Warnings, Cautions and Notes**

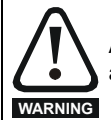

A Warning contains information which is essential for avoiding a safety hazard.

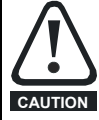

A Caution contains information which is necessary for avoiding a risk of damage to the product or other equipment.

### **NOTE**

A Note contains information which helps to ensure correct operation of the product.

# <span id="page-5-3"></span>**1.2 Electrical safety - general warning**

The voltages used in the drive can cause severe electrical shock and/or burns, and could be lethal. Extreme care is necessary at all times when working with or adjacent to the drive.

Specific warnings are given at the relevant places in this guide.

# <span id="page-5-4"></span>**1.3 System design and safety of personnel**

The drive is intended as a component for professional incorporation into complete equipment or a system. If installed incorrectly, the drive may present a safety hazard.

The drive uses high voltages and currents, carries a high level of stored electrical energy, and is used to control equipment which can cause injury.

Close attention is required to the electrical installation and the system design to avoid hazards either in normal operation or in the event of equipment malfunction. System design, installation, set-up and maintenance must be carried out by personnel who have the necessary training and experience. They must read this safety information and this guide carefully.

The STOP and Safe Torque Off functions of the drive do not isolate dangerous voltages from the output of the drive or from any external option unit. The supply must be disconnected by an approved electrical isolation device before gaining access to the electrical connections.

#### **With the sole exception of the Safe Torque Off function, none of the drive functions must be used to ensure safety of personnel, i.e. they must not be used for safety-related functions.**

Careful consideration must be given to the functions of the drive which might result in a hazard, either through their intended behavior or through incorrect operation due to a fault. In any application where a malfunction of the drive or its control system could lead to or allow damage, loss or injury, a risk analysis must be carried out, and where necessary, further measures taken to reduce the risk - for example, an over-speed protection device in case of failure of the speed control, or a fail-safe mechanical brake in case of loss of motor braking.

The Safe Torque Off function has been approved by IFA as meeting the requirements of the following standards, for the prevention of unexpected starting of the drive:

EN 61800-5-2:2007 SIL 3

EN ISO 13849-1:2006 PL e

EN 954-1:1997 Category 3 (This standard is withdrawn and should not be used for new designs, information provided for legacy applications only).

The Safe Torque Off function may be used in a safety-related application. The system designer is responsible for ensuring that the complete system is safe and designed correctly according to the relevant safety standards.

# <span id="page-5-5"></span>**1.4 Environmental limits**

Instructions regarding transport, storage, installation and use of the drive must be complied with, including the specified environmental limits. Drives must not be subjected to excessive physical force.

# <span id="page-5-6"></span>**1.5 Access**

Access must be restricted to authorized personnel only. Safety regulations which apply at the place of use must be complied with.

# <span id="page-5-7"></span>**1.6 Fire protection**

The drive enclosure is not classified as a fire enclosure. A separate fire enclosure must be provided. For details regarding fire protection please refer to *[section 3.2.5 Fire protection](#page-14-4)* on page 15*.*

# <span id="page-5-8"></span>**1.7 Compliance with regulations**

The installer is responsible for complying with all relevant regulations, such as national wiring regulations, accident prevention regulations and electromagnetic compatibility (EMC) regulations. Particular attention must be given to the cross-sectional areas of conductors, the selection of fuses or other protection, and protective ground (earth) connections.

Within the European Union, all machinery in which this product is used must comply with the following directives:

2006/42/EC: Safety of machinery. 2004/108/EC: Electromagnetic Compatibility.

# <span id="page-5-9"></span>**1.8 Motor**

Ensure the motor is installed in accordance with the manufacturer's recommendations. Ensure the motor shaft is not exposed.

The values of the motor parameters set in the drive affect the protection of the motor. The default values in the drive should not be relied upon.

It is essential that the correct value is entered in Pr **0.46** motor rated current. This affects the thermal protection of the motor.

# <span id="page-5-10"></span>**1.9 Mechanical brake control**

The brake control functions are provided to allow well co-ordinated operation of an external brake with the drive. While both hardware and software are designed to high standards of quality and robustness, they are not intended for use as safety functions, i.e. where a fault or failure would result in a risk of injury. In any application where the incorrect operation of the brake release mechanism could result in injury, independent protection devices of proven integrity must also be incorporated.

# <span id="page-5-11"></span>**1.10 Adjusting parameters**

Some parameters have a profound effect on the operation of the drive. They must not be altered without careful consideration of the impact on the controlled system. Measures must be taken to prevent unwanted changes due to error or tampering.

# <span id="page-5-12"></span>**1.11 Electrical installation**

# **1.11.1 Electric shock risk**

The voltages present in the following locations can cause severe electric shock and may be lethal:

- AC supply cables and connections
- DC bus, dynamic brake cables and connections
- Output cables and connections
- Many internal parts of the drive, and external option units

Unless otherwise indicated, control terminals are single insulated and must not be touched.

### **1.11.2 Isolation device**

The AC supply must be disconnected from the drive using an approved isolation device before any cover is removed from the drive or before any servicing work is performed.

# **1.11.3 STOP function**

The STOP function does not remove dangerous voltages from the drive, the motor or any external option units.

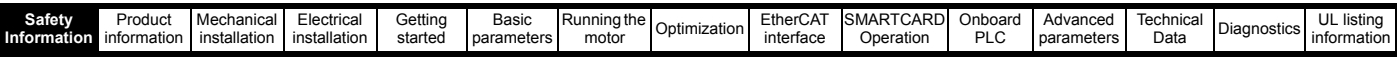

# **1.11.4 Stored charge**

The drive contains capacitors that remain charged to a potentially lethal voltage after the AC supply has been disconnected. If the drive has been energized, the AC supply must be isolated at least ten minutes before work may continue.

Normally, the capacitors are discharged by an internal resistor. Under certain, unusual fault conditions, it is possible that the capacitors may fail to discharge, or be prevented from being discharged by a voltage applied to the output terminals. If the drive has failed in a manner that causes the display to go blank immediately, it is possible the capacitors will not be discharged. In this case, consult Emerson Industrial Automation or their authorized distributor.

### **1.11.5 Equipment supplied by plug and socket**

Special attention must be given if the drive is installed in equipment which is connected to the AC supply by a plug and socket. The AC supply terminals of the drive are connected to the internal capacitors through rectifier diodes which are not intended to give safety isolation. If the plug terminals can be touched when the plug is disconnected from the socket, a means of automatically isolating the plug from the drive must be used (e.g. a latching relay).

# **1.11.6 Permanent magnet motors**

Permanent magnet motors generate electrical power if they are rotated, even when the supply to the drive is disconnected. If that happens then the drive will become energized through its motor terminals.

If the motor load is capable of rotating the motor when the supply is disconnected, then the motor must be isolated from the drive before gaining access to any live parts.

<span id="page-7-3"></span>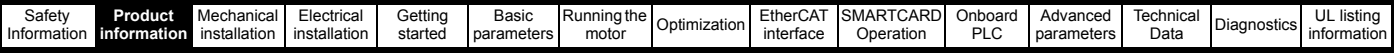

# <span id="page-7-0"></span>**2 Product information**

# <span id="page-7-1"></span>**2.1 Introduction**

The Digitax ST family of servo drives are available with five levels of intelligence:

- Digitax ST Base
- Digitax ST Indexer
- Digitax ST Plus
- Digitax ST EZMotion
- Digitax ST EtherCAT

The Digitax ST Base drive operates in velocity or torque modes and is designed to operate with a centralized motion controller or as a standalone drive.

The Digitax ST Indexer drive performs point-to-point motion profiling including relative, absolute, rotary plus, rotary minus, registration and homing motion. The Digitax ST Indexer will operate as a single standalone system controller. Alternatively, the Digitax ST Indexer can form part of a distributed system where commands are sent over a fieldbus or through digital input/output signals. The Digitax ST Indexer drive is commissioned using a simple and easy to use indexing tool that resides within CTSoft, a set-up tool for Emerson Industrial Automation products.

The Digitax ST plus drive offers all the features available o the Digitax ST Indexer drive with the addition of performing complex motion as a single axis or synchronized to a reference axis. This offers digital lock and electronic camming via a virtual master reference. The Digitax ST Plus drive is commissioned using a simple and easy to use indexing tool that resides within CT Soft, a set-up tool for Emerson Industrial Automation products.

For more complex systems using the Digitax ST Indexer and Digitax ST Plus drives, an export feature is available that allows the user to import applications into SYPTPro for further development.

The Digitax ST EZMotion drive is part of the Motion Made Easy family of servo drives and allows the user to create programs to sequence motion, I/O control, and other machine operations in one environment. Digitax ST EZMotion also supports advanced functions such as a Position Capture Object, Multiple Profile Summation, Queuing, and Program Multitasking.

The Digitax ST EtherCAT drive offers onboard EtherCAT allowing the product to be connected to an EtherCAT network as a slave device. It can be used in a variety of applications, including those requiring accurate synchronization and precise motion control.

#### All variants provide a Safe Torque Off function.

Four documentation guides are available for Digitax ST, these cover all variants:

All guides are available for download at:

http://www.emersonindustrial.com/en-EN/controltechniques/downloads/ userguidesandsoftware/Pages/downloads.aspx

### or

www.emersonindustrial.com/en-EN/leroy-somer-motors-drives/ downloads/Pages/manuals.aspx

#### *Installation Guide (packed with product)*

• Designed to be used by an "Electrician/Wireman" installing the drive (FIGS Available).

### *Technical Data Guide*

• Designed as a reference guide for experienced drive users (FIGS Available).

#### *User Guide*

• Designed as a step by step guide to help the user become familiar with the product, and as a reference guide for experienced drive users (FIGS Available).

### *Advanced User Guide*

• In-depth parameter descriptions.

# <span id="page-7-2"></span>**2.2 Drive ratings**

The drive rating is limited by numerous systems which protect the power stage hardware. (Rectifier, DC bus, inverter)

These systems come into operation under various extremes of operating conditions. (I.e. ambient, supply imbalance, output power.)

#### <span id="page-7-4"></span>**2.2.1 Maximum ratings Table 2-1 Maximum ratings**

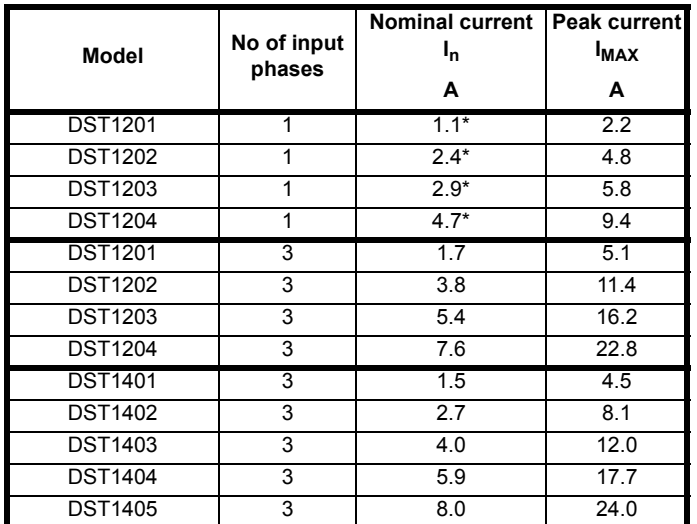

\*The maximum rating information, in [Table 2-1](#page-7-4) above, for the 200 V single phase supply, illustrates a 200 % overload capability. When the Digitax ST 120x is used with a single phase supply it is possible to achieve the three phase nominal current rating as long as the single phase peak current rating is observed.

The rating information shown in section 2.3 *[Drive model numbers](#page-8-0)* on [page 9](#page-8-0) is based on the limitations of the drive output stage only.

The ratings are based on the following operating conditions:

- Ambient temperature = 40 °C
- Altitude =  $1000 \text{ m}$
- Not exceeding power ratings
- DC bus voltage = 565 V for DST140X
- DC bus voltage = 325 V for DST120X

The sizing tool should be used to select a drive for a profile or condition that is not given as an example in section 13.1.2 *[Typical pulse duty](#page-172-3)* on [page 173.](#page-172-3)

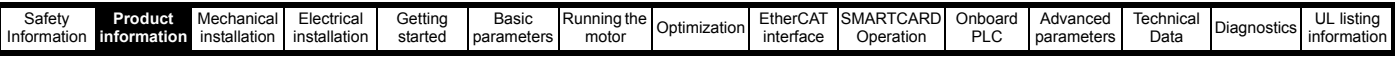

# <span id="page-8-0"></span>**2.3 Drive model numbers**

Each drive variant and rating has a unique model number.

**Figure 2-1 Model code explanation**

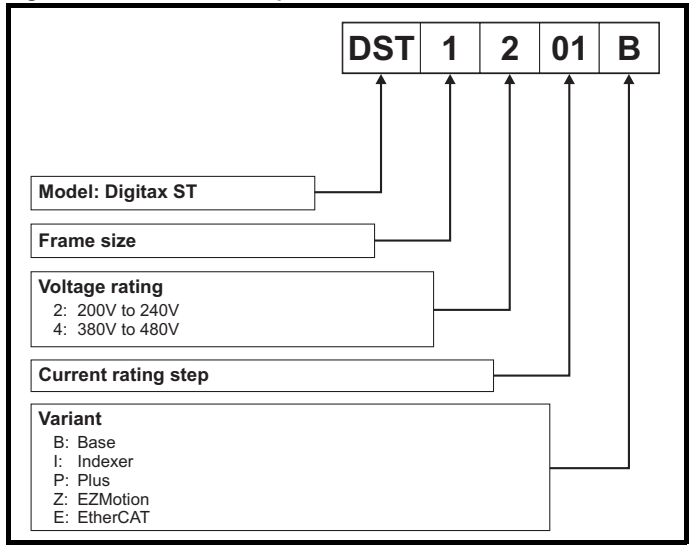

# <span id="page-8-1"></span>**2.4 Drive nameplate description**

The drive rating label provides the user with various details relating to the drive variant and rating.

### **Figure 2-2 Typical drive label**

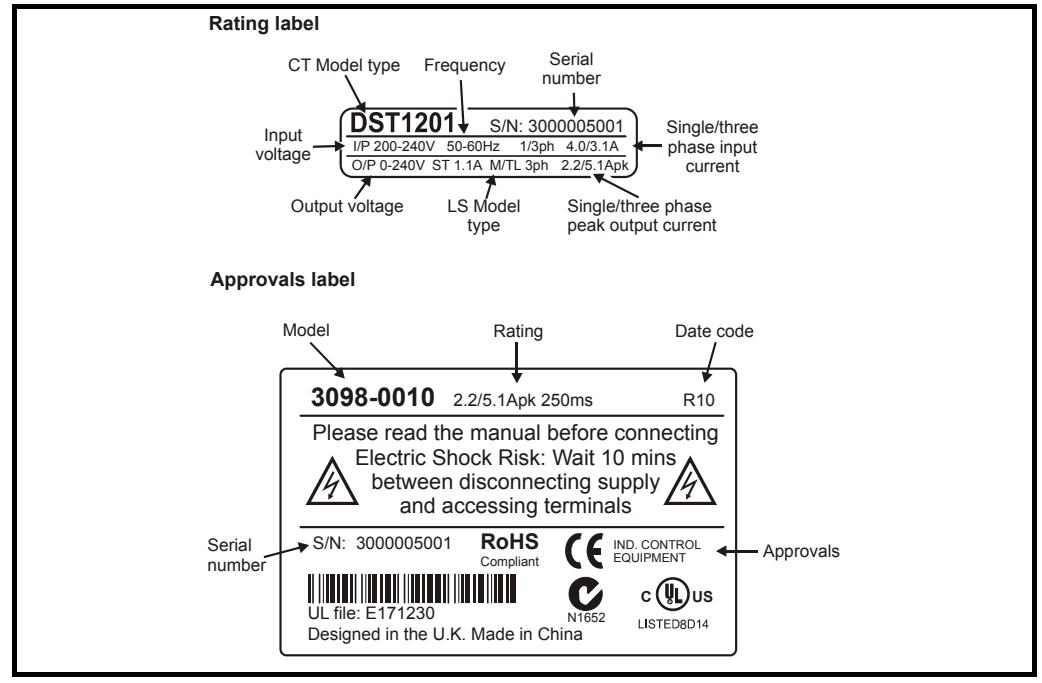

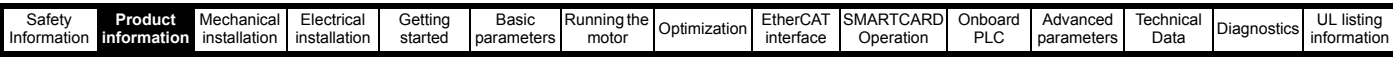

# <span id="page-9-0"></span>**2.5 Features of the drive Figure 2-3 Features of the drive**

<span id="page-9-1"></span>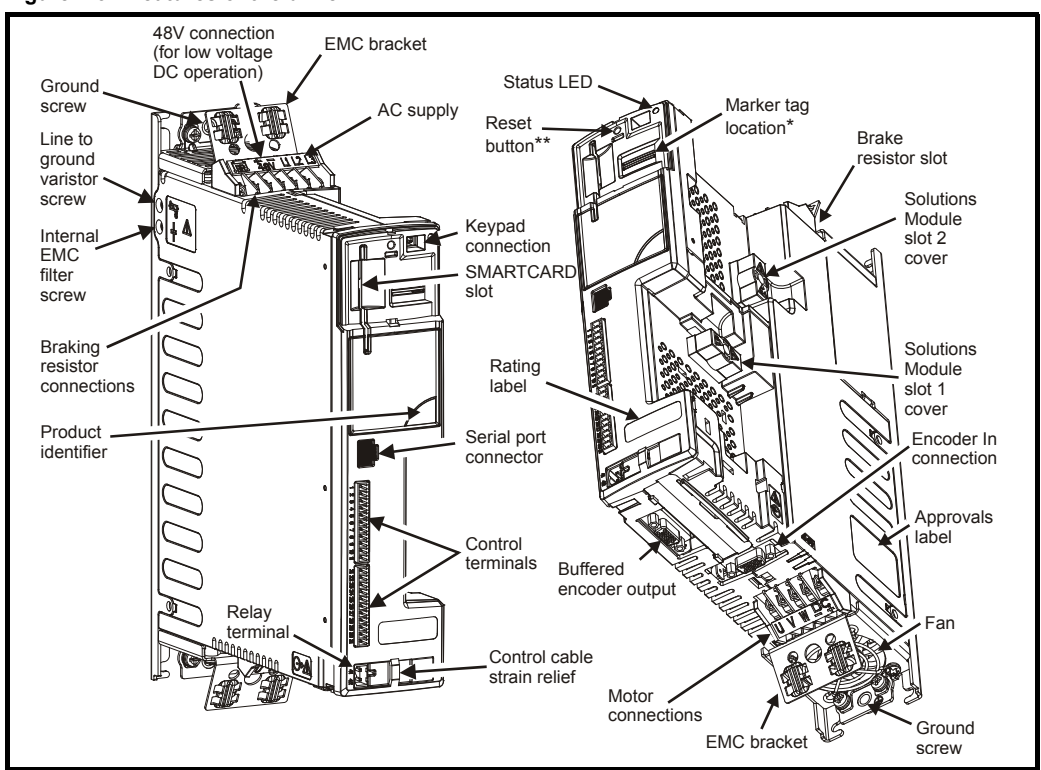

\* The Marker Tag (as shown in [Figure 2-3](#page-9-1) above), is where markers can be placed to identify a particular drive which can prove beneficial where several Digitax ST drives are located in the same panel.

\*\* A drive reset can be performed even when a keypad is not installed, by pressing the recessed reset button.

### **NOTE**

If the embedded interface is removed, the warranty for the drive will be void.

### **NOTE**

The drive is supplied with a SMARTCARD installed. Do not remove until after first power-up, as defaults are stored on the SMARTCARD.

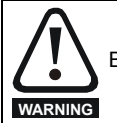

Be aware of possible live terminals when inserting the SMARTCARD.

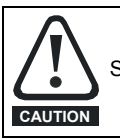

Static precautions must be taken when removing the Solutions Module slot covers.

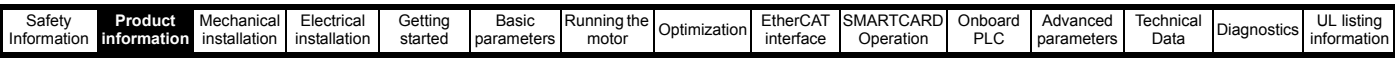

# <span id="page-10-0"></span>**2.6 Options**

**Figure 2-4 Options available with Digitax ST**

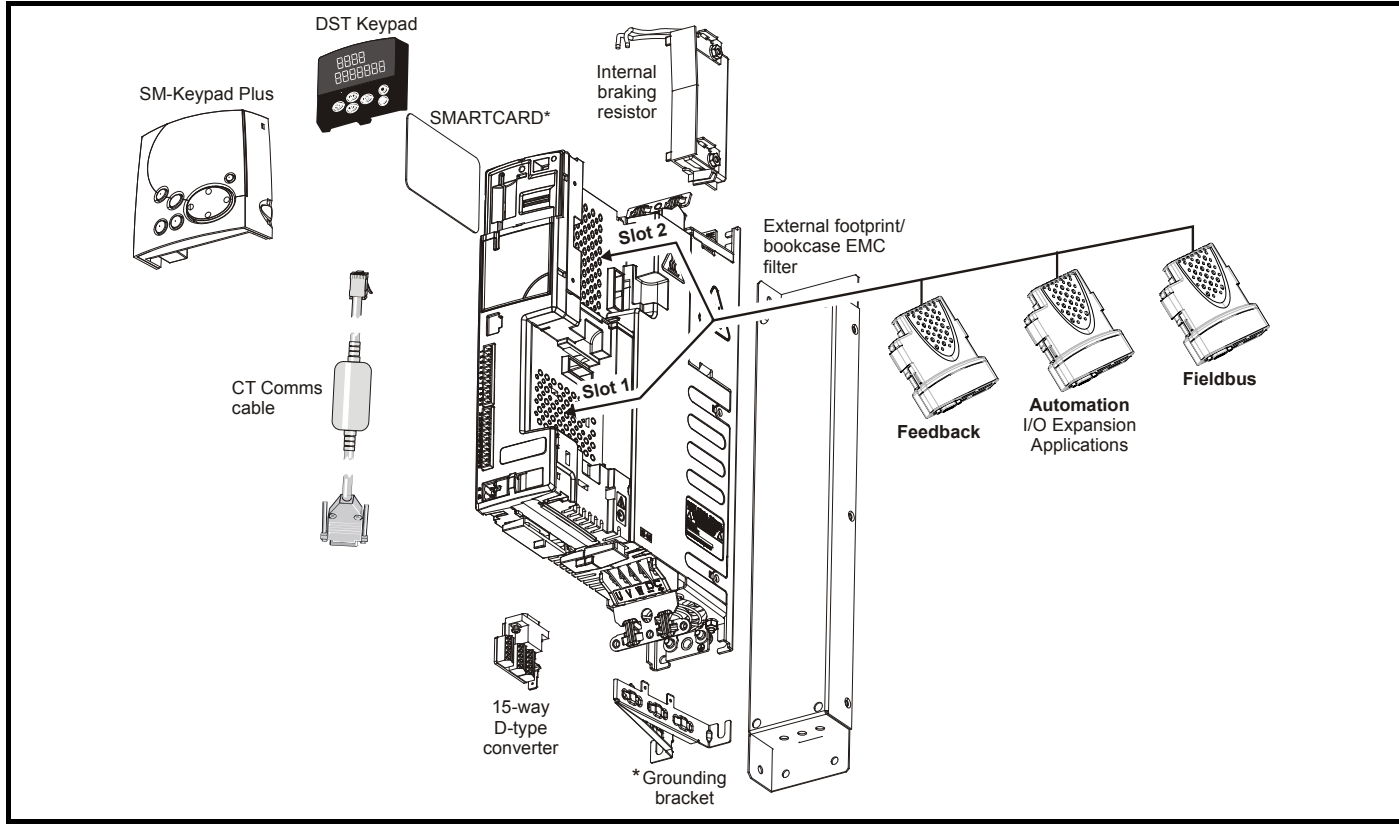

\* A SMARTCARD is provided as standard. For further information refer to Chapter 10 *[SMARTCARD Operation](#page-100-2)* on page 101.

All Solutions Modules are color-coded in order to make identification easy. The following table shows the color-code key and gives further details on their function.

| Type     | <b>Solutions Module</b> | Color        | Name                                | <b>Further Details</b>                                                                                                    |  |
|----------|-------------------------|--------------|-------------------------------------|----------------------------------------------------------------------------------------------------|--|
| Feedback |                         | Light Green  | SM-Universal<br><b>Encoder Plus</b> | Universal Feedback interface<br>Feedback interface for the following devices:<br><b>Outputs</b><br><b>Inputs</b><br>Incremental encoders<br>Quadrature<br>$\bullet$<br>SinCos encoders<br>Frequency and direction<br>٠<br>SSI simulated outputs<br>SSI encoders<br>$\bullet$<br>٠<br>EnDat encoders<br>٠ |  |
|          |                         | Light Blue   | <b>SM-Resolver</b>                  | Resolver interface<br>Feedback interface for resolvers.<br>Simulated quadrature encoder outputs                                                                                                    |  |
|          |                         | <b>Brown</b> | <b>SM-Encoder Plus</b>              | Incremental encoder interface<br>Feedback interface for incremental encoders without<br>commutation signals.<br>No simulated encoder outputs available                                                                                                    |  |

**Table 2-2 Solutions Module identification**

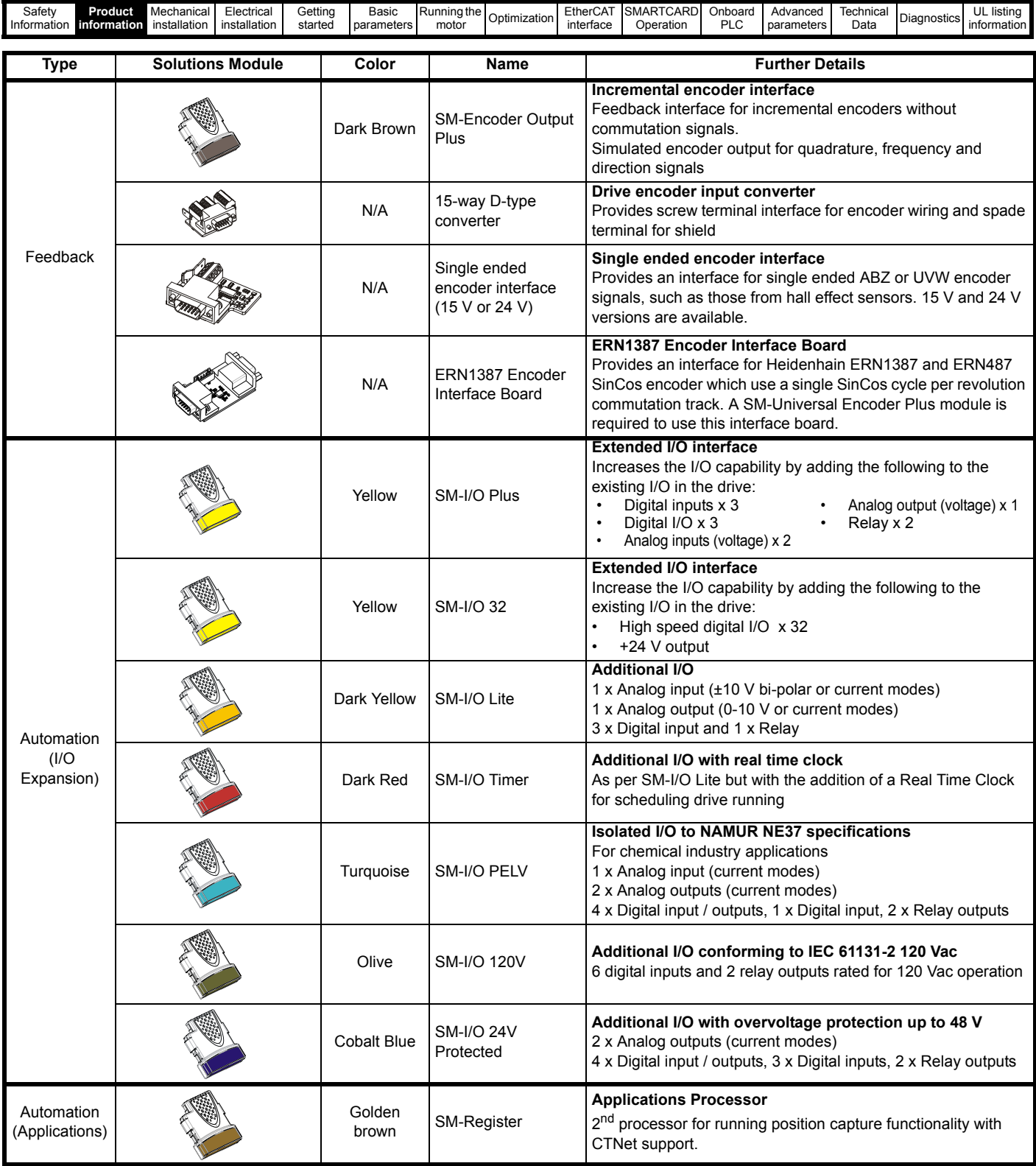

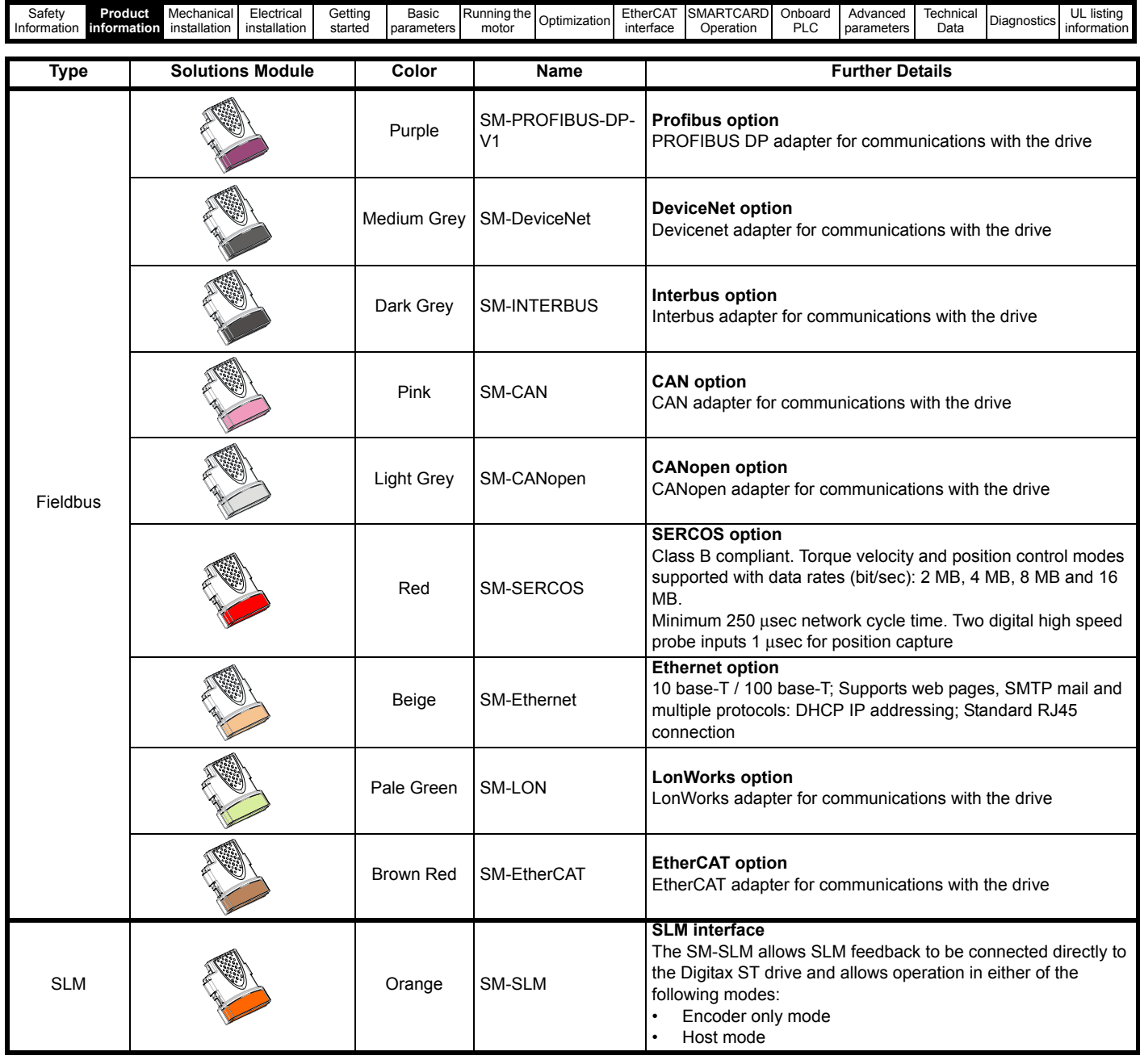

**Table 2-3 Keypad identification**

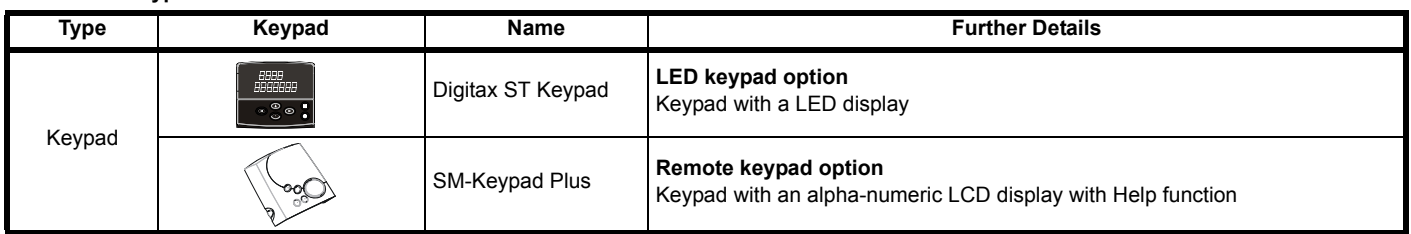

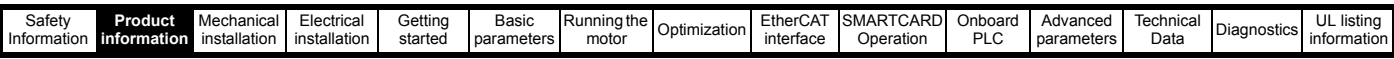

**Table 2-4 Other options**

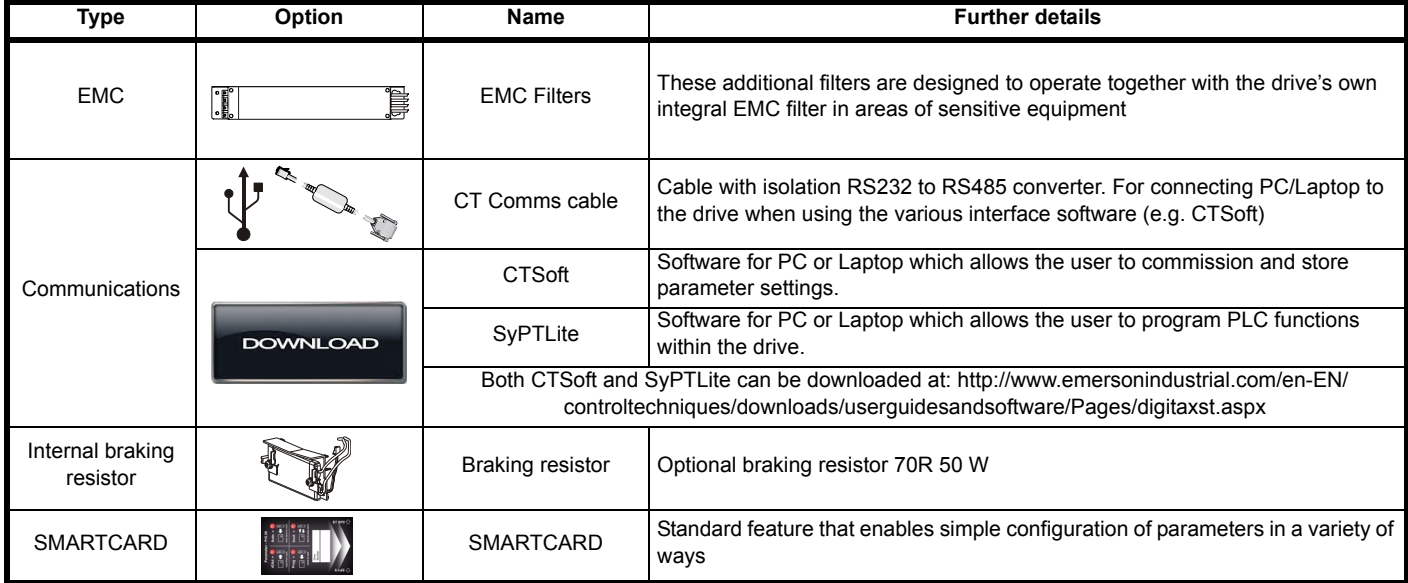

# <span id="page-13-0"></span>**2.7 Items supplied with the drive**

The drive is supplied with the following items:

- Installation Guide
- SMARTCARD
- Safety Information booklet
- Certificate of Quality

An accessory box containing the items illustrated in [Figure 2-5](#page-13-3) is also provided.

# <span id="page-13-3"></span>**Figure 2-5 Accessory box contents**

<span id="page-13-2"></span><span id="page-13-1"></span>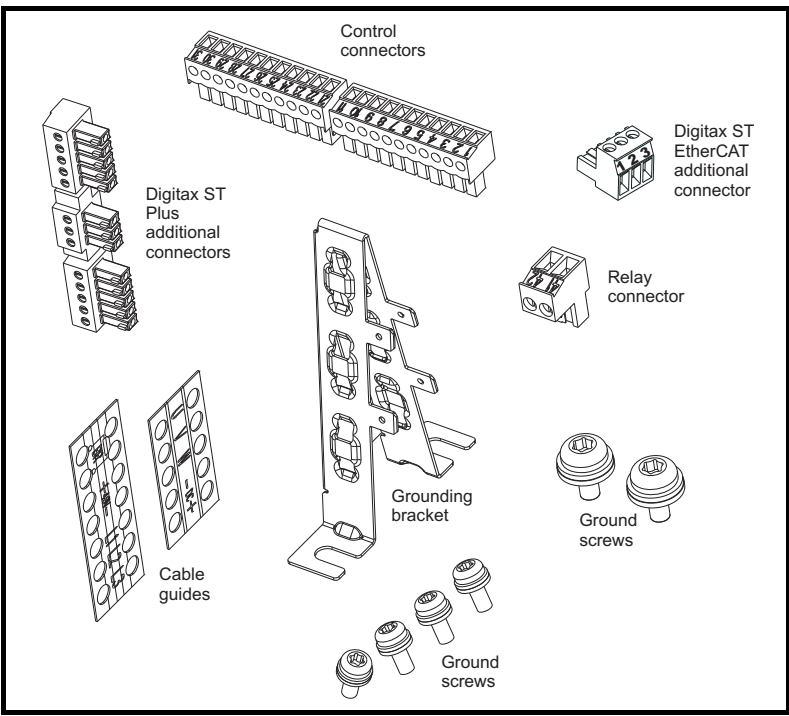

<span id="page-14-3"></span>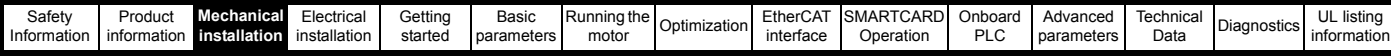

# <span id="page-14-0"></span>**3 Mechanical installation**

This chapter describes how to use all mechanical details to install the drive. The drive is intended to be installed in an enclosure. Key features of this chapter include:

- Through-hole mounting
- IP54 as standard or through-panel mounting
- Enclosure sizing and layout
- Solutions Module installing
- Terminal location and torque settings

# <span id="page-14-1"></span>**3.1 Safety information**

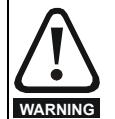

### **Follow the instructions**

The mechanical and electrical installation instructions must be adhered to. Any questions or doubt should be referred to the supplier of the equipment. It is the responsibility of the owner or user to ensure that the installation of the drive and any external option unit, and the way in which they are operated and maintained, comply with the requirements of the Health and Safety at Work Act in the United Kingdom or applicable legislation and regulations and codes of practice in the country in which the equipment is used.

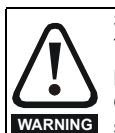

### **Stored charge**

The drive contains capacitors that remain charged to a potentially lethal voltage after the AC supply has been disconnected. If the drive has been energized, the AC supply must be isolated at least ten minutes before work may continue. Normally, the capacitors are discharged by an internal resistor. Under certain, unusual fault conditions, it is possible that the capacitors may fail to discharge, or be prevented from being discharged by a voltage applied to the output terminals. If the drive has failed in a manner that causes the display to go blank immediately, it is possible the capacitors will not be discharged. In this case, consult Emerson Industrial Automation or their authorized distributor.

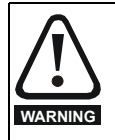

#### **Competence of the installer**

The drive must be installed by professional assemblers who are familiar with the requirements for safety and EMC. The assembler is responsible for ensuring that the end product or system complies with all the relevant laws in the country where it is to be used.

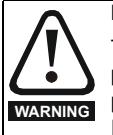

### **Enclosure**

The drive is intended to be mounted in an enclosure which prevents access except by trained and authorized personnel, and which prevents the ingress of contamination. It is designed for use in an environment classified as pollution degree 2 in accordance with IEC 60664-1. This means that only dry, non-conducting contamination is acceptable.

# <span id="page-14-2"></span>**3.2 Planning the installation**

The following considerations must be made when planning the installation:

### **3.2.1 Access**

Access must be restricted to authorized personnel only. Safety regulations which apply at the place of use must be complied with.

# **3.2.2 Environmental protection**

The drive must be protected from:

- moisture, including dripping water or spraying water and condensation. An anti-condensation heater may be required, which must be switched off when the drive is running.
- contamination with electrically conductive material
- contamination with any form of dust which may restrict the fan, or impair airflow over various components
- temperature beyond the specified operating and storage ranges

corrosive gasses

# **NOTE**

During installation it is recommended that the vents on the drive are covered to prevent debris (e.g. wire off-cuts) from entering the drive.

### **3.2.3 Cooling**

The heat produced by the drive must be removed without its specified operating temperature being exceeded. Note that a sealed enclosure gives much reduced cooling compared with a ventilated one, and may need to be larger and/or use internal air circulating fans.

## **3.2.4 Electrical safety**

The installation must be safe under normal and fault conditions. Electrical installation instructions are given in [Chapter 4](#page-20-1) *Electrical [installation on page 21](#page-20-1)*.

## <span id="page-14-4"></span>**3.2.5 Fire protection**

The drive enclosure is not classified as a fire enclosure. A separate fire enclosure must be provided.

For installation in the USA, a NEMA 12 enclosure is suitable.

For installation outside the USA, the following (based on IEC 62109-1, standard for PV inverters) is recommended.

Enclosure can be metal and/or polymeric, polymer must meet requirements which can be summarized for larger enclosures as using materials meeting at least UL 94 class 5VB at the point of minimum thickness.

Air filter assemblies to be at least class V-2.

The location and size of the bottom shall cover the area shown in [Figure](#page-14-5)  [3-1](#page-14-5). Any part of the side which is within the area traced out by the 5° angle is also considered to be part of the bottom of the fire enclosure.

### <span id="page-14-5"></span>**Figure 3-1 Fire enclosure bottom layout**

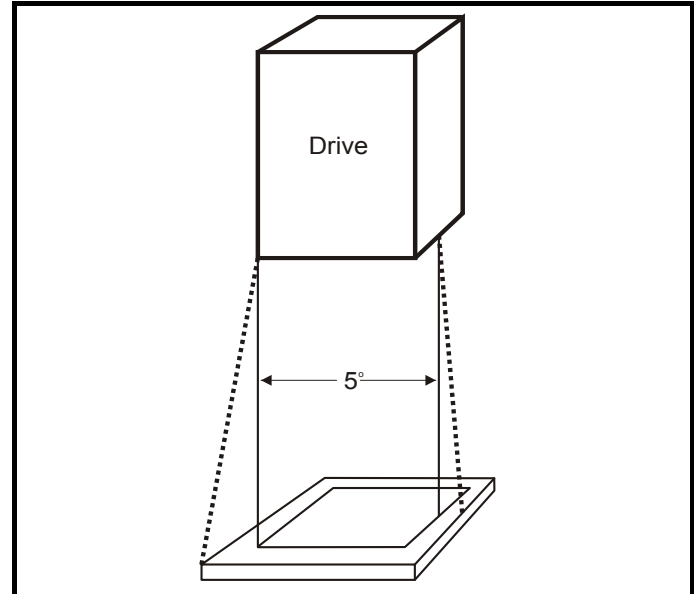

The bottom, including the part of the side considered to be part of the bottom, must be designed to prevent escape of burning material - either by having no openings or by having a baffle construction. This means that openings for cables etc. must be sealed with materials meeting the 5VB requirement, or else have a baffle above. See [Figure 3-2](#page-15-1) for acceptable baffle construction. This does not apply for mounting in an enclosed electrical operating area (restricted access) with concrete floor.

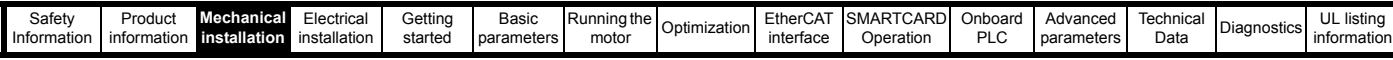

### <span id="page-15-1"></span>**Figure 3-2 Fire enclosure baffle construction**

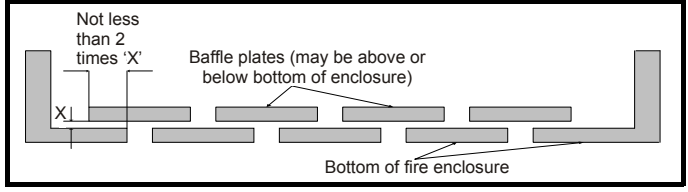

# **3.2.6 Electromagnetic compatibility**

Variable speed drives are powerful electronic circuits which can cause electromagnetic interference if not installed correctly with careful attention to the layout of the wiring.

Some simple routine precautions can prevent disturbance to typical industrial control equipment.

If it is necessary to meet strict emission limits, or if it is known that electromagnetically sensitive equipment is located nearby, then full precautions must be observed. In-built into the drive, is an internal EMC filter, which reduces emissions under certain conditions. If these conditions are exceeded, then the use of an external EMC filter may be required at the drive inputs, which must be located very close to the drives. Space must be made available for the filters and allowance made for carefully segregated wiring. Both levels of precautions are covered in section 4.10 *[EMC \(Electromagnetic compatibility\) on page 28](#page-27-1)*.

# **3.2.7 Hazardous areas**

The drive must not be located in a classified hazardous area unless it is installed in an approved enclosure and the installation is certified.

# <span id="page-15-0"></span>**3.3 Solutions Module / keypad installation / removal**

**CAUTION**

Power down the drive before installing / removing the Solutions Module. Failure to do so may result in damage to the product.

### **Figure 3-3 Installation of a Solutions Module**

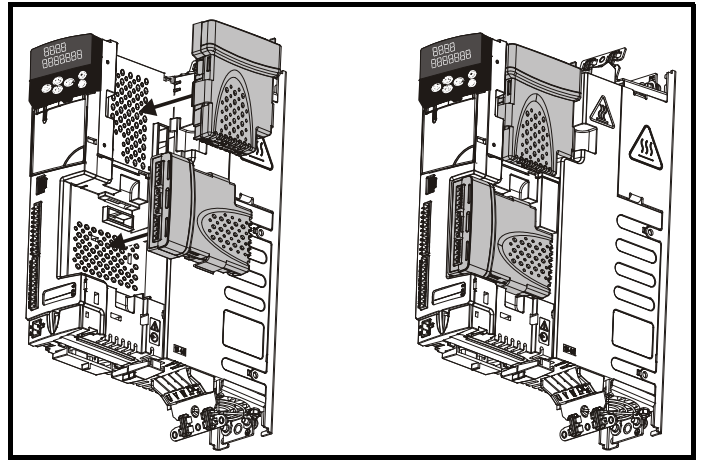

#### **NOTE**

The protective tab from the Solutions Module slot must be removed before attempting to install a Solutions Module.

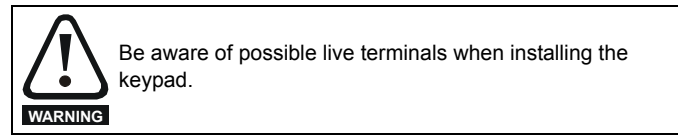

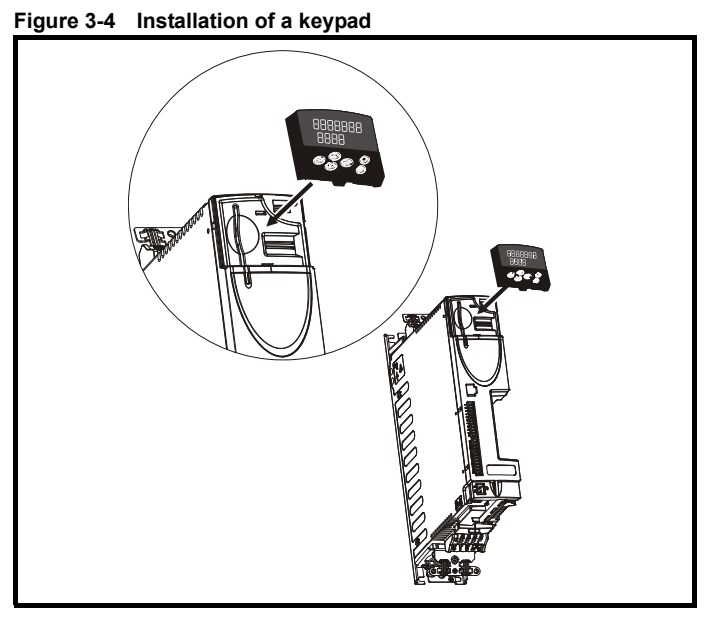

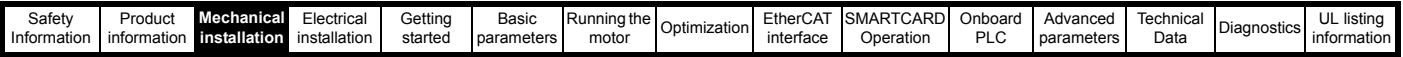

# <span id="page-16-0"></span>**3.4 Drive dimensions**

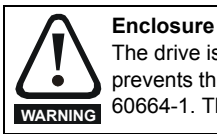

The drive is intended to be mounted in an enclosure which prevents access except by trained and authorized personnel, and which prevents the ingress of contamination. It is designed for use in an environment classified as pollution degree 2 in accordance with IEC 60664-1. This means that only dry, non-conducting contamination is acceptable. **WARNING**

The drive complies with the requirements of IP20 as standard.

### **Figure 3-5 Dimensions**

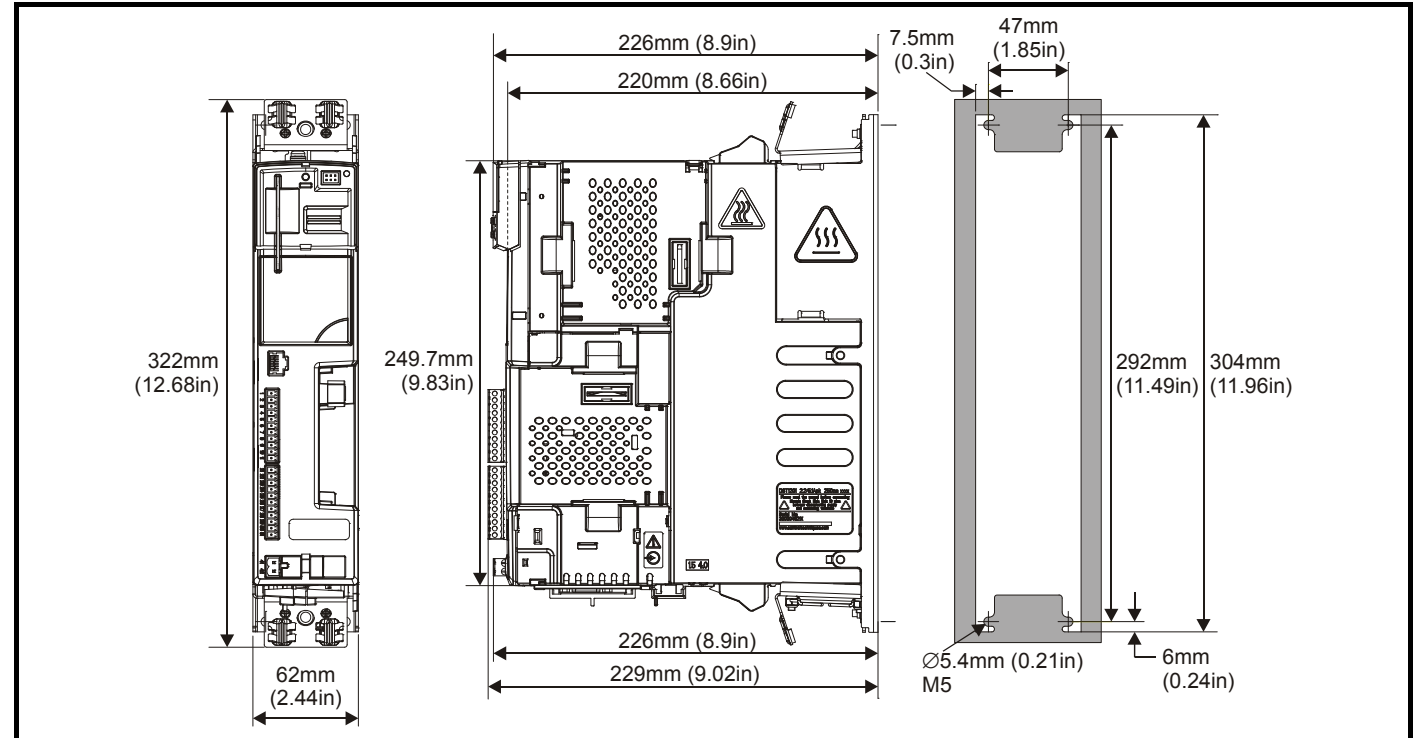

### <span id="page-16-1"></span>**Figure 3-6 Ingress protective label**

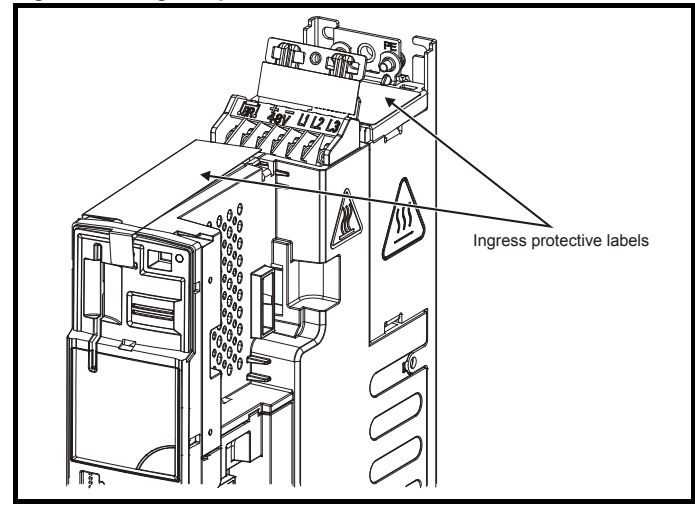

# **Figure 3-7 Minimum mounting clearances**

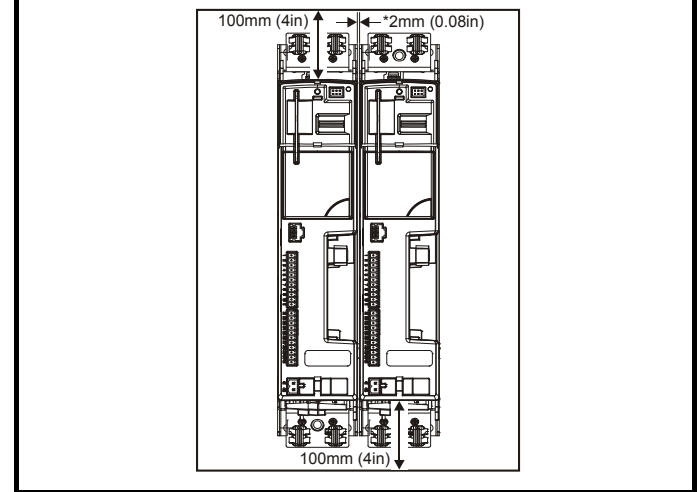

**NOTE**

The ingress protective labels (shown on [Figure 3-6](#page-16-1) above) should remain in place while the drive is mounted, and until all the electrical wires have been connected. The labels should be removed before first power up.

### **NOTE**

\*2 mm clearance between drives to allow for mechanical tolerance. If Solutions Modules are installed, a larger clearance between drives will be required if access to the modules is needed without removing the drive.

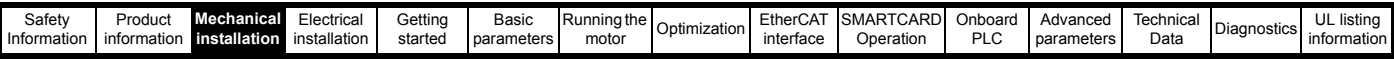

<span id="page-17-1"></span>Digitax ST can be mounted using a DIN rail, either fixed at the top or the bottom of the drive (as illustrated in [Figure \)](#page-17-1). Two screws are required to fix the drive to the backplate at the opposite end to the DIN rail.

## **Figure 3-8 DIN rail mounting**

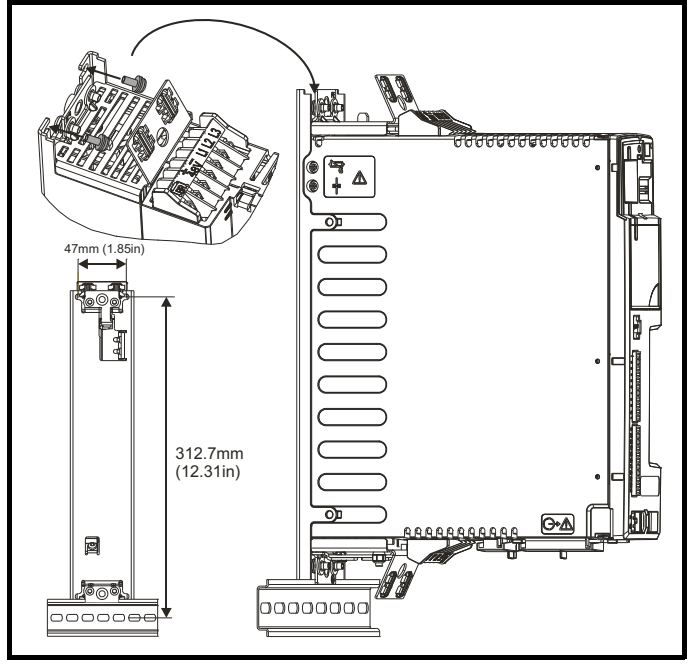

# <span id="page-17-0"></span>**3.5 External EMC filter rating**

Filter details for each drive rating are provided in the tables below.

**Table 3-1 External EMC filter ratings**

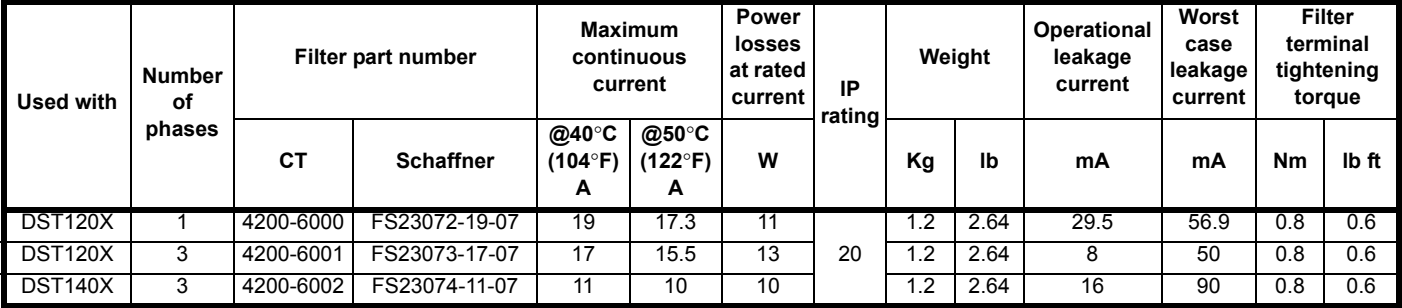

The external EMC filters can be footprint or bookcase mounted, see [Figure 3-9](#page-17-2) and [Figure 3-10](#page-17-3).

### <span id="page-17-2"></span>**Figure 3-9 Bookcase mounting Figure 3-10 Footprint mounting**

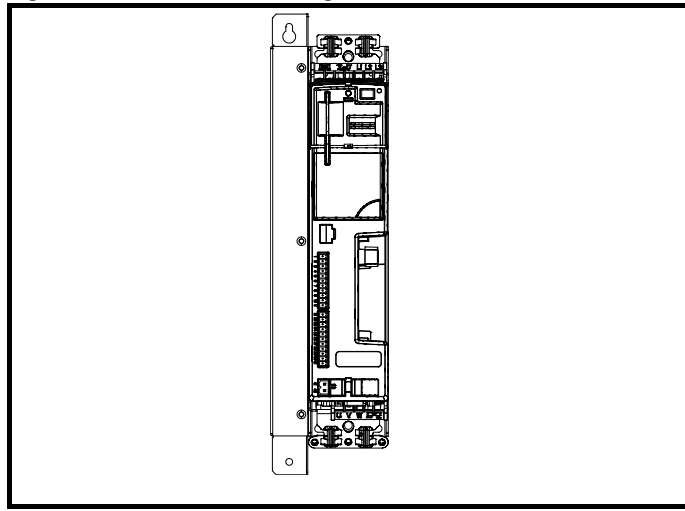

<span id="page-17-3"></span>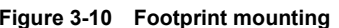

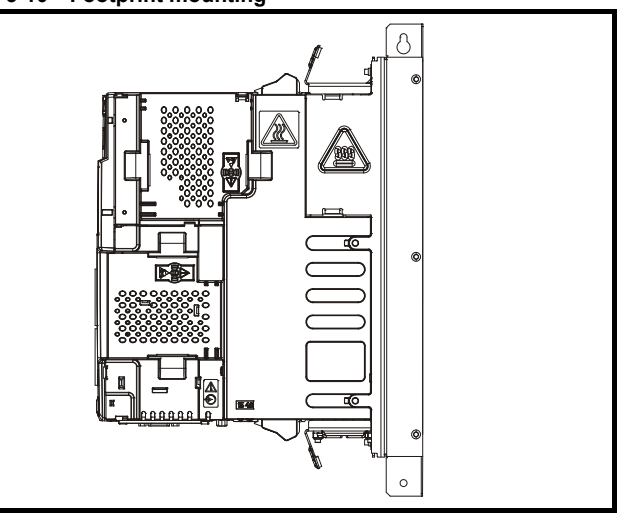

<span id="page-18-1"></span>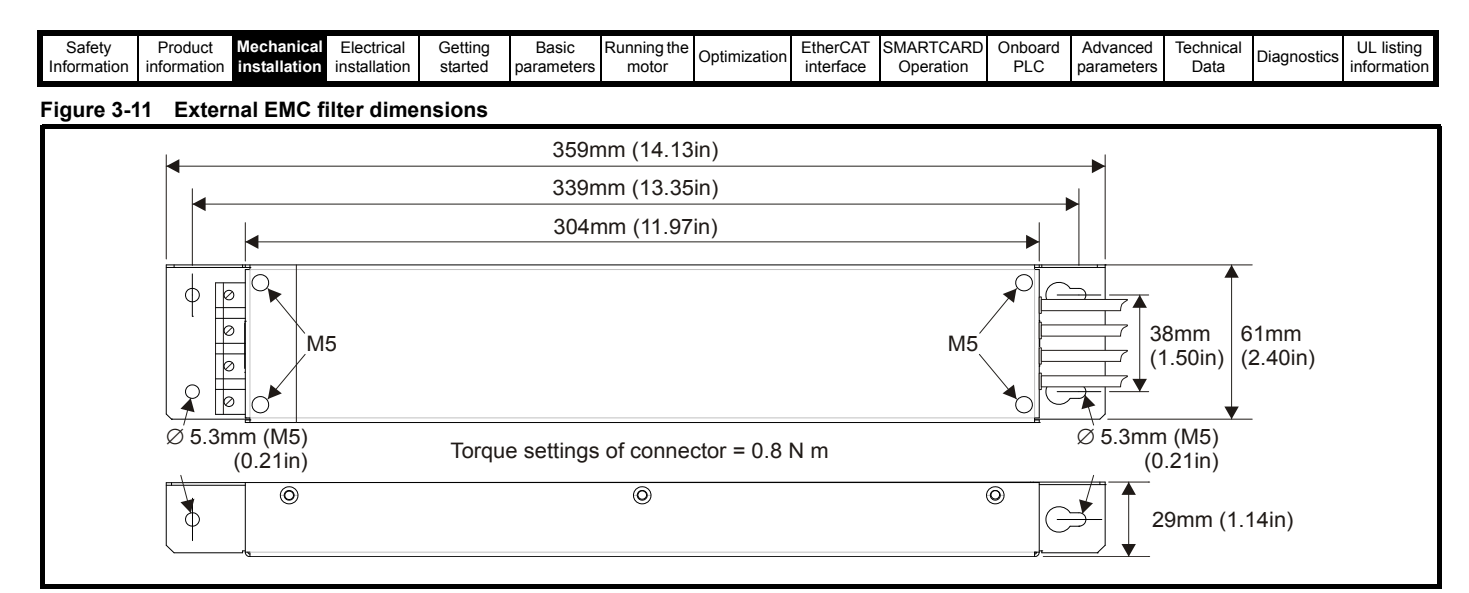

[Figure 3-11](#page-18-1) shows a 3 phase filter. For a single phase filter, there are only 3 input terminals (L1, N, ground) and 3 output cables (L1, N, ground).

# <span id="page-18-0"></span>**3.6 Optional braking resistor**

# **3.6.1 Optional internal braking resistor**

**Figure 3-12 Installing an optional internal braking resistor (top view of drive)**

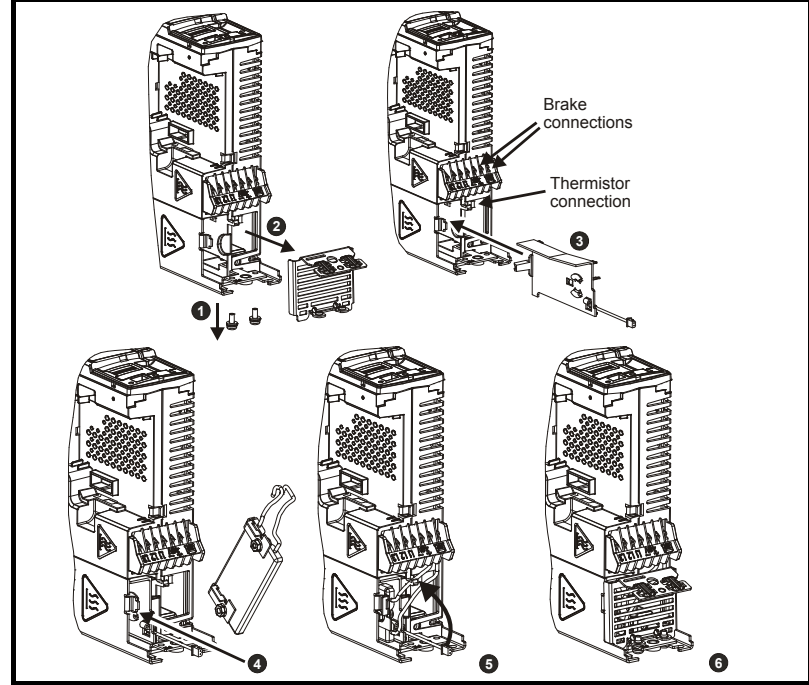

- 1. Remove screws.
- 2. Remove grill.
- 3. Install the braking resistor shield.
- 4. Install the optional internal braking resistor in the slot provided (note the angle).
- 5. Electrically connect the braking resistor and thermistor (connections shown in Figure 4-1 *[Power terminal connections](#page-21-1)* on page 22).
- 6. Re-install the grill and mounting screws by reversing the procedure in points 1 and 2.

### **3.6.2 Optional external braking resistor**

If using an external braking resistor, the following Warning must be adhered to:

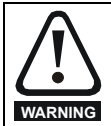

### **Braking resistor: High temperatures and overload protection**

Braking resistors can reach high temperatures. Locate braking resistors so that damage cannot result. Use cable having insulation capable of withstanding the high temperatures.

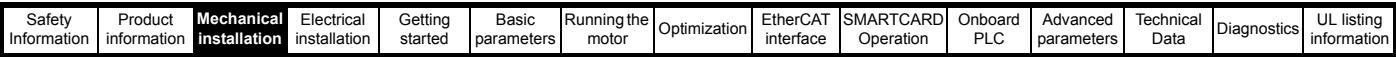

# <span id="page-19-0"></span>**3.7 Terminal torque settings**

**Table 3-2 Torque settings**

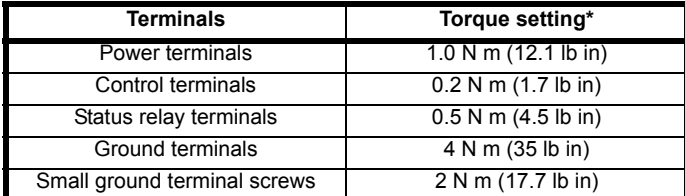

\*Torque tolerance = 10 %

### **Table 3-3 Plug-in terminal block maximum cable sizes**

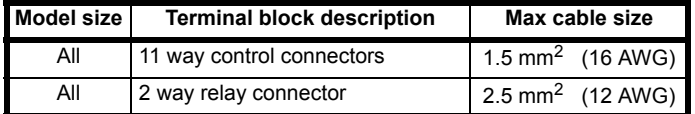

# <span id="page-19-1"></span>**3.8 Routine maintenance**

The drive should be installed in a cool, clean, well ventilated location. Contact of moisture and dust with the drive should be prevented.

Regular checks of the following should be carried out to ensure drive / installation reliability are maximized:

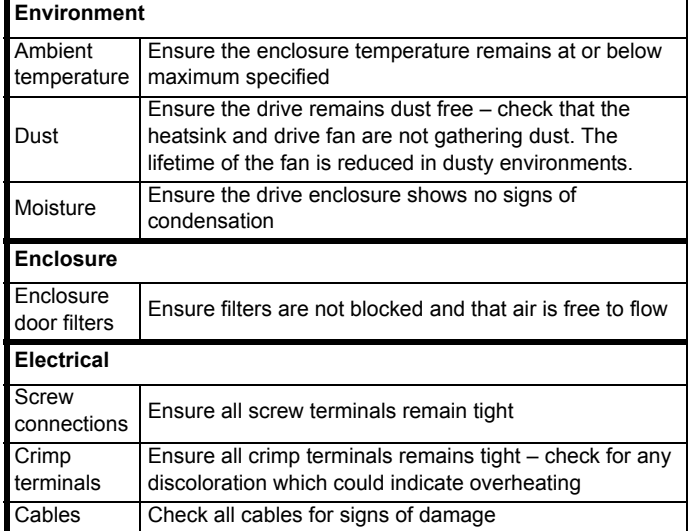

<span id="page-20-1"></span>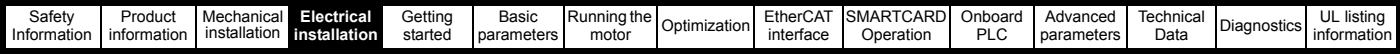

# <span id="page-20-0"></span>**4 Electrical installation**

Many cable management features have been incorporated into the product and accessories, this chapter shows how to optimize them. Key features include:

- Safe Torque Off function
- Internal EMC filter
- EMC compliance with shielding / grounding accessories
- Product rating, fusing and cabling information
- Brake resistor details (selection / ratings)

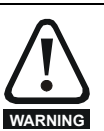

### **Electric shock risk**

The voltages present in the following locations can cause severe electric shock and may be lethal:

- AC supply cables and connections
- DC and brake cables, and connections
- Output cables and connections
- Many internal parts of the drive, and external option units Unless otherwise indicated, control terminals are single
- insulated and must not be touched.

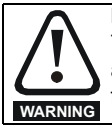

# **Isolation device**

The AC supply must be disconnected from the drive using an approved isolation device before any cover is removed from the drive or before any servicing work is performed.

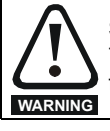

#### **STOP function**

The STOP function does not remove dangerous voltages from the drive, the motor or any external option units.

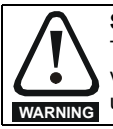

### **Safe Torque Off function**

The Safe Torque Off function does not remove dangerous voltages from the drive, the motor or any external option units.

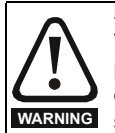

### **Stored charge**

The drive contains capacitors that remain charged to a potentially lethal voltage after the AC supply has been disconnected. If the drive has been energized, the AC supply must be isolated at least ten minutes before work may continue.

Normally, the capacitors are discharged by an internal resistor. Under certain, unusual fault conditions, it is possible that the capacitors may fail to discharge, or be prevented from being discharged by a voltage applied to the output terminals. If the drive has failed in a manner that causes the display to go blank immediately, it is possible the capacitors will not be discharged. In this case, consult Emerson Industrial Automation or their authorized distributor.

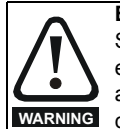

#### **Equipment supplied by plug and socket**

Special attention must be given if the drive is installed in equipment which is connected to the AC supply by a plug and socket. The AC supply terminals of the drive are connected to the internal capacitors through rectifier diodes which are not intended to give safety isolation. If the plug terminals can be touched when the plug is disconnected from the socket, a means of automatically isolating the plug from the drive must be used (e.g. a latching relay).

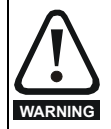

# **Permanent magnet motors**

Permanent magnet motors generate electrical power if they are rotated, even when the supply to the drive is disconnected. If that happens then the drive will become energized through its motor terminals.

If the motor load is capable of rotating the motor when the supply is disconnected, then the motor must be isolated from the drive before gaining access to any live parts.

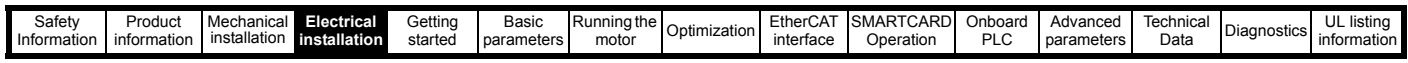

# <span id="page-21-0"></span>**4.1 Power terminal connections**

<span id="page-21-2"></span><span id="page-21-1"></span>**Figure 4-1 Power terminal connections**

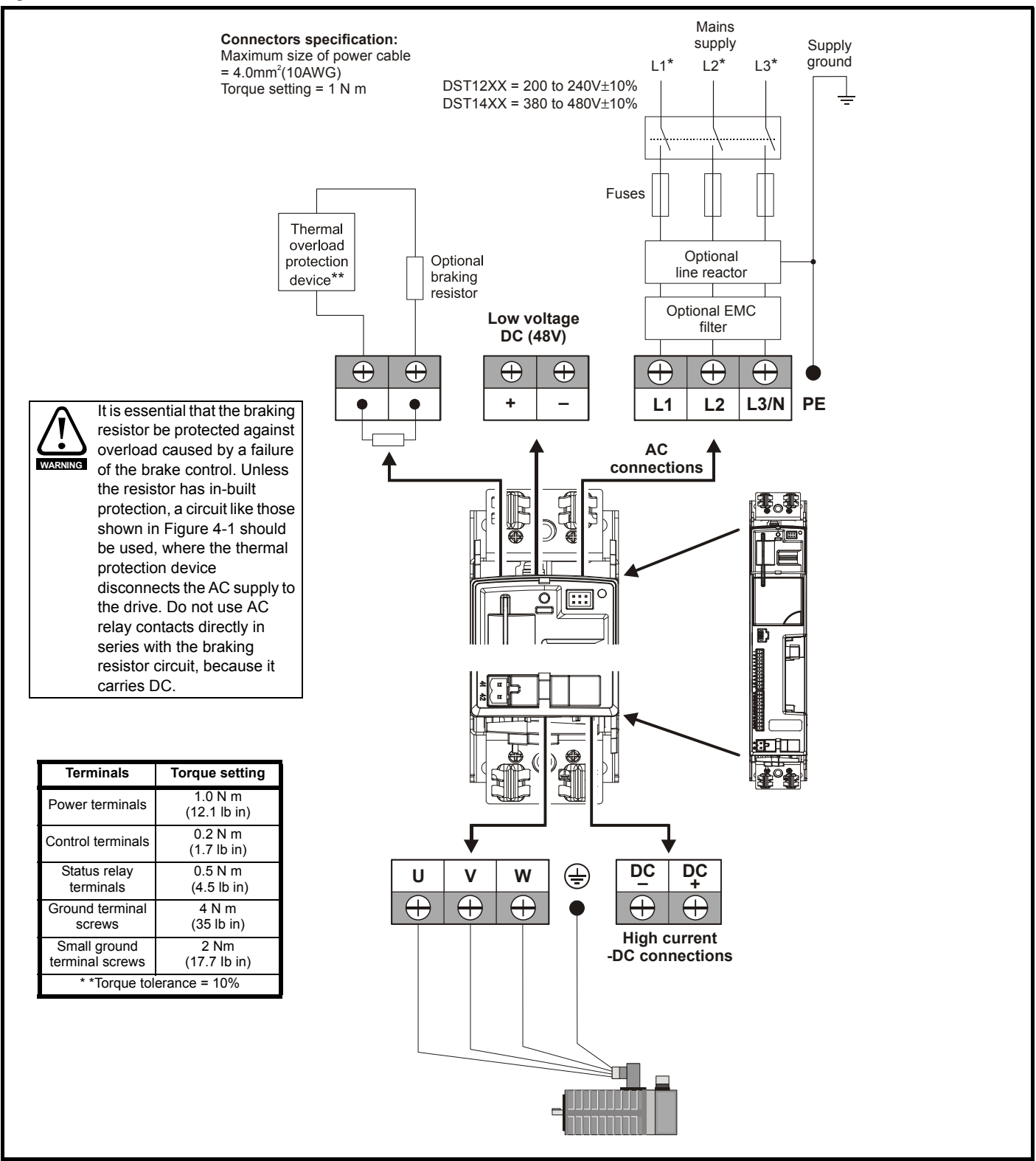

#### **NOTE**

\* When using a 200 V drive on a single phase supply, the live and neutral conductors can be connected to any of the AC connections on the drive.

\*\* This is not required if the optional internal braking resistor is used.

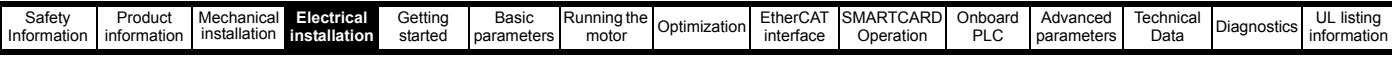

# <span id="page-22-0"></span>**4.2 Ground connections**

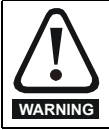

**Electrochemical corrosion of grounding terminals** Ensure that grounding terminals are protected against corrosion i.e. as could be caused by condensation.

The drive must be connected to the system ground of the AC supply. The ground wiring must conform to local regulations and codes of practice. The supply and motor ground connections are made using the M6 threaded hole in the metal back plate of the drive located at the top and bottom of the drive. See [Figure 4-2](#page-22-2) for details.

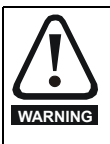

The ground loop impedance must conform to the requirements of local safety regulations.

The drive must be grounded by a connection capable of

carrying the prospective fault current until the protective device (fuse, etc.) disconnects the AC supply.

The ground connections must be inspected and tested at appropriate intervals.

### <span id="page-22-2"></span>**Figure 4-2 Ground connection**

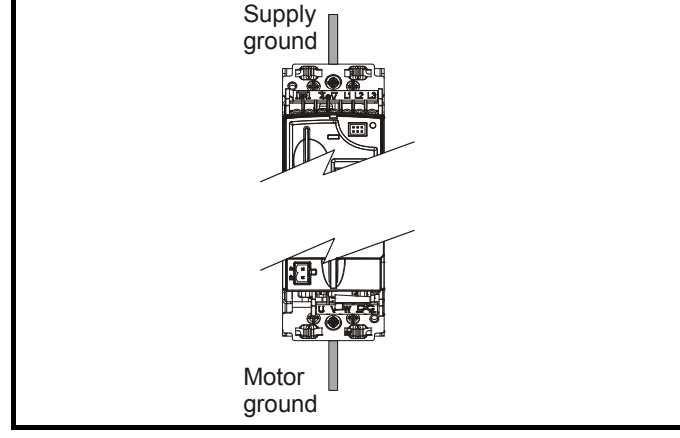

# <span id="page-22-1"></span>**4.3 AC supply requirements**

### **Table 4-1 Supply requirements**

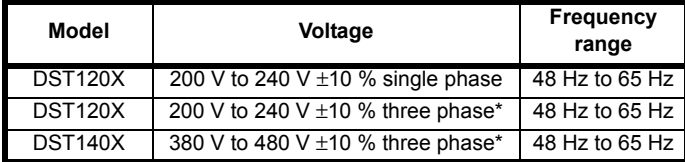

\*Maximum supply in-balance: 2 % negative phase sequence (equivalent to 3 % voltage in-balance between phases).

For UL compliance only, the maximum supply symmetrical fault current must be limited to 100 kA.

# **4.3.1 Supply types**

All drives are suitable for use on any supply type i.e TN-S, TN-C-S, TT and IT.

- Supplies with voltage up to 600 V may have grounding at any potential, i.e. neutral, centre or corner ("grounded delta")
- Supplies with voltage above 600 V may not have corner grounding

Drives are suitable for use on supplies of installation category III and lower, according to IEC60664-1. This means they may be connected permanently to the supply at its origin in a building, but for outdoor installation additional over-voltage suppression (transient voltage surge suppression) must be provided to reduce category IV to category III.

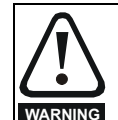

# **Operation with IT (ungrounded) supplies:**

Special attention is required when using internal or external EMC filters with ungrounded supplies, because in the event of a ground (earth) fault in the motor circuit the drive may not trip and the filter could be over-stressed. In this case, either the filter must not be used (removed) or additional independent motor ground fault protection must be provided. Refer to [Table 4-2.](#page-22-3)

*For instructions on removal, refer to [Figure 4-4 Removing](#page-27-2)  [the internal EMC filter and line to ground varistors](#page-27-2)* on [page 28.](#page-27-2) For details of ground fault protection contact the supplier of the drive.

A ground fault in the supply has no effect in any case. If the motor must continue to run with a ground fault in its own circuit then an input isolating transformer must be provided and if an EMC filter is required it must be located in the primary circuit.

Unusual hazards can occur on ungrounded supplies with more than one source, for example on ships. Contact the supplier of the drive for more information.

#### <span id="page-22-3"></span>**Table 4-2 Behavior of the drive in the event of a motor circuit ground (earth) fault with an IT supply**

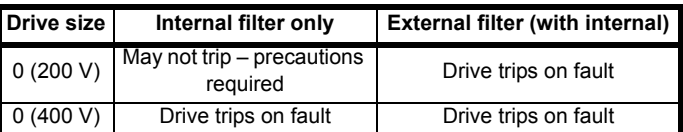

### **4.3.2 Line reactors**

Input line reactors reduce the risk of damage to the drive resulting from poor phase balance or severe disturbances on the supply network.

Where line reactors are to be used, reactance values of approximately 2 % are recommended. Higher values may be used if necessary, but may result in a loss of drive output (reduced torque at high speed) because of the voltage drop.

For all drive ratings, 2 % line reactors permit drives to be used with a supply imbalance of up to 3.5 % negative phase sequence (equivalent to 5 % voltage imbalance between phases).

Severe disturbances may be caused by the following factors, for example:

- Power factor correction equipment connected close to the drive
- Large DC drives having no or inadequate line reactors connected to the supply
- Direct-on-line started motor(s) connected to the supply such that when any of these motors are started, the voltage dip exceeds 20 %

Such disturbances may cause excessive peak currents to flow in the input power circuit of the drive. This may cause nuisance tripping, or in extreme cases, failure of the drive.

Drives of low power rating may also be susceptible to disturbance when connected to supplies with a high rated capacity.

When required, each drive must have its own reactor(s). Three individual reactors or a single three-phase reactor should be used.

### **Reactor current ratings**

## **Continuous current:**

Not less than the continuous input current rating of the drive.

### **Repetitive peak current:**

Not less than three times the continuous input current rating of the drive.

### **4.3.3 Input inductor calculation**

To calculate the inductance required (at **Y**%), use the following equation:

$$
L = \frac{Y}{100} \times \frac{V}{\sqrt{3}} \times \frac{1}{2\pi fI}
$$

Where:

 $I =$  drive rated input current  $(A)$ 

**L** = inductance (H)

**f** = supply frequency (Hz)

**V** = voltage between lines

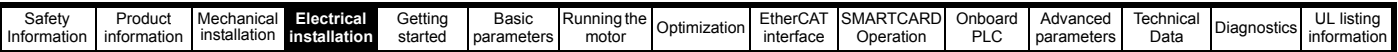

# <span id="page-23-0"></span>**4.4 DC bus design**

### **4.4.1 DC bus design Parallel connections**

The power limit of the rectifier must be adhered to for all combinations of drives in parallel. In addition to this If the total rated bus power required exceeds the capability of 1 x Digitax ST rectifier then two or more Digitax ST's can be connected with the AC & DC in parallel. If the AC supply is connected to more than one drive in a parallel DC bus application, balancing of the current in the input stage of each drive must be considered.

Using DC bus chokes makes the current in the rectifier diodes of each drive the same, so providing a solution to sharing.

There are many possible combinations for paralleling drives through the DC bus connections. [Table 4-3](#page-23-2) gives details of the internal capacitance for each drive and the additional capacitance which can be powered from the drive. The capacitance must incorporate its own soft-start circuit. All Digitax ST drives incorporate this feature.

### <span id="page-23-2"></span>**Table 4-3 DC bus data**

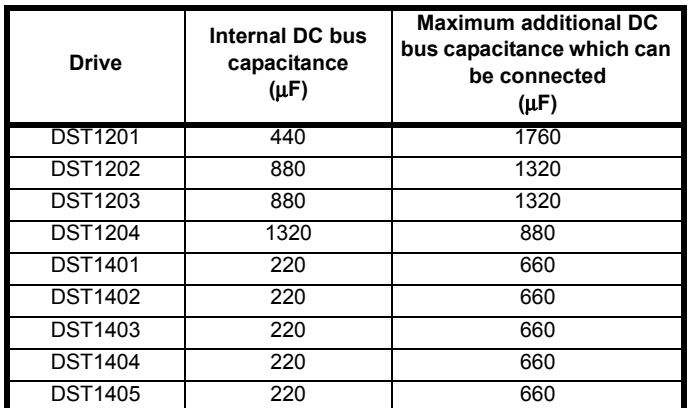

### **NOTE**

For additional details regarding DC bus paralleling please contact the supplier of the drive.

# <span id="page-23-1"></span>**4.5 DC drive voltage levels 4.5.1 Low voltage DC operation**

The drive can be operated from low voltage DC supplies, nominally 24 Vdc (control) and 48 Vdc (power). The low voltage DC power operating mode is designed either, to allow for motor operation in an emergency back-up situation following failure of the AC supply, for example in robotic arm applications; or to limit the speed of a servo motor during set-up of equipment, for example a robot cell.

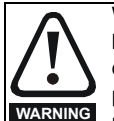

With low voltage DC operation there is a reduction in the level of safety of the Safe Torque Off function. There exist certain unlikely faults which might permit the drive to produce some limited motor torque, if the DC supply has its negative terminal connected to ground.

See section 4.17 *[Safe Torque Off](#page-41-0)* on page 42 for methods on preventing a loss of the safety function under these conditions.

The working voltage range of the low voltage DC power supply is shown in [Table 4-4.](#page-23-3)

### <span id="page-23-3"></span>**Table 4-4 Low voltage DC levels**

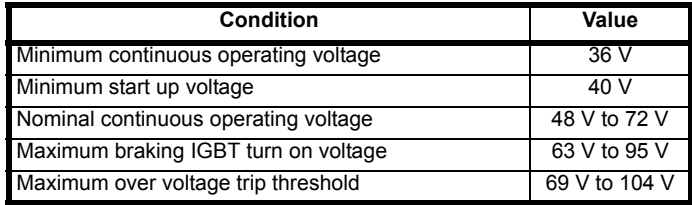

# **4.5.2 High voltage DC levels**

**Table 4-5 High voltage DC levels**

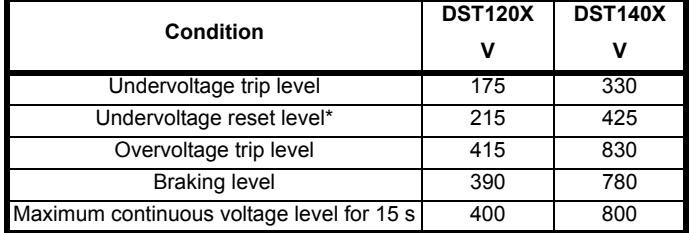

\* These are the absolute minimum DC voltages that the drive is capable of operating from. If the drive is not supplied with the minimum voltage, it will not reset following a UV trip at power-up.

### **4.5.3 Control 24 Vdc supply**

The 24 Vdc input has three main functions:

- It can be used as a back-up power supply to keep the control circuits of the drive powered up when the line power supply is removed. This allows any fieldbus modules or serial communications to continue to operate.
- It can be used to supplement the drive's own internal 24 V when multiple SM-I/O Plus modules are being used and the current drawn by these modules is greater than the drive can supply. (If too much current is drawn from the drive, the drive will initiate a 'PS.24V' trip)
- It can be used to commission the drive when line power supply voltages are not available, as the display operates correctly. However, the drive will be in the UV trip state unless either line power supply is reapplied or low voltage DC operation is enabled, therefore diagnostics may not be possible. (Power down save parameters are not saved when using the 24 V back-up power supply input.)

The working voltage range of the 24 V power supply is shown in [Table 4-6](#page-23-4).

### <span id="page-23-4"></span>**Table 4-6 Control supply voltage levels**

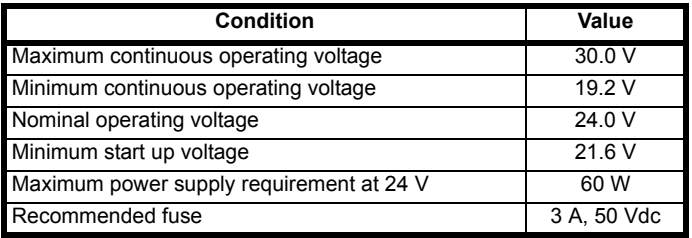

Minimum and maximum voltage values include ripple and noise. Ripple and noise values must not exceed 5 %.

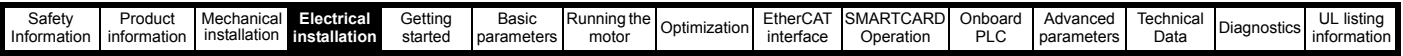

# <span id="page-24-0"></span>**4.6 Ratings**

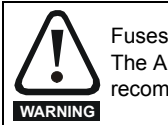

The AC supply to the drive must be installed with suitable protection against overload and short-circuits. The following section shows recommended fuse ratings. Failure to observe this requirement will cause risk of fire.

#### **Table 4-7 Fuse ratings and cable sizes**

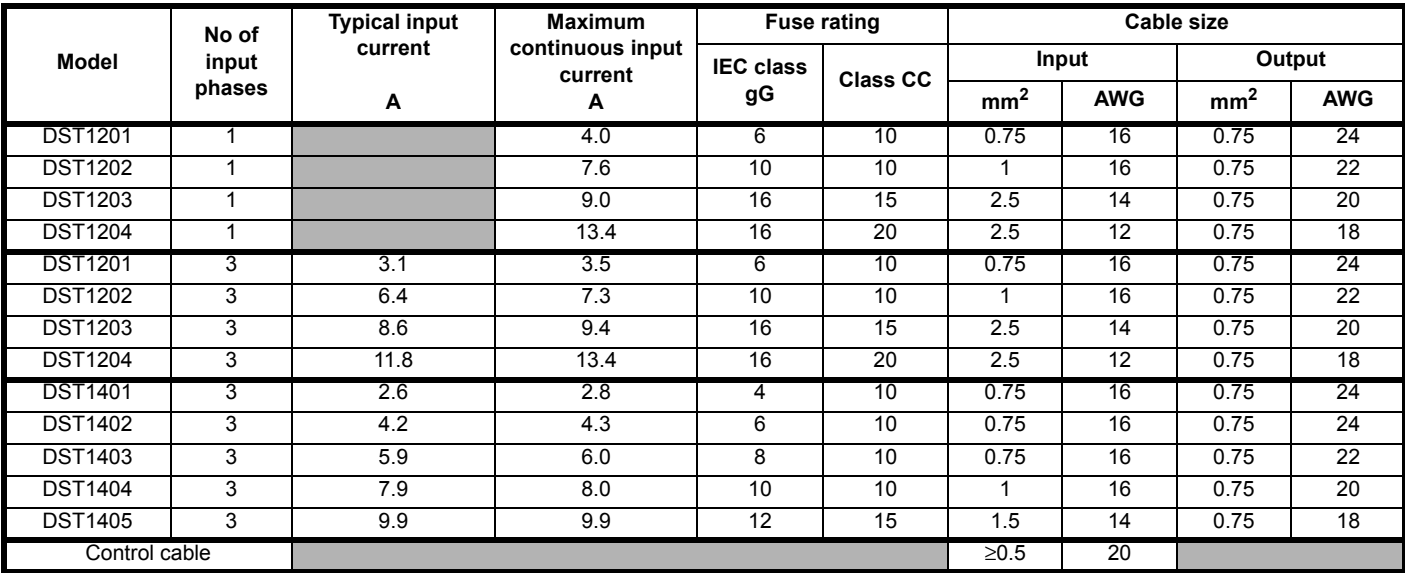

#### **NOTE**

PVC insulated cable should be used.

#### **Installation class (ref: IEC60364-5-52:2001)**

B1 - Separate cables in conduit.

B2 - Multicore cable in conduit

C - Multicore cable in free air.

#### **NOTE**

Cable sizes are from IEC60364-5-52:2001 table A.52.C with correction factor for 40°C ambient of 0.87 (from table A52.14) for cable installation method B2 (multicore cable in conduit).

Cable size may be reduced if a different installation method is used, or if the ambient temperature is lower.

The recommended cable sizes above are only a guide. The mounting and grouping of cables affects their current-carrying capacity, in some cases smaller cables may be acceptable but in other cases a larger cable is required to avoid excessive temperature or voltage drop. Refer to local wiring regulations for the correct size of cables.

#### **NOTE**

*N*

*N*

The recommended output cable sizes assume that the motor maximum current matches that of the drive. Where a motor of reduced rating is used the cable rating may be chosen to match that of the motor. To ensure that the motor and cable are protected against overload, the drive must be programmed with the correct motor rated current.

#### **NOTE**

UL listing is dependent on the use of the correct type of UL-listed fuse, and applies when symmetrical short-circuit current does not exceed 100kA. See Chapter 15 *[UL listing information](#page-203-5)* on page 204 for sizing information.

An MCB (miniature circuit breaker) may be used in place of fuses under the following conditions:

- The fault-clearing capacity must be sufficient for the installation
- The  $I<sup>2</sup>T$  rating of the MCB must be less than or equal to that of the fuse rating listed above.

A fuse or other protection must be included in all live connections to the AC supply.

For a parallel DC bus system the maximum AC input fusing is shown in [Table 4-8](#page-24-2) below.

<span id="page-24-2"></span>**Table 4-8 Maximum AC input fusing**

| Model | <b>Fuse rating</b><br>IEC class gG | <b>Fuse rating</b><br>class CC | Input cable size |            |
|-------|------------------------------------|--------------------------------|------------------|------------|
|       |                                    |                                | mm <sup>2</sup>  | <b>AWG</b> |
|       |                                    |                                |                  |            |

#### **NOTE**

Refer to the supplier of your drive for further information regarding DC bus paralleling.

# <span id="page-24-1"></span>**4.7 Output circuit and motor protection**

The output circuit has fast-acting electronic short-circuit protection which limits the fault current to typically no more than five times the rated output current, and interrupts the current in approximately 20 µs. No additional short-circuit protection devices are required.

The drive provides overload protection for the motor and its cable. For this to be effective, Pr **0.46** *Motor rated current* must be set to suit the motor.

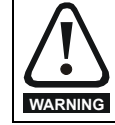

Pr **0.46** *Motor rated current* must be set correctly to avoid a risk of fire in the event of motor overload.

There is also provision for the use of a motor thermistor to prevent overheating of the motor, e.g. due to loss of cooling.

### **4.7.1 Motor cable size and maximum lengths**

Since capacitance in the motor cable causes loading on the output of the drive, ensure the cable length does not exceed the values given in [Table](#page-25-1)  [4-9](#page-25-1).

Use 105 °C (221 °F) (UL 60/75 °C temp rise) PVC-insulated cable with copper conductors having a suitable voltage rating, for the following power connections:

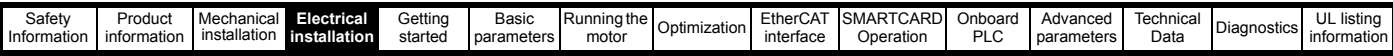

- AC supply to external EMC filter (when used)
- AC supply (or external EMC filter) to drive
- Drive to motor
- Drive to braking resistor
- When operating in ambient >45 °C UL 75 °C cable should be used.

Cable sizes are given for guidance only and may be changed depending on the application and the method of installation of the cables.

The mounting and grouping of cables affect their current capacity, in some cases a larger cable is required to avoid excessive temperature or voltage drop.

Input cable sizes should generally be regarded as a minimum, since they have been selected for co-ordination with the recommended fuses.

Output cable sizes assume that the maximum motor current matches that of the drive.

Where a motor of reduced rating is used the cable rating may be chosen to match that of the motor.

To ensure that the motor and cable are protected against overload, the drive must be programmed with the correct motor rated current.

- Cable lengths in excess of the specified values may be used only when special techniques are adopted; refer to the supplier of the drive.
- The default switching frequency is 6 kHz.

The drive power terminals are designed for a maximum cable size of 4.0  $mm<sup>2</sup>$  (minimum 0.2 mm / 24 AWG).

Where more than one cable per terminal is used the combined diameters should not exceed the maximum.

The terminals are suitable for both solid and stranded wires.

#### <span id="page-25-1"></span>**Table 4-9 Motor cable size and maximum lengths**

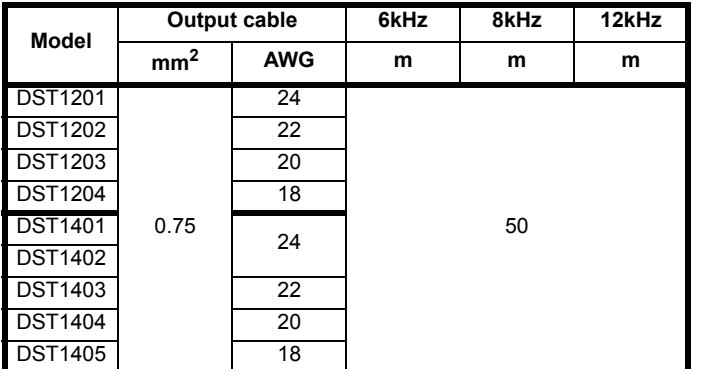

#### **High-capacitance cables**

The maximum cable length is reduced from that shown in [Table 4-9](#page-25-1) if high capacitance motor cables are used.

Most cables have an insulating jacket between the cores and the armor or shield; these cables have a low capacitance and are recommended. Cables that do not have an insulating jacket tend to have high capacitance; if a cable of this type is used, the maximum cable length is half that quoted in the tables. ([Figure 4-3](#page-25-2) shows how to identify the two types).

#### <span id="page-25-2"></span>**Figure 4-3 Cable construction influencing the capacitance**

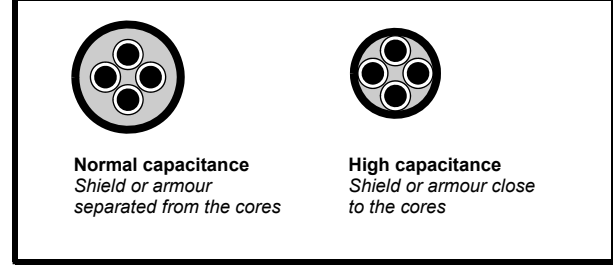

The cable used for [Table 4-9](#page-25-1) is shielded and contains four cores. Typical capacitance for this type of cable is 130 pF/m (i.e. from one core to all others and the shield connected together).

# **4.7.2 Motor winding voltage**

The PWM output voltage can adversely affect the inter-turn insulation in the motor. This is because of the high rate of change of voltage, in conjunction with the impedance of the motor cable and the distributed nature of the motor winding.

For normal operation with AC supplies up to 500 Vac and a standard motor with a good quality insulation system, there is no need for any special precautions. In case of doubt the motor supplier should be consulted.

Special precautions are recommended under the following conditions, but only if the motor cable length exceeds 10 m:

- AC supply voltage exceeds 500 V
- DC supply voltage exceeds 670 V
- Operation of 400 V drive with continuous or very frequent sustained braking

For the other cases listed, it is recommended that an inverter-rated motor be used. This has a reinforced insulation system intended by the manufacturer for repetitive fast-rising pulsed voltage operation.

If it is not practical to use an inverter-rated motor, an output choke (inductor) should be used. The recommended type is a simple iron-cored component with a reactance of about 2 %. The exact value is not critical. This operates in conjunction with the capacitance of the motor cable to increase the rise-time of the motor terminal voltage and prevent excessive electrical stress.

### **4.7.3 Output contactor**

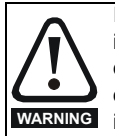

If the cable between the drive and the motor is to be interrupted by a contactor or circuit breaker, ensure that the drive is disabled before the contactor or circuit breaker is opened or closed. Severe arcing may occur if this circuit is interrupted with the motor running at high current and low speed.

A contactor is sometimes required to be installed between the drive and motor for safety purposes.

The recommended motor contactor is the AC3 type.

Switching of an output contactor should only occur when the output of the drive is disabled.

Opening or closing of the contactor with the drive enabled will lead to:

- 1. OI.AC trips (which cannot be reset for 10 seconds)
- 2. High levels of radio frequency noise emission
- 3. Increased contactor wear and tear

The Drive Enable terminal (T31) when opened provides a Safe Torque Off function. This can in many cases replace output contactors.

For further information see section 4.17 *[Safe Torque Off](#page-41-0)* on page 42.

### <span id="page-25-0"></span>**4.8 Braking**

The internal braking resistor can be used with the drive even though its resistance is lower than the minimum resistance values given in [Table 4-11](#page-26-1), because of the following reasons.

- The braking resistor overload protection function in the drive is set up to limit the power dissipated in the resistor.
- The braking resistor is installed with a thermistor which will trip the drive if the resistor is too hot.
- The power rating of the resistor is only 50 W

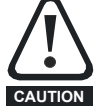

The internal braking resistor for Digitax ST is installed with a thermistor which must be connected to the drive whenever the internal braking resistor in installed.

If an external resistor is used with the drive, its resistance must be equal to or greater than the value given in [Table 4-11](#page-26-1).

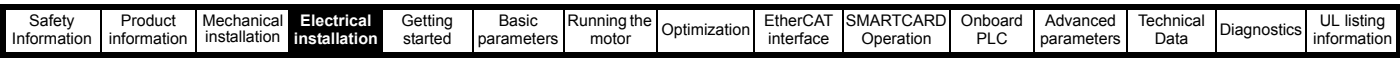

### **Table 4-10 Internal braking resistor data**

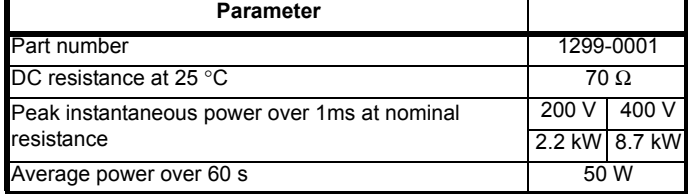

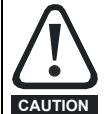

#### **Braking resistor overload protection parameter settings Failure to observe the following information may damage the resistor.**

The drive's software contains an overload protection

function for a braking resistor. On Digitax ST this function is enabled at default to protect the internally mounted resistor. Below are the parameter settings.

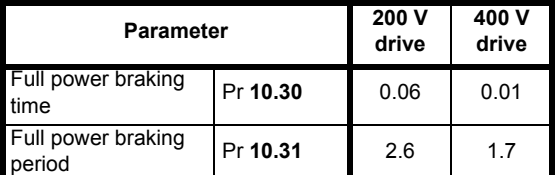

For more information on the braking resistor software overload protection, see Pr **10.30** and Pr **10.31** full descriptions in the *Advanced User Guide*.

If the internally mounted braking resistor is to be used at more than half of its average power rating then the drive's cooling fan must be at full speed, controlled by setting Pr **6.45** to On (1).

# **4.8.1 External braking resistor**

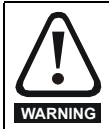

#### Overload protection

When an external braking resistor is used, it is essential that an overload protection device is incorporated in the braking resistor circuit.

When a braking resistor is to be mounted outside the enclosure, ensure that it is mounted in a ventilated metal housing that will perform the following functions:

- Prevent inadvertent contact with the resistor
- Allow adequate ventilation for the resistor

When compliance with EMC emission standards is required, external connection requires the cable to be armored or shielded, since it is not fully contained in a metal enclosure. See [section 4.10](#page-27-0) *EMC [\(Electromagnetic compatibility\) on page 28](#page-27-0)* for further details.

Internal connection does not require the cable to be armored or shielded.

# <span id="page-26-1"></span>**Table 4-11 Minimum resistance and power ratings Peak**

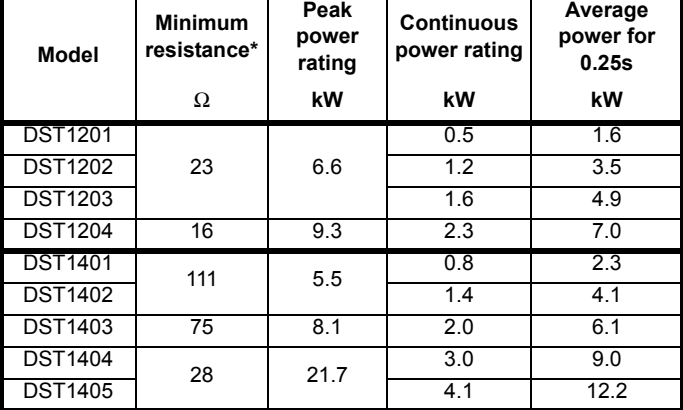

\* Resistor tolerance: ±10 %

# <span id="page-26-0"></span>**4.9 Ground leakage**

The ground leakage current depends upon whether the internal EMC filter is installed. The drive is supplied with the filter installed. Instructions for removing the internal filter are given in [Figure 4-4.](#page-27-2)

With the internal EMC filter installed the ground leakage current is as follows:

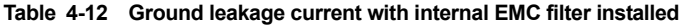

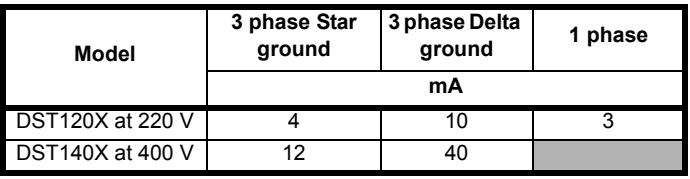

### **NOTE**

The above leakage current is just the leakage current of the drive with the internal EMC filter connected and does not take into account any leakage currents of the motor or motor cable.

With internal EMC filter removed the ground leakage current = <1 mA.

#### **NOTE**

In both cases, there is an internal voltage surge suppression device connected to ground. Under normal circumstances, this carries negligible current.

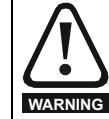

When the internal EMC filter is installed, the leakage current is high. In this case, a permanent fixed ground connection must be provided with a cross sectional area equal to 10mm<sup>2</sup>

### **4.9.1 Use of residual current device (RCD)** There are three common types of ELCB / RCD:

- 1. AC detects AC fault currents
- 2. A detects AC and pulsating DC fault currents (provided the DC current reaches zero at least once every half cycle)
- 3. B detects AC, pulsating DC and smooth DC fault currents
	- Type AC should never be used with drives
	- Type A can only be used with single phase drives
	- Type B must be used with three phase drives

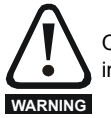

Only type B ELCB / RCD are suitable for use with 3 phase inverter drives.

If an external EMC filter is used, a delay of at least 50ms should be incorporated to ensure spurious trips are not seen. The leakage current is likely to exceed the trip level if all of the phases are not energized simultaneously.

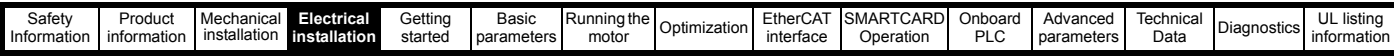

# <span id="page-27-1"></span><span id="page-27-0"></span>**4.10 EMC (Electromagnetic compatibility)**

# **4.10.1 Internal EMC filter**

It is recommended that the internal EMC filter is kept in place unless there is a specific reason for removing it.

Special attention is required when using a DST120X model on an ungrounded supply (IT supply). In the event of a ground fault in the motor circuit the drive may not trip and the filter could be overstressed. In this case, either the filter must be removed or additional independent motor ground fault protection must be provided.

The internal EMC filter reduces radio-frequency emissions into the line power supply. Where the motor cable is short, it permits the requirements of EN 61800-3:2004 to be met for the second environment.

For longer motor cables, the filter continues to provide a useful reduction in emission level, and when used with any length of shielded cable up to the limit for the drive, it is unlikely that nearby industrial equipment will be disturbed. It is recommended that the filter be used in all applications unless the ground leakage current is unacceptable or the above conditions are true.

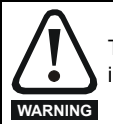

The supply must be disconnected before removing the internal EMC filter or line to ground varistor screws.

<span id="page-27-2"></span>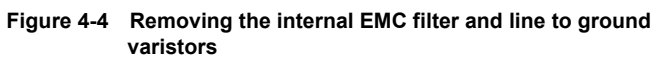

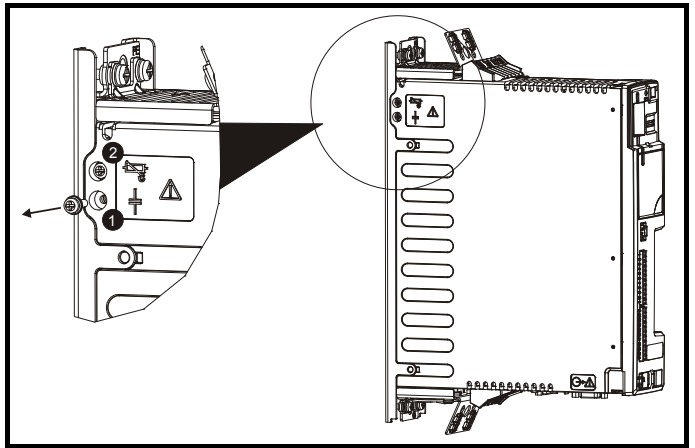

1. Internal EMC filter. Remove the bottom screw as shown.

2. Line to ground varistors. Remove the top screw as shown.

### **NOTE**

The line to ground varistors should only be removed in special circumstances.

### **4.10.2 Further EMC precautions**

Further EMC precautions are required if more stringent EMC emission requirements apply:

- Operation in the first environment of EN 61800-3:2004
- Conformity to the generic emission standards
- Equipment which is sensitive to electrical interference operating nearby

In this case it is necessary to use:

- The optional external EMC filter
- A shielded motor cable, with shield clamped to the grounded metal panel
- A shielded control cable, with shield clamped to the grounded metal panel via the grounding bracket.

# **NOTE**

It is not necessary to remove the external EMC filter when using an IT supply.

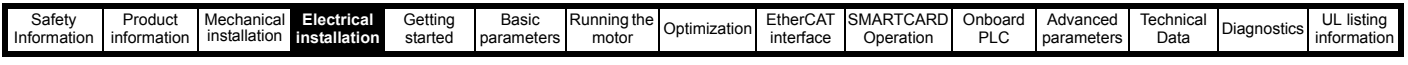

#### **4.10.3 Recommended cable management Figure 4-5 Drive cable clearances**

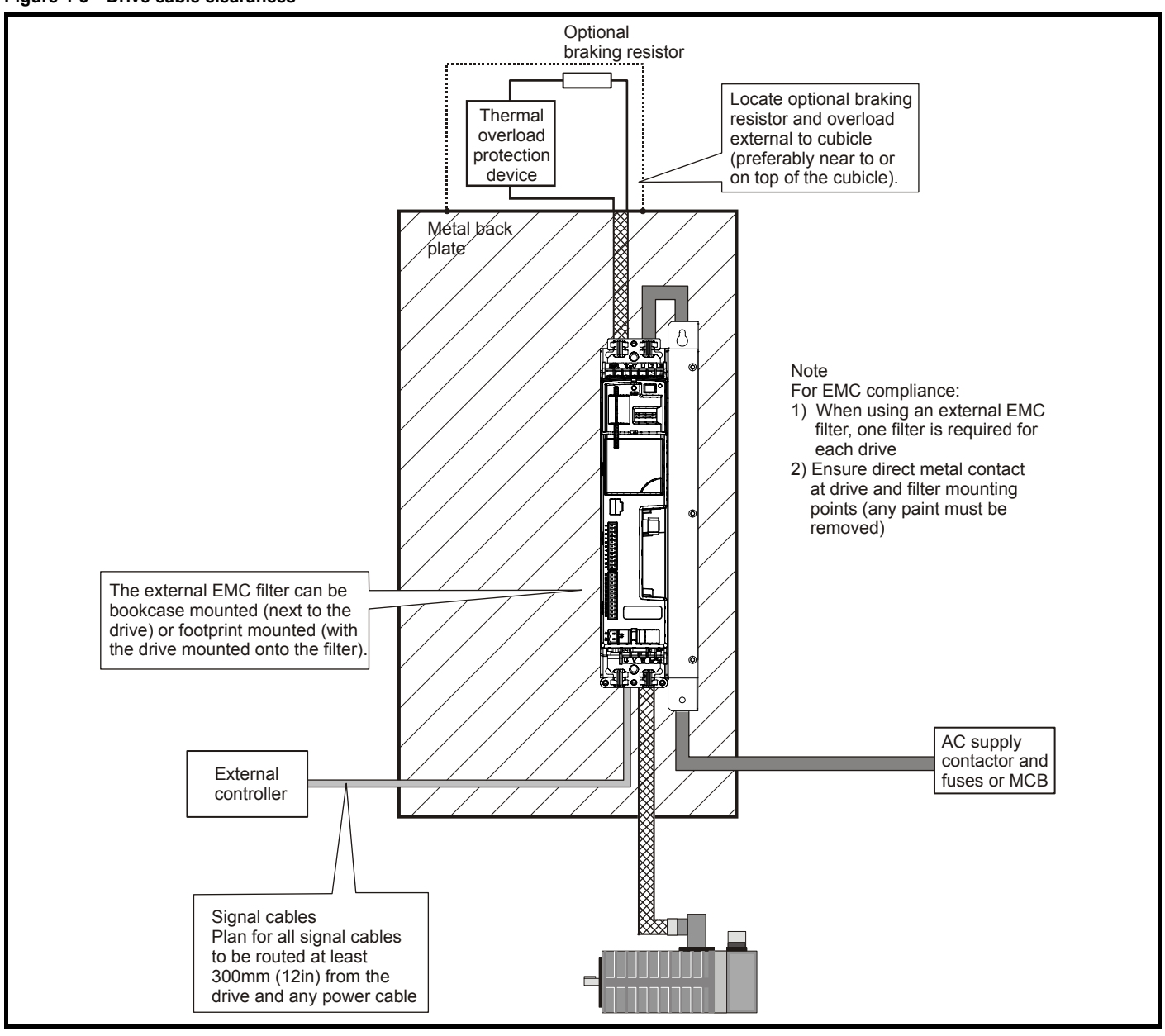

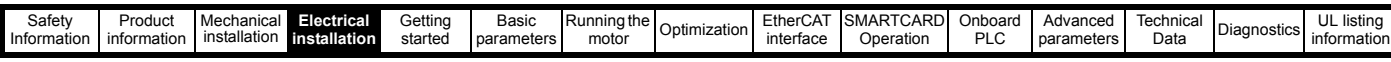

### **Figure 4-6 Grounding bracket at the top of the drive**

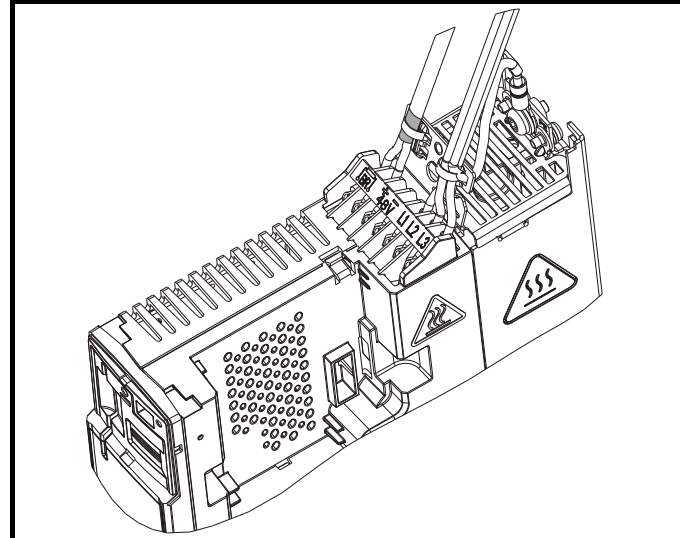

<span id="page-29-1"></span>**Figure 4-7 Grounding bracket at the bottom of the drive**

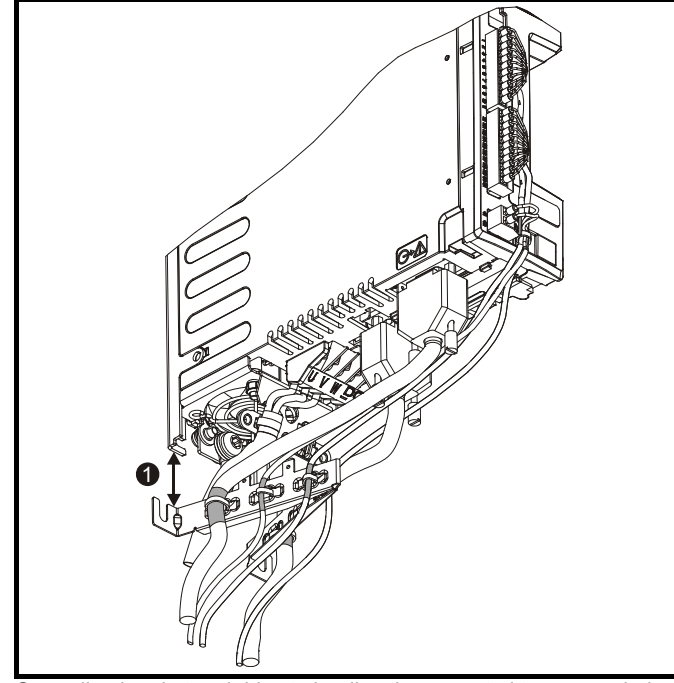

Grounding bracket and drive to be directly connected to a grounded backplate.

## **NOTE**

1. The distance for EMC (shown in [Figure 4-7](#page-29-1) above) from the drive is as follows:

200 V drive - Allowance up to 65 mm (2.56 in)

400 V drive - Allowance up to 100 mm (3.94 in)

#### **NOTE**

The grounding bracket can remain mounted when the drive is removed. as follows.

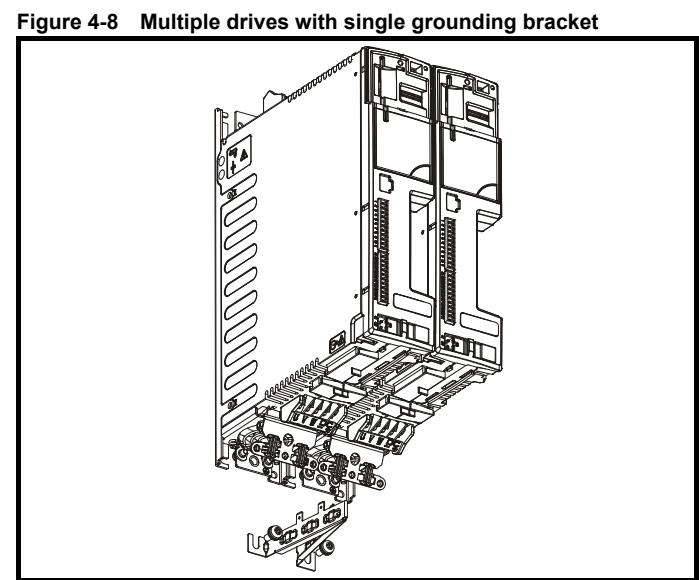

If installing multiple drives, one grounding bracket can be used for two drives.

# <span id="page-29-0"></span>**4.11 Internal and external conducted emissions conformity**

### **Table 4-13 Immunity compliance**

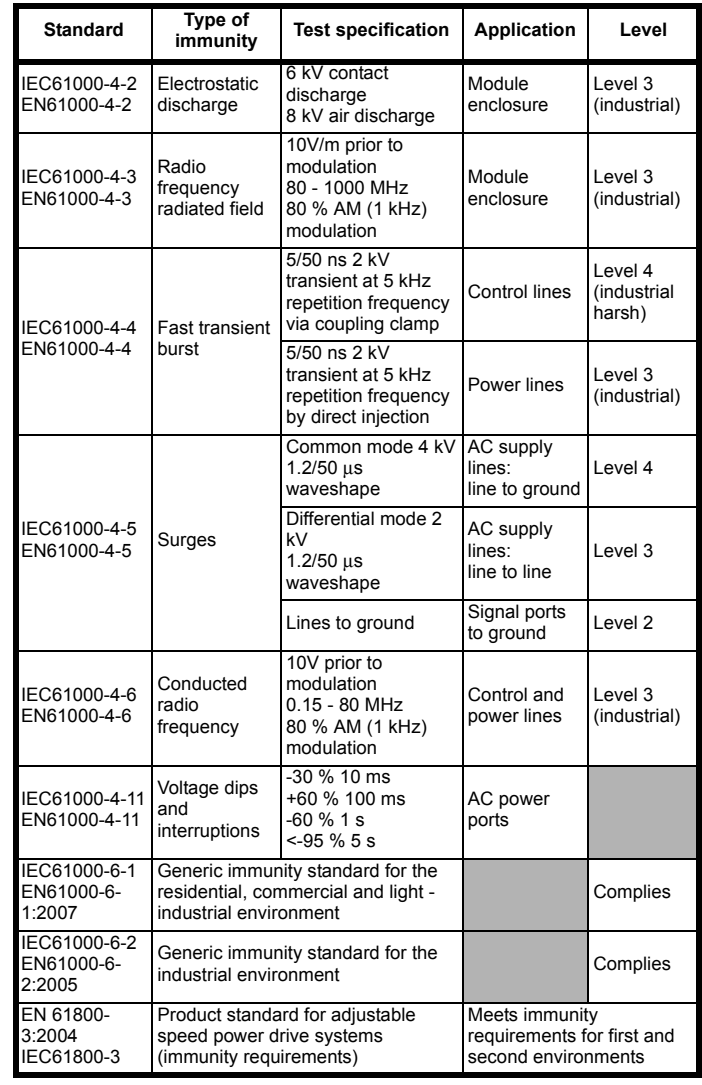

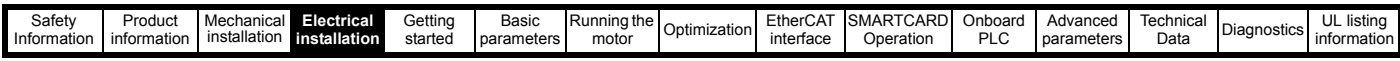

### <span id="page-30-1"></span>**Table 4-14 DST120X (200 V) emission compliance (single and**

**three phase drives**

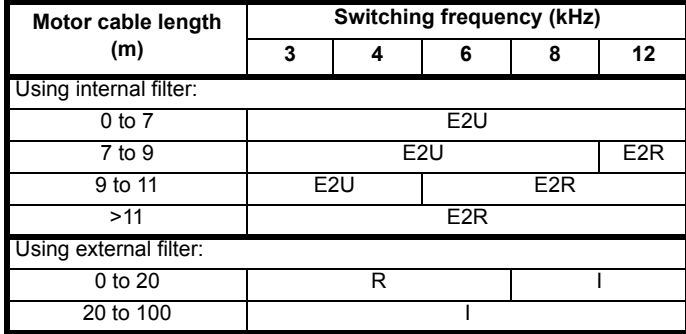

#### <span id="page-30-2"></span>**Table 4-15 DST140X (400 V) emission compliance**

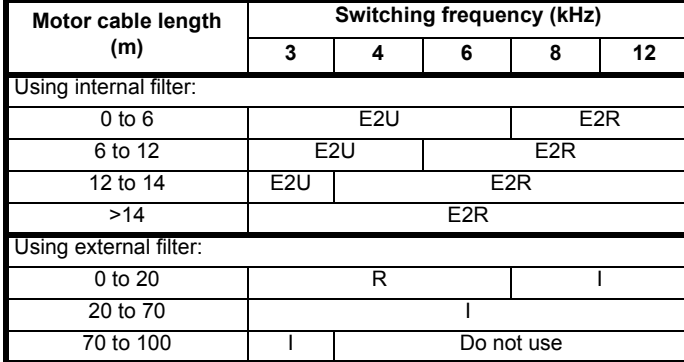

#### **Key to [Table 4-14](#page-30-1) and [Table 4-15](#page-30-2)**

(shown in decreasing order of permitted emission level):

E2R EN 61800-3:2004 second environment, restricted distribution (Additional measures may be required to prevent interference)

E2U EN 61800-3:2004 second environment, unrestricted distribution

I Industrial generic standard EN 61000-6-4:2007 EN 61800-3:2004 first environment restricted distribution (The following caution is required by EN 61800-3:2004)

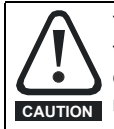

This is a product of the restricted distribution class according to IEC 61800-3. In a residential environment this product may cause radio interference in which case the user may be required to take adequate measures. **CAUTION**

R Residential generic standard EN 61000-6-3:2007

EN 61800-3:2004 first environment unrestricted distribution

EN 61800-3:2004 defines the following:

- The first environment is one that includes residential premises. It also includes properties directly connected without intermediate transformers to a low-voltage power supply network which supplies buildings used for residential purposes.
- The second environment is one that includes all establishments other than those directly connected to a low-voltage power supply network which supplies buildings used for residential purposes.
- Restricted distribution is defined as a mode of sales distribution in which the manufacturer restricts the supply of equipment to suppliers, customers or users who separately or jointly have technical competence in the EMC requirements of the application of drives.

### **IEC 61800-3:2004 and EN 61800-3:2004**

The 2004 revision of the standard uses different terminology to align the requirements of the standard better with the EC EMC Directive.

Power drive systems are categorized C1 to C4:

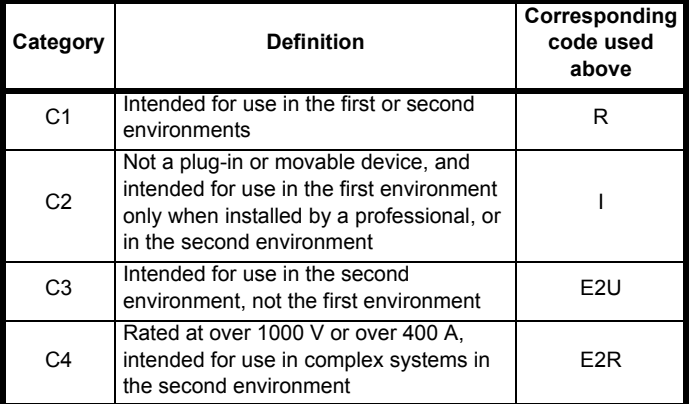

Note that category 4 is more restrictive than E2R, since the rated current of the PDS must exceed 400 A or the supply voltage exceed 1000 V, for the complete PDS.

### **NOTE**

Where the drive is incorporated into a system with rated input current exceeding 100 A, the higher emission limits of EN 61800-3:2004 for the second environment are applicable, and no filter is then required.

### **NOTE**

Operation without an external filter is a practical cost-effective possibility in an industrial installation where existing levels of electrical noise are likely to be high, and any electronic equipment in operation has been designed for such an environment. This is in accordance with EN 61800- 3:2004 in the second environment, with restricted distribution. There is some risk of disturbance to other equipment, and in this case the user and supplier of the drive system must jointly take responsibility for correcting any problem which occurs.

# <span id="page-30-0"></span>**4.12 Serial communications connections**

The drive has a serial communications port (serial port) as standard supporting 2 wire EIA485 communications. Please see [Table 4-16](#page-31-1) for the connection details for the RJ45 connector.

**Figure 4-9 Location of the RJ45 serial comms connector**

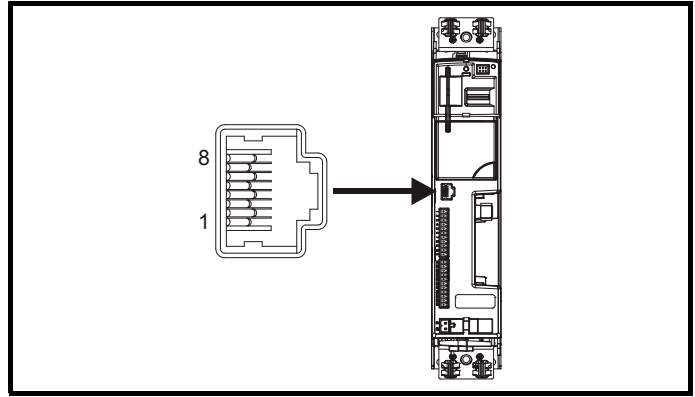

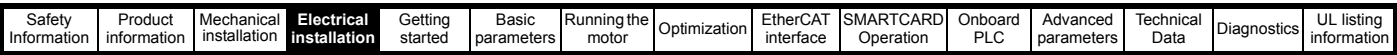

#### <span id="page-31-1"></span>**Table 4-16 Connection details for RJ45 connector**

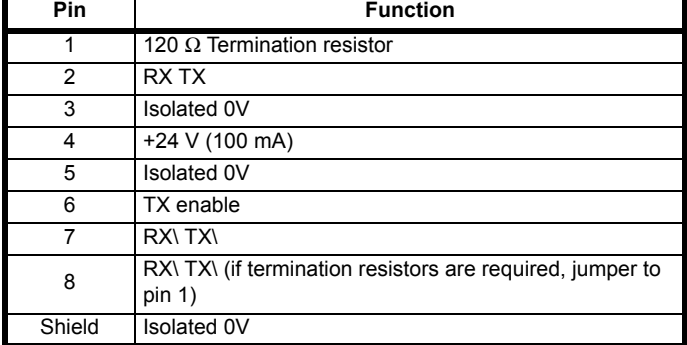

The communications port applies a 2 unit load to the communications network.

Minimum number of connections are 2, 3, 7 and shield. Shielded cable must be used at all times.

### **4.12.1 Isolation of the serial communications port**

The serial communications port is double insulated and meets the requirements for SELV in IEC61800-5-1.

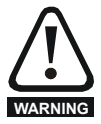

In order to meet the requirements for SELV in IEC60950 (IT equipment) it is necessary for the control computer to be grounded. Alternatively, when a lap-top or similar device is used which has no provision for grounding, an isolation device must be incorporated in the communications lead.

An isolated serial communications lead has been designed to connect the drive to IT equipment (such as lap-top computers), and is available from the supplier of the drive. See [Table 4-17 b](#page-31-2)elow for details:

### <span id="page-31-2"></span>**Table 4-17 Isolated serial comms lead details**

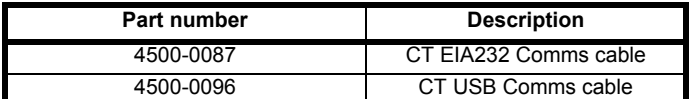

The "isolated serial communications" lead has reinforced insulation as defined in IEC60950 for altitudes up to 3,000 m.

#### **NOTE**

*N*

When using the CT EIA232 Comms cable the available baud rate is limited to 19.2 k baud.

#### **4.12.2 Multi-drop network**

The drive can be used on a 2 wire EIA485 multi-drop network using the drive's serial communications port when the following guidelines are adhered to.

#### **Connections**

The network should be a daisy chain arrangement and not a star, although short stubs to the drive are allowed.

The minimum connections are pins 2 (RX TX), 3 (isolated 0V), 7 (RX\ TX\) and the shield.

Pin 4 (+24 V) on each drive can be connected together but there is no power sharing mechanism between drives and therefore the maximum power available is the same as a single drive. (If pin 4 is not linked to the other drives on the network and has an individual load then the maximum power can be taken from pin 4 of each drive.)

#### **Termination resistors**

If a drive is on the end of the network chain then pins 1 and 8 should be linked together. This will connect an internal 120  $\Omega$  termination resistor between RXTX and RX\TX\. (If the end unit is not a drive or the user wishes to use their own termination resistor, a 120  $\Omega$  termination resistor should be connected between RXTX and RX\TX\ at the end unit.)

If the host is connected to a single drive then termination resistors should not be used unless the baud rate is high.

### **CT Comms Cable**

The CT Comms Cable can be used on a multi-drop network but should only be used occasionally for diagnostic and set up purposes. The network should be made up entirely of Digitax ST drives.

If the CT Comms Cable is to be used, then pin 6 (TX enable) should be connected on all drives and pin 4 (+24 V) should be linked to at least 1 drive to supply power to the converter in the cable.

Only one CT Comms Cable can be used on a network.

# <span id="page-31-0"></span>**4.13 Control connections**

### **4.13.1 General**

#### **Table 4-18 The control connections consist of:**

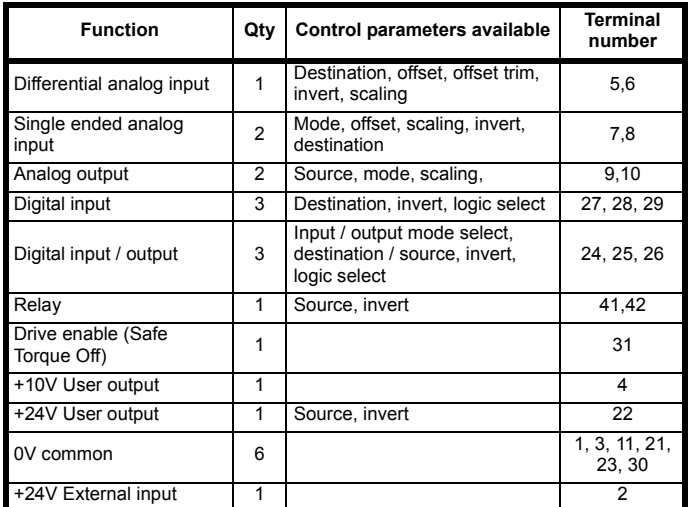

**Key:**

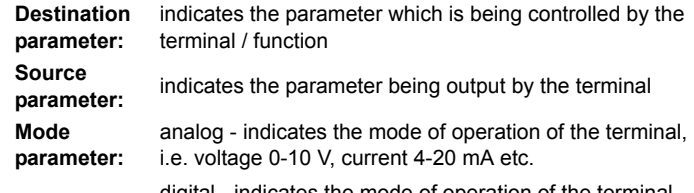

digital - indicates the mode of operation of the terminal, i.e. positive / negative logic (the Drive Enable terminal is fixed in positive logic), open collector.

All analog terminal functions can be programmed in menu 7.

All digital terminal functions (including the relay) can be programmed in menu 8.

The setting of Pr **1.14** and Pr **6.04** can cause the function of digital inputs T25 to T29 to change. For more information, please refer to [section](#page-165-1)  12.22.1 *[Reference modes](#page-165-1)* on page 166 and [section 12.22.7](#page-169-0) *Start / stop logic modes* [on page 170.](#page-169-0)

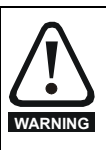

The control circuits are isolated from the power circuits in the drive by basic insulation (single insulation) only. The installer must ensure that the external control circuits are insulated from human contact by at least one layer of insulation (supplementary insulation) rated for use at the AC supply voltage.

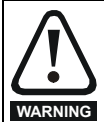

If the control circuits are to be connected to other circuits classified as Safety Extra Low Voltage (SELV) (e.g. to a personal computer), an additional isolating barrier must be included in order to maintain the SELV classification.

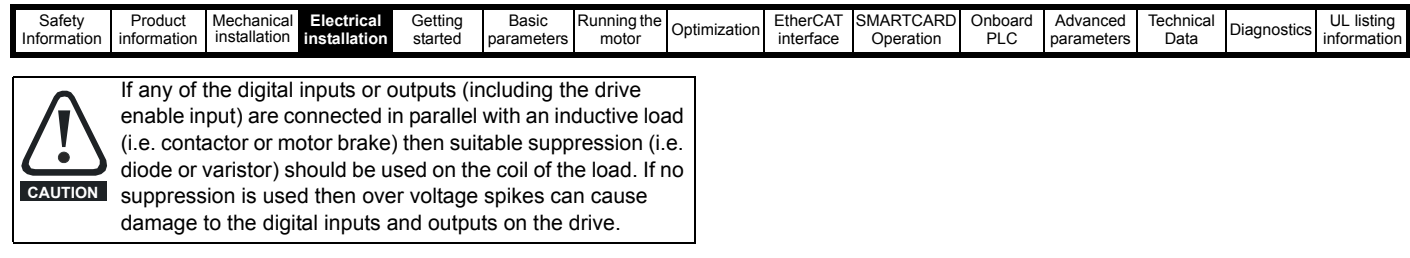

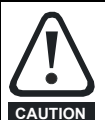

Ensure the logic sense is correct for the control circuit to be used. Incorrect logic sense could cause the motor to be started unexpectedly.

Positive logic is the default state for the drive.

### **NOTE**

*N*

*N*

*N*

Any signal cables which are carried inside the motor cable (i.e. motor thermistor, motor brake) will pick up large pulse currents via the cable capacitance. The shield of these signal cables must be connected to ground close to the point of exit of the motor cable, to avoid this noise current spreading through the control system.

#### **NOTE**

The Safe Torque Off drive enable terminal is a positive logic input only. It is not affected by the setting of Pr **8.29** *Positive logic select*.

### **NOTE**

The common 0V from analog signals should, wherever possible, not be connected to the same 0V terminal as the common 0V from digital signals. Terminals 3 and 11 should be used for connecting the 0V common of analog signals and terminals 21, 23 and 30 for digital signals. This is to prevent small voltage drops in the terminal connections causing inaccuracies in the analog signals.

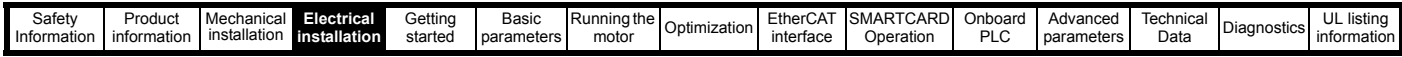

# <span id="page-33-0"></span>**4.14 Control terminals**

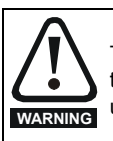

The control circuits are isolated from the power circuits in the drive by basic insulation (single insulation) only. The installer must ensure that the external control circuits are insulated from human contact by at least one layer of insulation (supplementary insulation) rated for use at the AC supply voltage. **WARNING**

### **Figure 4-10 Default terminal functions**

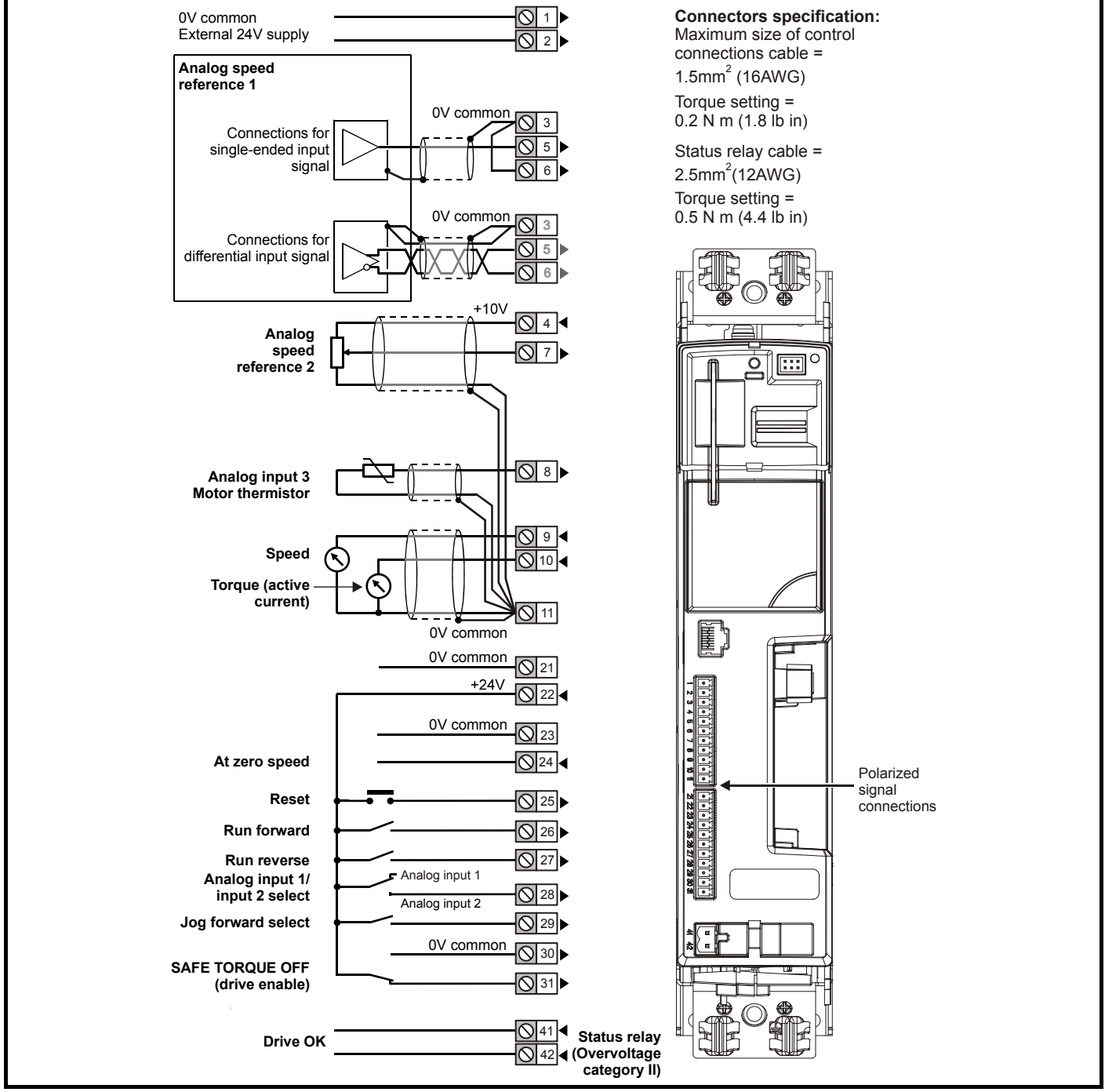

For control terminal specification, refer to Chapter 4.14.1 *[Control terminal specification](#page-34-0)* on page 35.

### **NOTE**

If Terminal 31 is used as a *Safe Torque Off* function, the cable must be shielded or segregated.

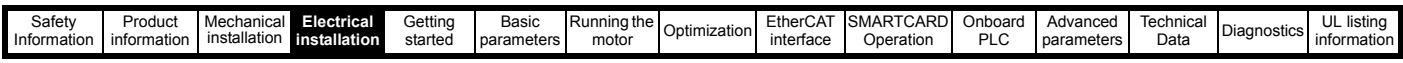

# <span id="page-34-0"></span>**4.14.1 Control terminal specification**

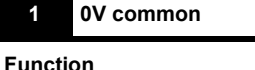

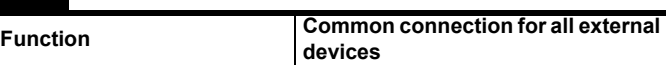

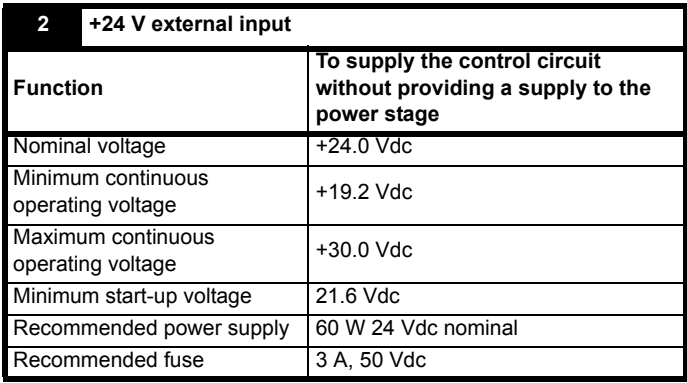

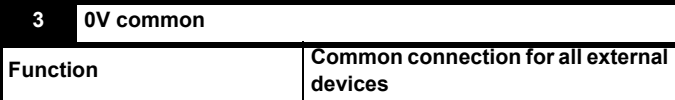

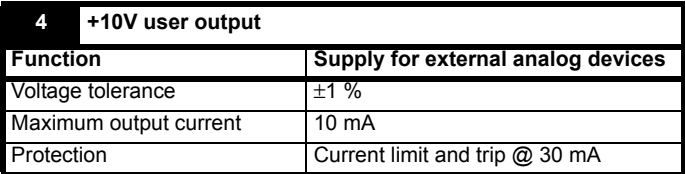

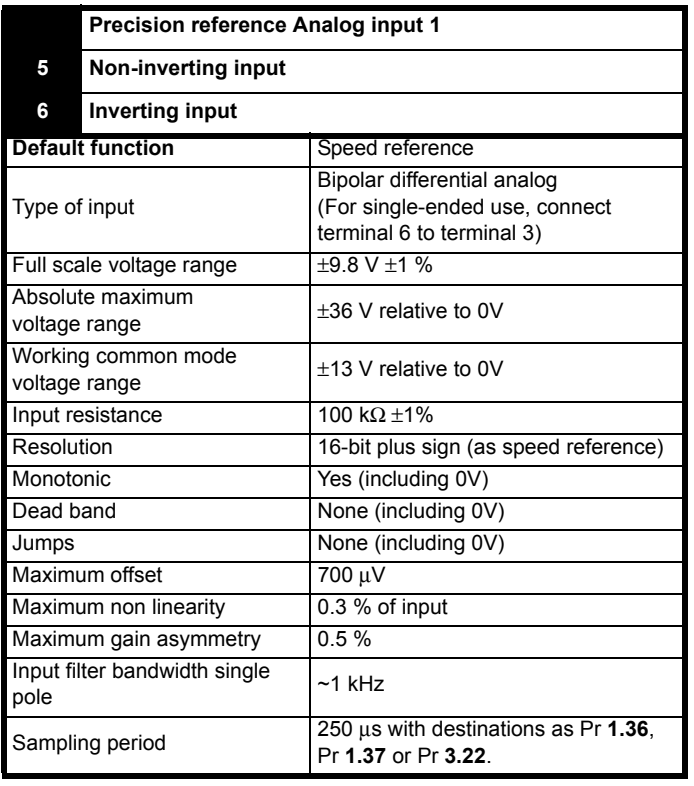

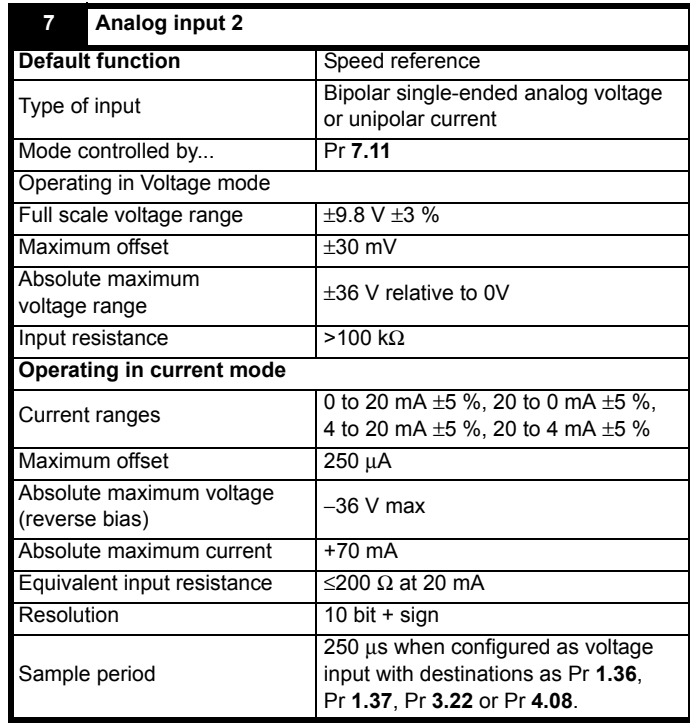

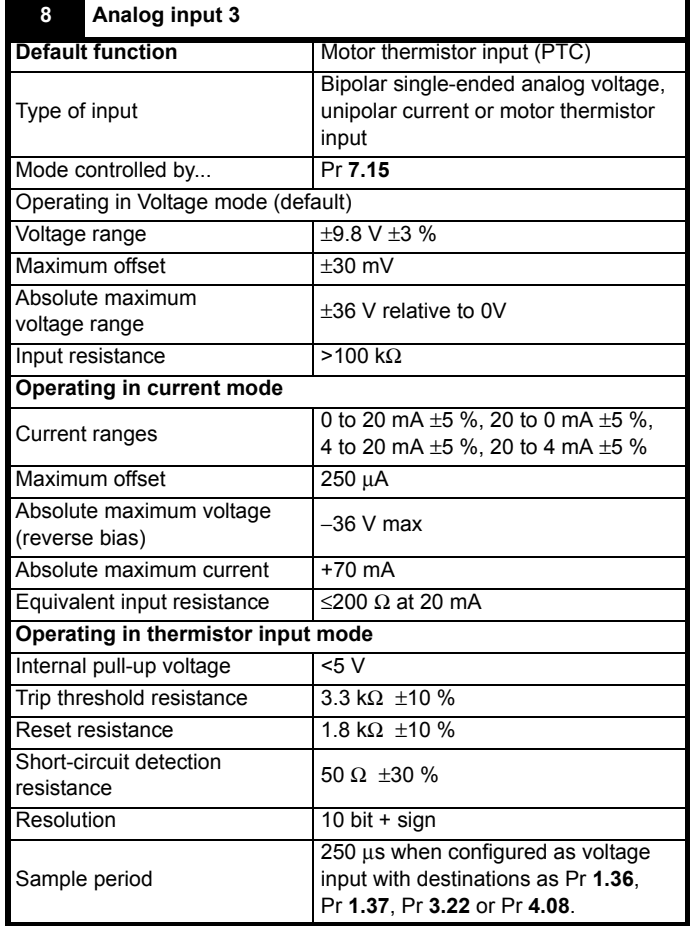

T8 analog input 3 has a parallel connection to terminal 15 of the drive input encoder connector.

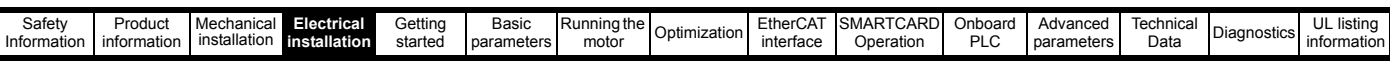

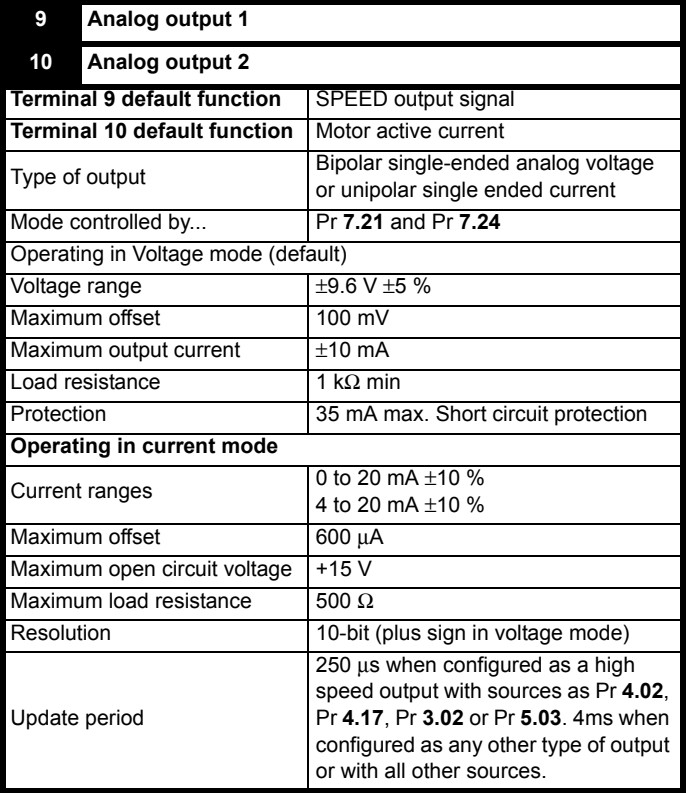

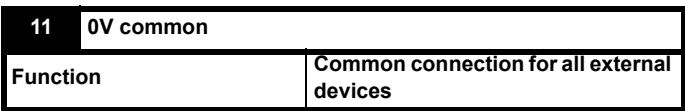

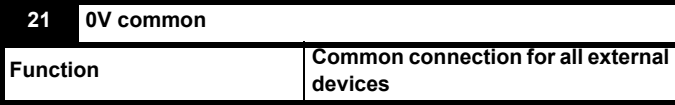

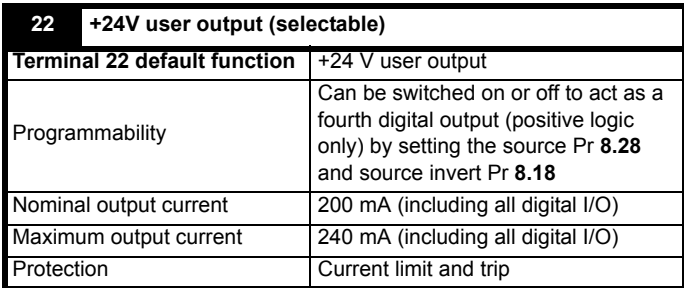

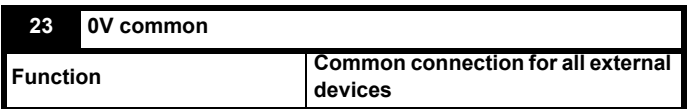

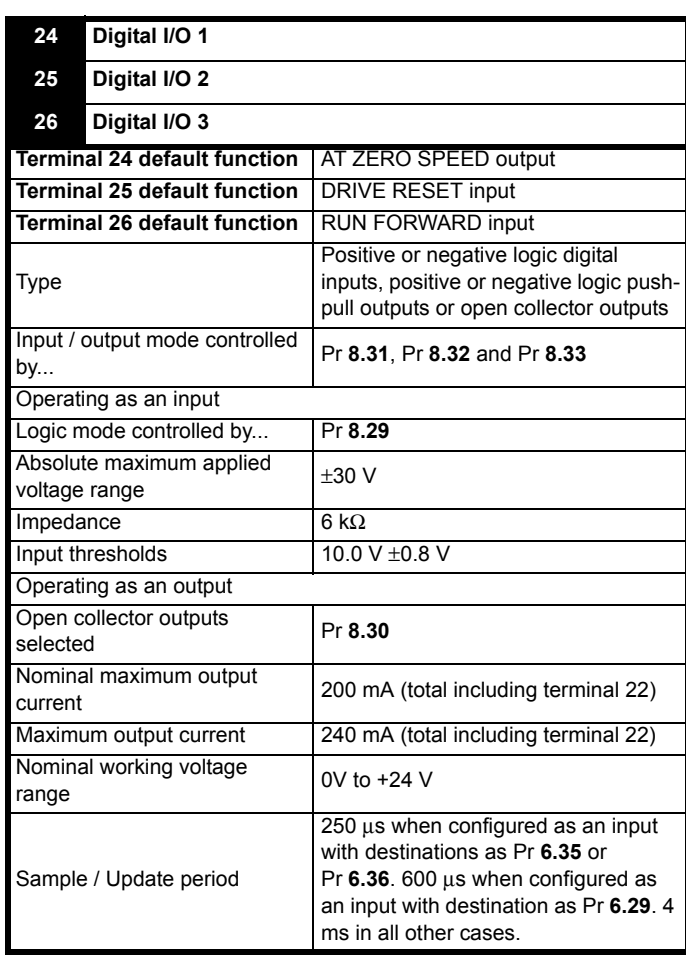

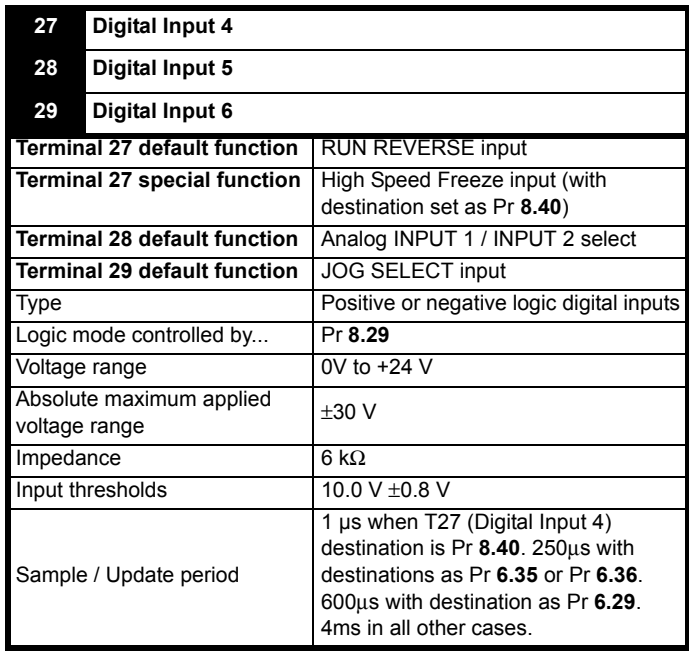

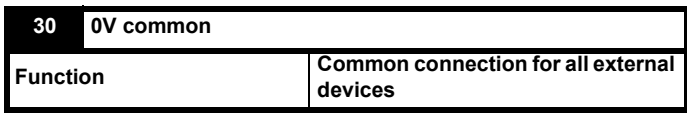
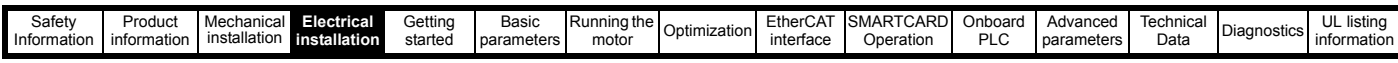

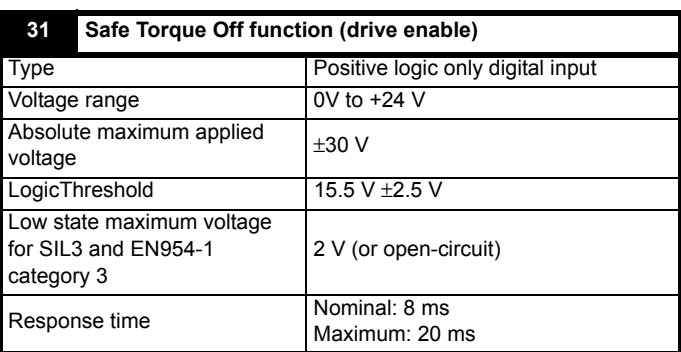

Safe Torque Off function has been approved by IFA as meeting the requirements of the following standards, for the prevention of unexpected starting of the drive:

EN 61800-5-2:2007 SIL 3

EN ISO 13849-1:2006 PL e

EN 954-1:1997 Category 3 (This standard is withdrawn and

should not be used for new designs, information provided for legacy applications only).

The Safe Torque Off function may be used in a safety-related application in preventing the drive from generating torque in the motor to a high level of integrity. The system designer is responsible for ensuring that the complete system is safe and designed correctly according to the relevant safety standards.

Refer to section 4.17 *[Safe Torque Off](#page-41-0)* on page 42 for further information.

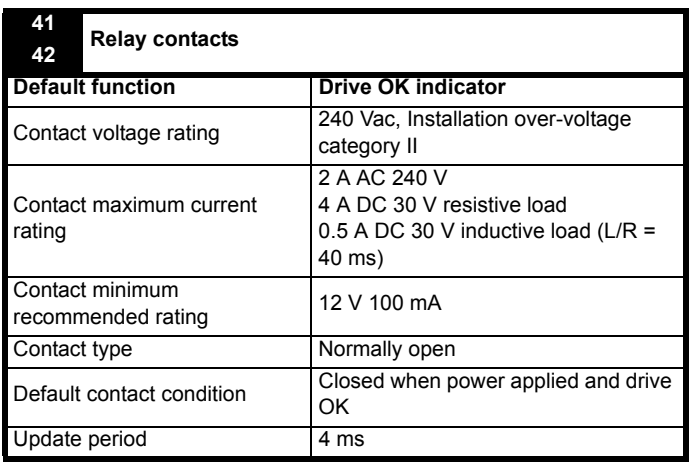

**WARNING**

A fuse or other over-current protection should be Installed to the relay circuit.

## **4.15 Encoder connections**

**Figure 4-11 Encoder** 

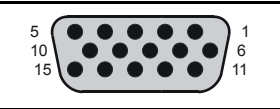

### **4.15.1 Location of encoder connector**

Before using the encoder connectors for the first time, the break-outs need removing as shown in [Figure 4-12.](#page-36-0)

<span id="page-36-0"></span>**Figure 4-12 Access to encoder connections**

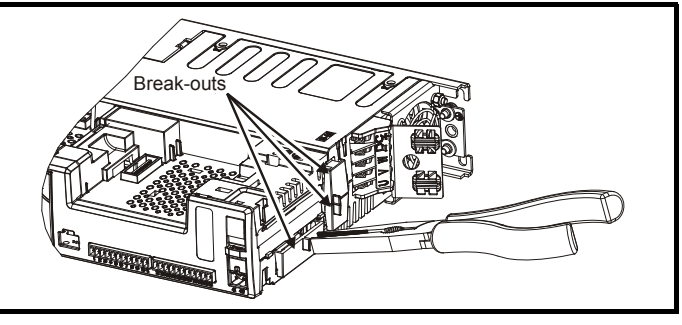

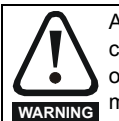

After removing the break-out, ensure that the ground tab is connected to ground (see [Figure 4-13\)](#page-36-1). This will connect 0V of the drive to ground. This is required to enable the drive to meet IP20 when the break-out is removed.

### **NOTE**

Do not remove break-out if the connections are not required.

### <span id="page-36-1"></span>**Figure 4-13 Connecting the encoder ground tab to the EMC bracket**

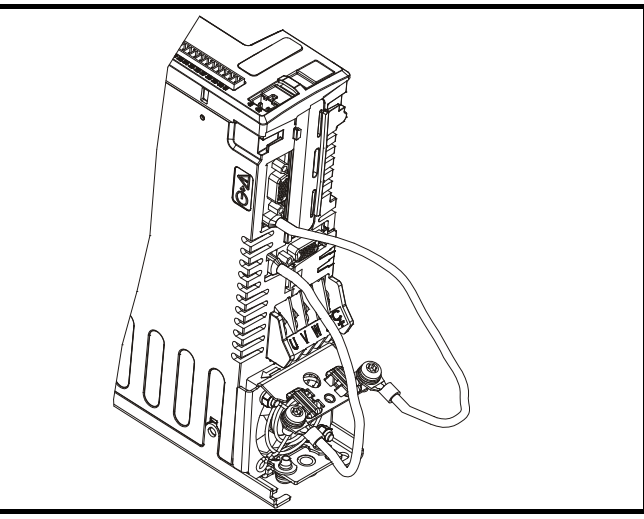

### **NOTE**

The size of the connecting cable between the encoder ground tab and the EMC bracket should be equal to the input cable.

### **Recommended cable**

The recommended cable for feedback signals are shielded twisted pairs, shielded with an overall shield as shown in [Figure 4-14.](#page-36-2)

### <span id="page-36-2"></span>**Figure 4-14 Feedback Cable, Twisted Pairs**

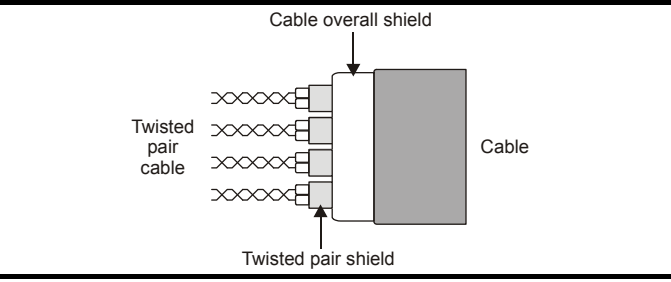

Using this type of cable also allows for the connection of the outer shield to ground and the inner shields to 0V alone at both drive and encoder end, when required.

### **NOTE**

Ensure that feedback cables are kept as far away as possible from power cables and avoid parallel routing.

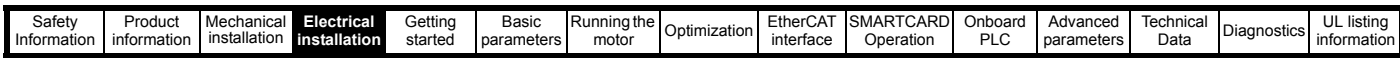

### **Figure 4-15 Feedback cable connections**

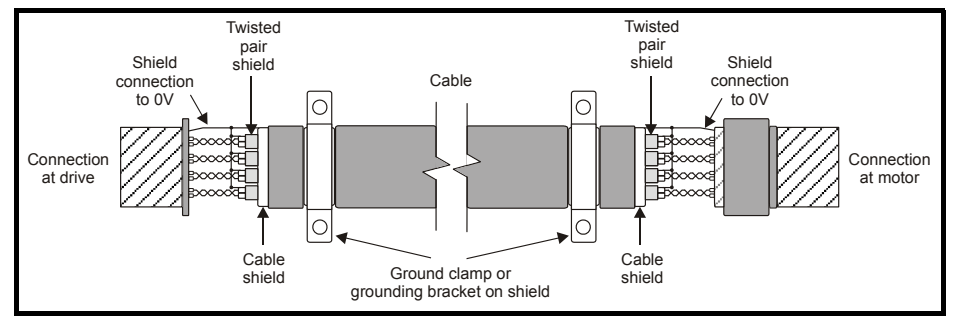

## **4.16 Encoder terminals**

**Figure 4-16 Location of encoder connectors on underside of drive**

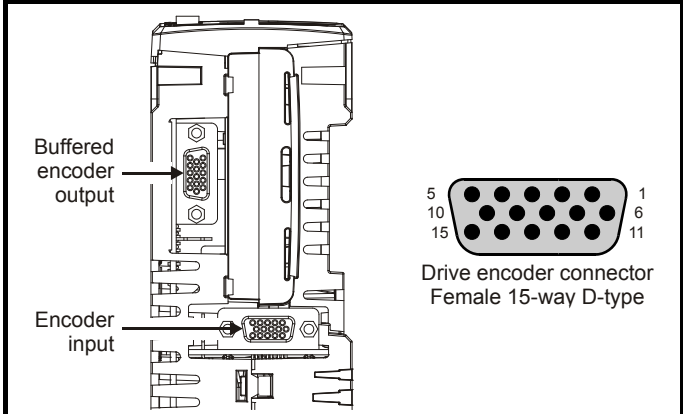

### **4.16.1 Encoder In connections Table 4-19 Encoder types**

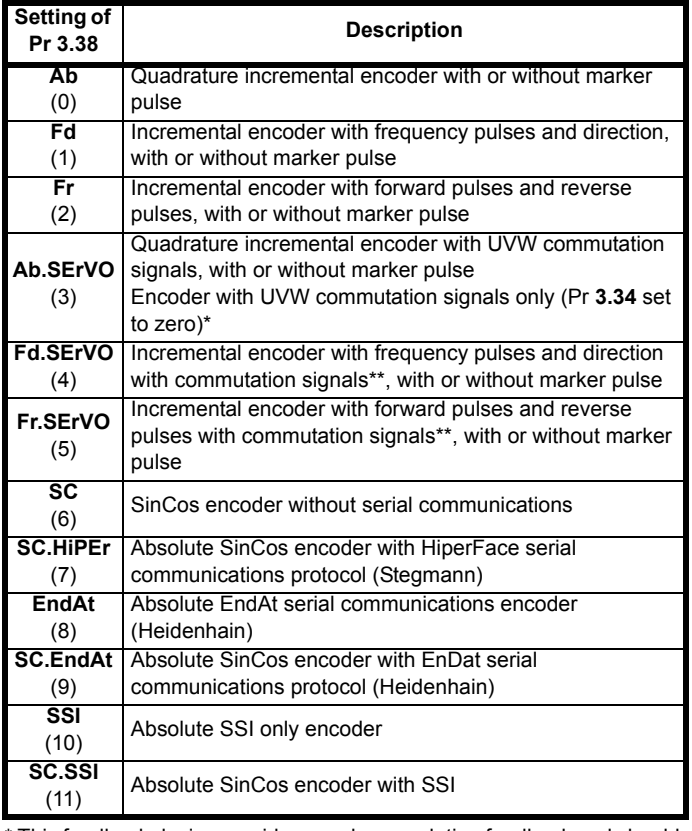

\* This feedback device provides very low resolution feedback and should not be used for applications requiring a high level of performance

\*\* The U, V & W commutation signals are required with an incremental type encoder when used with a servo motor. The UVW commutation

signals are used to define the motor position during the first 120° electrical rotation after the drive is powered-up or the encoder is initialized.

### **Drive encoder input converter connector**

A 15-way D-type converter is available to provide a screw terminal interface for encoder wiring, and a spade terminal for the shield.

**Figure 4-17 Drive encoder input converter connector**

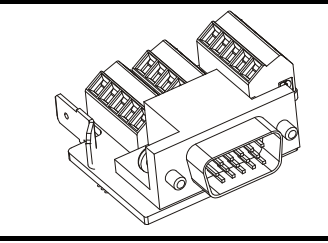

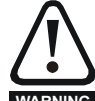

If using the Drive Encoder Input Converter connector, the Single Ended Encoder Interface or the ERN1387 Encoder Interface protection to at least IP2X must be provided for the connector. **WARNING**

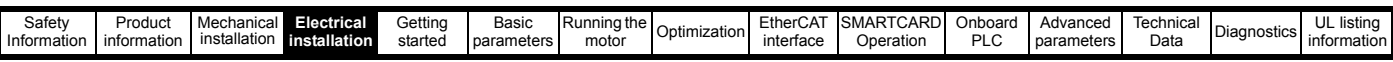

### **Table 4-20 Encoder In connector details**

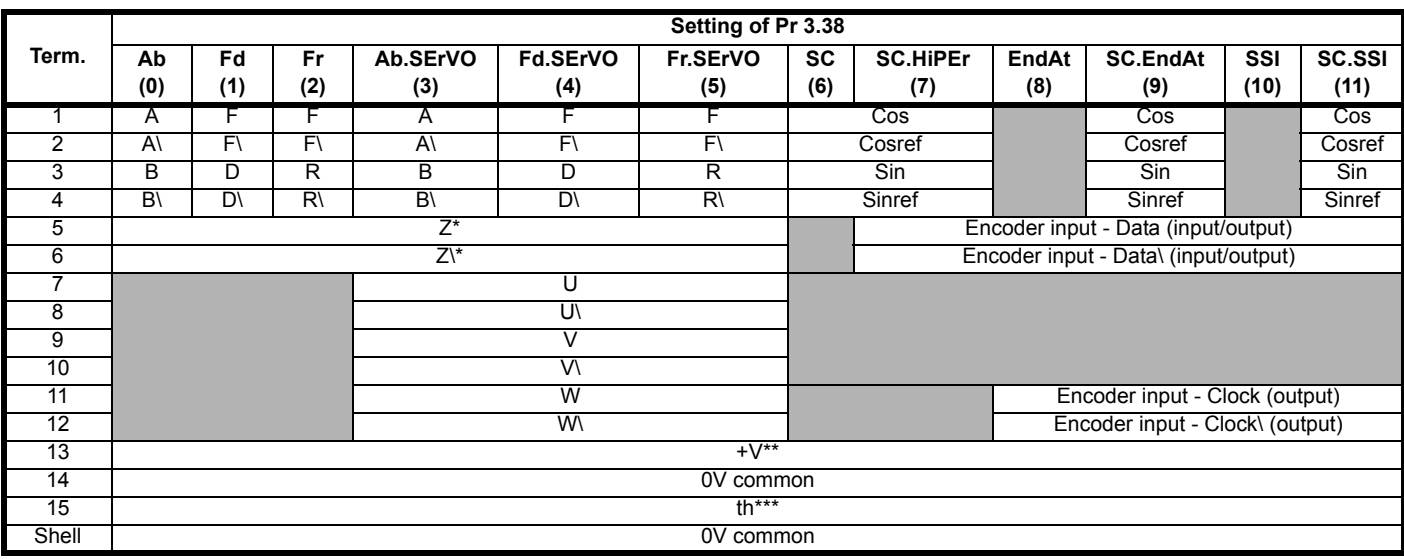

Marker pulse is optional

\*\* The encoder supply is selectable through parameter configuration to 5 Vdc, 8 Vdc and 15 Vdc

\*\*\* Terminal 15 is a parallel connection to T8 analog input 3. If this is to be used as a thermistor input, ensure that Pr 7.15 is set to 'th.sc' (7), 'th' (8) or 'th.diSP' (9)

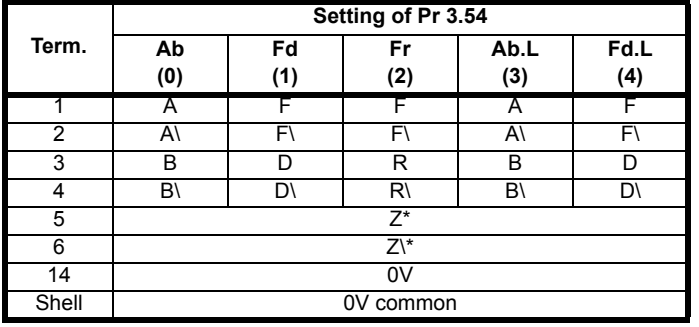

### **Table 4-21 Simulated encoder output connector details**

### **NOTE**

SSI encoders typically have maximum baud rate of 500 kBaud. When a SSI only encoder is used for speed feedback with a servo motor, a large speed feedback filter (Pr **3.42**) is required due to the time taken for the position information to be transferred from the encoder into the drive. The addition of this filter means that SSI only encoders are not suitable for speed feedback in dynamic or high-speed applications.

### **Specifications**

### **Feedback device connections**

**Ab, Fd, Fr, Ab.SErVO, Fd.SErVO and Fr.SErVO encoders**

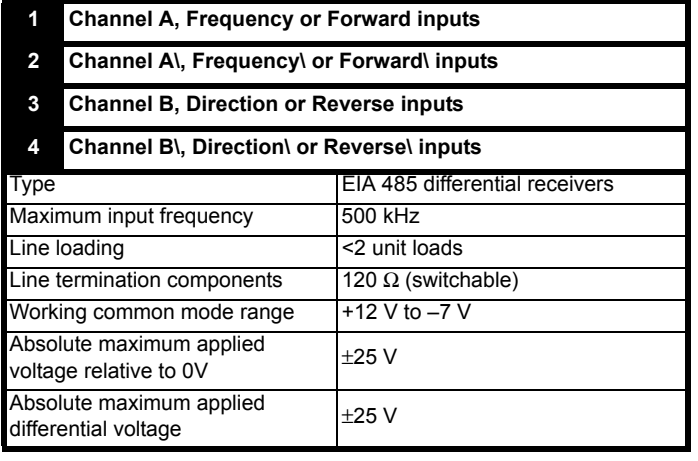

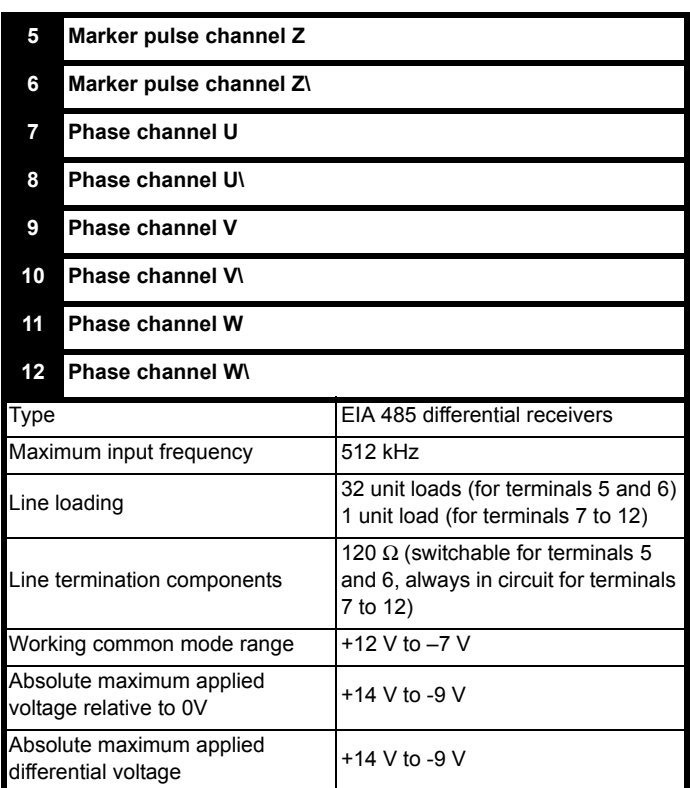

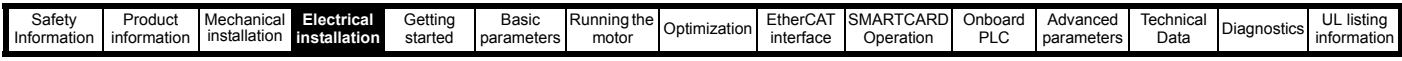

### **SC, SC.HiPEr, EndAt, SC.EndAt, SSI and SC.SSI encoders**

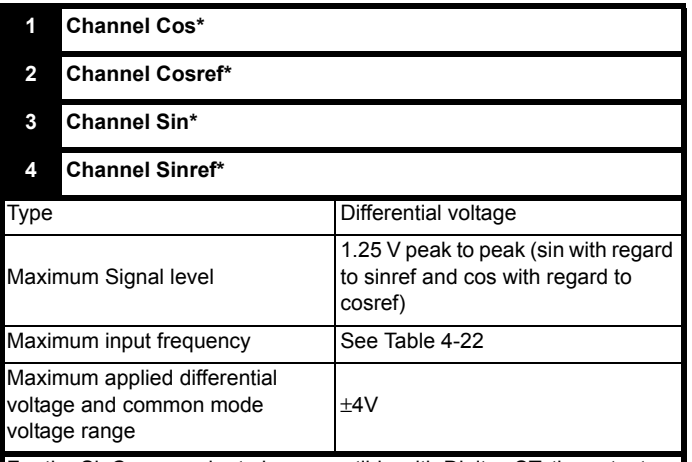

For the SinCos encoder to be compatible with Digitax ST, the output signals from the encoder must be a 1 V peak to peak differential voltage (across Sin to Sinref and Cos to Cosref).

The majority of encoders have a DC offset on all signals. A number of encoder manufactures typically have a 2.5 Vdc offset. The Sinref and Cosref are a flat DC level at 2.5 Vdc and the Cos and Sin signals have a 1 V peak to peak waveform biased at 2.5 Vdc.

Encoders are available which have a 1 V peak to peak voltage on Sin, Sinref, Cos and Cosref. This results in a 2 V peak to peak voltage seen at the drive's encoder terminals. It is not recommended that encoders of this type are used with Digitax ST, and that the encoder feedback signals should meet the above parameters (1 V peak to peak).

**Resolution:** The sinewave frequency can be up to 500 kHz but the resolution is reduced at high frequency. [Table 4-22](#page-39-0) shows the number of bits of interpolated information at different frequencies and with different voltage levels at the drive encoder port. The total resolution in bits per revolution is the ELPR plus the number of bits of interpolated information. Although it is possible to obtain 11 bits of interpolation information, the nominal design value is 10 bits.

\* Not used with EndAt and SSI communications only encoders.

## <span id="page-39-0"></span>**Table 4-22 Feedback resolution based on frequency and voltage level**

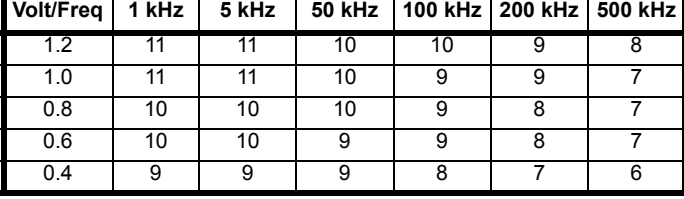

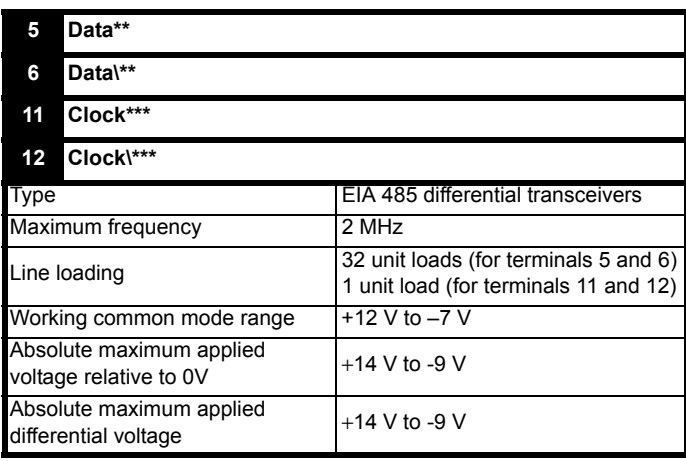

Not used with SC encoders.

Not used with SC and SC.HiPEr encoders.

**14 0V common**

### **15 Motor thermistor input**

This terminal is connected internally to terminal 8 of the signal connector. Connect only one of these terminals to a motor thermistor. Analog input 3 must be in thermistor mode, Pr **7.15** = th.SC (7), th (8) or th.diSP (9).

### **4.16.2 Buffered encoder output**

### **NOTE**

The buffered encoder output is sourced from the drive encoder input and can be any incremental type or any SINCOS type (Note: - No output is available if EndAt only or SSI communications only encoders are used). If a SINCOS is used as the source the buffered output is derived from the zero crossings of the sine waves and does not include interpolated information. The buffered encoder output provides an output with minimal delay from the drive encoder input (maximum delay is 0.5 µs). If the source encoder does not have a marker pulse, then no marker pulse can be obtained from the buffered encoder output.

### **Table 4-23 Encoder output types**

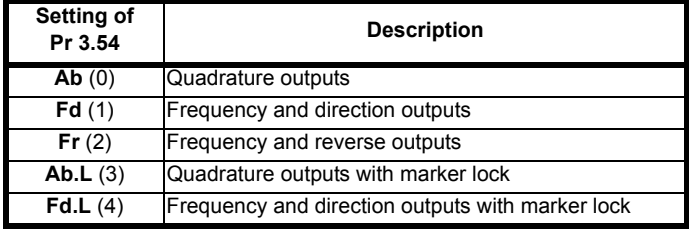

### **Table 4-24 Buffered encoder connections**

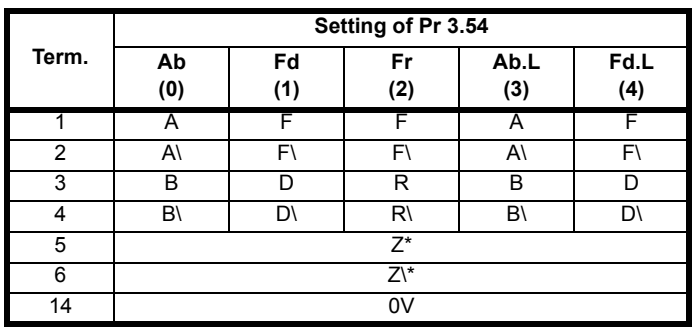

\*Available when marker pulse input connected

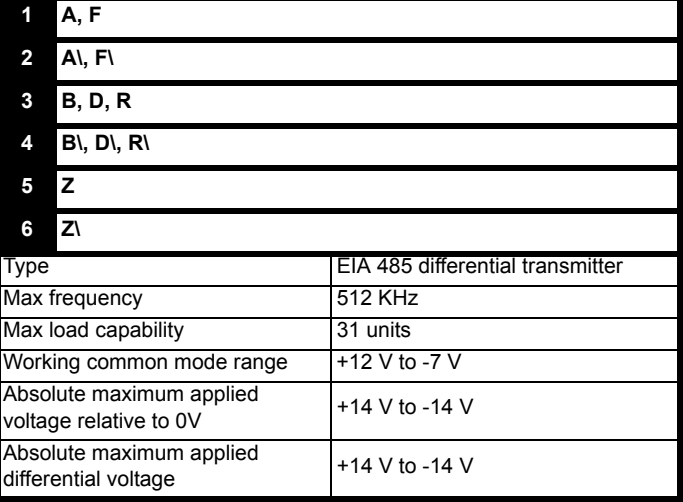

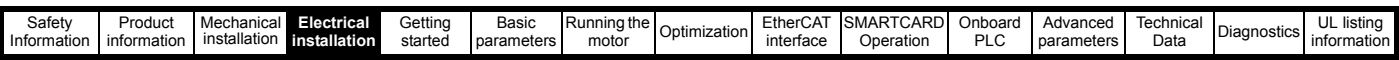

**14 0V common**

### <span id="page-40-0"></span>**4.16.3 Digitax ST Plus additional connections Figure 4-18 Digitax ST Plus terminals view**

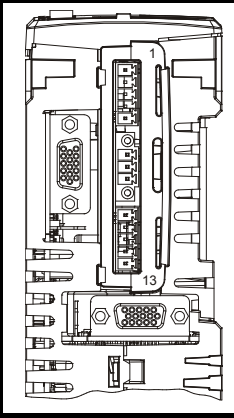

## **Connector specification:**

Maximum size cable =  $1.5$  mm<sup>2</sup> Torque =  $0.2$  N m  $(1.8$  lb in)

The terminals are numbered from terminal 1 at the top, to terminal 13 at the bottom as per the orientation shown in [Figure 4-18](#page-40-0). The terminal functions are given in [Table 4-25:](#page-40-1)

### <span id="page-40-1"></span>**Table 4-25 Digitax ST Plus connector details**

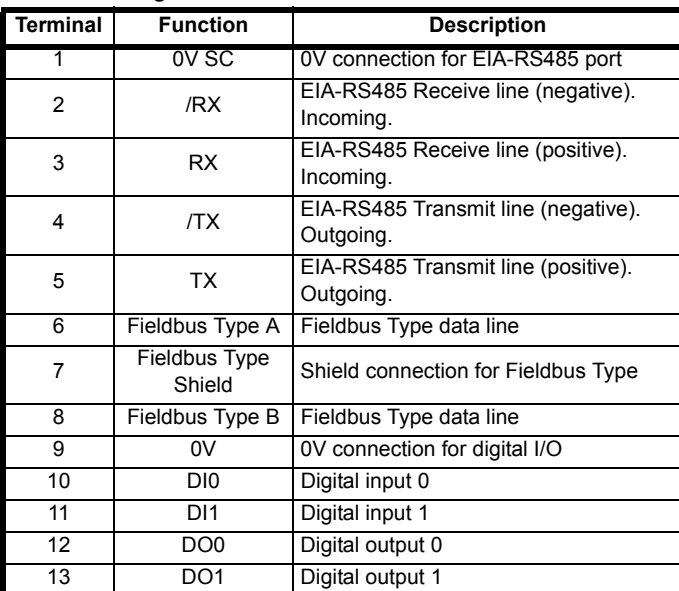

**4.16.4 Digitax ST EZMotion additional connections Figure 4-19 Digitax ST EZMotion terminals view**

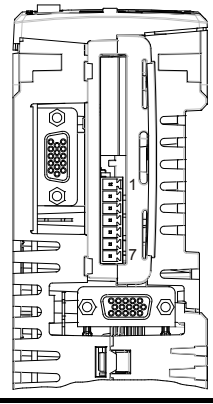

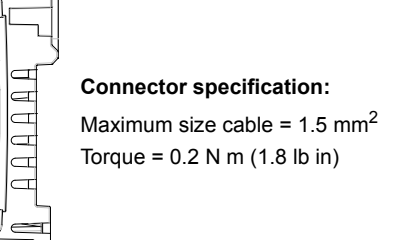

### **Table 4-26 Digitax EZMotion connector details**

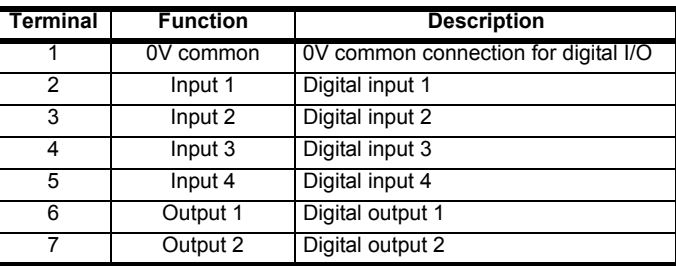

### **4.16.5 Digitax ST EtherCAT additional connections Figure 4-27 Digitax ST EtherCAT terminals view**

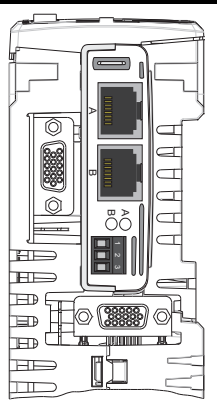

### **Connector specification:**

Maximum size cable =  $1.5$ mm<sup>2</sup> Torque =  $0.2$  N m  $(1.8$  lb in)

### **Table 4-20 Digitax EtherCAT connector details**

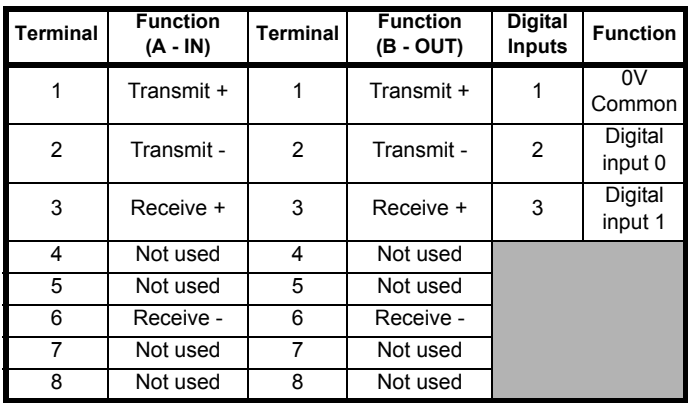

## **1 0V common Function Common connection for Digital I/O**

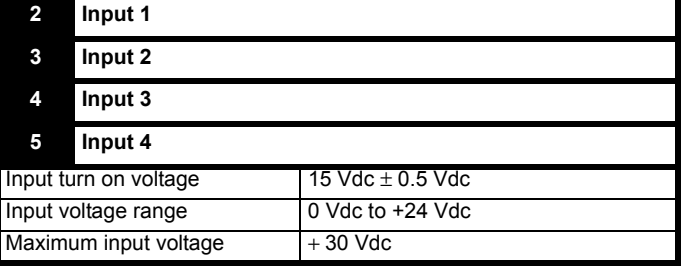

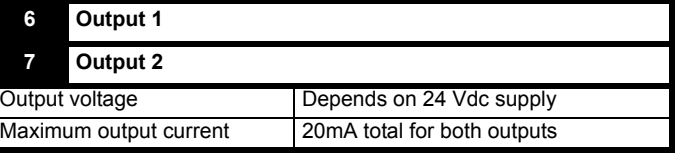

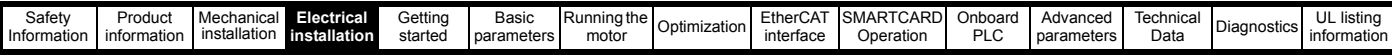

## <span id="page-41-0"></span>**4.17 Safe Torque Off**

The Safe Torque Off function provides a means for preventing the drive from generating torque in the motor, with a very high level of integrity. It is suitable for incorporation into a safety system for a machine. It is also suitable for use as a conventional drive enable input.

The Safe Torque Off function makes use of the special property of an inverter drive with an induction motor, which is that torque cannot be generated without the continuous correct active behavior of the inverter circuit. All credible faults in the inverter power circuit cause a loss of torque generation.

The Safe Torque Off function is fail-safe, so when the Safe Torque off input is disconnected the drive will not operate the motor, even if a combination of components within the drive has failed. Most component failures are revealed by the drive failing to operate. Safe Torque Off is also independent of the drive firmware. This meets the requirements of

the following standards, for the prevention of operation of the motor.<sup>1</sup>

EN 61800-5-2:2007 SIL 3 (PFH  $\leq 10^{-8}$ )

EN ISO 13849-1:2006 PL e  $(MTTF_D > 10^5 yr)$ 

EN954-1:1997 Category 3 (This standard is withdrawn and should not be used for new designs, information provided for legacy applications only).

On drives with date code P04 and later the Safe Torque Off input also meets the requirements (of EN 81-1 clause 12.7.3 b) as part of a system for preventing unwanted operation of the motor in a lift (elevator). $<sup>2</sup>$ </sup>

1 Independent approval has been given by IFA.

2 Independent approval of concept has been given by TÜV. Please consult the separate guide for lift applications for further information.

Safe Torque Off can be used to eliminate electro-mechanical contactors, including special safety contactors, which would otherwise be required for safety applications.

### **Note On Response Time Of Safe Torque Off, And Use With Safety Controllers With Self-testing Outputs (Drives With Date Code P04 And Later).**

Safe Torque Off Has Been Designed To Have A Response Time Of Greater Than 1 Ms, So That It Is Compatible With Safety Controllers Whose Outputs Are Subject To A Dynamic Test With A Pulse Width Not Exceeding 1ms.

For Applications Where A Fast-acting Disable Function Is Required, [section 12.22.10](#page-171-0) *Fast Disable* on page 172

### **Note On The Use Of Servo Motors, Other Permanent-magnet Motors, Reluctance Motors And Salient-pole Induction Motors**

When The Drive Is Disabled Through Safe Torque Off, A Possible (Although Highly Unlikely) Failure Mode Is For Two Power Devices In The Inverter Circuit To Conduct Incorrectly.

This Fault Cannot Produce A Steady Rotating Torque In Any Ac Motor. It Produces No Torque In A Conventional Induction Motor With A Cage Rotor. If The Rotor Has Permanent Magnets And/or Saliency, Then A Transient Alignment Torque May Occur. The Motor May Briefly Try To Rotate By Up To 180° Electrical, For A Permanent Magnet Motor, Or 90° Electrical, For A Salient Pole Induction Motor Or Reluctance Motor. This Possible Failure Mode Must Be Allowed For In The Machine Design.

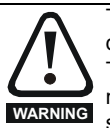

The design of safety-related control systems must only be done by personnel with the required training and experience. The Safe Torque Off function will only ensure the safety of a machine if it is correctly incorporated into a complete safety system. The system must be subject to a risk assessment to confirm that the residual risk of an unsafe event is at an acceptable level for the application.

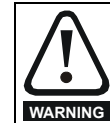

Safe Torque Off inhibits the operation of the drive, this includes inhibiting braking. If the drive is required to provide both braking and Safe Torque Off in the same operation (e.g. for emergency stop) then a safety timer relay or similar device must be used to ensure that the drive is disabled a suitable time after braking. The braking function in the drive is provided by an electronic circuit which is not fail-safe. If braking is a safety requirement, it must be supplemented by an independent fail-safe braking mechanism.

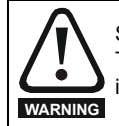

Safe Torque Off does not provide electrical isolation. The supply to the drive must be disconnected by an approved isolation device before gaining access to power connections.

### **Low voltage DC operation**

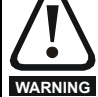

With low voltage DC operation there is a reduction in the level of safety of the Safe Torque Off function. There exist certain unlikely faults which might permit the drive to produce some limited motor torque when disabled, but only if the DC supply has its negative pole connected to ground.

To prevent a loss of the safety function in the event of such a fault, one of the following methods can be used:

- 1. Monitor the state of Pr **8.09**. This parameter value should match the state of the enable input. If it does not match then there is a fault and further operation must be prevented.
- 2. Connect the positive pole of the DC supply to ground.
- 3. Connect neither pole of the DC supply to ground. Use a ground fault detection circuit to prevent further operation in the event of a ground fault in the DC circuit. If the detection circuit requires the supply to be biased relative to ground, ensure that the bias is negative, i.e. both DC rails are negative relative to ground.

Note that in lift (elevator) applications designed to meet EN 81-1 with the use of one contactor or no contactors, method 1 is normally implemented as part of the standard lift safety control system.

With Safe Torque Off There Are No Single Faults In The Drive Which Can Permit The Motor To Be Driven. Therefore It Is Not Necessary To Have A Second Channel To Interrupt The Power Connection, Nor A Fault Detection Circuit.

It Is Important To Note That A Single Short-circuit From The Safe Torque Off Input To A Dc Supply Of Approximately +24 V Would Cause The Drive To Be Enabled. This Can Be Excluded Under En Iso 13849-2 By The Use Of Protected Wiring. The Wiring Can Be Protected By Either Of The Following Methods:

• By Placing the wiring in a segregated cable duct or other enclosure. or

• By providing the wiring with a grounded shield in a positive-logic grounded control circuit. The shield is provided to avoid a hazard from an electrical fault. It may be grounded by any convenient method; no special EMC precautions are required.

If the use of protected wiring is not acceptable, so that the possibility of this short circuit occurring is anticipated, then a relay must be used to monitor the state of the Safe Torque Off input, together with a single safety contactor to prevent operation of the motor after a fault.

For more information regarding the Safe Torque Off input, please see the *Safe Torque Off Engineering Guide* available for download from http://www.emersonindustrial.com/en-EN/controltechniques/downloads/ userguidesandsoftware/Pages/downloads.aspx.

<span id="page-42-0"></span>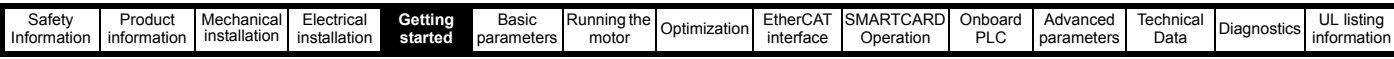

## <span id="page-42-1"></span>**5 Getting started**

## **5.1 User interfaces**

There are six user interfaces available for the various drive variants.

- CTSoft
- SYPT Pro
- EZMotion PowerTools Pro
- DST Keypad (LED)
- SM-Keypad Plus (LCD)

### **Table 5-1 User interface compatibility**

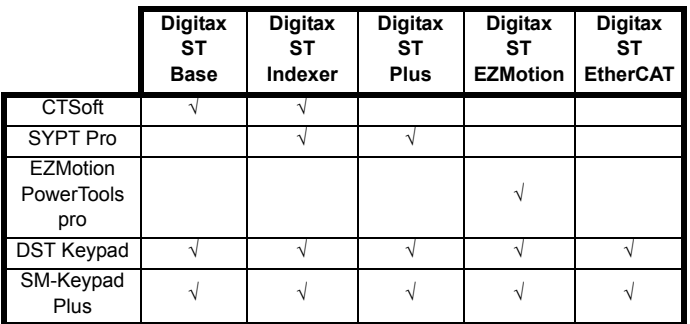

### **5.1.1 User software system requirements**

System requirements are:

- Windows 7, Windows Vista, Windows XP or Windows 2000 (Including the latest Service Packs) only.
- Internet Explorer 5.0 or later.
- Minimum of 800x600 screen resolution with 256 colors. 1024x768 is recommended.
- 512 MB RAM.
- Microsoft.Net frameworks 2.0.
- Pentium IV 1000 MHz or better recommended.
- Adobe Acrobat Reader 5.05 or later for parameter help files access
- Windows™ Administrator rights to install.

## **5.2 CT Soft**

CTSoft is a Windows based drive commissioning / start-up program that allows the complete control and display of all parameters within Emerson Industrial Automations' ranges of drives.

CTSoft provides the user with a graphical interface that is logically split into a series of screens offering quick and easy viewing and, where appropriate, the ability to edit parameter values. Individual detailed parameter information can at any time be displayed showing the parameter function, type and range of permitted values.

CTSoft can be used for set-up and monitoring, drive parameters can be uploaded, downloaded and compared, and simple or custom menu listings can be created. Drive menus can be displayed in standard list format or as live block diagrams. CTSoft is able to communicate with a single drive or network.

The drive's parameter set is split up into a series of related groups or menus. Many of these menus have an associated graphical block diagram which may be displayed and used interactively within CTSoft. For full details of the drive's parameters, the relevant pages from the drive and Solutions Module Advanced User Guides can also be displayed by simply clicking any parameter on any displayed list or block diagram view.

For the Digitax ST Indexer and Digitax ST Plus variants, CTSoft allows users to specify and execute motion sequences using sequential function chart style diagrams.

Refer to the on-line set-up wizard and help files in CTSoft for further information.

CTSoft is available to download from:

http://www.emersonindustrial.com/en-EN/controltechniques/downloads/ userguidesandsoftware/Pages/digitaxst.aspx

## **5.3 SYPTPro (Indexer & Plus only)**

SYPTPro is a professional drive programming toolkit for OEM's and End Users who wish to maximize performance of the Digitax ST Indexer or the Digitax ST Plus. SYPTPro allows the user to program in a choice of three languages, with a real-time multi-tasking environment

SYPTPro incorporates IEC61131-3 style ladder language editor. This form of programming will be familiar to all PLC programmers and is the ideal format for sequencing and I/O control.

For further information on programming with SYPTPro refer to the *SM-Applications Module And Motion Processors User Guide.* 

*SM-Applications Module And Motion Processors User Guide* is available to download from: http://www.emersonindustrial.com/en-EN/ controltechniques/downloads/userguidesandsoftware/Pages/ digitaxst.aspx

## **5.4 EZMotion PowerTools Pro**

Applications for the Digitax ST EZMotion are developed using PowerTools Pro software. PowerTools Pro is an easy to use, Windows™ based set-up and diagnostics tool. It provides the user with the ability to create, edit and maintain the system set-up.

PowerTools Pro is designed to be the easiest to use software available for the 1 ½ axis motion controllers.

Features of PowerTools Pro include:

- Hierarchy Tree for quick navigation to any set-up view.
- Simple I/O function assignments.
- Powerful on-line diagnostic capability.
- Fill in black motion profile parameters

For further information on programming with PowerTools Pro refer to the *EZMotion User/Programming Guide*.

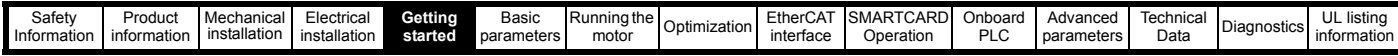

## **5.5 Keypad operation**

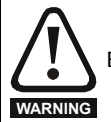

Beware of possible live terminals when installing the keypad.

### **5.6 Understanding the display**

There are two keypads available for the Digitax ST. The Digitax ST Keypad has an LED display and the SM-Keypad Plus has an LCD display. The Digitax ST Keypad can be installed to the drive and the SM -Keypad Plus is remotely mounted on an enclosure door.

### **5.6.1 Digitax ST Keypad (LED)**

The display consists of two horizontal rows of 7 segment LED displays.

The upper display shows the drive status or the current menu and parameter number being viewed.

The lower display shows the parameter value or the specific trip type.

### **5.6.2 SM-Keypad Plus (LCD)**

The display consists of three lines of text.

The top line shows the drive status or the current menu and parameter number being viewed on the left, and the parameter value or the specific trip type on the right. The lower two lines show the parameter name or the help text.

### **Figure 5-1 Digitax ST Keypad Figure 5-2 SM-Keypad Plus (remote mount only)**

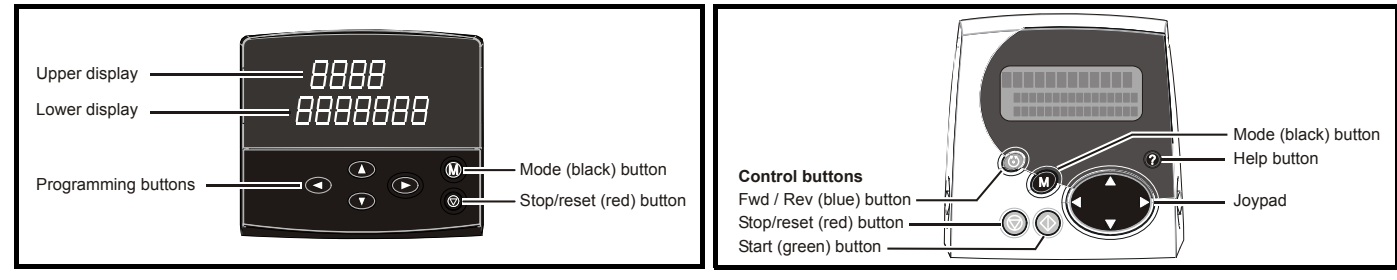

### **Control buttons**

The keypad consists of:

- 1. Programming buttons: used to navigate the parameter structure and change parameter values.
- 2. Mode button: used to change between the display modes parameter view, parameter edit, status.
- 3. Reset button
- 4. Help button (Keypad Plus only) displays text briefly describing the selected parameter.
- 5. Start, Fwd/Rev buttons (Keypad Plus only) used to control the drive if Keypad mode is selected.

### **Figure 5-3 Display modes**

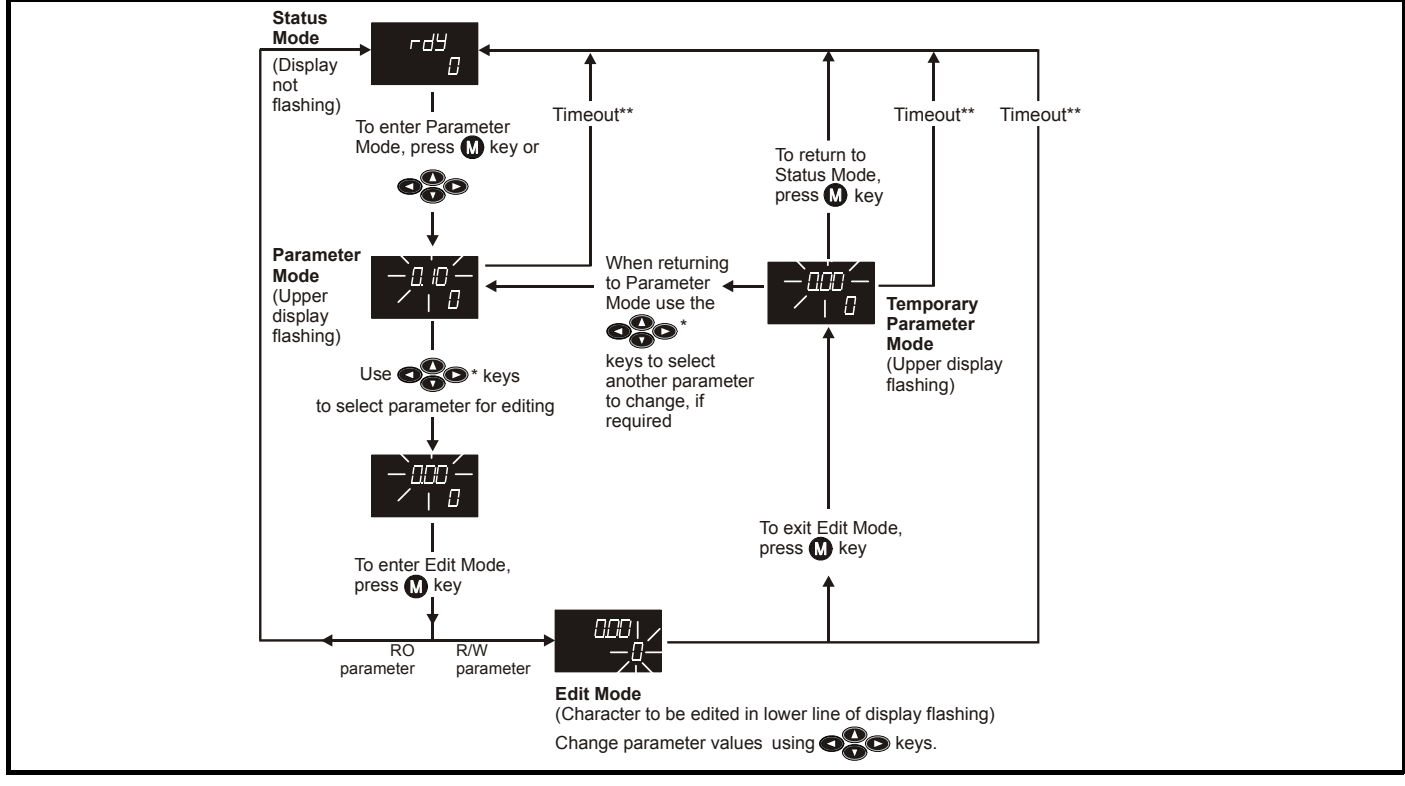

\*Can only be used to move between menus if L2 access has been enabled (Pr **0.49**). Refer to section 5.6.7 *[Parameter access level](#page-45-0)*  OQ *[and security](#page-45-0)* on page 46.

\*\*Timeout defined by Pr **11.41** (default value = 240 s).

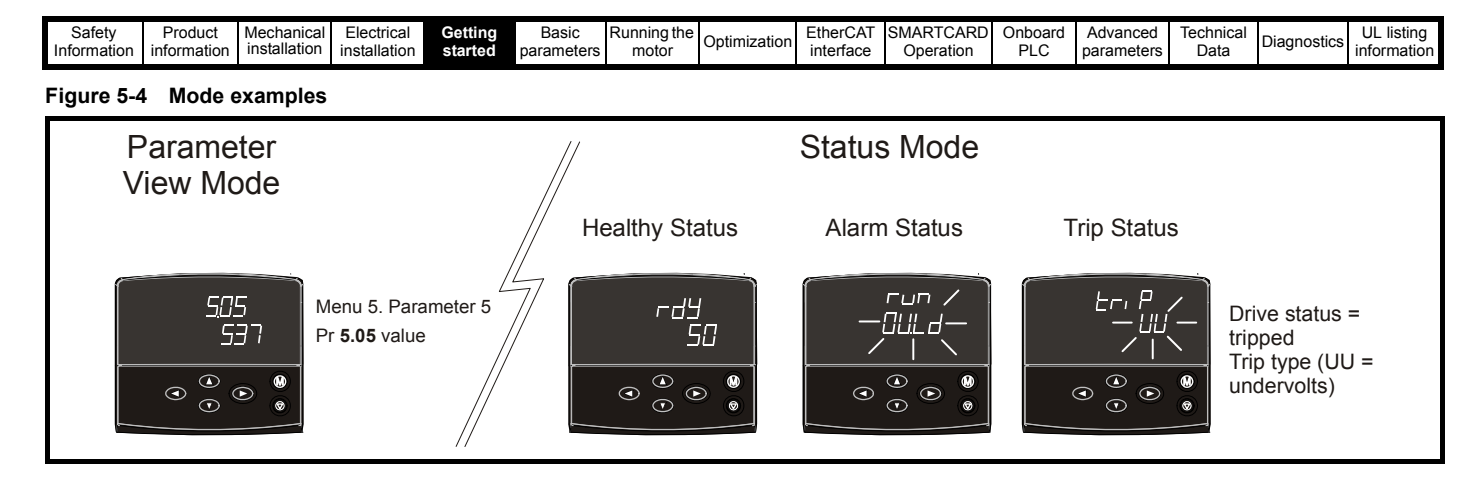

**WARNING**

Do not change parameter values without careful consideration; incorrect values may cause damage or a safety hazard.

### **NOTE**

When changing the values of parameters, make a note of the new values in case they need to be entered again.

### **NOTE**

For new parameter-values to apply after the AC supply to the drive is interrupted, new values must be saved. Refer to [section 5.6.5](#page-45-1) *Saving [parameters](#page-45-1)* on page 46.

### **5.6.3 Menu structure**

The drive parameter structure consists of menus and parameters.

The drive initially powers up so that only menu 0 can be viewed. The up and down arrow buttons are used to navigate between parameters and once level 2 access (L2) has been enabled (see Pr **0.49**) the left and right buttons are used to navigate between menus. For further information, refer to section 5.6.7 *[Parameter access level and](#page-45-0)  security* [on page 46](#page-45-0).

### **Figure 5-5 Parameter navigation**

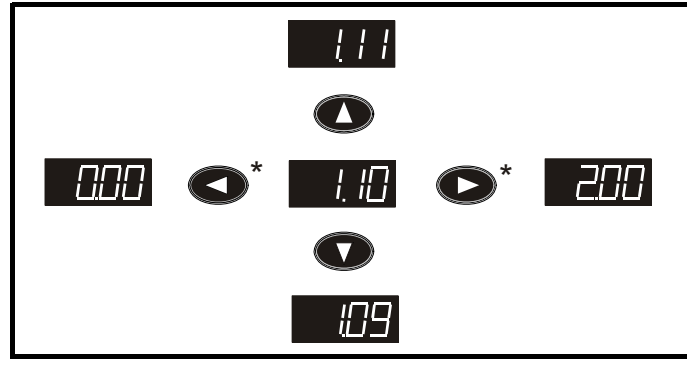

\*Can only be used to move between menus if L2 access OQ has been enabled (Pr **0.49**). Refer to [section](#page-45-0)  5.6.7 *[Parameter access level and security](#page-45-0)* on page 46.

The menus and parameters roll over in both directions.

i.e. if the last parameter is displayed, a further press will cause the display to rollover and show the first parameter.

When changing between menus the drive remembers which parameter was last viewed in a particular menu and thus displays that parameter.

#### **Figure 5-6 Menu structure**

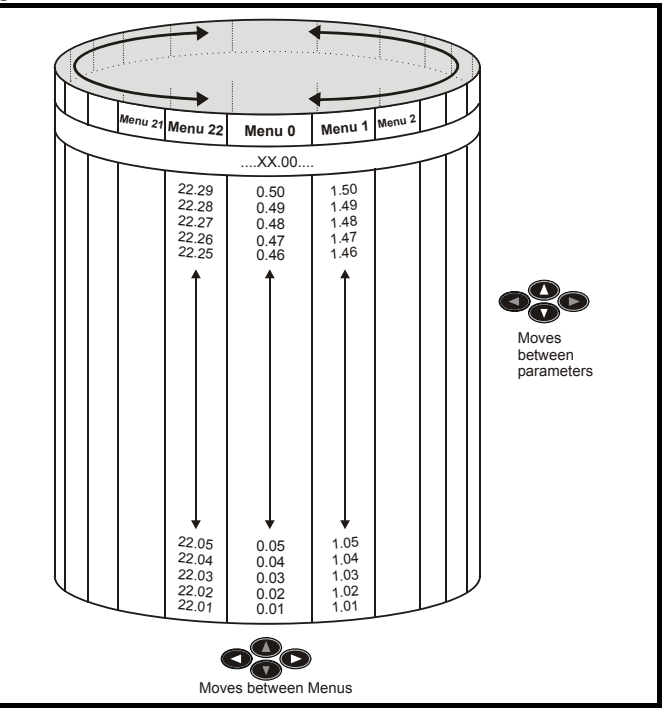

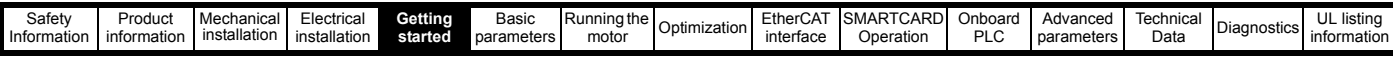

### **5.6.4 Advanced menus**

The advanced menus consist of groups or parameters appropriate to a specific function or feature of the drive. Menus 0 to 22 can be viewed on both keypads. Menus 40 and 41 are specific to the Keypad Plus (LCD).

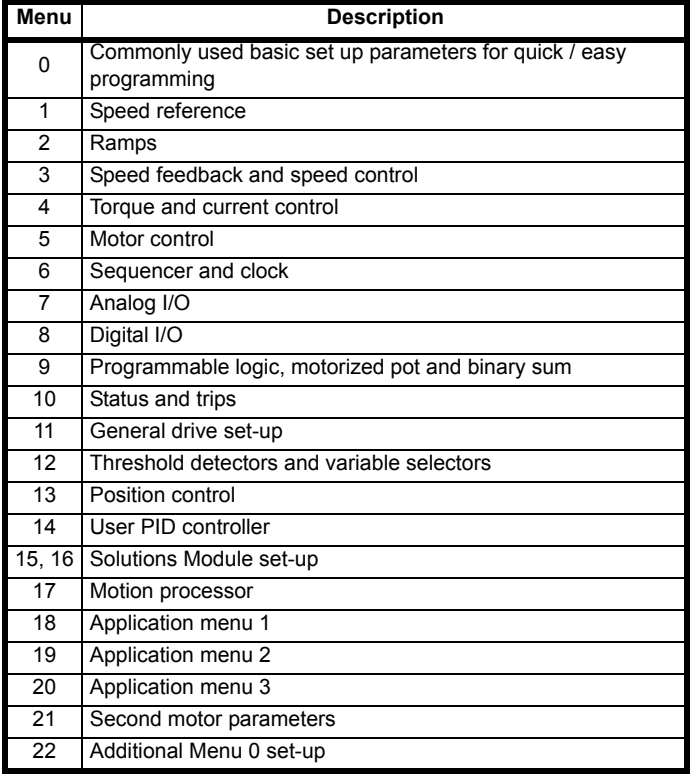

### <span id="page-45-1"></span>**5.6.5 Saving parameters**

When changing a parameter in Menu 0, the new value is saved when pressing the **M** Mode button to return to parameter view mode from parameter edit mode.

If parameters have been changed in the advanced menus, then the change will not be saved automatically. A save function must be carried out.

### **Procedure**

Enter 1000\* in Pr. **xx.00**

Either:

- Press the red  $\circledcirc$  reset button
- Toggle the reset digital input
- Carry out a drive reset through serial communications by setting Pr **10.38** to 100 (ensure that Pr. **xx.00** returns to 0).

\*If the drive is in the under voltage trip state or is being supplied from a low voltage DC supply, a value of 1001 must be entered into Pr **xx.00** to perform a save function.

### **5.6.6 Restoring parameter defaults**

Restoring parameter defaults by this method saves the default values in the drive's memory. (Pr **0.49** and Pr **0.34** are not affected by this procedure.)

### **Procedure**

- 1. Ensure the drive is not enabled, i.e. terminal 31 is open or Pr **6.15** is  $Off(0)$
- 2. Enter 1233 (EUR 50 Hz settings) or 1244 (USA 60 Hz settings) in Pr **xx.00**.
- 3. Either:
- Press the red  $\odot$  reset button
- Toggle the reset digital input
- Carry out a drive reset through serial communications by setting Pr **10.38** to 100 (ensure that Pr. **xx.00** returns to 0).

### <span id="page-45-2"></span><span id="page-45-0"></span>**5.6.7 Parameter access level and security**

The parameter access level determines whether the user has access to menu 0 only or to all the advanced menus (menus 1 to 22) in addition to menu 0.

The User Security determines whether the access to the user is read only or read write.

Both the User Security and Parameter Access Level can operate independently of each other as shown in the table below:

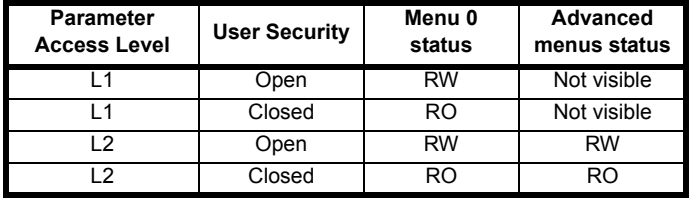

 $RW = Read / write access$   $RO = Read only access$ 

The default settings of the drive are Parameter Access Level L1 and user Security Open, i.e. read / write access to Menu 0 with the advanced menus not visible.

### **Access Level**

The access level is set in Pr **0.49** and allows or prevents access to the advanced menu parameters.

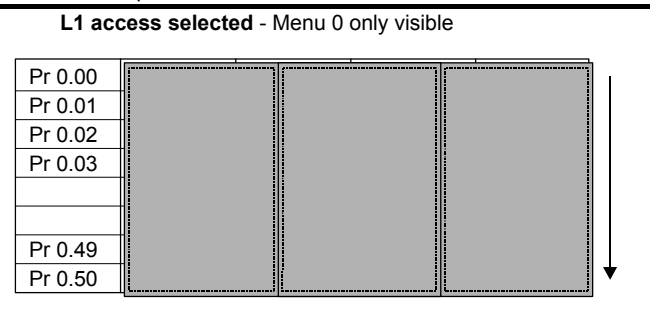

**L2 access selected** - All parameters visible

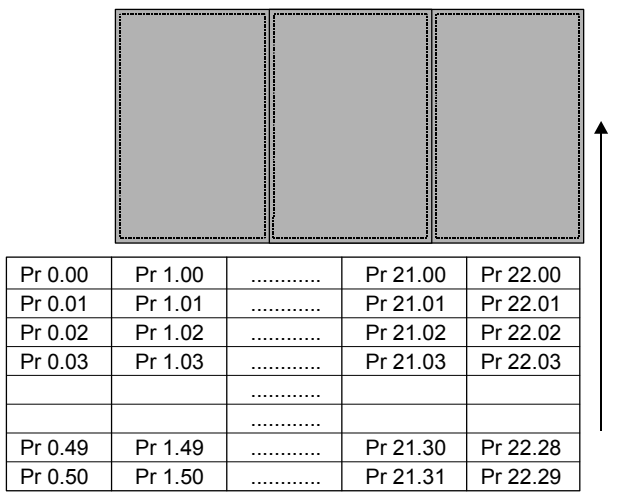

### **Changing the Access Level**

The Access Level is determined by the setting of Pr **0.49** as follows:

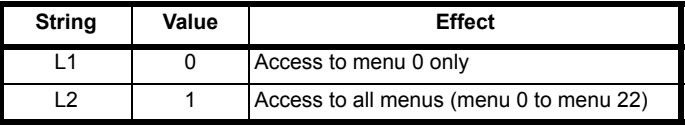

The Access Level can be changed through the keypad even if the User Security has been set.

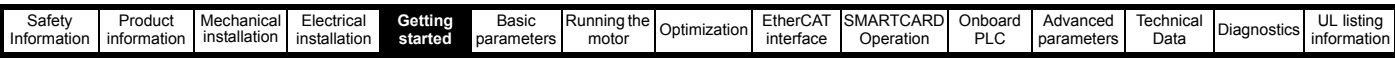

### **5.6.8 User Security**

The User Security, when set, prevents write access to any of the parameters (other than Pr. **0.49** and Pr **11.44** *Access Level*) in any menu.

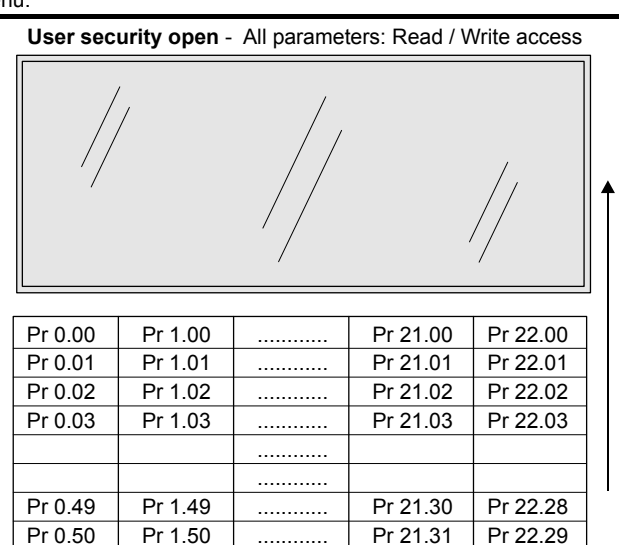

**User security closed** - All parameters: Read Only access **(except Pr 0.49 and Pr 11.44)** 

............

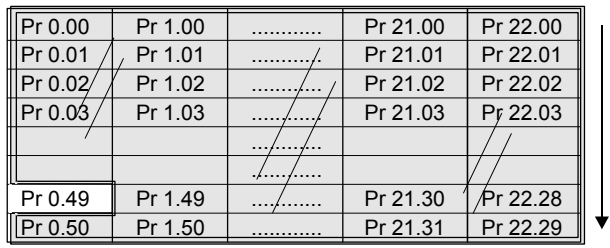

### **Setting User Security**

Enter a value between 1 and 999 in Pr 0.34 and press the **CD** button; the security code has now been set to this value. In order to activate the security, the Access level must be set to Loc in Pr **0.49**. When the drive is reset, the security code will have been activated and the drive returns to Access Level L1. The value of Pr **0.34** will return to 0 in order to hide the security code. At this point, the only parameter that can be changed by the user is the Access Level Pr **0.49**.

### **Unlocking User Security**

Select a read write parameter to be edited and press the  $\Box$  button, the display will now show CodE. Use the arrow buttons to set the security

 $code$  and press the  $\Box$  button.

With the correct security code entered, the display will revert to the parameter selected in edit mode.

If an incorrect security code is entered the display will revert to parameter view mode.

To lock the User Security again, set Pr **0.49** to Loc and press the reset button.

### **Disabling User Security**

Unlock the previously set security code as detailed above. Set Pr **0.34** to

0 and press the  $\bigcirc$  button. The User Security has now been disabled, and will not have to be unlocked each time the drive is powered up to allow read / write access to the parameters.

## **5.7 Displaying parameters with nondefault values only**

By entering 12000 in Pr **xx.00**, the only parameters that will be visible to the user will be those containing a non-default value. This function does not require a drive reset to become active. In order to deactivate this function, return to Pr **xx.00** and enter a value of 0.

Please note that this function can be affected by the access level enabled, refer to section 5.6.7 *[Parameter access level and security](#page-45-0)* for further information regarding access level.

## **5.8 Displaying destination parameters only**

By entering 12001 in Pr **xx.00**, the only parameters that will be visible to the user will be destination parameters. This function does not require a drive reset to become active. In order to deactivate this function, return to Pr **xx.00** and enter a value of 0.

Please note that this function can be affected by the access level enabled, refer to section 5.6.7 *[Parameter access level and security](#page-45-0)* for further information regarding access level.

## **5.9 Communications**

### **5.9.1 Introduction**

The Digitax ST has a standard 2-wire EIA485 interface (serial communications interface) which enables all drive set-up, operation and monitoring to be carried out with a PC or PLC if required. Therefore, it is possible to control the drive entirely by serial communications without the need for a -keypad or other control cabling. The Digitax ST supports two protocols selected by parameter configuration:

- Modbus RTU
- CT ANSI

Modbus RTU has been set as the default protocol, as it is used with the PC-tools set-up software as provided on the CD ROM.

The communications port of the drive is a RJ45 socket, and is isolated from the power stage and the other control terminals.

The communications port applies a 2 unit load to the communications network.

### **USB/EIA232 to EIA485 Communications**

An external USB/EIA232 hardware interface such as a PC cannot be used directly with the 2-wire interface of the drive. Therefore a suitable converter is required.

Suitable USB to EIA485 and EIA232 to EIA485 isolated converters are available from Emerson Industrial Automation as follows:

- CT USB Comms cable (CT Part No. 4500-0096)
- CT EIA232 Comms cable (CT Part No. 4500-0087)

When using one of the above converters or any other suitable converter with the Digitax ST, it is recommended that no terminating resistors be connected on the network. It may be necessary to 'jumper out' the terminating resistor within the converter depending on which type is used. The information on how to jumper out the terminating resistor will normally be contained in the user information supplied with the converter.

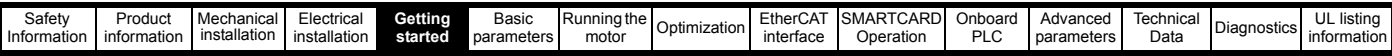

### **5.9.2 Communications set-up parameters**

The following parameters need to be set according to the system requirements.

**0.35 {11.24} Serial mode** RW Txt US  $\begin{array}{c|c}\n\mathbf{\hat{U}} & \text{AnsI (0)} \\
\mathbf{r} & \text{rtU (1)}\n\end{array}$  $rtU(1)$   $\Rightarrow$   $rtU(1)$ 

This parameter defines the communications protocol used by the 485 comms port on the drive. This parameter can be changed via the drive keypad, via a Solutions Module or via the comms interface itself. If it is changed via the comms interface, the response to the command uses the original protocol. The master should wait at least 20ms before send a new message using the new protocol. (Note: ANSI uses 7 data bits, 1 stop bit and even parity; Modbus RTU uses 8 data bits, 2 stops bits and no parity.)

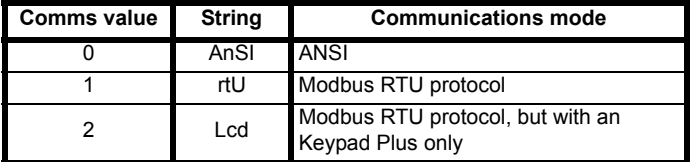

### **ANSIx3.28 protocol**

Full details of the CT ANSI communications protocol are given in the *Advanced User Guide*.

### **Modbus RTU protocol**

Full details of the CT implementation of Modbus RTU are given in the *Advanced User Guide*.

### **Modbus RTU protocol, but with an SM-Keypad Plus only**

This setting is used for disabling communications access when the - Keypad Plus is used as a hardware key. See the *Advanced User Guide* for more details.

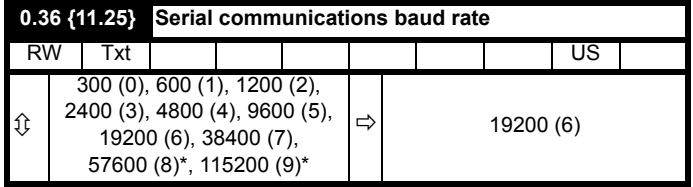

\* only applicable to Modbus RTU mode

This parameter can be changed via the drive keypad, via a Solutions Module or via the comms interface itself. If it is changed via the comms interface, the response to the command uses the original baud rate. The master should wait at least 20 ms before sending a new message using the new baud rate.

#### **NOTE**

When using the CT EIA232 Comms cable the available baud rate is limited to 19.2 k baud.

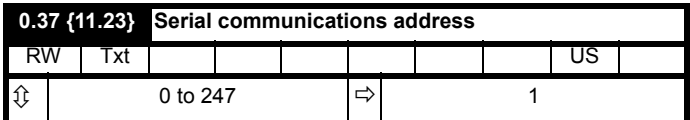

Used to define the unique address for the drive for the serial interface. The drive is always a slave.

### **Modbus RTU**

When the Modbus RTU protocol is used addresses between 0 and 247 are permitted. Address 0 is used to globally address all slaves, and so this address should not be set in this parameter

### **ANSI**

When the ANSI protocol is used the first digit is the group and the second digit is the address within a group. The maximum permitted group number is 9 and the maximum permitted address within a group is 9. Therefore, Pr **0.37** is limited to 99 in this mode. The value 00 is used to globally address all slaves on the system, and x0 is used to address all slaves of group x, therefore these addresses should not be set in this parameter.

<span id="page-48-0"></span>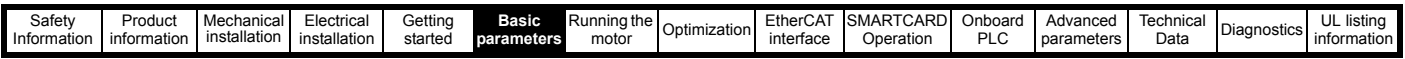

## <span id="page-48-1"></span>**6 Basic parameters**

Menu 0 is used to bring together various commonly used parameters for basic easy set up of the drive. All the parameters in menu 0 appear in other menus in the drive (denoted by {…}).

Menus 11 and 22 can be used to change most of the parameters in menu 0. Menu 0 can also contain up to 59 parameters by setting up menu 22.

## **6.1 Single line descriptions**

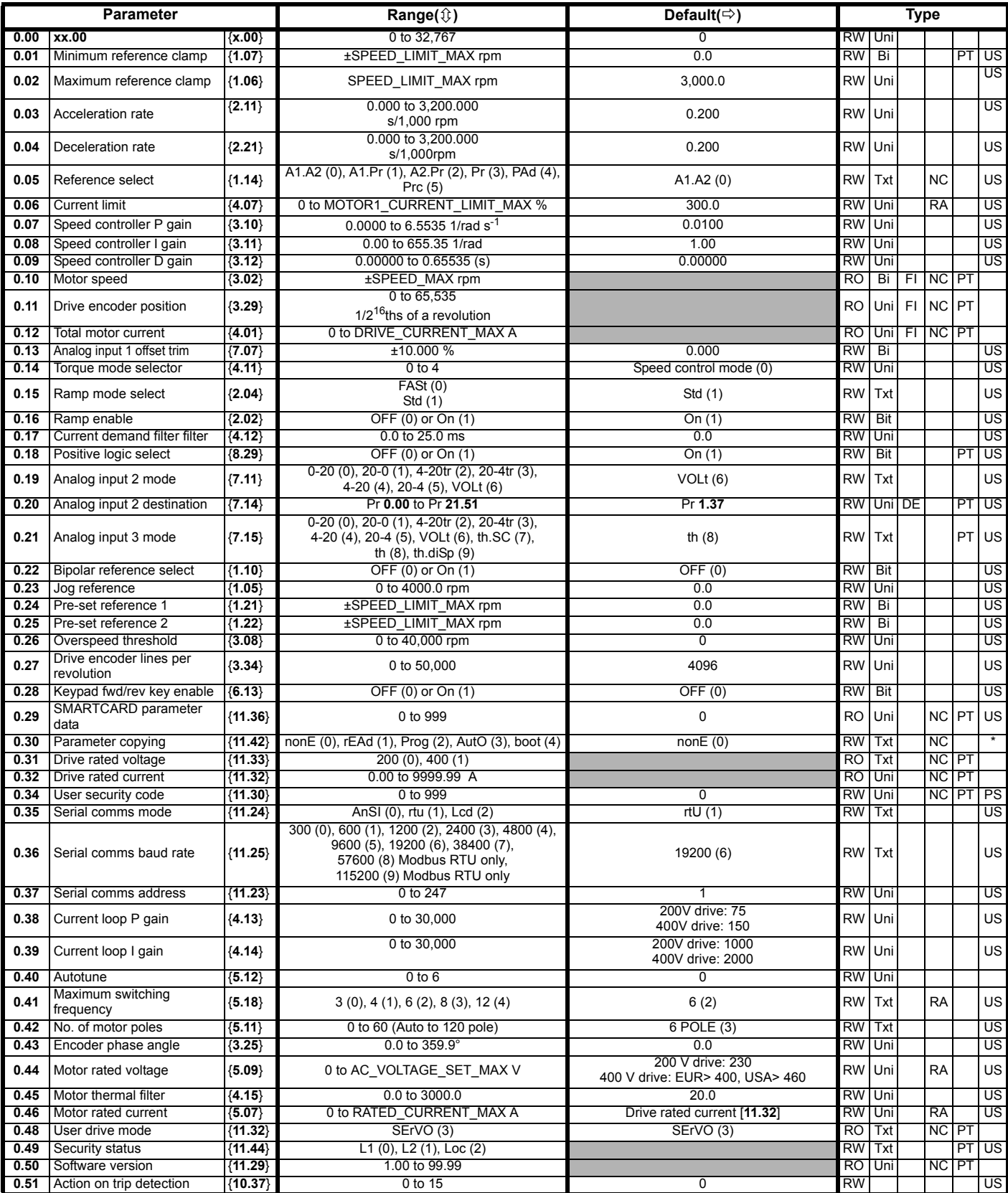

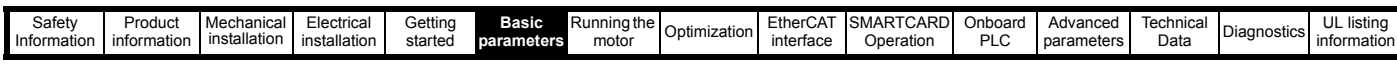

**Key: Coding Research Coding Attribute** {X.XX} Copied advanced parameter RW Read/write: can be written by the user RO Read only: can only be read by the user Bit 1 bit parameter: 'On' or 'OFF' on the display Bi Bipolar parameter Uni Unipolar parameter Txt Text: the parameter uses text strings instead of numbers. Filtered: some parameters which can have rapidly changing values are filtered when displayed on the drive keypad for easy viewing. DE Destination: This parameter selects the destination of an input or logic function. RA Rating dependent: this parameter is likely to have different values and ranges with drives of different voltage and current ratings. Parameters with this attribute will not be transferred to the destination drive by SMARTCARDs when the rating of the destination drive is different from the source drive and the file is a parameter file. NC Not copied: not transferred to or from SMARTCARDs during copying. PT Protected: cannot be used as a destination. US US User save: parameter saved in drive EEPROM when the user initiates a parameter save. PS Power-down save: parameter automatically saved in drive EEPROM when the under volts (UV) trip occurs.

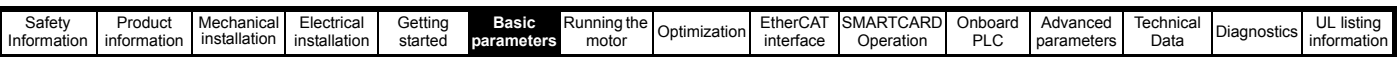

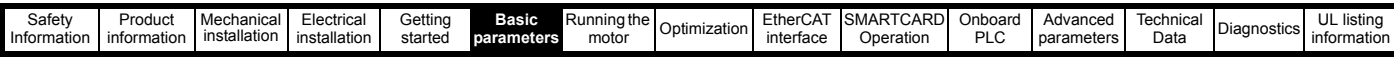

### **Figure 6-1 Menu 0 logic diagram**

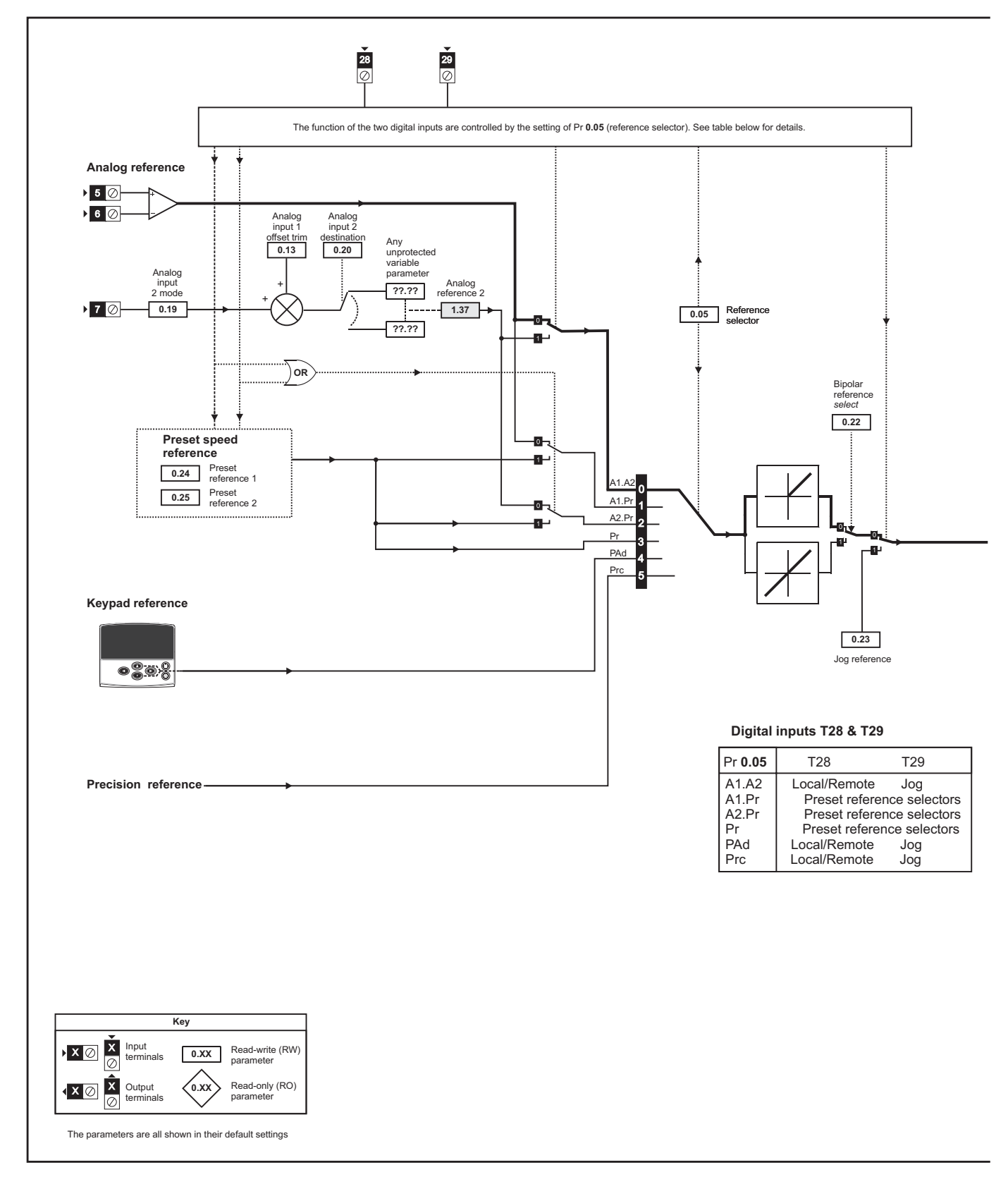

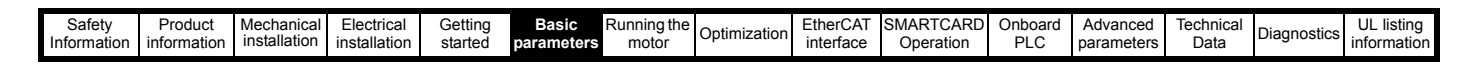

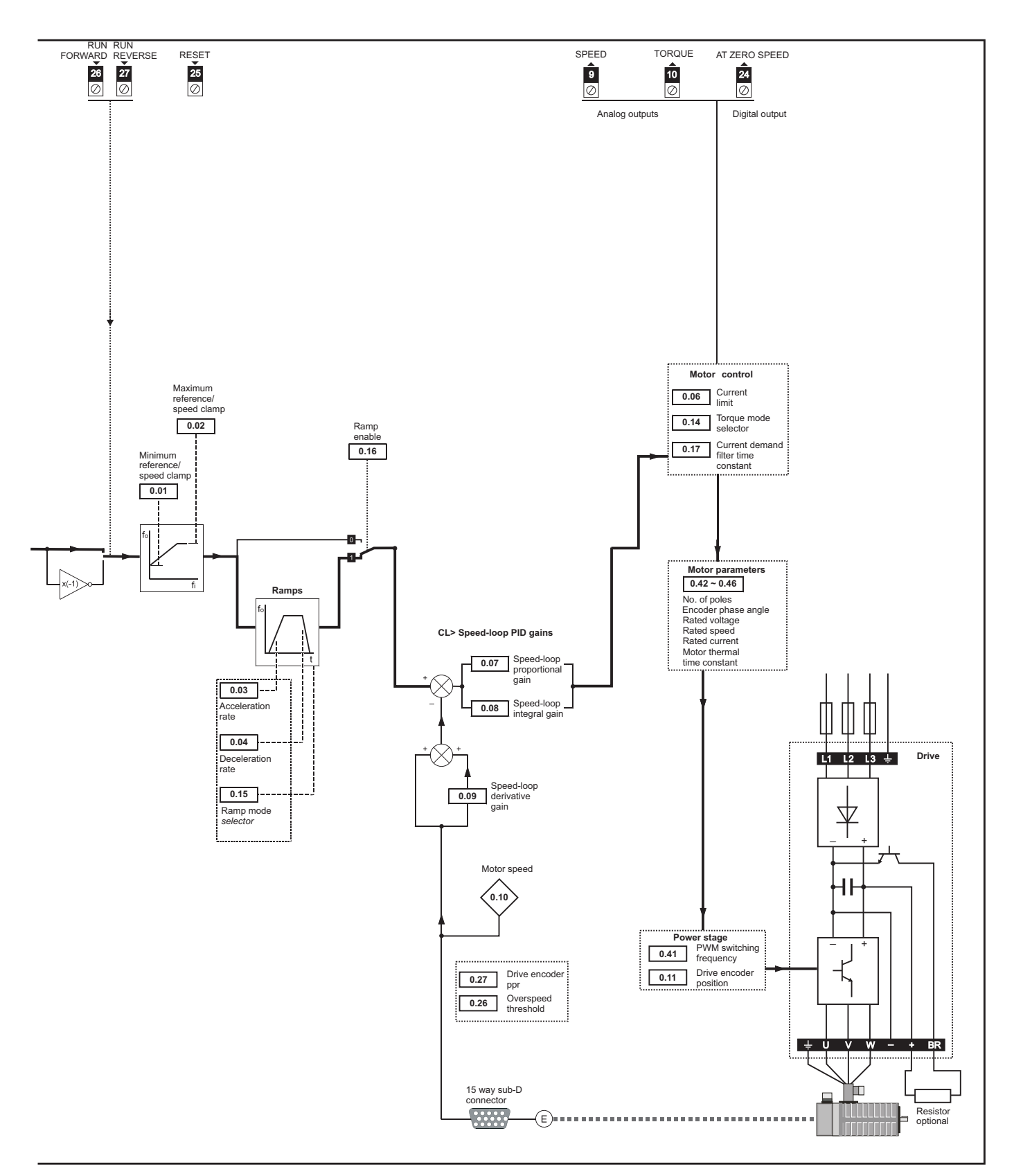

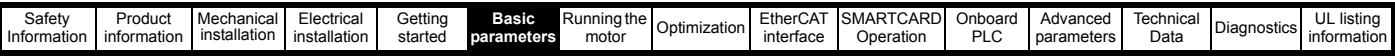

## **6.2 Full descriptions**

### **6.2.1 Parameter x.00**

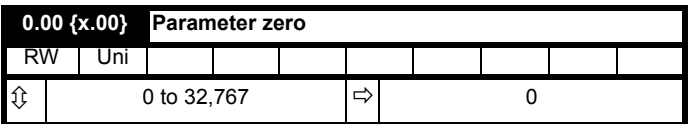

Pr **x.00** is available in all menus and has the following functions.

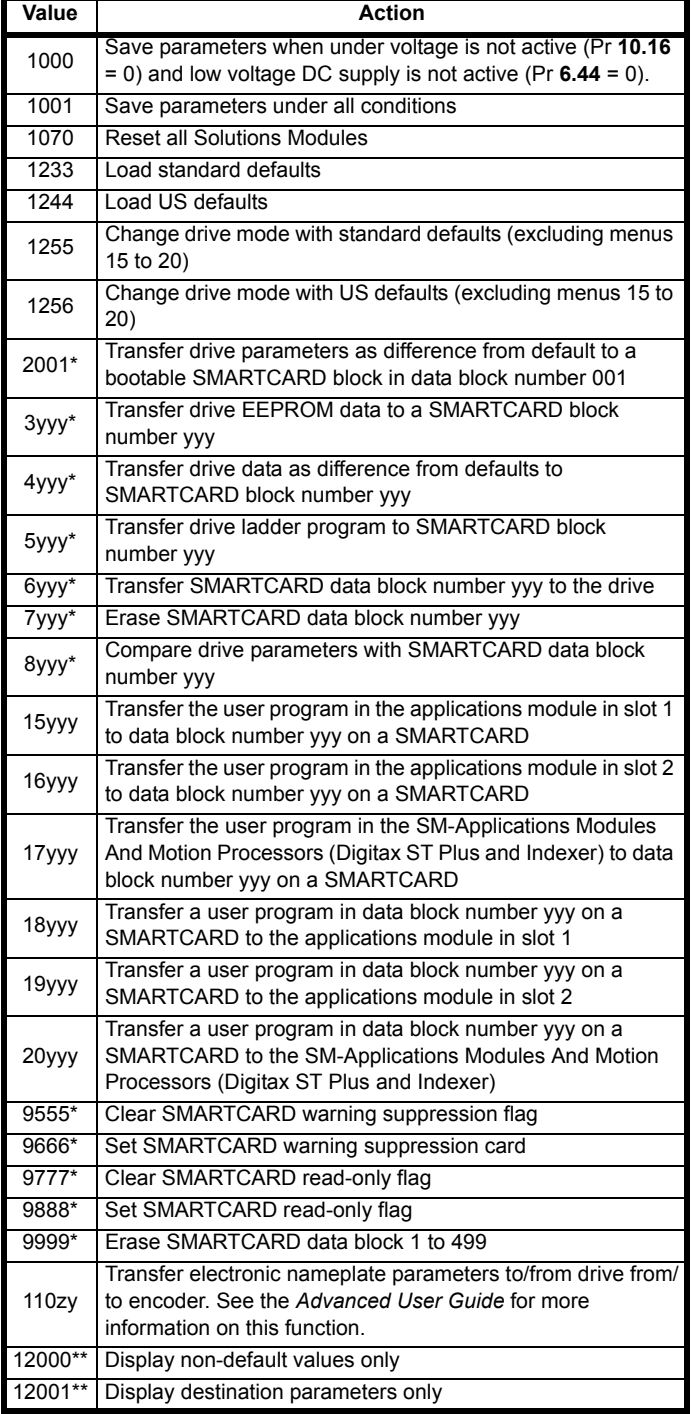

\* See Chapter 10 *[SMARTCARD Operation](#page-100-0)* for more information of these functions.

\*\* These functions do not require a drive reset to become active. All other functions require a drive reset to initiate the function.

### **6.2.2 Speed limits**

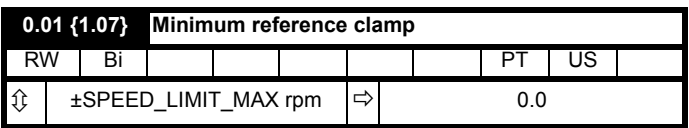

(When the drive is jogging, [**0.01**] has no effect.)

### **0.02 {1.06} Maximum reference clamp**

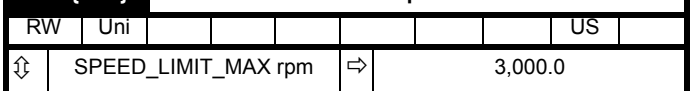

(The drive has additional over-speed protection.)

### **6.2.3 Ramps, speed reference selection, current limit**

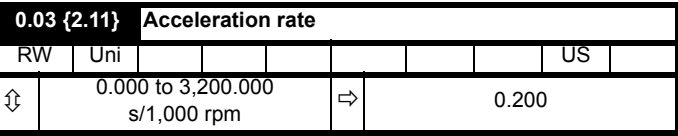

Set Pr **0.03** at the required rate of acceleration.

Note that larger values produce lower acceleration. The rate applies in both directions of rotation.

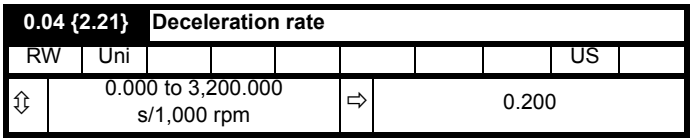

Set Pr **0.04** at the required rate of deceleration.

Note that larger values produce lower deceleration. The rate applies in both directions of rotation.

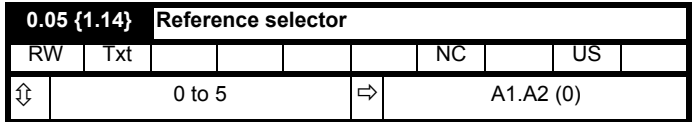

Use Pr **0.05** to select the required speed reference as follows:

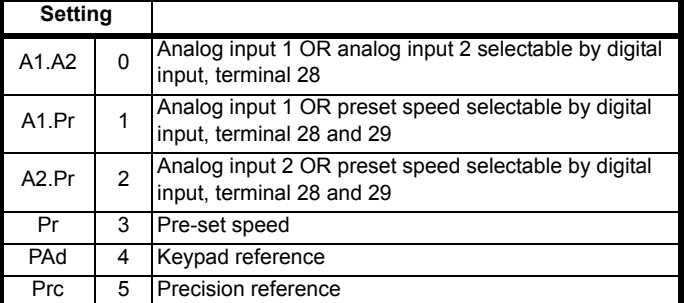

Setting Pr **0.05** to 1, 2 or 3 will re-configure T28 and T29. Refer to Pr **8.39** (Pr **0.16** in OL) to disable this function.

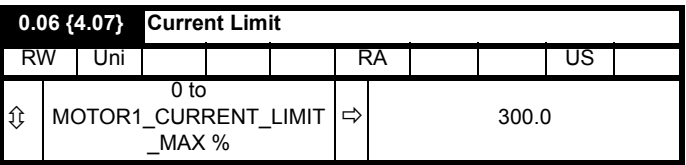

Pr **0.06** limits the maximum output current of the drive (and hence maximum motor torque) to protect the drive and motor from overload. Set Pr **0.06** at the required maximum torque as a percentage of the rated torque of the motor, as follows:

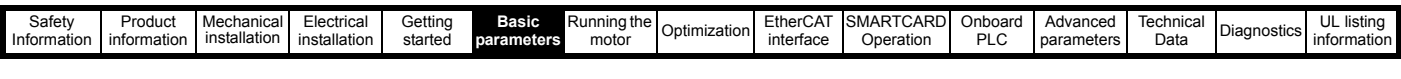

$$
[0.06] = \frac{T_R}{T_{RATED}} \times 100\,\text{(%)}
$$

Where:

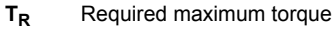

**TRATED** Motor rated torque

Alternatively, set 0.06 at the required maximum active (torqueproducing) current as a percentage of the rated active current of the motor, as follows:

$$
[0.06] = \frac{I_R}{I_{RATED}} \times 100\,(\%)
$$

Where:

**I<sub>R</sub>** Required maximum active current

**IRATED** Motor rated active current

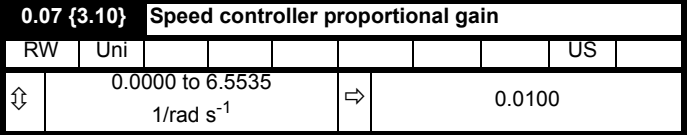

Pr **0.07** (**3.10**) operates in the feed-forward path of the speed-control loop in the drive. See [Figure 12-3 on page 124](#page-123-0) for a schematic of the speed controller. For information on setting up the speed controller gains, refer to Chapter 8 *[Optimization](#page-68-0)* .

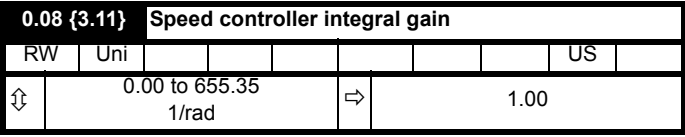

Pr **0.08** (**3.11**) operates in the feed-forward path of the speed-control loop in the drive. See [Figure 12-3 on page 124](#page-123-0) for a schematic of the speed controller. For information on setting up the speed controller gains, refer to Chapter 8 *[Optimization](#page-68-0)* .

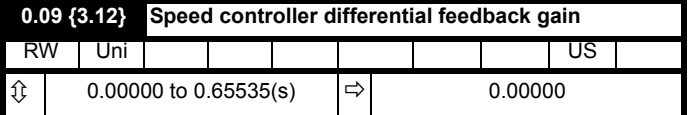

Pr **0.09** (**3.12**) operates in the feedback path of the speed-control loop in the drive. See [Figure 12-3 on page 124](#page-123-0) for a schematic of the speed controller. For information on setting up the speed controller gains, refer to Chapter 8 *[Optimization](#page-68-0)* .

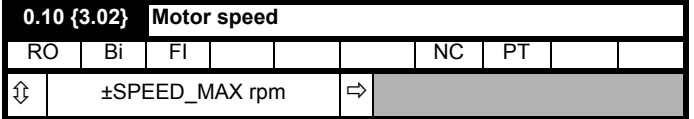

Pr **0.10** (**3.02**) indicates the value of motor speed that is obtained from the speed feedback.

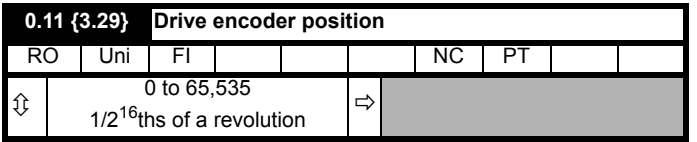

Pr **0.11** displays the position of the encoder in mechanical values of 0 to 65,535. There are 65,536 units to one mechanical revolution.

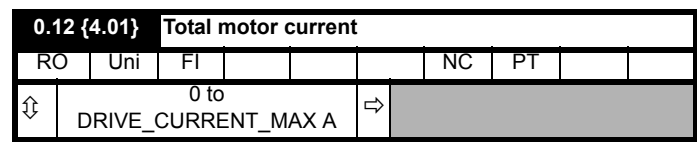

Pr **0.12** displays the rms value of the output current of the drive in each of the three phases. The phase currents consist of an active component and a reactive component, which can form a resultant current vector as shown in the following diagram.

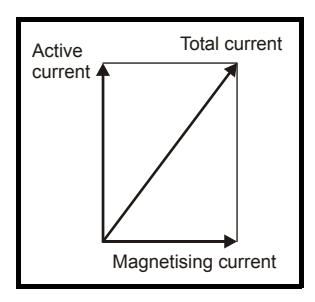

The active current is the torque producing current and the reactive current is the magnetising or flux-producing current.

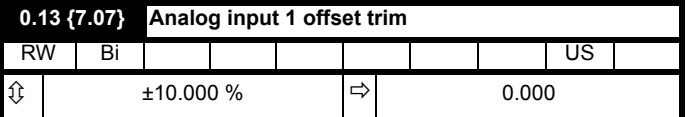

Pr **0.13** can be used to trim out any offset in the user signal to analog input 1.

### **6.2.4 Jog reference, Ramp mode selector, Stop and torque mode selectors**

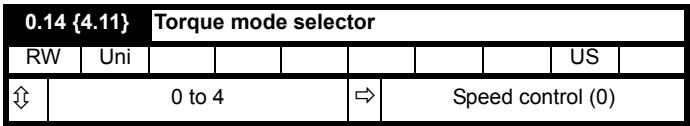

Pr **0.14** is used to select the required control mode of the drive as follows:

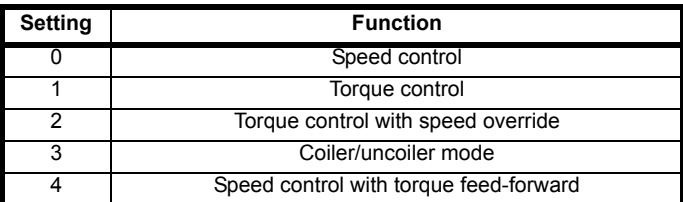

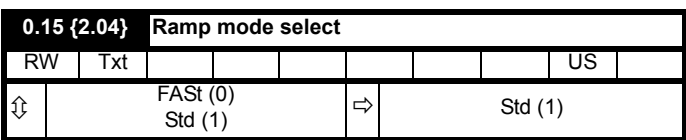

Pr **0.15** sets the ramp mode of the drive as shown below:

### **0: Fast ramp**

Fast ramp is used where the deceleration follows the programmed deceleration rate subject to current limits. This mode must be used if a braking resistor is connected to the drive.

### **1: Standard ramp**

Standard ramp is used. During deceleration, if the voltage rises to the standard ramp level (Pr **2.08**) it causes a controller to operate, the output of which changes the demanded load current in the motor. As the controller regulates the DC bus voltage, the motor deceleration increases as the speed approaches zero speed. When the motor deceleration rate

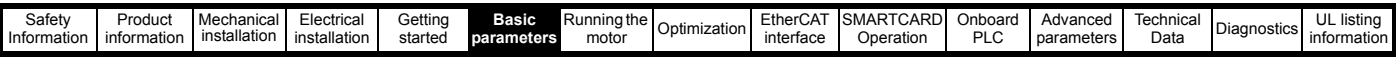

reaches the programmed deceleration rate the controller ceases to operate and the drive continues to decelerate at the programmed rate. If the standard ramp voltage (Pr **2.08**) is set lower than the nominal DC bus level the drive will not decelerate the motor, but it will coast to rest. The output of the ramp controller (when active) is a current demand that is fed to the torque producing current controller (Servo mode). The gain of these controllers can be modified with Pr **4.13** and Pr **4.14**.

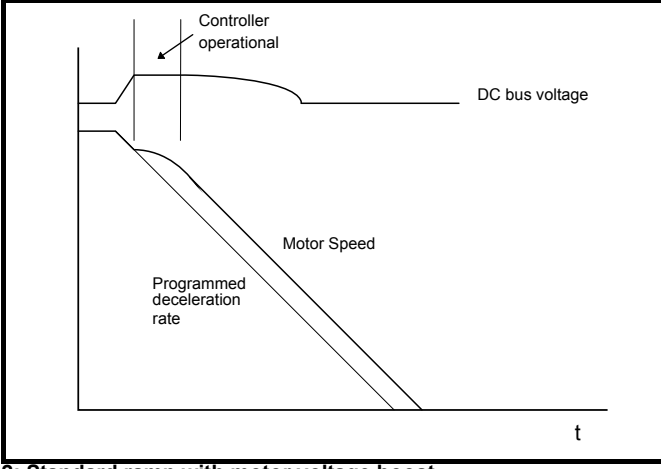

**2: Standard ramp with motor voltage boost**

This mode is the same as normal standard ramp mode except that the motor voltage is boosted by 20 %. This increases the losses in the motor, dissipating some of the mechanical energy as heat giving faster deceleration.

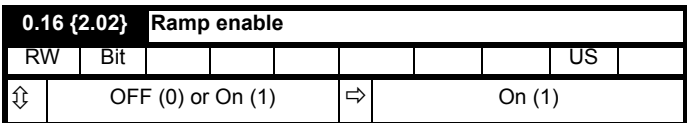

Setting Pr **0.16** to 0 allows the user to disable the ramps. This is generally used when the drive is required to closely follow a speed reference which already contains acceleration and deceleration ramps.

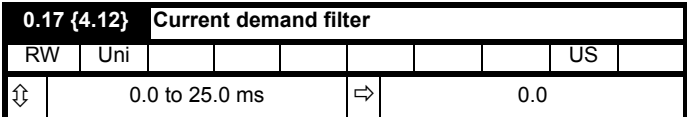

A first order filter, with a filter defined by Pr **0.17**, is provided on the current demand to reduce acoustic noise and vibration produced as a result of position feedback quantization noise. The filter introduces a lag in the speed loop, and so the speed loop gains may need to be reduced to maintain stability as the filter is increased.

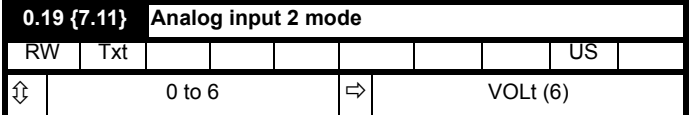

In modes 2 & 3 a current loop loss trip is generated if the current falls below 3 mA.

In modes 2 & 4 the analog input level goes to 0.0 % if the input current falls below 4 mA.

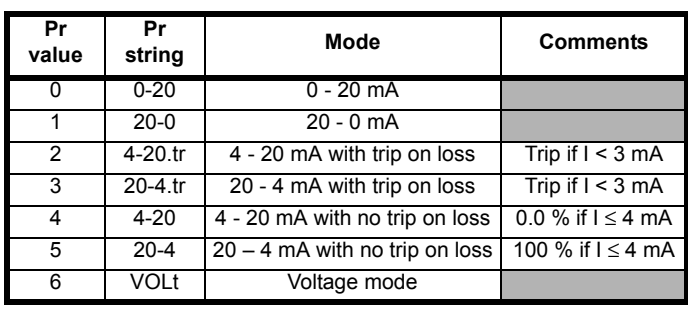

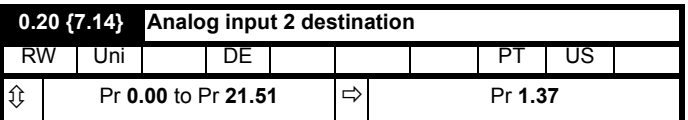

Pr **0.20** sets the destination of analog input 2.

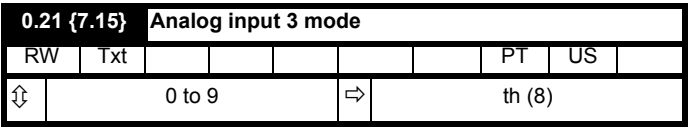

In modes 2 & 3 a current loop loss trip is generated if the current falls below 3 mA.

In modes 2 & 4 the analog input level goes to 0.0 % if the input current falls below 4 mA.

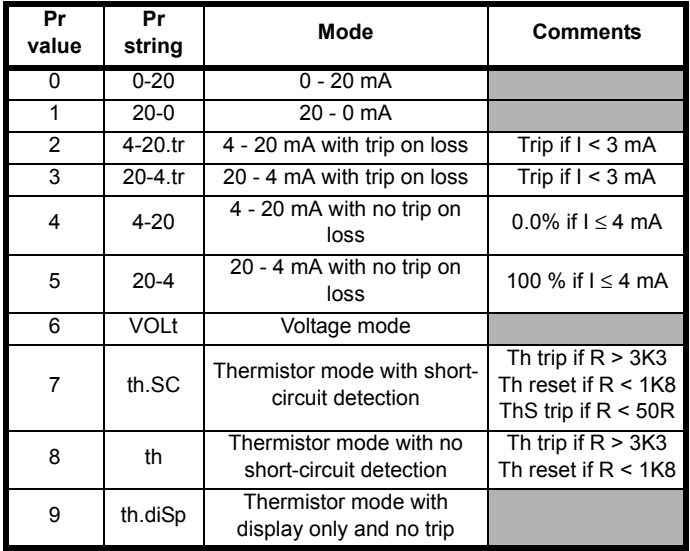

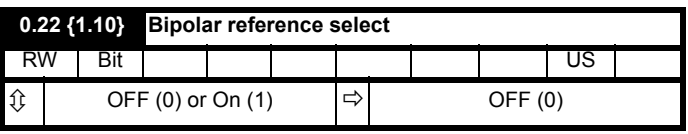

Pr **0.22** determines whether the reference is uni-polar or bi-polar as follows:

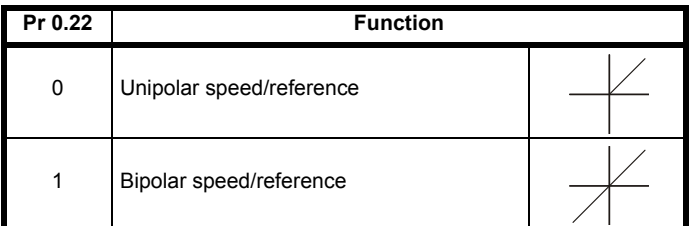

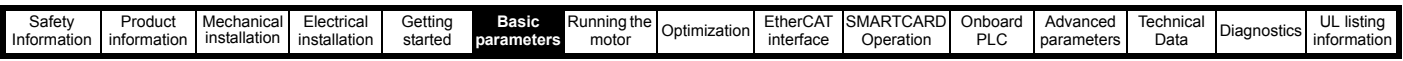

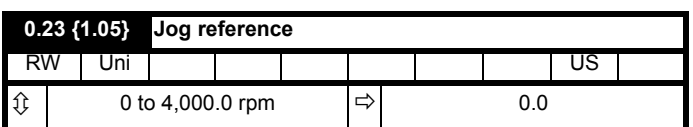

Enter the required value of jog/speed.

The speed limits affect the drive when jogging as follows:

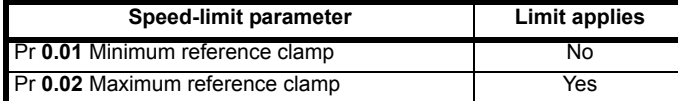

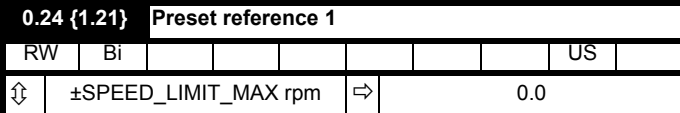

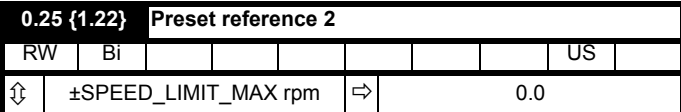

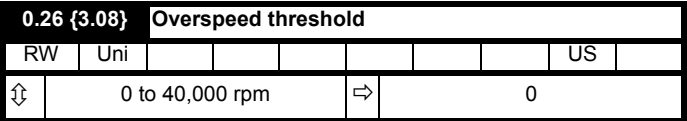

If the speed feedback (Pr **3.02**) exceeds this level in either direction, an overspeed trip is produced. If this parameter is set to zero, the overspeed threshold is automatically set to 120 % x SPEED\_REF\_MAX.

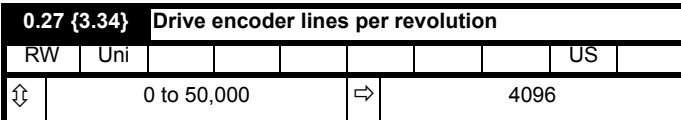

Enter in Pr **0.27** the number of lines per revolution of the drive encoder.

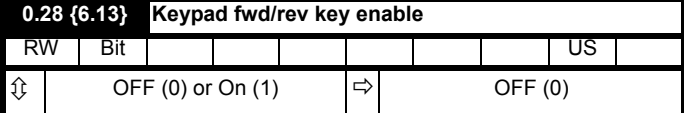

When a keypad is installed, this parameter enables the forward/reverse key.

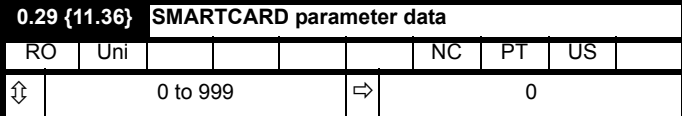

This parameter shows the number of the data block last transferred from a SMARTCARD to the drive.

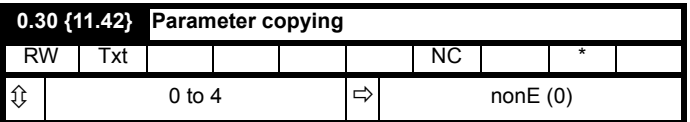

\* Modes 1 and 2 are not user saved, Modes 0, 3 and 4 are user saved.

### **NOTE**

If Pr **0.30** is equal to 1 or 2 this value is not transferred to the EEPROM or the drive. If Pr **0.30** is set to a 3 or 4 the value is transferred.

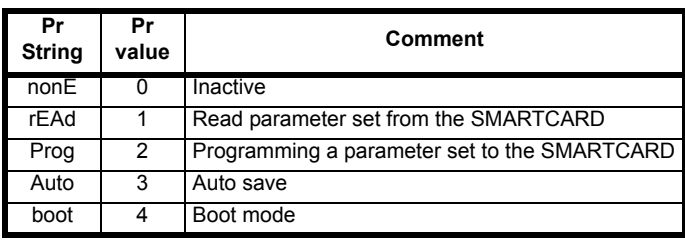

For further information, please refer to Chapter 10 *[SMARTCARD](#page-100-0)  [Operation](#page-100-0)* .

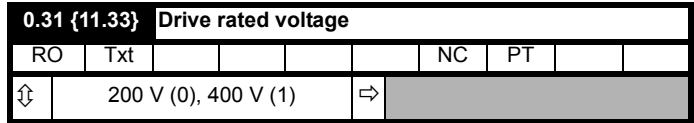

Pr **0.31** indicates the voltage rating of the drive.

### **0.32 {11.32} Drive rated current**

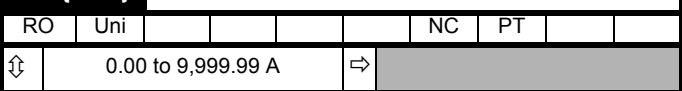

Pr **0.32** indicates the maximum current rating (which will allow for an overload of 300 %).

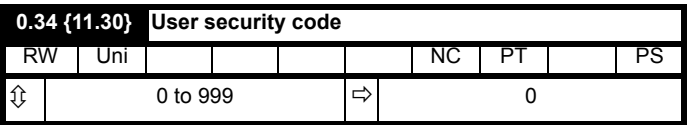

If any number other than 0 is programmed into this parameter, user security is applied so that no parameters except parameter **0.49** can be adjusted with the keypad. When this parameter is read via a keypad it appears as zero.

For further details refer to section 5.6.7 *[Parameter access level and](#page-45-2)  [security](#page-45-2)* .

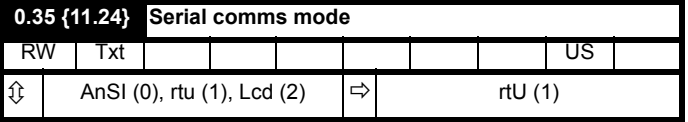

This parameter defines the communications protocol used by the EIA485 comms port on the drive. This parameter can be changed via the drive keypad, via a Solutions Module or via the comms interface itself. If it is changed via the comms interface, the response to the command uses the original protocol. The master should wait at least 20 ms before send a new message using the new protocol. (Note: ANSI uses 7 data bits, 1 stop bit and even parity; Modbus RTU uses 8 data bits, 2 stops bits and no parity.)

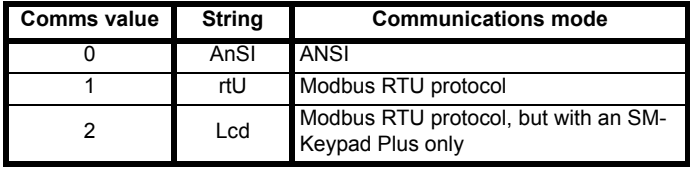

### **ANSIx3.28 protocol**

Full details of the CT ANSI communications protocol are the *Advanced User Guide*.

### **Modbus RTU protocol**

Full details of the CT implementation of Modbus RTU are given in the *Advanced User Guide*.

### **Modbus RTU protocol, but with an SM-Keypad Plus only**

This setting is used for disabling communications access when the SM-Keypad Plus is used as a hardware key. See the *Keypad Plus User Guide* for more details.

*N*

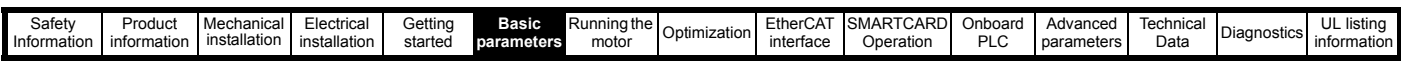

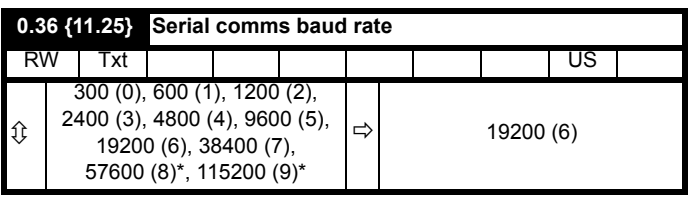

\* only applicable to Modbus RTU mode

This parameter can be changed via the drive keypad, via a Solutions Module or via the comms interface itself. If it is changed via the comms interface, the response to the command uses the original baud rate. The master should wait at least 20 ms before send a new message using the new baud rate.

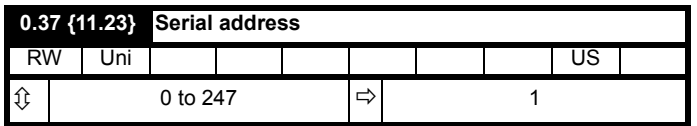

Used to define the unique address for the drive for the serial interface. The drive is always a slave.

### **Modbus RTU**

When the Modbus RTU protocol is used addresses between 0 and 247 are permitted. Address 0 is used to globally address all slaves, and so this address should not be set in this parameter

### **ANSI**

When the ANSI protocol is used the first digit is the group and the second digit is the address within a group. The maximum permitted group number is 9 and the maximum permitted address within a group is 9. Therefore, Pr **0.37** is limited to 99 in this mode. The value 00 is used to globally address all slaves on the system, and x0 is used to address all slaves of group x, therefore these addresses should not be set in this parameter.

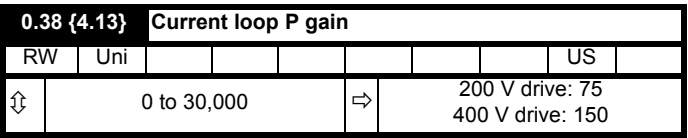

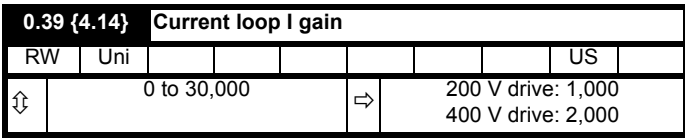

These parameters control the proportional and integral gains of the current controller used in the open loop drive. The current controller either provides current limits or closed loop torque control by modifying the drive output frequency. The control loop is also used in its torque mode during line power supply loss, or when the controlled mode standard ramp is active and the drive is decelerating, to regulate the flow of current into the drive.

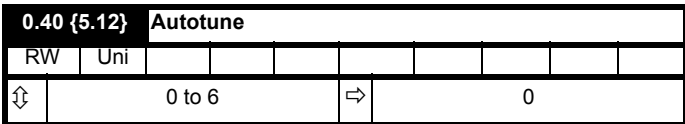

There are five autotune tests available, a short low speed test, a normal low speed test, an inertia measurement test, a stationary test and a minimal movement test. A normal low speed should be done where possible as the drive measures the stator resistance and inductance of the motor, and from these calculates the current loop gains. An inertia measurement test should be performed separately to a short low speed or normal low speed autotune.

- A short low speed test will rotate the motor by 2 electrical revolutions (i.e. up to 2 mechanical revolutions) in the forward direction, and measure the encoder phase angle. The motor must be free from load for this test.
- A normal low speed test will rotate the motor by 2 electrical revolutions (i.e. up to 2 mechanical revolutions) in the forward direction. This test measures the encoder phase angle and updates other parameters including the current loop gains. The motor must be free from load for this test.
- The inertia measurement test can measure the total inertia of the load and the motor. This is used to set the speed loop gains and to provide torque feed forward when required during acceleration. During the inertia measurement test the motor speed changes from

 $^{1}/_{3}$  to  $^{2}/_{3}$  rated speed in the forward direction several times. The motor can be loaded with a constant torque load and still give an accurate result, however, non-linear loads and loads that change with speed will cause measurement errors.

- The stationary test only measures the motor resistance and inductance, and updates the current loop gain parameters. This test does not measure the encoder phase angle so this test needs to be done in conjunction with either the short low speed or minimal movement tests.
- The minimal movement test will move the motor through a small angle to measure the encoder phase angle. This test will operate correctly when the load is an inertia, and although a small amount of cogging and stiction is acceptable, this test cannot be used for a loaded motor.

To perform an autotune, set Pr **0.40** to 1 for a short low speed test, 2 for a normal low speed test, 3 for an inertia measurement test, 4 for a stationary test or 5 for a minimal movement test, and provide the drive with both an enable signal (on terminal 31) and a run signal (on terminal 26 or 27).

Following the completion of an autotune test the drive will go into the inhibit state. The drive must be placed into a controlled disable condition before the drive can be made to run at the required reference. The drive can be put in to a controlled disable condition by removing the Safe Torque Off signal from terminal 31, setting the drive enable parameter Pr **6.15** to OFF (0) or disabling the drive via the control word (Pr **6.42** & Pr **6.43**).

Setting Pr **0.40** to 6 will cause the drive to calculate the current loop gains based on the previously measured values of motor resistance and inductance. The drive does apply any voltage to the motor during this test. The drive will change Pr **0.40** back to 0 as soon as the calculations are complete (approximately 500 ms).

For further information refer to section *[Pr 0.40 {5.12} Autotune](#page-68-1)* on [page 69](#page-68-1).

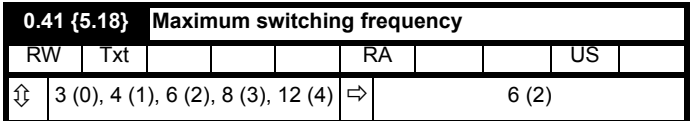

This parameter defines the required switching frequency. The drive may automatically reduce the actual switching frequency (without changing this parameter) if the power stage becomes too hot. A thermal model of the IGBT junction temperature is used based on the heatsink temperature and an instantaneous temperature drop using the drive output current and switching frequency. The estimated IGBT junction temperature is displayed in Pr **7.34**. If the temperature exceeds 145 °C/ 170 °C (variant dependant) the switching frequency is reduced if this is possible (i.e >3 kHz). Reducing the switching frequency reduces the drive losses and the junction temperature displayed in Pr **7.34** also reduces. If the load condition persists the junction temperature may continue to rise again above 145 °C/170 °C (variant dependant) and the drive cannot reduce the switching frequency further the drive will initiate an 'O.ht1' trip. Every second the drive will attempt to restore the switching frequency to the level set in Pr **0.41**.

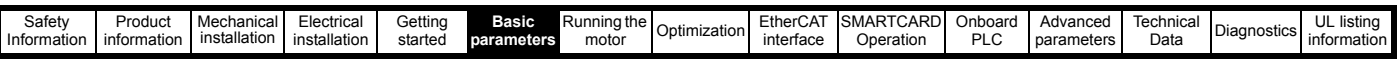

### **6.2.5 Motor parameters**

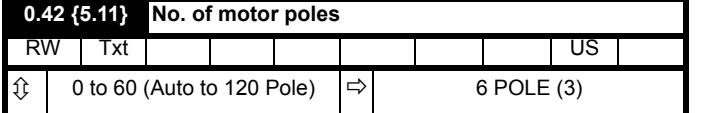

This parameter must be set correctly for the vector control algorithms to operate correctly. When auto is selected the number of poles is set to 6.

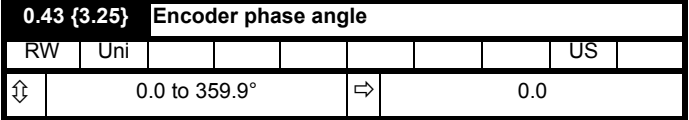

The phase angle between the rotor flux in a servo motor and the encoder position is required for the motor to operate correctly. If the phase angle is known it can be set in this parameter by the user. Alternatively the drive can automatically measure the phase angle by performing a phasing test (see autotune in servo mode Pr **0.40**). When the test is complete the new value is written to this parameter. The encoder phase angle can be modified at any time and becomes effective immediately. This parameter has a factory default value of 0.0, but is not affected when defaults are loaded by the user.

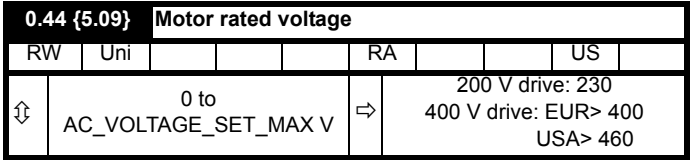

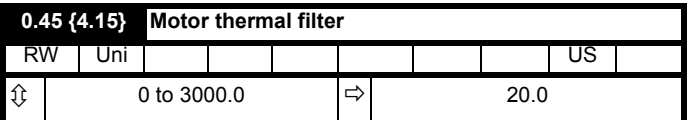

Pr **0.45** is the motor thermal filter of the motor, and is used (along with the motor rated current Pr **0.46**, and total motor current Pr **0.12**) in the thermal model of the motor in applying thermal protection to the motor.

Setting this parameter to 0 disables the motor thermal protection.

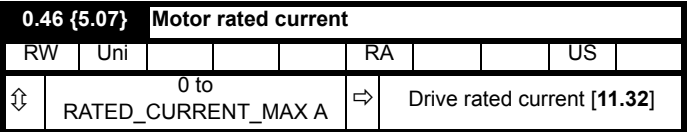

Enter the name-plate value for the motor rated current.

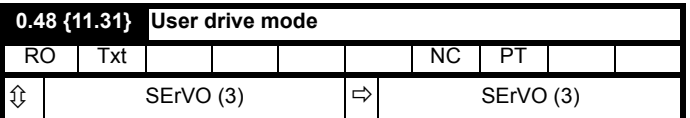

This parameter is read only.

### **6.2.6 Status information**

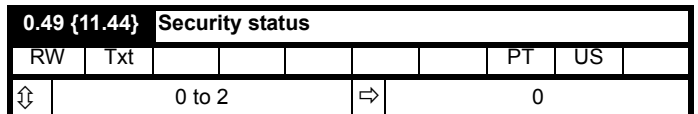

This parameter controls access via the drive keypad as follows:

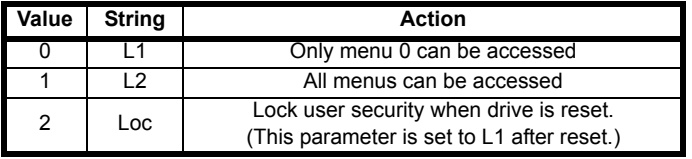

The keypad can adjust this parameter even when user security is set.

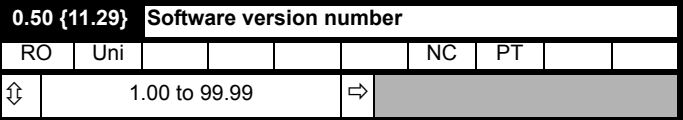

The parameter displays the software version of the drive.

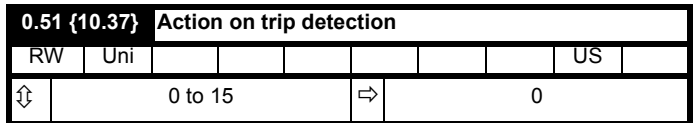

Each bit in this parameter has the following functions:

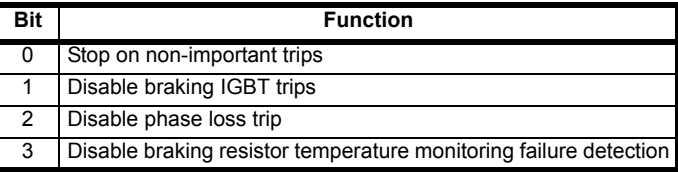

### **Stop on non-important trips**

If bit 0 is set to zero then the drive simply trips when a non-important trip occurs. Non-important trips are: th, ths, Old1, cL2, cL3, SCL. If bit 0 is set to one the drive will stop before tripping when one of these trips is initiated, except in Regen mode where the drive trips immediately.

### **Disable braking IGBT trips**

For details of braking IGBT trip mode see Pr **10.31**.

#### **Disable phase loss trip**

The user can disable the phase loss trip in 200 V drives as these are allowed to operate from a single phase supply. If bit 2 is set to zero the phase loss trip is enabled. If bit 2 is set to one the phase loss trip is disabled in 200 V drives only.

**Disable braking resistor temperature monitoring failure detection**

Digitax ST have an internal user install braking resistor with a thermistor to detect overheating of the resistor. If the resistor is not installed the trip can be disabled by setting Pr **10.37** (**0.51**) to 8. If the resistor is installed then no trip is produced unless the thermistor fails. With the resistor installed Pr **10.37** must be set to zero.

<span id="page-59-0"></span>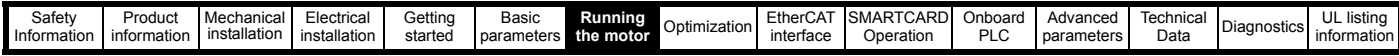

## <span id="page-59-1"></span>**7 Running the motor**

This chapter takes the new user through all the essential steps to running a motor for the first time.

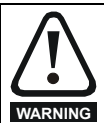

Ensure that no damage or safety hazard could arise from the motor starting unexpectedly.

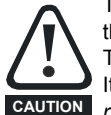

The values of the motor parameters affect the protection of the motor. The default values in the drive should not be relied upon.

It is essential that the correct value is entered in Pr **0.46** *Motor rated current*. This affects the thermal protection of the motor.

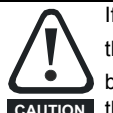

If the keypad mode has been used previously, ensure that the keypad reference has been set to 0 using the  $\bigcirc$ buttons as if the drive is started using the keypad it will run to **CAUTION** the speed defined by the keypad reference (Pr 1.17).

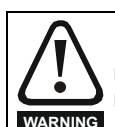

If the intended maximum speed affects the safety of the machinery, additional independent over-speed protection must be used.

## **7.1 Quick start Connections**

## **7.1.1 Basic requirements**

This section shows the basic connections which must be made for the drive. For minimal parameter settings to run, please see the relevant part of section 7.2 *[Quick Start set-up](#page-63-0)* on page 64.

### **Table 7-1 Minimum control connection requirements for each control mode**

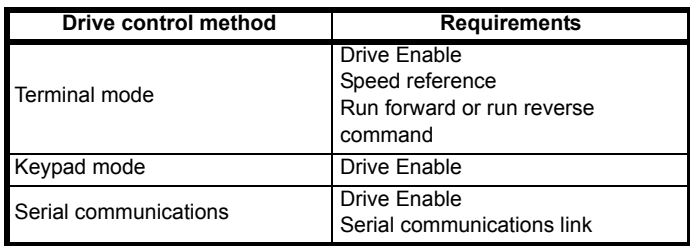

### **Table 7-2 Minimum control connection requirements**

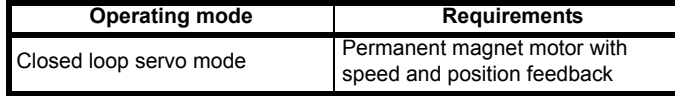

### **Speed and position feedback**

Suitable devices are:

- Incremental encoder (A, B or F, D with or without Z) with commutation signals (U, V, W)
- Incremental encoder with forward and reverse outputs (F, R with or without Z) and commutation outputs (U, V, W)
- SINCOS encoder (with Stegmann Hiperface, EnDat or SSI communications protocols)
- EnDat absolute encoder

For Solutions Module terminal information see [section 12.15](#page-158-0) *Menus 15 [and 16: Solutions Module set-up](#page-158-0)* on page 159 or the appropriate *Solutions Module Option User Guide*.

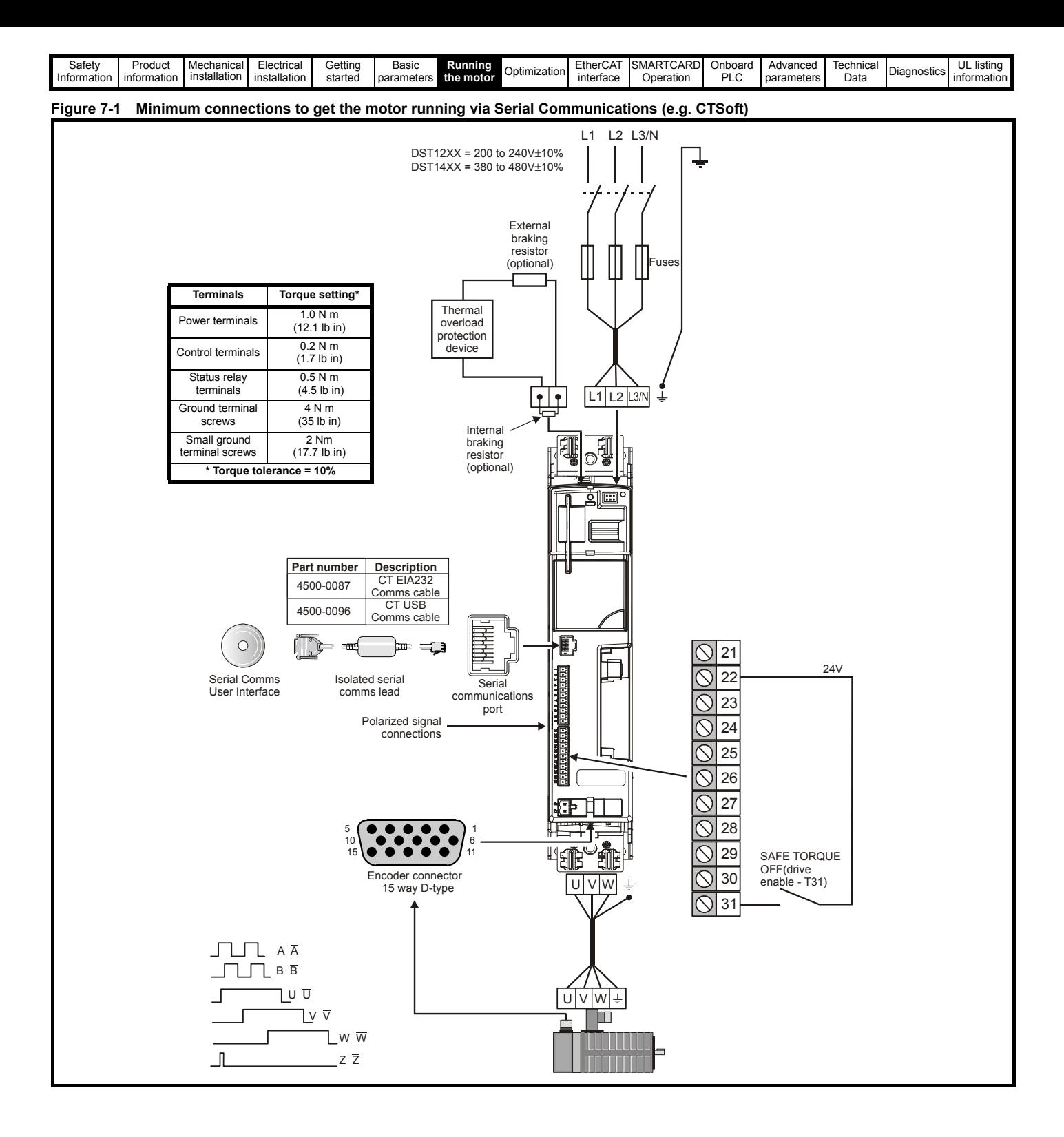

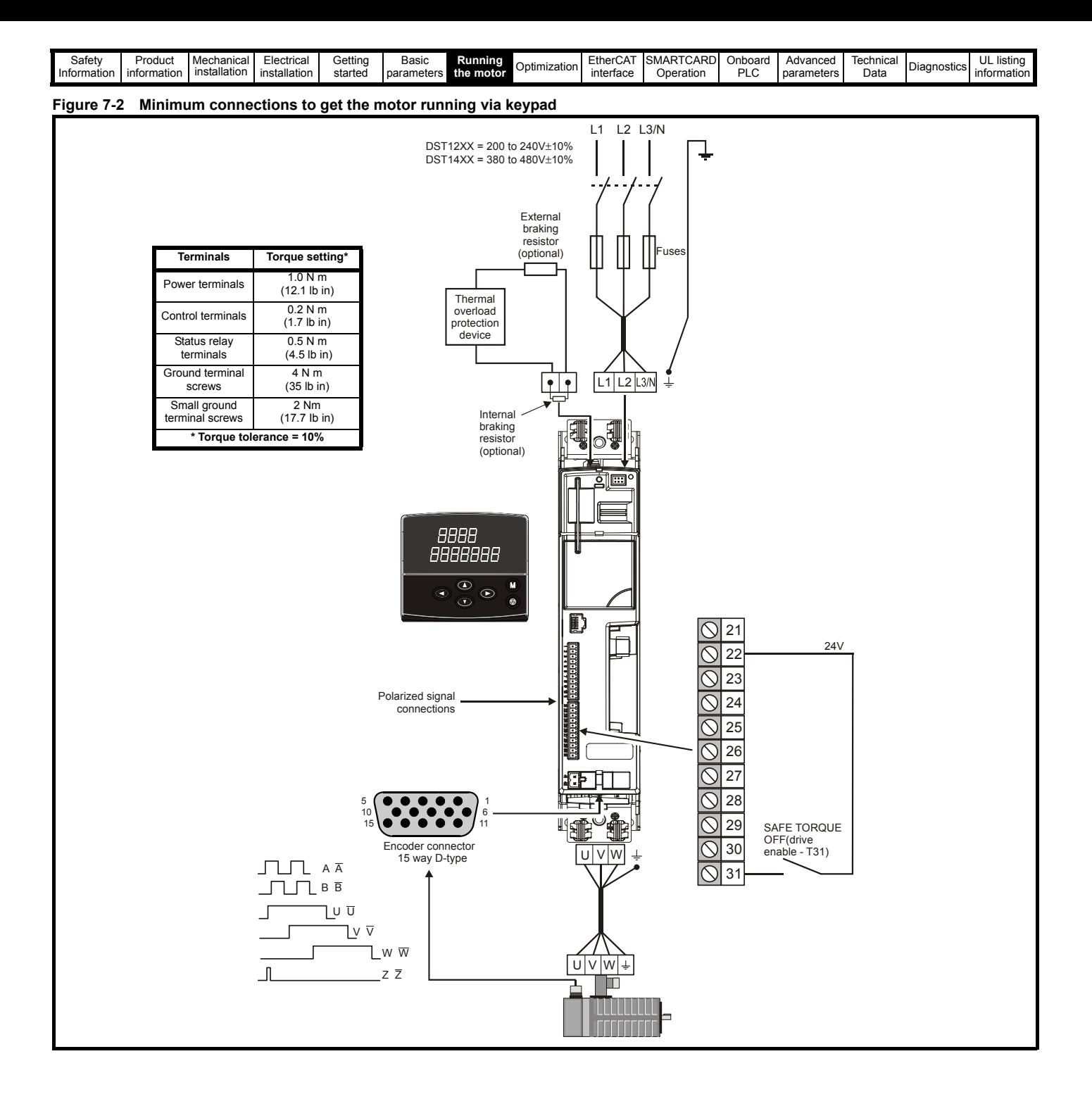

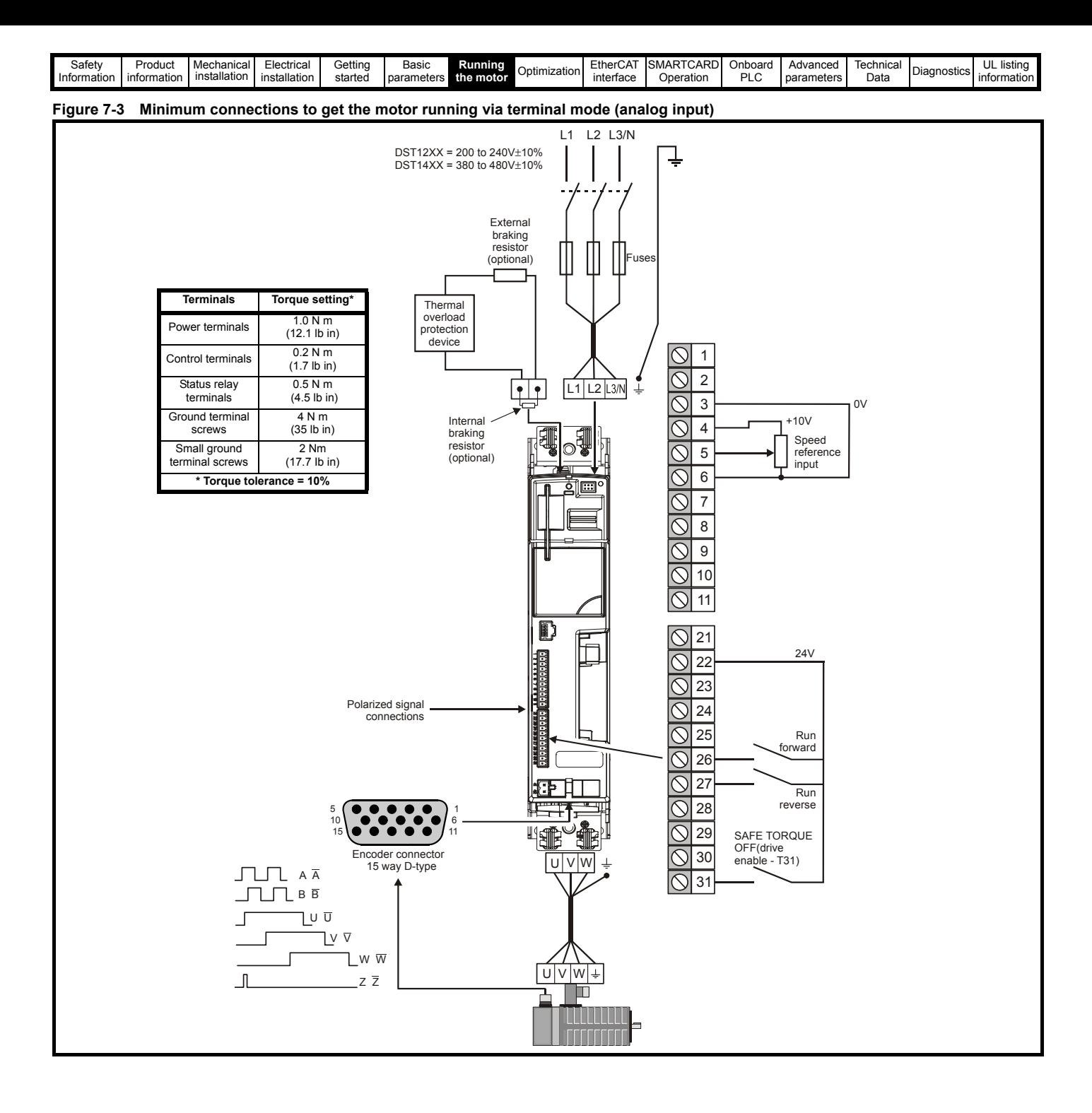

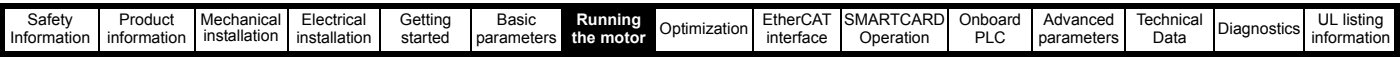

## <span id="page-63-0"></span>**7.2 Quick Start set-up**

For simplicity only an incremental quadrature encoder will be considered here. For information on setting up one of the other supported speed feedback devices, refer to section 7.3 *[Setting up a feedback device](#page-64-0)* on page 65.

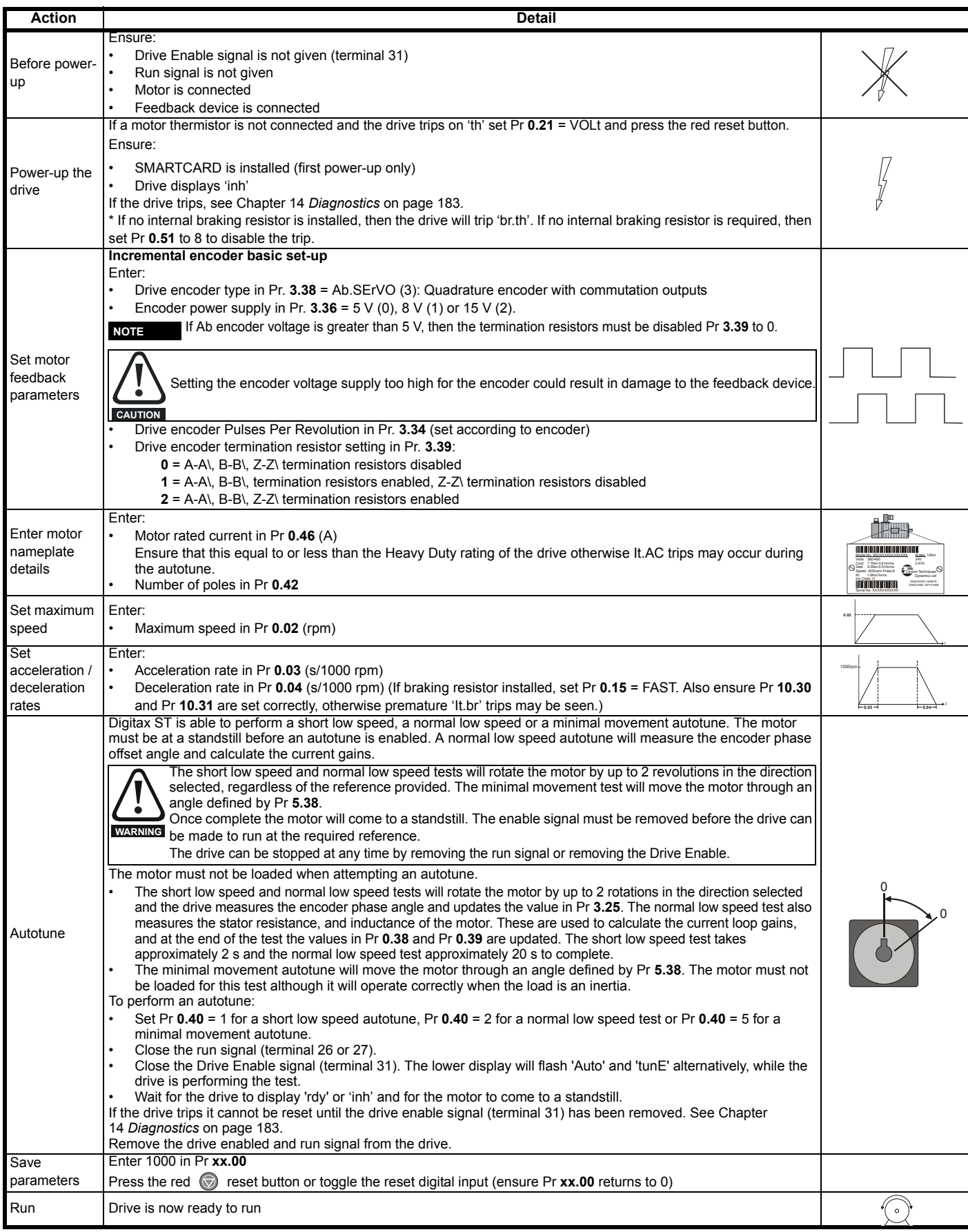

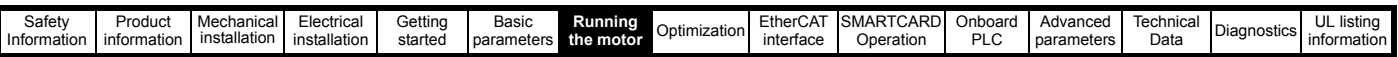

## <span id="page-64-0"></span>**7.3 Setting up a feedback device**

This section shows the parameter settings which must be made to use each of the compatible encoder types with Digitax ST. For more information on the parameters listed here please refer to the *Advanced User Guide*.

### **7.3.1 Overview**

<span id="page-64-1"></span>**Table 7-3 Parameters required for feedback device set-up**

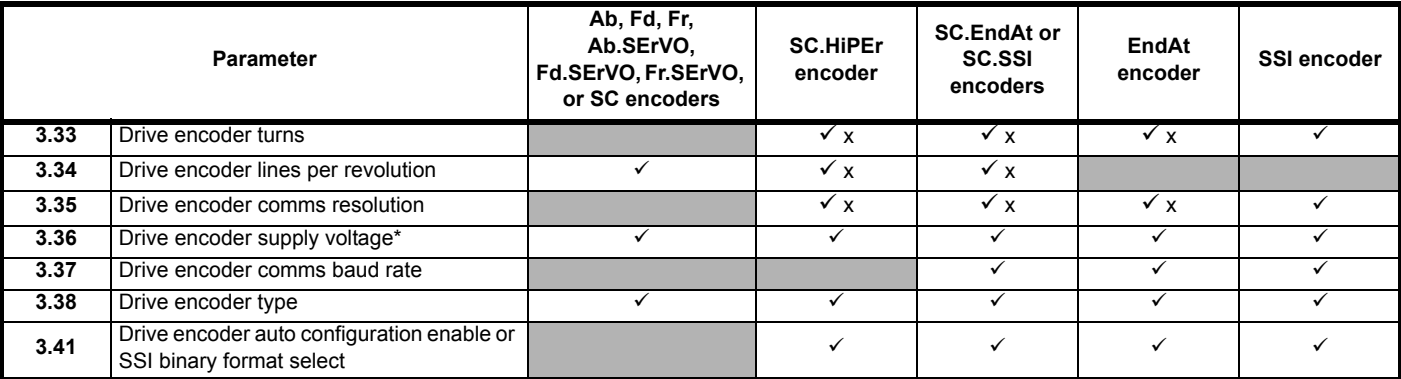

 $\checkmark$  Information required

x Parameter can be set-up automatically by the drive through auto-configuration

Pr **3.36**: If A + B > 5 V then disable termination resistors

[Table 7-3](#page-64-1) shows a summary of the parameters required to set-up each feedback device. More detailed information follows.

### **7.3.2 Detailed feedback device set-up information**

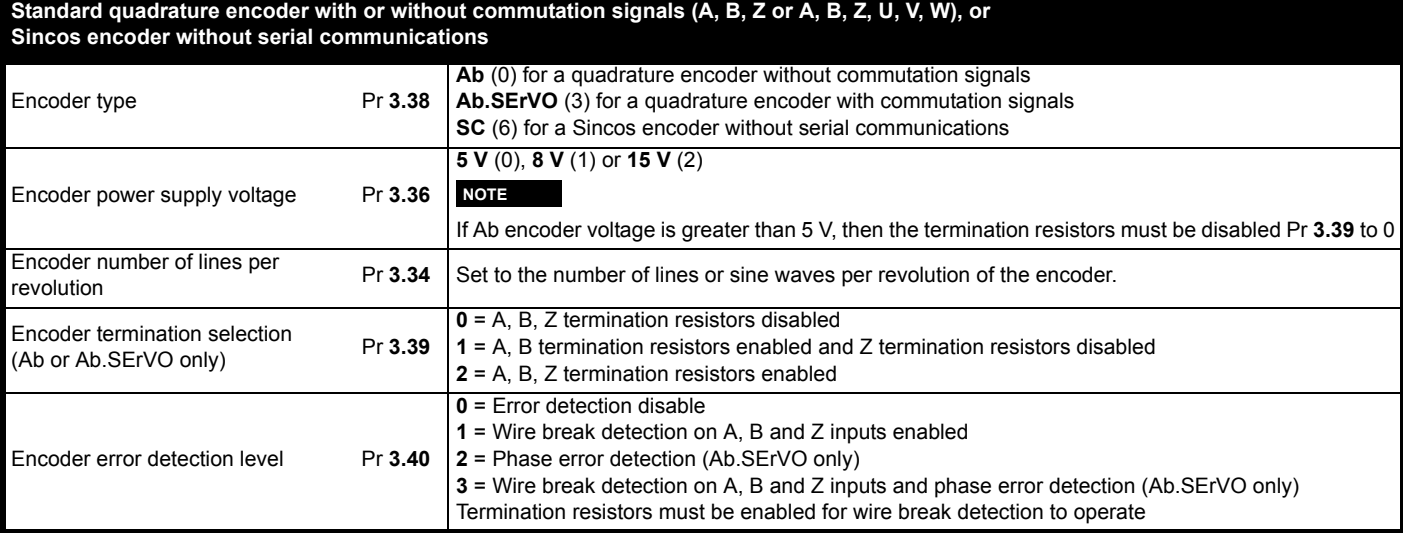

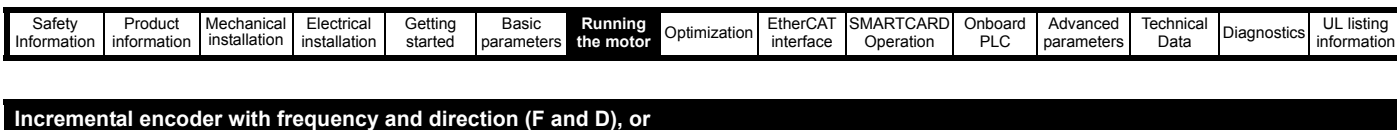

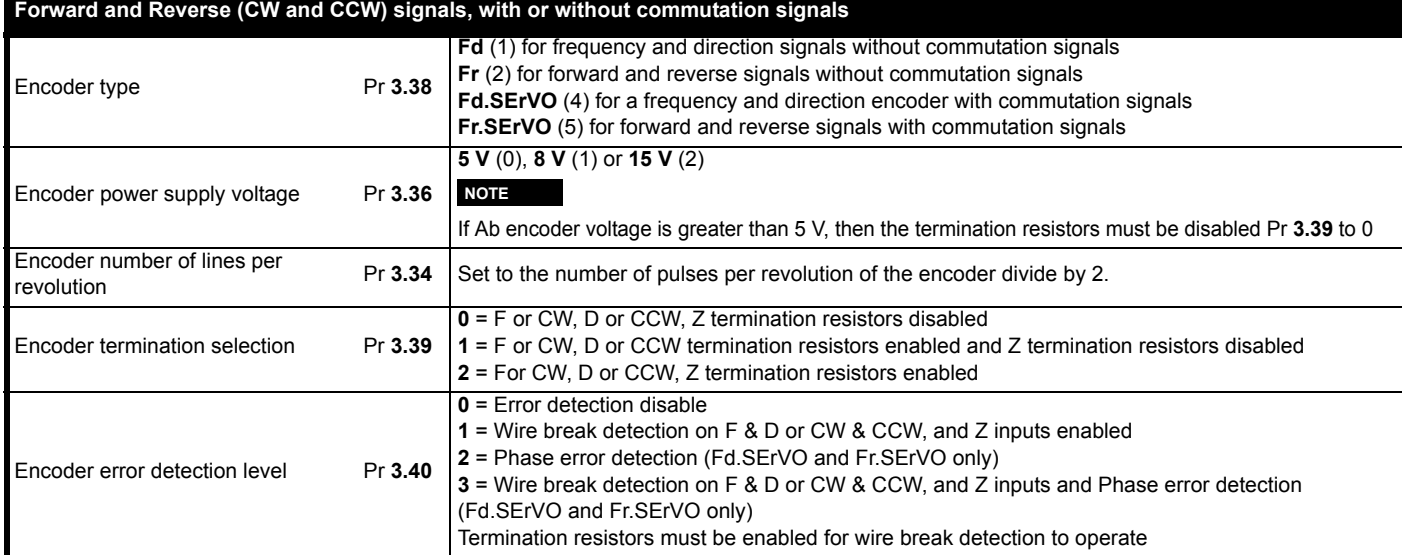

### **Absolute Sincos encoder with Hiperface or EnDat serial communications, or Absolute EnDat communications only encoder**

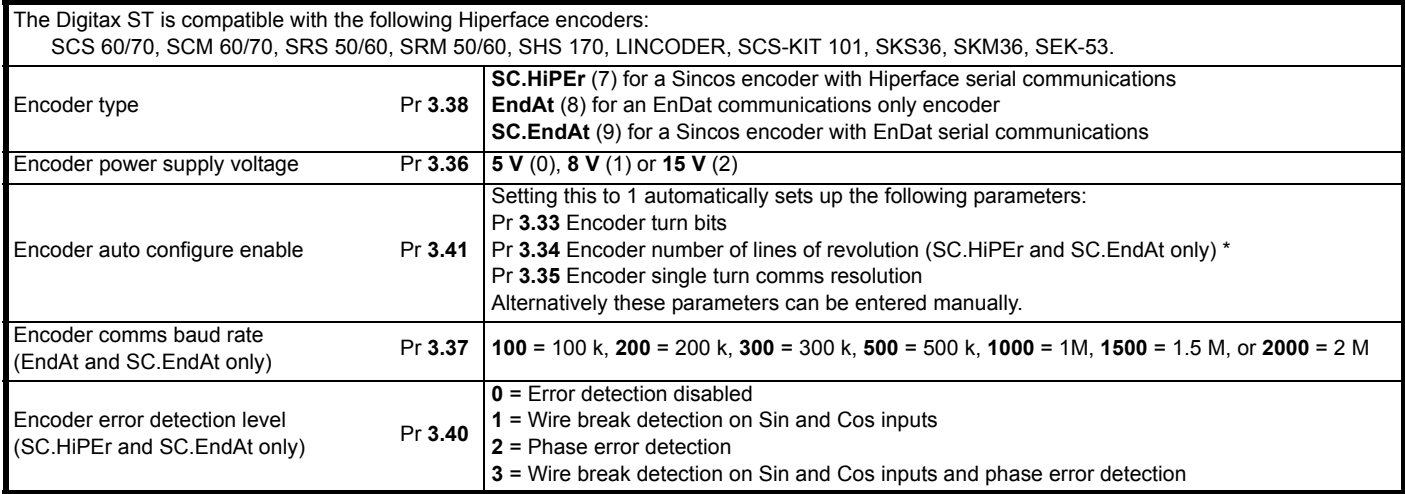

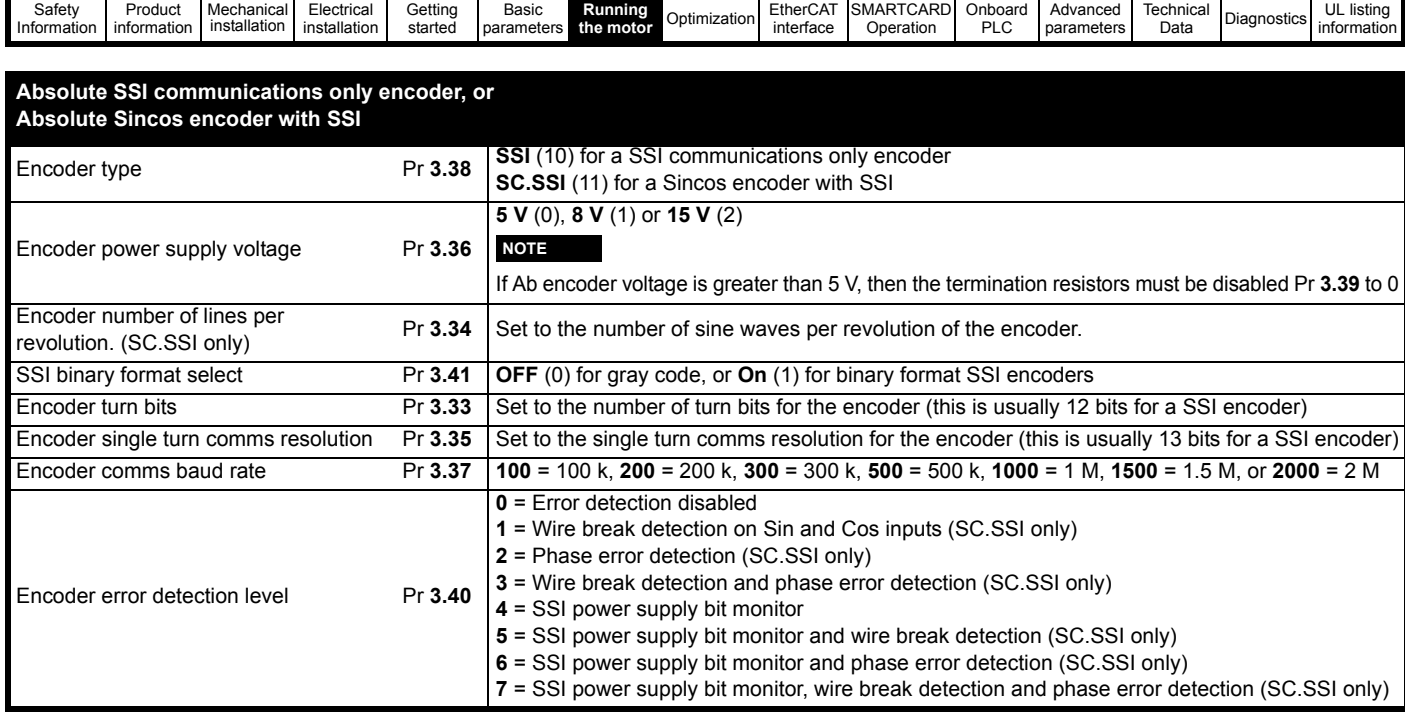

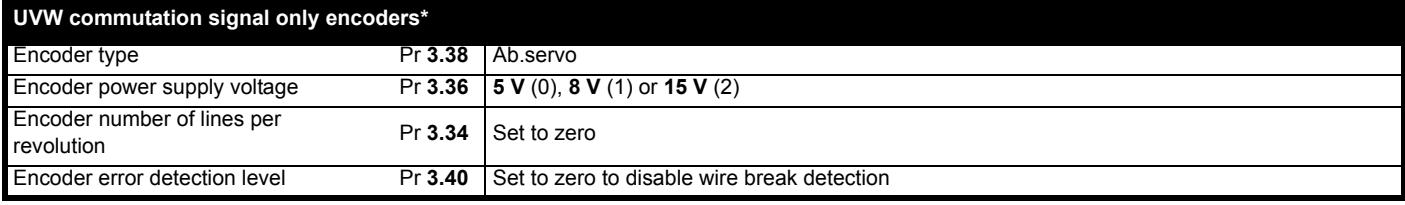

\* This feedback device provides very low resolution feedback and should not be used for applications requiring a high level of performance.

### **7.3.3 Restriction of encoder number of lines per revolution**

Although Pr **3.34** can be set to any value from 0 to 50,000 there are restrictions on the values actually used by the drive. These restrictions are dependent on the software version as follows:

### **Software version V01.06.01 and later**

### **Table 7-4 Restrictions of drive encoder lines per revolution with software version V01.06.01 and later**

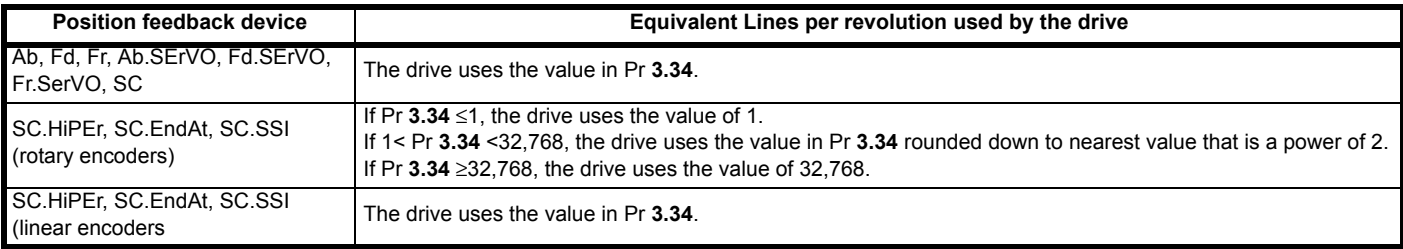

At power-up Pr **3.48** is initially zero, but is set to one when the drive encoder and any encoders connected to any Solutions Modules have been initialized. The drive cannot be enabled until this parameter is one.

Encoder initialization will occur as follows:

- At drive power-up
- When requested by the user via Pr **3.47**
- When trips PS.24V, Enc1 to Enc8, or Enc11 to Enc17 trips are reset
- The encoder number of lines per revolution (Pr **3.34**) or the number of motor poles (Pr **5.11** and Pr **21.11**) are changed (software version V01.08.00 and later).

Initialization causes an encoder with communications to be re-initialized and auto-configuration to be performed if selected. After initialization Ab.SErVO, Fd.SErVO and Fr.SErVO encoders will use the UVW commutations signals to give position feedback for the first 120° (electrical) of rotation when the motor is restarted.

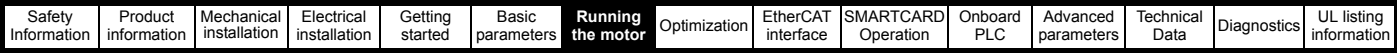

## **7.4 Setting up a buffered encoder output**

The Digitax ST has a buffered encoder output, which derives its position from the drive encoder input.

The buffered encoder output is sourced from the drive encoder input and can be any incremental type or any SINCOS type.

### **NOTE**

No output is available if EndAt only or SSI communications only encoders are used

If a SINCOS is used as the source the buffered output is derived from the zero crossings of the sine waves and does not include interpolated information. The buffered encoder output provides an output with minimal delay from the drive encoder input (maximum delay is 0.5 µs). If the source encoder does not have a marker pulse then no marker pulse can be obtained from the buffered encoder output.

This section shows the parameter settings required for the buffered Encoder output.

Pr **3.54** selects the type of buffered encoder output as shown in [Table 7-](#page-67-0) [5:](#page-67-0)

<span id="page-67-0"></span>**Table 7-5 Buffered encoder output type**

| Pr 3.54 | <b>String</b> | Mode                                                |
|---------|---------------|-----------------------------------------------------|
|         | Ab            | Quadrature outputs                                  |
|         | Ed            | Frequency and direction outputs                     |
|         | Fr            | Forward and reverse outputs                         |
| ર       | Ab.L          | Quadrature outputs with marker lock                 |
|         | Fd.L          | Frequency and direction outputs with<br>marker lock |

The buffered encoder output can be scaled using Pr **3.52** as shown in the table below:

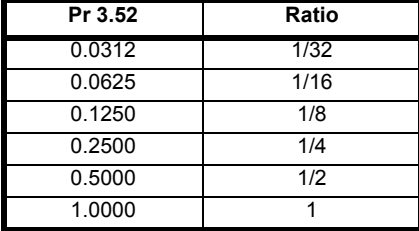

For more information on the parameters mentioned above please refer to the *Advanced User Guide.*

<span id="page-68-0"></span>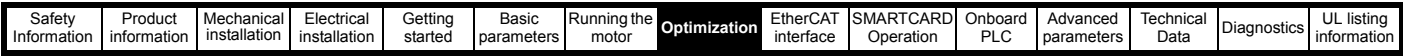

## <span id="page-68-2"></span>**8 Optimization**

This chapter takes the user through methods of optimizing the product set-up, maximizing performance. The auto-tuning features of the drive simplify this task.

## **8.1 Motor map parameters**

### **8.1.1 Motor control**

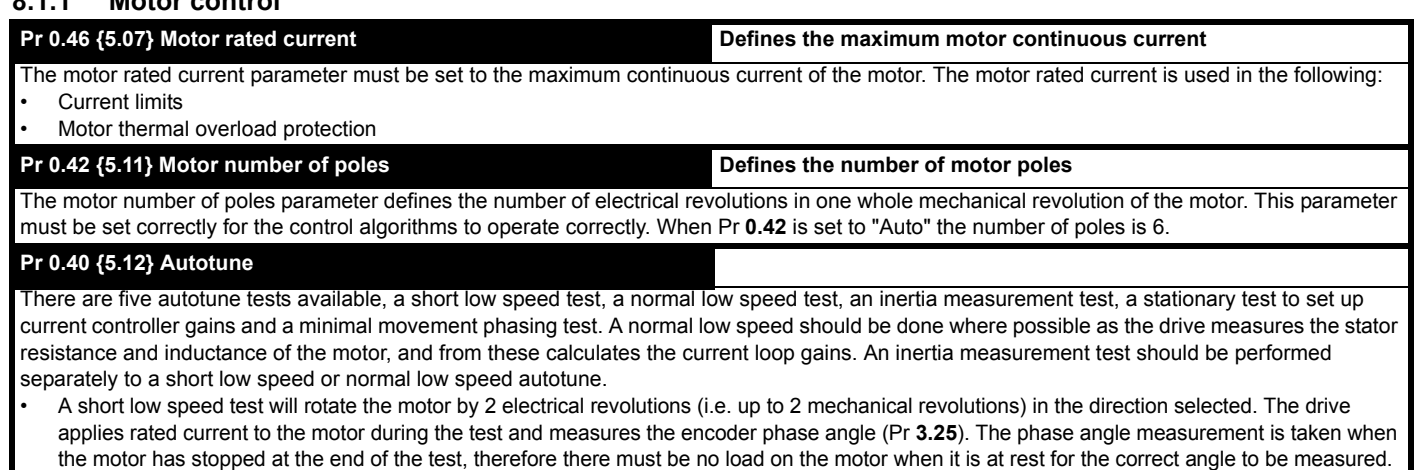

<span id="page-68-1"></span>This test takes approximately 2 seconds to complete and can only be used where the rotor settles to a stable position in a short time. To perform a short low speed autotune, set Pr **0.40** to 1, and provide the drive with both an enable signal (on terminal 31) and a run signal (on terminal 26 or 27). • A normal low speed test will rotate the motor by 2 electrical revolutions (i.e. up to 2 mechanical revolutions) in the direction selected. The drive applies rated current to the motor during the test and measures the encoder phase angle (Pr **3.25**). The phase angle measurement is taken when the motor has stopped at the end of the test, therefore there must be no load on the motor when it is at rest for the correct angle to be measured. The motor resistance (Pr **5.17**) and inductance (Pr **5.24**) are then measured, and the values are used to set up the current loop gains (Pr **0.38** {**4.13**} and Pr **0.39** {**4.14**}). The whole test takes approximately 20 seconds and can be used with motors that take time to settle after the rotor has moved. During the motor inductance measurement the drive applies current pulses to the motor that produces flux that opposes the flux produced by the magnets. The maximum current applied is a quarter of rated current (Pr **0.46**). This current is unlikely to affect the motor magnets, however, if this level of current

could permanently de-magnetise the magnets the rated current should be set to a lower level for the tests to avoid this. To perform a normal low speed autotune, set Pr **0.40** to 2, and provide the drive with both an enable signal (on terminal 31) and a run signal (on terminal 26 or 27).

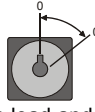

• The inertia measurement test can measure the total inertia of the load and the motor. This is used to set the speed loop gains (see *Speed loop gains*) and to provide torque feed-forwards when required during acceleration.

During the inertia measurement test the drive attempts to accelerate the motor in the direction selected up to  $3/4$  x rated load rpm and then back to standstill. The drive uses rated torque/16, but if the motor cannot be accelerated to the required speed the drive then increases the torque progressively

to  $x^{1}/_8$ ,  $x^{1}/_4$ ,  $x^{1}/_2$  and x1 rated torque. If the required speed is not achieved on the final attempt the test is aborted and a tunE1 trip is initiated. If the test is successful the acceleration and deceleration times are used to calculate the motor and load inertia which is then written to Pr **3.18**. The value of the value of motor torque per amp in Pr **5.32** and the motor rated speed in Pr **5.08** must be set up correctly before performing an inertia measurement test. To perform an Inertia measurement autotune, set Pr **0.40** to 3, and provide the drive with both an enable signal (on terminal 31) and a run signal (on terminal 26 or 27).

- The stationary test to set up current controller gains measures the stator resistance and the transient inductance of the motor, calculates the current loop gains and updates the current loop gain parameters. This test does not measure the encoder phase angle. This test should only be performed when the correct phasing angle has been set in Pr **0.43**. If the phasing angle is not correct the motor may move and the results may be incorrect. To perform a stationary test to set up current controller gains, set Pr **0.40** to 4, and provide the drive with both an enable signal (on terminal 31) and a run signal (on terminal 26 or 27).
- A minimal movement phasing test can measure the encoder phase offset by moving the motor through a small angle. Short current pulses are applied to the motor to produce a small movement and then to move the motor back to the original position. The size and length of the pulses are gradually increased (up to a maximum of motor rated current) until the movement is approximately at the level defined by Pr **5.38** electrical degrees. The resulting movements are used to estimate the phase angle. To perform a minimal movement phasing test, set Pr **0.40** to 5, and provide the drive with both an enable signal (on terminal 31) and a run signal (on terminal 26 or 27).

Following the completion of an autotune test the drive will go into the inhibit state. The drive must be placed into a controlled disable condition before the drive can be made to run at the required reference. The drive can be put in to a controlled disable condition by removing the Safe Torque Off signal from terminal 31, setting the drive enable parameter Pr **6.15** to OFF (0) or disabling the drive via the control word (Pr **6.42** & Pr **6.43**).

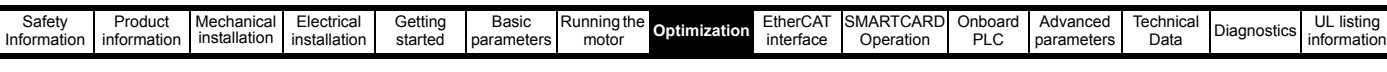

## **Current loop gains (Pr 0.38 {4.13} / Pr 0.39 {4.14})**

The current loop gains proportional (Kp) and integral (Ki) gains control the response of the current loop to a change in current (torque) demand. The default values give satisfactory operation with most motors. However, for optimal performance in dynamic applications it may be necessary to change the gains to improve the performance. The proportional gain (Pr **4.13**) is the most critical value in controlling the performance. The values for the current loop gains can be calculated by one of the following:

- During a stationary or rotating autotune (see *Autotune Pr 0.40*, earlier in this table) the drive measures the stator resistance (Pr **5.17**) and transient inductance (Pr **5.24**) of the motor and calculates the current loop gains.
- By setting Pr **0.40** to 6 the drive will calculate the current loop gains from the values of stator resistance (Pr **5.17**) and transient inductance (Pr **5.24**) set in the drive.

This will give a step response with minimum overshoot after a step change of current reference. The proportional gain can be increased by a factor of 1.5 giving a similar increase in bandwidth; however, this gives a step response with approximately 12.5 % overshoot. The equation for the integral gain gives a conservative value. In some applications where it is necessary for the reference frame used by the drive to dynamically follow the flux very closely (i.e. high speed closed-loop induction motor applications) the integral gain may need to have a significantly higher value.

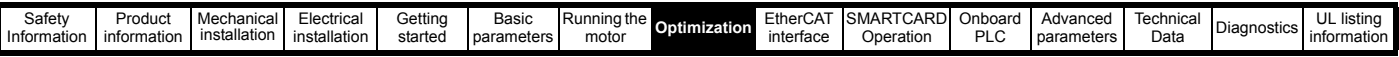

### **Speed loop gains (Pr 0.07 {3.10}, Pr 0.08 {3.11}, Pr 0.09 {3.12})**

The speed loop gains control the response of the speed controller to a change in speed demand. The speed controller includes proportional (Kp) and integral (Ki) feed forward terms, and a differential (Kd) feedback term. The drive holds two sets of these gains and either set may be selected for use by the speed controller with Pr **3.16**. If Pr **3.16** = 0, gains Kp1, Ki1 and Kd1 (Pr **0.07** to Pr **0.09**) are used, and if Pr **3.16** = 1, gains Kp2, Ki2 and Kd2 (Pr **3.13** to Pr **3.15**) are used. Pr **3.16** may be changed when the drive is enabled or disabled. If the load is predominantly a constant inertia and constant torque, the drive can calculate the required Kp and Ki gains to give a required compliance angle or bandwidth dependant on the setting of Pr **3.17**.

### *Proportional gain (Kp), Pr 0.07 {3.10} and Pr 3.13*

If the proportional gain has a value and the integral gain is set to zero the controller will only have a proportional term, and there must be a speed error to produce a torque reference. Therefore as the motor load increases there will be a difference between the reference and actual speeds. This effect, called regulation, depends on the level of the proportional gain, the higher the gain the smaller the speed error for a given load. If the proportional gain is too high either the acoustic noise produced by speed feedback quantization becomes unacceptable, or the closed-loop stability limit is reached.

### *Integral gain (Ki), Pr 0.08 {3.11} and Pr 3.14*

The integral gain is provided to prevent speed regulation. The error is accumulated over a period of time and used to produce the necessary torque demand without any speed error. Increasing the integral gain reduces the time taken for the speed to reach the correct level and increases the stiffness of the system, i.e. it reduces the positional displacement produced by applying a load torque to the motor. Unfortunately increasing the integral gain also reduces the system damping giving overshoot after a transient. For a given integral gain the damping can be improved by increasing the proportional gain. A compromise must be reached where the system response, stiffness and damping are all adequate for the application.

### *Differential gain (Kd), Pr 0.09 {3.12} and Pr 3.15*

The differential gain is provided in the feedback of the speed controller to give additional damping. The differential term is implemented in a way that does not introduce excessive noise normally associated with this type of function. Increasing the differential term reduces the overshoot produced by under-damping, however, for most applications the proportional and integral gains alone are sufficient.

There are three methods of tuning the speed loop gains dependant on the setting of Pr **3.17**:

### 1. Pr **3.17** = 0, User set-up.

This involves the connecting of an oscilloscope to analog output 1 to monitor the speed feedback. Give the drive a step change in speed reference and monitor the response of the drive on the oscilloscope. The proportional gain (Kp) should be set up initially. The value

should be increased up to the point where the speed overshoots and then reduced slightly.

The integral gain (Ki) should then be increased up to the point where the speed becomes unstable and then reduced slightly.

It may now be possible to increase the proportional gain to a higher value and the process should be repeated until the system response matches the ideal response as shown. The diagram shows the effect of incorrect P and I gain settings as

well as the ideal response. 2. Pr **3.17** = 1, Bandwidth set-up

If bandwidth based set-up is required, the drive can calculate Kp and Ki if the following parameters are set up correctly:

Pr **3.20** - Required bandwidth,

Pr **3.21** - Required damping factor,

Pr **5.32** - Motor torque per amp (Kt).

Pr **3.18** - Motor and load inertia. The drive can be made to measure the motor and load inertia by performing an inertia measurement autotune (see Autotune Pr **0.40**, earlier in this table).

```
3. Pr 3.17 = 2, Compliance angle set-up
```
- If compliance angle based set-up is required, the drive can calculate Kp and Ki if the following parameters are set up correctly:
	- Pr **3.19** Required compliance angle,
	- Pr **3.21** Required damping factor,
	- Pr **5.32** Motor torque per amp (Kt).

Pr **3.18** - Motor and load inertia The drive can be made to measure the motor and load inertia by performing an inertia measurement autotune (see Autotune Pr **0.40**, earlier in this table).

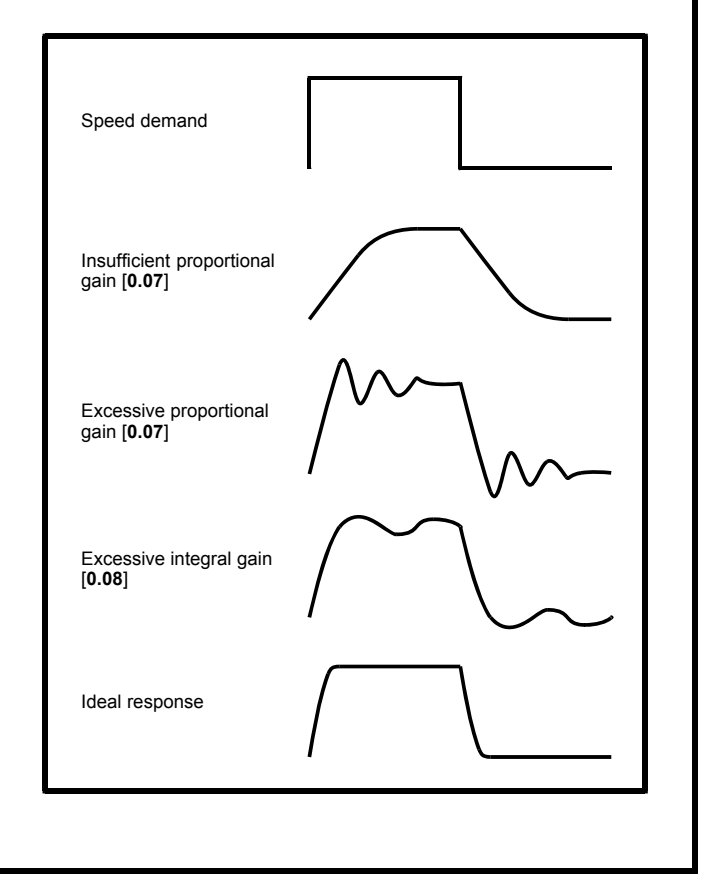

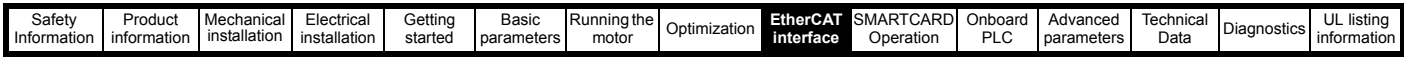

# <span id="page-71-1"></span><span id="page-71-0"></span>**9 EtherCAT interface**

## **9.1 Features**

- Standard RJ45 with support for shielded twisted pair, half-duplex / full-duplex and 10Mbs / 100Mbs connectivity
- Dual 100 Mbps EtherCAT interfaces for use in line topologies i.e. daisy chaining
- Control loop synchronization
- Control cycle times down to 250 µs
- Configured Station Alias
- CANopen over EtherCAT (CoE) which includes: Support of CANopen DSP-402 (Device Profile for Drives and Motion)
	- Cyclic sync position mode
	- Interpolated position mode
	- Velocity mode
	- Profile torque mode
	- Homing mode
	- Two transmit and two receive PDOs
	- SDO access to all profile objects and drive parameters
	- Two digital inputs available for use in homing mode
	- EoE (Ethernet over EtherCAT)

## **9.2 What is EtherCAT?**

EtherCAT is an open high performance Ethernet-based fieldbus system that overcomes the system limitations of other Ethernet solutions. The Ethernet packet is no longer received, then interpreted and copied as process data at every connection; instead the Ethernet frame is processed on the fly. The development goal of EtherCAT was to apply Ethernet to automation applications that require short data update times (also called cycle times) with low communication jitter (for synchronization purposes) and low hardware costs. Typical application fields for EtherCAT are machine controls (e.g. semiconductor tools, metal forming, packaging, injection moulding, assembly systems,

printing machines, robotics and many others).

## **9.3 EtherCAT interface information**

### **9.3.1 Bus media**

The EtherCAT interface incorporates two 100 BASE-TX RJ45 interfaces.

### **9.3.2 Cabling considerations**

To ensure long-term reliability it is recommended that any cables used to connect a system together be tested using a suitable Ethernet cable tester, this is of particular importance when cables are constructed on site.

### **9.3.3 Cable**

Cables should be shielded and as a minimum, meet TIA Cat 5e requirements.

### **NOTE**

Cabling issues are the single biggest cause of network downtime. Ensure cabling is correctly routed, wiring is correct, connectors are correctly installed and any switches or routers used are rated for industrial use. Office grade Ethernet equipment does not generally offer the same degree of noise immunity as equipment intended for industrial use.

## **9.3.4 Maximum network length**

The main restriction imposed on Ethernet cabling is the length of a single segment of cable. The EtherCAT interface has two 100BASE-TX Ethernet ports, which support segment lengths of up to 100 m. This means that the maximum cable length which can be used between one EtherCAT interface port and another 100BASE-TX port is 100 m however it is not recommended that the full 100 m cable length is used. The total network length is not restricted by the Ethernet standard but depends on the number of devices on the network and the transmission media (copper, fiber optic, etc.).

### **NOTE**

The EtherCAT system designer must consider the impact that the selected network structure will have on performance.

## **9.4 EtherCAT interface terminal descriptions**

The EtherCAT interface has two RJ45 Ethernet ports for the EtherCAT network. There are also two digital inputs available for use in Homing Mode.

### **Figure 9-1 EtherCAT connection**

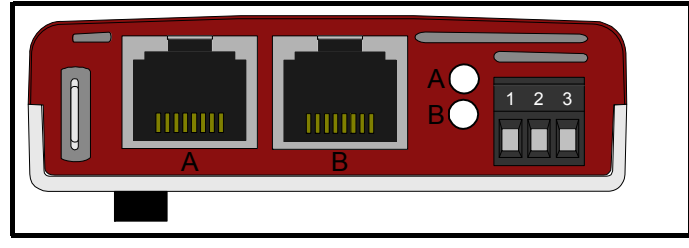

### **Table 9-1 EtherCAT terminal descriptions**

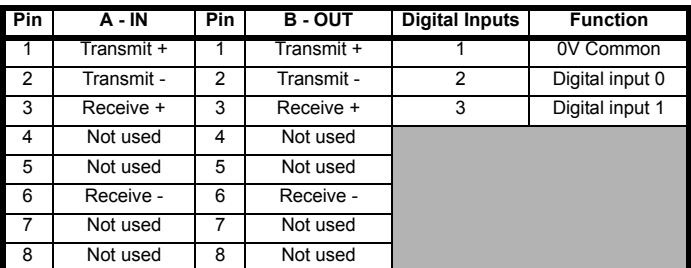

## **9.5 Module grounding**

EtherCAT interface is supplied with a grounding tag on the module that should be connected to the closest possible grounding point using the minimum length of cable. This will greatly improve the noise immunity of the module.

## **9.6 Network topology**

Emerson Industrial Automation recommend implementing daisy chaining on EtherCAT networks (see [Figure 9-2\)](#page-71-2). Other Ethernet network topologies can be used but care must be taken to ensure that the system still operates within the constraints specified by the designer.

### <span id="page-71-2"></span>**Figure 9-2 EtherCAT interface daisy chain network topology**

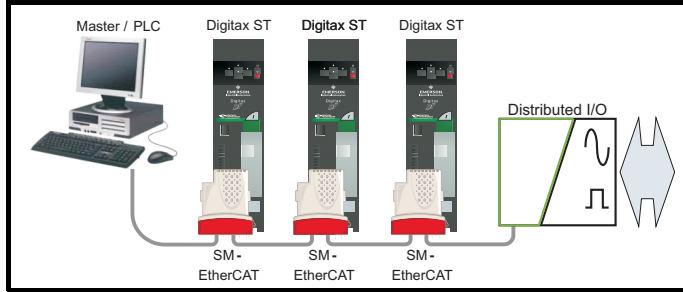

## **9.7 Minimum node-to-node cable length**

There is no minimum length of cable recommended in the Ethernet standards. To avoid possible problems it is recommended that you allow sufficient cable length to ensure good bend radii on cables and avoid unnecessary strain on connectors.

## **9.8 Quick start guide**

This section is intended to provide a generic guide for setting up EtherCAT interface with a master/controller PLC. It will cover the basic steps required to get cyclic data communicating using the CANopen over EtherCAT (CoE) protocol on the EtherCAT interface.
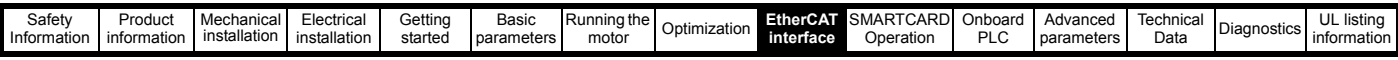

# **9.8.1 PDO test mappings**

For the purpose of the example this section will follow the steps required to set up cyclic communications using one RxPDO and two TxPDOs. These PDOs will consist of the mappings shown in [Table 9-2:](#page-72-0)

### <span id="page-72-0"></span>**Table 9-2 PDO test mappings**

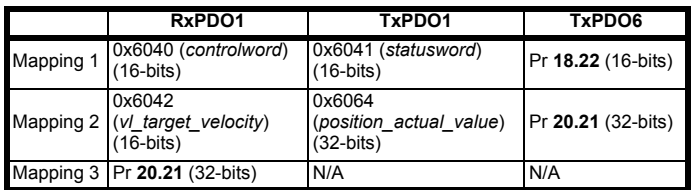

#### **NOTE**

It is strongly recommended that the latest firmware be used where possible to ensure that all features are supported.

Due to the large number of different masters that support CoE, details cannot be provided for a specific master. Generic support is available through your supplier or local Emerson Industrial Automation centre. Before contacting your supplier or local Emerson Industrial Automation centre for support please ensure you have read [Chapter](#page-182-0)  14 *Diagnostics* [on page 183](#page-182-0) of this manual and have checked that the

SDO/PDO configurations are correct.

# **9.8.2 EtherCAT XML file**

Emerson Industrial Automation provides EtherCAT device description files (in the form of .xml files). These files provide the master with information about the EtherCAT interface and drive configuration to aid with its configuration. These files can be obtained from your local Emerson Industrial Automation Centre or supplier. They should be placed in the directory specified by the master e.g. when using TwinCAT this could be C:\TwinCAT\Io\EtherCAT.

The master may have to be re-started for the file to be loaded.

# **9.8.3 Configuring the EtherCAT interface for cyclic communications**

Unlike other Emerson Industrial Automation fieldbus communication protocols, CoE does not require that any module parameters be changed in order to achieve communications. The baud rate of the network is fixed and the module is automatically allocated an address.

To check that the ethernet cable connected to the EtherCAT interface on the drive is connected correctly, look at the LED on the front of the EtherCAT interface relating to the connector being used, if this light is a solid green color then a link is established with the master, if this light is off then check the cabling and also check that the master has started communications.

In the master, scan the network ensuring that the EtherCAT interface is connected correctly to the master. If the network is configured correctly the EtherCAT node(s) should be visible in the PLC master.

Decide on the input / output data you wish to send cyclically (objects and/or parameters).

Cyclic data is implemented on CoE networks by using "Process Data Objects" or PDOs. Separate data objects are used for receiving (TxPDOs - from the slave to the master) and transmitting (RxPDOs from the master to the slave) data.

These PDOs contain the cyclic data (objects and/or parameters), the RxPDOs available are 1, 2, 6 and 22, the TxPDOs available are 1, 2, 3, 6 and 22 (for more information on these PDOs including default mappings please see section 9.16.2 *[RxPDO mappings](#page-76-0)* on page 77 and section 9.16.3 *[TxPDO mappings](#page-76-1)* on page 77).

# **Figure 9-3 EtherCAT interface PDO configuration**

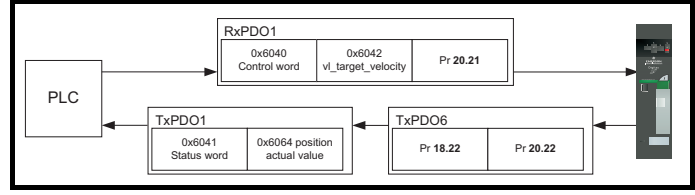

RxPDO1, TxPDO1 and TxPDO6 will need to be enabled in the master. Once enabled you will need to add mappings to the PDOs.

The format used when mapping objects to PDOs is as follows:

- Index: Object index number (0x0000)
- Sub-index: Object sub-index number (0x00)
- Size: Dependant on the size (in bytes) of the object to be mapped (range: 1-4)

The format used when mapping drive parameters to PDOs is as follows:

- Index: 0x2000 + menu number
- Sub-index: 0x00 + parameter number
- Size: Dependant on the size (in bytes) of the object to be mapped (range: 1-4)

For example Pr **20.21** would be index 0x2014, sub-index 0x15 and the size would be 4 (the parameter is a 32-bit signed value).

#### **NOTE**

The values are normally expressed in hexadecimal, so care must be taken to enter the correct parameter number.

For this example the following objects will need to be set in order to achieve the mappings of the parameters/objects in the PDOs.

#### **Table 9-3 Cyclic data mapping configuration**

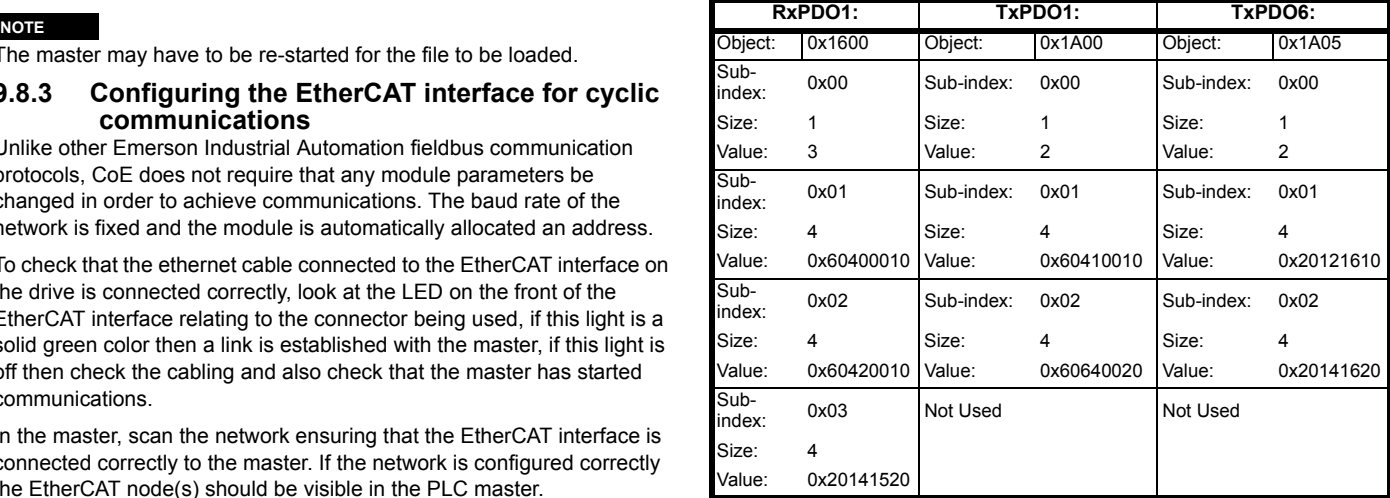

# **NOTE**

The format used to define the value of a mapped object is as follows: Bit 0 to 7: Length of the mapped object in bits (if a gap, bit length of the gap).

Bit 8 to 15: Sub-index of the mapped object (if a gap, zero). Bit 16 to 31: Index of the mapped object (if a gap, zero).

# **NOTE**

The maximum number of mappings in one PDO is five. There are no restrictions on the data length of these 5 parameters (i.e. It is possible to map five, 32-bit parameters in one PDO). It is also possible to use a maximum of two RxPDOs and two TxPDOs.

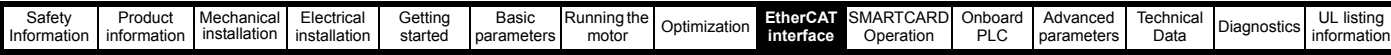

# **9.8.4 Configuring the sync managers**

The sync manager is used to control the transmission of CANopen PDOs over the EtherCAT network.

The following objects 0x1C12 - sync manager 2 PDO assignment (RxPDO) and 0x1C13 - sync manager 3 PDO assignment (TxPDO) are required to assign PDOs to the synchronization task. For the purpose of the example assign one RxPDO to sync manager 2 and two TxPDOs to sync manager 3.

# **Figure 9-4 EtherCAT interface sync manager configuration**

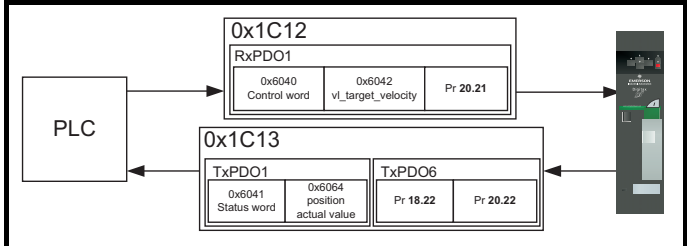

#### **Assigning RxPDO to the sync manager**

To assign RxPDO1 to sync manager 2 PDO assignment set the values below to the following objects:

- Index: 0x1C12
- Sub index:0x00
- Size: 1
- Value: 1

Setting object 0x1C12, sub-index 0 to a value of 1 (as above) indicates that one RxPDO will be assigned to the sync manager 2 assignment.

- Index: 0x1C12
- Sub index:0x01
- Size: 2
- Value: 0x1600

Setting object 0x1C12, sub-index 1 to a value of 0x1600 (as above) maps RxPDO1 to the process data output sync.

#### **Assigning TxPDO to the sync manager**

To assign TxPDO1 to sync manager 3 PDO assignment set the values below to the following objects:

- Index: 0x1C13
- Sub index:0x00
- Size: 1
- Value: 2

Setting object 0x1C13, sub-index 0 to a value of 2 (as above) indicates that two TxPDOs will be assigned to the sync manager 3 assignment.

- Index: 0x1C13
- Sub index:0x01
- Size: 2
- Value: 0x1A00
- Index: 0x1C13
- Sub index:0x02
- Size: 2
- Value: 0x1A05

Setting object 0x1C13, sub-index 1 to a value of 0x1A00 and sub-index 2 to a value of 0x1A05 (as above) maps TxPDO1 and TxPDO6 to the process data input sync.

Download the configuration to the master.

After downloading the configuration to the master the LED(s) on the front of the EtherCAT interface should flash, depending on the port(s) connected.

Values written to parameters over RxPDOs should now be viewable using the drive's keypad so long as the master has put the slave into the operational state; also, parameter values changed using the drive keypad will be updated on the master.

# **9.9 Quick start flowchart**

[Figure 9-5](#page-73-0) details the steps required to achieve cyclic communications on the EtherCAT network. This flowchart should be used as the starting point for all configurations.

#### <span id="page-73-0"></span>**Figure 9-5 Quick start flowchart**

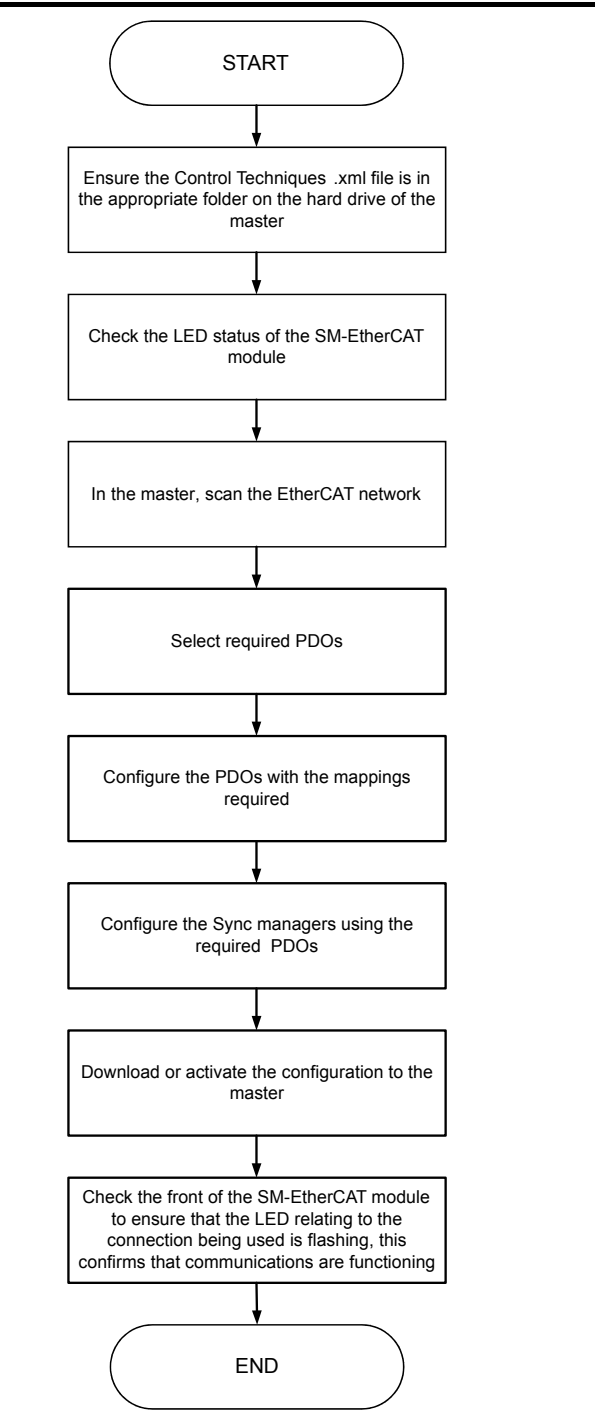

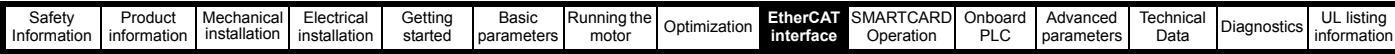

# **9.10 Saving parameters to the drive**

To avoid loss of the configured settings when the drive is powered down it is necessary to write 1000 to Pr **17.00** followed by pressing the reset button to perform a drive save.

To store drive parameters:

- Set Pr **17.00** to 1000.
- Press the red RESET button.

The drive will store all parameters (except Menu 20) but the operation of the EtherCAT interface will not be affected. Changes made to the EtherCAT interface configuration parameters will not take effect until the EtherCAT interface is reset.

#### **NOTE**

Menu 20 applications parameters may be saved if an Applications Module is installed, menu 20 is stored in the Applications Module's memory. See the relevant Applications Module documentation for more information. If the drive is running on backup supply only, Pr **17.00** must be set to 1001 to perform a save.

#### **NOTE**

This saves only drive and module parameters and not EtherCAT interface related objects.

# <span id="page-74-1"></span>**9.11 EtherCAT interface Node address**

# **Table 9-4 EtherCAT interface Node address**

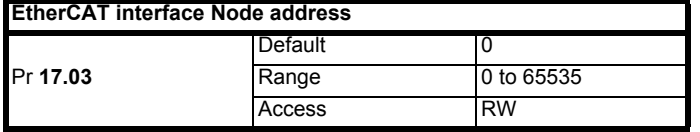

It is not necessary for a user to set a node address manually in order to initiate EtherCAT communications; however, this parameter can be used to configure an EtherCAT Station Alias. When changed, this value will be stored in the option non-volatile storage upon a transition from the INIT state to the PRE-OPERATIONAL state; this change will also cause an AL Status Code to be set to indicate that the option needs to be reset. It will be possible to read the value at the 16-bit word address 0x0004 of the SII (Slave Information Interface) data, and in EtherCAT register 0x0012 (a 16-bit word).

# <span id="page-74-2"></span>**9.12 EtherCAT interface RUN**

#### **Table 9-5 EtherCAT interface RUN**

**EtherCAT interface RUN**

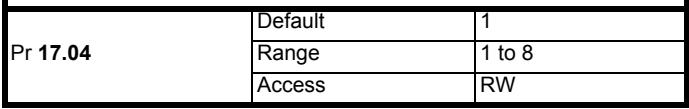

This parameter displays the EtherCAT interface RUN state as required by the EtherCAT indicator and Marking Specification. It will contain one of the values in [Table 9-6](#page-74-0).

#### <span id="page-74-0"></span>**Table 9-6 EtherCAT State Machine State**

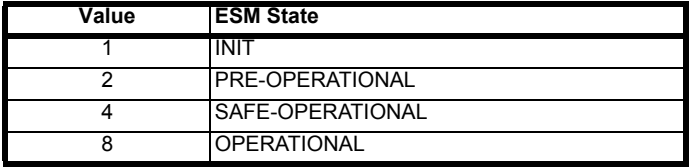

Although this parameter has the read/write attribute, it will be forced to the state value continuously to prevent it being written by another entity.

# **9.13 Re-initializing the EtherCAT interface**

### **Table 9-7 EtherCAT interface re-initialize**

#### **EtherCAT interface re-initialize**

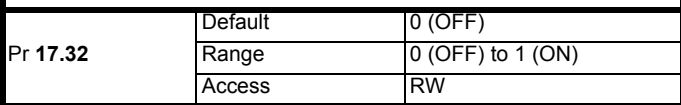

Changes to the EtherCAT interface configuration in menu 17 parameters will not take effect until the EtherCAT interface has been re-initialized.

To re-initialize EtherCAT interface:

- 1. Set Pr **17.32** to ON.
- 2. When the sequence has been completed, Pr **17.32** will be reset to OFF.
- 3. The EtherCAT interface will re-initialize using the updated configuration.

#### **NOTE**

The above sequence does NOT store the EtherCAT interface configuration parameters in the drive or the EtherCAT interface's internal FLASH memory. This parameter will change back to OFF immediately and as such the change may not be visible on the display. related objects.

# **9.14 Process Data Objects (PDOs)**

Cyclic data is implemented on EtherCAT networks by using "Process Data Objects" or PDOs. Separate data objects are used for transmitting (TxPDOs) and receiving (RxPDOs) data. PDO configuration objects are usually pre-configured in the EtherCAT master controller and downloaded to the EtherCAT interface at network Initialization using SDOs.

# **9.14.1 PDO Priority**

If 2 PDOs are mapped in a sync manager then the second PDO will always be considered to be low priority (and, as such, should not be used for deterministic process data).

Mappings to slow parameters (such as SM-Applications PLC parameters, etc) should always be placed in the second PDO. When there is more than one PDO mapping in a Sync Manager, placing a slow parameter in the first PDO will trigger an SDO abort code. If only one PDO is mapped to a sync manager, then placing a slow parameter in that PDO will make it low priority (so slow parameter accesses should not be placed in PDOs where deterministic data access is required).

It is possible to map any drive parameters in PDOs.

# **9.15 Service Data Object (SDO) parameter access**

The service data object (SDO) provides access to all objects in the EtherCAT object dictionary and the drive parameters are mapped into the object dictionary as 0x2XXX objects in the following way:

Index: 0x2000 + menu

Sub-index: parameter

For example Pr **20.21** would be index 0x2014 and the sub-index would be 0x15. The values are usually expressed in base 16 (hexadecimal), so care must be taken to enter the correct parameter number.

All other supported entries in the EtherCAT interface object dictionary can also be accessed using SDOs. Refer to the master controller documentation for full details about implementing SDO transfers within the particular master controller.

### **NOTE**

Sub-index 0 for any menu will return the highest sub-index available for the object (i.e. the highest parameter number). Pr **17.00** in any drive can only be accessed as Pr **61. 01** (0x203D, sub-index changes to 1).

#### **NOTE**

The following SDO services are supported:

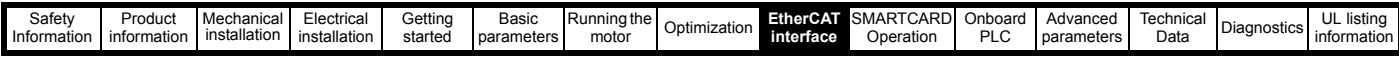

- Initiate SDO Download (Write)
- Initiate SDO Upload (Read)
- Abort SDO Transfer (Error)

# **9.16 CANopen over EtherCAT (CoE)**

The CoE protocol over EtherCAT uses a modified form of the CANopen object dictionary. This is specified in [Table 9-8](#page-75-0).

# <span id="page-75-0"></span>**Table 9-8 CoE object dictionary**

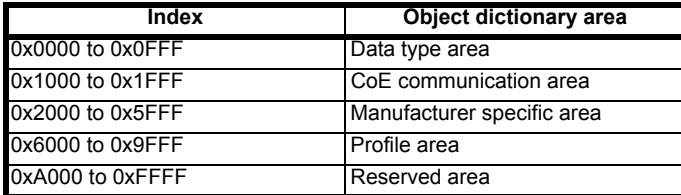

The object description format describes object related information such as size, range and descriptions and is detailed in [Table 9-9.](#page-75-1)

# <span id="page-75-1"></span>**Table 9-9 Object description format**

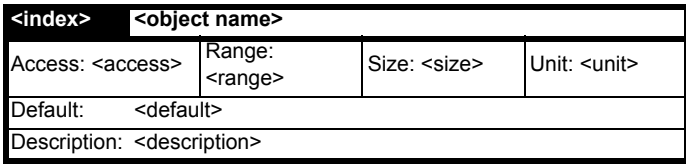

For entries having sub-indices

# **Table 9-10 Object description format with sub-indices**

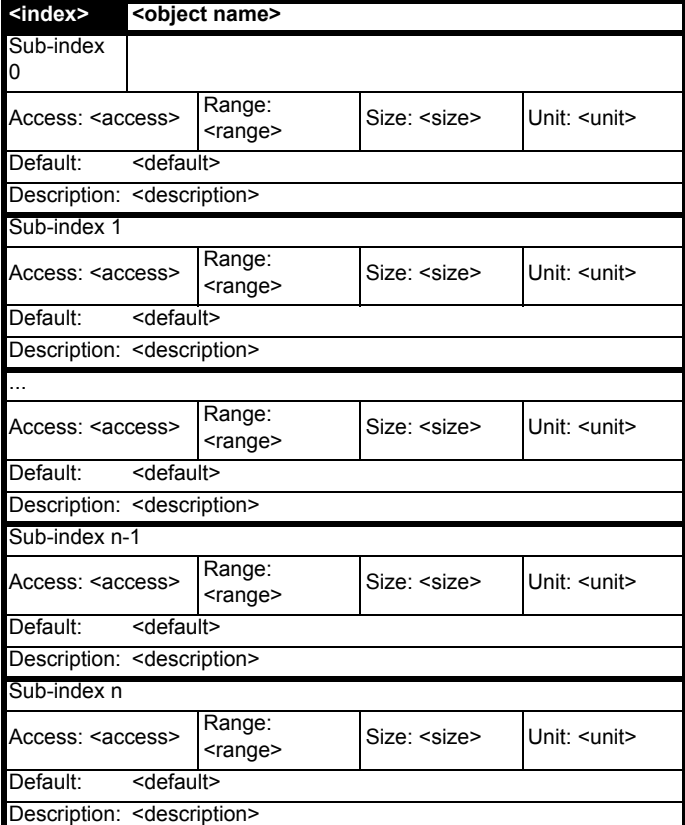

#### **Definitions:**

- <index>: A signed 16-bit number. This is the index of the object dictionary entry specified in four hexadecimal characters.
- <access> : A value describing how the object may be accessed (RW = read/write, RO = read-only and WO = write-only).
- <size> : The size of the object/sub-index in bytes.
	- <unit> : The physical unit (e.g. ms, counts per second etc.).

# <span id="page-75-2"></span>**9.16.1 CoE communication area**

The first set of objects specify general communication settings.

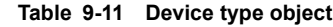

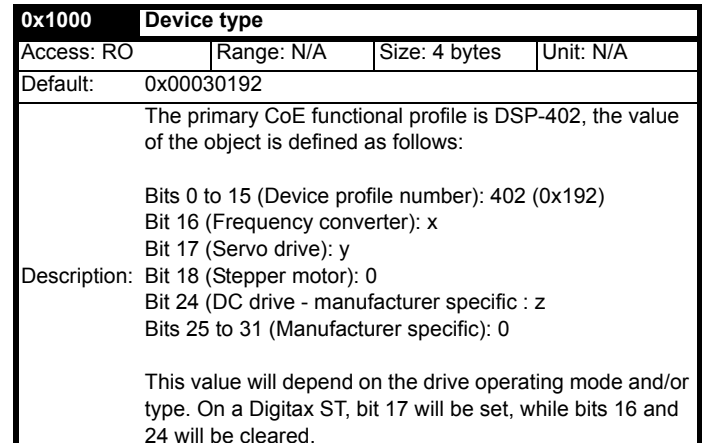

# **Table 9-12 Identity object**

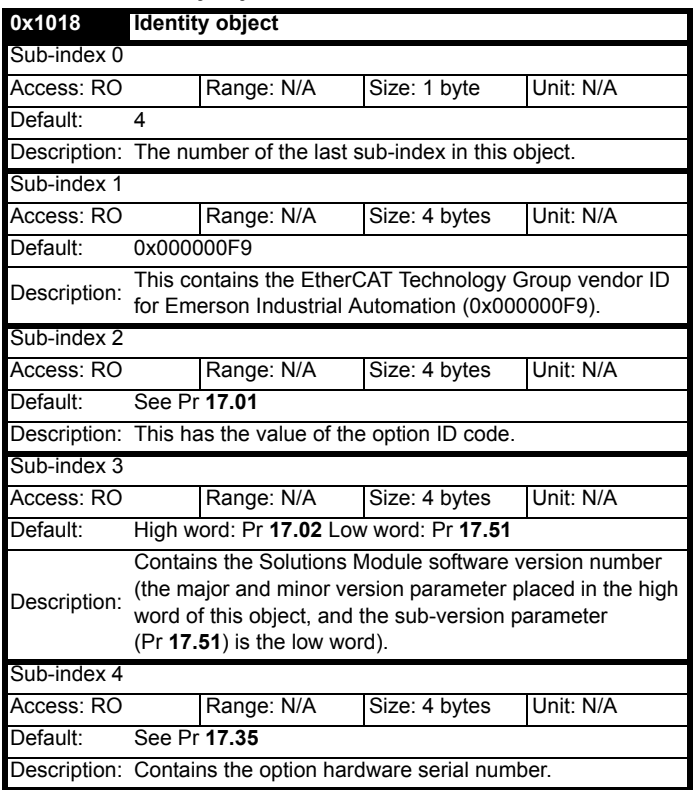

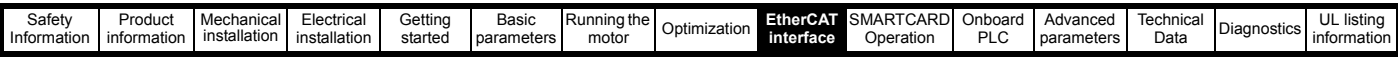

# <span id="page-76-0"></span>**9.16.2 RxPDO mappings**

Objects with indices from 0x1600 to 0x17FF specify receive PDO mappings. The mappings from DSP-402 are included as standard (the PDO mappings will have the following default values).

# **Table 9-13 RxPDO mappings**

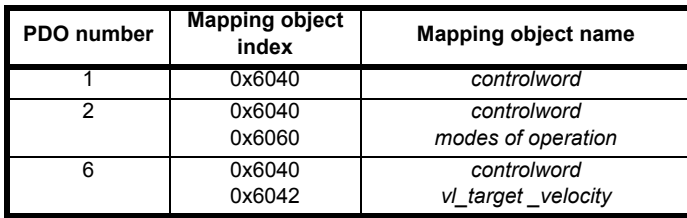

The RxPDO mapping objects are defined in the following tables. Each mapping object has the maximum number of sub-indices (each representing an object mapped to a PDO) defined in the XML configuration file (specified as "CF" in the following descriptions).

# **Table 9-14 RxPDO mapping 1**

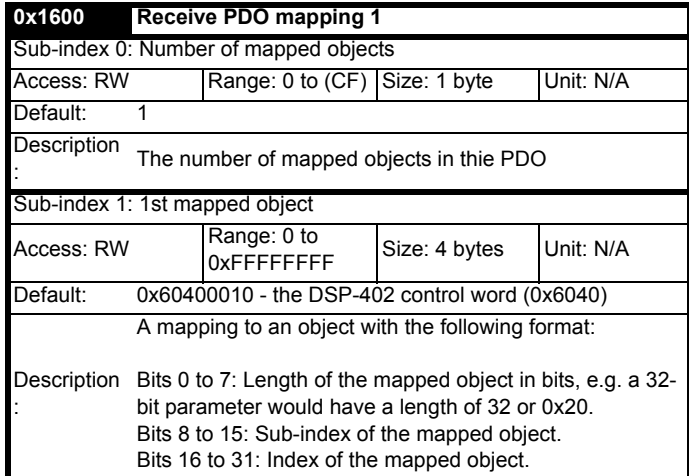

# **Table 9-15 RxPDO mapping 2**

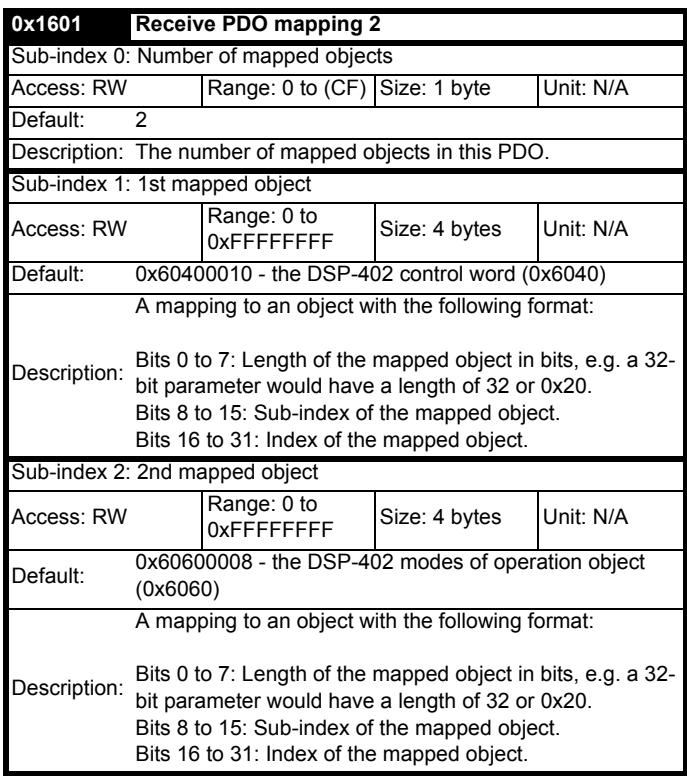

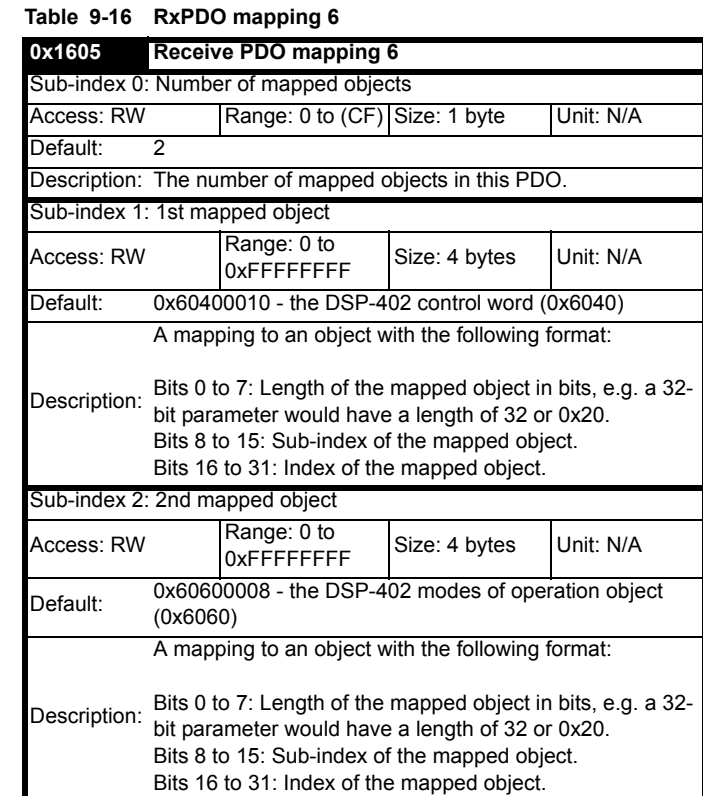

# **Table 9-17 RxPDO mapping 22**

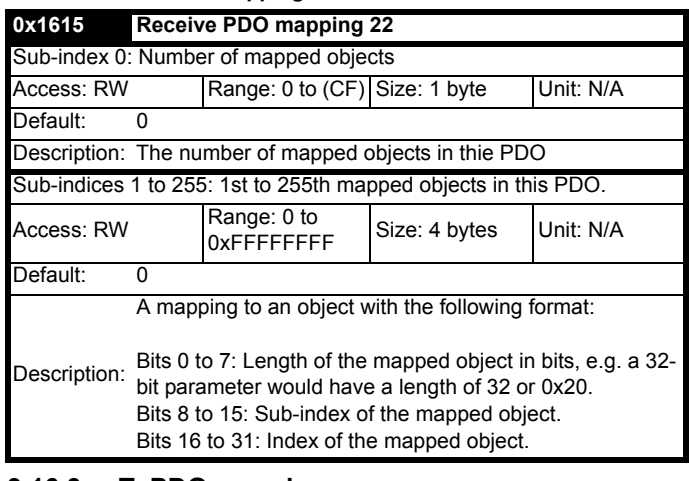

# <span id="page-76-1"></span>**9.16.3 TxPDO mappings**

Objects with the indices from 0x1A00 to 0x1BFF specify transmit PDO mappings. The following mappings from DSP-402 are included as standard.

# **Table 9-18 TxPDO mappings**

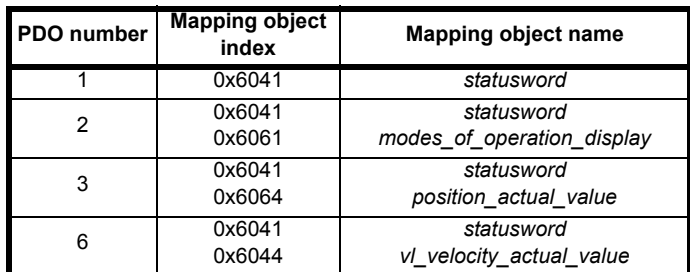

The PDO mapping objects are defined below. Each mapping object has the maximum number of sub-indices (each representing an object mapped to a PDO) defined in the XML configuration file.

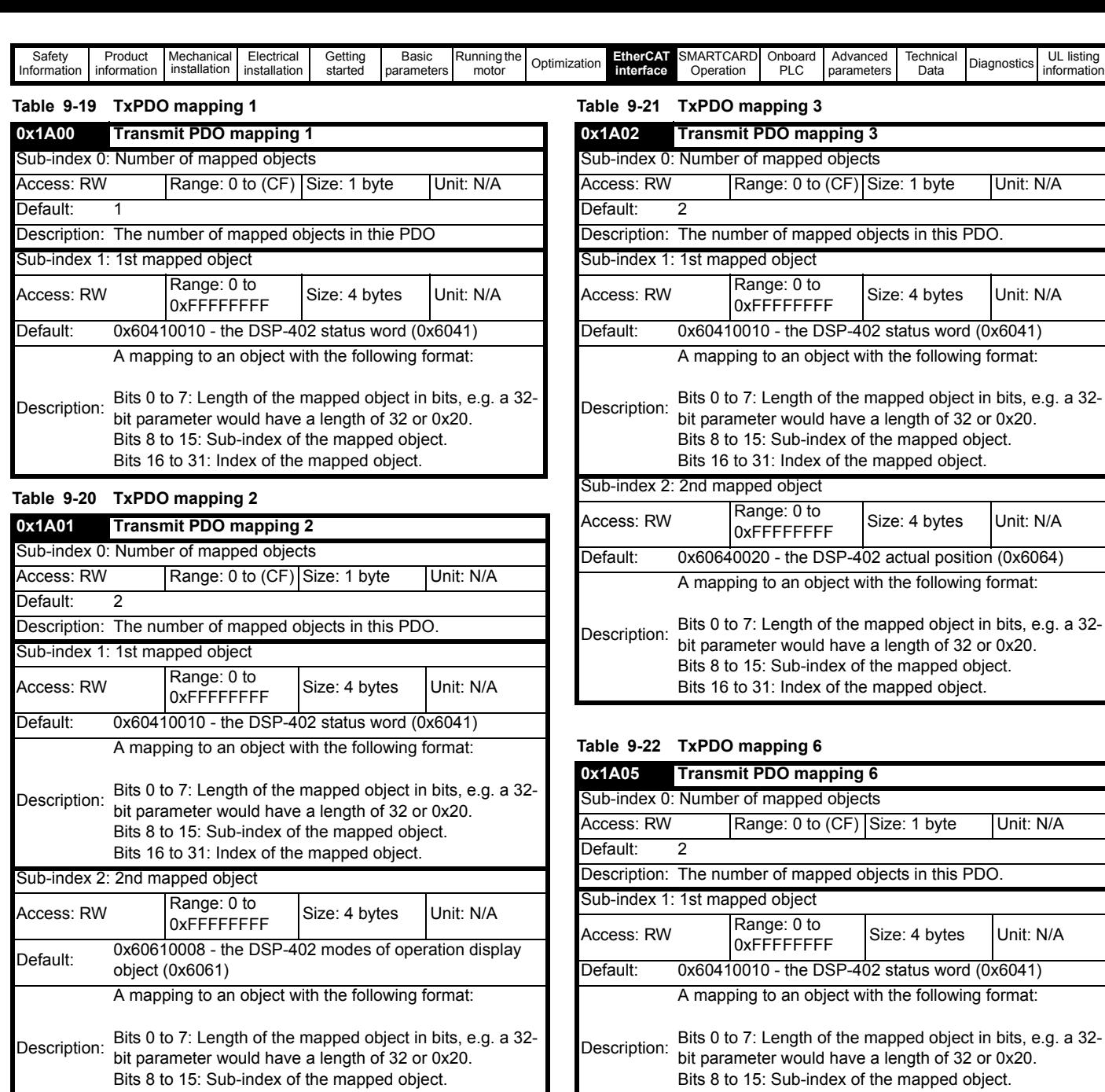

Bits 16 to 31: Index of the mapped object.

Default: 0x60440010 - the DSP-402 actual motor speed (0x6044).

A mapping to an object with the following format:

Range: 0 to<br>0xFFFFFFFFF Size: 4 bytes Unit: N/A

Bits 0 to 7: Length of the mapped object in bits, e.g. a 32 bit parameter would have a length of 32 or 0x20. Bits 8 to 15: Sub-index of the mapped object. Bits 16 to 31: Index of the mapped object.

Sub-index 2: 2nd mapped object Access: RW Range: 0 to

Description:

Bits 16 to 31: Index of the mapped object.

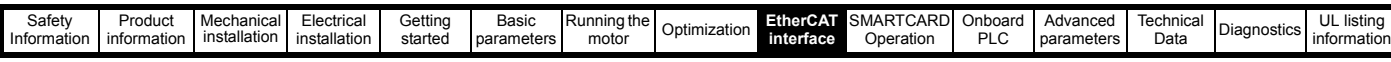

**Table 9-23 TxPDO mapping 22**

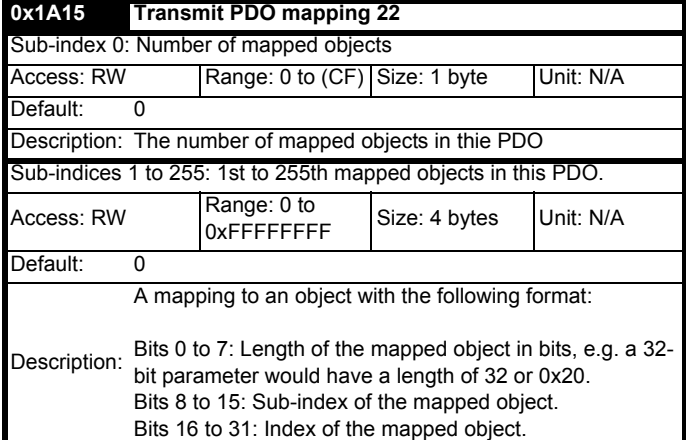

# <span id="page-78-1"></span>**9.16.4 Sync manager configuration**

The sync managers are the EtherCAT means for setting access attributes for different areas of memory and triggering or notifying the application when the memory is accessed. The following objects specify how the sync managers (and thus corresponding memory areas) are utilized by the CoE protocol.

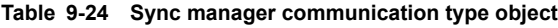

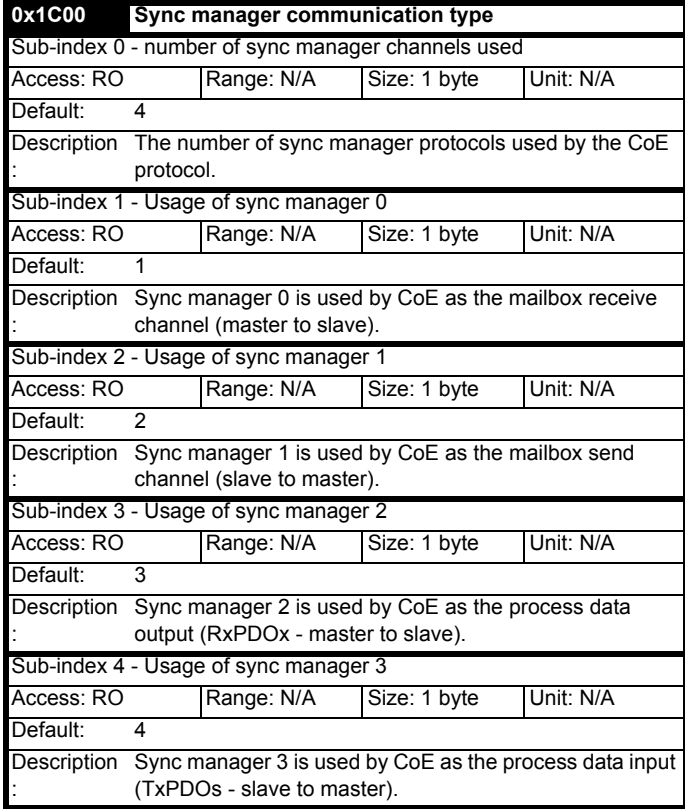

# **Table 9-25 Sync manager 0 PDO assignment object**

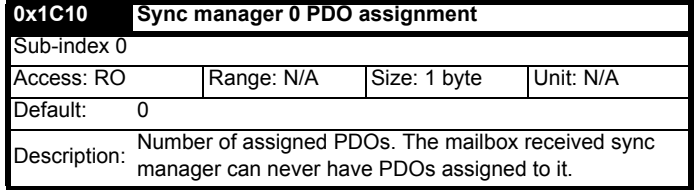

**Table 9-26 Sync manager 1 PDO assignment object**

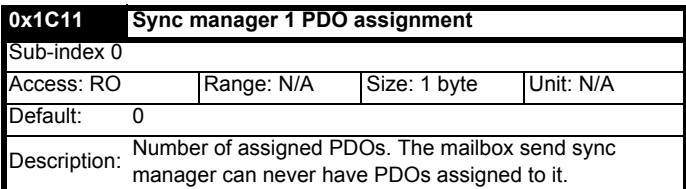

### **Table 9-27 Sync manager 2 PDO assignment object**

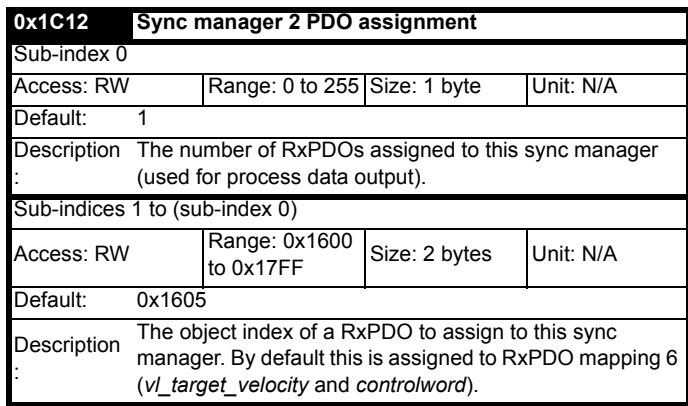

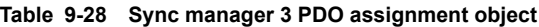

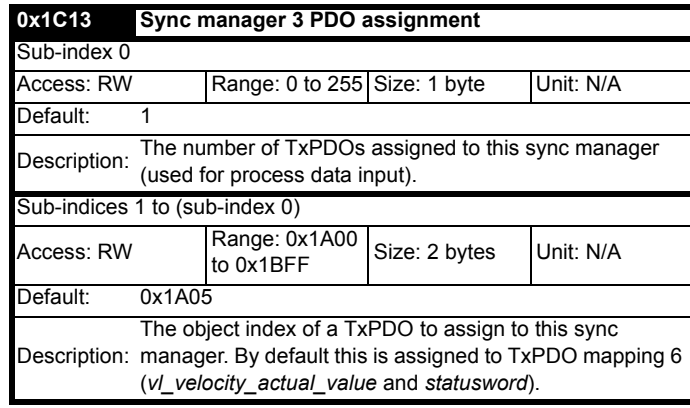

# <span id="page-78-0"></span>**9.16.5 Feedback encoder source**

**Table 9-29 Feedback encoder source**

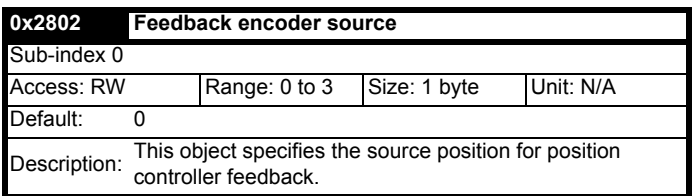

0 = Use drive as the feedback source

1 = Use the encoder module in slot 1 as the encoder source

2 = Use the encoder module in slot 2 as the encoder source

3 = Use the encoder module in slot 3 as the encoder source

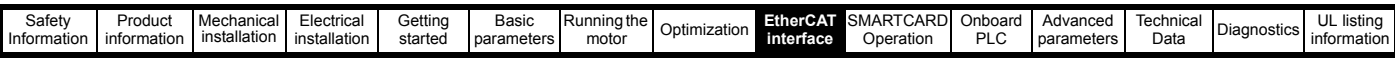

# **9.17 Ethernet over EtherCAT (EoE)**

This protocol allows standard Ethernet messages and protocols to be tunnelled through the EtherCAT network. This provides users with the possibility of connecting to the Emerson Industrial Automation PC Tools (SyPT Pro, SyPTLite, CTSoft, CTScope and Winflasher) along the same connection currently being used for EtherCAT communications.

# **9.17.1 EoE IP address**

The EtherCAT interface EoE IP address is defined in the EtherCAT Master and is displayed in the module parameters as shown in [Figure 9-](#page-79-0) [6.](#page-79-0)

# <span id="page-79-0"></span>**Figure 9-6 EoE IP address format**

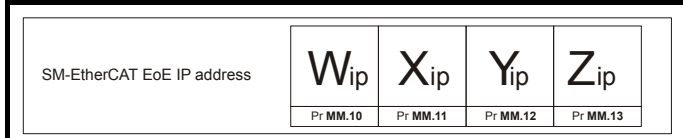

# <span id="page-79-3"></span>**Table 9-30 EoE - IP address Wip**

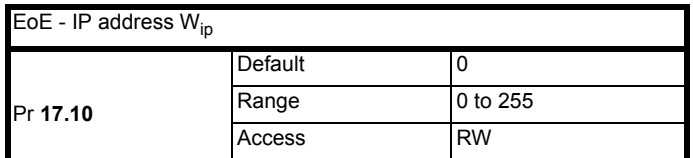

This is the most significant octet of the EtherCAT interface EoE IP address.

# <span id="page-79-4"></span>Table 9-31 EoE - IP address X<sub>ip</sub>

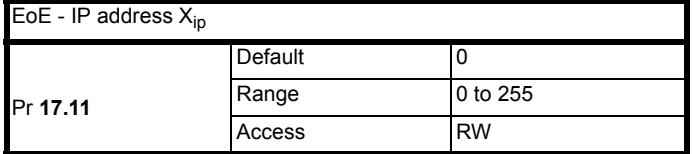

This is the second most significant octet of the EtherCAT interface EoE IP address.

# <span id="page-79-5"></span>**Table 9-32 EoE - IP address Yip**

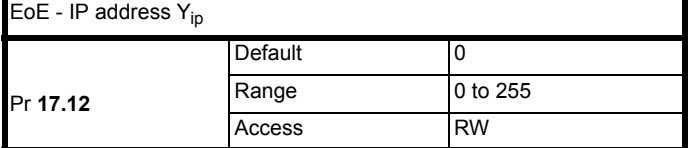

This is the third most significant octet of the EtherCAT interface EoE IP address.

# <span id="page-79-6"></span>**Table 9-33 EoE - IP address Zip**

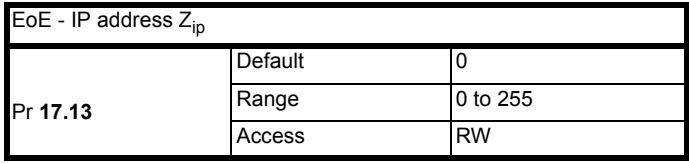

This is the least significant octet of the EtherCAT interface EoE IP address.

# **9.17.2 EoE Subnet mask**

The EtherCAT interface EoE Subnet mask is defined in the EtherCAT Master and is displayed in the module parameters as shown in [Figure 9-](#page-79-1) [7.](#page-79-1)

#### <span id="page-79-1"></span>**Figure 9-7 EoE Subnet mask format**

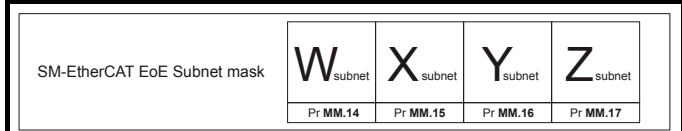

# <span id="page-79-7"></span>**Table 9-34 EoE - Subnet mask Wsubnet**

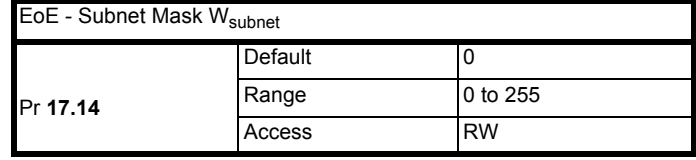

This is the most significant octet of the EtherCAT interface EoE Subnet mask.

# <span id="page-79-8"></span>Table 9-35 EoE - Subnet mask X<sub>subnet</sub>

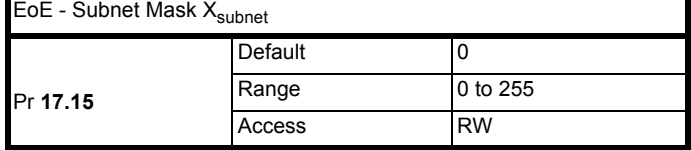

This is the second most significant octet of the EtherCAT interface EoE Subnet mask.

### <span id="page-79-9"></span>Table 9-36 EoE - Subnet mask Y<sub>subnet</sub>

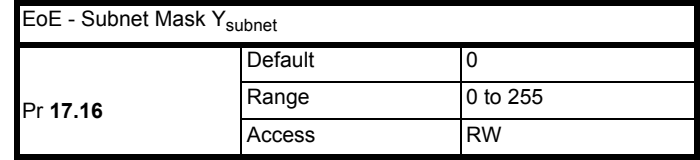

This is the third most significant octet of the EtherCAT interface EoE Subnet mask.

# <span id="page-79-10"></span>Table 9-37 EoE - Subnet mask Z<sub>subnet</sub>

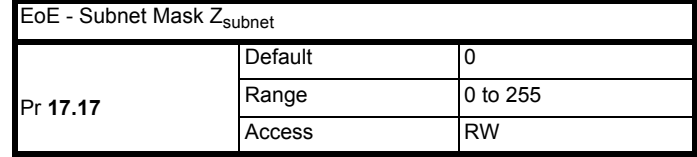

This is the least significant octet of the EtherCAT interface EoE Subnet mask.

# **9.17.3 EoE default gateway**

The EtherCAT interface EoE default gateway is defined in the EtherCAT Master and is displayed in the drive parameters as shown in [Figure 9-8.](#page-79-2)

# <span id="page-79-2"></span>**Figure 9-8 EoE default gateway**

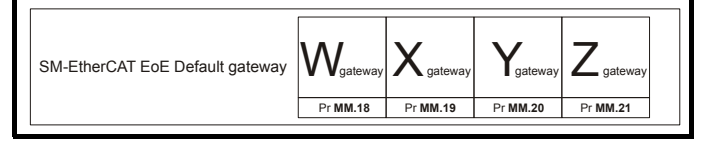

# **NOTE**

The default gateway is a routing device that allows a host to reach other devices that are not on the same subnet. The default gateway must be on the same subnet as the host that is trying to use it.

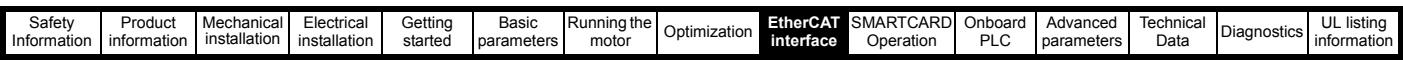

# <span id="page-80-3"></span>**Table 9-38 EoE - Default gateway Wgateway**

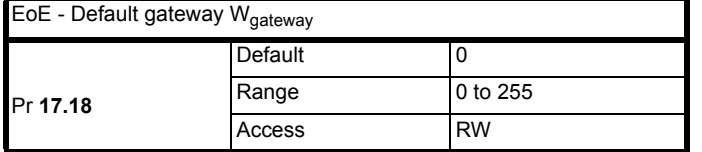

This is the most significant octet of the EtherCAT interface EoE default gateway.

# <span id="page-80-4"></span>**Table 9-39 Default gateway Xgateway**

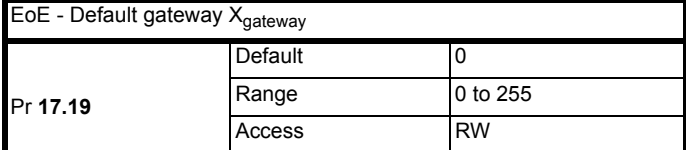

This is the second most significant octet of the EtherCAT interface EoE default gateway.

# <span id="page-80-5"></span>**Table 9-40 Default gateway Ygateway**

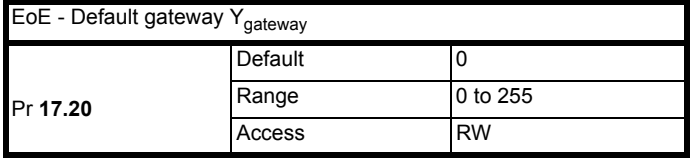

This is the third most significant octet of the EtherCAT interface EoE default gateway.

# <span id="page-80-6"></span>**Table 9-41 Default gateway Zgateway**

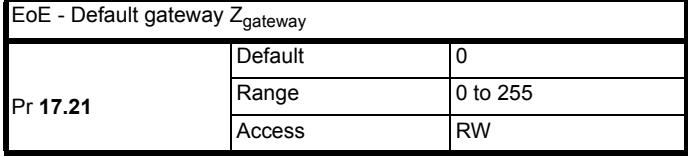

This is the least significant octet of the EtherCAT interface EoE default gateway.

#### **NOTE**

Although parameters Pr **17.10** - Pr **17.21** have RW access, changing them via the parameters will have no affect to the EoE settings. The EoE configuration for the EtherCAT interface can only be done with an EtherCAT master which supports the EoE protocol (e.g. TwinCAT). The settings for Pr **17.10** - Pr **17.21** will need to be set by the Master and these parameters are for display purposes only.

# <span id="page-80-7"></span>**9.17.4 EtherCAT interface reduce serial interface priority**

#### **Table 9-42 Reduce Drive serial interface priority**

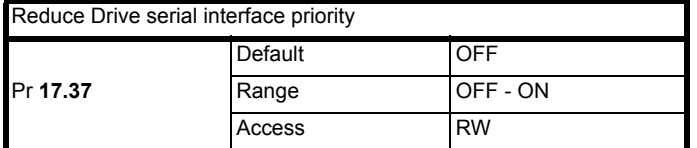

It is not possible for the both the Drive and the EtherCAT interface to support all of the available serial communication protocols simultaneously. This means that the user must decide if they wish the drive to provide the primary communication interface via its serial RJ45 connector, or the EtherCAT interface. In the default state the primary interface will be provided by the drive.

Pr **17.37** = OFF (default):

- 1. Those that access Drive parameters
- 2. Those that access SM-Applications parameters.

#### Pr **17.37** = ON:

The EtherCAT interface will request that the drive permits it to become the primary communication interface. If the drive is able to transfer control then the following restrictions will be imposed:

- 1. The drives serial interface will only be able to handle messages that are 32 bytes or less. A Remote LCD keypad would continue to work, although SM-Application parameters would not be visible. If a message is received that is too long for the drive to handle, no reply will be sent.
- 2. Any LCD keypad installed (not remotely mounted) to the drive will stop working.

#### **NOTE**

Pr **17.37** must be set to ON to achieve EoE communications.

# **9.18 Drive profile (DSP-402) support**

EtherCAT interface supports the following modes of the DSP-402 profile:

- Cyclic sync position mode
- Interpolated position mode
- vl velocity mode
- Profile torque mode
- Homing mode

# <span id="page-80-2"></span>**9.18.1 0x6040 Controlword**

This provides the primary method of controlling the behavior of the drive e.g. enabling, disabling, resetting, etc. [Table 9-43](#page-80-0) describes the format of the control word. The individual bits are used in combinations (see [Table](#page-80-1)  [9-44\)](#page-80-1) to sequence the drive through the state machine described in [Figure 9-9](#page-81-0).

#### <span id="page-80-0"></span>**Table 9-43 Controlword**

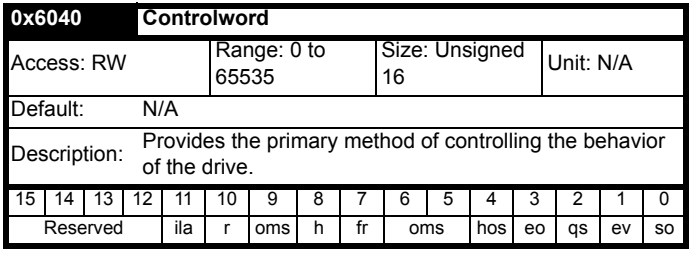

LEGEND: ms = manufacturer-specific; r = reserved; oms = operation mode specific;  $h = \text{halt}$ ; fr = fault reset; hos = homing operation start; eo = enable operation; qs = quick stop; ev = enable voltage; so = switch on

#### <span id="page-80-1"></span>**Table 9-44 Command coding**

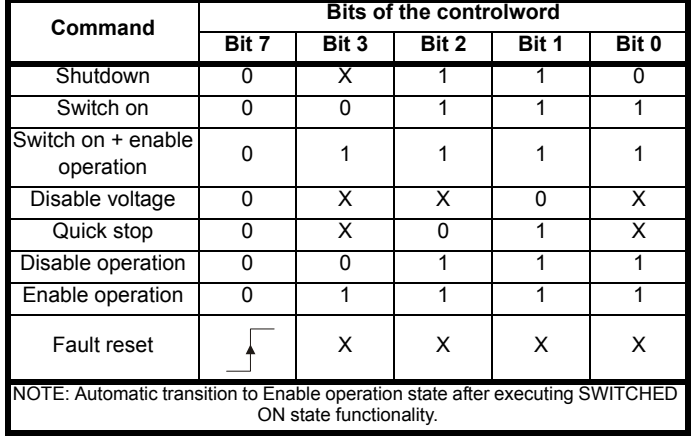

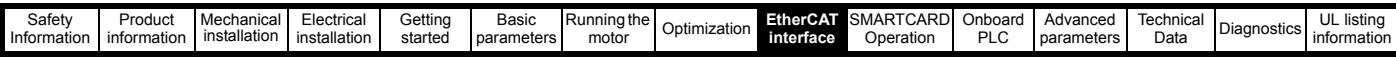

# <span id="page-81-2"></span>**9.18.2 0x6041 Statusword**

This provides feedback about the current operating state of the drive. [Table 9-45](#page-81-1) describes the format of the status word and illustrates how the individual statusword bits are combined to represent the current state of the drive.

# <span id="page-81-1"></span>**Table 9-45 Statusword**

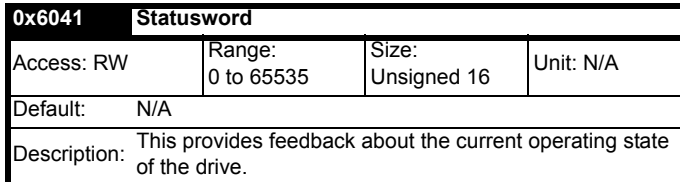

#### **Table 9-46 Statusword bit functions**

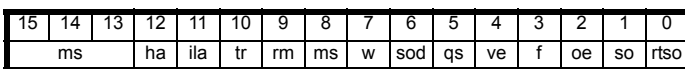

LEGEND: ms = manufacturer-specific; ha = homing attained; oms = operation mode specific; ila = internal limit active; tr = target reached; rm  $=$  remote;  $w =$  warning; sod  $=$  switch on disabled; gs  $=$  quick stop;  $ve =$ voltage enabled; f = fault; oe = operation enabled; so = switched on; rtso = ready to switch on

#### **Table 9-47 State coding**

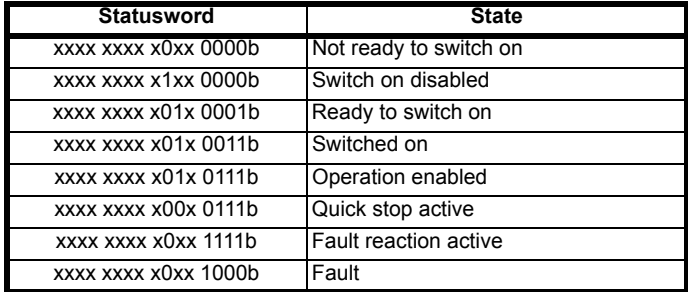

# **9.18.3 Common profile features**

#### **Sequencing control**

These are the supported objects used to control the drive:

# **Table 9-48 Sequencing control supported objects**

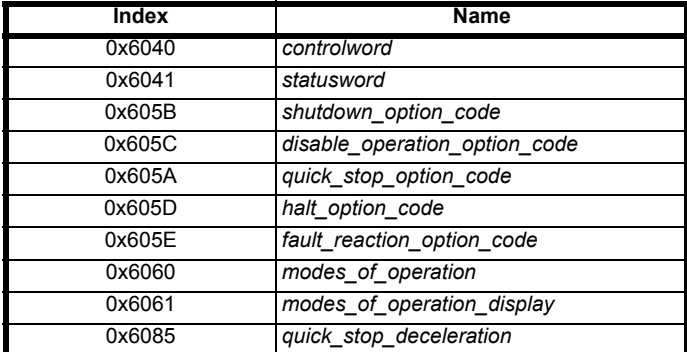

The behavior of the sequencing control is shown in [Figure 9-9](#page-81-0) *CoE state [machine diagram](#page-81-0)* . This state machine indicates how the drive will be controlled. For clarity the Statusword is abbreviated to 'SW' in the diagram.

When in the 'QUICK STOP ACTIVE' state, the currently selected mode of operation indicates how a quick stop function should be handled. When the drive is stopped, and the Quick stop option code doesn't indicate that the state should remain at 'QUICK STOP ACTIVE', the state will move to 'SWITCH ON DISABLED'.

When in the 'OPERATION ENABLED' or 'QUICK STOP ACTIVE' states it is not possible to change the *mode\_of\_operation* object. This is to ensure that the motor is stopped before changing the operation mode.

The EtherCAT interface master device must be in the operational state before the state machine can move from the 'SWITCH ON DISABLED' state to the 'READY TO SWITCH ON' state. If the master leaves the operational state while the state machine is in the 'SWITCH ON', 'OPERATION ENABLE' , 'QUICK STOP ACTIVE' or 'READY TO SWITCH ON' state then the EtherCAT interface will transition to the 'SWITCH ON DISABLED' state. This implies that the drive will be inhibited and the motor will coast.

#### <span id="page-81-0"></span>**Figure 9-9 CoE state machine diagram**

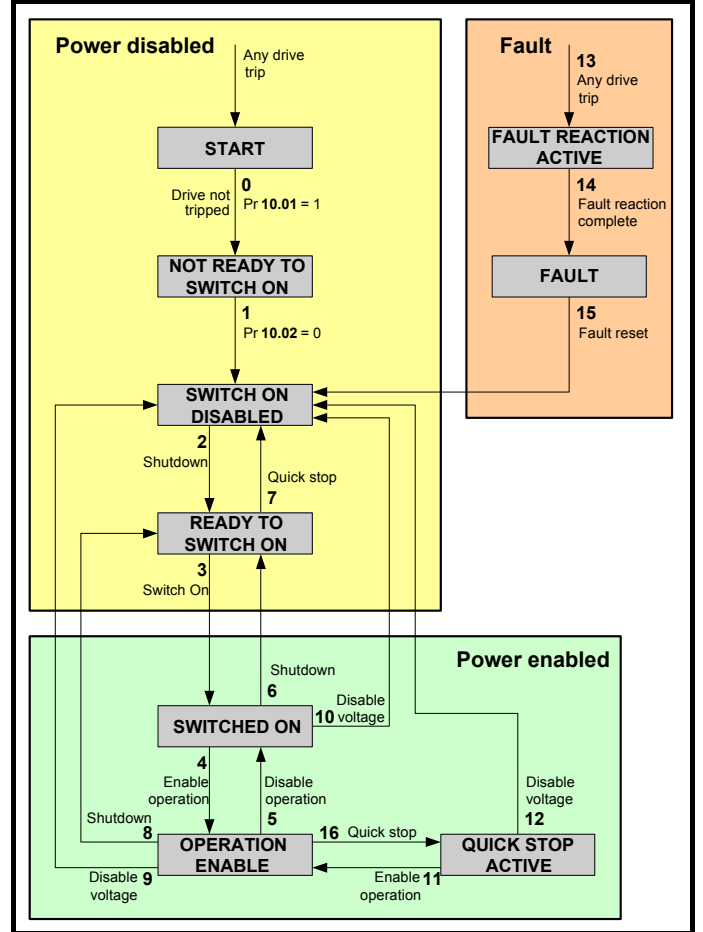

# **NOTE**

On the Drive with the default drive parameters the 'Switched on' state will correspond to a drive status of 'STOP'. If the STOP state is not acceptable for any applications that do not use the menu 12 brake controller, Pr **6.08** will have to be set to OFF. With Pr **6.08** set to OFF the 'Switched on' state will now correspond to a drive status of 'Rdy'.

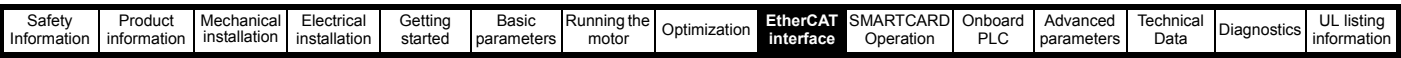

<span id="page-82-0"></span>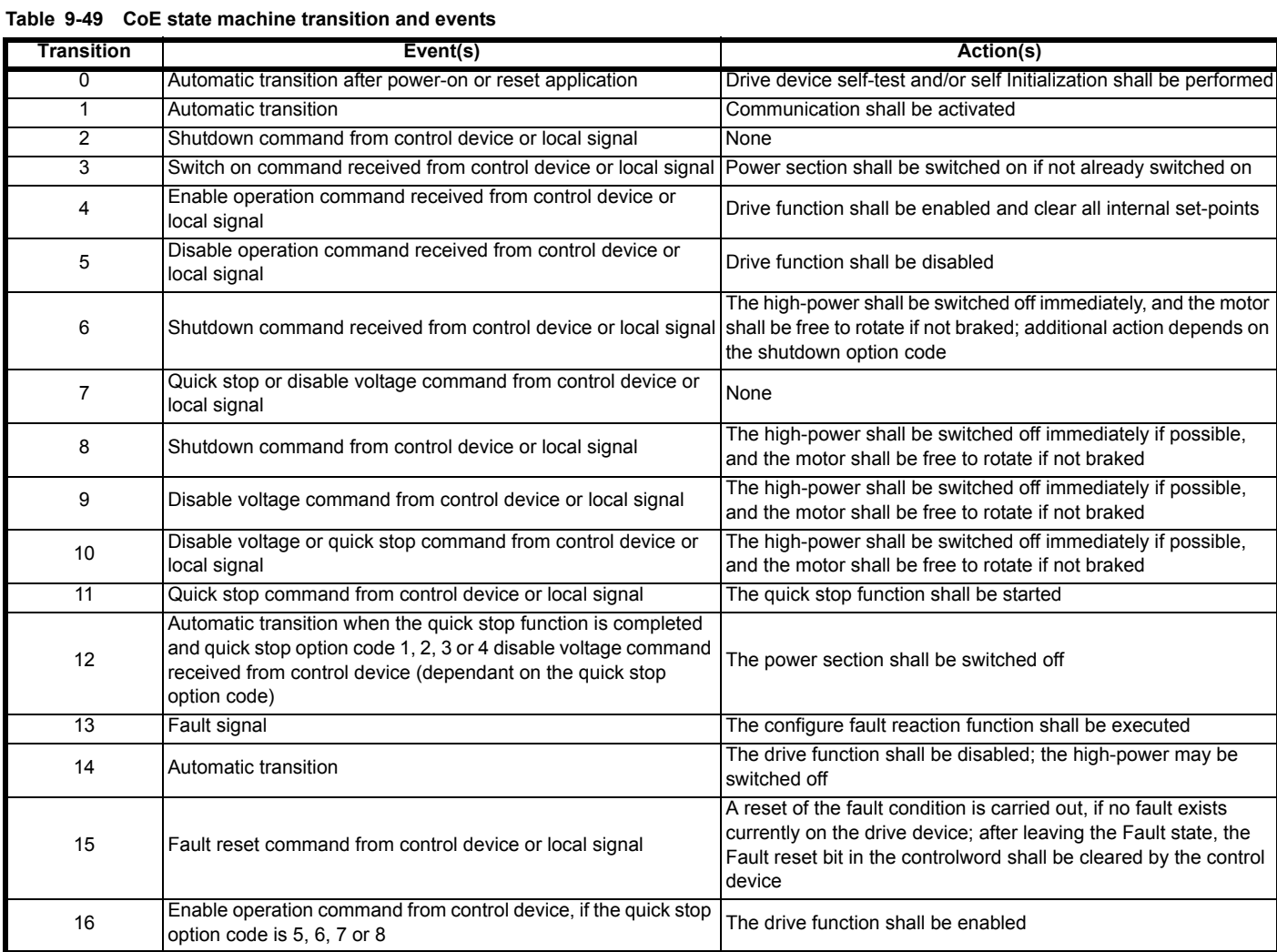

When the EtherCAT interface transitions from the EtherCAT Safe-operational state to the EtherCAT Operational state, a number of drive parameters are set to allow the CoE profiles to control the drive and motor. These parameters are set in the following order:

- Pr **6.42** to 0
- Pr **6.43** to On (1)
- Pr **3.22** to 0 (where present)
- Pr **3.23** to On (1) (where present)
- Pr **3.13** to OFF (0) (In open-loop operating modes)
- Pr **2.10** to 1
- Pr **2.20** to 1
- Pr **2.02** to On (1)
- Pr **1.04** to 0
- Pr **1.21** to 0
- Pr **1.38** to 0
- Pr **1.08** to OFF (0)
- Pr **1.10** to On (1)
- Pr **1.09** to OFF  $(0)$
- Pr **1.15** to 1
- Pr **1.14** to 3

These values are set once and not continuously forced. They are not reset when leaving the Operational state. In addition, the option starts to write parameters implicitly mapped by the CoE profiles, when moving to the Operational state.

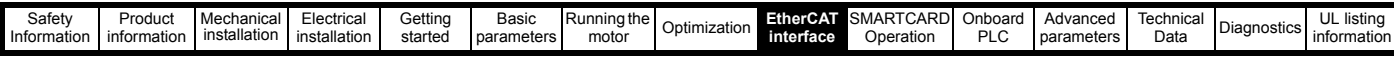

# <span id="page-83-0"></span>**9.18.4 0x605A Quick stop option code**

This object indicates what action is performed when the quick stop function is executed. The slow down ramp is the deceleration value of the used mode of operations.

# **Table 9-50 Quick\_stop\_option\_code**

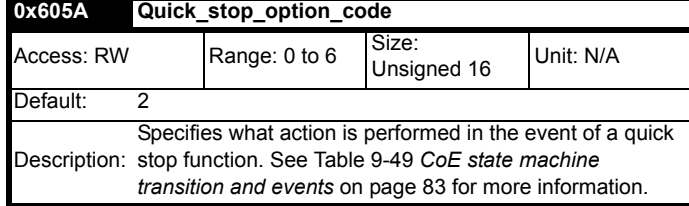

# **Table 9-51 Quick stop value definitions**

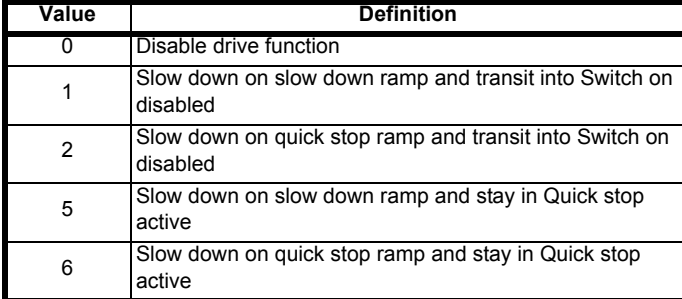

# <span id="page-83-1"></span>**9.18.5 0x605B Shutdown\_option\_code**

This object is used to control what action is performed if there is a transition from the Operation Enabled state to the Ready To Switch On state.

# **Table 9-52 Shutdown\_option\_code**

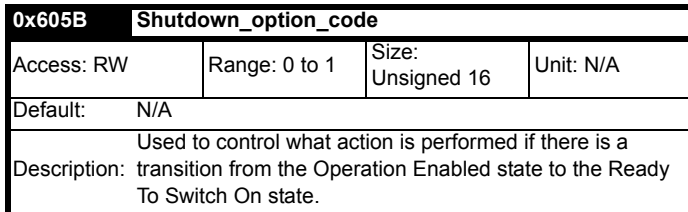

# **Table 9-53 Shutdown\_option\_code values**

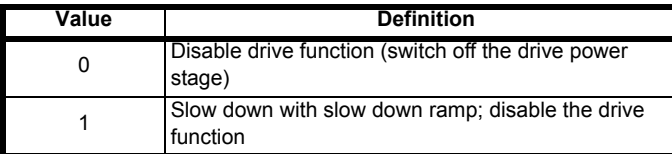

#### <span id="page-83-2"></span>**9.18.6 0x605C Disable\_operation\_option\_code** Disable drive function (switch off the drive power stage).

This object is used to control what action is performed if there is a transition from the 'Operation Enabled' state to the 'Switched On' state.

# **Table 9-54 Disabled\_operation\_option\_code**

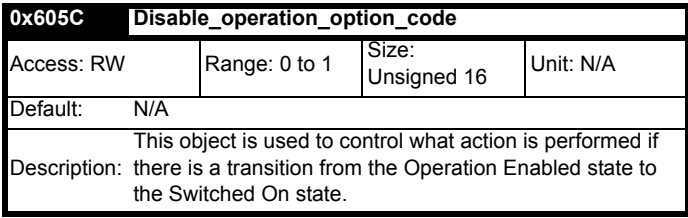

# **Table 9-55 Disable\_operation\_option\_code values**

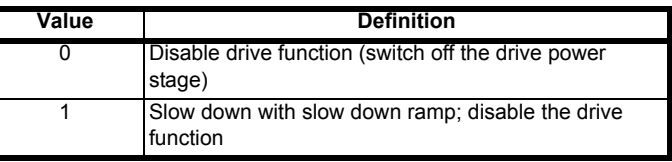

# <span id="page-83-3"></span>**9.18.7 0x605E Fault\_reaction\_option\_code**

This object is used to control what action is performed when a fault is detected. This object is ignored if the drive is tripped.

#### **Table 9-56 Fault\_reaction\_option\_code**

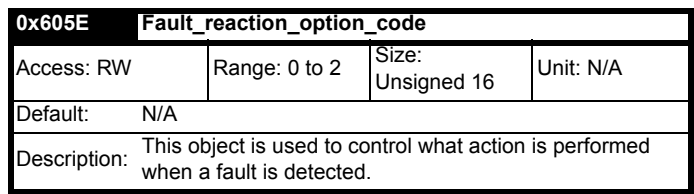

# **Table 9-57 Fault\_reaction\_option\_code values**

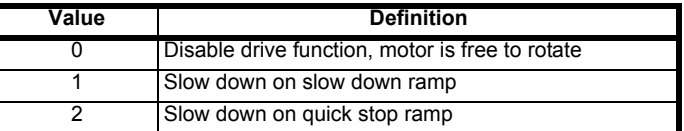

# <span id="page-83-4"></span>**9.18.8 0x6060 Modes\_of\_operation**

This object is used to request a change in the mode of operation.

### **Table 9-58 Modes\_of\_operation**

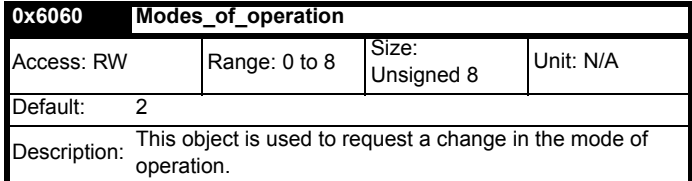

# **Table 9-59 Modes\_of\_operation values**

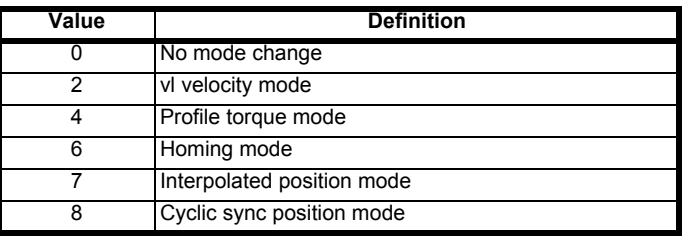

# <span id="page-83-5"></span>**9.18.9 0x6061 Modes\_of\_operation\_display**

This read only object indicates the active mode of operation.

#### **Table 9-60 Modes\_of\_operation\_display**

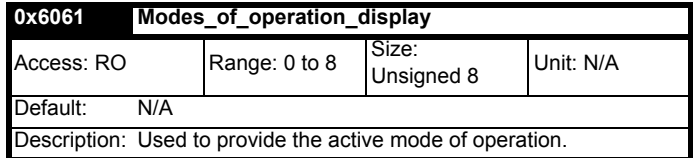

#### **Table 9-61 Modes\_of\_operation\_display values**

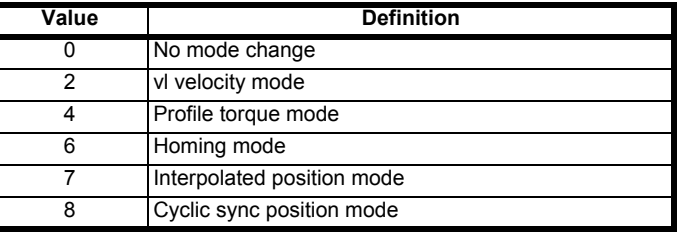

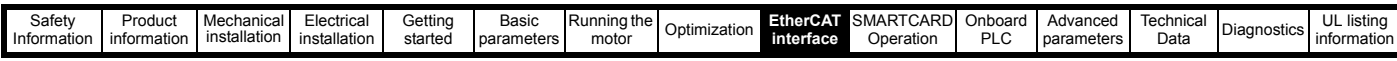

# <span id="page-84-0"></span>**9.18.10 0x6084 Profile decleration**

# **Table 9-62 Profile decleration**

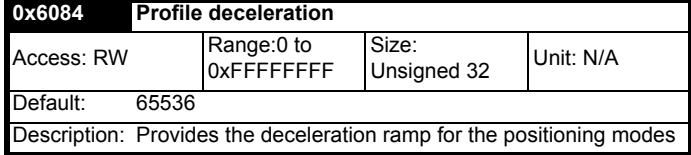

# <span id="page-84-1"></span>**9.18.11 0x6085 Quick\_stop\_deceleration**

This object is used to configure the deceleration rate used to stop the motor when the quick stop function is activated and the quick stop code object (0x605A) is set to 2 or 6. The quick stop deceleration is also used if the fault reaction code object (0x605E) is 2. The value is given in userdefined acceleration units.

#### **Table 9-63 Quick\_stop\_deceleration**

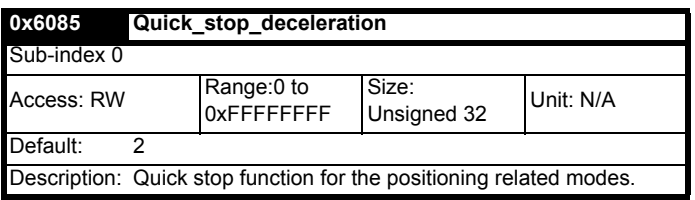

# **9.18.12 Profile units**

The EtherCAT interface implementation provides a means to convert profile units into position controller and drive units. All scaling values are standard profile objects. The following objects are supported:

#### **Table 9-64 Supported profile units**

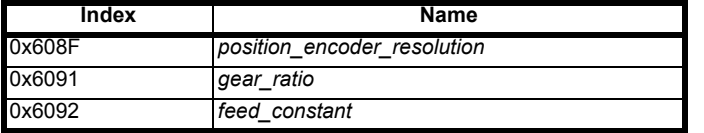

For positions, the scaling control includes a feed constant, a gear ratio and an encoder revolution. These values are combined by the implementation into a simple scaling numerator and denominator. It is possible to change these values non-cyclically (i.e. using SDOs), in which case the scaling numerator and denominator and any position limit values are recalculated in the background. It is not, however, possible to change these values cyclically (i.e. by mapping PDOs to them).

For velocities, in addition to the position constants described above, these values are combined into a simple numerator and denominator to scale velocities to internal velocity units. This scaling also properly handles remainders (i.e. when used on a reference or feedback, accumulate the remainder and add it to subsequent velocity values, and when used with a limit, round up or down). It is possible to change these values non-cyclically (i.e. using SDOs), in which case the scaling numerator and denominator is recalculated in the background. It is also necessary to re-scale velocity limit values with the new factor. It is not possible to change these values cyclically (i.e. by mapping PDOs to them).

# <span id="page-84-2"></span>**9.18.13 0x608F Position\_encoder\_resolution**

This read only object indicates the configured encoder increments per number of motor revolutions. The information is read from the drive's encoder configuration.

#### **Table 9-65 Position\_encoder\_resolution**

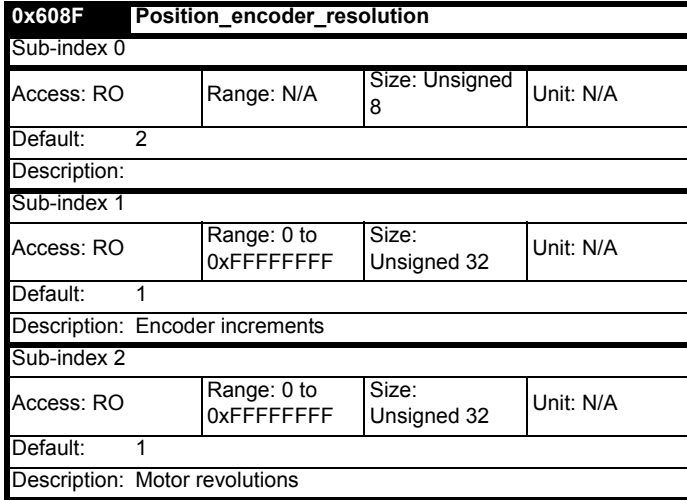

# <span id="page-84-3"></span>**9.18.14 0x6091 Gear\_ratio**

This object is used to apply scaling. When configured, appropriate user units can be used to control the position of the shaft beyond a gearbox. The gear ratio is calculated using the following formula:

#### **gear ratio = motor shaft revolutions / driving shaft revolutions**

#### **Table 9-66 Gear\_ratio**

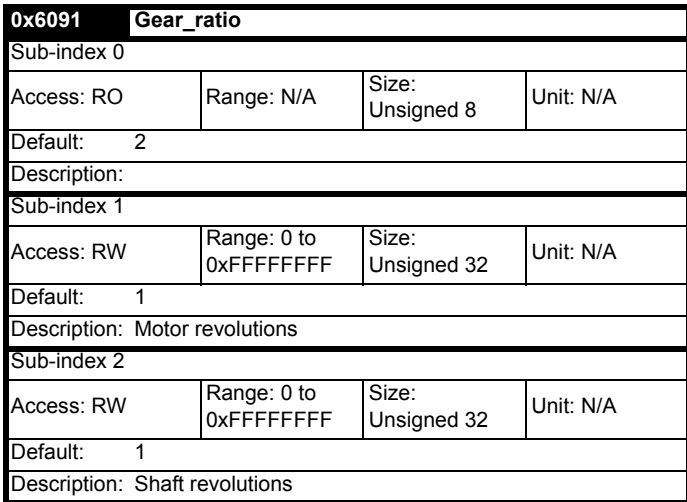

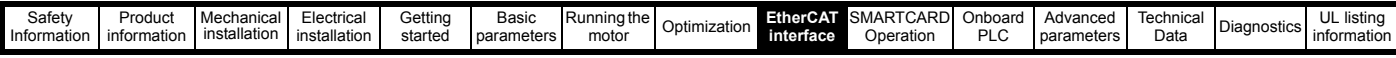

# <span id="page-85-4"></span>**9.18.15 0x6092 Feed\_constant**

This is used to configure a feed constant. This is the measurement distance per one revolution of the output shaft of the gearbox. The feed constant is calculated using the following formula:

### **feed constant = feed / driving shaft revolutions**

### **Table 9-67 Feed\_constant**

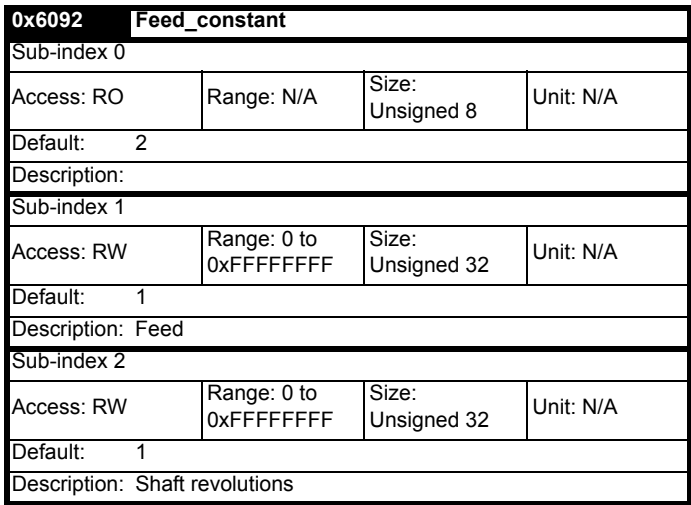

# **9.18.16 Basic position control**

Basic position control is supported. The position control described here is used under the interpolated position mode of operation. [Table 9-68](#page-85-0)  lists the objects that are supported:

# <span id="page-85-0"></span>**Table 9-68 Basic position control supported objects**

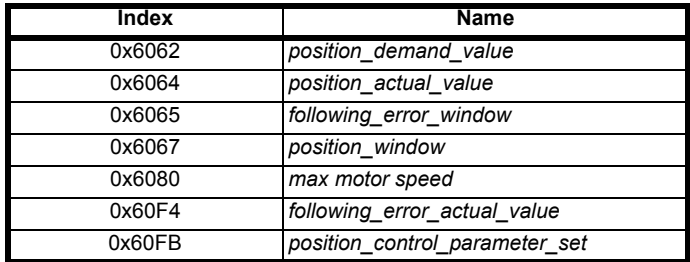

# <span id="page-85-1"></span>**9.18.17 0x6062 Position\_demand\_value**

This read only object is used to provide the currently demanded position value. The value is given in user defined position units.

# **Table 9-69 Position\_demand\_value**

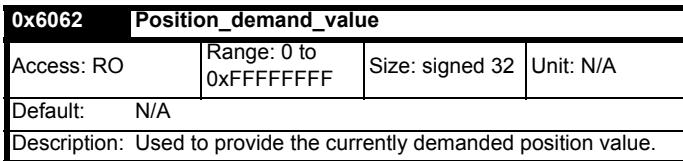

# <span id="page-85-2"></span>**9.18.18 0x6064 Position\_actual\_value**

This read only object provides the actual value of the position feedback device. The value is given in internal units.

#### **Table 9-70 Position\_actual\_value**

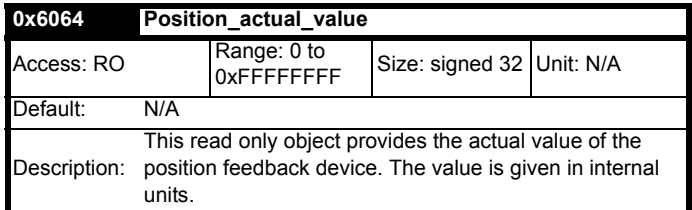

# <span id="page-85-3"></span>**9.18.19 0x6080 Max motor speed**

#### **Table 9-71 Max motor speed**

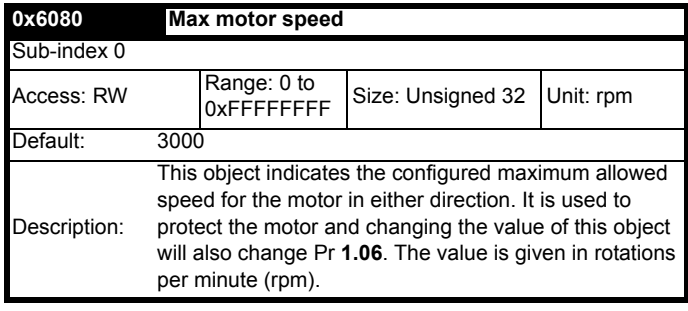

# <span id="page-85-5"></span>**9.18.20 0x60F4 Following\_error\_actual\_value**

This read only object provides the actual value of the following error. The value is given in user-defined position units.

#### **Table 9-72 Following\_error actual\_value**

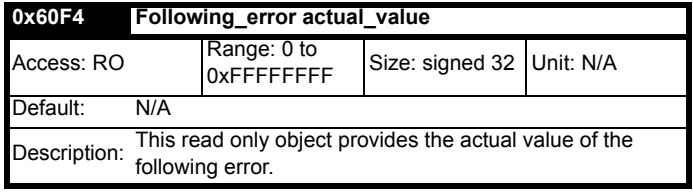

# <span id="page-85-6"></span>**9.18.21 0x60FB Position\_control\_parameter\_set object**

#### **Table 9-73 Position\_control\_parameter\_set object**

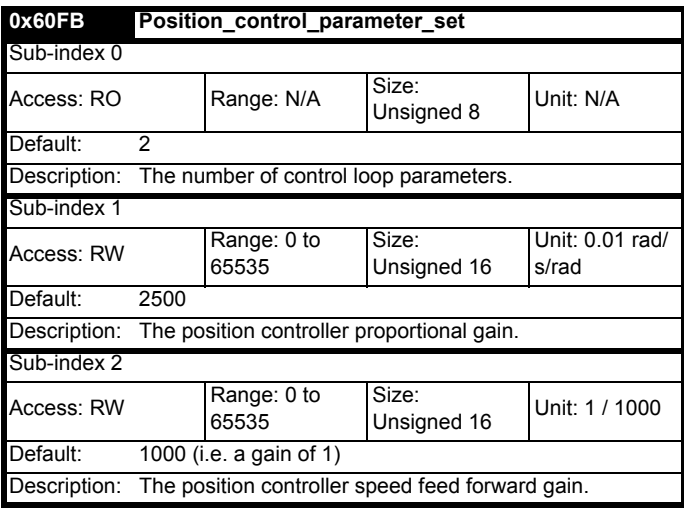

The APC position controller kernel is used by the basic internal position control.

The *position\_demand\_value* object contains the value supplied by either the interpolated position mode or the profile position mode (in user units). It is updated every control loop cycle. This object can be mapped as cyclic data.

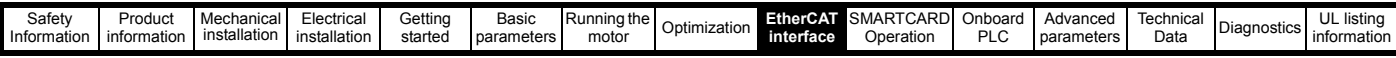

# **9.19 Interpolated position mode**

Interpolated position mode operates in servo mode. [Table 9-74](#page-86-0) lists the objects that are supported:

#### <span id="page-86-0"></span>**Table 9-74 Supported Interpolated position mode objects**

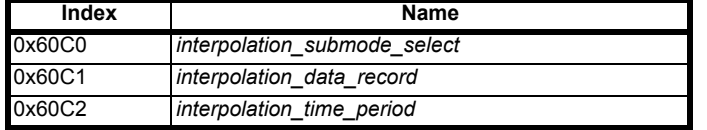

**NOTE**

When using one of the DSP-402 positioning modes, Distributed Clocks must be enabled. Failure to do so may result in the EtherCAT interface going into the SAFE-OPERATIONAL state (Pr **17.04** = 4).

# <span id="page-86-2"></span>**9.19.1 0x60C0 Interpolation\_sub-mode\_select**

# **Table 9-75 0x60C0 Interpolation\_sub-mode\_select**

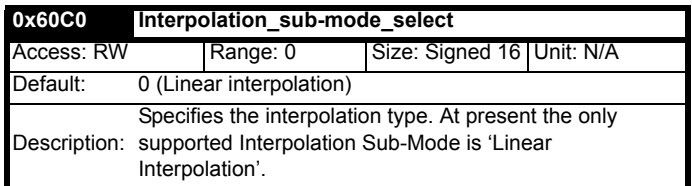

# <span id="page-86-3"></span>**9.19.2 0x60C1 Interpolation\_data\_record**

This object is used to specify the target position. Linear interpolation is used to generate position demand values every 250 µs. The position is specified in user-defined position units. The value is written into subindex 1.

# **Table 9-76 0x60C1 Interpolation\_data\_record**

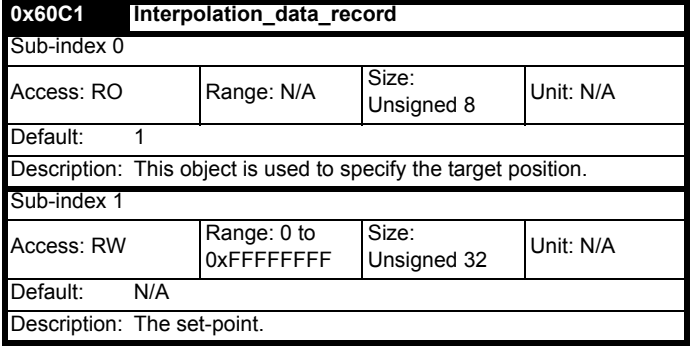

# <span id="page-86-4"></span>**9.19.3 0x60C2 Interpolation\_time\_period**

### **Table 9-77 Interpolation\_time\_period**

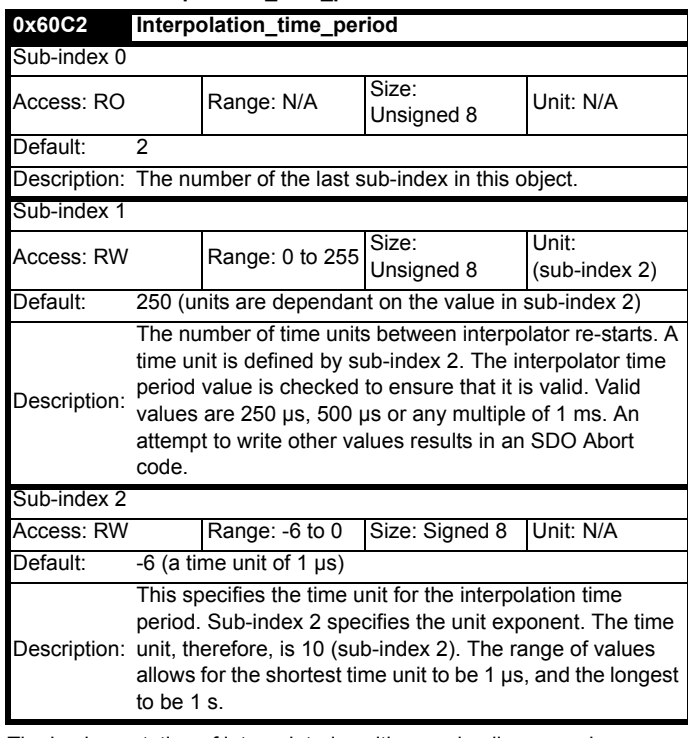

The implementation of interpolated position mode allows synchronous operation only, where a fixed, common interpolation interval is defined. The time specified must always be an integer multiple of the control loop cycle time. The time period index has a minimum value of -6 (i.e. the smallest time unit will be microseconds), see [Table 9-78](#page-86-1) for more information.

#### <span id="page-86-1"></span>**Table 9-78 Interpolation time period units**

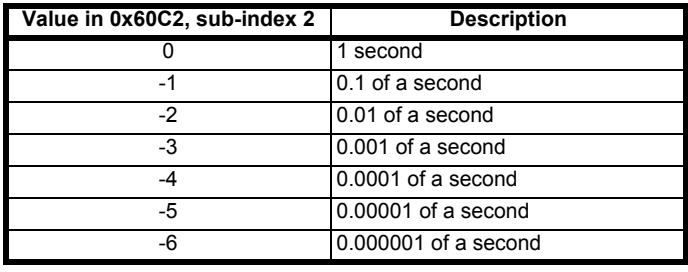

The time period is checked to ensure that it is an integer multiple of the control loop cycle time. Only linear interpolation is currently supported, this type inserts a delay of one interpolation time period.

The input buffer has a maximum size of 1 data record, and a data record contains one position in profile-defined units. The buffer is a FIFO buffer. On each interpolator time period, a value is read from this buffer. The correct number of data points for a specific interpolation mode are stored internally. When a new position command is loaded in, the oldest position command in the data set is discarded.

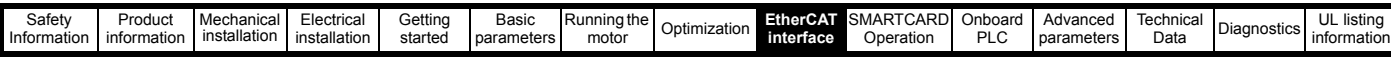

# **9.20 vl velocity mode**

Velocity mode is supported and the scaled velocity is written to the drive internal speed shortcut. [Table 9-79](#page-87-0) lists the objects that are supported:

# <span id="page-87-0"></span>**Table 9-79 vl velocity mode supported objects**

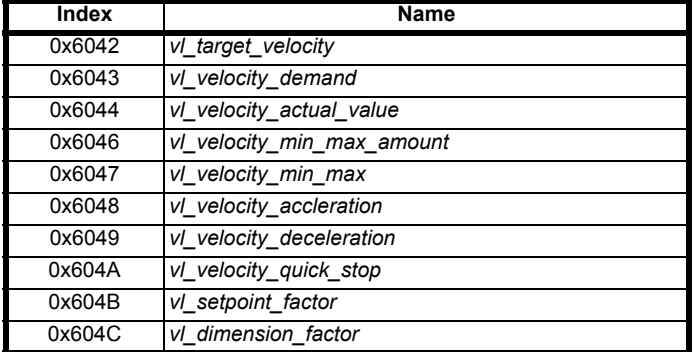

# <span id="page-87-1"></span>**9.20.1 0x6042 vl\_target\_velocity**

This object is used to set the required velocity of the system. It is multiplied by the *vl\_dimension\_factor* and the *vl\_setpoint\_factor*. The value is given in rpm, If the *vl\_dimension\_factor* has the value of 1, otherwise the value is in user units. Positive values indicate forward direction and negative values indicate reverse direction.

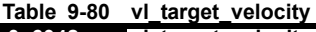

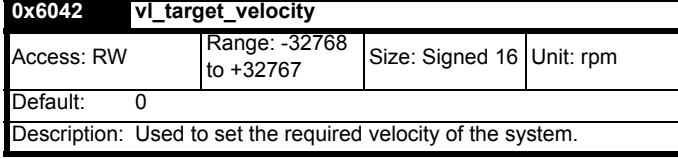

# <span id="page-87-2"></span>**9.20.2 0x6043 vl\_velocity\_demand**

This read only object provides the instantaneous velocity demand generated by the drive ramp function. The value is given in rpm if the *vl\_dimension\_factor* and the *vl\_setpoint\_factor* have the value 1, otherwise the value is in user units. Positive values indicate forward direction and negative values indicate reverse direction.

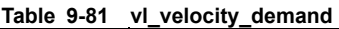

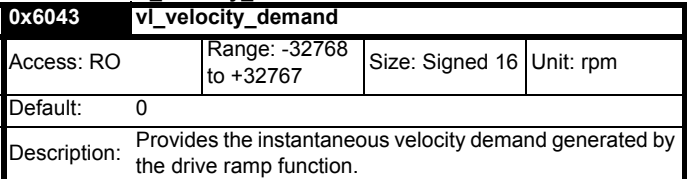

# <span id="page-87-3"></span>**9.20.3 0x6044 vl\_velocity\_actual\_value**

This read only object provides the velocity at the motor spindle or load. In a closed loop system this is determined from the motor feedback device and in an open loop system it is a copy of *vl\_velocity\_demand*.

The value is given in rpm if the *vl\_dimension\_factor* has the value of 1, otherwise the value is in user units. Positive values indicate forward direction and negative values indicate reverse direction.

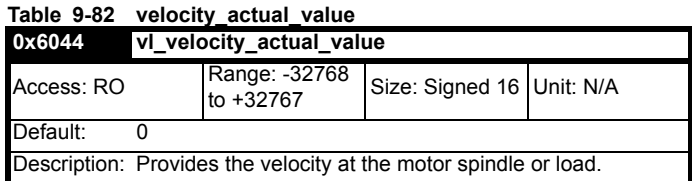

# <span id="page-87-4"></span>**9.20.4 0x6046 vl\_velocity\_min\_max\_amount**

This object is used to configure the minimum and maximum velocity. The value is given in rpm if the *vl\_dimension\_factor* has the value of 1, otherwise the value is in user units.

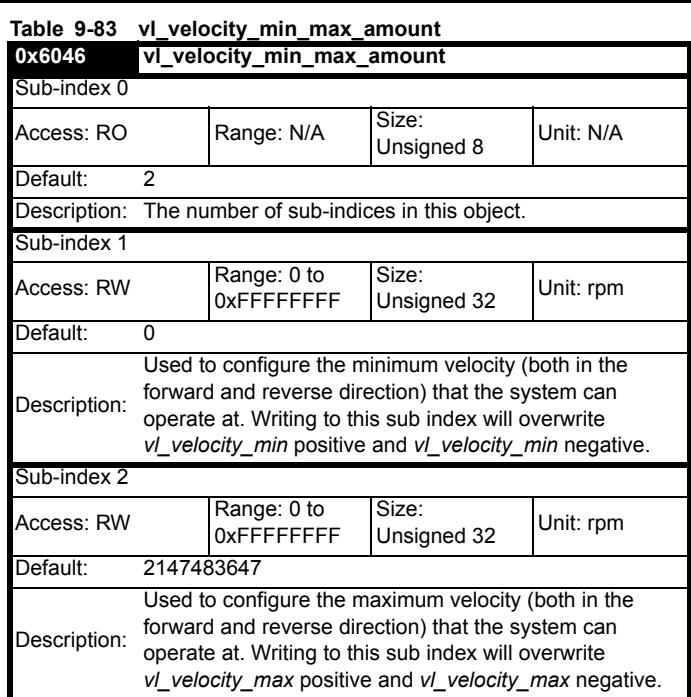

# <span id="page-87-5"></span>**9.20.5 0x6047 vl\_velocity\_min\_max**

This object is used to configure the minimum and maximum velocity. The value is given in rpm if the *vl\_dimension\_factor* has the value of 1, otherwise the value is in user units.

# **Table 9-84 0x6047 vl\_velocity\_min\_max**

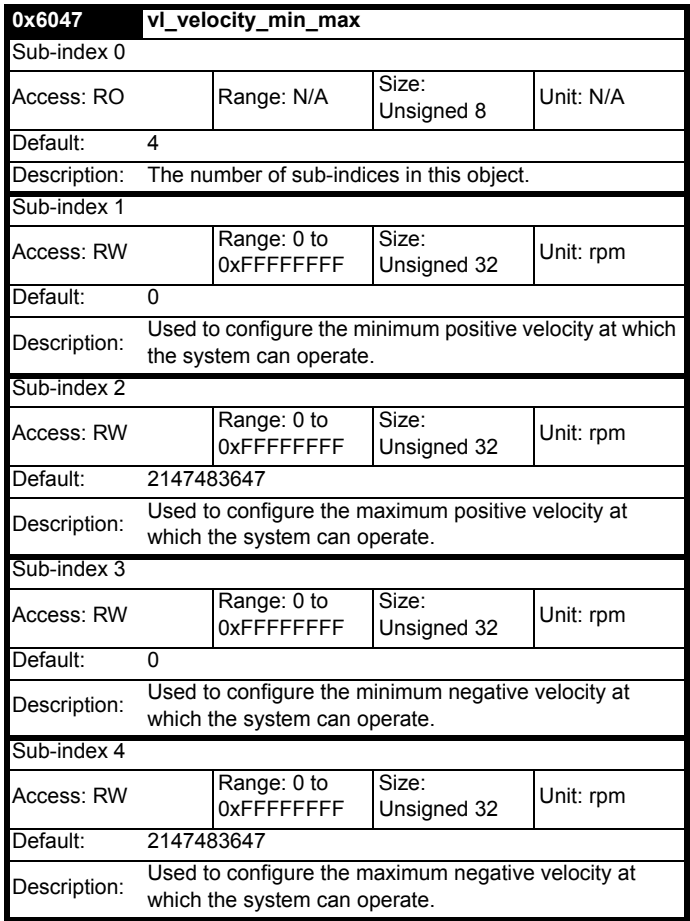

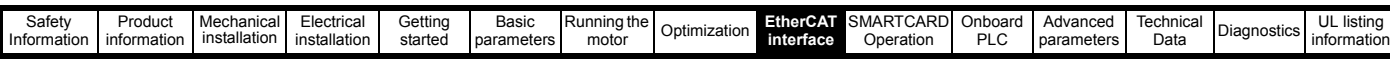

# <span id="page-88-0"></span>**9.20.6 0x6048 vl\_velocity\_acceleration**

This object is used to configure the delta speed and delta time of the slope of the acceleration ramp.

Example: To ramp to 1000 rpm in 5s, possible values for delta speed and delta time are 10000 and 50 respectively.

#### **vl\_velocity\_acceleration = delta speed / delta time**

#### **Table 9-85 0x6048 vl\_velocity\_acceleration**

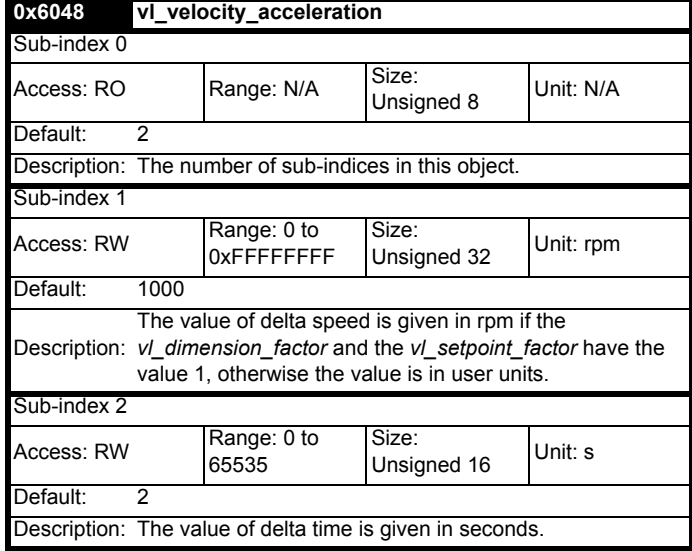

# <span id="page-88-1"></span>**9.20.7 0x6049 vl\_velocity\_deceleration**

This object is used to configure the delta speed and delta time of the slope of the deceleration ramp.

Example: To decelerate by 800 rpm in 10s, possible values for delta speed and delta time are 8000 and 100 respectively.

#### **vl\_velocity\_deceleration = delta speed / delta time**

#### **Table 9-86 0x6049 vl\_velocity\_deceleration**

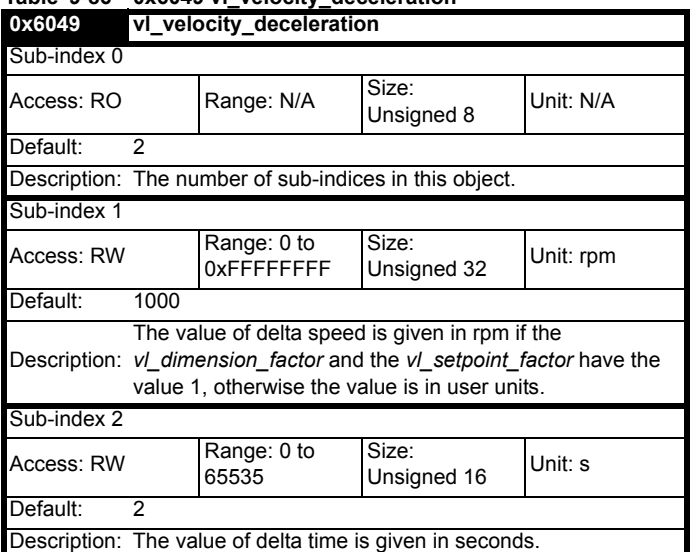

# <span id="page-88-2"></span>**9.20.8 0x604A vl\_velocity\_quick\_stop**

This object is used to configure the delta speed and delta time of the slope of the deceleration ramp for quick stop.

Example: To decelerate by 800 rpm in 10 s, possible values for delta speed and delta time are 8000 and 100 respectively.

**vl velocity deceleration = delta speed / delta time**

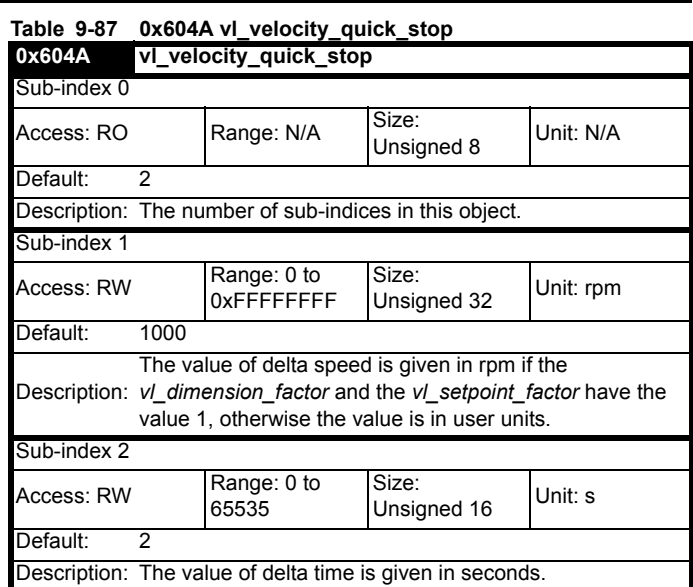

# <span id="page-88-3"></span>**9.20.9 0x604B vl\_setpoint\_factor**

This object is used to configure the numerator and denominator of the *vl\_setpoint\_factor.* The *vl\_setpoint\_factor* modifies the resolution or directing range of the specified setpoint. It does not influence the velocity limit function and the ramp function. A value of 0 must not be used.

#### **Table 9-88 0x604B vl\_setpoint\_factor**

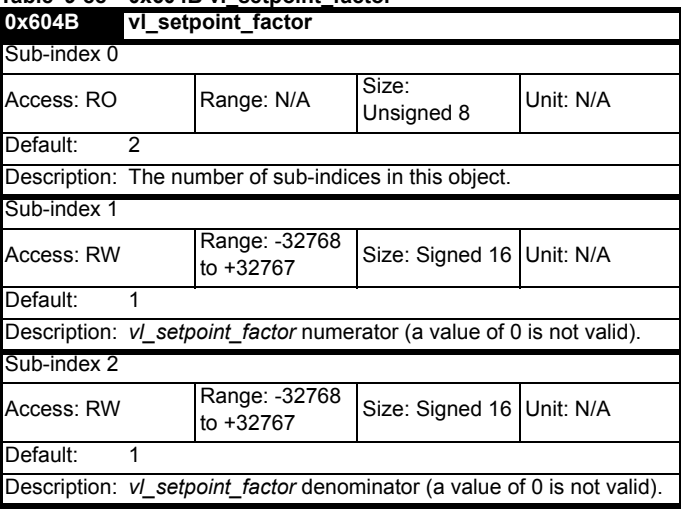

# <span id="page-88-4"></span>**9.20.10 0x604C vl\_dimension\_factor**

This object is used to configure the numerator and denominator of the *vl\_dimension\_factor*. The *vl\_dimension\_factor* is used to scale the user units so that they can be used in a way that relates to the specific application.

#### **Calculating the vl\_dimension\_factor:**

Every user-specific velocity consists of a specific unit referred to as a specific unit of time (e.g. 1/s, bottles/min, m/s,...). The purpose of the *vl\_dimension\_factor* is to convert this specific unit to the revolutions/ minute unit. A value of 0 must not be used.

#### **Velocity [user-defined unit] / Dimension factor [rpm/user-defined unit] = Velocity [rpm]**

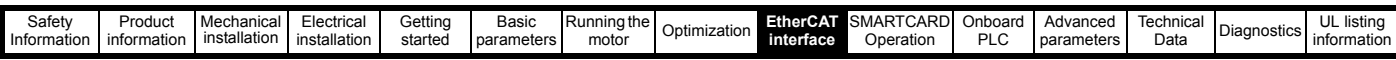

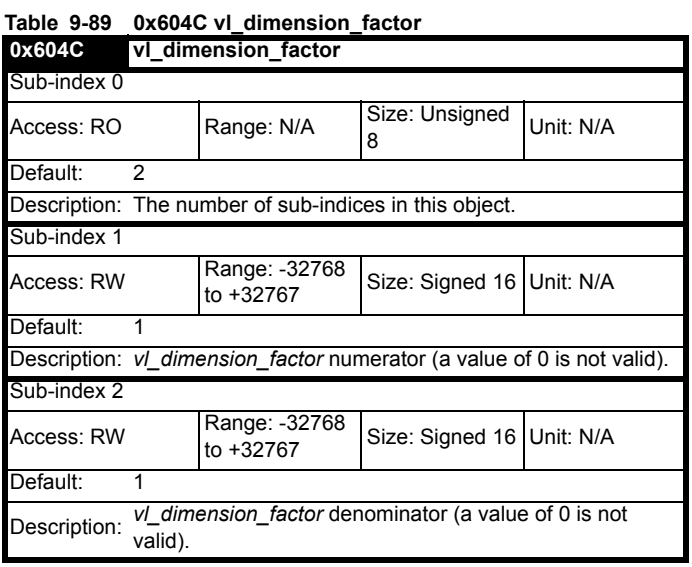

The *vl\_target\_velocity* object is re-read every new profile cycle. It is scaled to appropriate units using the *vl\_dimension\_factor* and *vl\_setpoint\_factor* objects and then written to the drive preset reference 1 parameter (Pr **1.21**).

The object *vl\_velocity\_min\_max* is handled every profile cycle. The *vl\_target\_velocity* is limited according to the values set in the object *vl\_velocity\_min\_max*, which is read every profile cycle. The object *vl\_velocity\_min\_max\_amount* is mapped to *vl\_velocity\_min\_max*.

The value of the *vl\_velocity\_demand* object is calculated in the background. The option reads the value of parameter Pr **2.01** (post ramp reference), scaled from RPM to user units using *vl\_dimension\_factor* and *vl\_setpoint\_factor*, and writes the value to the *vl\_velocity\_demand* object.

On a closed-loop drive, the speed feedback is read from the drive internally every profile cycle, scaled to the same units as *vl\_target\_velocity* and written to the *vl\_velocity\_actual\_value* object. On an open-loop drive, the estimated motor speed is read from Pr **5.04** (motor RPM) in the background, scaled to the units of *vl\_target\_velocity* and written to the *vl\_velocity\_actual\_value* object.

The *vl\_velocity\_acceleration* and *vl\_velocity\_deceleration* objects are handled in the background. They are read, scaled to drive acceleration units (depending on the drive operating mode), and written to the drive acceleration rate and deceleration rate presets. In addition, if the drive acceleration rate preset is changed, the *vl\_velocity\_acceleration* object is updated, and if the drive deceleration rate preset is changed (Pr **2.21**), the *vl\_velocity\_deceleration* object is updated.

# **9.21 Profile torque mode**

The profile torque mode is supported on the drive. In closed-loop servo mode, this mode operates on the profile cycle time, using the drives internal torque shortcut (which is read by the drive every 250 µs). When using profile torque mode object 0x604A *vl\_velocity\_quick\_stop* will be used in the event of a quick stop (also for quick stop option codes 2 and 6 the 0x6049 *vl\_velocity\_deceleration* object will be used). [Table 9-90](#page-89-0)  shows the objects that are supported:

<span id="page-89-0"></span>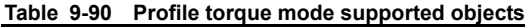

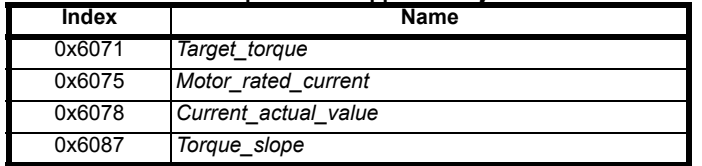

# <span id="page-89-1"></span>**9.21.1 0x6071 Target\_torque**

This object indicates the configured input value for the torque controller in profile torque mode. The value of this object is given per thousand of rated torque.

# **Table 9-91 0x6071 Target\_torque**

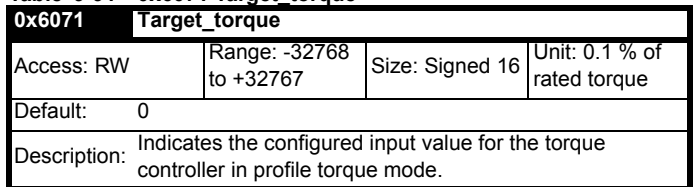

# <span id="page-89-2"></span>**9.21.2 0x6075 Motor\_rated\_current**

This object indicates the configured motor rated current. It is taken from the motor's name-plate. Depending on the motor and drive technology this current is DC, peak or rms (root-mean-square) current. All relative current data refers to this value. The value of this object is given in mA.

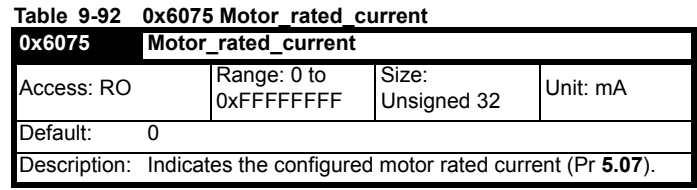

# <span id="page-89-3"></span>**9.21.3 0x6078 Current\_actual\_value**

This object provides the actual value of the current. It shall correspond to the current in the motor. The value of this object is given per thousand of rated current.

# **Table 9-93 0x6078 Current\_actual\_value**

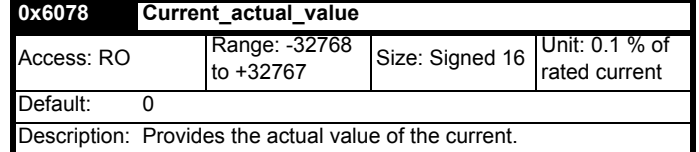

# **9.21.4 0x6087 Torque\_slope**

This object indicates the configured rate of change of torque. The value of this object is given in units of per thousand of rated torque per second.

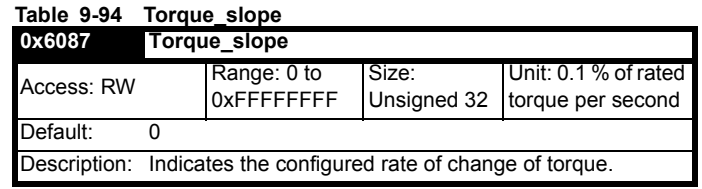

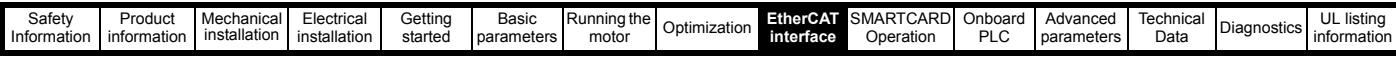

# **9.22 Homing mode**

This section describes the method by which a drive seeks the home position (also called, the datum, reference point or zero point).

[Figure 9-10](#page-90-0) shows the defined input objects as well as the output objects. The user may specify the speeds, acceleration and the method of homing. There is a further object named home offset, which allows the user to displace zero in the user's coordinate system from the home position.

There is no output data except for those bits in the statusword, which return the status or result of the homing process and the demand to the position control loops.

# <span id="page-90-0"></span>**Figure 9-10 Homing mode function**

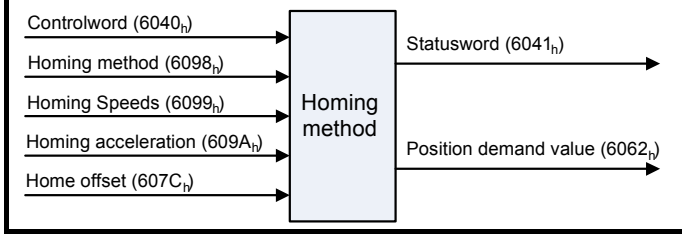

By choosing a homing method the following behavior is determined: The homing signal (positive limit switch, negative limit switch, home switch), the direction of actuation and where appropriate the position of the index pulse.

An encircled number in [Figure 9-11](#page-90-1) to [Figure 9-18](#page-91-0) indicates the code for selection of this homing position. The direction of movement is also indicated.

There are four sources of homing signal available: These are the negative and positive limit switches, the home switch and the index pulse from an encoder.

In the diagrams of homing sequences in [Figure 9-11,](#page-90-1) the encoder count increases as the axis's position moves to the right, in other words the left is the minimum position and the right is the maximum position.

There are two digital inputs on the front of the EtherCAT interface that can be used in Homing Mode, more information is given in the following section.

# **9.22.1 General homing definitions**

**Method 1: Homing on negative limit switch and index pulse**

Using this method as shown in [Figure 9-11](#page-90-1), the initial direction of movement shall be leftward if the negative limit switch is inactive (here: low). The home position shall be at the first index pulse to the right of the position where the negative limit switch becomes inactive.

<span id="page-90-1"></span>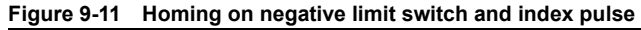

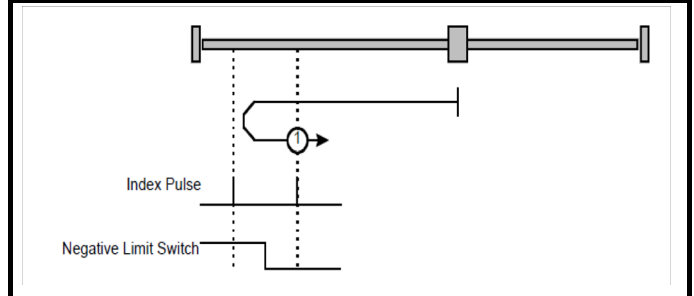

**Method 2: Homing on positive limit switch and index pulse** Using this method as shown in [Figure 9-12](#page-90-2), the initial direction of movement shall be rightward if the positive limit switch is inactive (here: low). The position of home shall be at the first index pulse to the left of the position where the positive limit switch becomes inactive.

<span id="page-90-2"></span>**Figure 9-12 Homing on positive limit switch and index pulse**

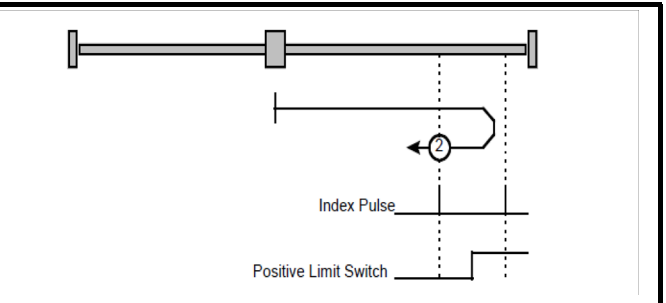

#### **Method 3 and 4: Homing on positive home switch and index pulse** Using these methods as shown in [Figure 9-13](#page-90-3), the initial direction of movement shall be dependent on the state of the home switch.

The home position shall be at the index pulse either to the left or the right of the point where the home switch changes state. If the initial position is sited so that the direction of movement shall reverse during homing, the point at which the reversal takes place is anywhere after a change of state of the home switch.

# <span id="page-90-3"></span>**Figure 9-13 Homing on positive home switch and index pulse**

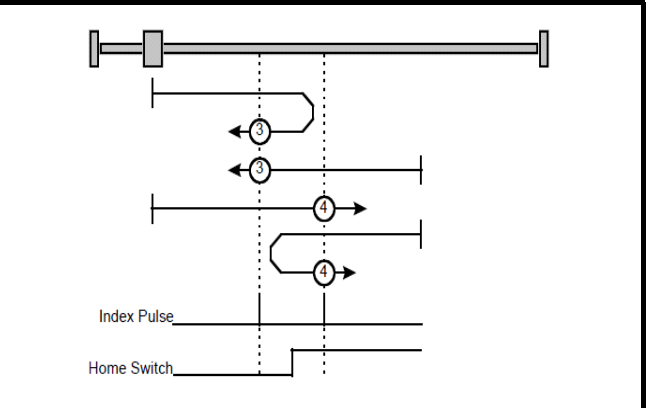

**Method 5 and 6: Homing on negative home switch and index pulse** Using these methods as shown in [Figure 9-14](#page-90-4), the initial direction of movement shall be dependent on the state of the home switch. The home position shall be at the index pulse either to the left or the right of the point where the home switch changes state. If the initial position is sited so that the direction of movement shall reverse during homing, the point at which the reversal takes place is anywhere after a change of state of the home switch.

#### <span id="page-90-4"></span>**Figure 9-14 Homing on negative home switch and index pulse**

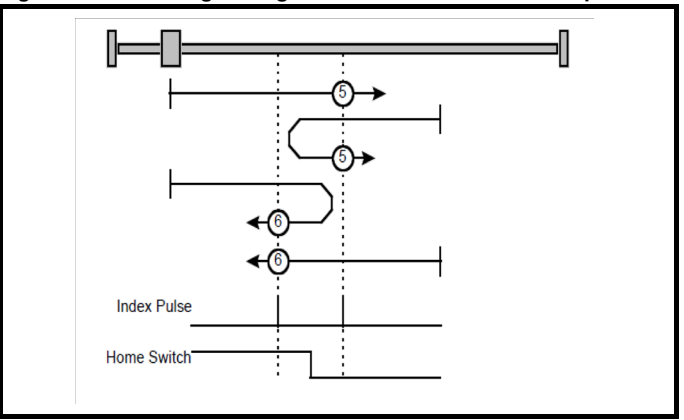

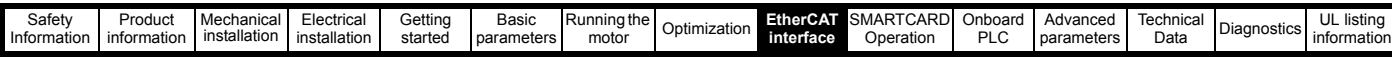

#### **Method 7 to 14: Homing on home switch and index pulse**

These methods use a home switch, which is active over only a portion of the travel; in effect the switch has a 'momentary' action as the axis's position sweeps past the switch. Using the methods 7 to 10, the initial direction of movement shall be to the right, and using methods 11 to 14 the initial direction of movement shall be to the left except if the home switch is active at the start of the motion. In this case the initial direction of motion shall be dependent on the edge being sought. The home position shall be at the index pulse on either side of the rising or falling edges of the home switch, as shown in [Figure 9-15](#page-91-1) and [Figure 9-16](#page-91-2). If the initial direction of movement leads away from the home switch, the drive shall reverse on encountering the relevant limit switch.

### <span id="page-91-1"></span>**Figure 9-15 Homing on home switch and index pulse - positive initial motion**

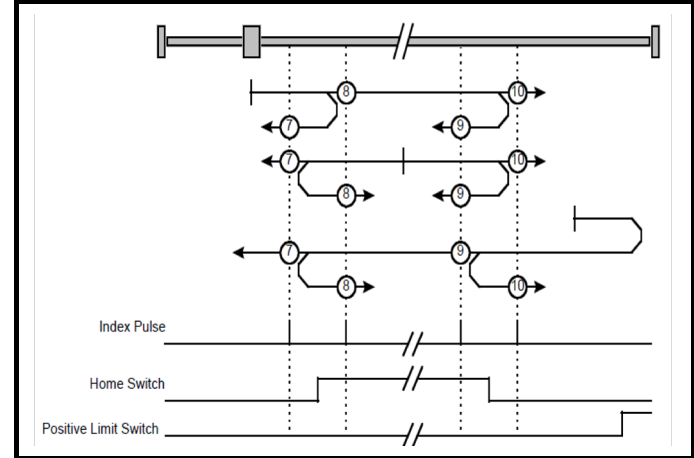

<span id="page-91-2"></span>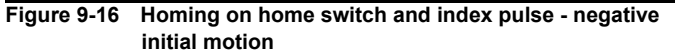

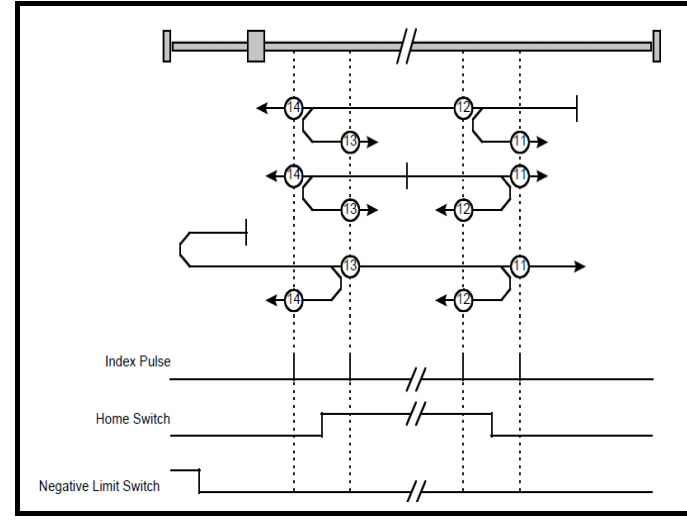

# **Method 15 and 16: Reserved**

These methods are reserved.

#### **Method 17 to 30: Homing without index pulse**

These methods are similar to methods 1 to 14 except that the home position is not dependent on the index pulse but only dependent on the relevant home or limit switch transitions. For example methods 19 and 20 are similar to methods 3 and 4 as shown in [Figure 9-17](#page-91-3).

#### <span id="page-91-3"></span>**Figure 9-17 Homing on positive home switch**

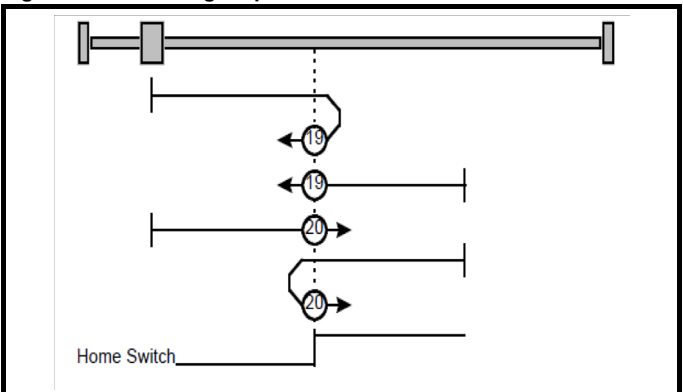

# **Method 31 and 32: Reserved**

These methods are reserved.

#### **Method 33 and 34: Homing on index pulse**

Using these methods, the direction of homing is negative or positive respectively. The home position shall be at the index pulse found in the selected direction as shown in [Figure 9-18](#page-91-0).

# <span id="page-91-0"></span>**Figure 9-18 Homing on index pulse**

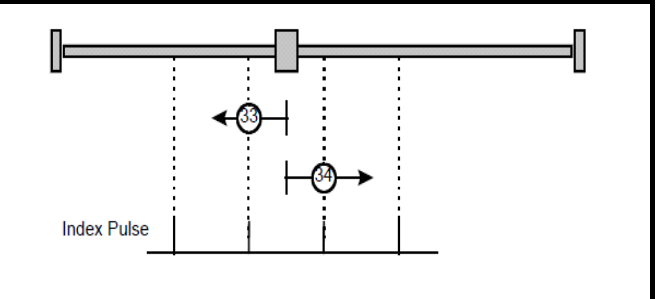

#### **Method 35: Homing on index pulse**

In this method, the current position shall be taken to be the home position. This method does not require the drive device to be in operational enabled state.

#### **Use of controlword and statusword**

The homing mode uses some bits of the controlword and the statusword for mode-specific purposes. [Table 9-95](#page-91-4) defines the values for bits 4 and 8 of the controlword.

#### <span id="page-91-4"></span>**Table 9-95 Definition of bits 4 and 8 of the controlword**

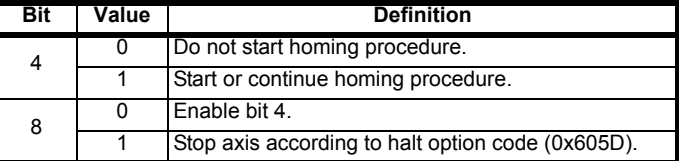

### **Table 9-96 Definition of bits 10 and 12 of the statusword**

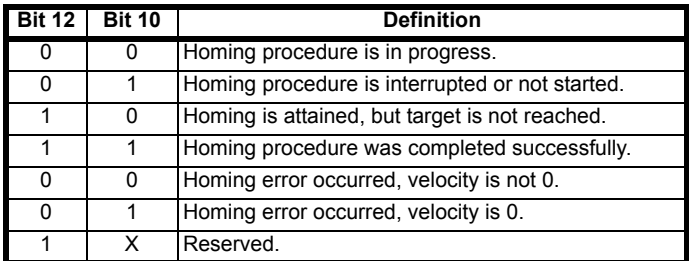

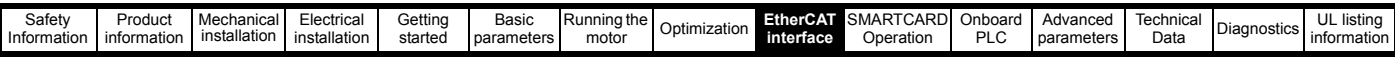

#### <span id="page-92-6"></span>**9.22.2 Homing mode object definitions 0x2803 Homing source**

This object indicates the configured source of the homing switch used during the homing procedure. [Table 9-97](#page-92-0) specifies the object description.

#### <span id="page-92-0"></span>**Table 9-97 Homing source**

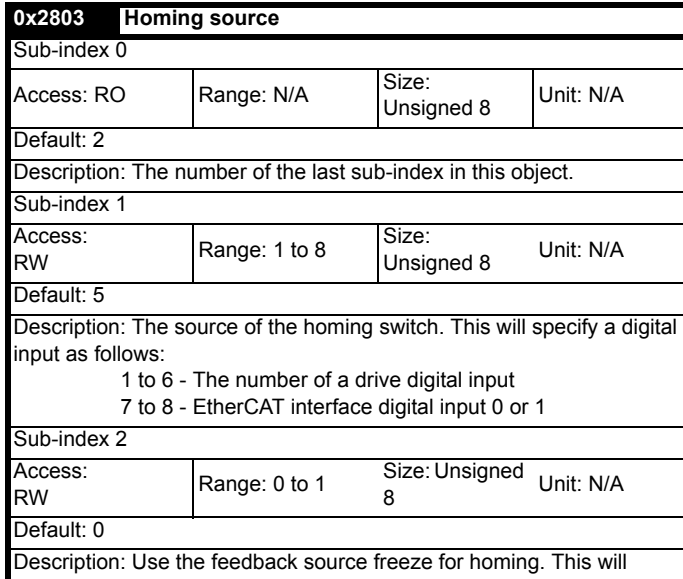

cause the freeze from the selected feedback device to be used instead of the index (marker) pulse when it is required during homing.

# **0x2804 Freeze object**

This object is used to configure the freeze function that can be used within the Homing mode profile. [Table 9-98](#page-92-1) specifies the object description.

# <span id="page-92-1"></span>**Table 9-98 Freeze object**

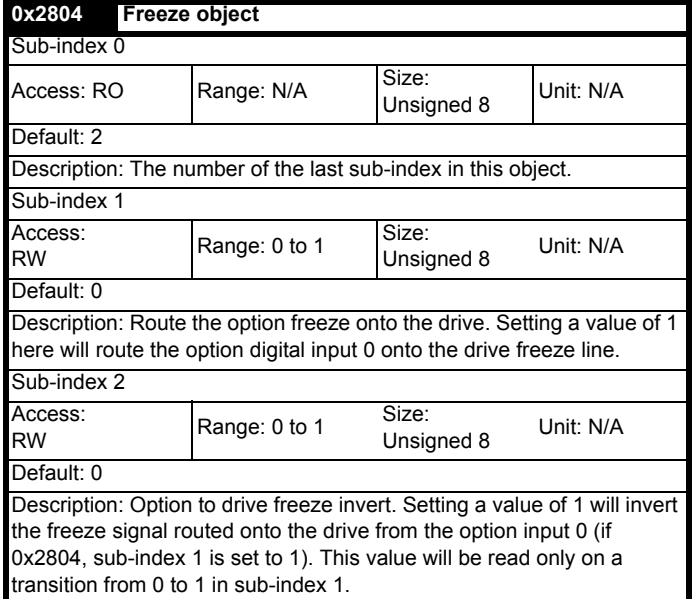

#### **0x607C Home offset**

This object indicates the configured difference between the zero position for the application and the machine home position (found during homing). During homing the machine home position is found and once the homing is completed, the zero position is offset from the home position by adding the home offset to the home position. All subsequent absolute moves shall be taken relative to this new zero position. This is illustrated in [Figure 9-19](#page-92-2). The value of this object shall be given in userdefined position units. Negative values indicate the opposite direction.

<span id="page-92-2"></span>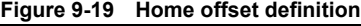

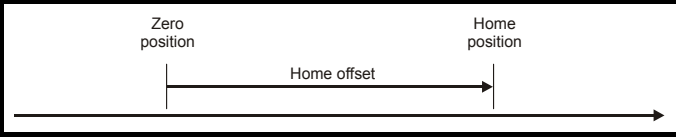

#### **Table 9-99 Home offset 0x607C Home offset** Access: RW Range: 0 to Size: Signed 32 Unit: Userdefined position units Default: 0 Description: Homing offset value.

#### **0x6098 Homing method**

This object indicates the configured homing method that shall be used. [Table 9-100](#page-92-3) specifies the object description, and [Table 9-101](#page-92-4) specifies the value ranges for this object.

#### <span id="page-92-3"></span>**Table 9-100 Homing method**

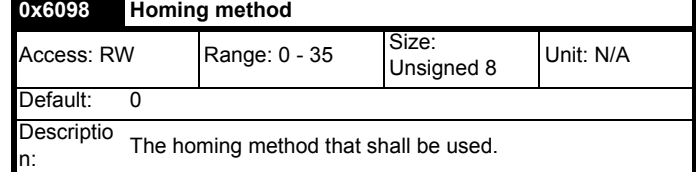

#### <span id="page-92-4"></span>**Table 9-101 Homing method values**

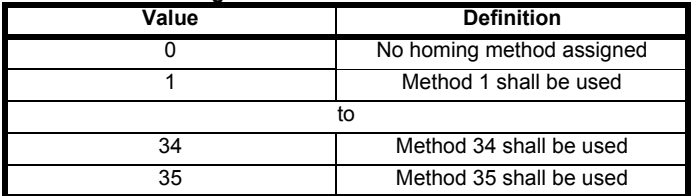

#### **0x6099 Homing speeds**

This object indicates the configured speeds used during the homing procedure. The values shall be given in user-defined velocity units. [Table](#page-92-5)  [9-102](#page-92-5) specifies the object description.

# <span id="page-92-5"></span>**Table 9-102 Homing speeds**

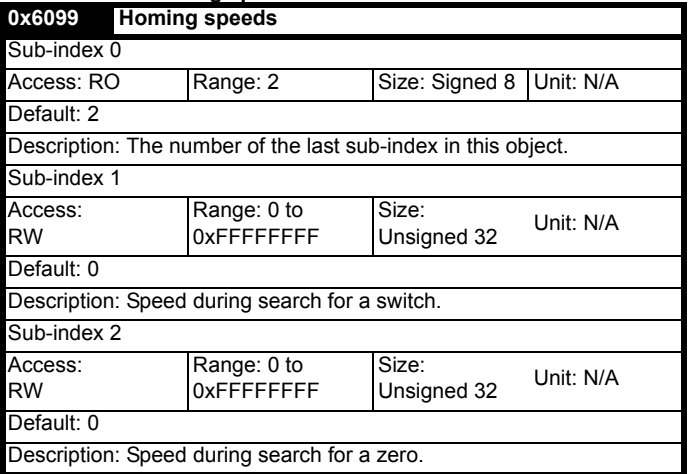

#### **0x609A Homing acceleration**

This object indicates the configured acceleration and deceleration to be used during the homing operation. The value shall be given in userdefined acceleration units. [Table 9-103](#page-93-0) specifies the object description.

<span id="page-93-0"></span>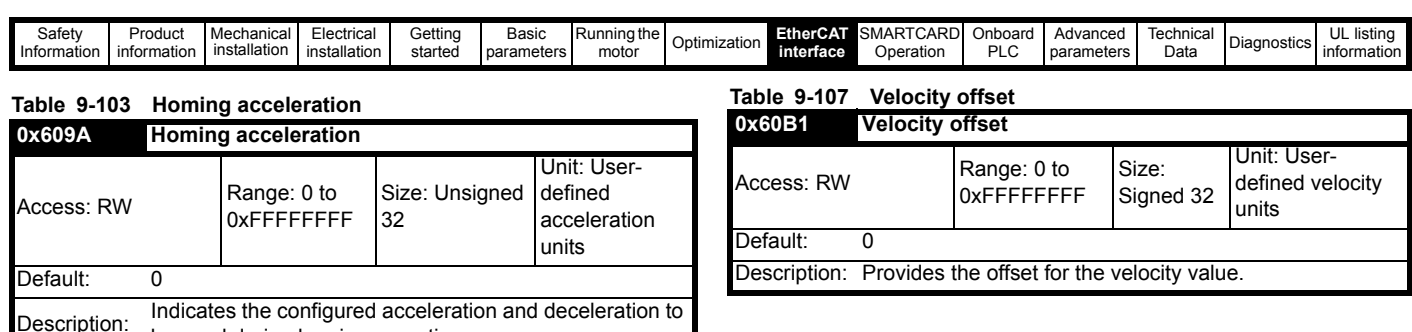

# **9.24 Advanced features**

# **9.24.1 Distributed Clocks**

The EtherCAT interface supports Distributed Clocks. This is the scheme used by EtherCAT to accurately time synchronize slave devices. Position, speed and current control loops can all be synchronized.

When the EtherCAT interface is connected to a drive which can take a time synchronization signal, the EtherCAT Distributed Clocks facility can be used to provide this signal so the drive speed and current tasks are synchronized to the network. The position controller, and appropriate motion features will also be synchronized to the drive speed task.

# **NOTE**

In CoE interpolated position mode the position command provided by the master every interpolation cycle time is used to generate a position command for the drive every 250 µs.

# **9.24.2 Time synchronization support**

When the EtherCAT interface is connected to a drive which can take a time synchronization signal, the EtherCAT Distributed Clocks facility can be used to provide this signal so the drive speed and current tasks are synchronized to the network. The position controller, and appropriate motion features will also be synchronized to the drive speed task.

The time between edges of the drive synchronization square wave (referred to as the drive synchronization interval) will be an integer multiple of 250 µs (up to a maximum value of 15 ms).

The position controller will be executed at the interval defined in the Distributed Clock settings, if Distributed Clocks is disabled the controller will execute each 250 µs. When the profile torque or velocity control mode is used with Distributed Clocks enabled, a new profile cycle will be started every sync interval in the control loop cycle starting at the sync signal edge as shown in [Figure 9-20.](#page-93-1) This will be referred to as a profile cycle. When Distributed Clocks are not enabled, a new profile cycle will be started every 250 µs.

# <span id="page-93-1"></span>**Figure 9-20 Profile Cycle Timing**

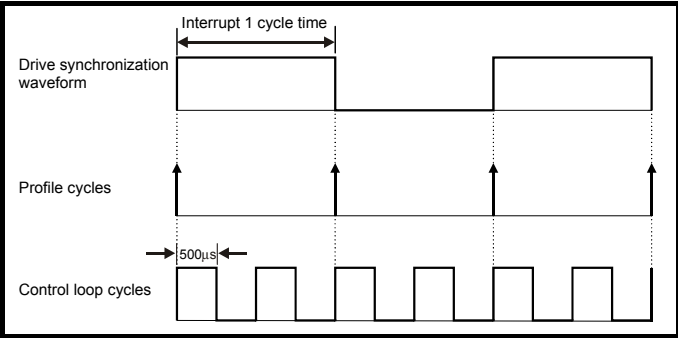

# **9.23 Cyclic sync position mode** Cyclic sync position mode is supported in servo mode. **Table 9-104 Cyclic sync position mode**

be used during homing operation.

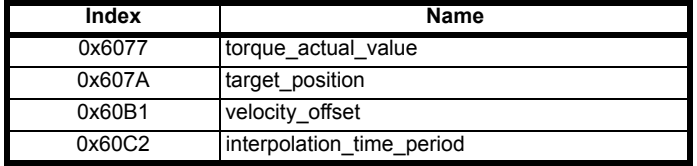

# **NOTE**

When using one of the DSP-402 positioning modes, Distributed Clocks must be enabled. Failure to do so may result in the EtherCAT interface going into the SAFE-OPERATIONAL state (Pr **17.04** = 4).

Cyclic sync position mode provides linear interpolation which will always insert a delay of one position command. The time specified must always be an integer multiple of the control loop cycle time. The time period index has a minimum value of -6 (i.e. the smallest time unit will be microseconds). The time period is checked to ensure that it an integer multiple of the control loop cycle time.

A velocity feed forward will be calculated for the position controller. On each interpolator time period, a value is read from the target\_position object. The correct number of data points for linear interpolation is stored internally. When a new target position is loaded in, the oldest position command in the data set will be discarded.

# <span id="page-93-2"></span>**9.23.1 0x6077 Torque\_actual\_value**

This object provides the actual value of the torque. It shall correspond to the instantaneous torque in the motor. The value is given per thousand of rated torque.

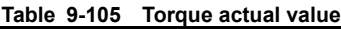

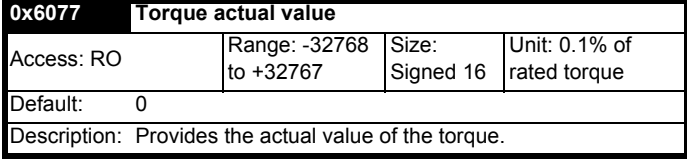

# <span id="page-93-3"></span>**9.23.2 0x607A Target\_position**

This object indicates the commanded position that the drive should move to in cyclic sync position mode using the current settings of motion control parameters such as velocity, acceleration, deceleration, motion profile type etc. The value of this object is given in user-defined position units.

# **Table 9-106 Target position**

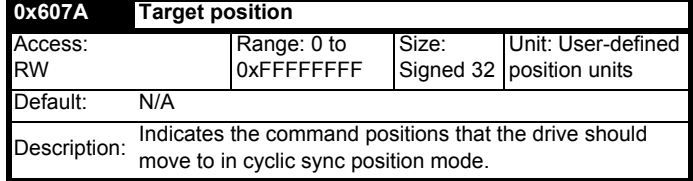

# <span id="page-93-4"></span>**9.23.3 0x60B1 Velocity offset**

This object provides the offset for the velocity value. The offset is given in user defined velocity units. In cyclic synchronous position mode this object contains the input value for velocity feed forward.

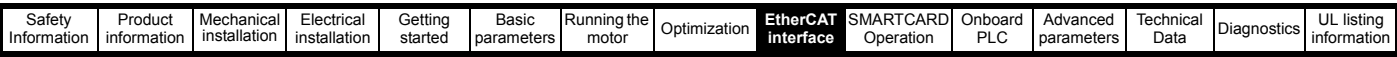

It is expected that most systems will have the interpolation cycle time equal to the drive synchronization interval. An interpolation cycle is referred to as a profile cycle. The inter-operation between a profile cycle when interpolation position mode is being used and the drive synchronization interval is described as follows:

1. Interpolation cycle time = drive synchronization interval. In this case, each new interpolation cycle will be synchronized to the drive synchronization interval. Interpolation will be performed in each of the subsequent control loop cycles until the next sync signal edge.

Command and feedback values which are handled cyclically will be read at defined times in the cycle. Command values handled/used every cycle (profile or control loop) will be cached from the object dictionary in the 90 µs period at the beginning of that cycle.

Any feedback values read during a cycle will be scaled as appropriate in that cycle, cached, and then written during the 90 µs period at the beginning of the next cycle. Feedback values that change internally between control loop cycles (but whose objects are only updated every profile cycle) will be read from the last control loop cycle in the profile cycle.

PDO data will be copied to and from the object dictionary (from and to the sync manager memory areas) in the 90 µs period at the beginning of every profile cycle. PDO data mapped to drive parameters (but not SM-Applications PLC parameters or other parameters accessed using Inter-Option Communications), will be written to those parameters in the 90 µs period at the beginning of every control loop cycle.

# **9.24.3 EtherCAT interface protocol support** The following are supported:

- Four Sync Managers. Two are used for the Mailbox Protocol (noncyclic data) and two are used for process data (cyclic data)
- Distributed Clocks
- CANopen over EtherCAT (CoE)
- Ethernet over EtherCAT (EoE)
- CMP protocol through Modbus RTU

# <span id="page-94-0"></span>**9.24.4 Menu 61 - General The EtherCAT interface Set-up**

# **Parameter 1.00 shortcut**

# **Table 9-108 Parameter 1.00 shortcut**

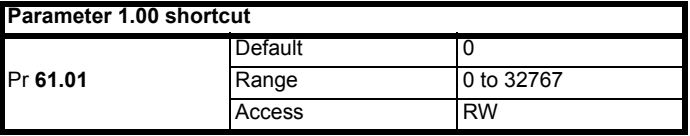

This Parameter can be used as a shortcut to Pr **1.00** as DSP-402 objects do not permit access to parameter zero.

# <span id="page-94-1"></span>**9.24.5 Drive synchronization control**

# **Table 9-109 Drive synchronization control**

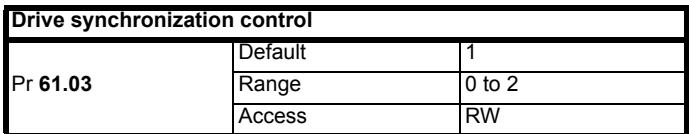

# **Table 9-110 Synchronization control values**

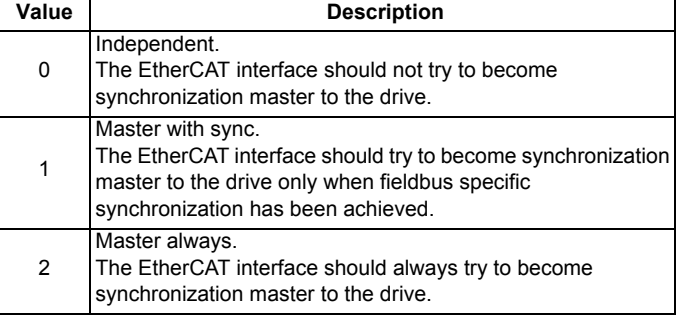

# <span id="page-94-2"></span>**9.24.6 Inter-option module synchronization control**

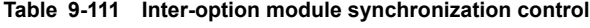

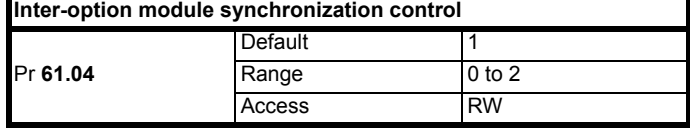

#### **Table 9-112 Inter-option module synchronization control values**

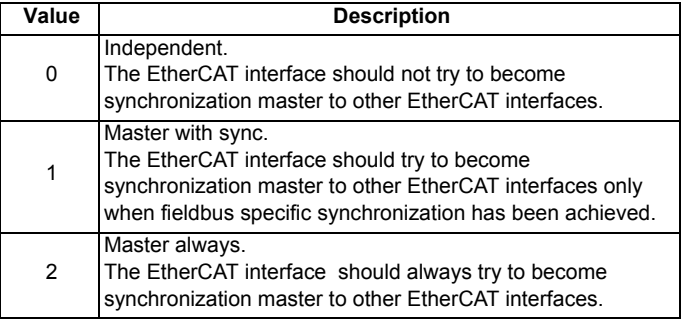

# <span id="page-94-3"></span>**9.24.7 Inter-option clock synchronization control**

# **Table 9-113 Inter-option clock synchronization control**

### **Inter-option clock synchronization control**

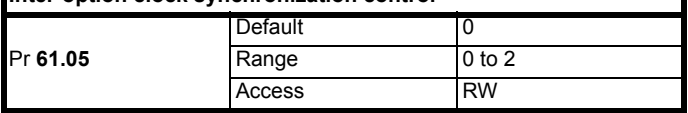

This parameter provides control of the inter-option module clock synchronization mechanism.

#### **Table 9-114 Inter-option clock synchronization control values**

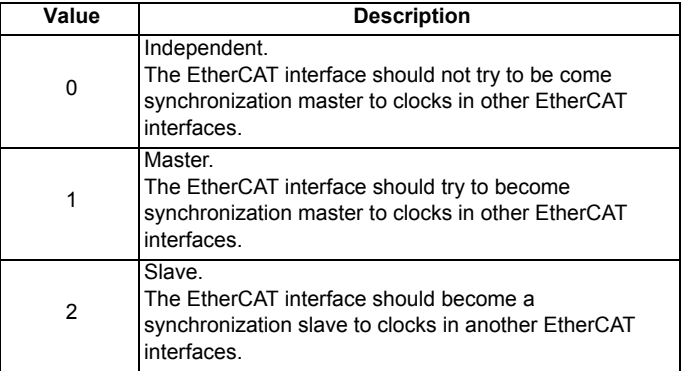

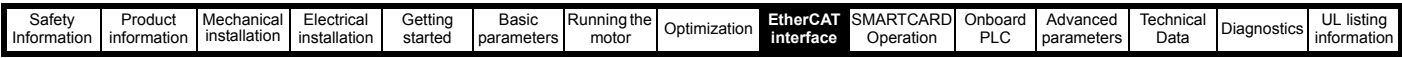

# <span id="page-95-1"></span>**9.24.8 Option slot indicator**

# **Table 9-115 Option slot indicator**

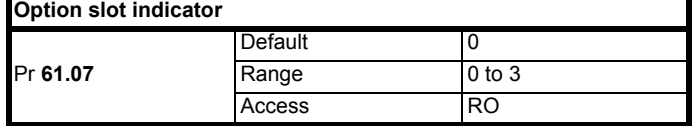

The parameter displays the number of the option slot on the drive that the EtherCAT interface is connected to. The values for the slots are 1, 2 and 3. The EtherCAT interface is located in slot 3.

# <span id="page-95-2"></span>**9.24.9 Option hardware issue**

#### **Table 9-116 Option hardware issue**

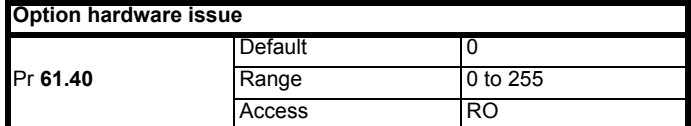

The parameter displays the hardware revision number of the The EtherCAT interface.

# <span id="page-95-3"></span>**9.24.10 500 ms Task % free**

# **Table 9-117 500 ms Task % free**

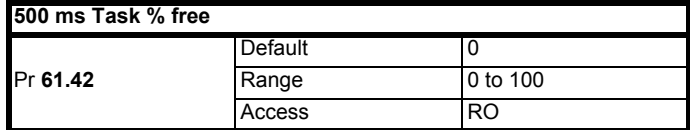

This parameter indicates what percentage of the 500 ms system task is unused and still available.

# <span id="page-95-4"></span>**9.24.11 External memory % free**

#### **Table 9-118 External memory % free.**

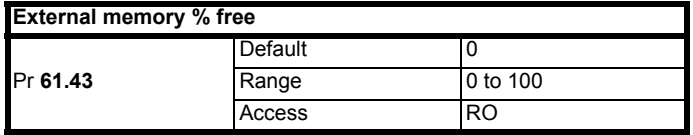

This parameter indicates what percentage of the external memory is unused and still available.

# <span id="page-95-5"></span>**9.24.12 Internal memory % free**

# **Table 9-119 Internal memory % free**

#### **Internal memory % free**

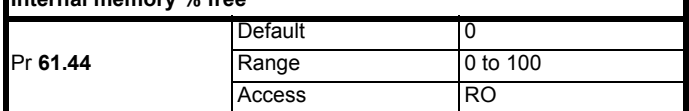

This parameter indicates what percentage of the internal memory is unused and still available.

# <span id="page-95-6"></span>**9.24.13 EtherCAT interface error sub-code**

**Table 9-120 EtherCAT interface error sub-code**

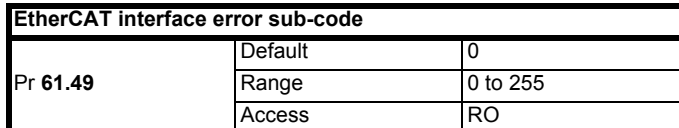

This parameter provides more detailed information of the cause of the current EtherCAT interface error.

# <span id="page-95-7"></span>**9.24.14 Bootloader software version**

#### **Table 9-121 Bootloader software version**

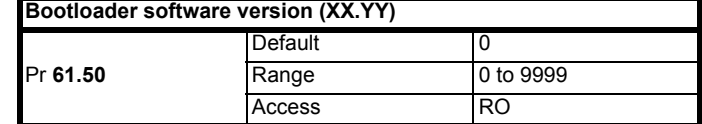

### <span id="page-95-8"></span>**9.24.15 Bootloader software sub-version Table 9-122 Bootloader software sub-version**

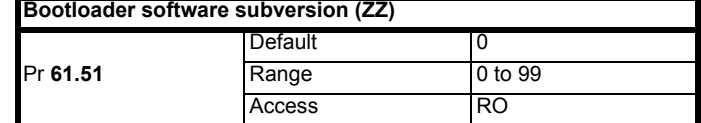

These parameters provide the XX.YY and ZZ parts of the bootloader firmware version number while the main application is running.

# <span id="page-95-0"></span>**9.25 Advanced cyclic data configuration**

This configuration will allow the behavior of the cyclic data handling to be modified; specifically, it will allow the tasks in which cyclic data is handled to be changed.

# **Table 9-123 Out cyclic data configuration**

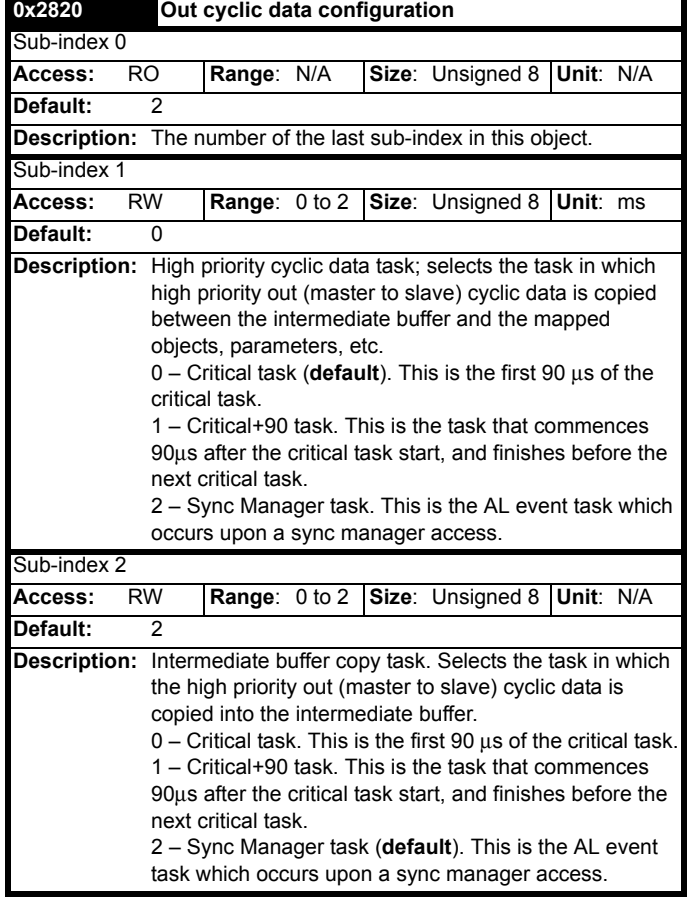

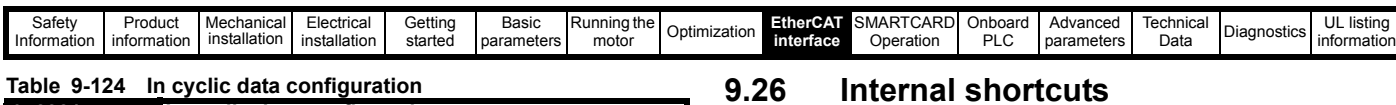

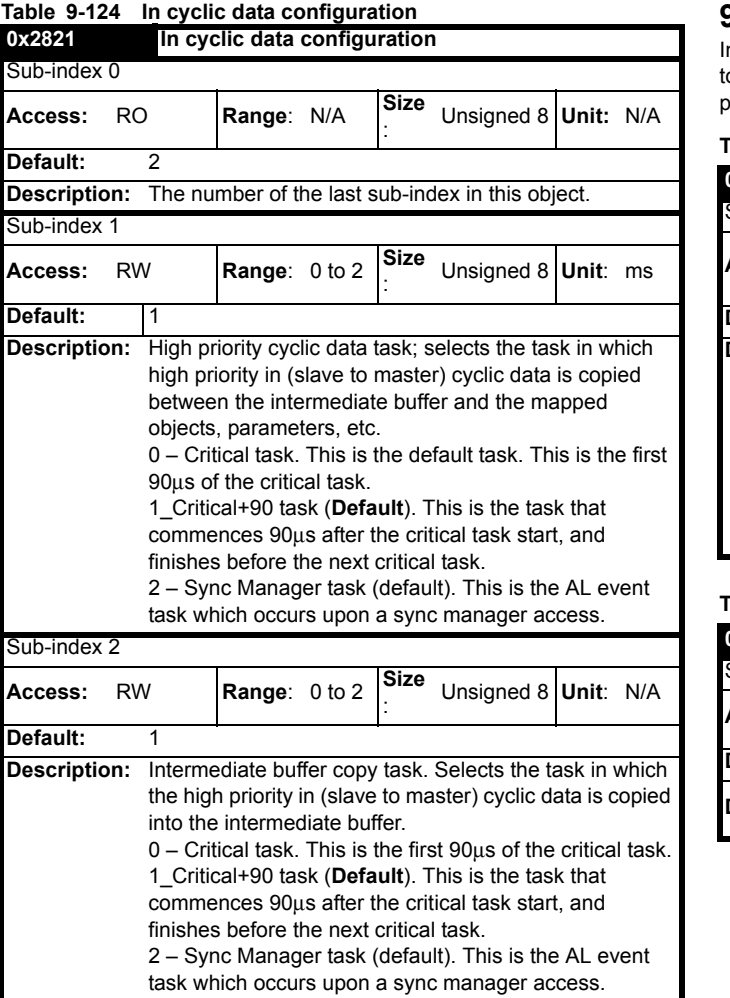

# <span id="page-96-0"></span>nternal shortcuts are provided for very fast operation. It is not possible

o read the values non-cyclically; they can only be accessed at certain parts of the cycle in order to read and write correct values.

# **Table 9-125 Internal position feedback shortcut**

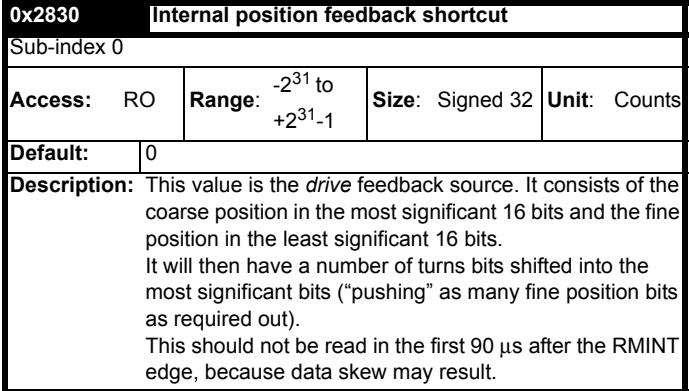

### **Table 9-126 Internal torque shortcut**

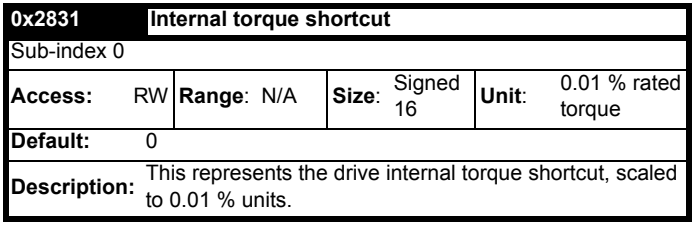

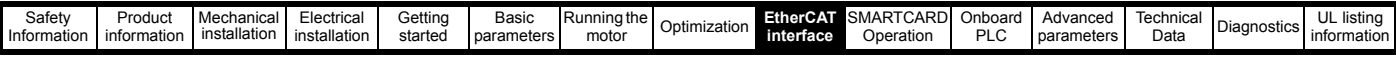

# **9.27 Quick reference**

[Table 9-127](#page-97-0) and [Table 9-129](#page-99-0) list of all the EtherCAT interface set-up objects and parameters that are required to configure the module.

<span id="page-97-0"></span>**Table 9-127 EtherCAT interface objects reference**

| Object | Name                                   | <b>Description</b>                                                                                                    | <b>Cross reference</b>    |
|--------|----------------------------------------|----------------------------------------------------------------------------------------------------|---------------------------|
| 0x1000 | Device type                            | Specifies the device profile being used (DSP-402).                                                                                                    |                           |
| 0x1018 | Identity object                        | Contains the EtherCAT interface specific identity information.                                                                                                    | Section 9.16.1 on page 76 |
| 0x1600 | Receive PDO mapping 1                  | Contains the mapping information for receive PDO mapping 1.                                                                                                    |                           |
| 0x1601 | Receive PDO mapping 2                  | Contains the mapping information for receive PDO mapping 2.                                                                                                    |                           |
| 0x1605 | Receive PDO mapping 6                  | Contains the mapping information for receive PDO mapping 6.                                                                                                    |                           |
| 0x1615 | Receive PDO mapping 22                 | Contains the mapping information for receive PDO mapping 22.                                                                                                    |                           |
| 0x1A00 | Transmit PDO mapping 1                 | Contains the mapping information for transmit PDO mapping 1.                                                                                                    | Section 9.16.2 on page 77 |
| 0x1A01 | Transmit PDO mapping 2                 | Contains the mapping information for transmit PDO mapping 2.                                                                                                    |                           |
| 0x1A02 | Transmit PDO mapping 3                 | Contains the mapping information for transmit PDO mapping 3.                                                                                                    |                           |
| 0x1A05 | Transmit PDO mapping 6                 | Contains the mapping information for transmit PDO mapping 6.                                                                                                    |                           |
| 0x1A15 | Transmit PDO mapping 22                | Contains the mapping information for transmit PDO mapping 22.                                                                                                    |                           |
| 0x1C00 | Sync manager<br>communication type     | This read-only object provides sync manager usage details.                                                                                                    |                           |
| 0x1C10 | Sync manager 0 PDO<br>assignment       | This read-only object contains information relating to the non-cyclic<br>receive mailbox.                                                                                                    |                           |
| 0x1C11 | Sync manager 1 PDO<br>assignment       | This read-only object contains information relating to the non-cyclic<br>send mailbox.                                                                                                    | Section 9.16.4 on page 79 |
| 0x1C12 | Sync manager 2 PDO<br>assignment       | Contains the currently in use receive PDOs.                                                                                                    |                           |
| 0x1C13 | Sync manager 3 PDO<br>assignment       | Contains the currently in use transmit PDOs.                                                                                                    |                           |
| 0x2802 | Feedback encoder source                | Specifies the source position for position controller feedback.                                                                                                    | Section 9.16.5 on page 79 |
| 0x2803 | Homing source                          | Indicates the configured source of the homing switch used during the<br>homing procedure.                                                                                                    | Section 9.22.2 on page 93 |
| 0x2804 | Freeze object                          | Used to configure the freeze function that can be used within the<br>Homing mode profile.                                                                                                    |                           |
| 0x2813 | Network loss behavior object           | Used to configure the network loss trip behavior (watchdog).                                                                                                    | Section 14.5 on page 200  |
| 0x2820 | Out cyclic data configuration          | The number of the last sub-index in this object                                                                                                    |                           |
| 0x2821 | In cyclic data configuration           | The number of the last sub-index in this object                                                                                                    |                           |
| 0x2830 | Internal position feedback<br>shortcut | This value is the drive feedback source. It consists of the coarse<br>position in the most significant 16 bits and the fine position in the<br>least significant 16 bits.<br>It will then have a number of turns bits shifted into the most<br>significant bits ("pushing" as many fine position bits as required out).<br>This should not be read in the first 90 us after the RMINT edge,<br>because data skew may result. | Section 9.25 on page 96   |
| 0x2831 | Internal torque shortcut               | This represents the drive internal torque shortcut scaled to 0.01 %<br>units.                                                                                                    | Section 9.26 on page 97   |
| 0x603F | Error code                             | Indicates the current drive error code.                                                                                                    | Section 14.10 on page 201 |
| 0x6040 | Controlword                            | Provides the primary method of controlling the behavior of the drive.                                                                                                    | Section 9.18.1 on page 81 |
| 0x6041 | Statusword                             | This provides feedback about the current operating state of the drive.                                                                                                    | Section 9.18.2 on page 82 |
| 0x6042 | vl_target_velocity                     | Used to set the required velocity of the system.                                                                                                    | Section 9.20.1 on page 88 |
| 0x6043 | vl velocity demand                     | Provides the instantaneous velocity demand generated by the drive<br>ramp function.                                                                                                    | Section 9.20.2 on page 88 |
| 0x6044 | vl_velocity_actual value               | Provides the velocity at the motor spindle or load.                                                                                                    | Section 9.20.3 on page 88 |
| 0x6046 | vl_velocity_min max_amount             | This object is used to configure the minimum and maximum velocity.                                                                                                    | Section 9.20.4 on page 88 |
| 0x6047 | vl_velocity_min max                    | This object is used to configure the minimum and maximum velocity.                                                                                                    | Section 9.20.5 on page 88 |
| 0x6048 | vl_velocity acceleration               | This object is used to configure the delta speed and delta time of the<br>slope of the acceleration ramp.                                                                                                    | Section 9.20.6 on page 89 |
| 0x6049 | vl_velocity deceleration               | This object is used to configure the delta speed and delta time of the<br>slope of the deceleration ramp.                                                                                                    | Section 9.20.7 on page 89 |
| 0x604A | vl_velocity_quick stop                 | This object is used to configure the delta speed and delta time of the<br>slope of the deceleration ramp for quick stop.                                                                                                    | Section 9.20.8 on page 89 |
| 0x604B | vl_setpoint factor                     | This object is used to configure the numerator and denominator of<br>the vl_setpoint_factor.                                                                                                    | Section 9.20.9 on page 89 |

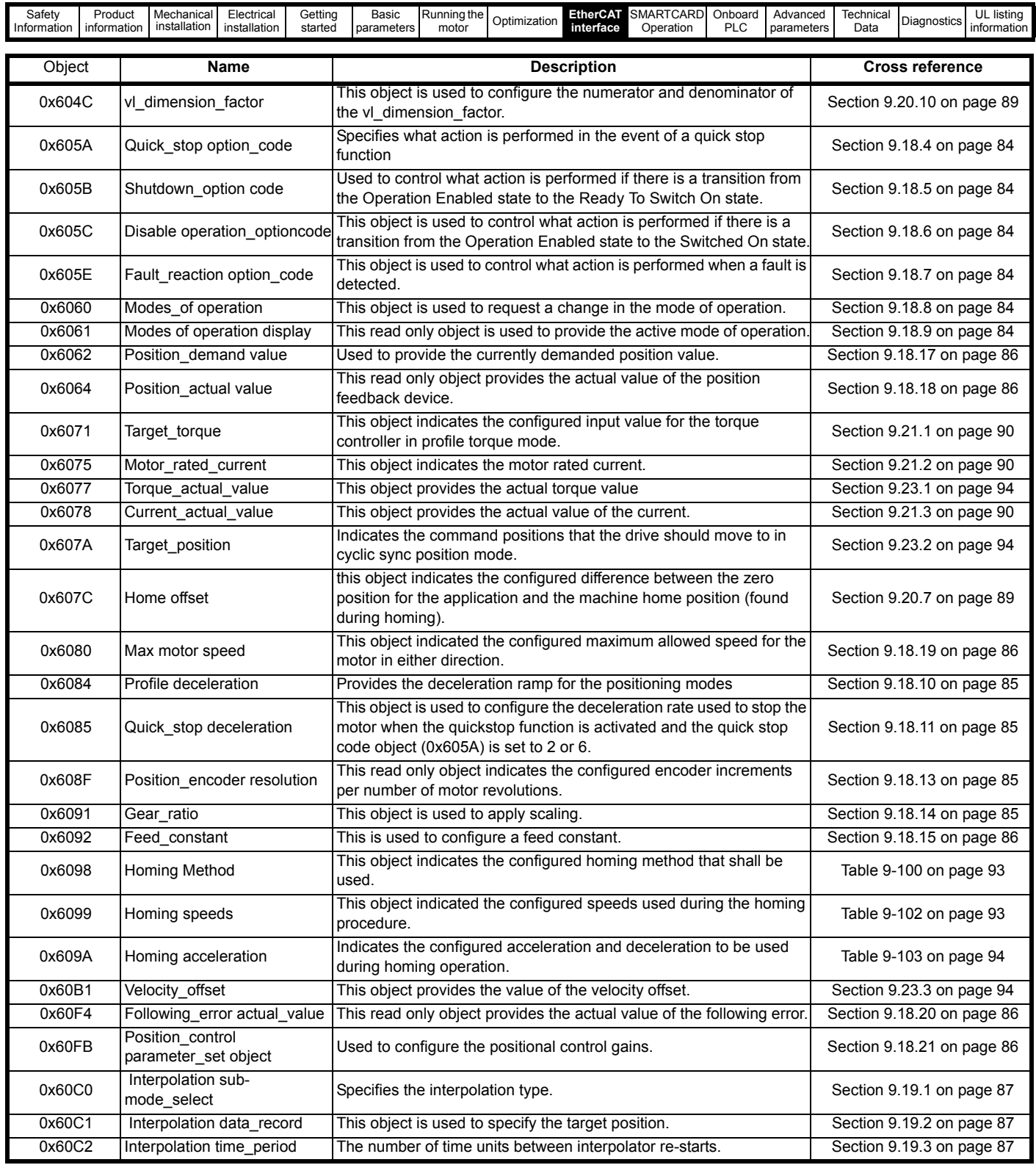

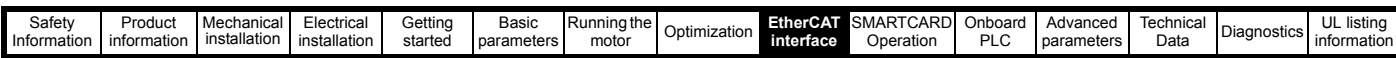

**Table 9-128 Virtual parameter reference**

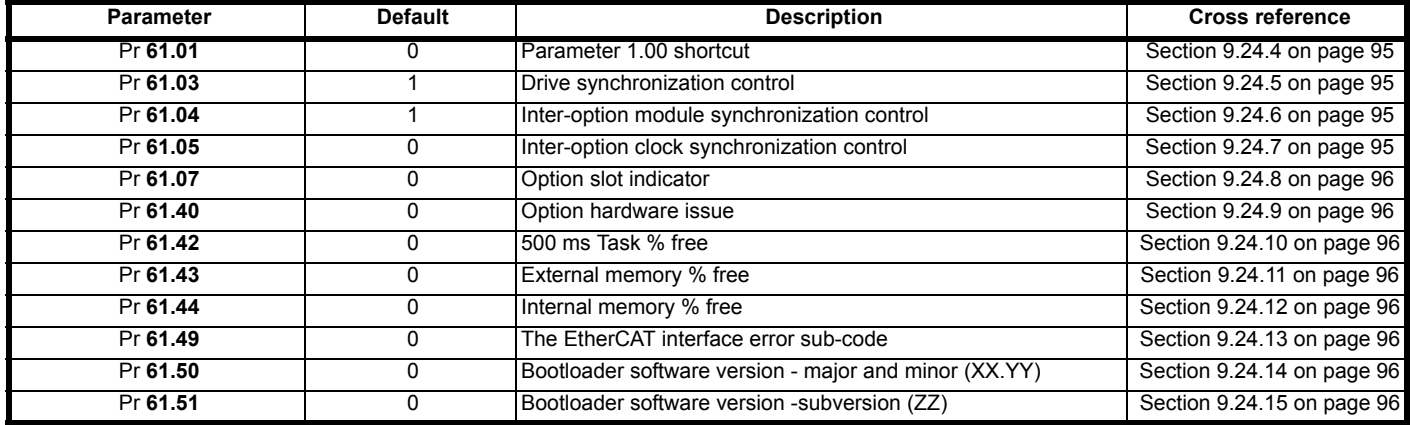

# <span id="page-99-0"></span>**Table 9-129 EtherCAT interface parameter reference**

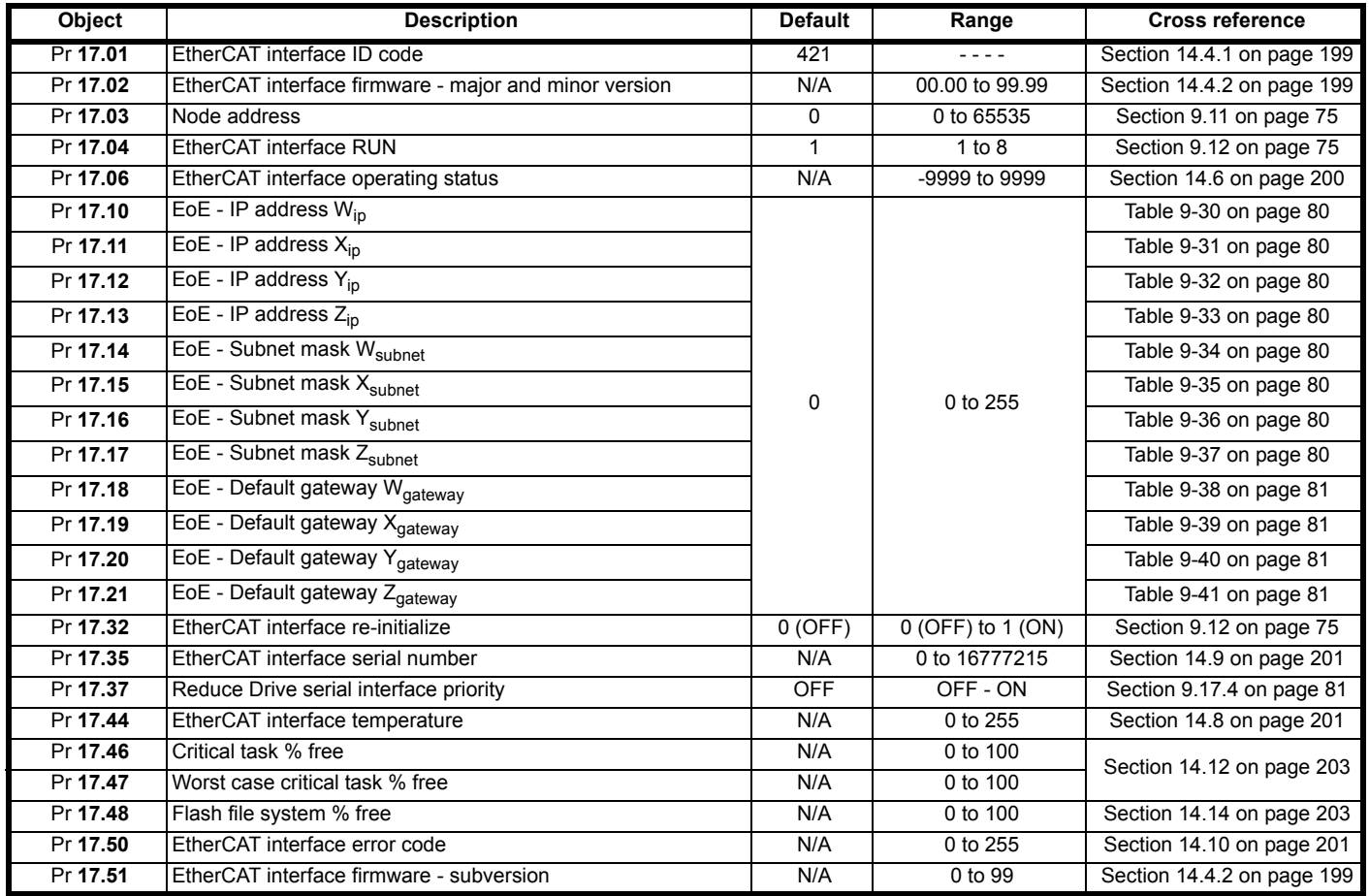

<span id="page-100-0"></span>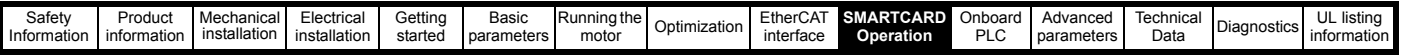

# <span id="page-100-1"></span>**10 SMARTCARD Operation**

# **10.1 Introduction**

This is a standard feature that enables simple configuration of parameters in a variety of ways. The SMARTCARD can be used for:

- Parameter copying between drives
- Saving whole drive parameter sets
- Saving 'differences from default' parameter sets
- Storing Onboard PLC programs
- Automatically saving all user parameter changes for maintenance purposes
- Loading complete motor map parameters

The SMARTCARD is located at the top of the module under the drive display (if installed) on the left-hand side. Ensure the SMARTCARD is inserted as shown on the SMARTCARD.

The drive only communicates with the SMARTCARD when commanded to read or write, meaning the card may be "hot swapped".

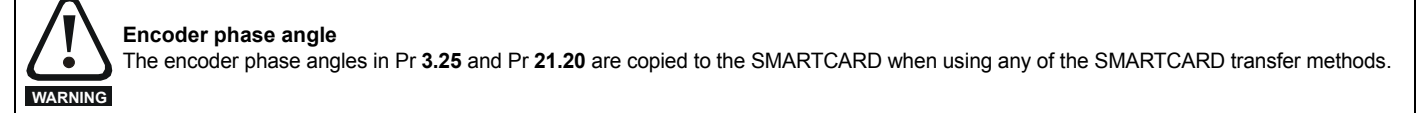

# **Figure 10-1 Installation of the SMARTCARD**

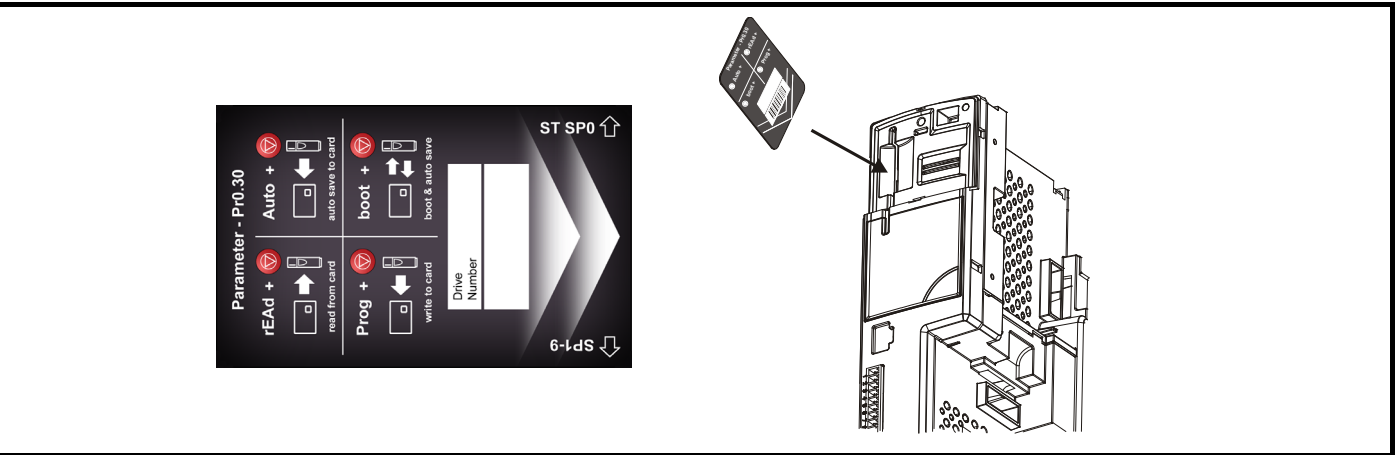

#### **NOTE**

When inserting the SMARTCARD, always ensure that ST SP0 arrow points upwards.

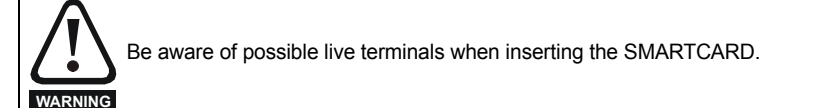

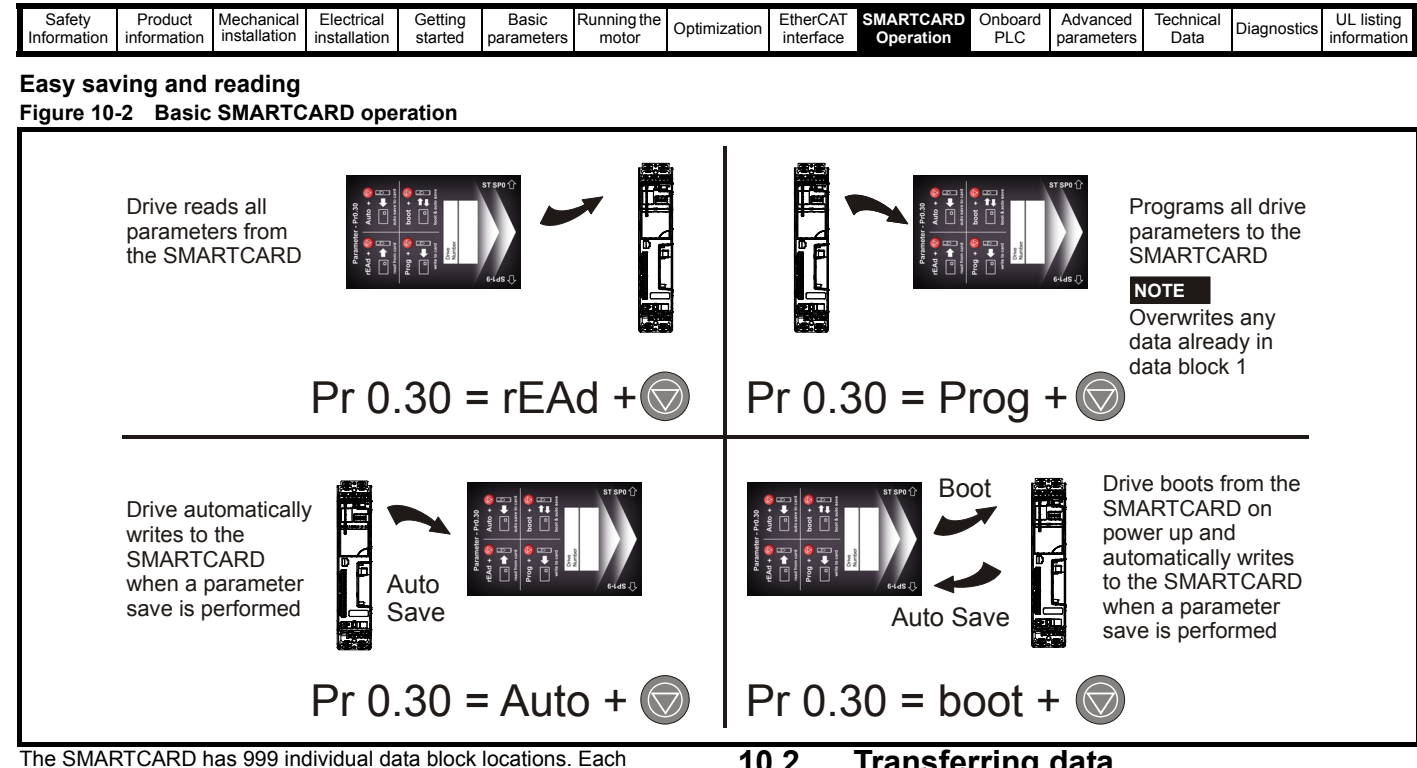

individual location from 1 to 499 can be used to store data until the capacity of the SMARTCARD is used. The drive can support SMARTCARDs with a capacity of between 4kB and 512kB.

The data block locations of the SMARTCARD are arranged to have the following usage:

#### <span id="page-101-1"></span>**Table 10-1 SMARTCARD data blocks**

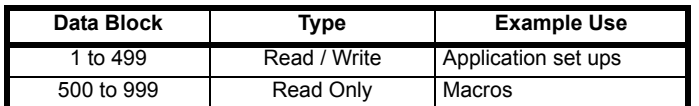

'Differences from default' parameter sets will be much smaller than whole parameter sets and thus take up a lot less memory as most applications only require a few parameters to be changed from the default setting.

The whole card may be protected from writing or erasing by setting the read-only flag as detailed section 10.2.10 *[9888 / 9777 - Setting and](#page-103-0)  [clearing the SMARTCARD read only flag](#page-103-0)* on page 104.

Data transfer to or from the SMARTCARD is indicated by one the following:

- Digitax ST: The decimal point after the fourth digit in the upper display will flash.
- SM-Keypad Plus: The symbol 'CC' will appear in the lower left hand corner of the display

The card should not be removed during data transfer, as the drive will produce a trip. If this occurs then either the transfer should be reattempted or in the case of a card to drive transfer, default parameters should be loaded.

# **10.2 Transferring data**

Data transfer, erasing and protecting the information is performed by entering a code in Pr **xx.00** and then resetting the drive as shown in [Table 10-2.](#page-101-0)

#### <span id="page-101-0"></span>**Table 10-2 SMARTCARD codes**

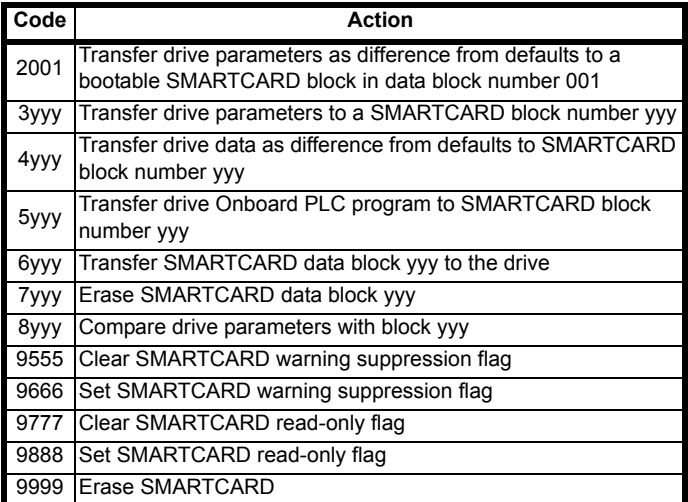

Where yyy indicates the block number 001 to 999. See [Table 10-1](#page-101-1) for restrictions on block numbers.

#### **NOTE**

If the read only flag is set then only codes 6yyy or 9777 are effective.

#### **10.2.1 Writing to the SMARTCARD 3yyy - Transfer data to the SMARTCARD**

The data block contains the complete parameter data from the drive, i.e. all user save (US) parameters except parameters with the NC coding bit set. Power-down save (PS) parameters are not transferred to the SMARTCARD.

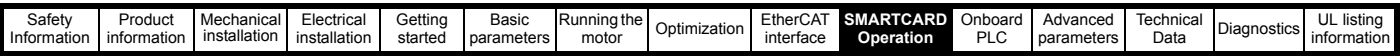

# **4yyy - Write default differences to a SMARTCARD**

The data block only contains the parameter differences from the last time default settings were loaded.

Six bytes are required for each parameter difference. The data density is not as high as when using the 3yyy transfer method as described in the previous section, but in most cases the number of differences from default is small and the data blocks are therefore smaller. This method can be used for creating drive macros. Power-down save (PS) parameters are not transferred to the SMARTCARD.

All user save (US) parameters including those that do not have a default value (i.e. Pr **3.25** or Pr **21.20** *Encoder phase angle*), but not including those with the NC (Not copied) coding bit set can be transferred to the SMARTCARD. In addition to these parameters all menu 20 parameters (except Pr **20.00**), can be transferred to the SMARTCARD even though they are not user save parameters and have the NC coding bit set.

It is possible to transfer parameters between drives with each of the different formats, however, the data block compare function does not work with data produced by different formats.

#### **Writing a parameter set to the SMARTCARD (Pr 11.42 = Prog (2))**

Setting Pr **11.42** to Prog (2) and resetting the drive will save the parameters to the SMARTCARD, i.e. this is equivalent to writing 3001 to Pr **xx.00**. All SMARTCARD trips apply except 'C.Chg'. If the data block already exists it is automatically overwritten. When the action is complete this parameter is automatically reset to nonE (0).

# **10.2.2 Reading from the SMARTCARD 6yyy - Read default differences from a SMARTCARD**

When the data is transferred back to a drive, using 6yyy in Pr **xx.00**, it is transferred to the drive RAM and the drive EEPROM. A parameter save is not required to retain the data after power-down. Set up data for any Solutions Modules installed are stored on the card and are transferred to the destination drive. If the Solutions Modules are different between the source and destination drive, the menus for the slots where the Solutions Module categories are different are not updated from the card and will contain their default values after the copying action. The drive will produce a 'C.Optn' trip if the Solutions Modules installed to the source and destination drive are different or are in different slots. If the data is being transferred to a drive of a different voltage or current rating a 'C.rtg' trip will occur.

The following drive rating dependant parameters (RA coding bit set) will not be transferred to the destination drive by a SMARTCARD when the rating of the destination drive is different from the source drive and the file is a parameter file (i.e. created using the 3yyy transfer method). However drive rating dependent parameters will be transferred if only the current rating is different and the file is a differences from default type file (i.e. created using the 4yyy transfer method). If drive rating dependant parameters are not transferred to the destination drive they will contain their default values.

Pr **2.08** *Standard ramp voltage* Pr **4.05** to Pr **4.07** and Pr **21.27** to Pr **21.29** *Current limits* Pr **4.24**, *User current maximum scaling* Pr **5.07**, Pr **21.07** *Motor rated current* Pr **5.09**, Pr **21.09** *Motor rated voltage* Pr **5.10**, Pr **21.10** *Rated power factor* Pr **5.17**, Pr **21.12** *Stator resistance* Pr **5.18** *Switching frequency* Pr **5.23**, Pr **21.13** *Voltage offset* Pr **5.24**, Pr **21.14** *Transient inductance* Pr **5.25**, Pr **21.24** *Stator inductance* Pr **6.06** *DC injection braking current* Pr **6.48** *Line power supply loss ride through detection level*

# **Reading a parameter set from the SMARTCARD (Pr 11.42 = rEAd (1))**

Setting Pr **11.42** to rEAd (1) and resetting the drive will transfer the parameters from the card into the drive parameter set and the drive EEPROM, i.e. this is equivalent to writing 6001 to Pr **xx.00**. All SMARTCARD trips apply. Once the parameters are successfully copied

### **NOTE**

This operation is only performed if data block 1 on the card is a full parameter set (3yyy transfer) and not a default difference file (4yyy transfer). If block 1 does not exist a 'C.dAt' trip occurs.

# <span id="page-102-1"></span>**10.2.3 Auto saving parameter changes (Pr 11.42 = Auto (3))**

This setting causes the drive to automatically save any changes made to menu 0 parameters on the drive to the SMARTCARD. The latest menu 0 parameter set in the drive is therefore always backed up on the SMARTCARD. Changing Pr **11.42** to Auto (3) and resetting the drive will immediately save the complete parameter set from the drive to the card, i.e. all user save (US) parameters except parameters with the NC coding bit set. Once the whole parameter set is stored only the individual modified menu 0 parameter setting is updated.

Advanced parameter changes are only saved to the card when Pr **xx.00** is set to a 1000 and the drive reset.

All SMARTCARD trips apply, except 'C.Chg'. If the data block already contains information it is automatically overwritten.

If the card is removed when Pr **11.42** is set to 3 Pr **11.42** is then automatically set to nonE (0).

When a new SMARTCARD is installed Pr **11.42** must be set back to Auto (3) by the user and the drive reset so the complete parameter set is rewritten to the new SMARTCARD if auto mode is still required.

When Pr **11.42** is set to Auto (3) and the parameters in the drive are saved, the SMARTCARD is also updated, therefore the SMARTCARD becomes a copy of the drives stored configuration.

At power up, if Pr **11.42** is set to Auto (3), the drive will save the complete parameter set to the SMARTCARD. The drive will display 'cArd' during this operation. This is done to ensure that if a user puts a new SMARTCARD in during power down the new SMARTCARD will have the correct data.

# **NOTE**

When Pr **11.42** is set to Auto (3) the setting of Pr **11.42** itself is saved to the drive EEPROM but NOT to the SMARTCARD.

# <span id="page-102-0"></span>**10.2.4 Booting up from the SMARTCARD on every power up (Pr 11.42 = boot (4))**

When Pr **11.42** is set to boot (4) the drive operates the same as Auto mode except when the drive is powered-up. The parameters on the SMARTCARD will be automatically transferred to the drive at power up if the following are true:

- A card is inserted in the drive
- Parameter data block 1 exists on the card
- The data in block 1 is type 1 to 5 (as defined in Pr **11.38**)
- Pr **11.42** on the card set to boot (4)

The drive will display 'boot' during this operation. If the drive mode is different from that on the card, the drive gives a 'C.Typ'. trip and the data is not transferred.

If 'boot' mode is stored on the copying SMARTCARD this makes the copying SMARTCARD the master device. This provides a very fast and efficient way of re-programming a number of drives.

If data block 1 contains a bootable parameter set and data block 2 contains an Onboard PLC program (type 17 as defined in Pr **11.38**), then the onboard PLC program will be transferred to the drive at power up along with the parameter set in data block 1.

# **NOTE**

'Boot' mode is saved to the card, but when the card is read, the value of Pr **11.42** is not transferred to the drive.

#### **10.2.5 Booting up from the SMARTCARD on every power up (Pr xx.00 = 2001)**

It is possible to create a difference from default bootable file by setting Pr **xx.00** to 2001 and resetting the drive. This type of file causes the drive to behave in the same way at power-up as a file created with boot

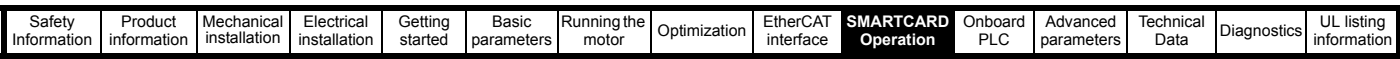

mode set up with Pr **11.42**. The difference from the default file is that it has the added advantage of including menu 20 parameters.

Setting Pr **xx.00** to 2001 will overwrite data block 1 on the card if it already exists.

If a data block 2 exists and contains an Onboard PLC program (type 17 as defined in Pr **11.38**), this will also be loaded after the parameters have been transferred

A bootable difference from default file can only be created in one operation and parameters cannot be added as they are saved via menu 0.

# **10.2.6 8yyy - Comparing the drive full parameter set with the SMARTCARD values**

Setting 8yyy in Pr **xx.00**, will compare the SMARTCARD file with the data in the drive. If the compare is successful Pr **xx.00** is simply set to 0. If the compare fails a 'C.cpr' trip is initiated.

### **10.2.7 7yyy / 9999 - Erasing data from the SMARTCARD**

Data can be erased from the SMARTCARD either one block at a time or all blocks in one go.

- Setting 7yyy in Pr **xx.00** will erase SMARTCARD data block yyy.
- Setting 9999 in Pr **xx.00** will erase all SMARTCARD data blocks

#### <span id="page-103-1"></span>**10.2.8 SM-Applications Modules And Motion Processors program to/from SMARTCARD transfer system**

The following additional codes can be used in Pr **x.00** and will initiate the specified actions when a drive reset occurs.

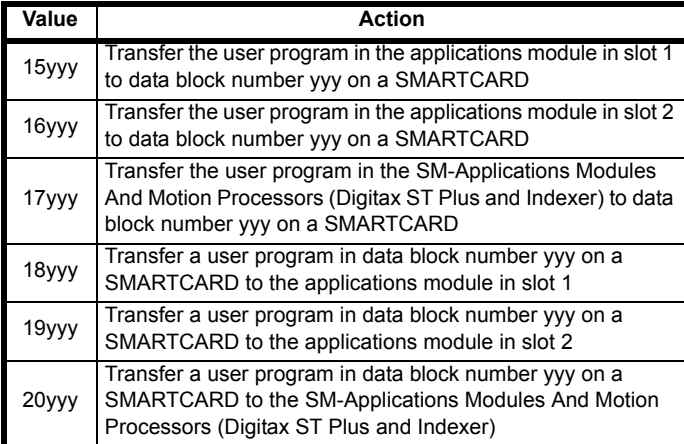

If the action is not possible because there is no applications category module in the requested slot then Pr **x.00** remains at the value set by the user. If the action is not possible for any other reason a C.SLx trip is produced where x is the slot number. The possible reasons are:

- 1. The data block to be read from the card does not exist or the data block is of the wrong type.
- 2. Either the data block to be written to the card already exists or the program in the module is identical to that on the SMARTCARD.
- 3. A failure has occurred within the Solutions Module and it has stopped the transfer process.
- 4. The data block to be written to the card is not copyable. To resolve this, allow copying within CTSoft or SyPTPro.
- 5. The SMARTCARD does not have enough free memory. To resolve use an empty SMARTCARD or a high capacity SMARTCARD (64KB).

# **10.2.9 9666 / 9555 - Setting and clearing the SMARTCARD warning suppression flag**

If the Solutions Modules installed to the source and destination drive are different or are in different slots the drive will produce a 'C.Optn' trip. If the data is being transferred to a drive of a different voltage or current rating a 'C.rtg' trip will occur. It is possible to suppress these trips by setting the warning suppression flag. If this flag is set the drive will not trip if the Solutions Module(s) or drive ratings are different between the

source and destination drives. The Solutions Module or rating dependent parameters will not be transferred.

- Setting 9666 in Pr xx.00 will set the warning suppression flag
- Setting 9555 in Pr xx.00 will clear the warning suppression flag

# <span id="page-103-0"></span>**10.2.10 9888 / 9777 - Setting and clearing the SMARTCARD read only flag**

The SMARTCARD may be protected from writing or erasing by setting the read only flag. If an attempt is made to write or erase a data block when the read only flag is set, a 'C.Rdo' trip is initiated. When the read only flag is set only codes 6yyy or 9777 are effective.

- Setting 9888 in Pr xx.00 will set the read only flag
- Setting 9777 in Pr xx.00 will clear the read only flag.

# **10.3 Data block header information**

Each data block stored on a SMARTCARD has header information detailing the following:

- A number which identifies the block (Pr **11.37**)
- The type of data stored in the block (Pr **11.38**)
- The drive mode if the data is parameter data (Pr **11.38**)
- The version number (Pr **11.39**)
- The checksum (Pr **11.40**)
- The read-only flag
- The warning suppression flag

The header information for each data block which has been used can be viewed in Pr **11.38** to Pr **11.40** by increasing or decreasing the data block number set in Pr **11.37**.

If Pr **11.37** is set to 1000 the checksum parameter (Pr **11.40**) shows the number of 16 byte pages left on the card.

If Pr **11.37** is set to 1001 the checksum parameter (Pr **11.40**) shows the total capacity of the card in 16 byte pages. Therefore, for a 4 kB card this parameter would show 254.

If Pr **11.37** is set to 1002 the checksum parameter (Pr **11.40**) shows the state of the read-only (bit 0) and warning suppression flags (bit 1).

Software version xx.xx.xx: If Pr **11.37** is set to 1003, the checksum parameter (Pr **11.40**) shows the product identifier (2 = Digitax ST).

If there is no data on the card Pr **11.37** can only have values of 0 or 1000 to 1003.

# **10.4 SMARTCARD parameters**

#### **Table 10-3 Key to parameter table coding**

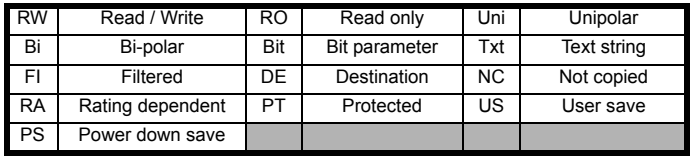

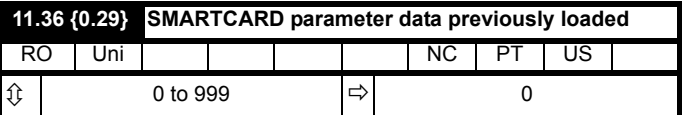

This parameter shows the number of the data block last transferred from a SMARTCARD to the drive.

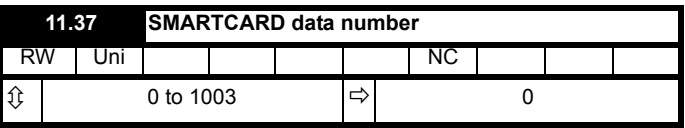

This parameter should have the data block number entered for which the user would like information displayed in Pr **11.38**, Pr **11.39** and Pr **11.40**.

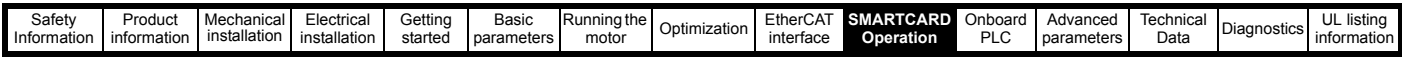

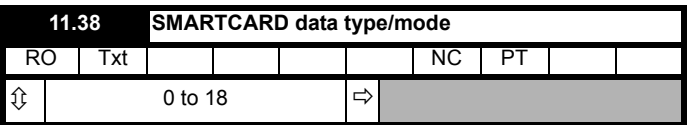

Gives the type/mode of the data block selected with Pr **11.37**

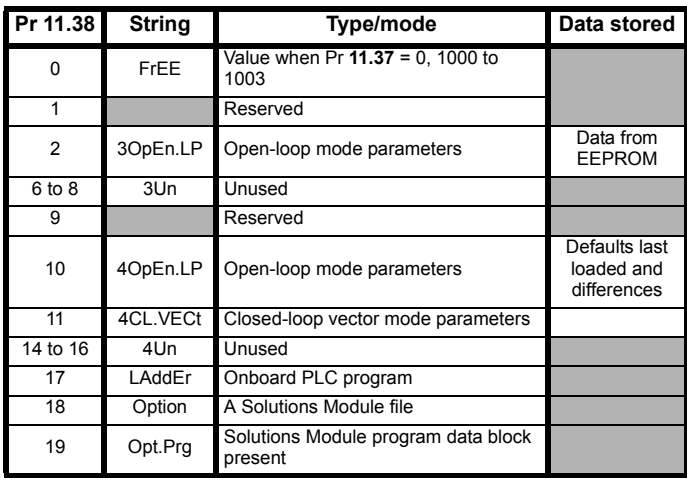

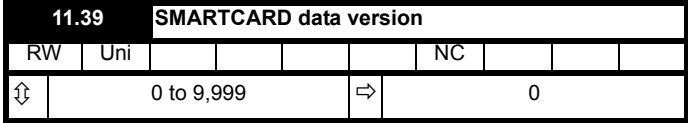

Gives the version number of the data block selected in Pr **11.37**.

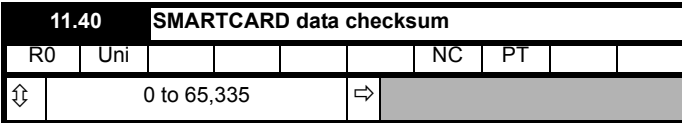

Gives the checksum of the data block selected in Pr **11.37**.

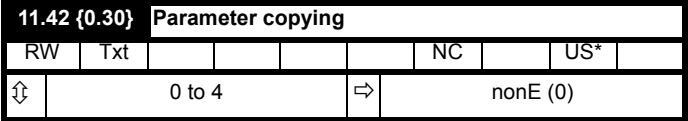

# **NOTE**

If Pr **11.42** is equal to 1 or 2, this value is not transferred to the drive or saved to the EEPROM. If Pr **11.42** is set to a 3 or 4 the value is transferred.

 $none(0) = Inactive$ 

*N*

 $rEAd(1)$  = Read parameter set from the SMARTCARD

Prog (2) = Programming a parameter set to the SMARTCARD

Auto  $(3)$  = Auto save

boot  $(4)$  = Boot mode

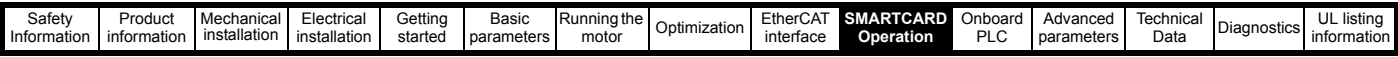

# **10.5 SMARTCARD trips**

After an attempt to read, write or erase data to or from a SMARTCARD a trip may occur if there has been a problem with the command. The following trips indicate various problems as detailed in [Table 10-4.](#page-105-0)

# <span id="page-105-0"></span>**Table 10-4 Trip conditions**

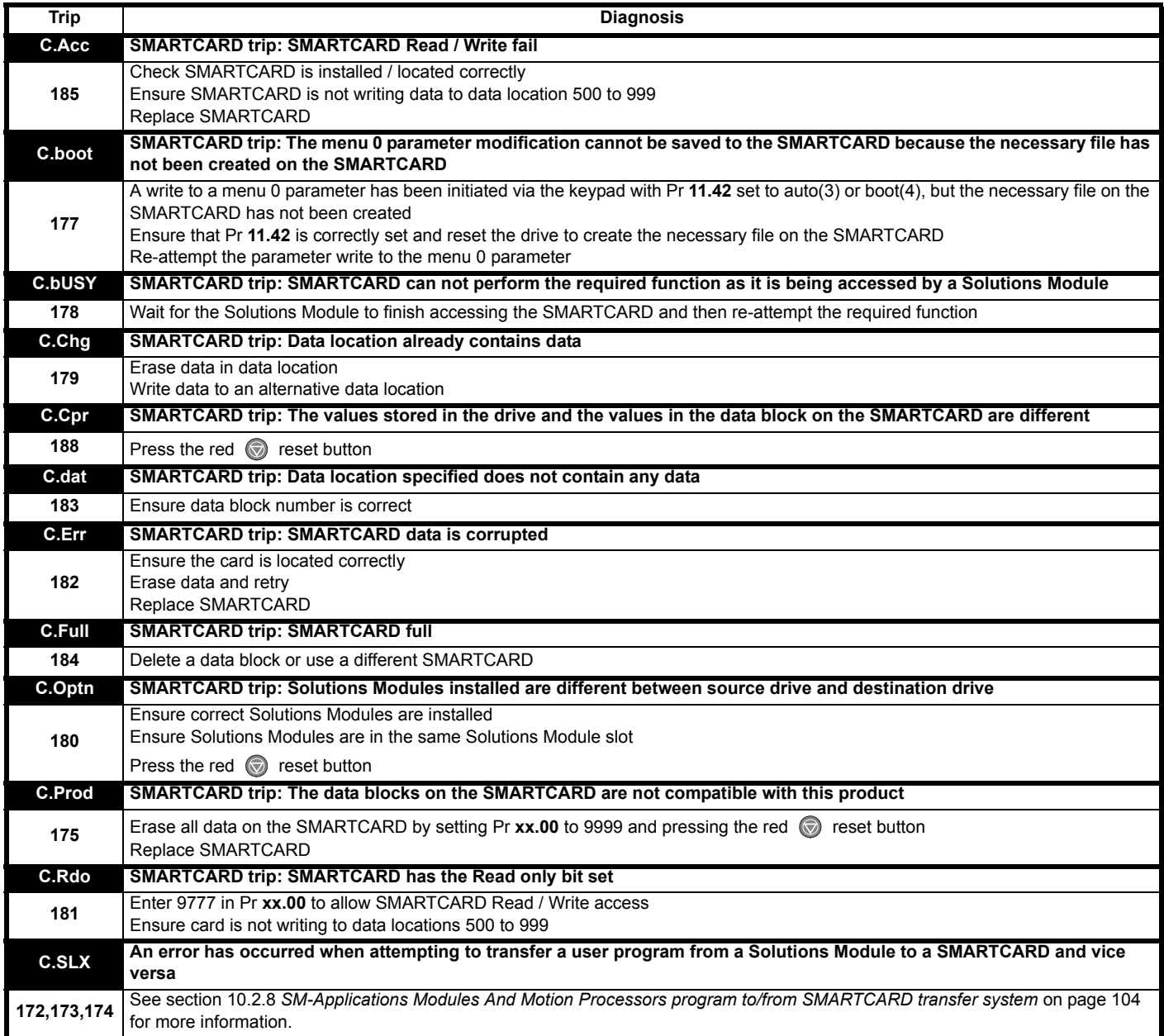

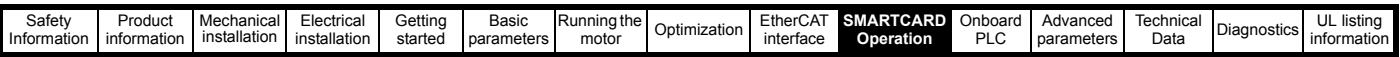

**Table 10-4 Trip conditions**

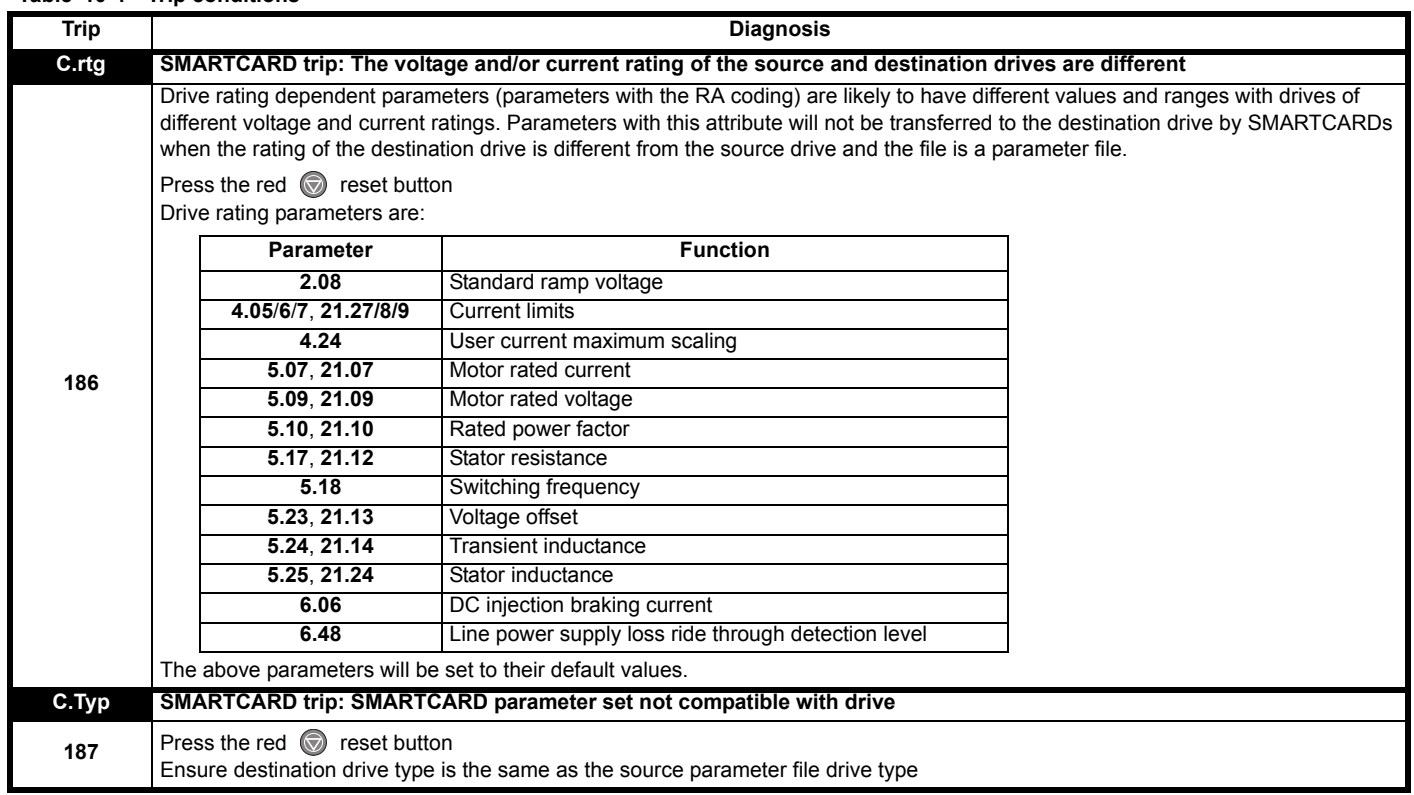

# **Table 10-5 SMARTCARD status indications**

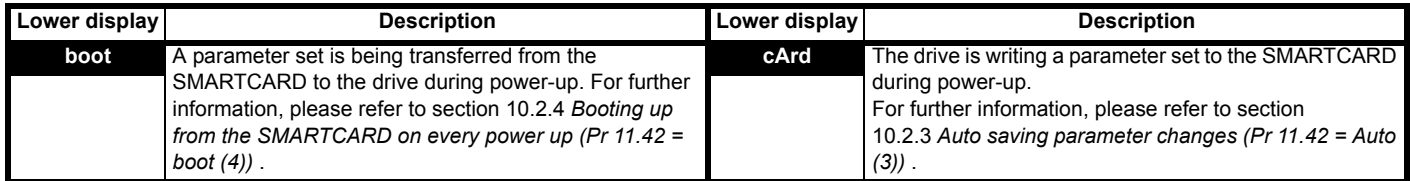

<span id="page-107-0"></span>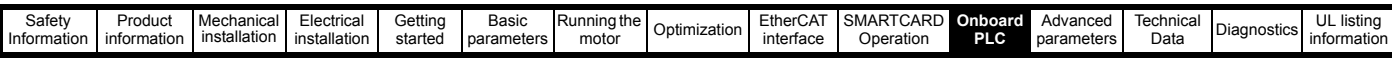

# <span id="page-107-1"></span>**11 Onboard PLC**

# **11.1 Onboard PLC and SYPTLite**

The Digitax ST has the ability to store and execute a 4KB Onboard PLC ladder logic program without the need for additional hardware.

The ladder logic program is written using SYPTLite, a Windows™ based ladder diagram editor allowing the development of programs for execution in Digitax ST.

SYPTLite is designed to be easy to use and to make program development as simple as possible. The features provided are a sub-set of those in the SYPT program editor. SYPTLite programs are developed using ladder logic, a graphical language widely used to program PLCs (IEC61131-3). SYPTLite allows the user to "draw" a ladder diagram representing a program.

SYPTLite provides a complete environment for the development of ladder diagrams. Ladder diagrams can be created, compiled into user programs and downloaded to a Digitax ST for execution, via the RJ45 serial communications port on the front of the drive. The run-time operation of the compiled ladder diagram on the target can also be monitored using SYPTLite and facilities are provided to interact with the program on the target by setting new values for target parameters.

# **11.2 Benefits**

The combination of the Onboard PLC and SYPTLite, means that Digitax ST can replace nano and some micro PLCs in many applications. The Onboard PLC programs can consist of up to a maximum of 50 ladder logic rungs (up to 7 function blocks and 10 contacts per rung). The Onboard PLC program can also be transferred to and from a SMARTCARD for backup or quick commissioning / start-up

In addition to the basic ladder symbols, SYPTLite contains a sub-set of the function from the full version of SYPT. These include

- Arithmetic blocks
- Comparison blocks
- Timers
- Counters
- **Multiplexers**
- Latches
- **Bit manipulation**

Typical applications for the Onboard PLC include,

- Interlocking logic
- Sequences routines
- Custom control words.

# **11.3 Limitations**

The Onboard PLC program has the following limitations:

- The maximum program size is 4032 bytes including header and optional source code.
- The Digitax ST is rated for 100 program downloads. This limitation is imposed by the flash memory used to store the program within the drive.
- The user cannot create user variables. The user is only able to manipulate the drive parameter set.
- The program cannot be downloaded or monitored over CTNet. The program is only accessible via the drives RJ45 serial communications port.
- There are no real-time tasks, i.e. the scheduling rate of the program cannot be guaranteed. SM-Applications tasks such as Clock, Event, Pos0 or Speed are not available. The Onboard PLC should not be used for time-critical applications.

The program runs at a low priority. The Digitax ST provides a single background task in which to run a ladder diagram. The drive is prioritized to perform its major functions first, e.g. motor control, and will use any remaining processing time to execute the ladder diagram as a background activity. As the drive's processor becomes more heavily loaded, less time is spent executing the program.

# **Figure 11-1 Digitax ST Onboard PLC program scheduling**

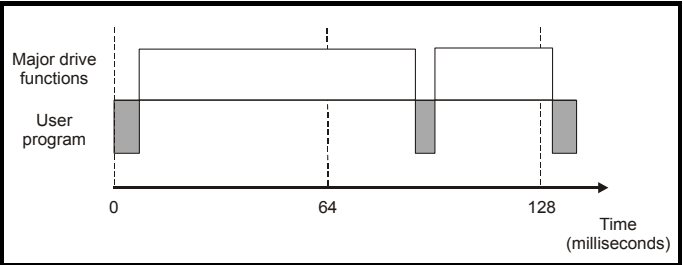

The user program is scheduled for a short period approximately once every 64 ms. The time for which the program is scheduled will vary between 0.2 ms and 2 ms depending on the loading of the drive's processor.

When scheduled, several scans of the user program may be performed. Some scans may execute in microseconds. However, when the main drive functions are scheduled there will be a pause in the execution of the program causing some scans to take many milliseconds. SYPTLite displays the average execution time calculated over the last 10 scans of the user program.

# **11.4 Getting started**

SYPTLite can be downloaded at: http://www.emersonindustrial.com/en-EN/controltechniques/products/software/programming/syptlite/Pages/ default.aspx.

# **SYPTLite system requirements**

- Windows 2000/XP/Vista. **Windows 95/98/98SE/Me/NT4 are not supported**
- Pentium III 500 MHz or better recommended
- 128 MB RAM
- Minimum of 800x600 shield resolution. 1024x768 is recommended
- Adobe Acrobat 5.10 or later (for viewing User Guides)
- Microsoft Internet Explorer V5.0 or later
- RS232 to RS485, RJ45 communications lead to connect the PC to a Digitax ST
- Administrator rights under Windows NT/2000/XP/Vista are required to install the software

See the SYPTLite help file for more information regarding using SYPTLite, creating ladder diagrams and the available function blocks.

# **11.5 Onboard PLC parameters**

The following parameters are associated with the Onboard PLC program.

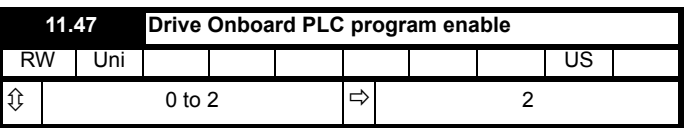

This parameter is used to start and stop the drive Onboard PLC program.

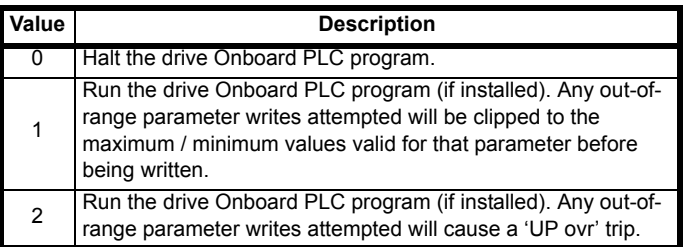
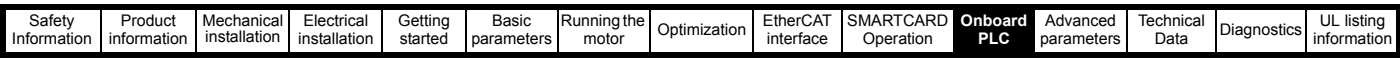

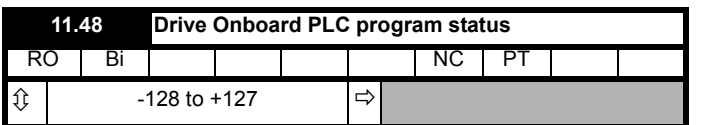

The drive Onboard PLC program status parameter indicates to the user the actual state of the drive Onboard PLC program.

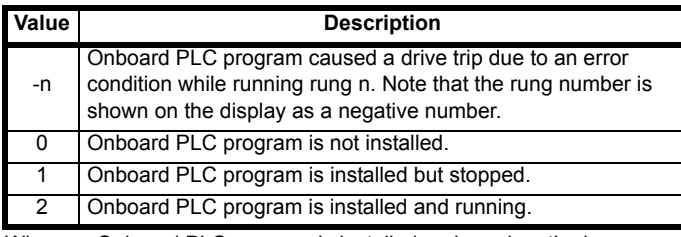

When an Onboard PLC program is installed and running, the lower display of the drive flashes 'PLC' once every 10 s.

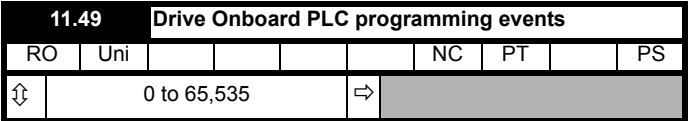

The drive Onboard PLC programming events parameter holds the number of times an Onboard PLC program download has taken place and is 0 on dispatch from the factory. The Digitax ST is rated for one hundred ladder program downloads. This parameter is not altered when defaults are loaded.

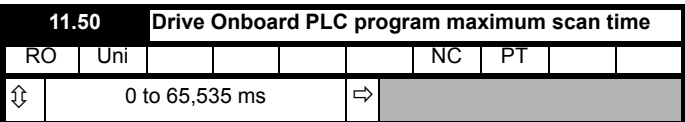

The Onboard PLC program maximum scan time parameter gives the longest scan time within the last ten scans of the drive Onboard PLC program. If the scan time is greater than the maximum value which can be represented by this parameter, the value will be clipped to the maximum value.

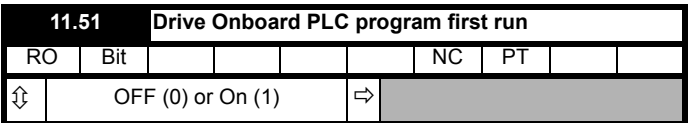

The Drive Onboard PLC program first run parameter is set for the duration of program scan from the stopped state. This enables the user to perform any required initialization every time the program is run. This parameter is set every time the program is stopped.

## **11.6 Onboard PLC trips**

The following trips are associated with the Onboard PLC program.

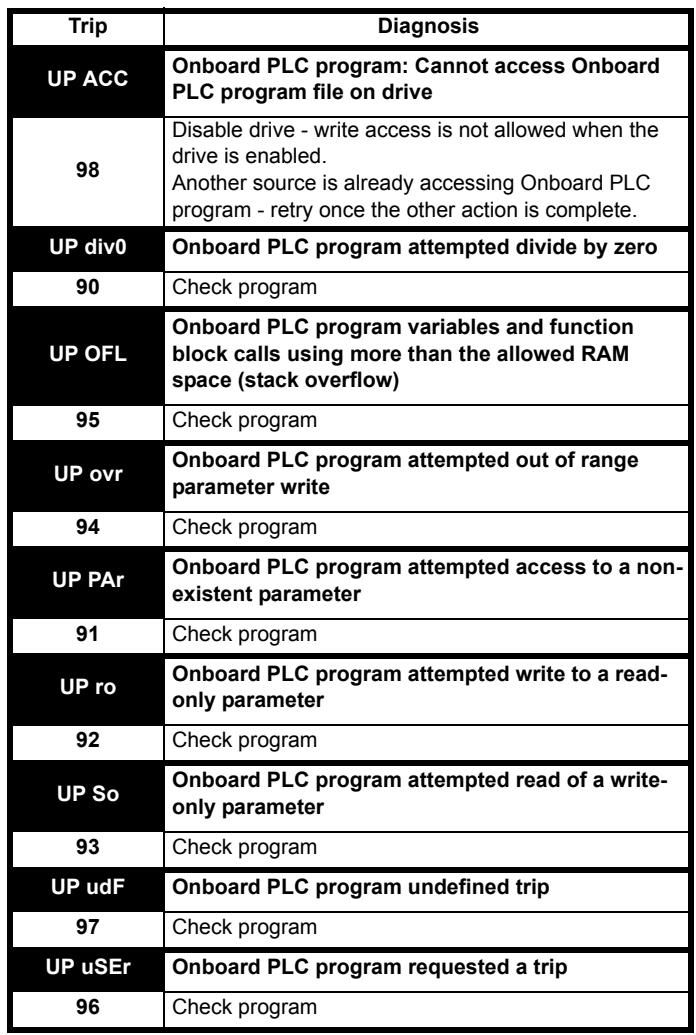

### **11.7 Onboard PLC and the SMARTCARD**

The Onboard PLC program in a drive may be transferred from the drive to a SMARTCARD and vice versa.

- To transfer an Onboard PLC program from the drive to a SMARTCARD, set Pr **xx.00** to 5yyy and reset the drive
- To transfer an Onboard PLC program from the SMARTCARD to a drive, set Pr **xx.00** to 6yyy and reset the drive.

(Where yyy is the data block location, see Table 10-1 *[SMARTCARD](#page-101-0)  data blocks* [on page 102](#page-101-0) for restrictions on block numbers).

If an attempt is made to transfer an Onboard PLC program from a drive to the SMARTCARD when the drive contains no program, the block is still created on the SMARTCARD but it will contain no data. If this data block is then transferred to a drive, the destination drive will then have no Onboard PLC program.

The smallest SMARTCARD compatible with Digitax ST has a capacity of 4064 bytes and each block can be up to 4064 bytes in size. The maximum size of a user program is 4032 bytes so it is guaranteed that any Onboard PLC program downloaded to a Digitax ST will fit on to an empty SMARTCARD. A SMARTCARD can contain a number of Onboard PLC programs until the capacity of the card is used.

<span id="page-109-0"></span>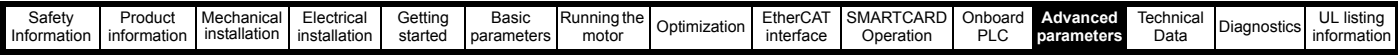

# <span id="page-109-1"></span>**12 Advanced parameters**

This is a quick reference to all parameters in the drive showing units, ranges limits etc, with block diagrams to illustrate their function. Full descriptions of the parameters can be found in the *Advanced User Guide* available for download at: http://www.emersonindustrial.com/en-EN/controltechniques/downloads/userguidesandsoftware/Pages/ digitaxst.aspx.

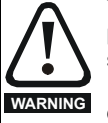

These advanced parameters are listed for reference purposes only. The lists in this chapter do not include sufficient information for adjusting these parameters. Incorrect adjustment can affect the safety of the system, and damage the drive and or external equipment. Before attempting to adjust any of these parameters, refer to the *Advanced User Guide*.

#### **Table 12-1 Menu descriptions**

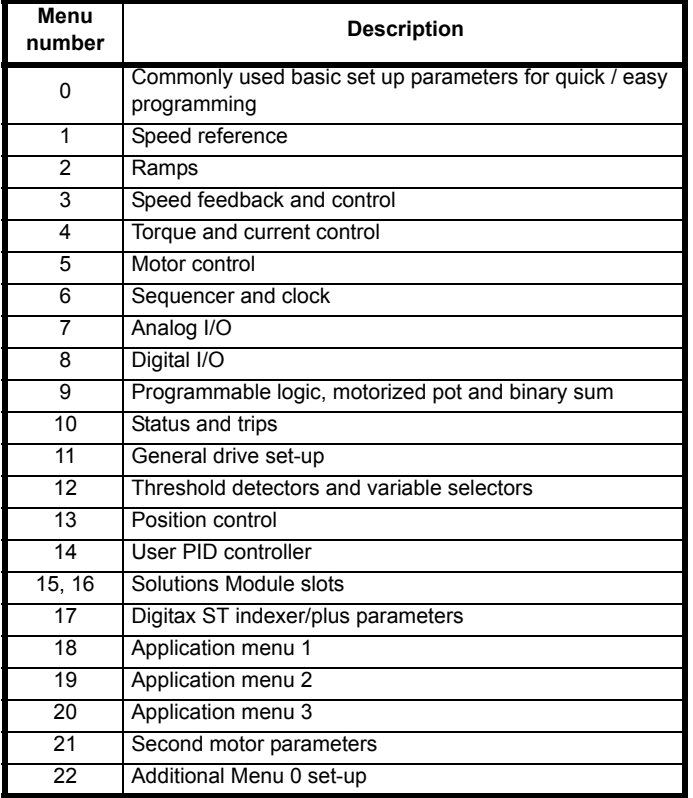

#### **Default abbreviations:**

EUR> European default value (50 Hz AC supply frequency)

USA> USA default value (60 Hz AC supply frequency)

### **NOTE**

Parameter numbers shown in brackets {...} are the equivalent Menu 0 parameters.

In some cases, the function or range of a parameter is affected by the setting of another parameter; the information in the lists relates to the default condition of such parameters.

**Table 12-2 Key to parameter table coding**

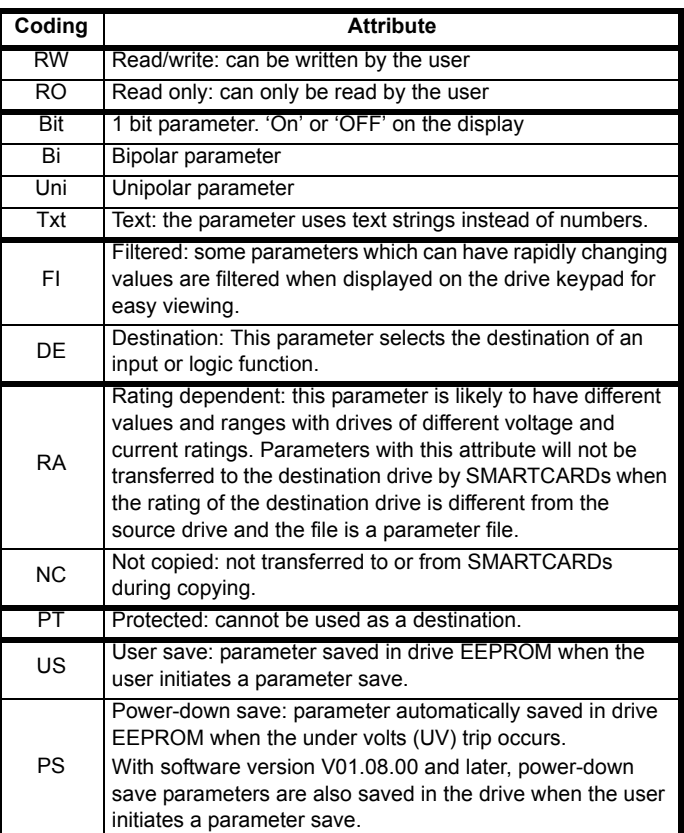

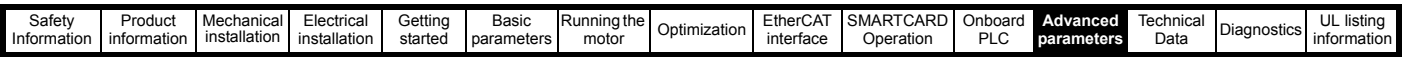

#### **Table 12-3 Feature look-up table**

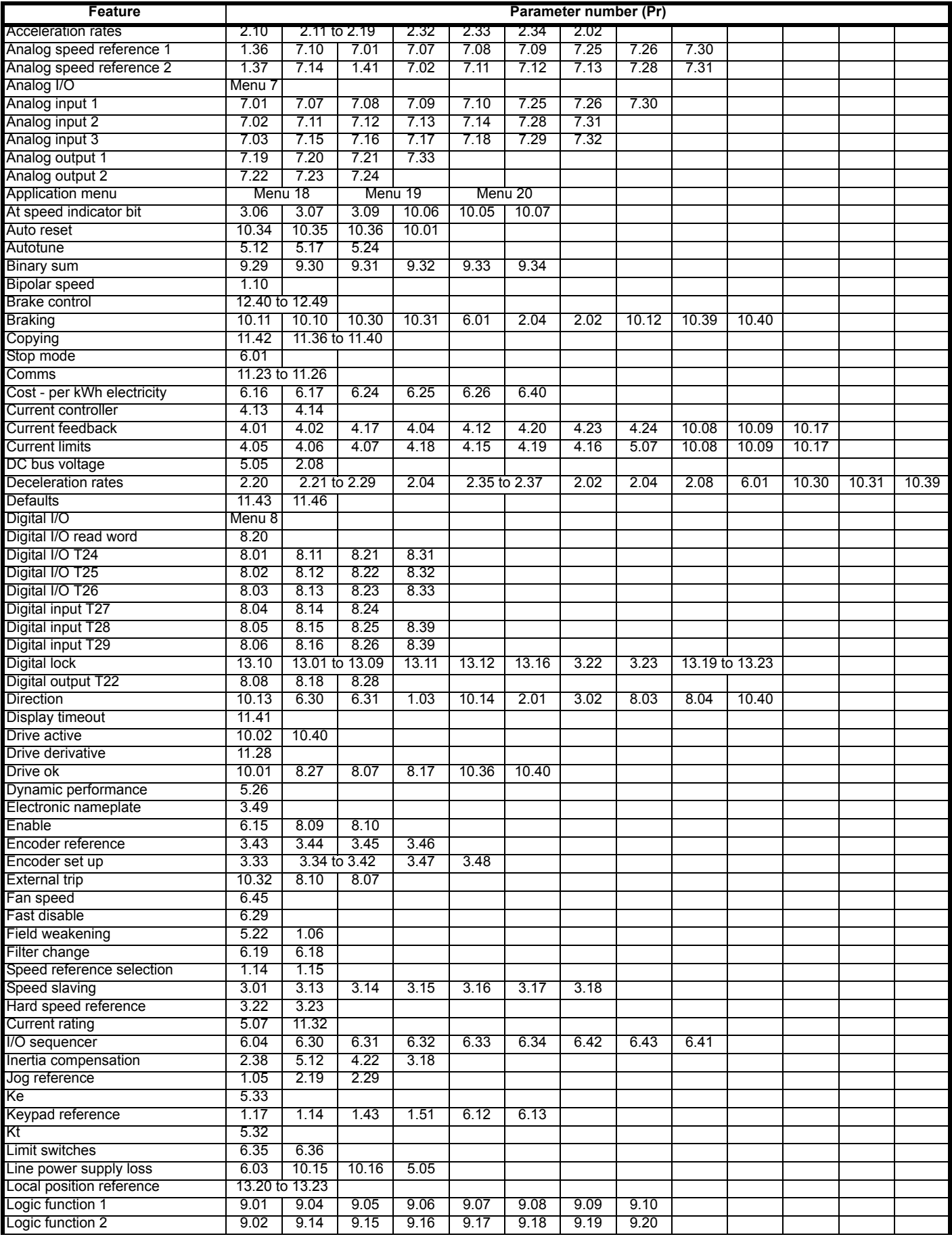

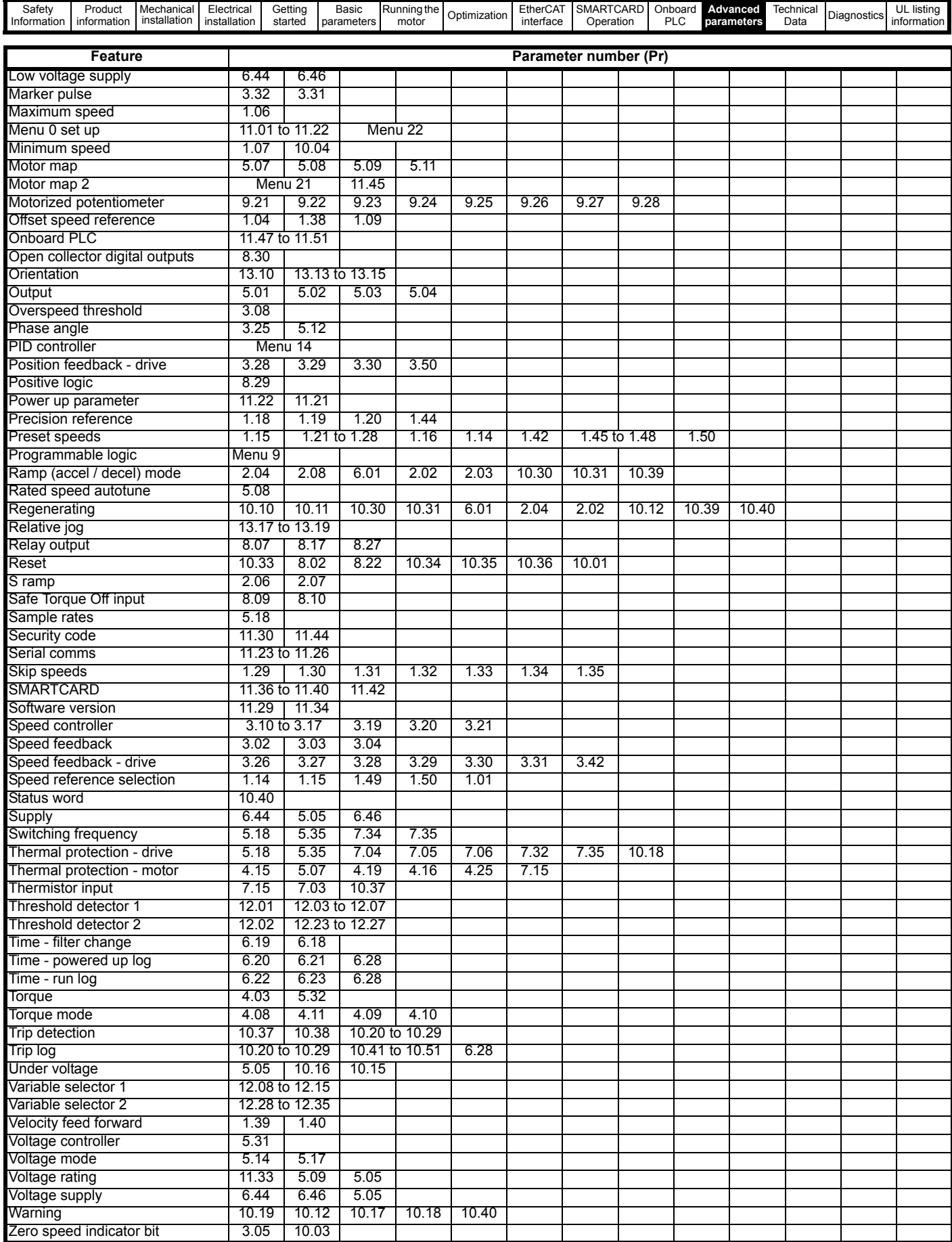

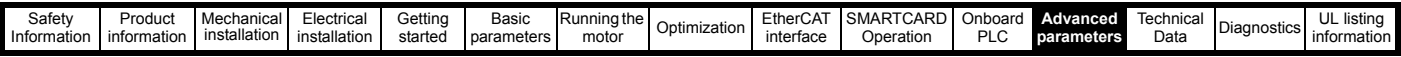

#### **Parameter ranges and variable maximums:**

The two values provided define the minimum and maximum values for the given parameter. In some cases the parameter range is variable and dependant on either:

- other parameters
- the drive rating
- drive mode
- or a combination of these

The values given in [Table 12-4](#page-112-0) are the variable maximums used in the drive.

#### <span id="page-112-0"></span>**Table 12-4 Definition of parameter ranges & variable maximums**

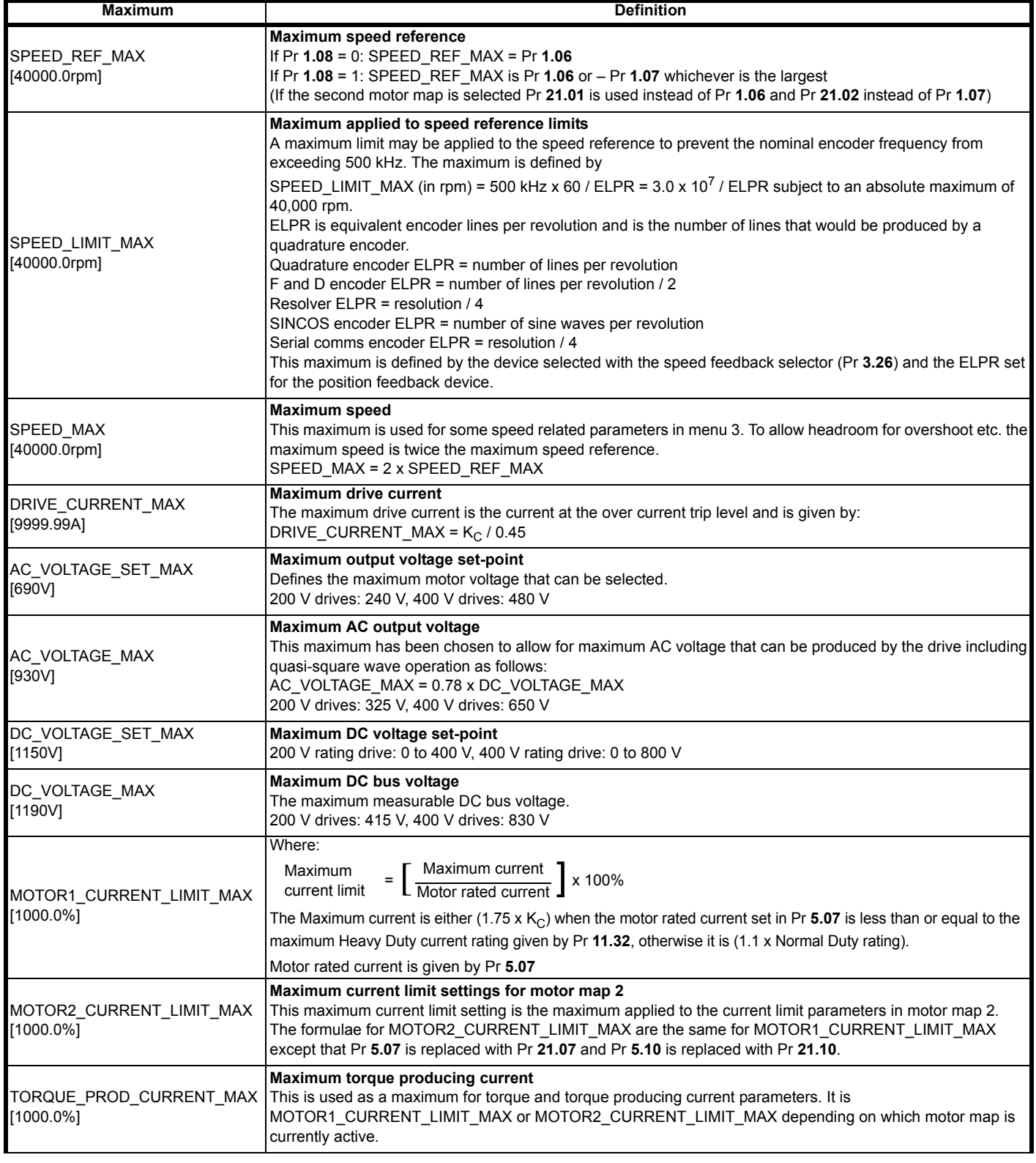

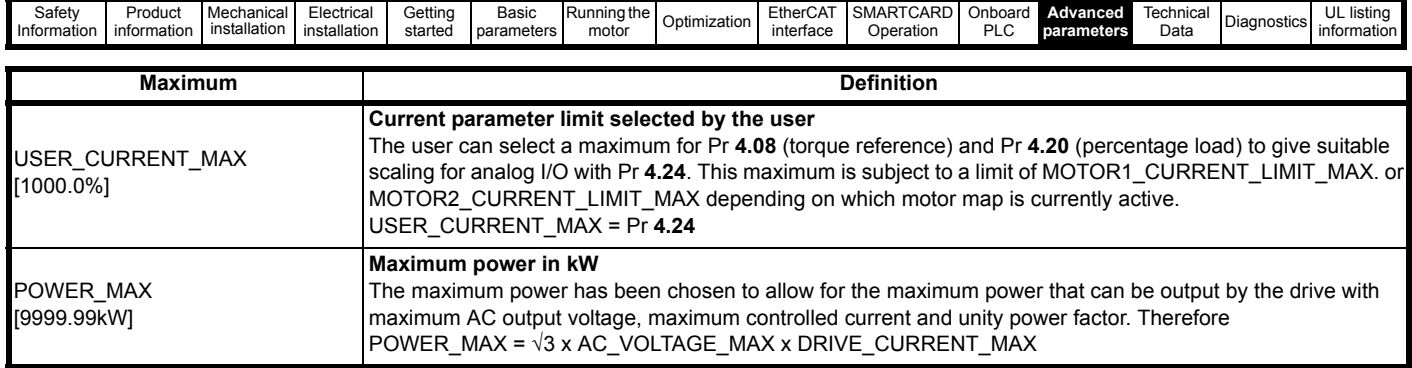

The values given in square brackets indicate the absolute maximum value allowed for the variable maximum.

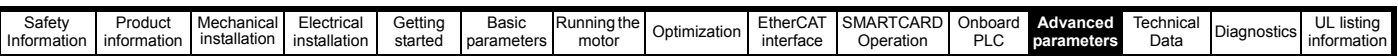

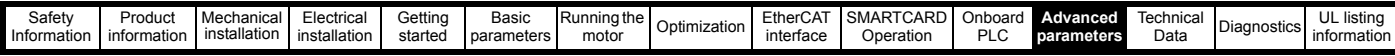

### **12.1 Menu 1: Speed reference**

**Figure 12-1 Menu 1 logic diagram**

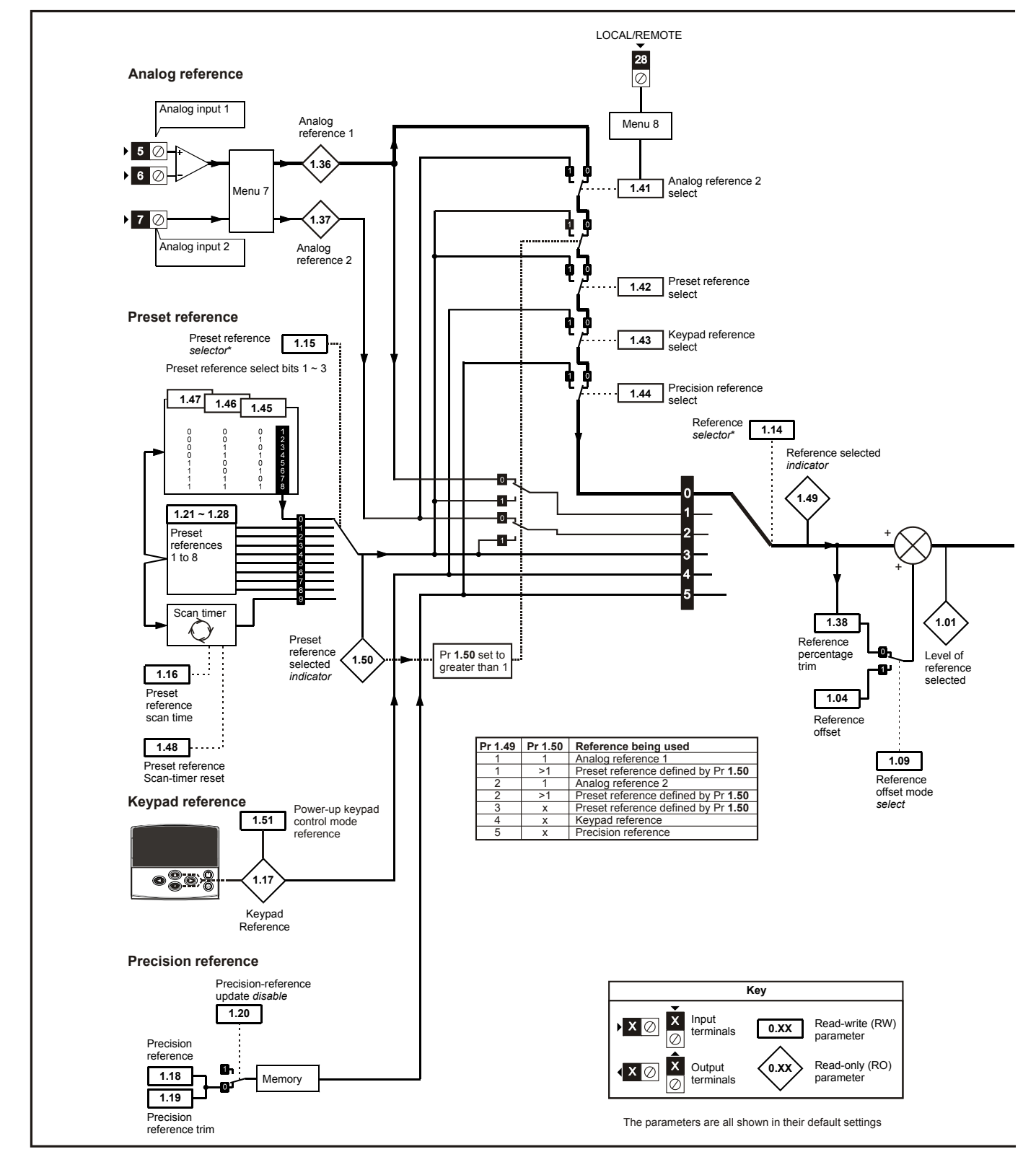

\*For more information, refer to section 12.22.1 *[Reference modes](#page-165-0)* on page 166

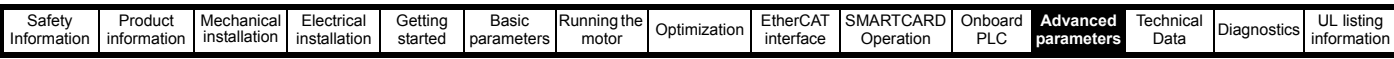

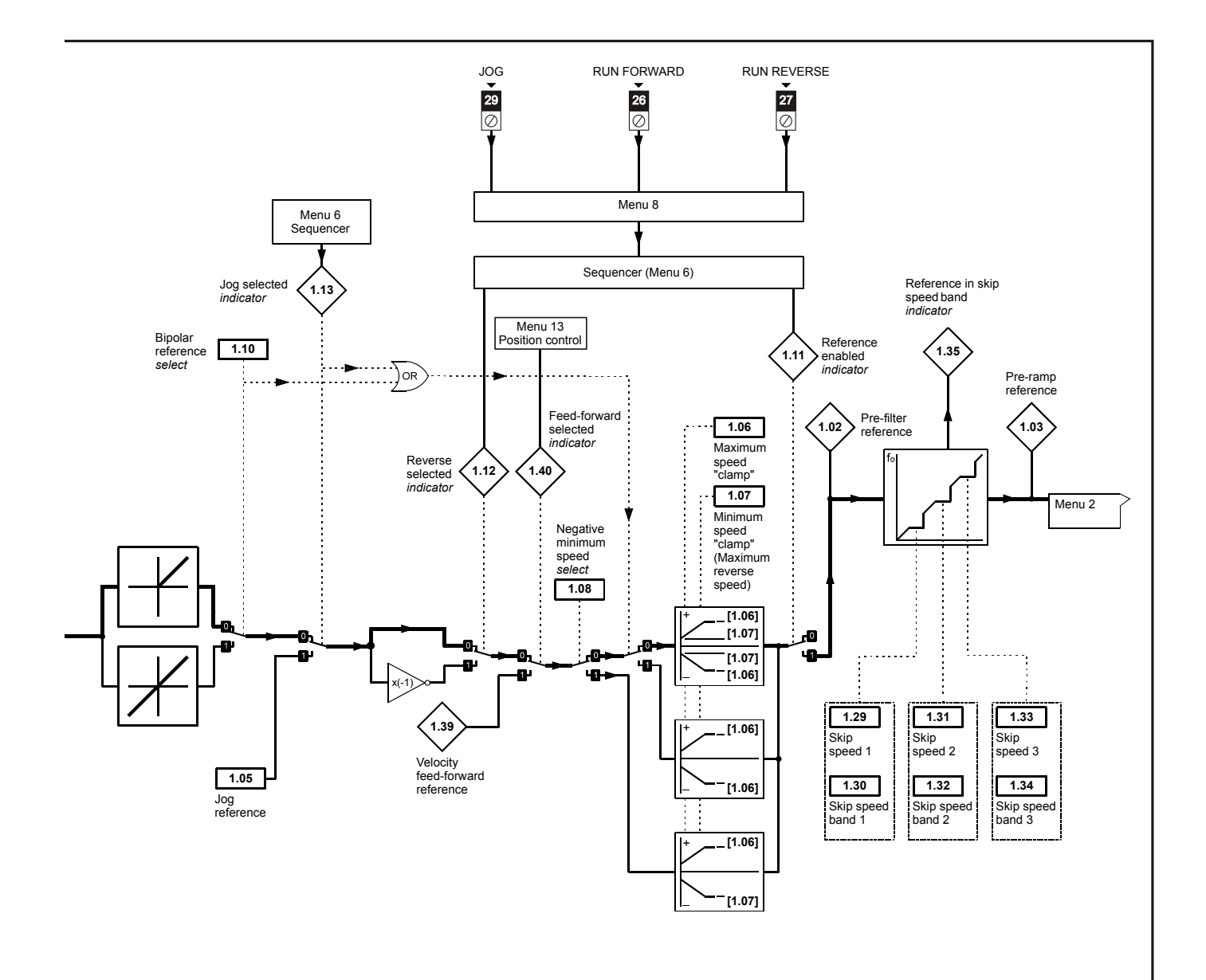

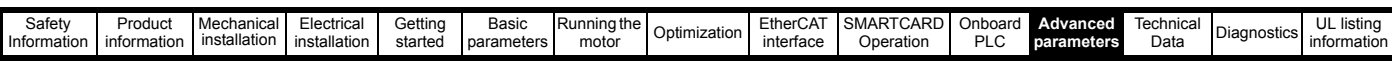

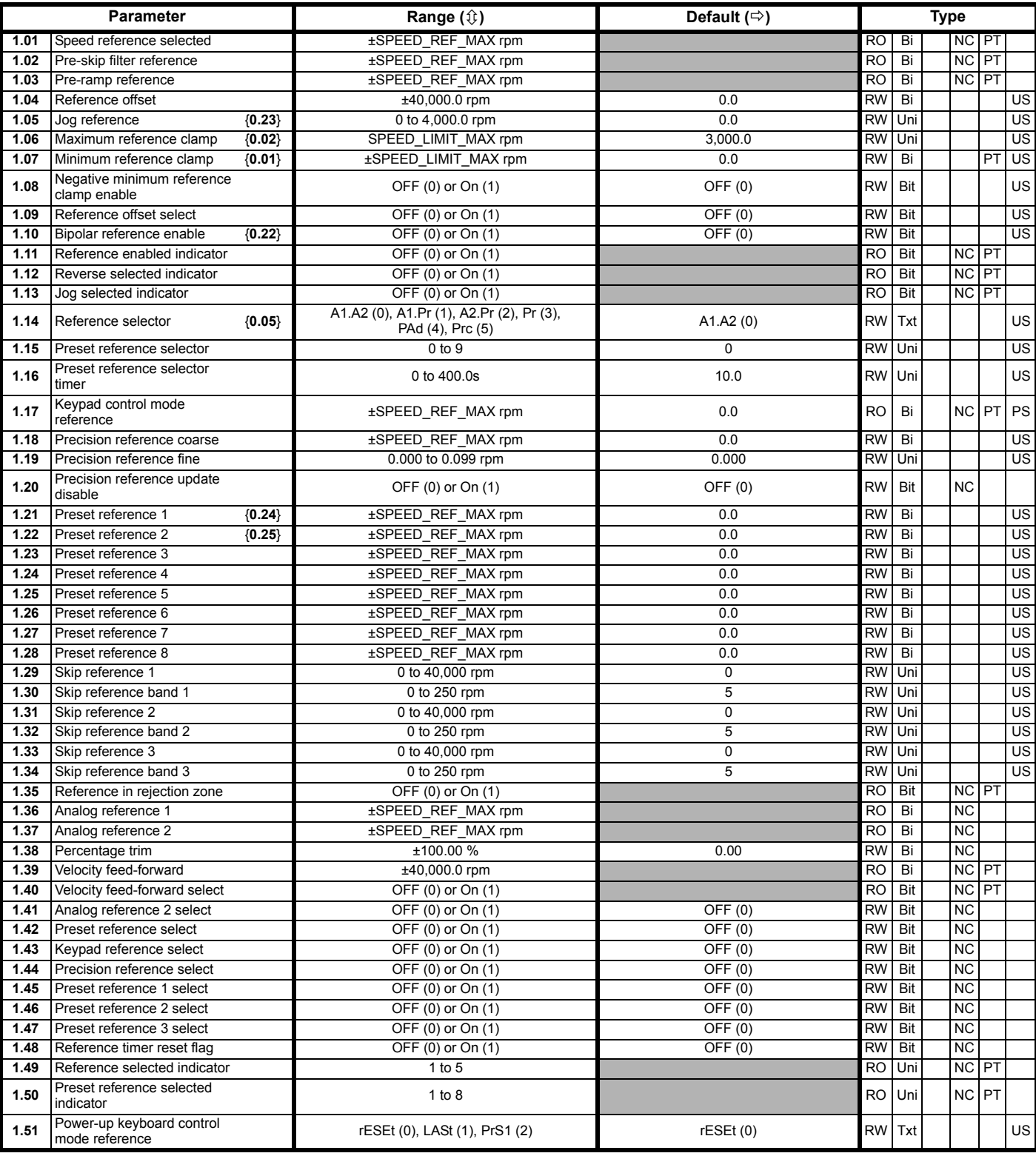

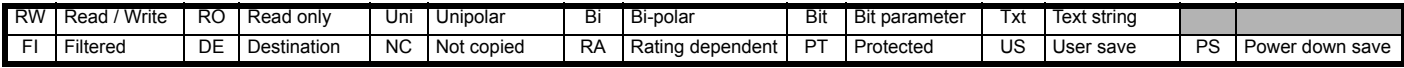

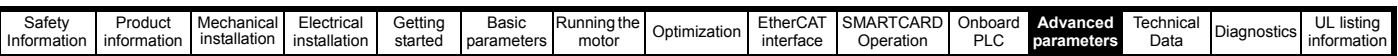

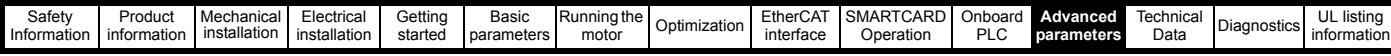

### **12.2 Menu 2: Ramps**

**Figure 12-2 Menu 2 logic diagram**

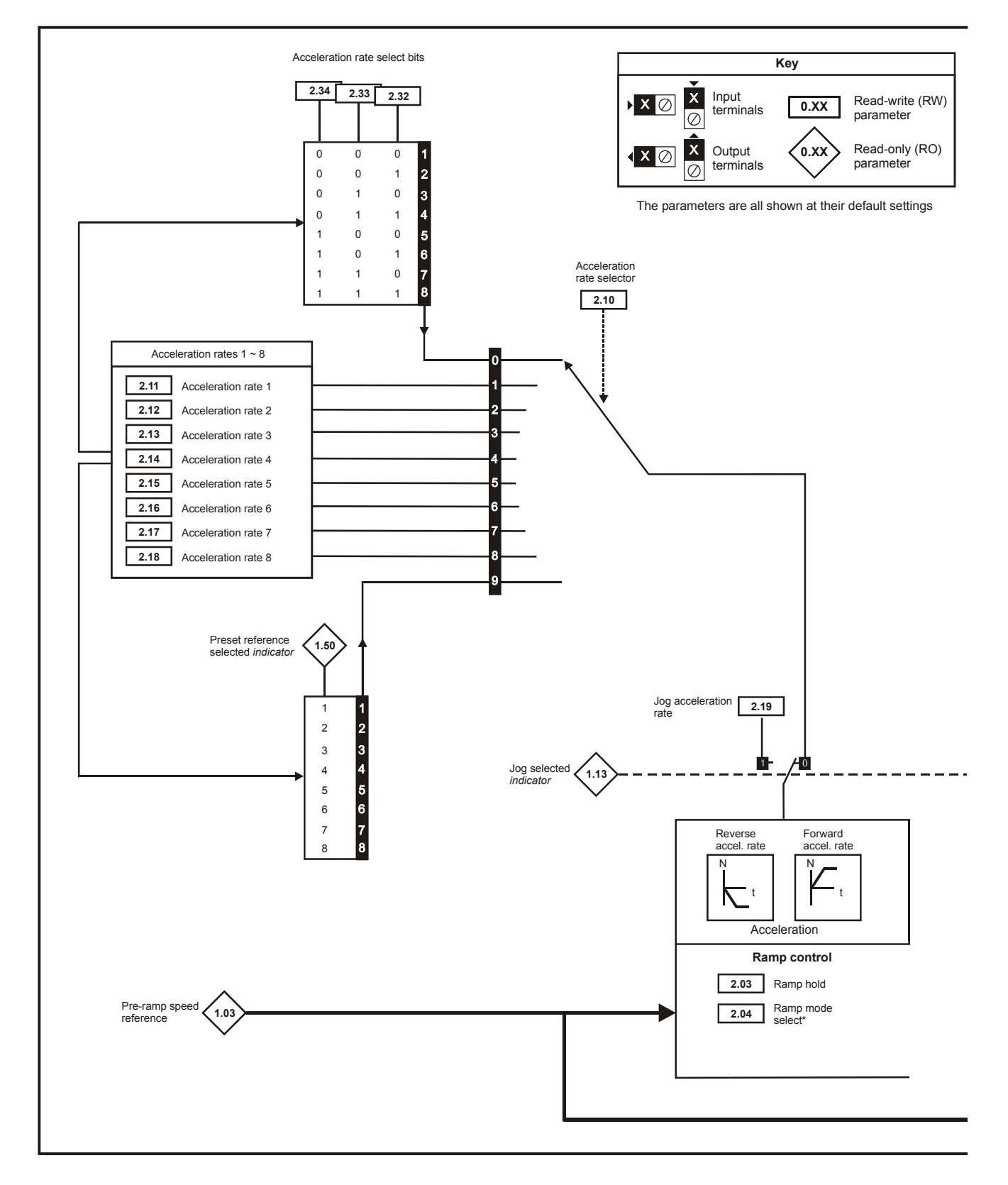

\*For more information, refer to [section 12.22.2](#page-166-0) *Braking Modes* on page 167. \*\*For more information, refer to [section 12.22.3](#page-166-1) *S ramps* on page 167.

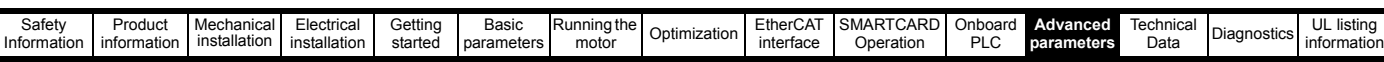

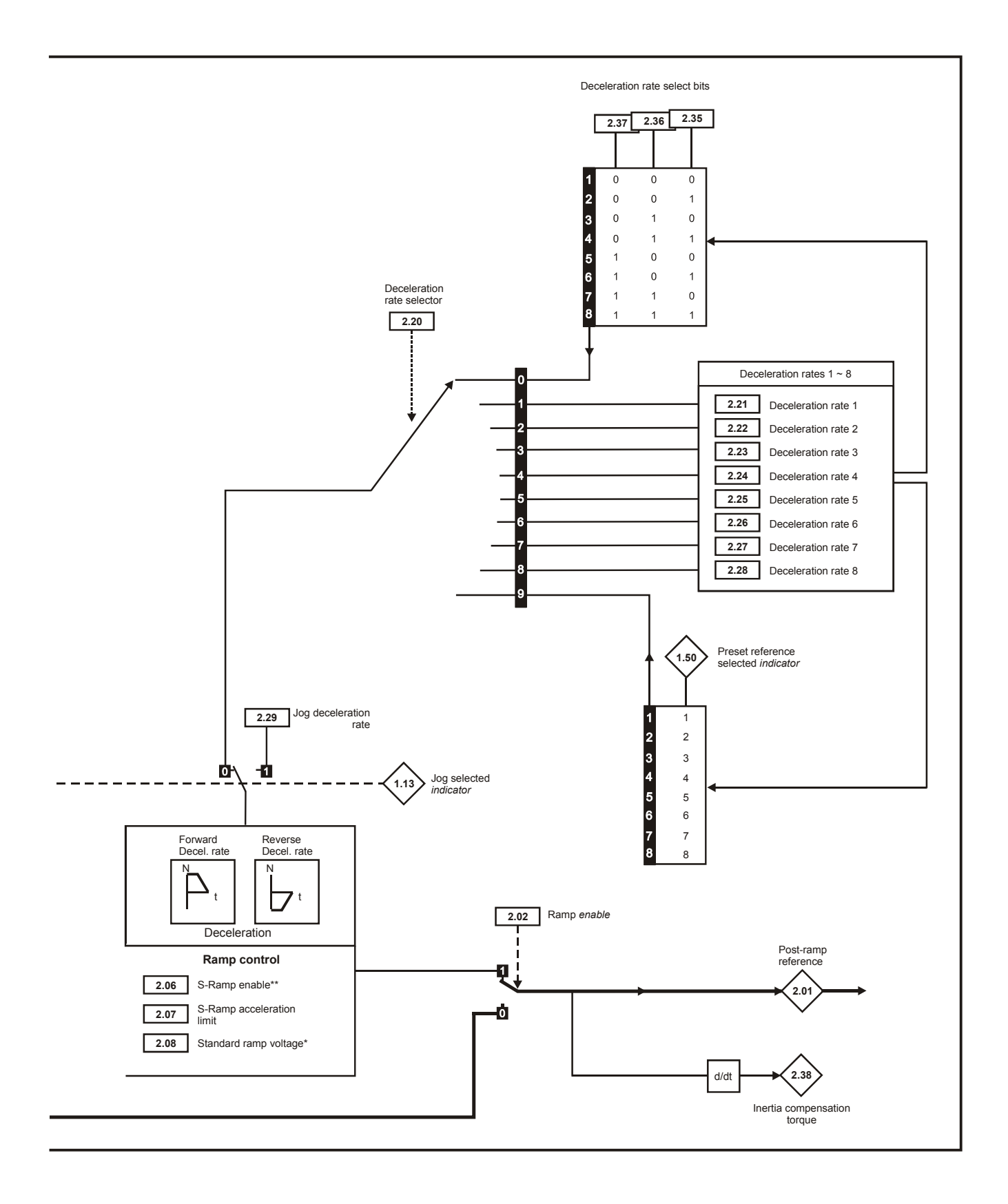

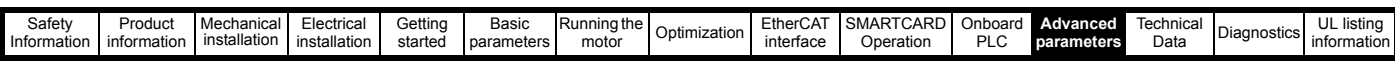

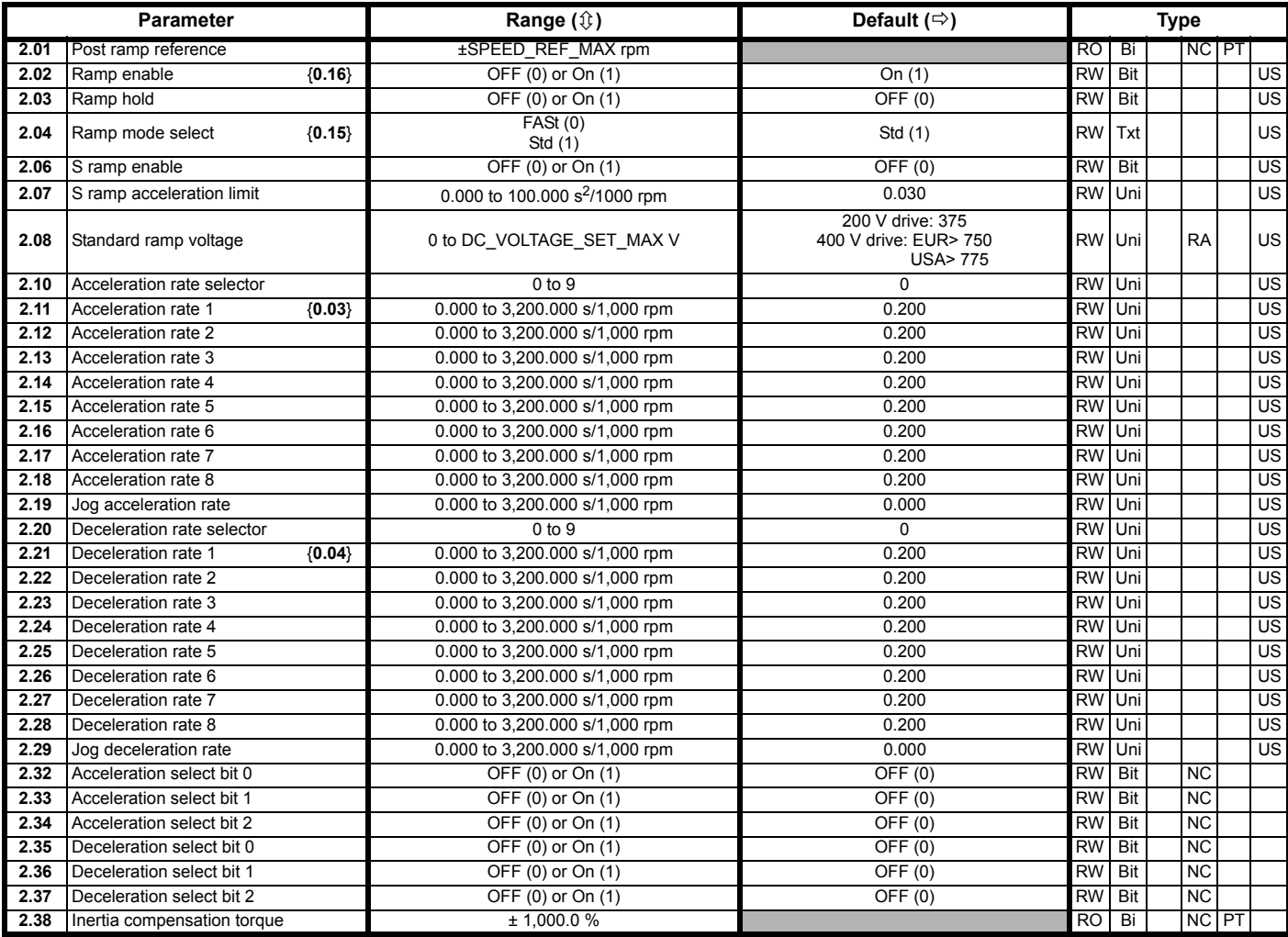

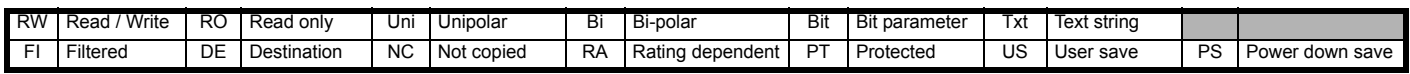

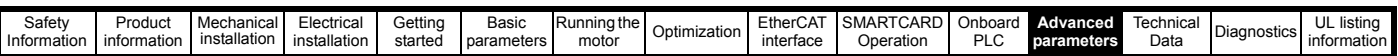

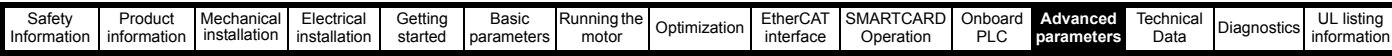

# **12.3 Menu 3: Speed feedback and control**

**Figure 12-3 Menu 3 logic diagram**

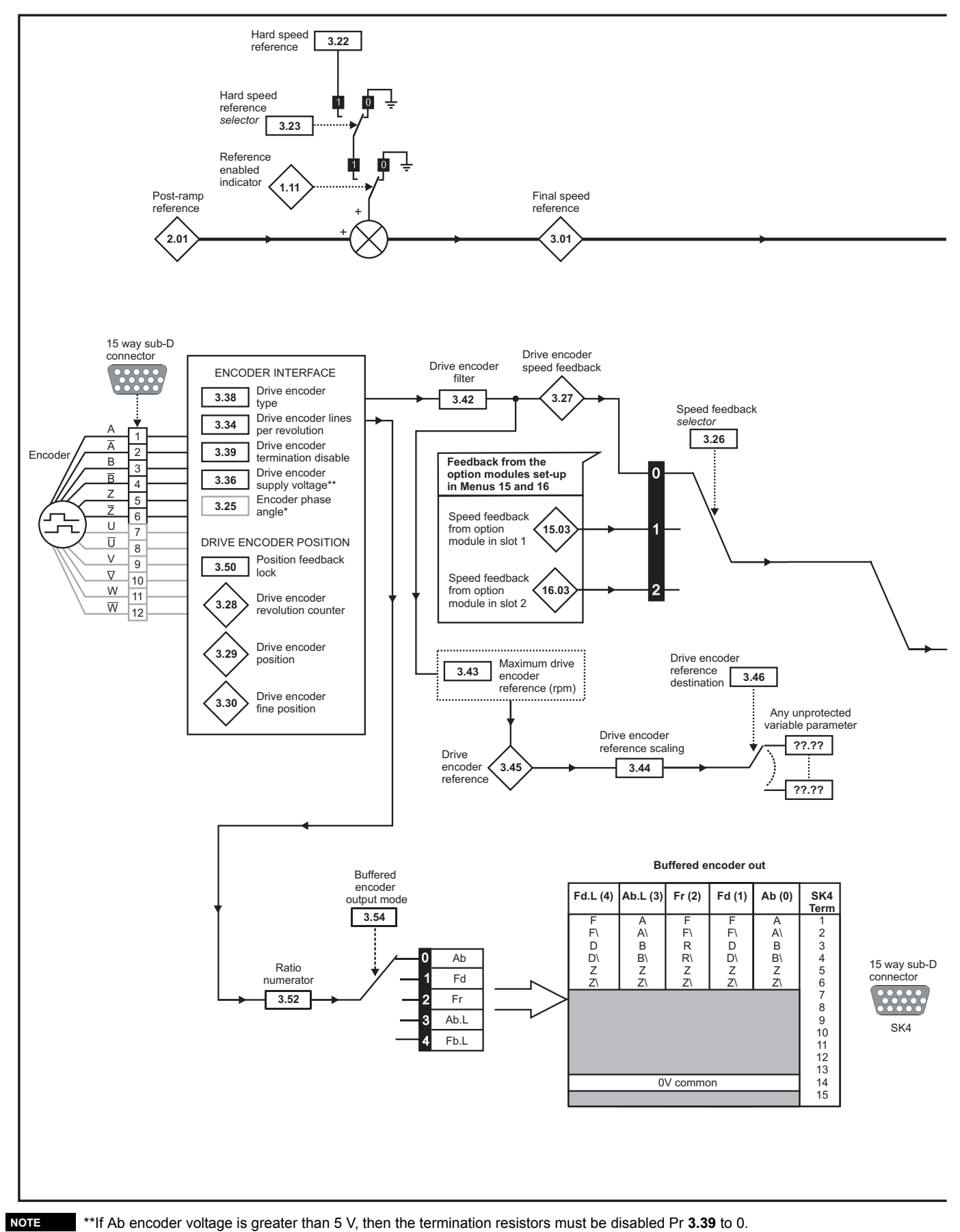

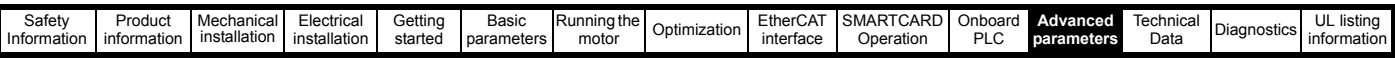

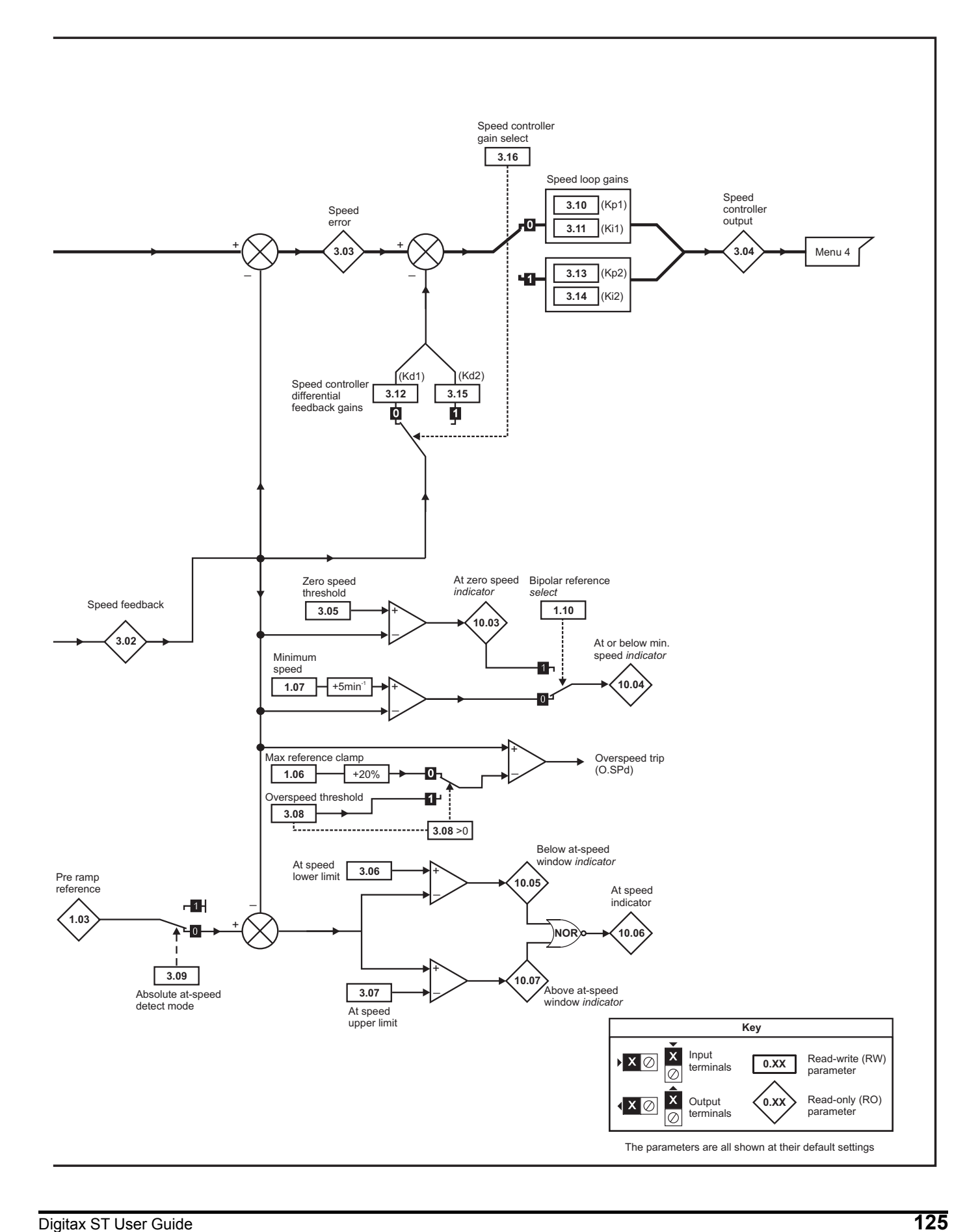

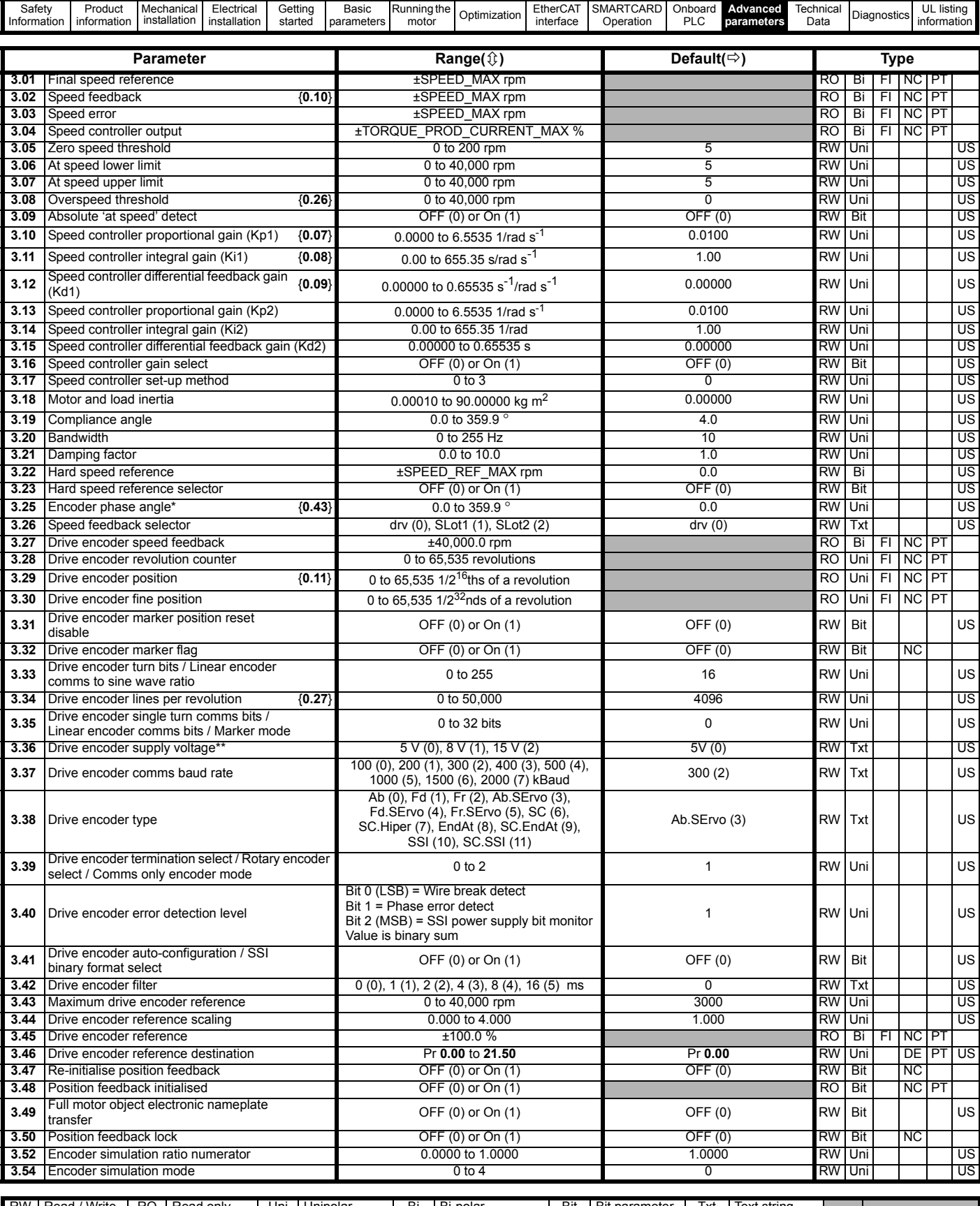

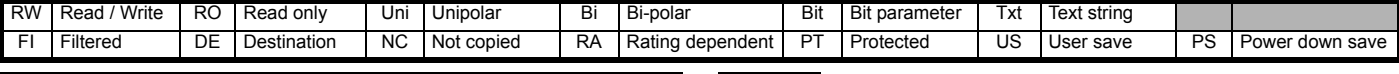

#### **\*Encoder phase angle**

The encoder phase angles in Pr **3.25** and Pr **21.20** are copied to the SMARTCARD when using any of the SMARTCARD transfer methods. **WARNING**

#### **NOTE**

\*\*If Ab encoder voltage is greater than 5 V, then the termination resistors must be disabled Pr **3.39** to 0.

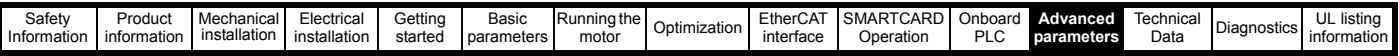

# **12.4 Menu 4: Torque and current control**

### **Figure 12-4 Menu 4 logic diagram**

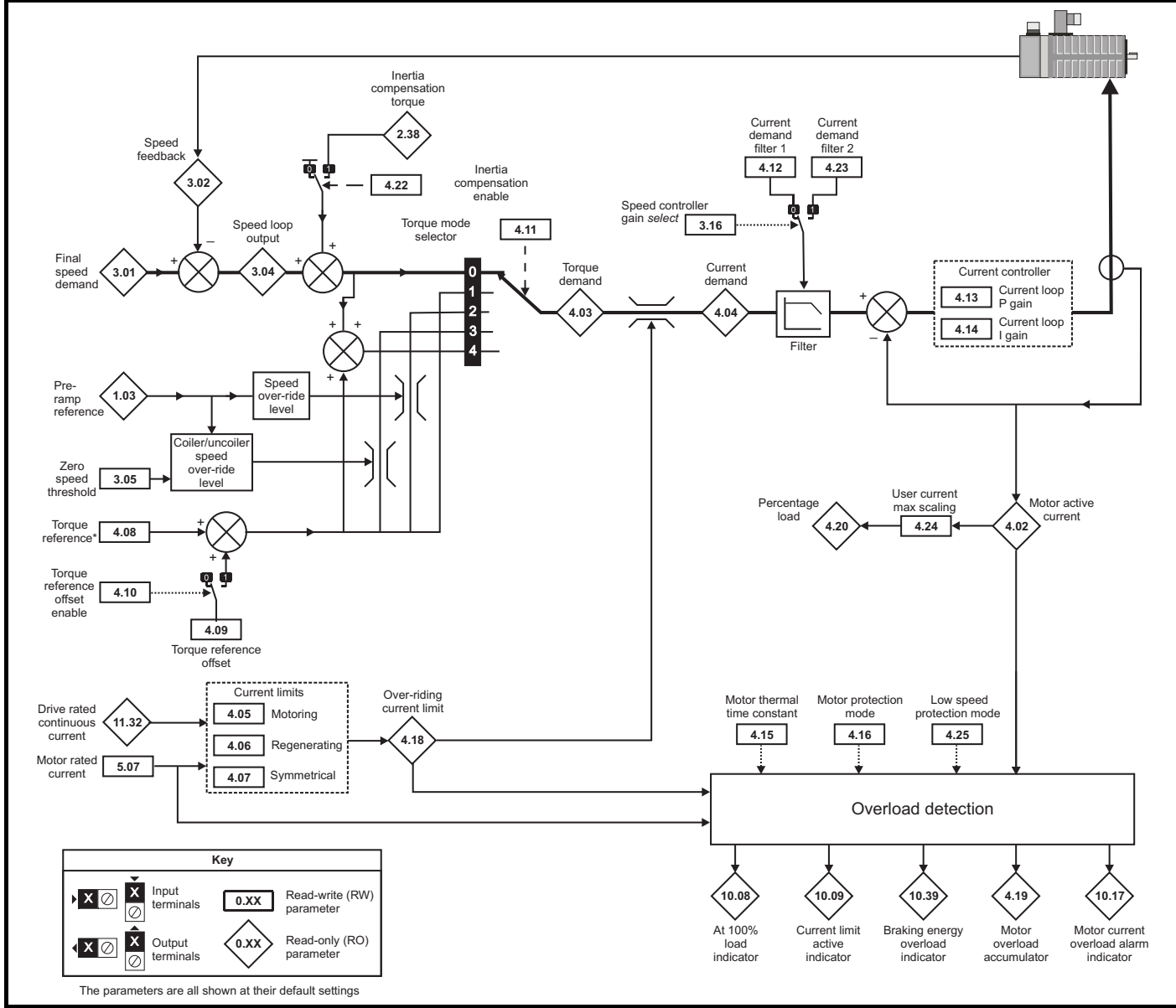

<sup>\*</sup>For more information, refer to [section 12.22.4](#page-167-0) *Torque modes* on page 168.

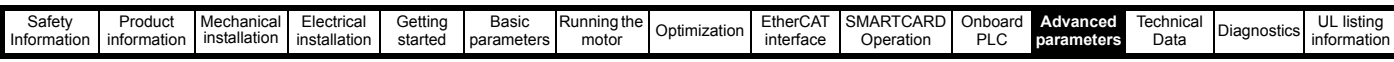

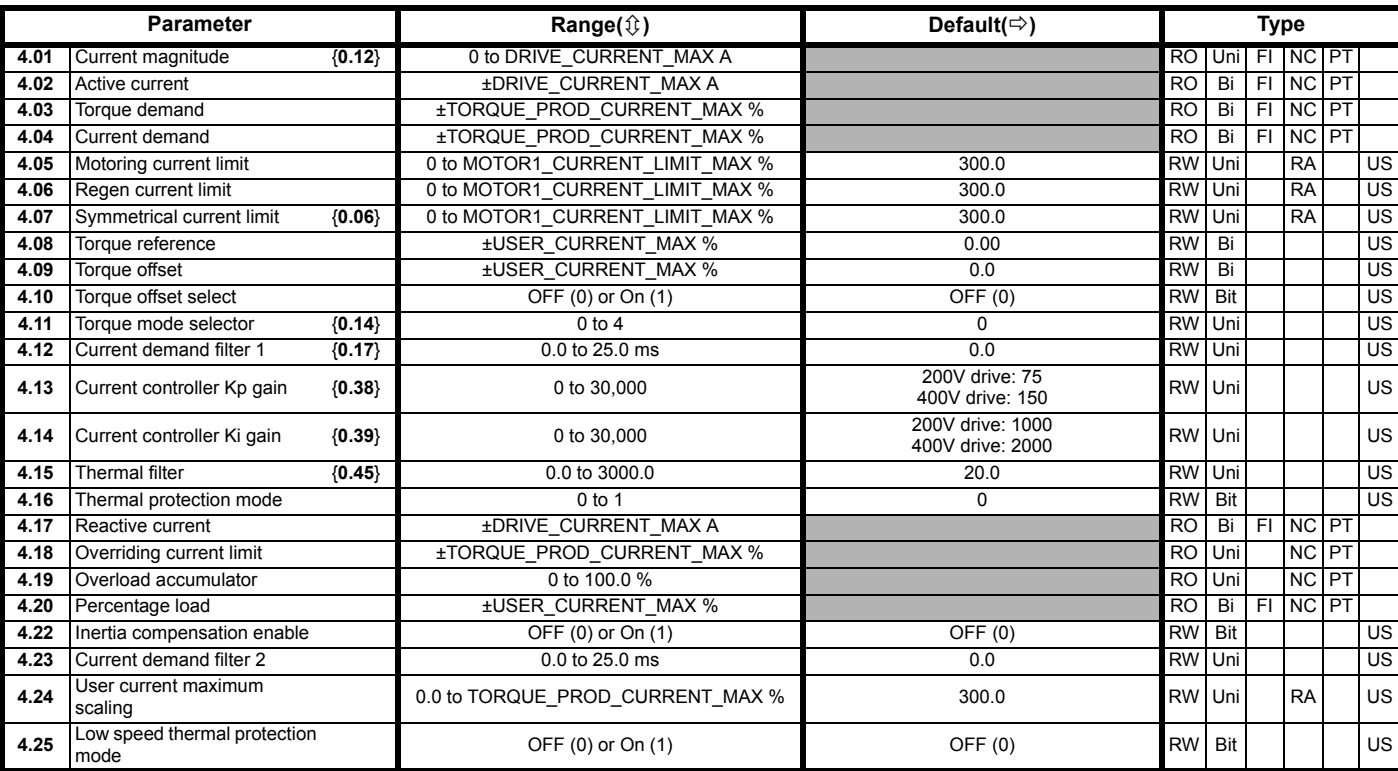

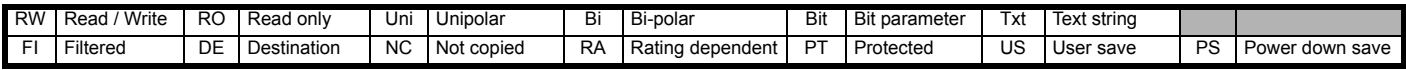

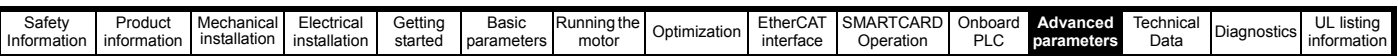

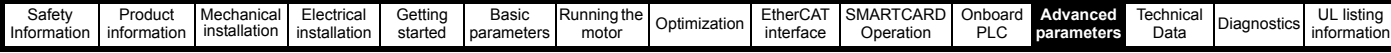

### **12.5 Menu 5: Motor control**

**Figure 12-5 Menu 5 logic diagram**

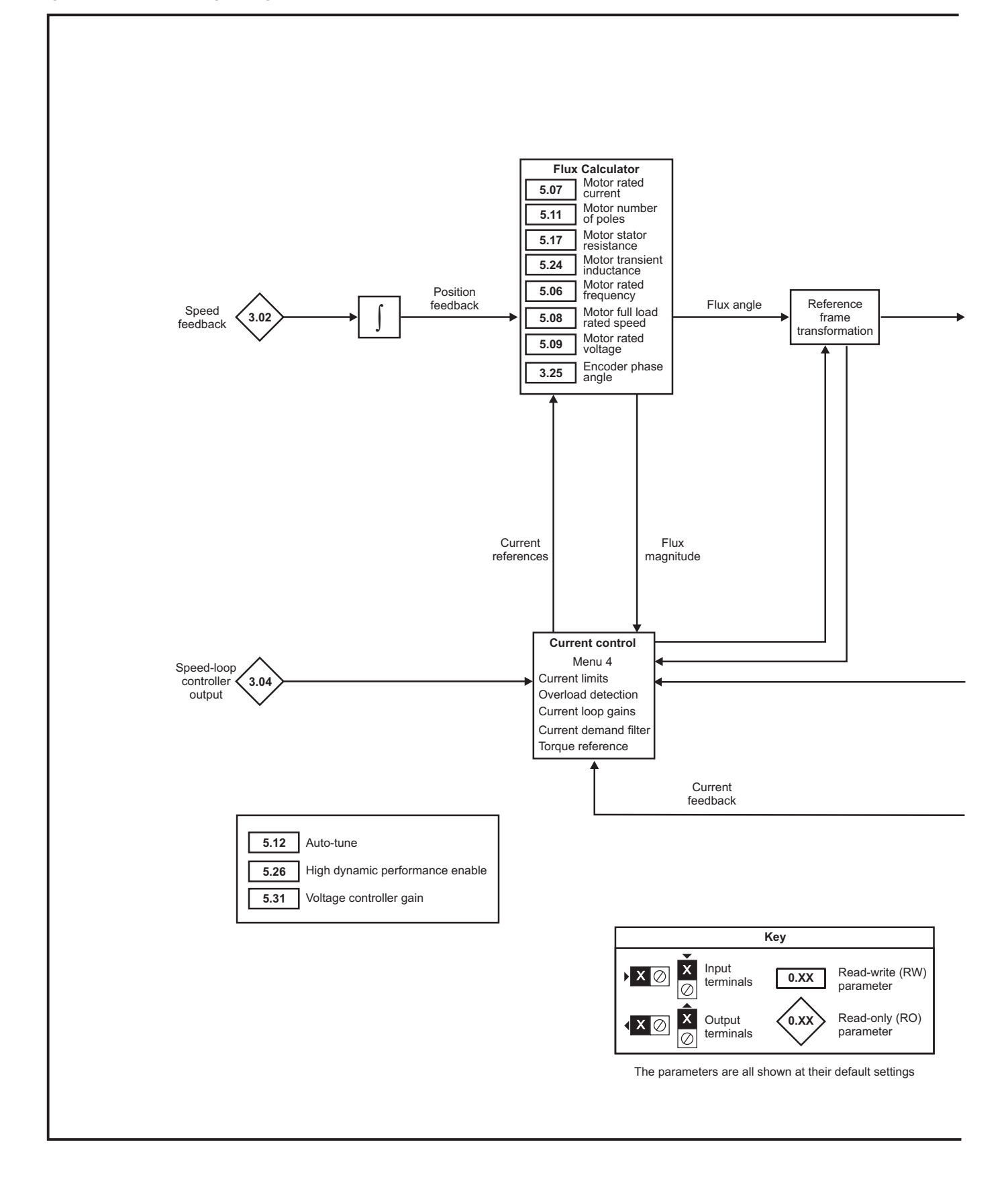

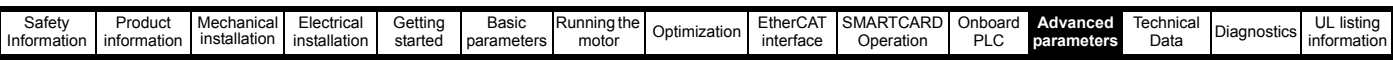

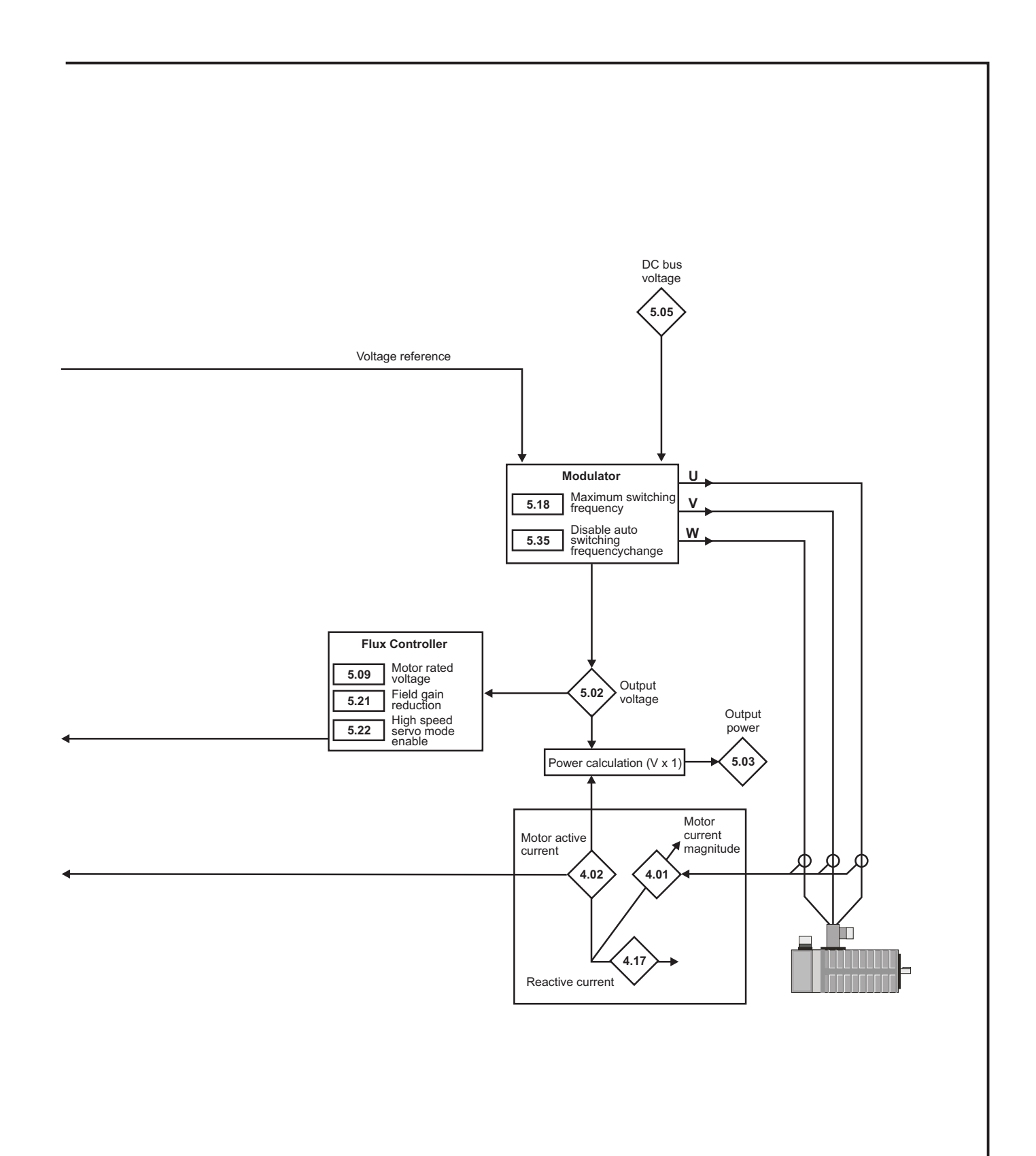

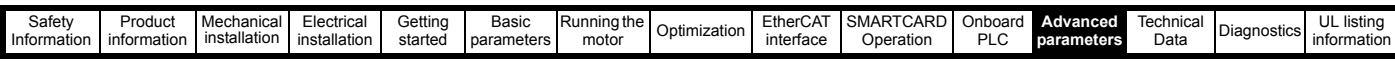

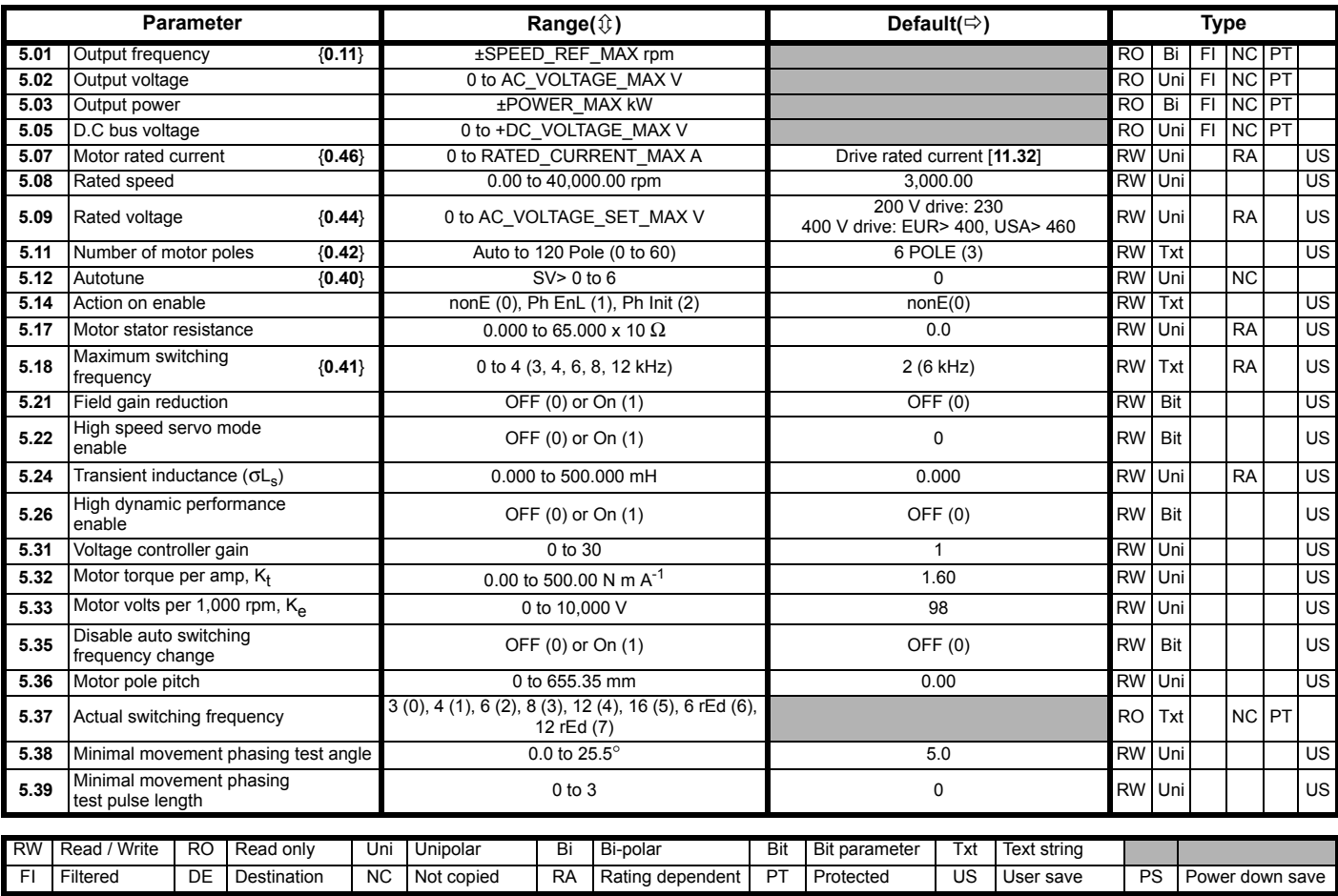

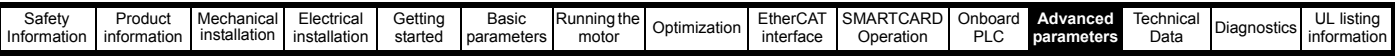

### **12.6 Menu 6: Sequencer and clock Figure 12-6 Menu 6 logic diagram**

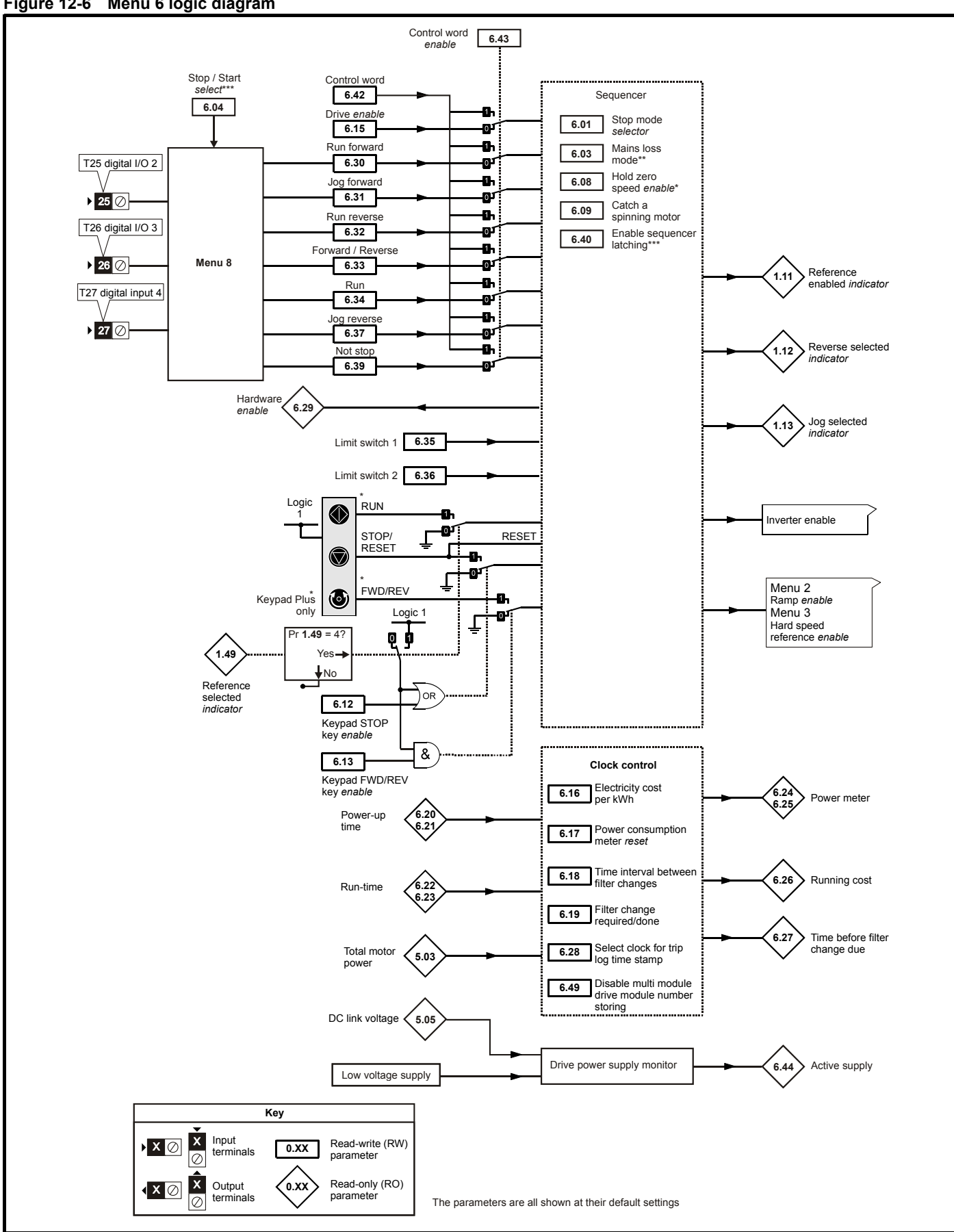

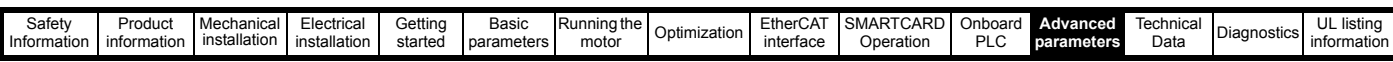

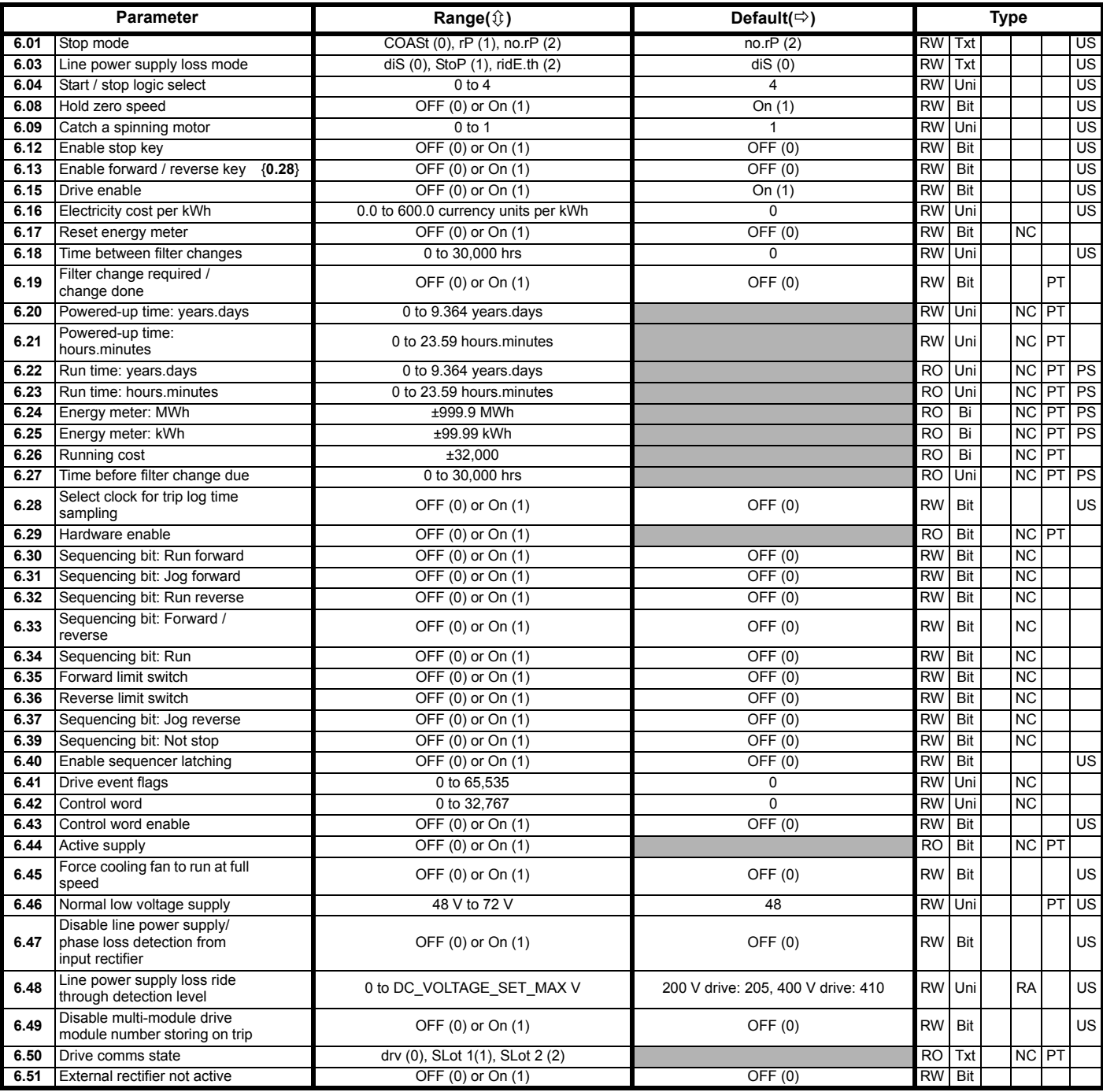

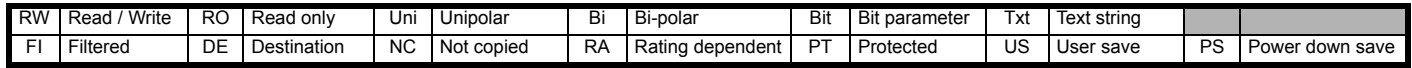

\*For more information, refer to [section 12.22.5](#page-168-0) *Stop modes* on page 169.

\*\*For more information, refer to section 12.22.6 *[Line power supply loss modes](#page-168-1)* on page 169.

\*\*\*For more information, refer to section 12.22.7 *[Start / stop logic modes](#page-169-0)* on page 170.

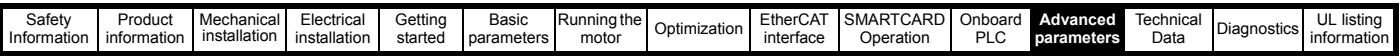

## **12.7 Menu 7: Analog I/O**

**Figure 12-7 Menu 7 logic diagram**

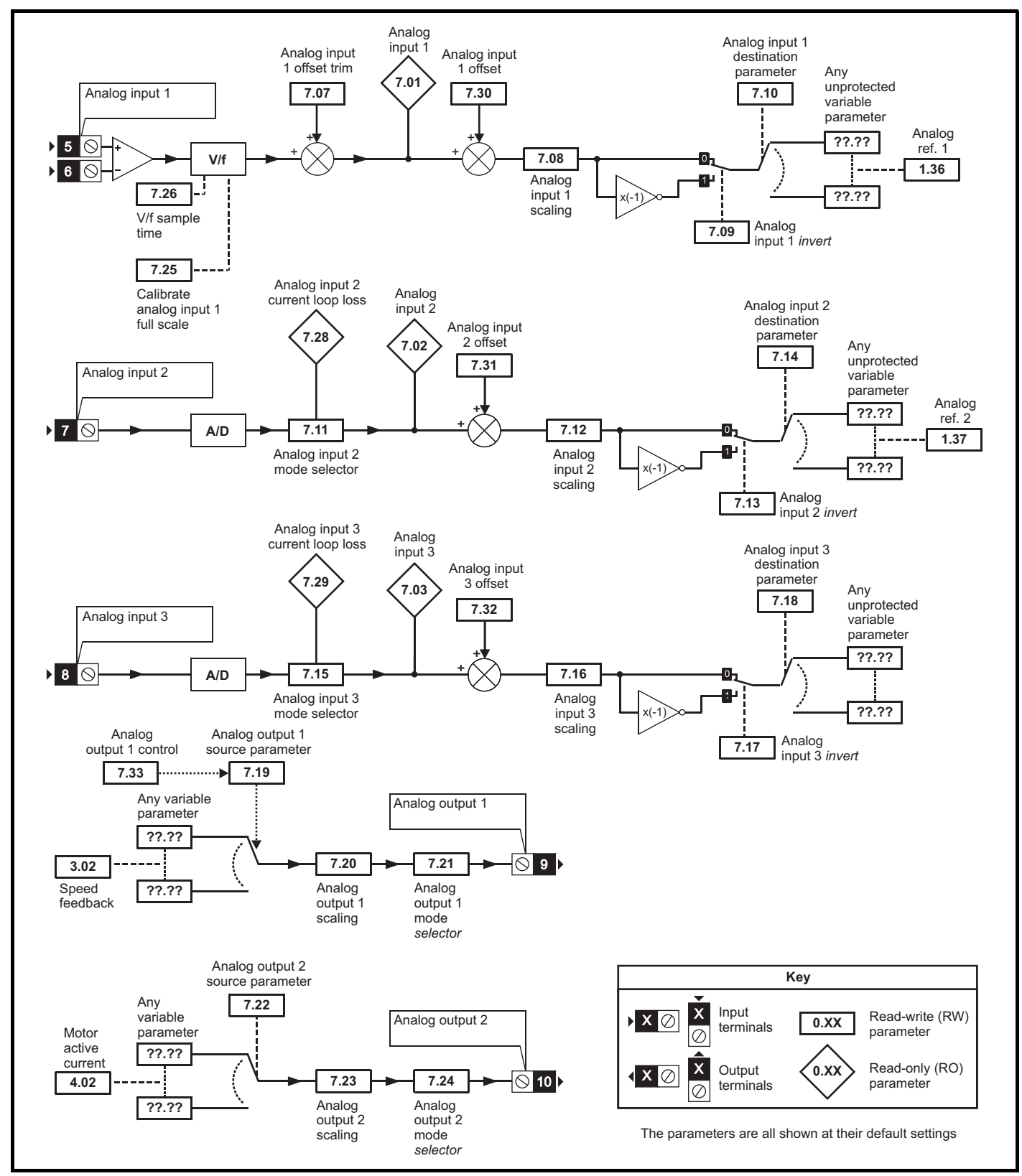

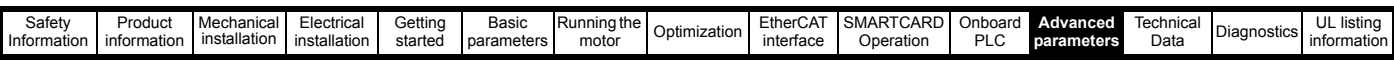

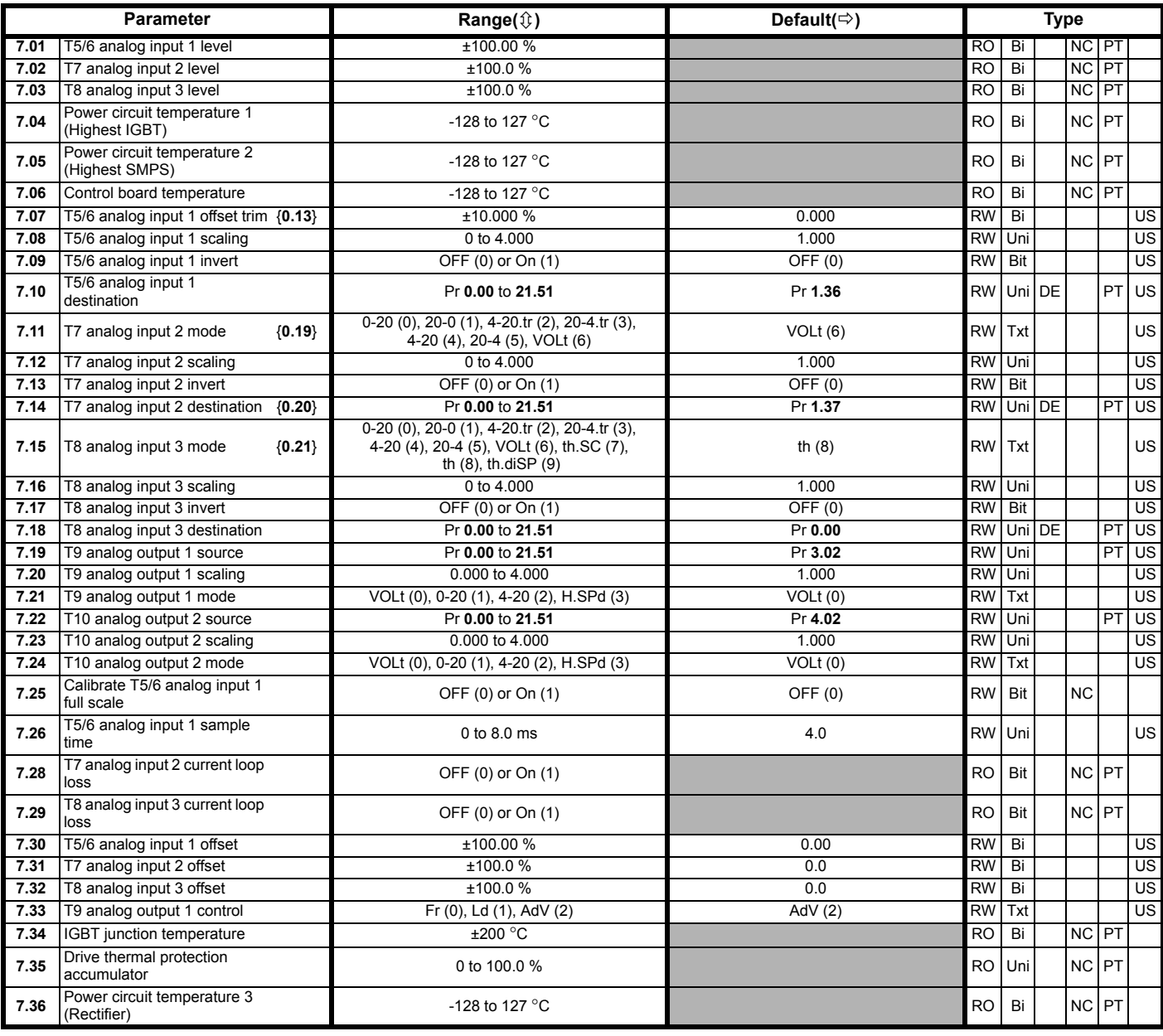

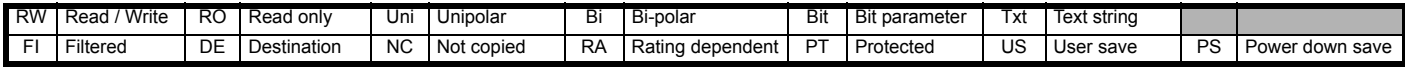

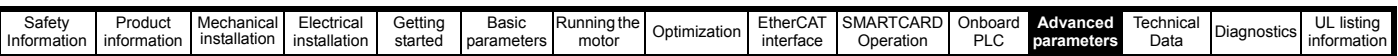

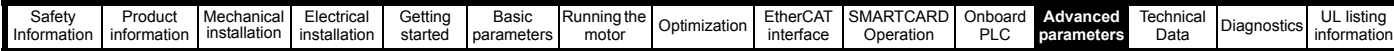

## **12.8 Menu 8: Digital I/O**

**Figure 12-8 Menu 8 logic diagram**

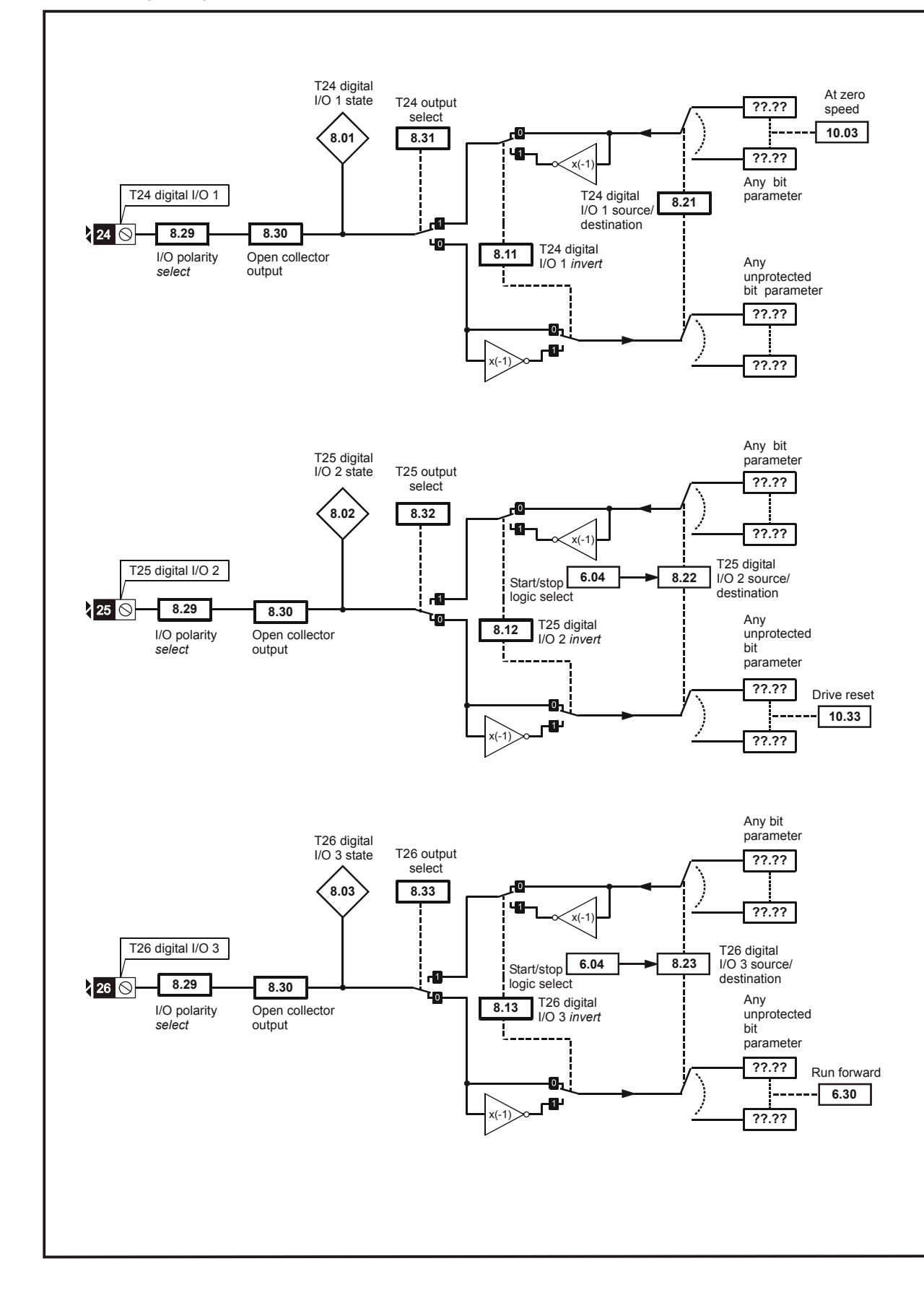

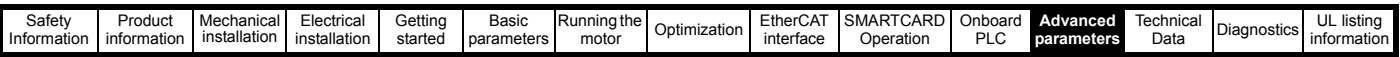

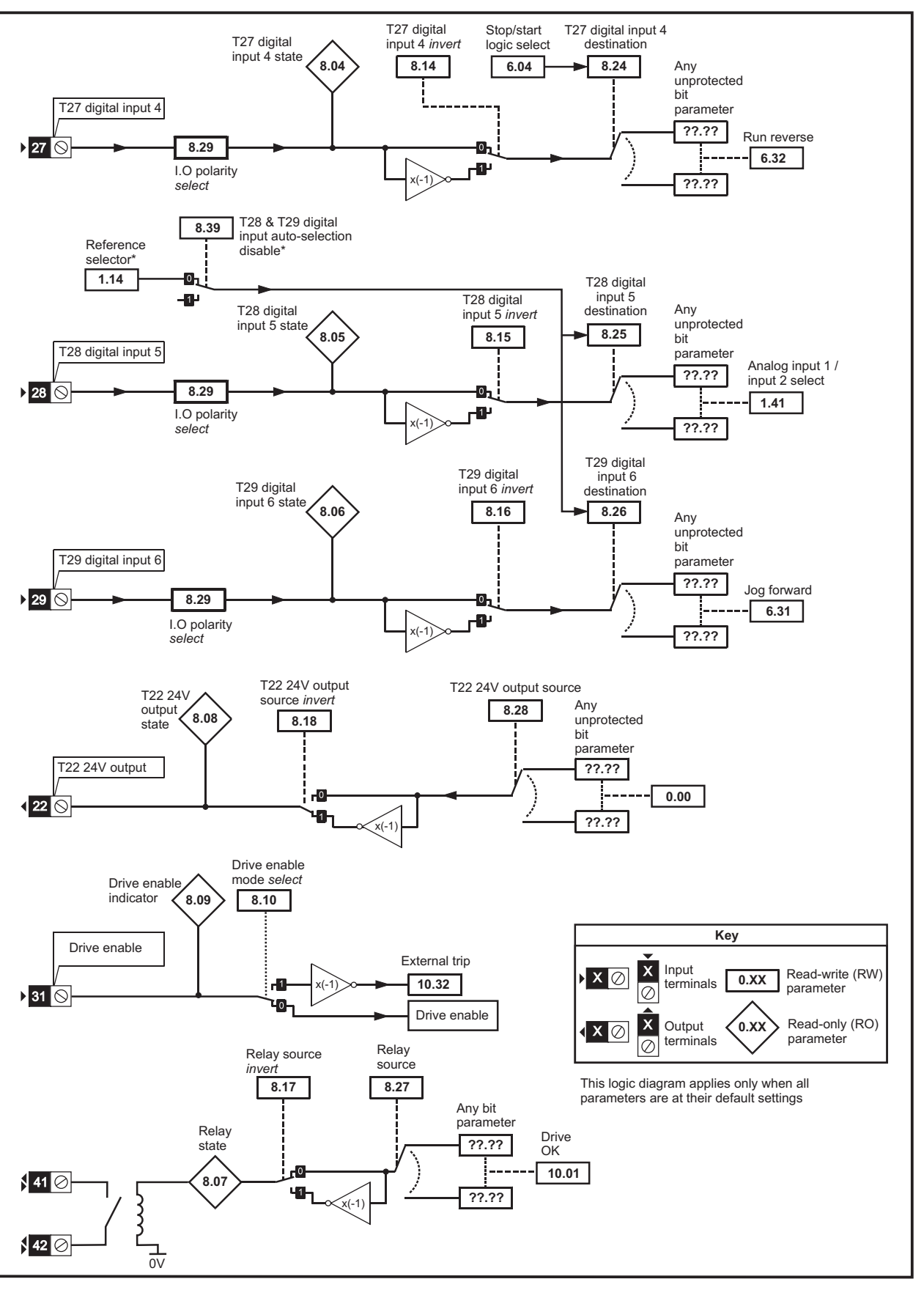

\*For more information, please refer to 12.22.1*[Reference modes](#page-165-0)* on page 166.

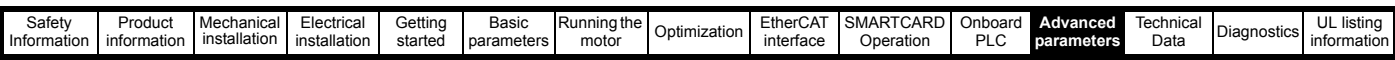

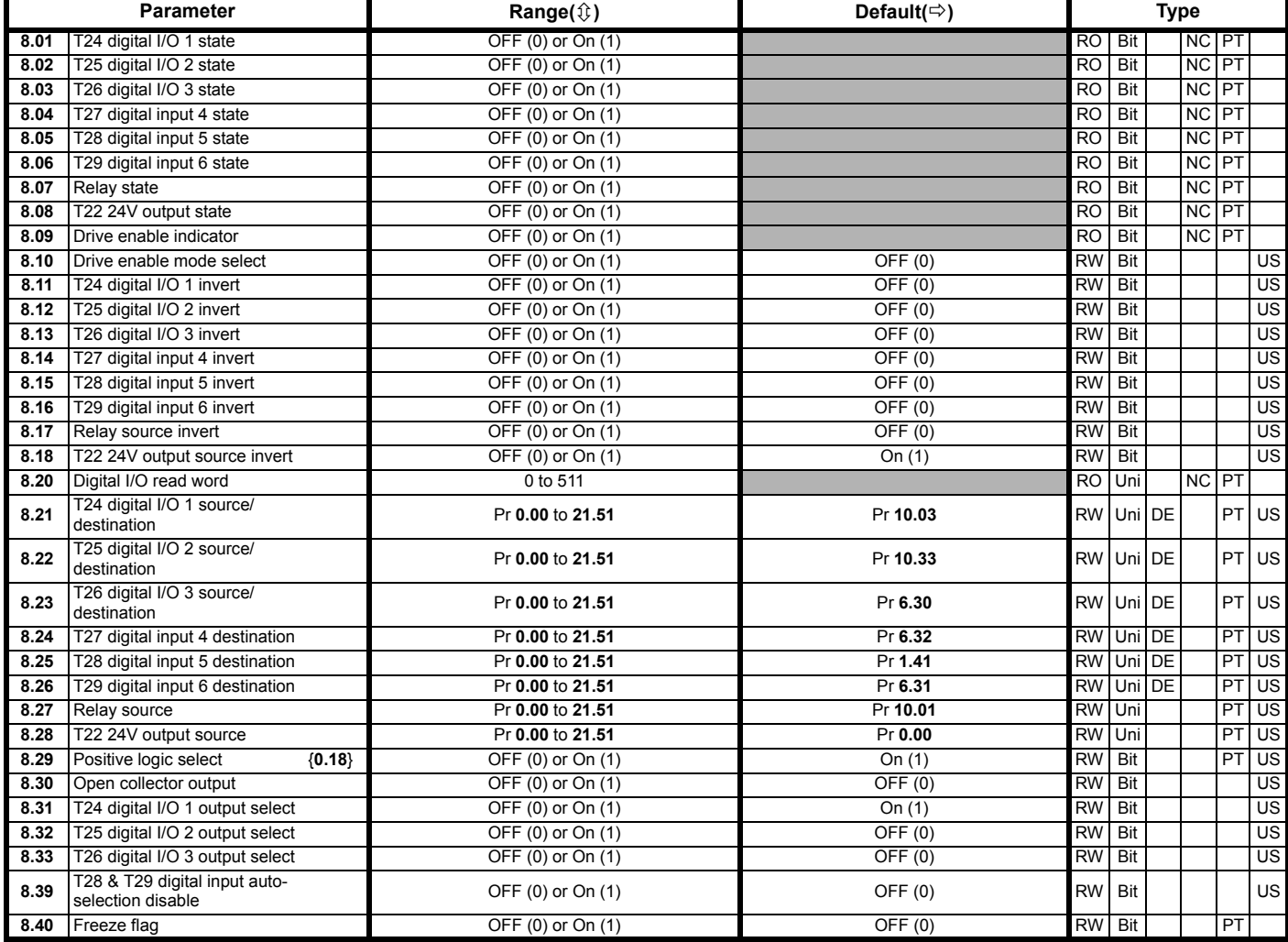

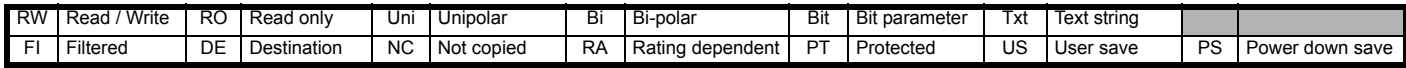

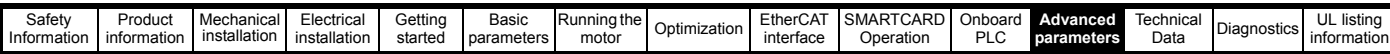

### **12.9 Menu 9: Programmable logic, motorized pot, binary sum and timers**

**Figure 12-9 Menu 9 logic diagram: Programmable logic**

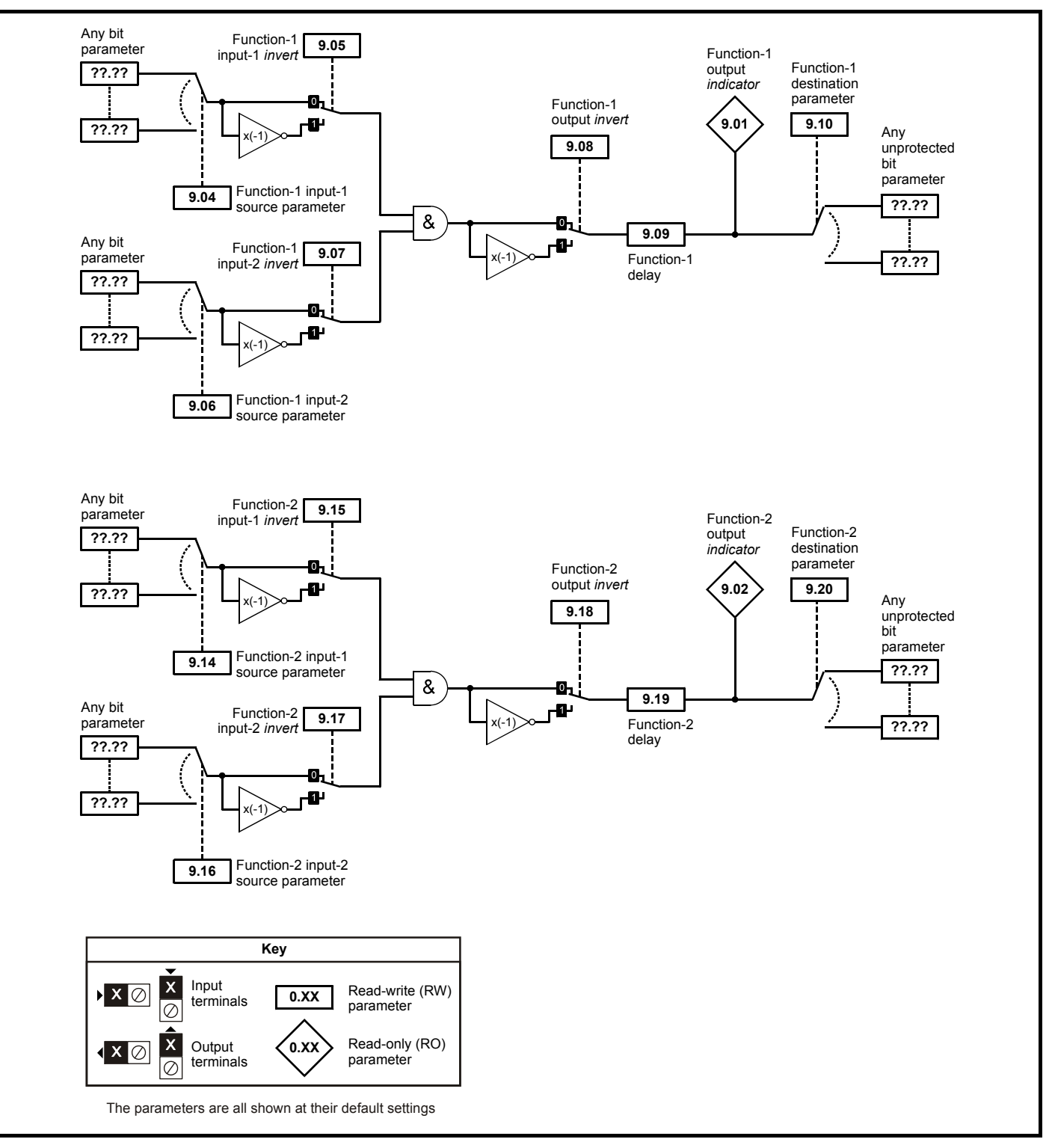

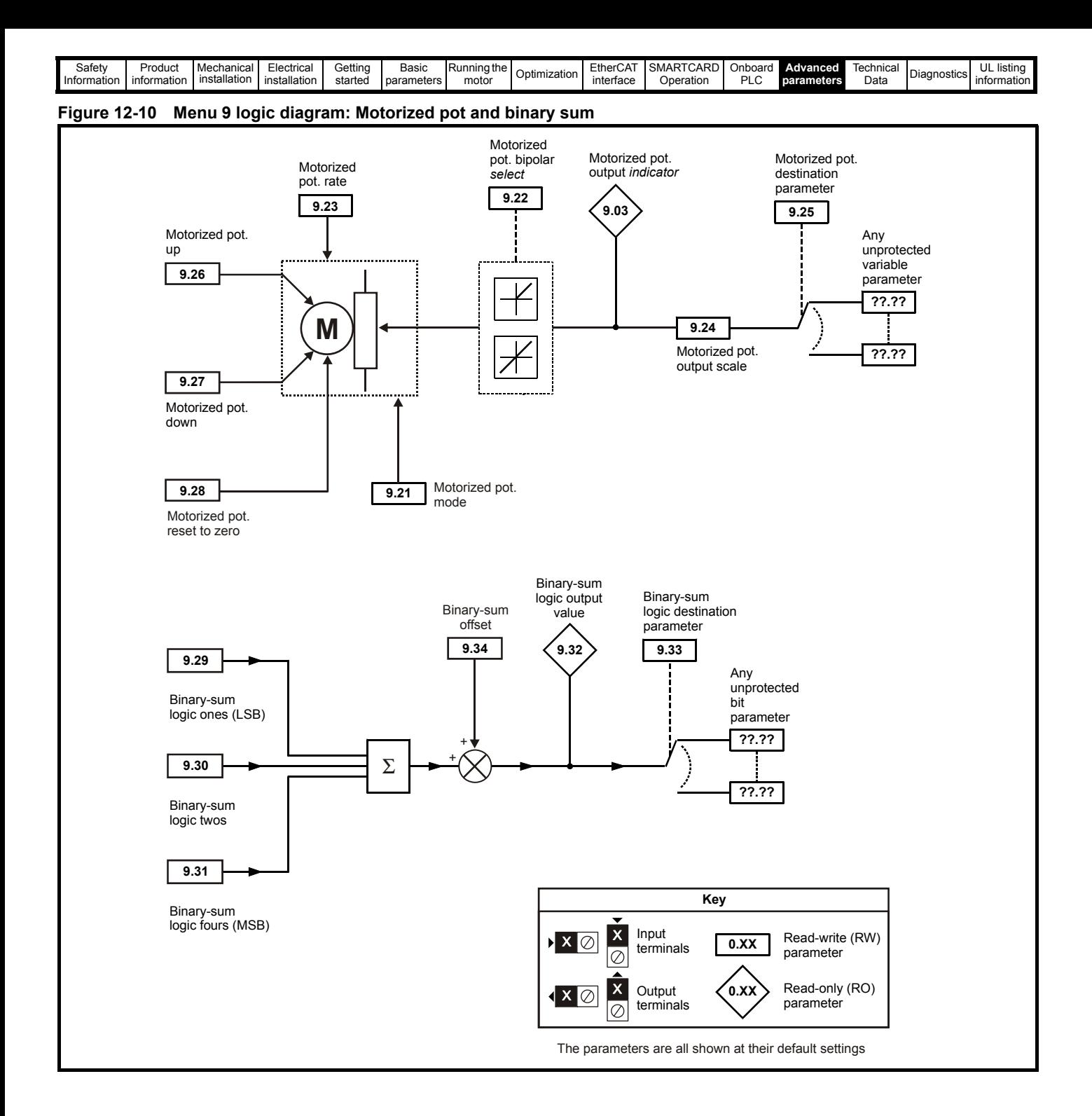

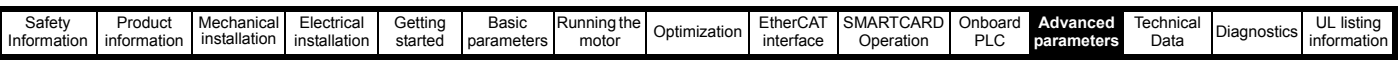

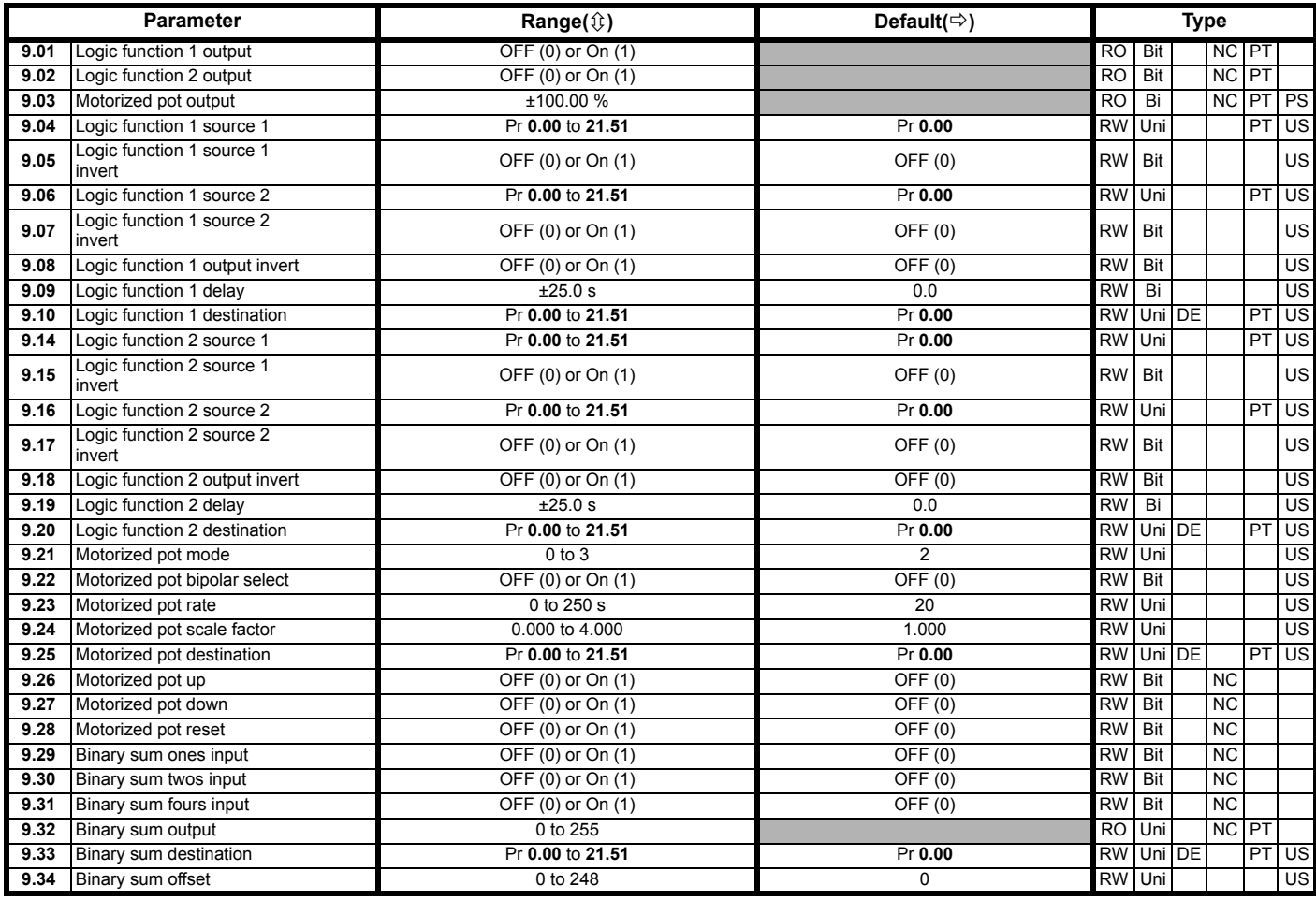

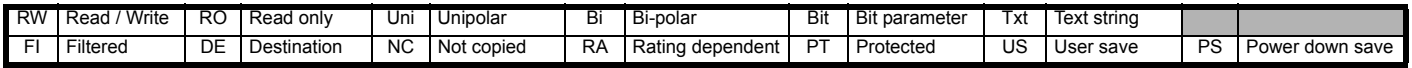

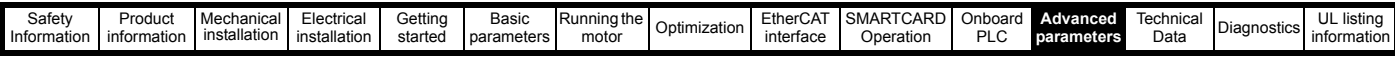

### **12.10 Menu 10: Status and trips**

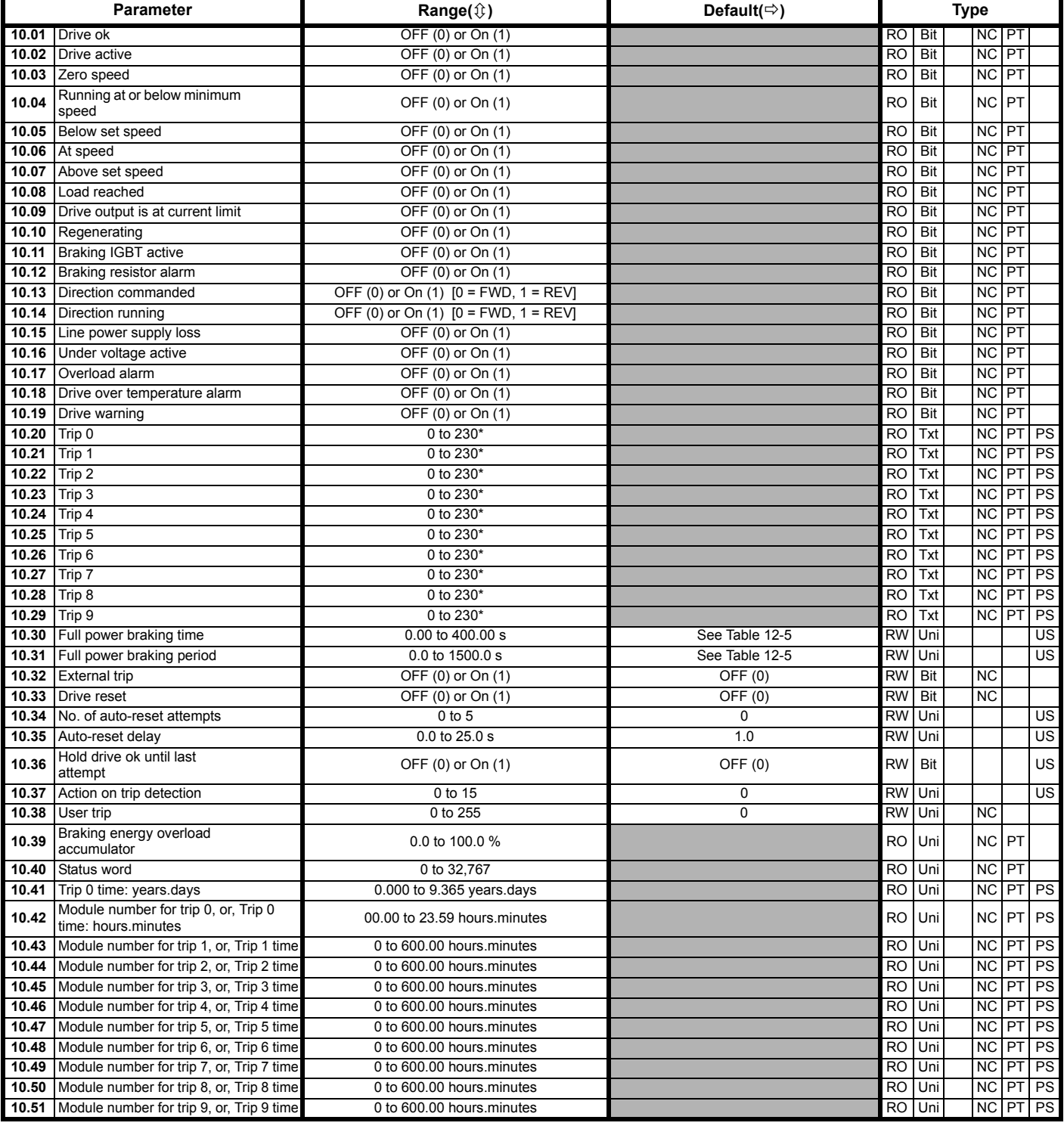

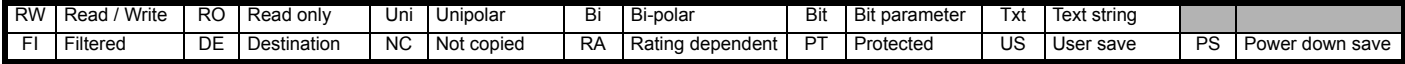

\*The value given for the range is that obtained via serial communication. For the text string displayed on the drive, see Chapter 14 *[Diagnostics](#page-182-0)* on [page 183.](#page-182-0)
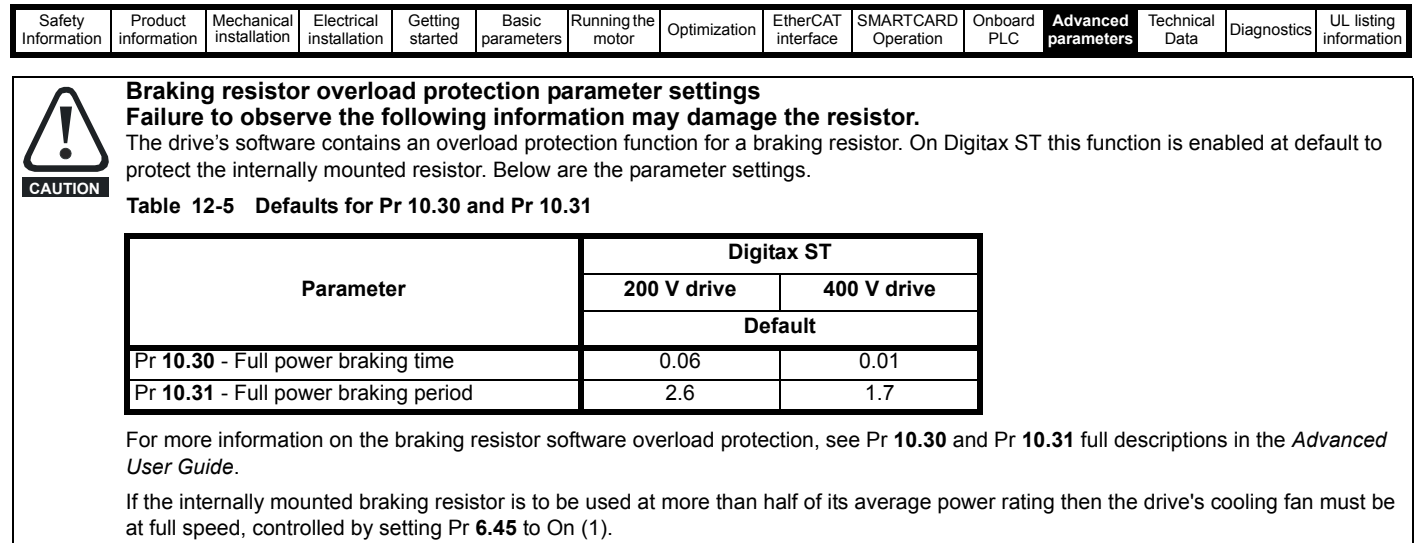

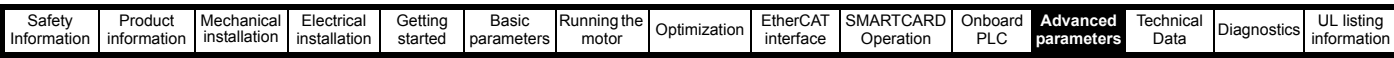

## **12.11 Menu 11: General drive set-up**

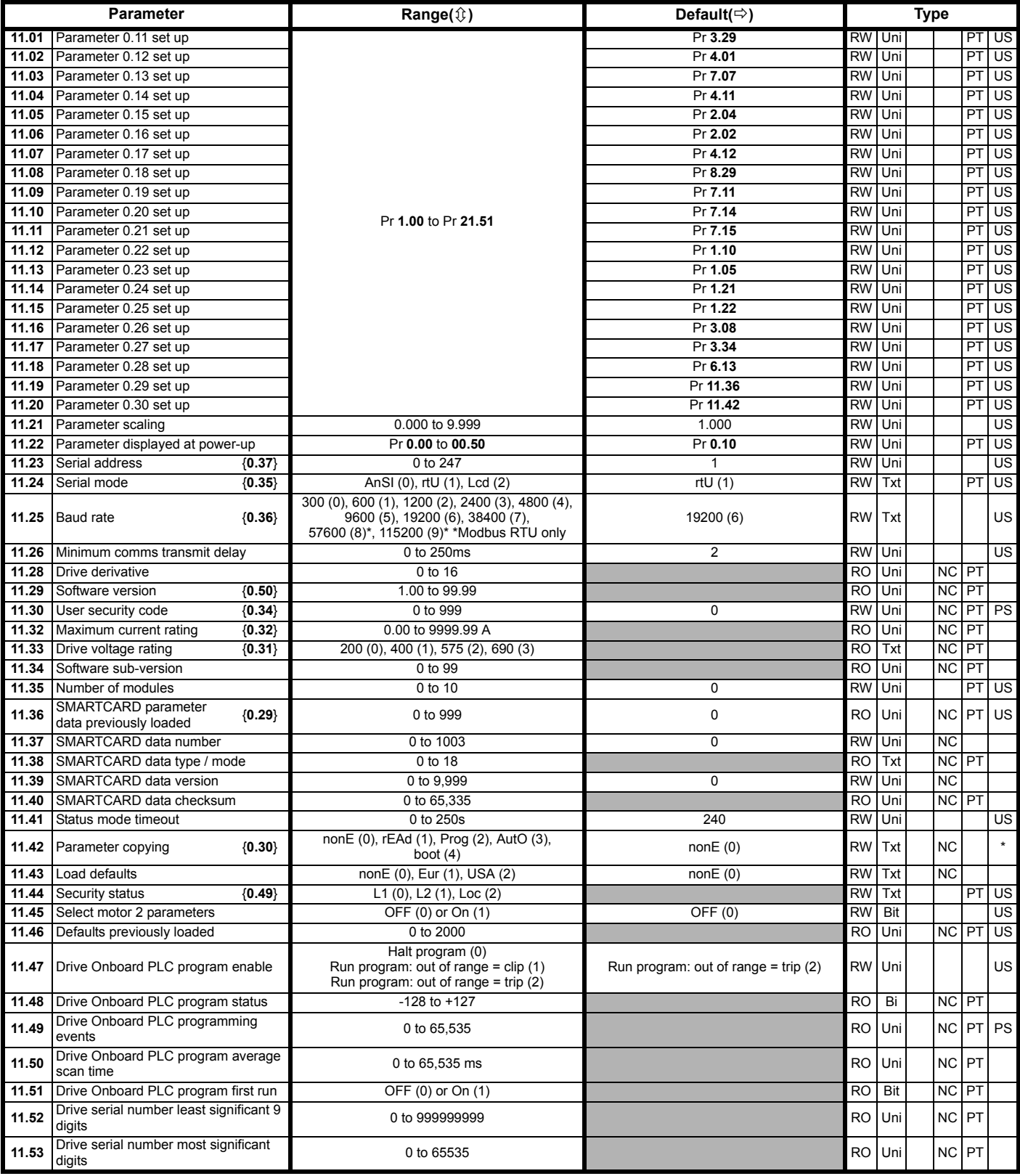

\* Modes 1 and 2 are not user saved, Modes 0, 3 and 4 are user saved

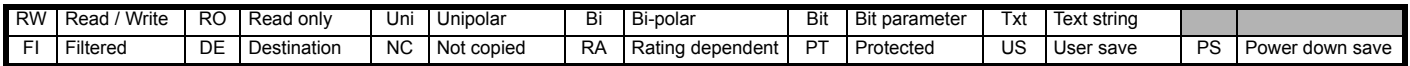

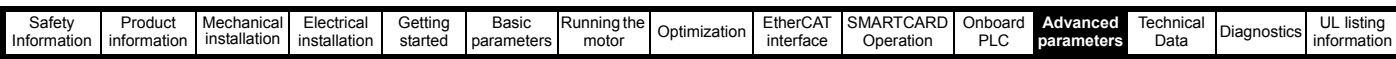

## **12.12 Menu 12: Threshold detectors, variable selectors and brake control function**

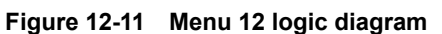

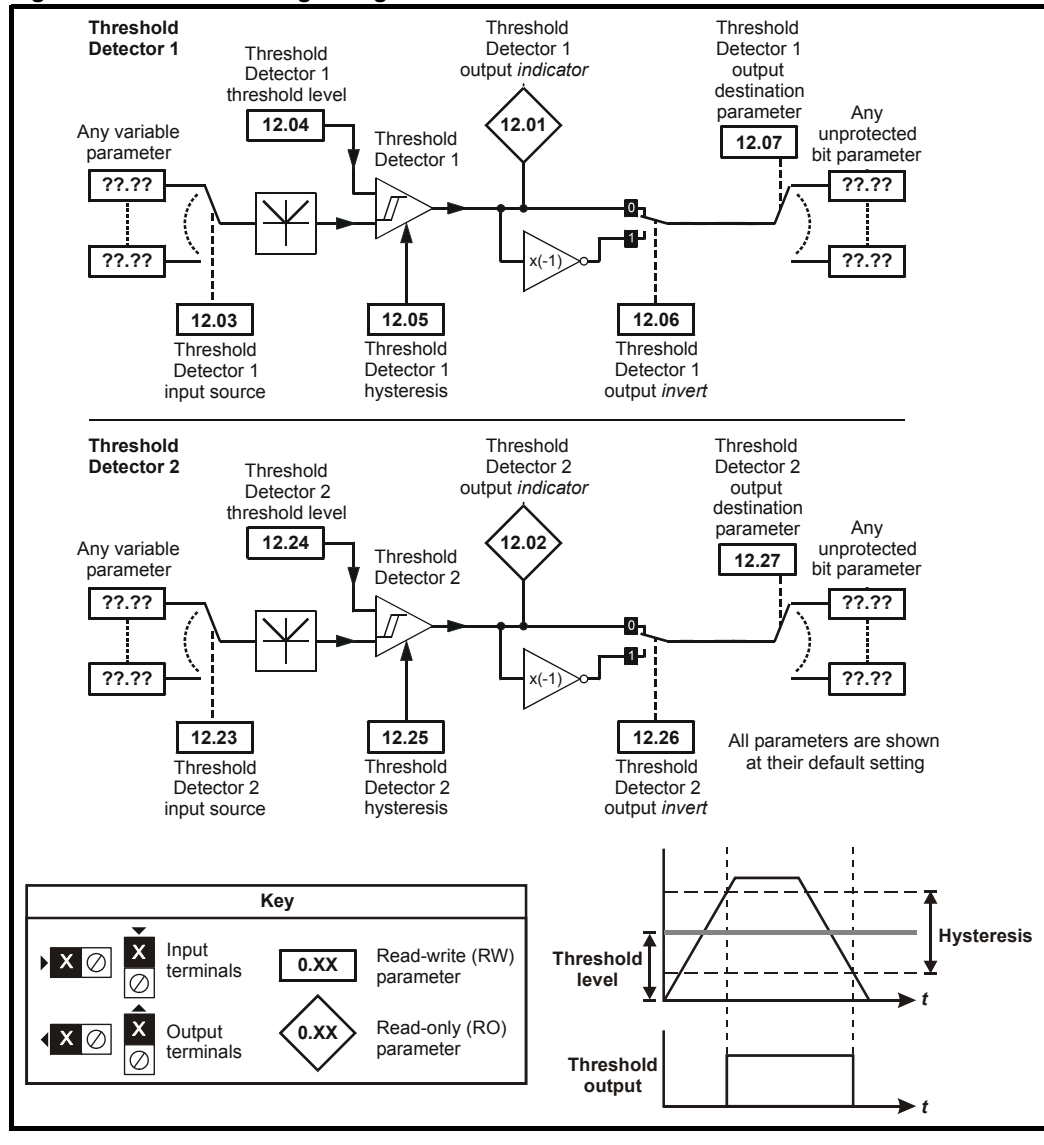

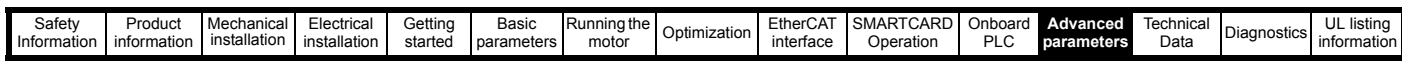

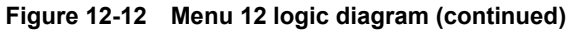

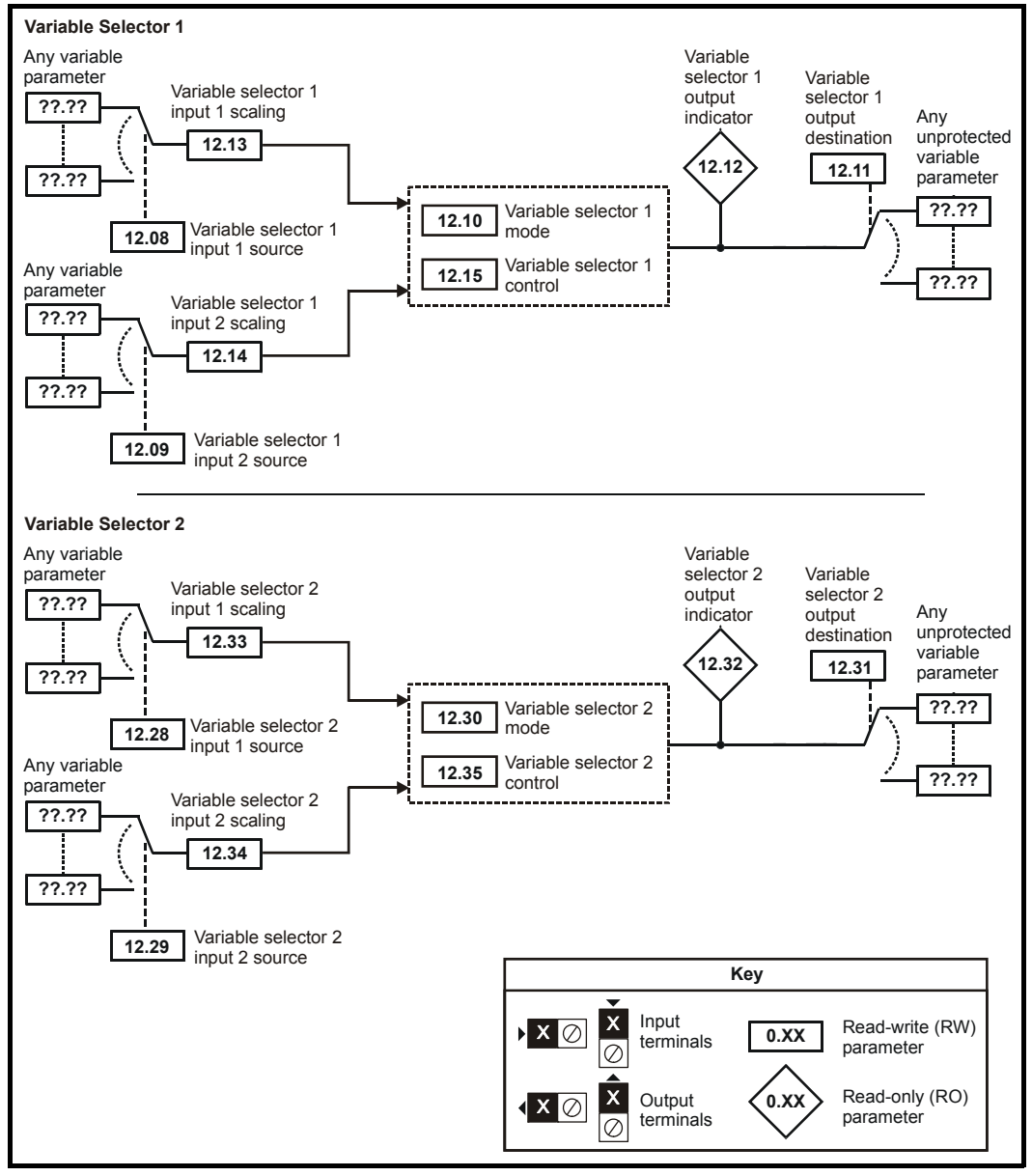

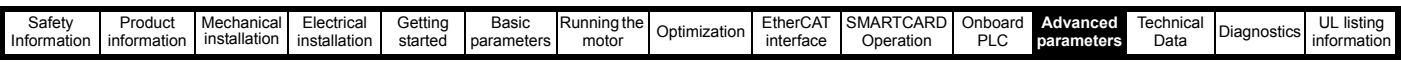

The brake control functions are provided to allow well co-ordinated operation of an external brake with the drive. While both hardware and software are designed to high standards of quality and robustness, they are not intended for use as safety functions, i.e. where a fault or failure would result in a risk of injury. In any application where the incorrect operation of the brake release mechanism could result in injury, **WARNING** independent protection devices of proven integrity must also be incorporated.

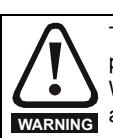

The control terminal relay can be selected as an output to release a brake. If a drive is set up in this manner and a drive replacement takes place, prior to programming the drive on initial power up, the brake may be released.

When drive terminals are programmed to non default settings the result of incorrect or delayed programming must be considered. The use of **WARNING** a Smartcard in boot mode or an SM-Applications module can ensure drive parameters are immediately programmed to avoid this situation.

### **Figure 12-13 Brake function**

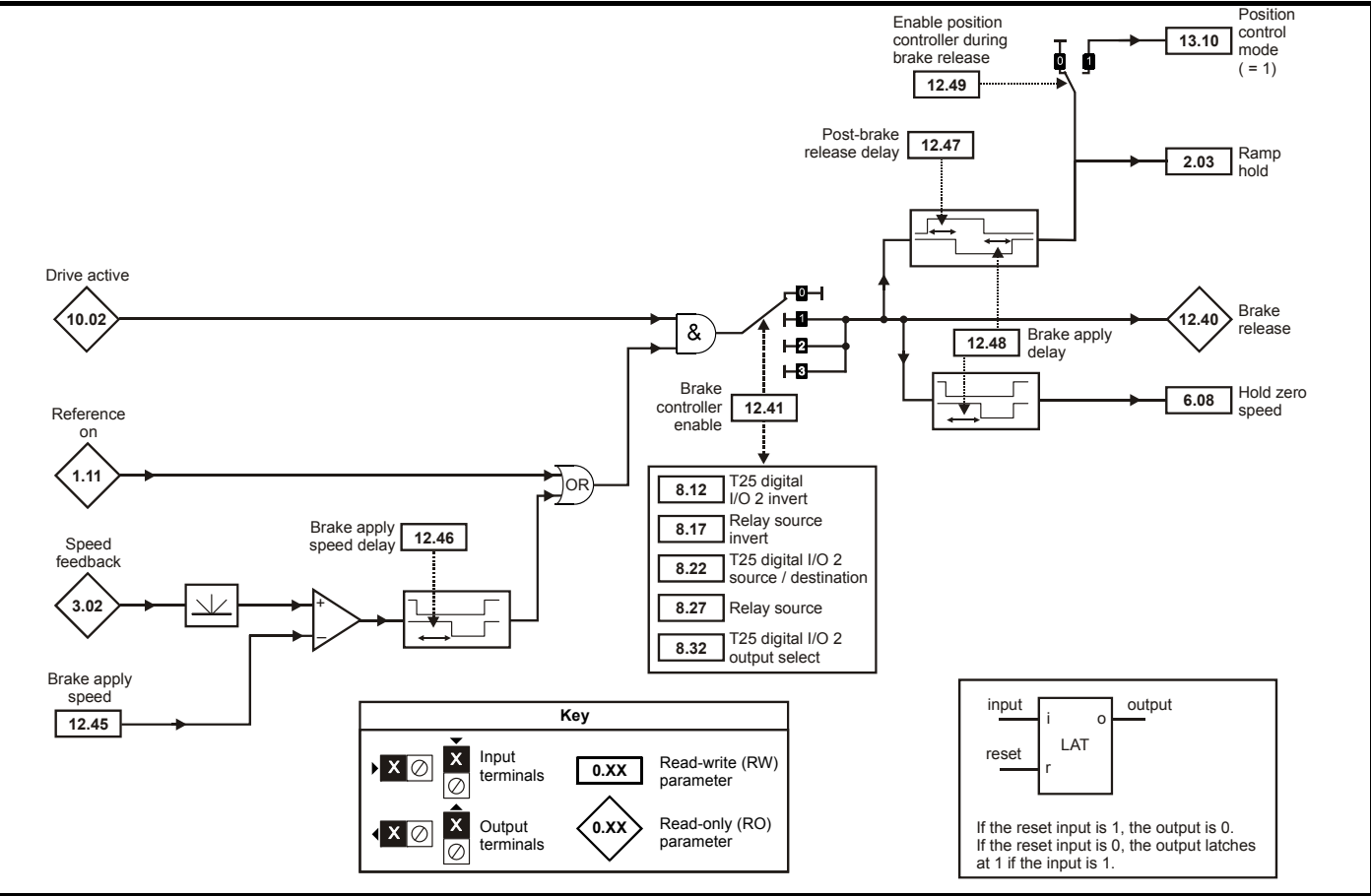

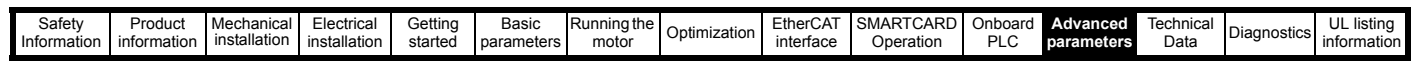

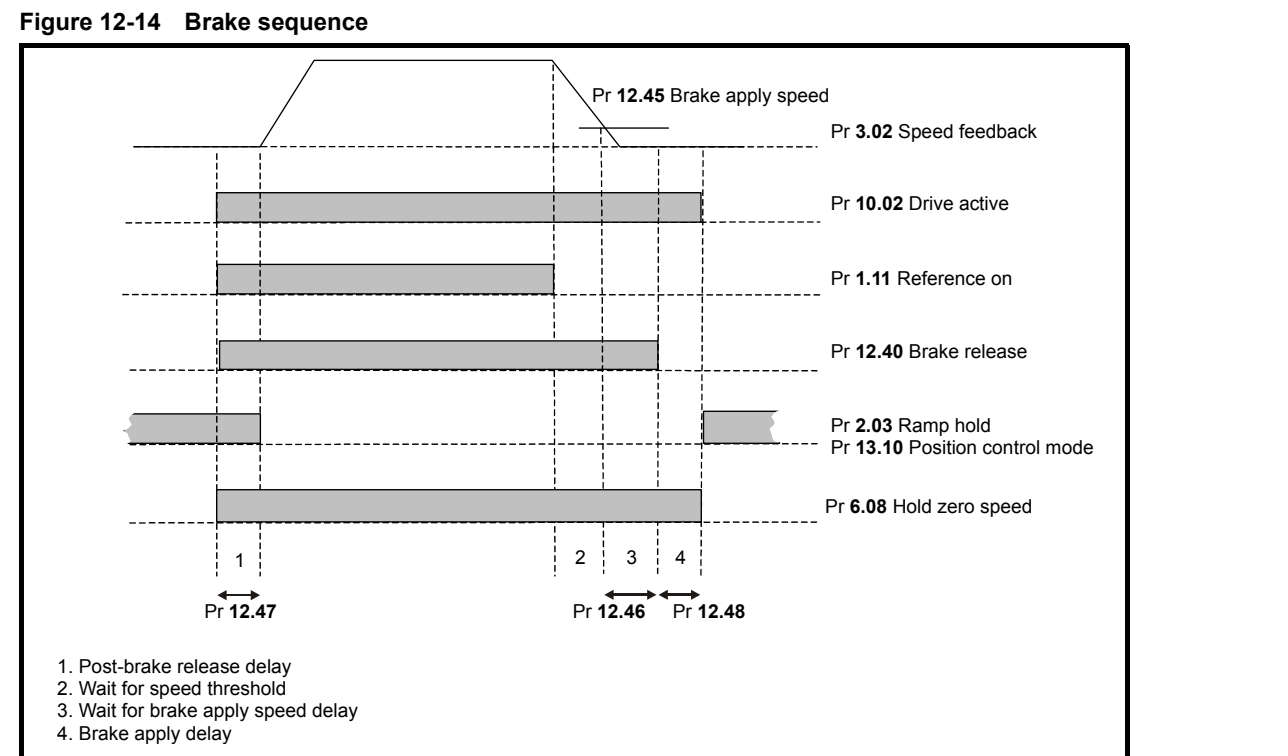

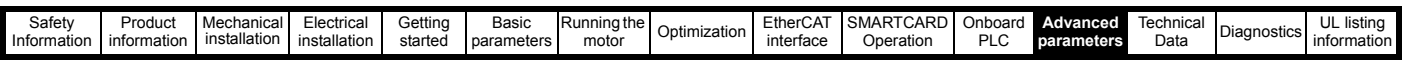

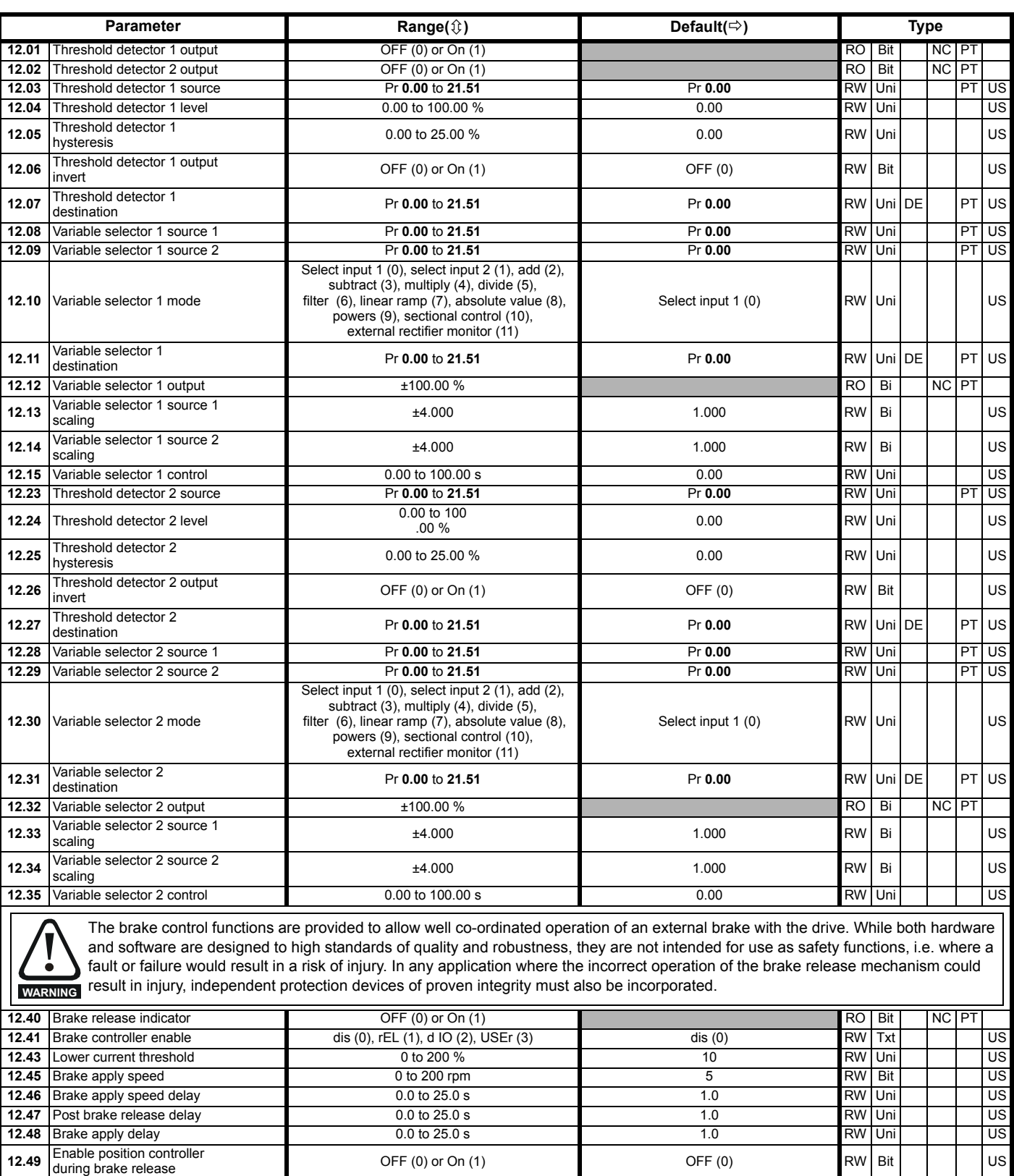

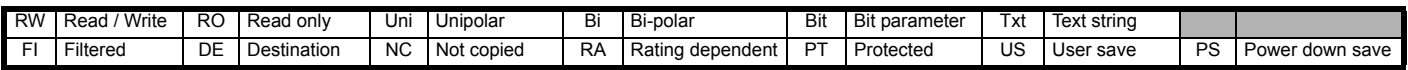

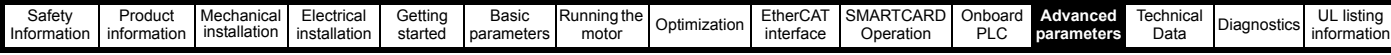

## **12.13 Menu 13: Position control**

**Figure 12-15 Menu 13 logic diagram**

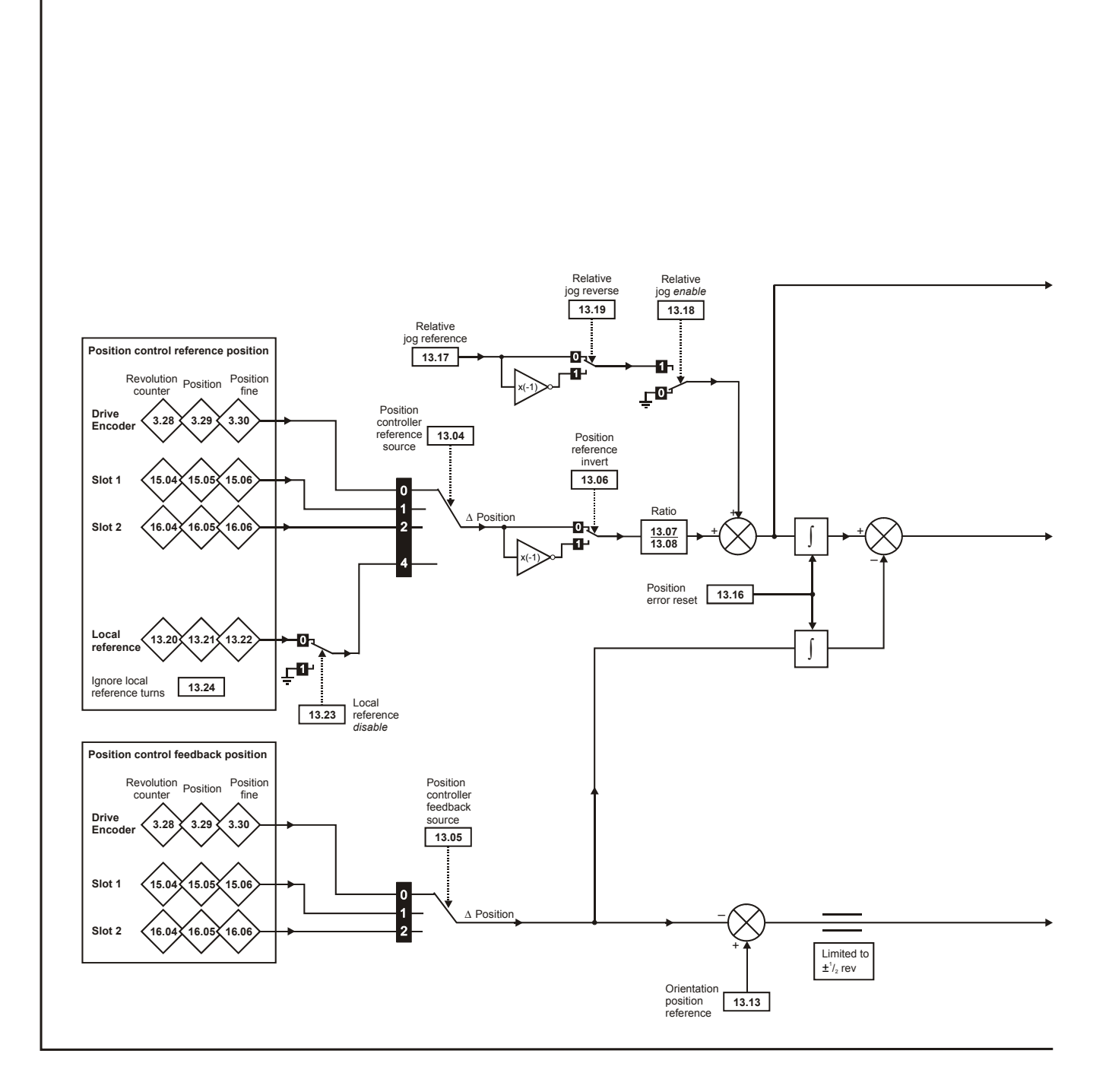

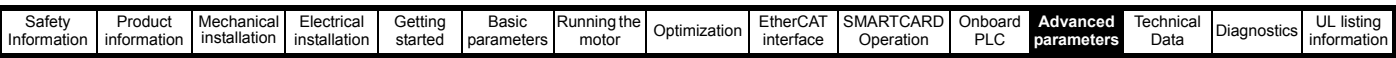

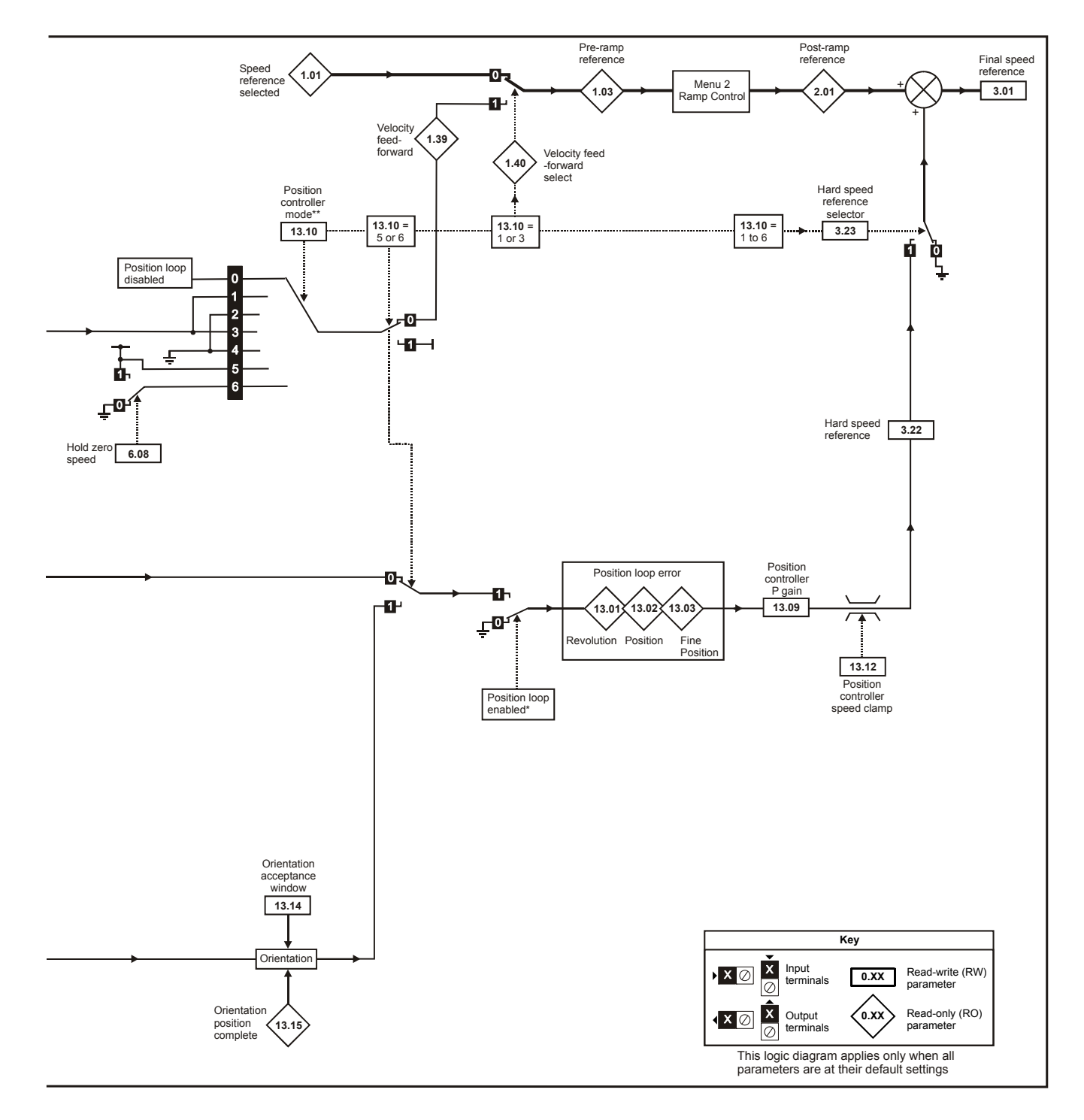

\* For more information, refer to section 12.22.9 *[Position modes](#page-170-0)* on page 171.

\*\* The position controller is disabled and the error integrator is also reset under the following conditions:

- 1. If the drive is disabled (i.e. inhibited, ready or tripped)
- 2. If the position controller mode (Pr **13.10**) is changed. The position controller is disabled transiently to reset the error integrator.
- 3. The absolute mode parameter (Pr **13.11**) is changed. The position controller is disabled transiently to reset the error integrator.
- 4. One of the position sources is invalid.
- 5. The position feedback initialised parameter (Pr **3.48**) is zero.

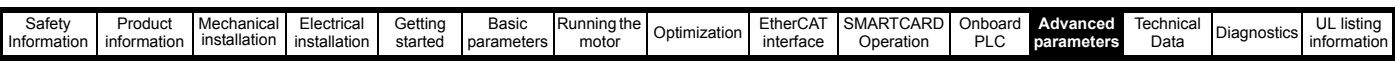

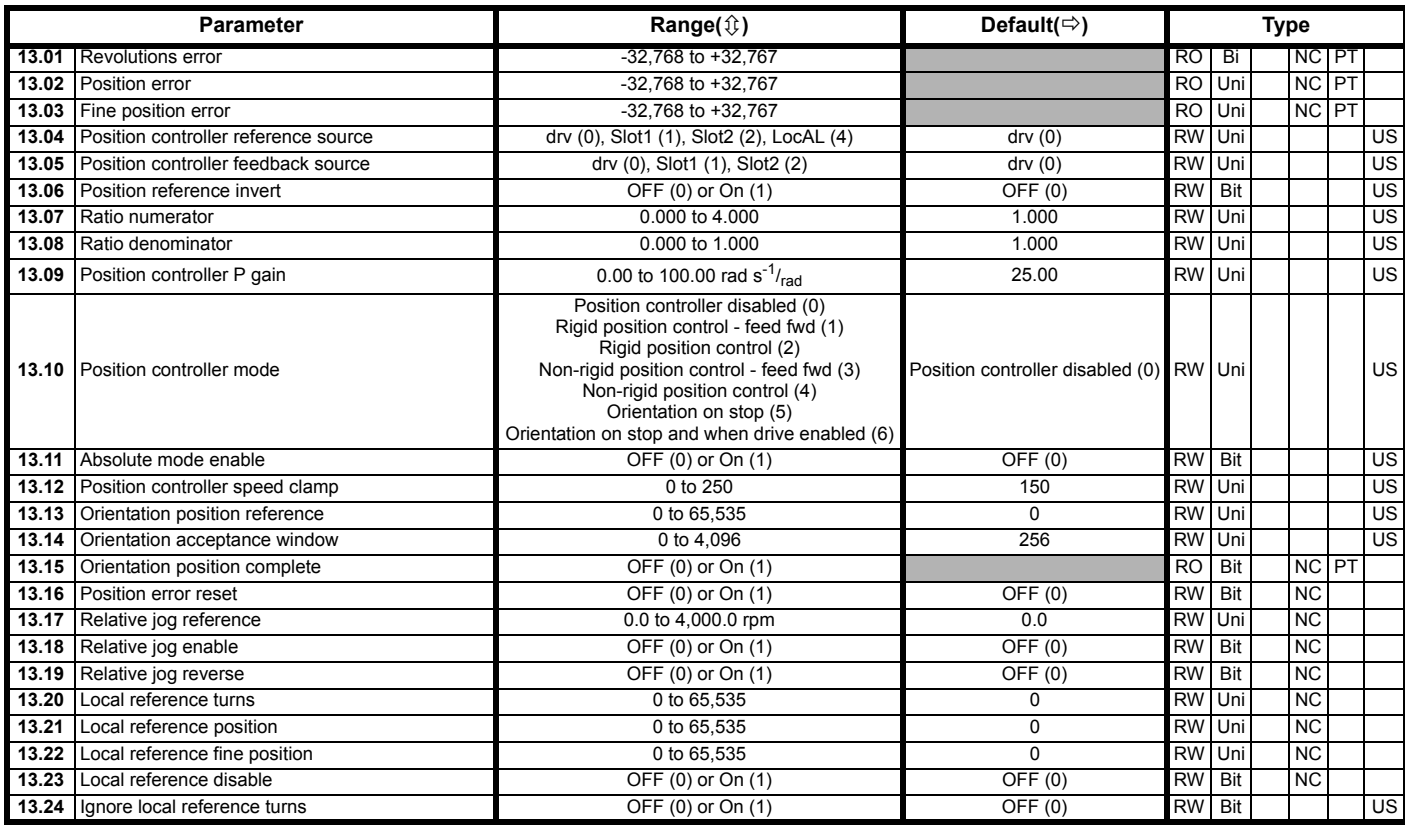

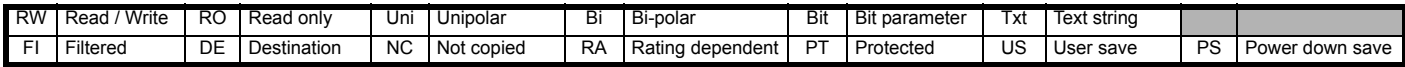

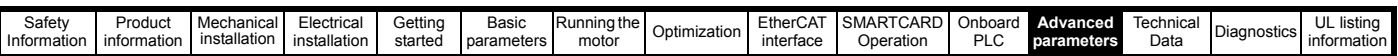

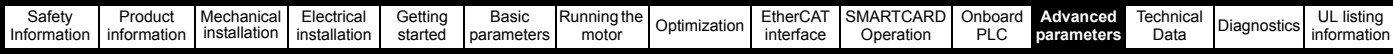

## **12.14 Menu 14: User PID controller**

**Figure 12-16 Menu 14 Logic diagram**

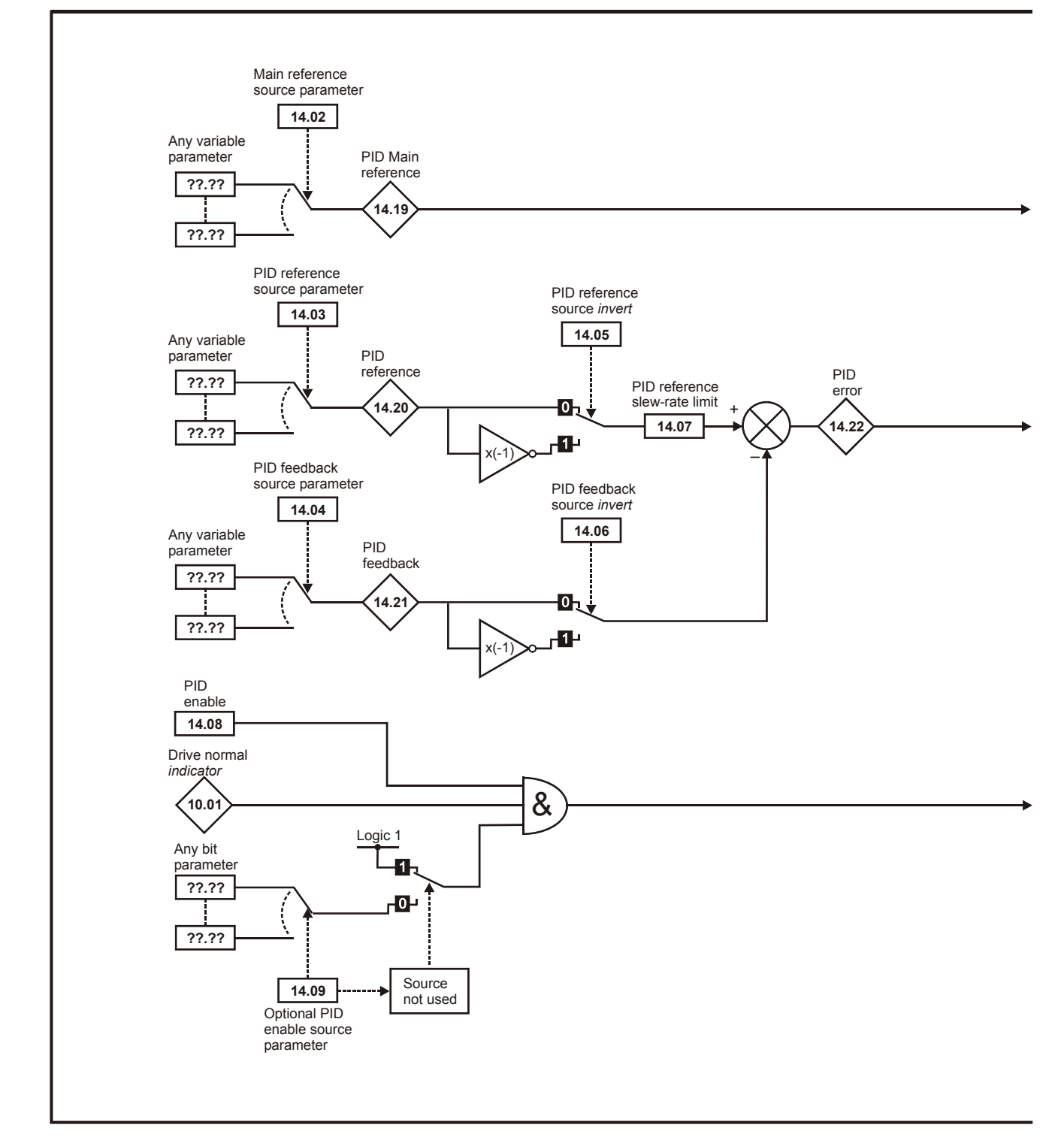

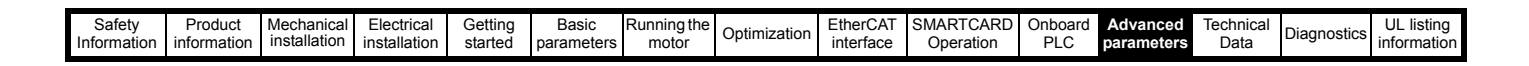

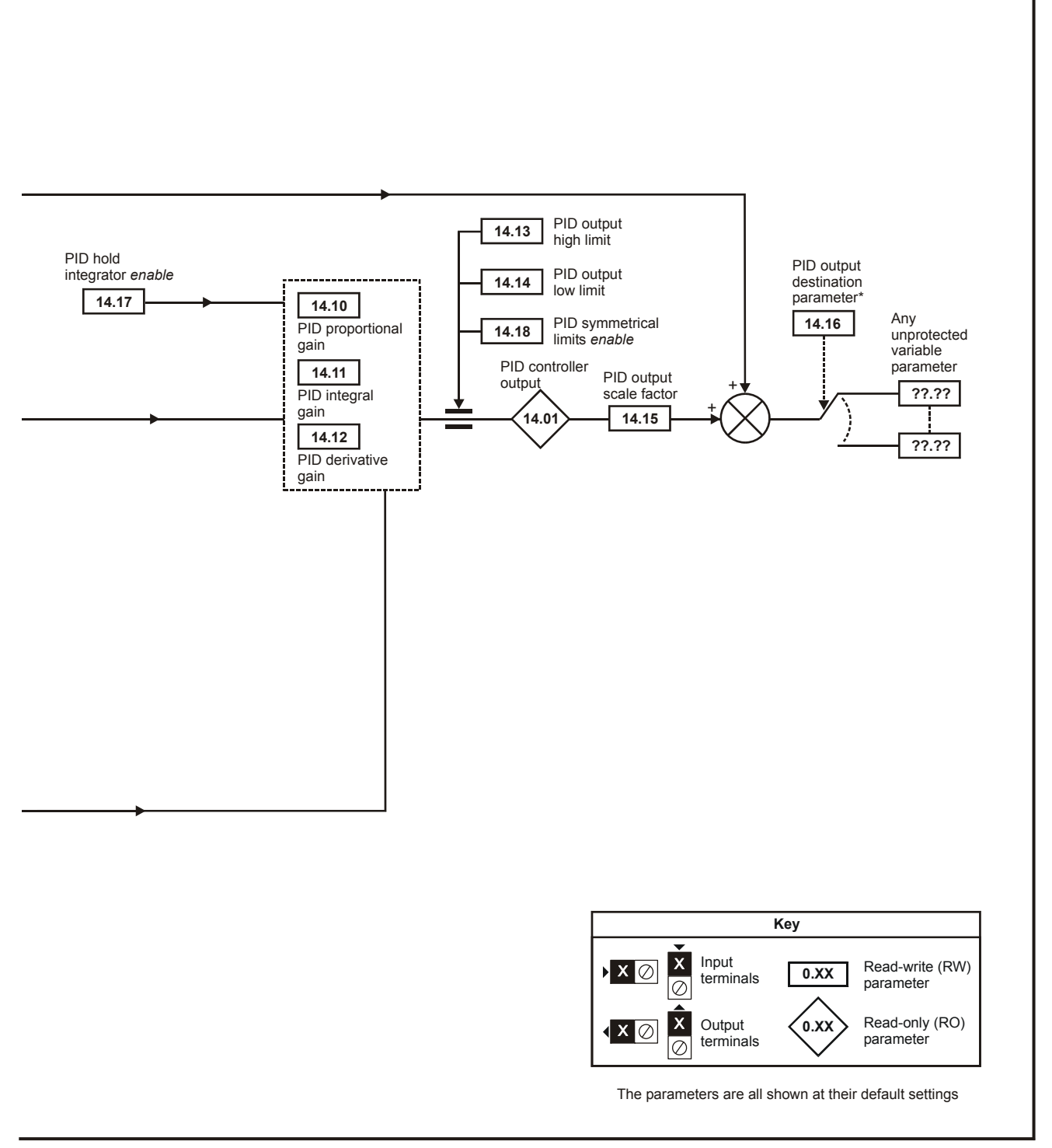

\*The PID controller is only enabled if Pr **14.16** is set to a non Pr **xx.00** and unprotected destination parameter.

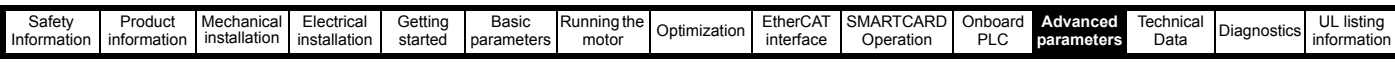

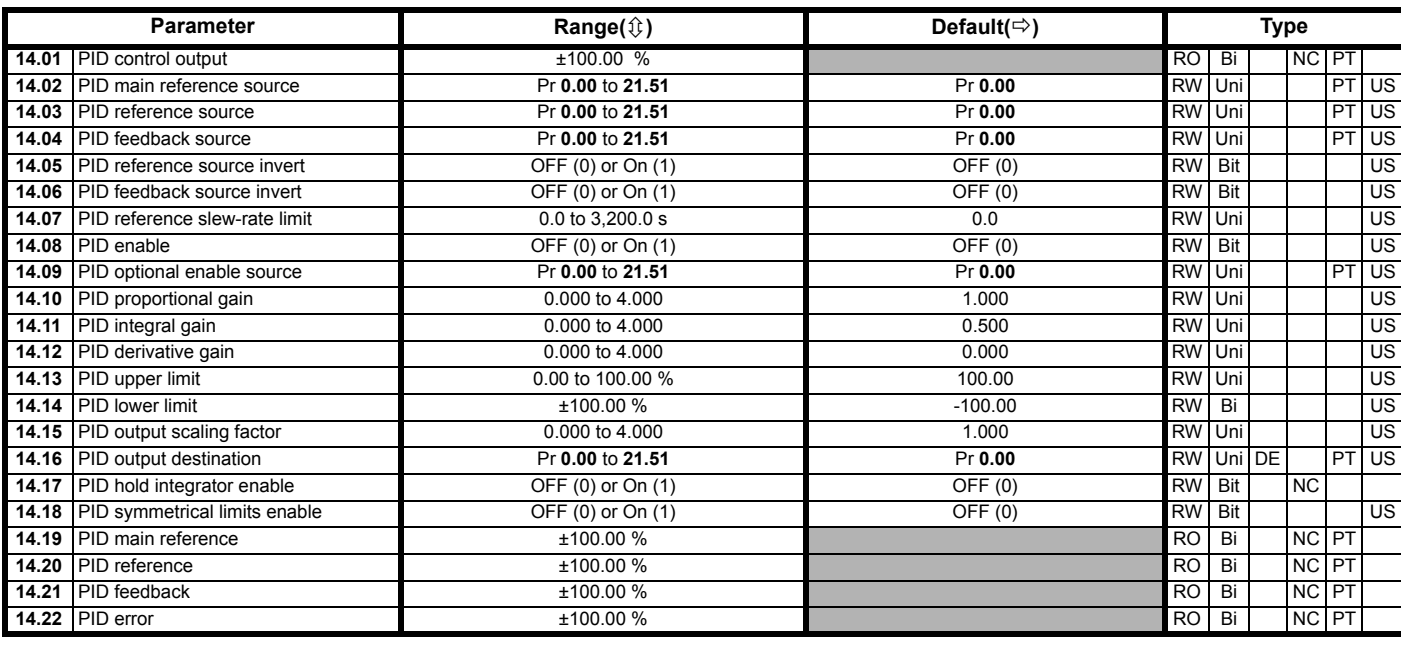

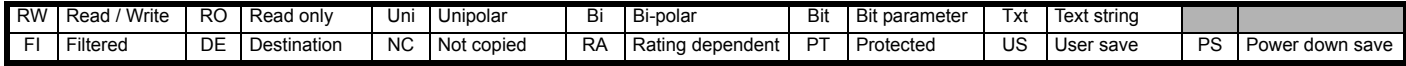

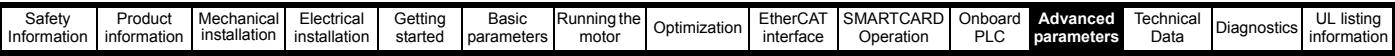

### **12.15 Menus 15 and 16: Solutions Module set-up**

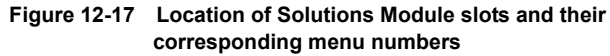

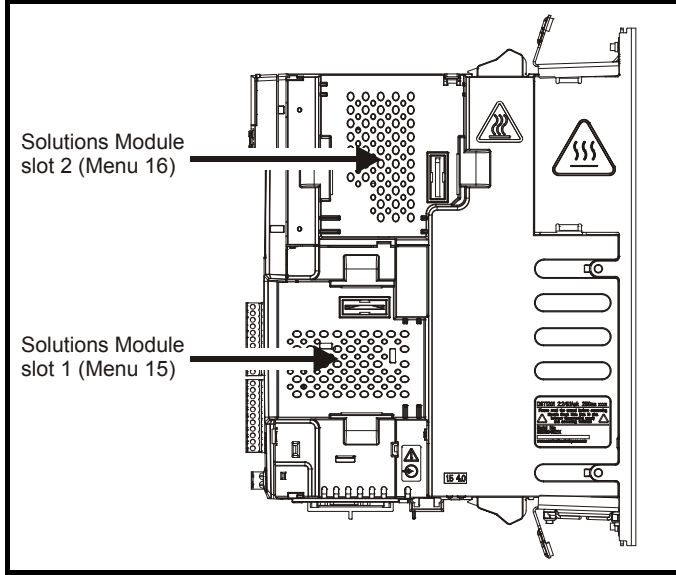

Pr **15.01** and Pr **16.01** indicate the type of module that is installed in the corresponding slot.

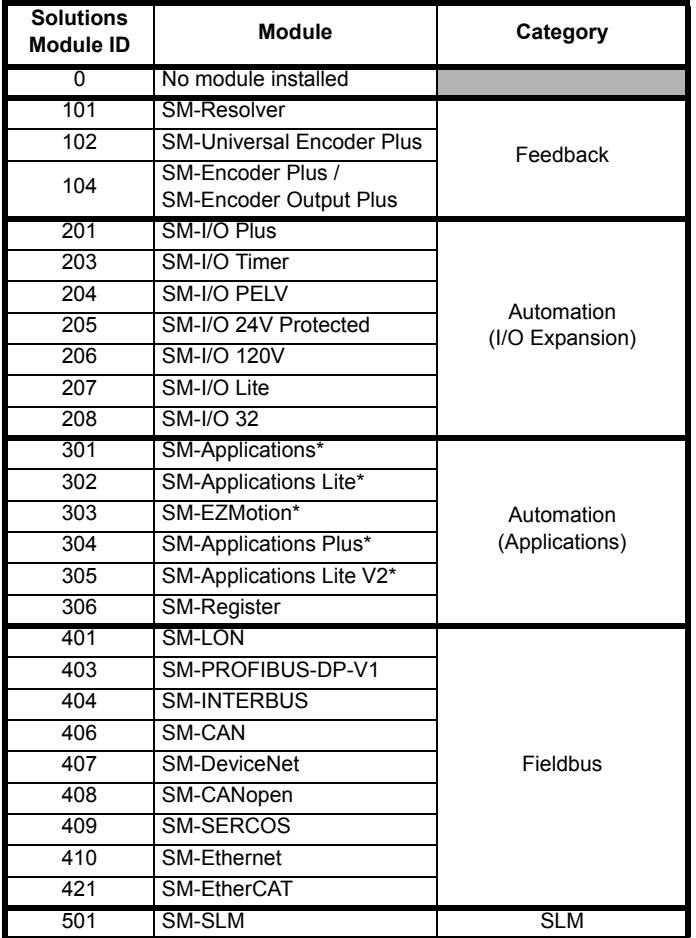

\* Features provided by this option are integrated within the product.

### **Solutions Module software**

Most Solutions Modules contain software. The software version of the module can be checked by looking at Pr **x.02** and Pr **x.51**.

The software version takes the form of xx.yy.zz, where Pr **x.02** displays xx.yy and Pr **x.51** displays zz. I.e. for software version 01.01.00, Pr **x.02** would display 1.01 and Pr **x.51** would display 0

The SM-Resolver, SM-Encoder Plus, SM-Encoder Output Plus and SM-I/O Plus modules do not contain any software.

For further information relating to Solution Modules, refer to the appropriate *Solutions Module User Guide.*

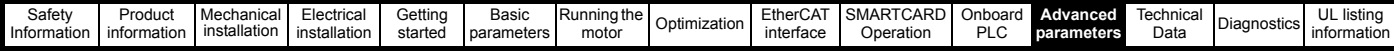

## **12.16 Menu 17: Motion processors**

Menu 17 parameter functions are dependant on the Digitax ST variant.

### **12.16.1 Digitax ST Base**

Menu 17 not available.

### **12.16.2 Digitax ST Indexer**

### **Table 12-6 Digitax ST Indexer**

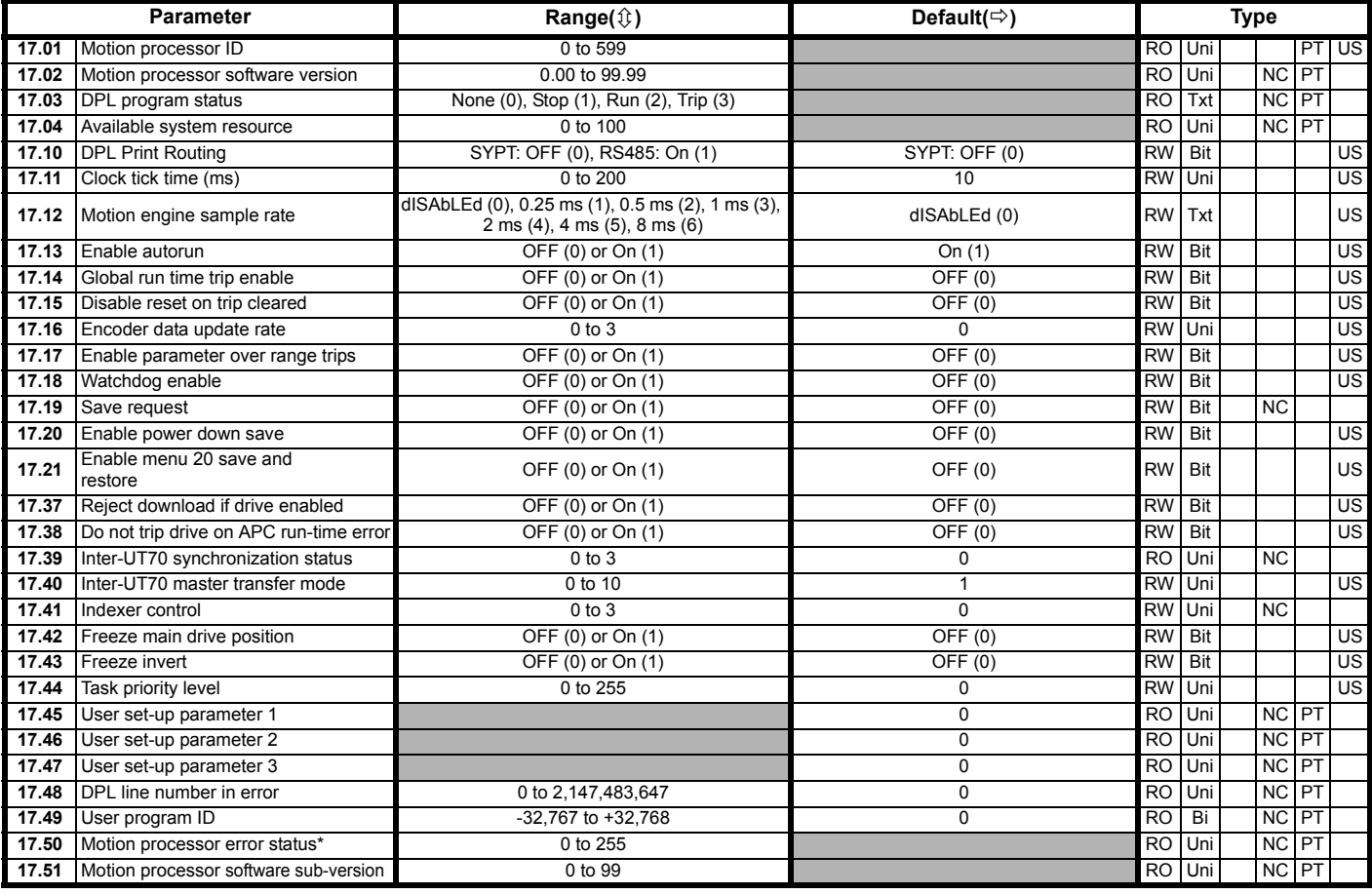

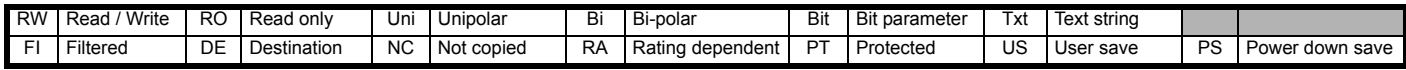

\*See trip SLX.Er, *[Automation \(I/O Expansion\) module category](#page-193-0)* on page 194.

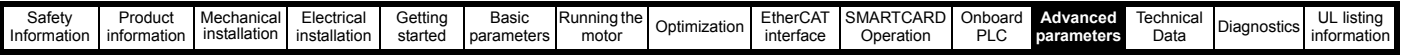

### **12.16.3 Digitax ST Plus**

### **Table 12-7 Digitax ST Plus**

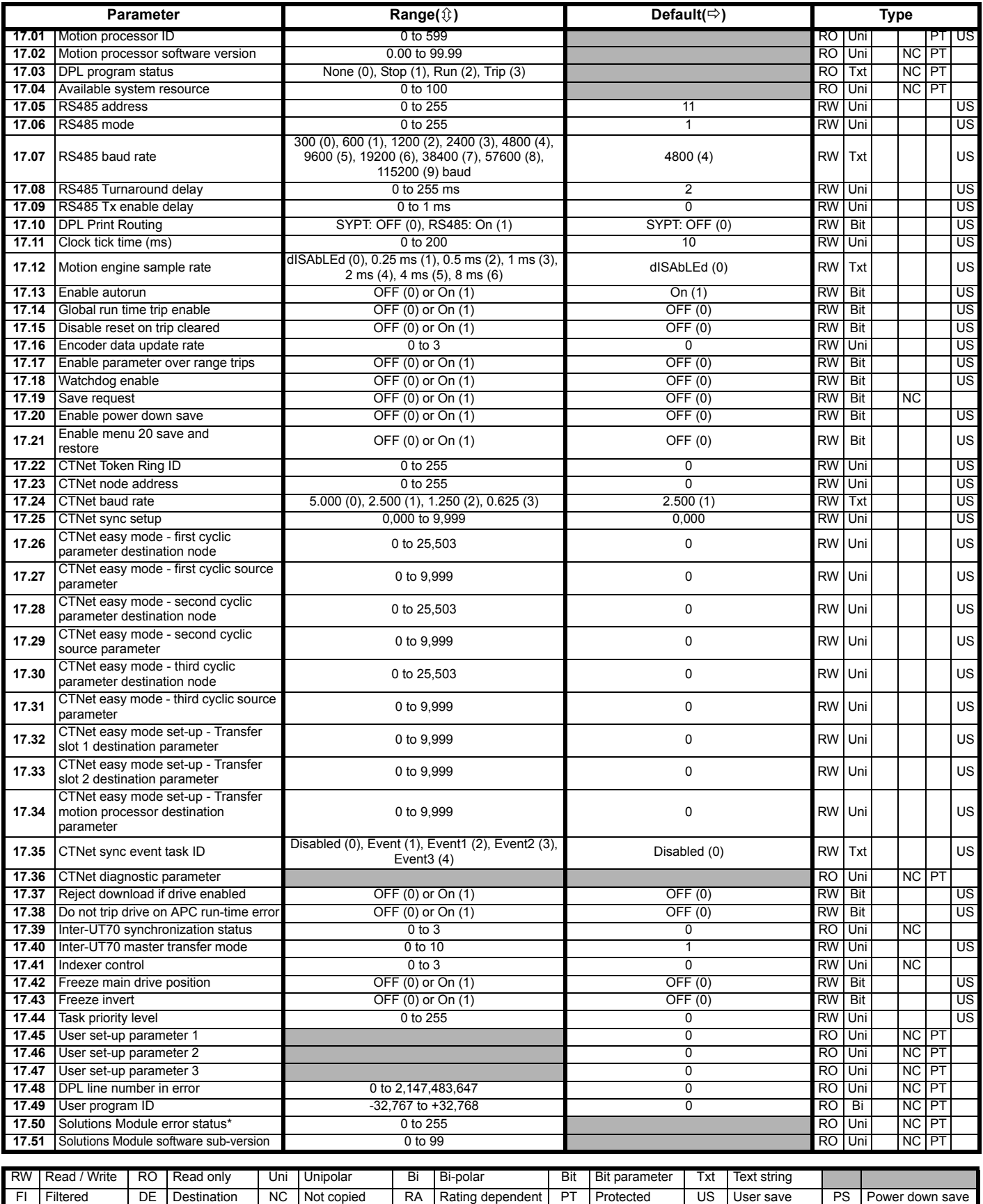

\*See trip SLX.Er, *[Automation \(I/O Expansion\) module category](#page-193-0)* on page 194.

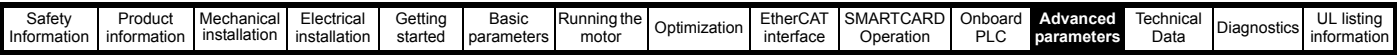

## **12.16.4 Digitax ST EZMotion**

### **Table 12-8 Digitax ST EZMotion**

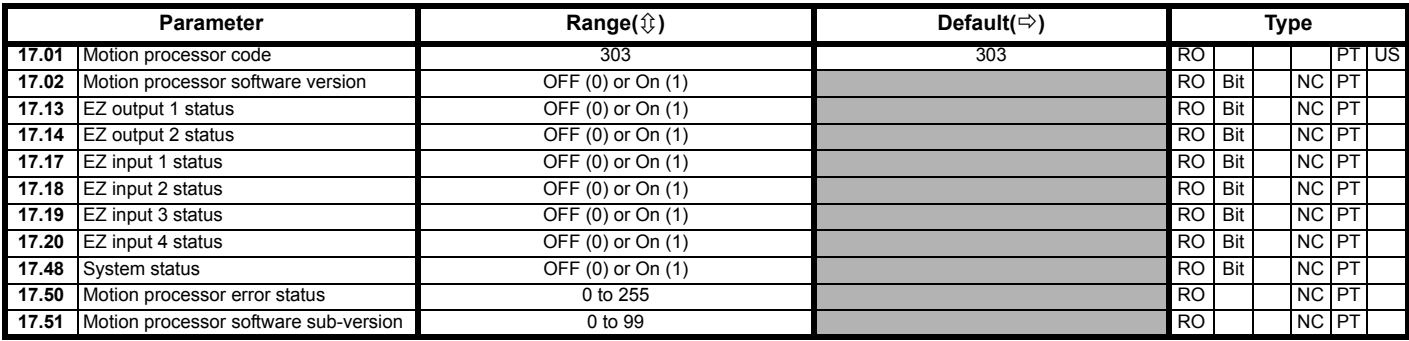

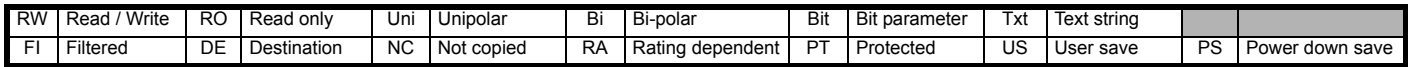

## **12.16.5 Digitax ST EtherCAT**

### **Table 12-9 Digitax ST EtherCAT**

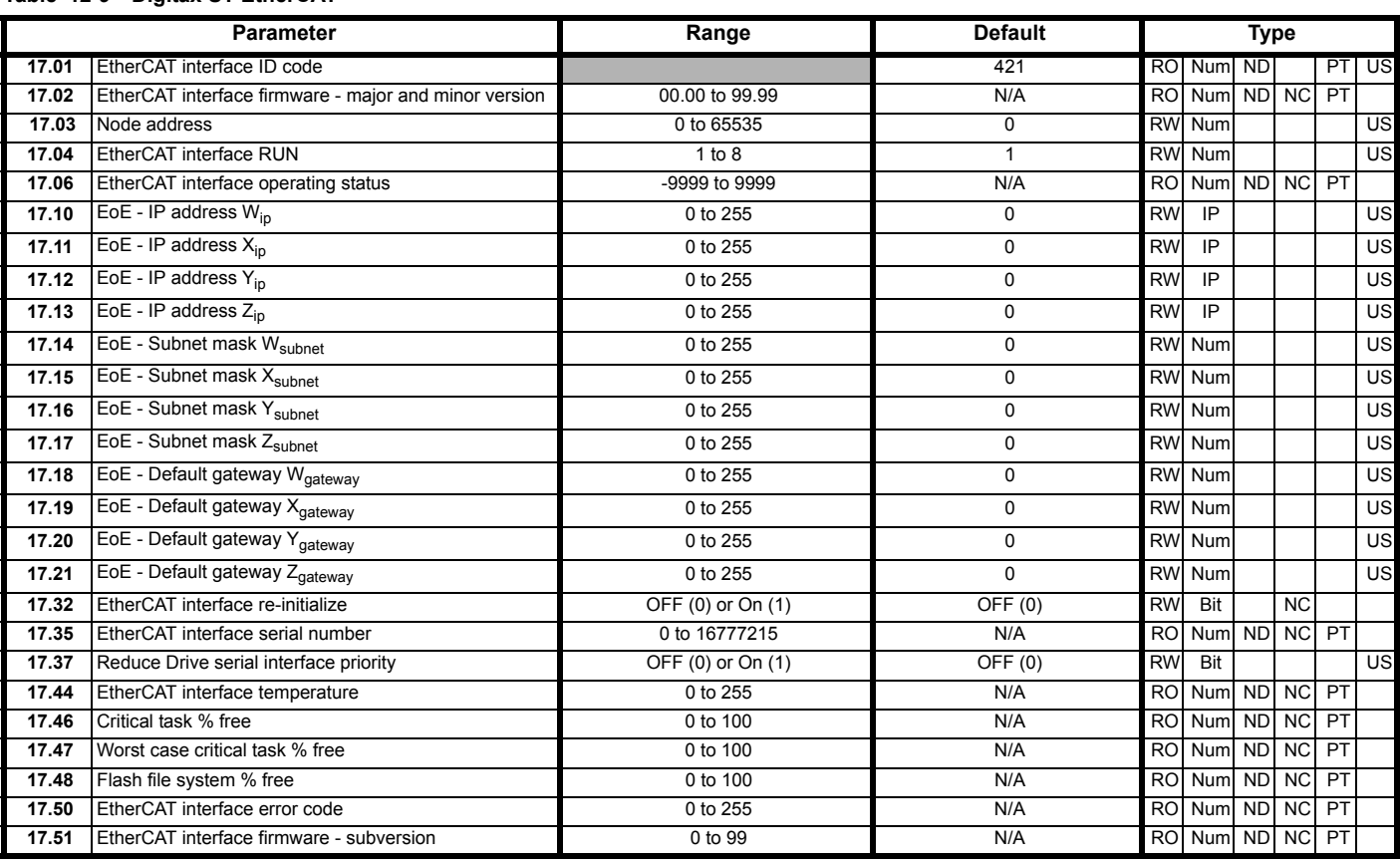

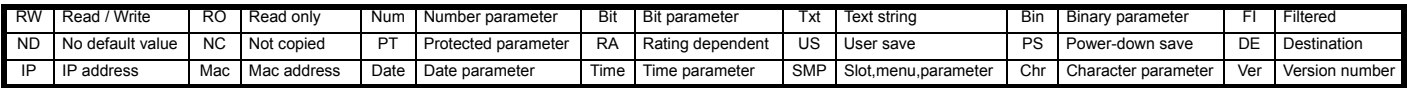

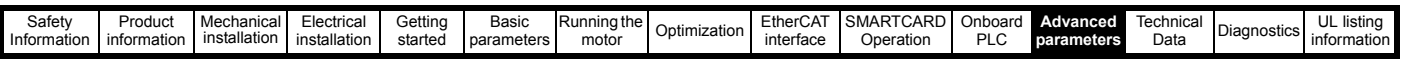

## **12.17 Menu 18: Application menu 1**

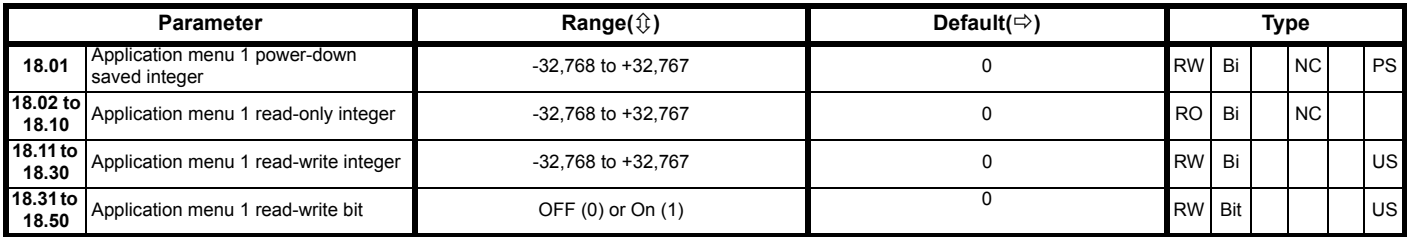

## **12.18 Menu 19: Application menu 2**

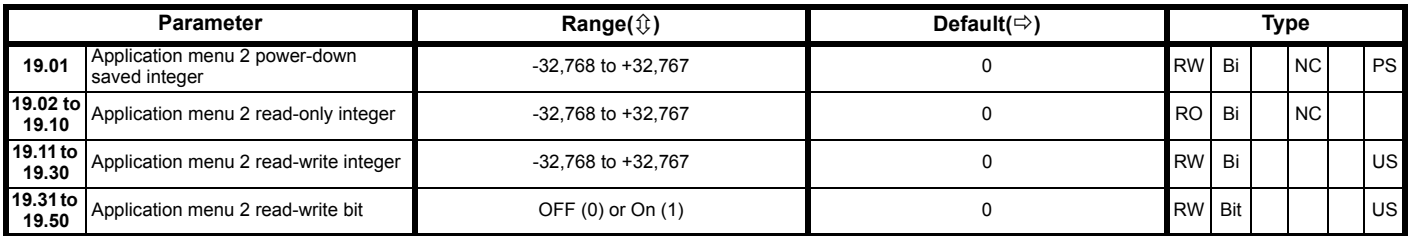

## **12.19 Menu 20: Application menu 3**

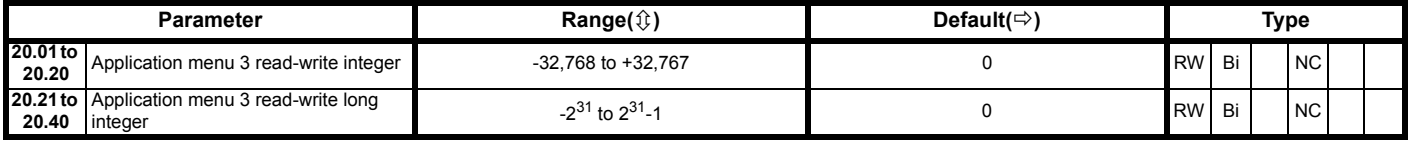

Menu 20 parameters are transferred to the SMARTCARD when a 4yyy transfer is performed. See section 10.2.1 *[Writing to the SMARTCARD](#page-101-0)* on [page 102](#page-101-0) for more information.

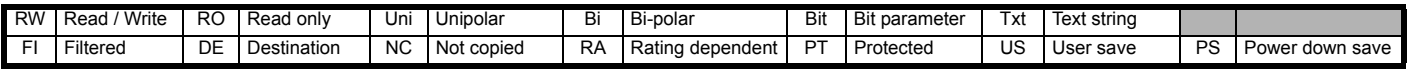

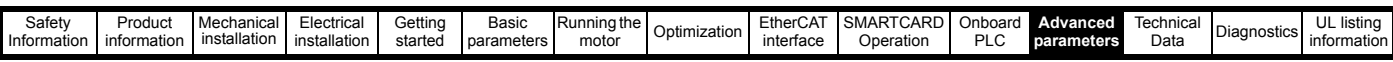

## **12.20 Menu 21: Second motor parameters**

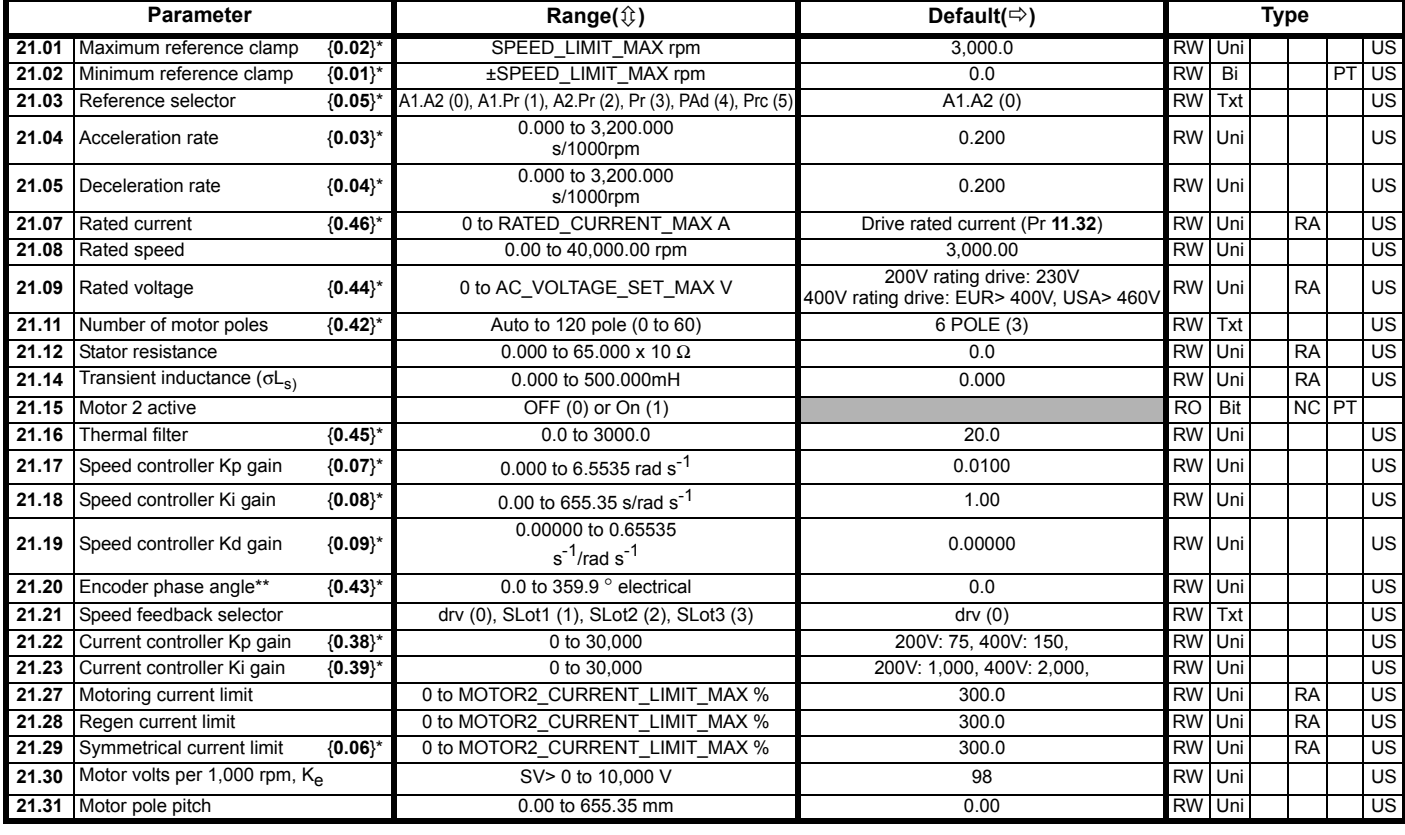

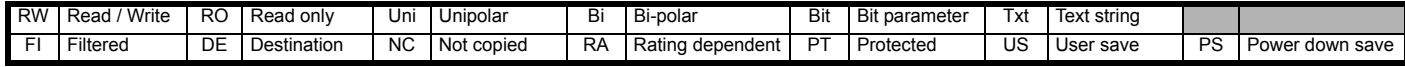

\* The menu 0 references are only valid when the second motor map parameters have been made active by setting Pr **11.45** to 1. (The second motor map only becomes effective when the output stage of the drive is not enabled, i.e. inh, rdY, or trip states.)

When the second motor map parameters are active, the symbol 'Mot2' will appear in the lower left hand corner of the LCD display or the decimal point that is second from the right on the first row of the LED display is lit.

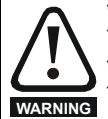

### **\*\*Encoder phase angle**

The encoder phase angles in Pr **3.25** and Pr **21.20** are copied to the SMARTCARD when using any of the SMARTCARD transfer methods. **WARNING**

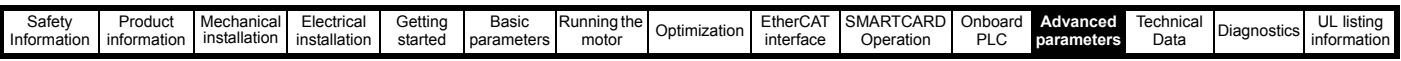

## **12.21 Menu 22: Additional Menu 0 set-up**

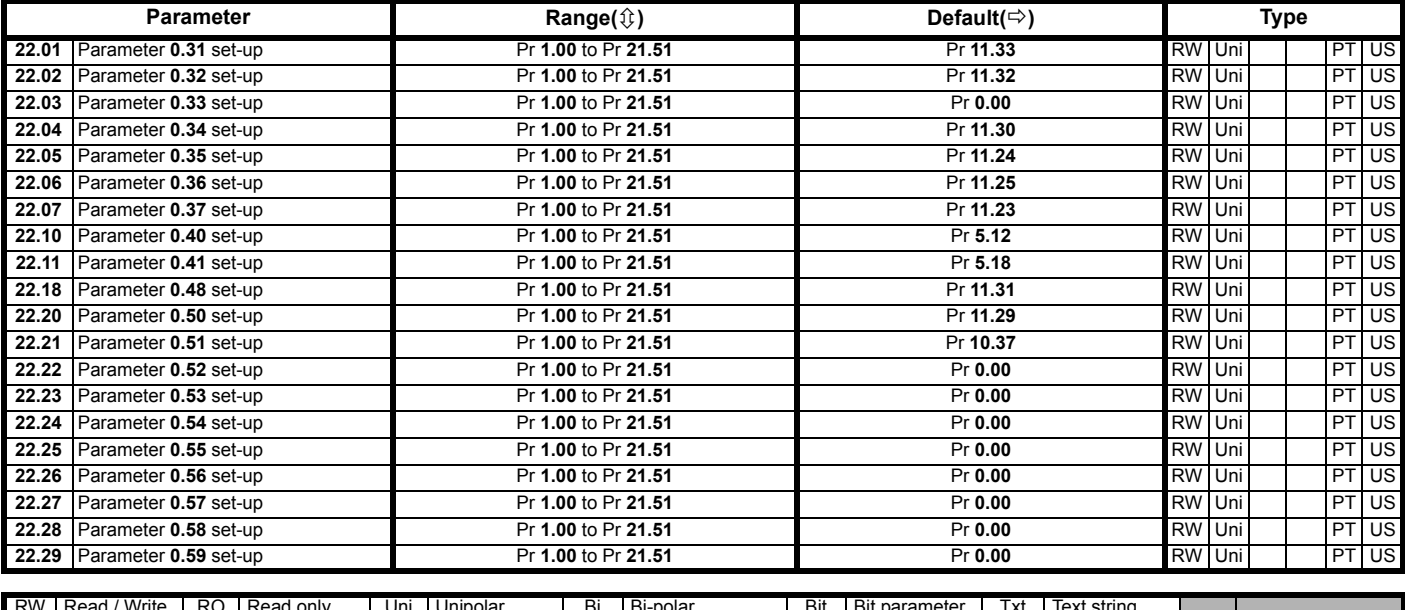

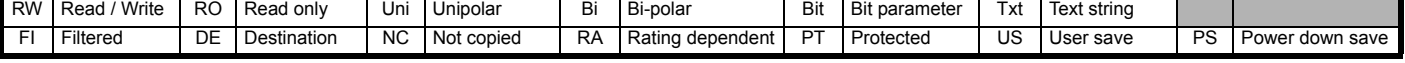

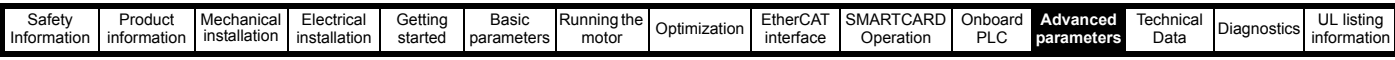

## **12.22 Advanced features**

This section gives information on some of the advanced functions of the drive. For additional information see the *Advanced User Guide*.

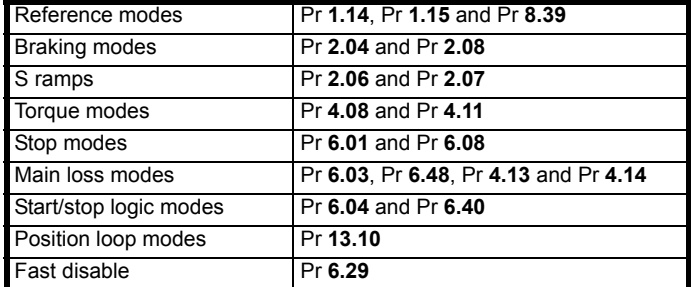

### **12.22.1 Reference modes**

**Table 12-10 Active reference**

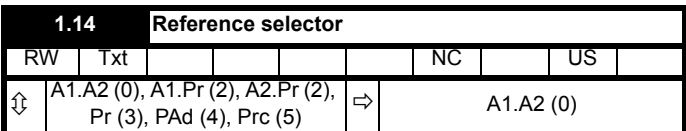

## **1.15 Preset reference selector** RW Uni NC US  $\textcircled{1}$  0 to 9  $\Rightarrow$  0

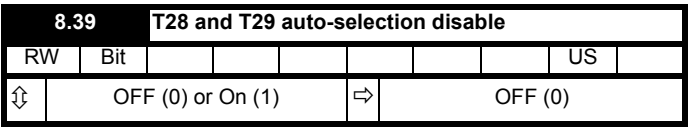

If Pr **8.39** is set to OFF (0), then the setting of Pr **1.14** automatically changes the operation of digital inputs T28 and T29 by configuring the destination parameters Pr **8.25** and Pr **8.26**. To allow Pr **8.25** and Pr **8.26** to be changed manually by the user, the automatic set-up must be disabled by setting Pr **8.39** to 1.

> Analog input 1 Analog input 2 Preset reference 2 to 8

> Analog input 2 Preset reference 2 to 8

1 Analog input 1 1 2 Preset reference 2

3 Preset reference 3 Preset reference 4

1 Analog input 1 Preset reference 2 to 8

Preset reference 2 to 8

1 Analog input 2 Preset reference 2

3 Preset reference 3 Preset reference 4

Analog input 2 Preset reference 2 to 8

1 Preset reference 1

2 to 8 **Preset reference 2 to 8** 

3 Preset reference 3

1 to 8 Preset reference 1 to 8

If Pr **8.39** is 0 and Pr **1.14** is changed, then a drive reset is required before the function of terminal T28 or T29 will become active.

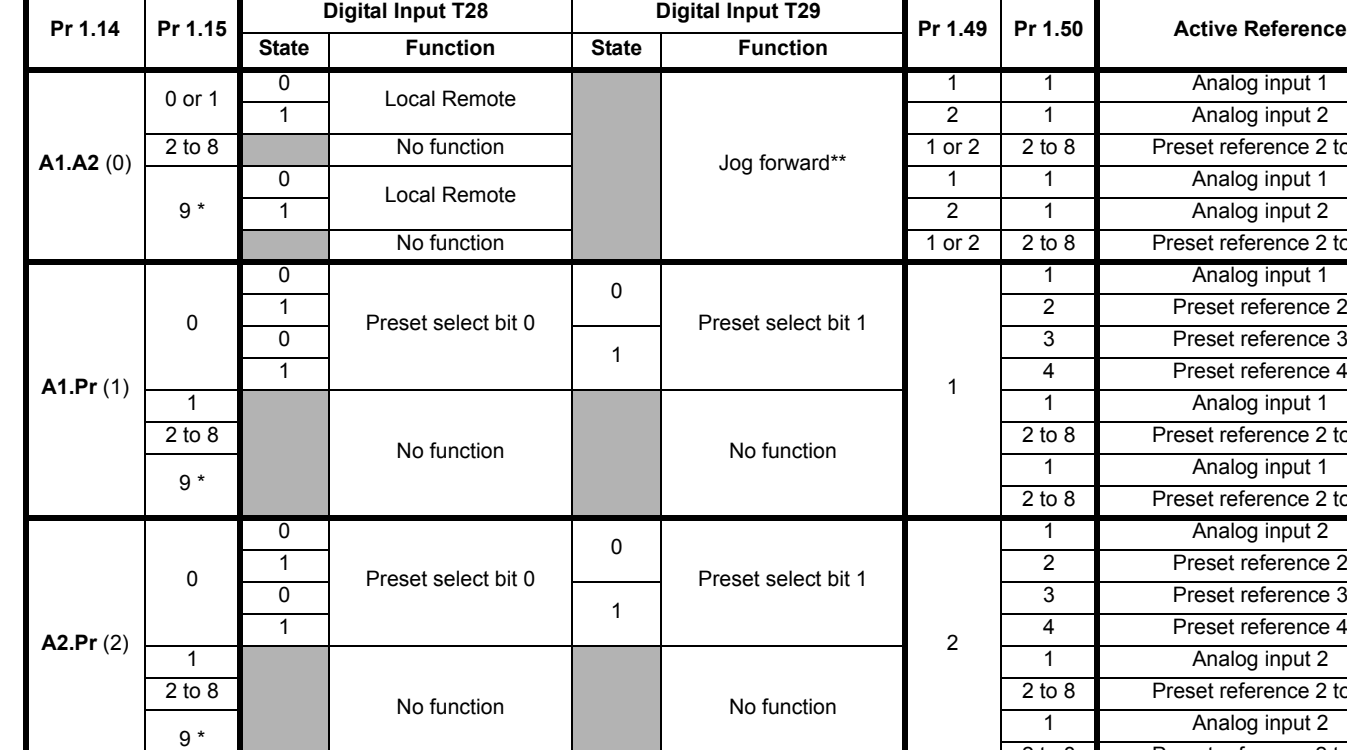

Setting Pr 1.15 to 9 enables the Preset reference scan timer. With the scan timer enabled the preset references are selected automatically in turn. Pr **1.16** defines the time between each change. **PAd** (4) **No function** No function No function No function 4 Keypad reference **Prc** (5) No function No function No function 1 5 Precision reference

0

1

No function No function

Preset select bit 1

 $\overline{9^*}$  1 to 8 Preset reference 1 to 8  $\overline{9^*}$  1 to 8  $\overline{9^*}$  Preset reference 1 to 8

1 1 2 Preset reference 2

1 4 Preset reference 4

3

\*\* Jog forward can only be selected when the drive is in either the ready (rdy), inhibit (inh) or trip states.

Preset select bit 0

**Pr** (3)

 $\Omega$ 

1 to 8

0

 $\overline{0}$ 

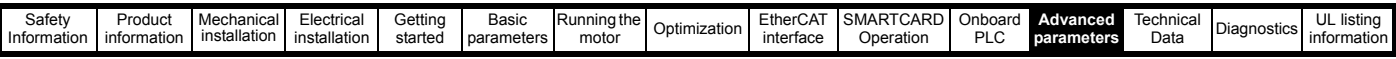

### **Preset references**

Preset references 1 to 8 are contained in Pr **1.21** to Pr **1.28**.

### **Keypad reference**

If Keypad reference is selected the drive sequencer is controlled directly by the keypad keys and the keypad reference parameter (Pr **1.17**) is selected. The sequencing bits, Pr **6.30** to Pr **6.34**, and Pr **6.37** have no effect and jog is disabled.

### **Precision reference**

If Precision reference is selected the speed reference is given Pr **1.18**  and Pr **1.19**.

### **12.22.2 Braking Modes**

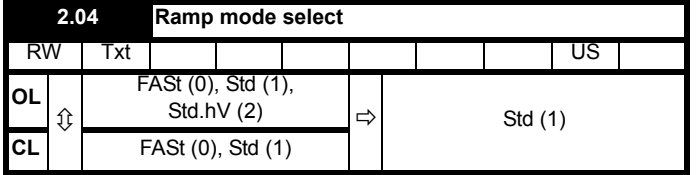

This parameter does not affect the acceleration ramp, as the ramp output always rises at the programmed acceleration rate subject to the current limits. It is possible in under some unusual circumstances in open-loop mode (i.e. highly inductive supply) for the motor to reach a low speed in standard ramp mode, but not completely stop. It is also possible if the drive attempts to stop the motor with an overhauling load in any mode that the motor will not stop when standard ramp mode or fast ramp mode is used. If the drive is in the deceleration state the rate of the fall of speed is monitored. If this does not fall for 10 seconds the drive forces the speed reference to zero. This only applies when the drive is in the deceleration state and not when the reference is simply set to zero.

### **0: Fast ramp**

Fast ramp is used where the deceleration follows the programmed deceleration rate subject to current limits.

### **1: Standard ramp**

Standard ramp is used. During deceleration, if the voltage rises to the standard ramp level (Pr **2.08**) it causes a controller to operate, the output of which changes the demanded load current in the motor. As the controller regulates the DC bus voltage, the motor deceleration increases as the speed approaches zero speed. When the motor deceleration rate reaches the programmed deceleration rate the controller ceases to operate and the drive continues to decelerate at the programmed rate. If the standard ramp voltage (Pr **2.08**) is set lower than the nominal DC bus level the drive will not decelerate the motor, but it will coast to rest. The output of the ramp controller (when active) is a current demand that is fed to the torque producing current controller modes. The gain of these controllers can be modified with Pr **4.13** and Pr **4.14**.

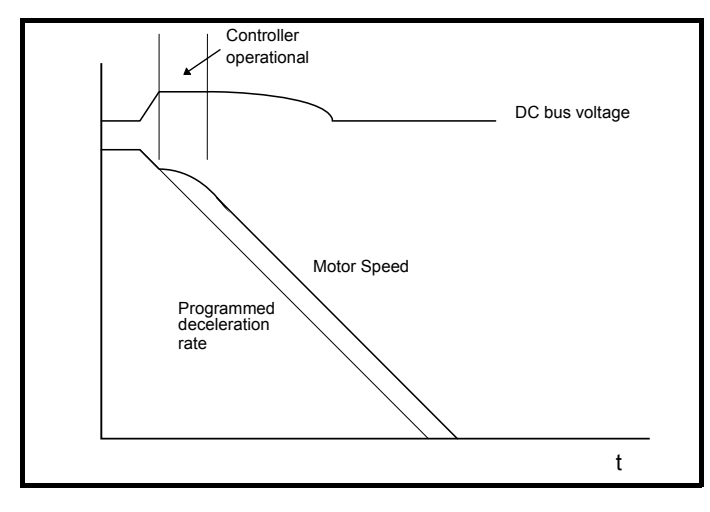

### **2: Standard ramp with motor voltage boost**

This mode is the same as normal standard ramp mode except that the motor voltage is boosted by 20 %. This increases the losses in the motor giving faster deceleration.

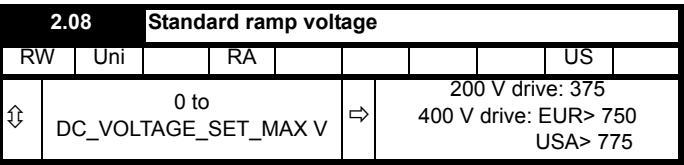

This voltage is used as the control level for standard ramp mode. If this parameter is set too low the machine will coast to rest, and if it is set too high and no braking resistor is used the drive may give an over-volt 'OV' trip. The minimum level should be greater than the voltage produced on the DC bus by the highest supply voltage. Normally the DC bus voltage will be approximately the rms supply line voltage  $x \sqrt{2}$ .

Care should be taken in the setting of this parameter. It is recommended that the setting should be at least 50V higher than the maximum expected level of the DC bus voltage. If this is not done, the motor may fail to decelerate on a STOP warning command.

### **12.22.3 S ramps**

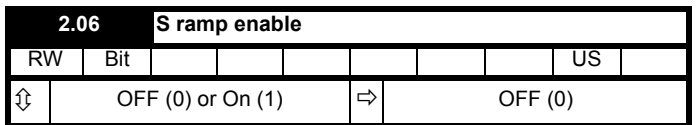

Setting this parameter enables the S ramp function. S ramp is disabled during deceleration using standard ramp. When the motor is accelerated again after decelerating in standard ramp the acceleration ramp used by the S ramp function is reset to zero.

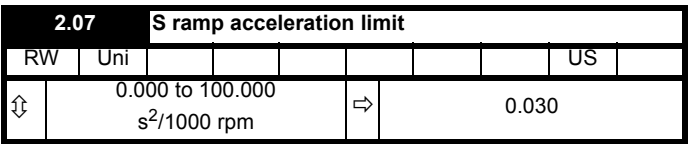

This parameter defines the maximum rate of change of acceleration/ deceleration. The default values have been chosen such that for the default ramps and maximum speed, the curved parts of the S will be 25 % of the original ramp if S ramp is enabled.

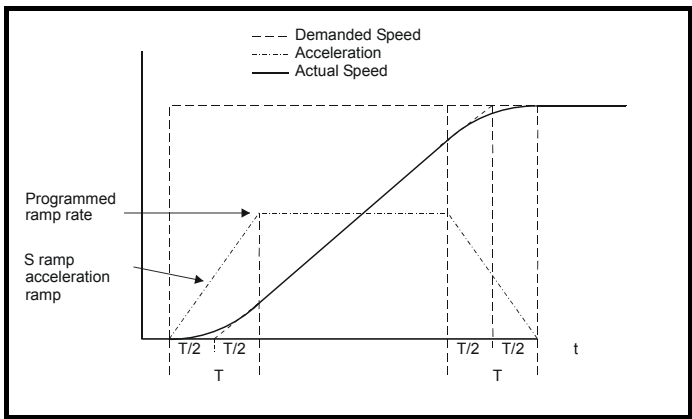

Since the ramp rate is defined in s/100 Hz or s/1000 rpm and the S ramp parameter is defined in  $s^2/100$  Hz or  $s^2/1000$  rpm, the time T for the 'curved' part of the S can be determined from:

T = S ramp rate of change / Ramp rate

Enabling S ramp increases the total ramp time by the period T since an additional T/2 is added to each end of the ramp in producing the S.

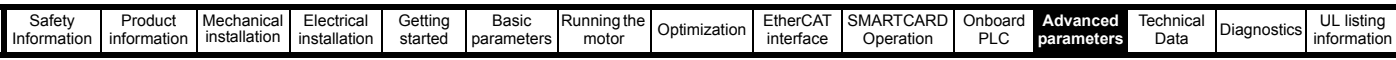

### **12.22.4 Torque modes**

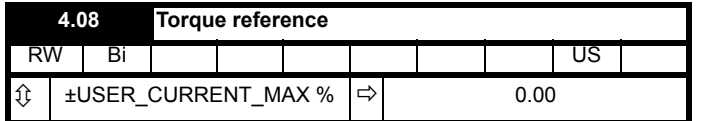

Parameter for main torque reference. The normal update rate for the torque reference is 4ms. However if analog inputs 2 or 3 on the drive are used as the source of the reference, the drive is in closed-loop vector or servo mode and the analog inputs are in voltage mode with zero offset, the sample time is reduced to 250 μs.

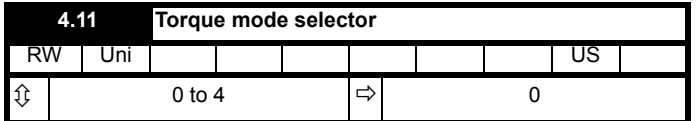

When this parameter is set to 1, 2 or 3 the ramps are not active while the drive is in the run state. When the drive is taken out of the run state, but not disabled, the appropriate stopping mode is used. It is recommended that coast stopping or stopping without ramps are used. However, if ramp stop mode is used the ramp output is pre-loaded with the actual speed at the changeover point to avoid unwanted jumps in the speed reference.

### **0: Speed control mode**

The torque demand is equal to the speed loop output.

### **1: Torque control**

The torque demand is given by the sum of the torque reference and the torque offset, if enabled. The speed is not limited in any way, however, the drive will trip at the overspeed threshold if runaway occurs.

### **2: Torque control with speed override**

The output of the speed loop defines the torque demand, but is limited between 0 and the resultant torque reference (Pr **4.08** and Pr **4.09** (if enabled)). The effect is to produce an operating area as shown below if the final speed demand and the resultant torque reference are both positive. The speed controller will try and accelerate the machine to the final speed demand level with a torque demand defined by the resultant torque reference. However, the speed cannot exceed the reference because the required torque would be negative, and so it would be clamped to zero.

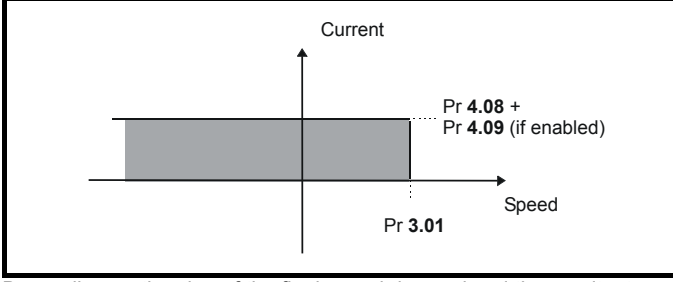

Depending on the sign of the final speed demand and the resultant torque the four areas of operation shown below are possible.

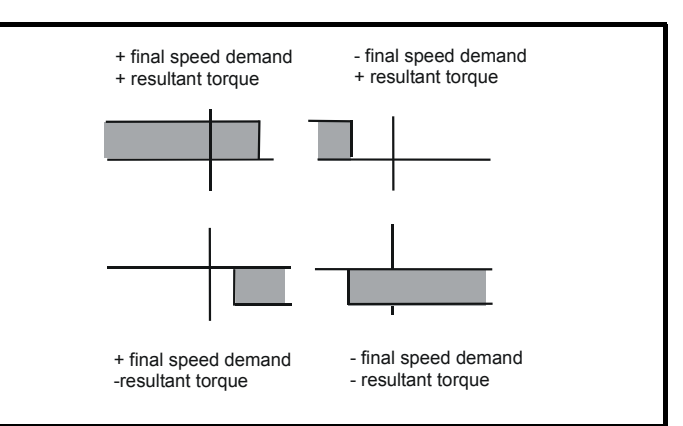

This mode of operation can be used where torque control is required, but the maximum speed must be limited by the drive.

### **3: Coiler/uncoiler mode**

Positive final speed demand:

A positive resultant torque will give torque control with a positive speed limit defined by the final speed demand. A negative resultant torque will give torque control with a negative speed limit of -5 rpm.

Negative final speed demand:

A negative resultant torque will give torque control with a negative speed limit defined by the final speed demand. A positive resultant torque will give torque control with a positive speed limit of +5 rpm.

### **Example of coiler operation:**

This is an example of a coiler operating in the positive direction. The final speed demand is set to a positive value just above the coiler reference speed. If the resultant torque demand is positive the coiler operates with a limited speed, so that if the material breaks the speed does not exceed a level just above the reference. It is also possible to decelerate the coiler with a negative resultant torque demand. The coiler will decelerate down to -5 rpm until a stop is applied. The operating area is shown in the following diagram.

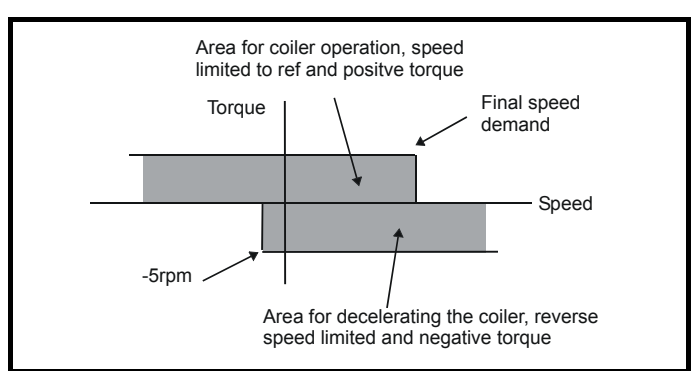

### **Example of uncoiler operation:**

This is an example for an uncoiler operating in the positive direction. The final speed demand should be set to a level just above the maximum normal speed. When the resultant torque demand is negative the uncoiler will apply tension and try and rotate at 5 rpm in reverse, and so take up any slack. The uncoiler can operate at any positive speed applying tension. If it is necessary to accelerate the uncoiler a positive resultant torque demand is used. The speed will be limited to the final speed demand. The operating area is the same as that for the coiler and is shown overleaf:

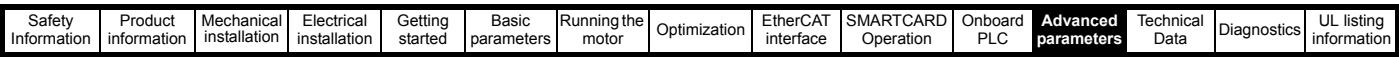

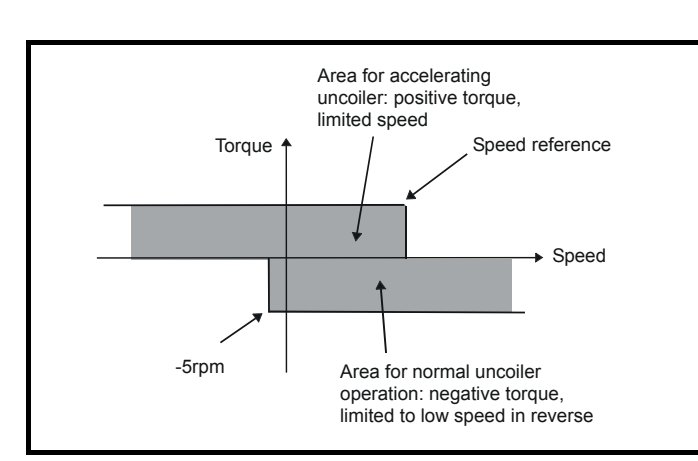

### **4: Speed control with torque feed-forward**

The drive operates under speed control, but a torque value may be added to the output of the speed controller. This can be used to improve the regulation of systems where the speed loop gains need to be low for stability.

### **12.22.5 Stop modes**

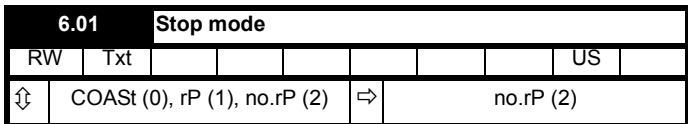

Only one stopping phases exists and the ready state is entered as soon as the single stopping action is complete.

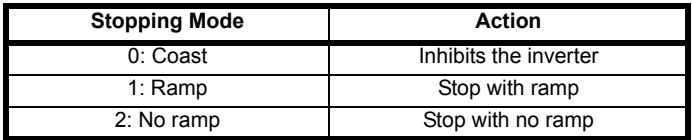

The motor can be stopped with position orientation after stopping. This mode is selected with the position controller mode parameter (Pr **13.10**). When this mode is selected Pr **6.01** has no effect.

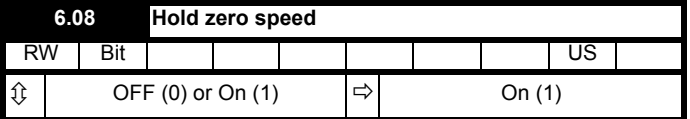

When this bit is set the drive remains active even when the run command has been removed and the motor has reached standstill.

### **12.22.6 Line power supply loss modes**

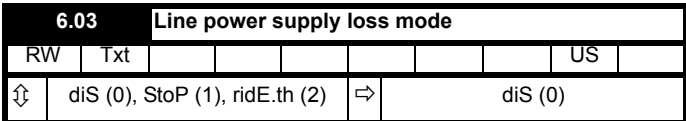

#### **0: diS**

There is no line power supply loss detection and the drive operates normally only as long as the DC bus voltage remains within specification (i.e. >Vuu). Once the voltage falls below Vuu an under-voltage 'UV' trip occurs. This will reset itself if the voltage rises above Vuu Restart, as stated in the table below.

### **1: StoP**

The speed reference is set to zero and the ramps are disabled allowing the drive to decelerate the motor to a stop under current limit. If the line power supply is re-applied while the motor is stopping any run signal is ignored until the motor has stopped. If the current limit value is set very low level the drive may trip UV before the motor has stopped.

### **2: ridE.th**

The drive detects line power supply loss when the DC bus voltage falls below  $Vml<sub>1</sub>$ . The drive then enters a mode where a closed-loop

controller attempts to hold the DC bus level at Vml<sub>1</sub>. This causes the motor to decelerate at a rate that increases as the speed falls. If the line power supply is re-applied it will force the DC bus voltage above the detection threshold  $Vml<sub>3</sub>$  and the drive will continue to operate normally. The output of the line power supply loss controller is a current demand that is fed into the current control system and therefore the gain Pr **4.13** and Pr **4.14** must be set up for optimum control. See parameters Pr **4.13** and Pr **4.14** for set-up details.

The following table shows the voltage levels used by drives with each voltage rating.

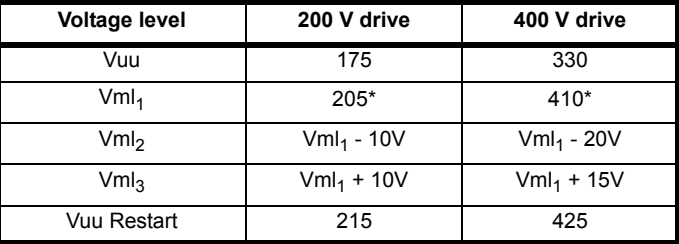

Vml<sub>1</sub> is defined by Pr 6.48. The values in the table above are the default values.

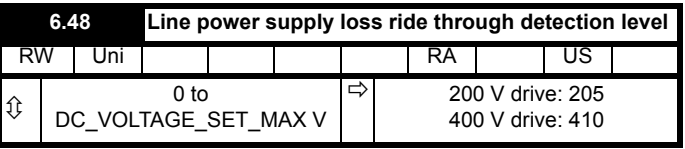

The line power supply loss detection level can be adjusted using this parameter. If the value is reduced below the default value, the default value is used by the drive. If the level is set too high, so that the line power supply loss detection becomes active under normal operating conditions, the motor will coast to a stop.

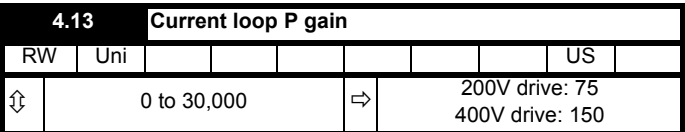

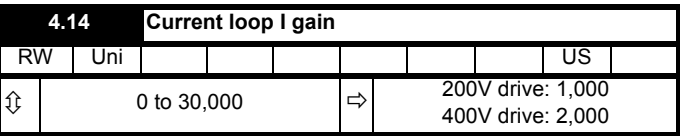

The Kp and Ki gains are used in the voltage based current controller. The default values give satisfactory operation with most motors. However it may be necessary to change the gains to improve the performance. The proportional gain (Pr **4.13**) is the most critical value in controlling the performance. Either the value can be set by auto-tuning (see Pr **5.12**) or it can be set by the user so that

Pr **4.13** = Kp = (L / T) x ( $I_{fs}$  /  $V_{fs}$ ) x (256 / 5)

Where:

T is the sample time of the current controllers. The drive compensates for any change of sample time, and so it should be assumed that the sample time is equivalent to the lowest sample rate of 167 μs.

L is the motor inductance. For a servo motor this is half the phase to phase inductance that is normally specified by the manufacturer. For an induction motor this is the per phase transient inductance  $(\sigma L_s)$ . This is the inductance value stored in Pr **5.24** after the autotune test

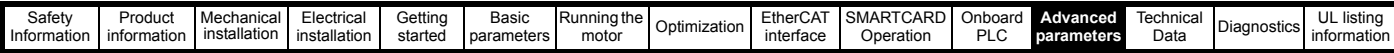

is carried out. If  $\sigma L<sub>s</sub>$  cannot be measured it can be calculated from the steady state per-phase equivalent circuit of the motor as follows:

$$
\sigma L_{s} = L_{s} - \left(\frac{L_{m}^{2}}{L_{r}}\right)
$$

 $I_{fs}$  is the peak full scale current feedback = K<sub>C</sub> x  $\sqrt{2}$  / 0.45. Where K<sub>C</sub> is defined in Pr **11.32**.

 $V_{fs}$  is the maximum DC bus voltage.

Therefore:

Pr **4.13** = Kp = (L / 167 μs) x (K<sub>C</sub> x  $\sqrt{2}$  / 0.45 / V<sub>fs</sub>) x (256 / 5)  $=$  K x L x K<sub>C</sub>

Where:

K = [ $\sqrt{2}$  / (0.45 x  $V_{fs}$  x 167 $\mu$ s)] x (256 / 5)

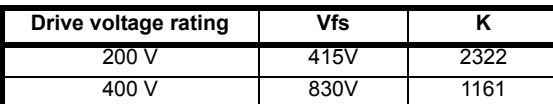

This set-up will give a step response with minimum overshoot after a step change of current reference. The approximate performance of the current controllers will be as given below. The proportional gain can be increased by a factor of 1.5 giving a similar increase in bandwidth, however, this gives at step response with approximately 12.5 % overshoot.

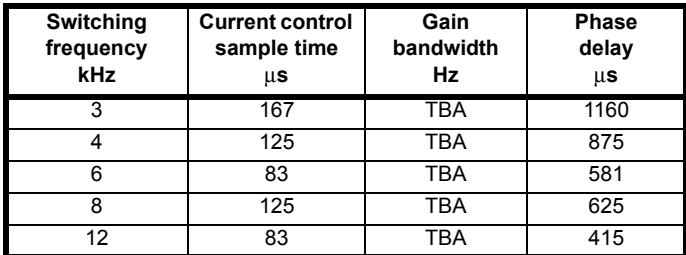

The integral gain (Pr **4.14**) is less critical and should be set so that

Pr **4.14** = Ki = Kp x 256 x T /  $\tau_m$ 

Where:

 $\tau_m$  is the motor filter (L / R).

R is the per phase stator resistance of the motor (i.e. half the resistance measured between two phases).

### Therefore

Pr  $4.14 =$  Ki = (K x L x K<sub>c</sub>) x 256 x 167 us x R / L  $= 0.0427$  x K x R x K<sub>C</sub>

The above equation gives a conservative value of integral gain. In some applications where it is necessary for the reference frame used by the drive to dynamically follow the flux very closely (i.e. high speed closedloop induction motor applications) the integral gain may need to have a significantly higher value.

### **12.22.7 Start / stop logic modes**

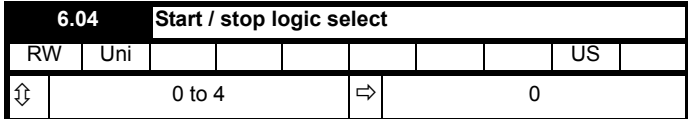

This parameter is provided to allow the user to select several predefined digital input routing macros to control the sequencer. When a value between 0 and 3 is selected the drive processor continuously updates the destination parameters for digital I/O T25, T26 and T27, and the enable sequencer latching bit (Pr **6.40**). When a value of 4 is selected the destination parameters for these digital I/O and Pr **6.40** can be modified by the user.

If Pr **6.04** is changed then a drive reset is required before the function of T25, T26 or T27 will become active.

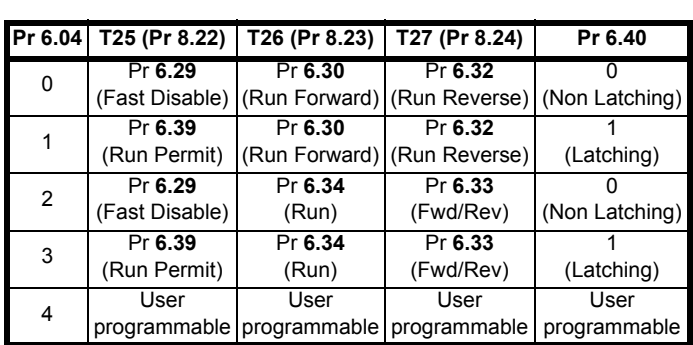

If Pr **6.04** has been set to a value of 0 to 3, then setting Pr **6.04** to 4 does not automatically reconfigure terminals T25, T26 and T27 to their default functions. To return terminals T25, T26 and T27 to their default functions, one of the following operations should be performed.

- Drive defaults should be restored. See [section 5.6.6](#page-45-0) *Restoring [parameter defaults](#page-45-0)* on page 46 for details.
- Manually set Pr **6.04** to 4, Pr **6.40** to 0, Pr **8.22** to 10.33, Pr **8.23** to 6.30, and Pr **8.24** to 6.32.

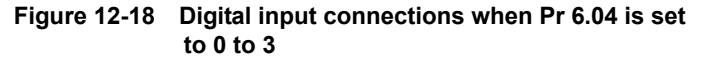

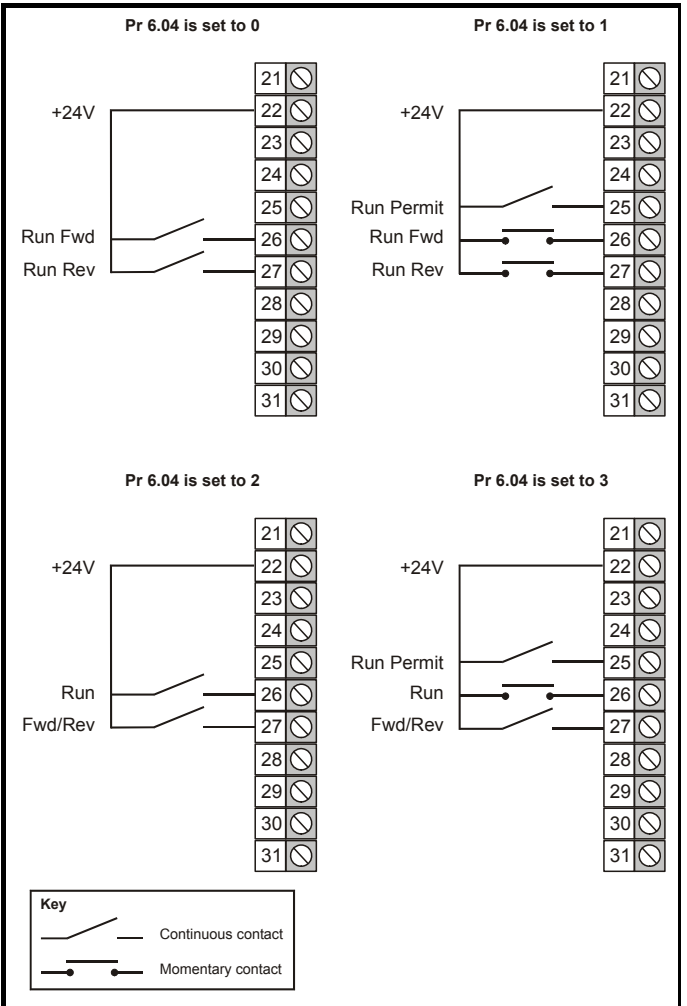

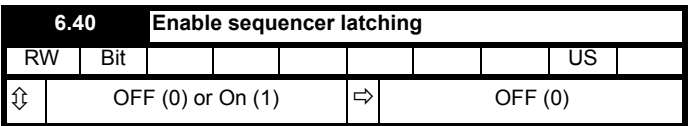

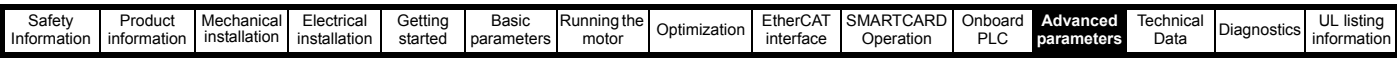

This parameter enables sequencer latching. When sequencer latching is used, a digital input must be used as a run permit or not stop input. The digital input should write to Pr **6.39**. The run permit or not stop input must be made active to allow the drive to run. Making the run permit or not stop input inactive resets the latch and stops the drive.

### **12.22.8 Catch a spinning motor**

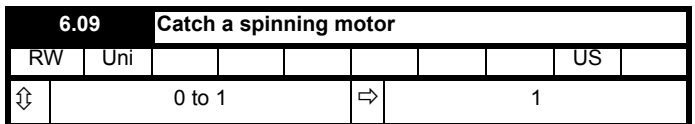

When the drive is enabled with this bit at zero, the post ramp reference (Pr **2.01**) starts at zero and ramps to the required reference. When the drive is enabled with this bit at one, the post ramp reference is set to the motor speed.

When closed-loop vector mode is used without position feedback, and catch a spinning motor is not required, this parameter should be set to zero as this avoids unwanted movement of the motor shaft when zero speed is required. When closed-loop vector mode without position feedback is used with larger motors it may be necessary to increase Pr **5.40** *Spin start boost* from its default value of 1.0 for the drive to successfully detect the motor speed.

### <span id="page-170-0"></span>**12.22.9 Position modes**

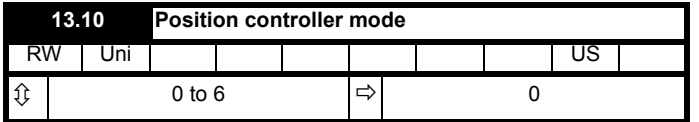

This parameter is used to set the position controller mode as shown in the table below.

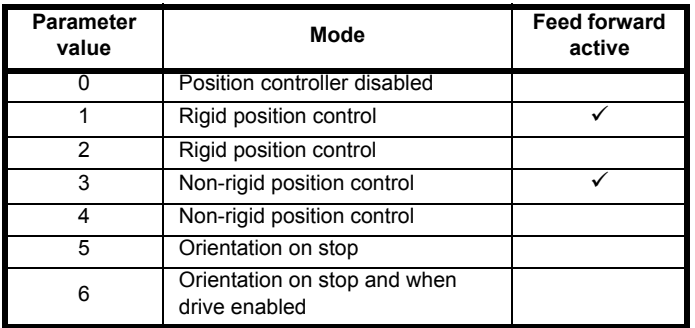

### **Rigid position control**

In rigid position control the position error is always accumulated. This means that, if for example, the slave shaft is slowed down due to excessive load, the target position will eventually be recovered by running at a higher speed when the load is removed.

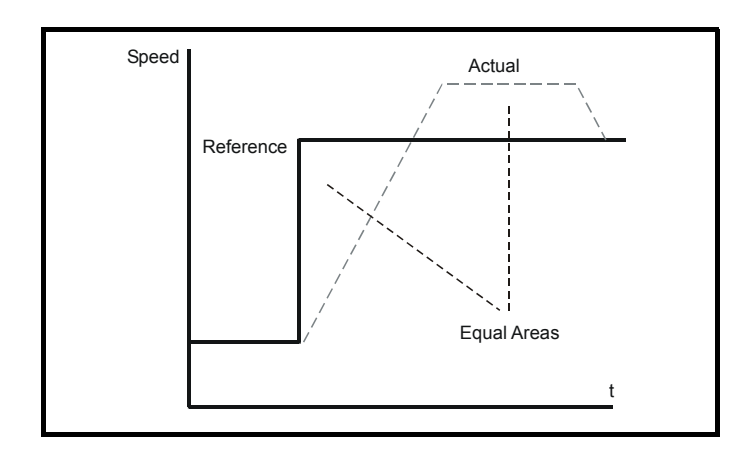

### **Non-rigid position control**

In non-rigid position control the position loop is only active when the 'At Speed' condition is met (see Pr **3.06**). This allows slippage to occur while the speed error is high.

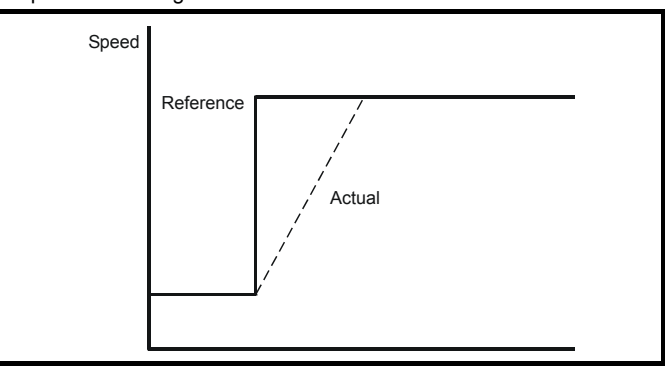

### **Velocity feed forward**

The position controller can generate a velocity feed forward value from the speed of the reference encoder. The feed-forward value is passed to menu 1, and so ramps may be included if required. Because the position controller only has a proportional gain, it is necessary to use velocity feed-forward to prevent a constant position error that would be proportional to the speed of the reference position.

If for any reason the user wishes to provide the velocity feed forward from a source other than the reference position, the feed forward system can be made inactive, i.e. Pr **13.10** = 2 or 4. The external feed forward can be provided via Menu 1 from any of the speed references. However, if the feed forward level is not correct a constant position error will exist.

### **Relative jogging**

If relative jogging is enabled the feedback position can be made to move relative the reference position at the speed defined by Pr **13.17**.

### **Orientation**

If Pr **13.10** is 5 the drive orientates the motor following a stop command. If hold zero speed is enabled (Pr **6.08** = 1) the drive remains in position control when orientation is complete and hold the orientation position. If hold zero speed is not enabled the drive is disabled when orientation is complete.

If Pr **13.10** is 6 the drive orientates the motor following a stop command and whenever the drive is enabled provided that hold zero speed is enabled (Pr **6.08** = 1). This ensures that the spindle is always in the same position following the drive being enabled.

When orientating from a stop command the drive goes through the following sequence:

- 1. The motor is decelerated or accelerated to the speed limit programmed in Pr **13.12**, using ramps if these are enabled, in the direction the motor was previously running.
- 2. When the ramp output reaches the speed set in Pr **13.12**, ramps are disabled and the motor continues to rotate until the position is found to be close to the target position (i.e. within 1/32 of a revolution). At this point the speed demand is set to 0 and the position loop is closed.
- 3. When the position is within the window defined by Pr **13.14**, the orientation complete indication is given in Pr **13.15**.

The stop mode selected by Pr **6.01** has no effect if orientation is enabled.

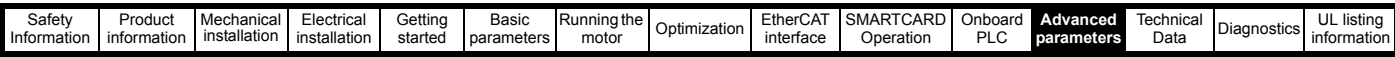

### **12.22.10 Fast Disable**

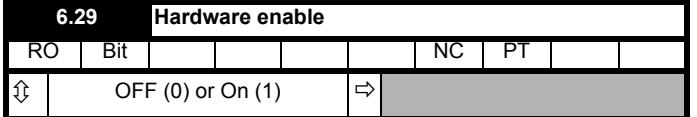

This bit is a duplicate of parameter Pr **8.09** and reflects the state of the enable input. With software V01.10.00 and later, if the destination of one of the drive digital I/O (Pr **8.21** to Pr **8.26**) is set to Pr **6.29** and the I/O is set as an input, the state of the input does not affect the value of this parameter as it is protected, however, it does provide a fast disable function.

The Safe Torque Off input to the drive (T31) disables the drive in hardware by removing the gate drive signals from the inverter IGBTs and also disables the drive via the software system. When the drive is disabled by de-activating the Safe Torque Off input (T31) there can be a delay of up to 20 ms (typically 8 ms) before the drive is disabled. However, if a digital I/O is set up to provide the fast disable function it is possible to disable the drive within 600 μs of de-activating the input. To do this an enable signal should be given to both the Safe Torque Off input (T31) and to the digital I/O selected for the fast disable function. The state of the digital I/O including the effect of its associated invert parameter is ANDed with the Safe Torque Off (T31) to enable the drive.

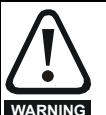

If the safety function of the Safe Torque Off input is required then there must not be a direct connection between the Safe Torque Off input (T31) and any other digital I/O on the drive. If the safety function of the Safe Torque Off input and the fast disable function is required then the drive should be given two separate independent enable signals. A safety related enable from a safe source connected to the Safe Torque Off input on the drive. A second enable connected to the digital I/O on the drive selected for the fast disable function. The circuit must be arranged so that a fault which causes the fast input to be forced high cannot cause the Safe Torque Off input to be forced high, including the case where a component such as a blocking diode has failed.

<span id="page-172-0"></span>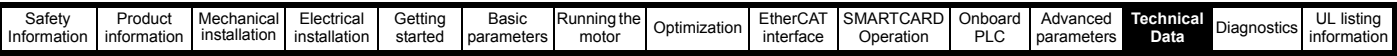

## <span id="page-172-1"></span>**13 Technical Data**

## **13.1 Drive technical data**

### **13.1.1 Power and current ratings (Derating for switching frequency)**

### **13.1.2 Typical pulse duty**

The following tables give examples of load profiles that indicate the performance of the drive.

The profiles simulate the drive accelerating from standstill to full speed.

# **13.1.3** Repetitive profile with defined level of I<sub>peak</sub><br>Figure 13-1 Repetitive profile with defined level of I<sub>peak</sub>

### **Figure 13-1 Repetitive profile with defined level of Ipeak**

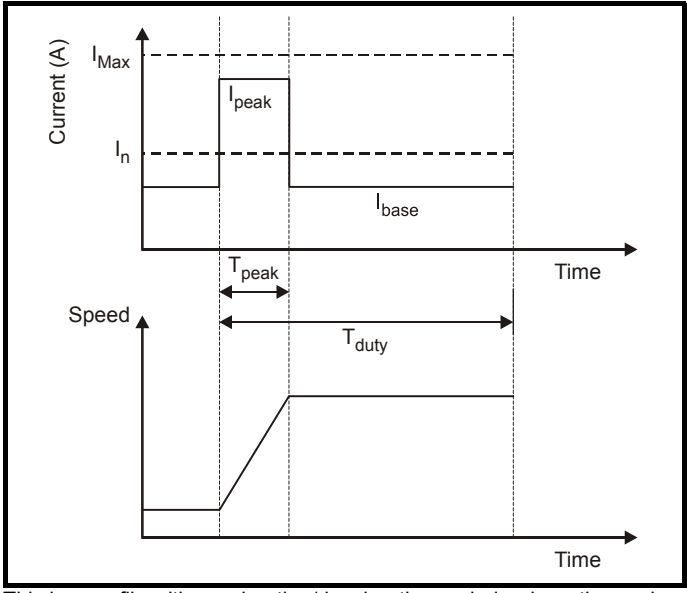

This is a profile with acceleration/deceleration periods where the peak output current from the drive (I<sub>peak</sub>) is given as a proportion of the nominal current  $(I_n)$  for a defined period of time. (T<sub>peak</sub>).

For example accelerating/decelerating for 10 s with a current of 2.0  $\times$  I<sub>n</sub>.

The ratio between accelerating/decelerating period ( $T_{peak}$ ) and the total profile period ( $T_{duty}$ ) is always 1:10.

The profile shows the level of current that can be provided during the running/stopped period when the maximum peak current is used for accelerating/decelerating.

I<sub>base</sub> is the drive output current during the constant speed segment of the profile.

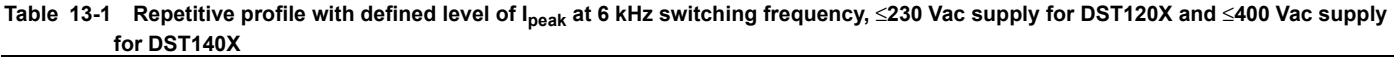

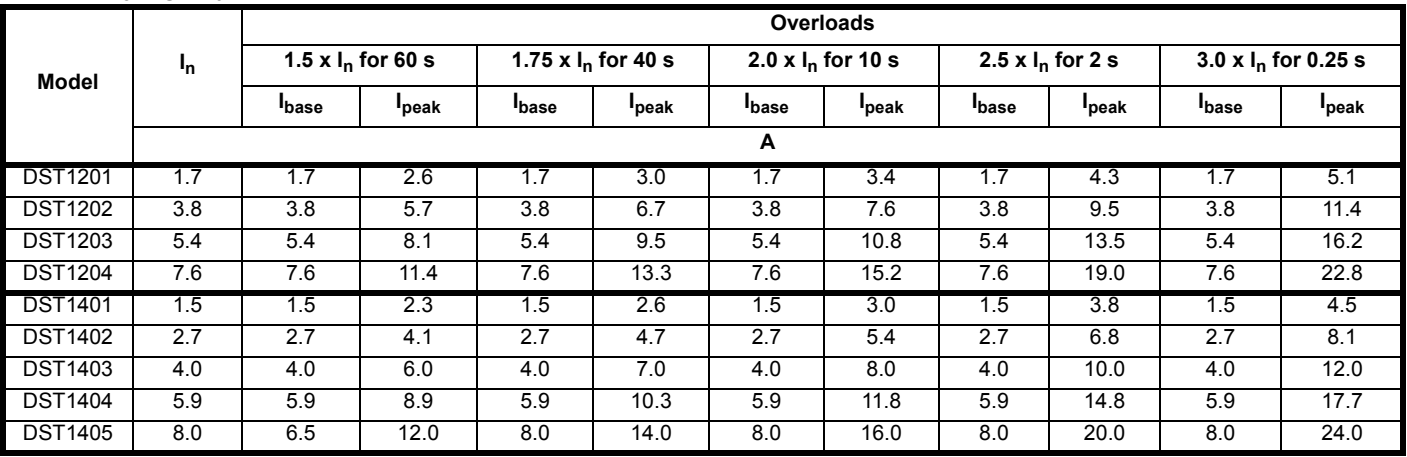

| Safety<br>Information | Produc<br>information | Mechanica<br>installation | Electrical<br>installation | Getting<br>started | Basic<br>parameters | Running the<br>moto | otimization<br>◡ѡ | Ether<br>UAI<br>interface | <b>SMARTCARD</b><br>Operation | Onboard<br>ᄂ | Advanceu<br>parameter | ---<br>Technical<br>Data | Diagnostics | - 11<br>listino<br>◡∟<br>nation<br>. |
|-----------------------|-----------------------|---------------------------|----------------------------|--------------------|---------------------|---------------------|-------------------|---------------------------|-------------------------------|--------------|-----------------------|--------------------------|-------------|--------------------------------------|

**Table 13-2 Repetitive profile with defined level of Ipeak at 8kHz switching frequency,** ≤**230 Vac supply for DST120X and** ≤**400 Vac supply for DST140X**

|                |                  |               |                      |               |                       |               | <b>Overloads</b>     |               |                          |                        |               |
|----------------|------------------|---------------|----------------------|---------------|-----------------------|---------------|----------------------|---------------|--------------------------|------------------------|---------------|
| Model          | $\mathbf{I}_{n}$ |               | 1.5 x $I_n$ for 60 s |               | 1.75 x $I_n$ for 40 s |               | 2.0 x $I_n$ for 10 s |               | $2.5 \times I_n$ for 2 s | 3.0 x $I_n$ for 0.25 s |               |
|                |                  | <b>I</b> base | <b>I</b> peak        | <b>I</b> base | <b>I</b> peak         | <b>I</b> base | <b>I</b> peak        | <b>I</b> base | <b>I</b> peak            | <b>I</b> base          | <b>I</b> peak |
|                |                  |               |                      |               |                       | A             |                      |               |                          |                        |               |
| <b>DST1201</b> | 1.7              | 1.7           | 2.6                  | 1.7           | 3.0                   | 1.7           | 3.4                  | 1.7           | 4.3                      | 1.7                    | 5.1           |
| <b>DST1202</b> | 3.8              | 3.8           | 5.7                  | 3.8           | 6.7                   | 3.8           | 7.6                  | 3.8           | 9.5                      | 3.8                    | 11.4          |
| <b>DST1203</b> | 5.4              | 5.4           | 8.1                  | 5.4           | 9.5                   | 5.4           | 10.8                 | 5.4           | 13.5                     | 5.4                    | 16.2          |
| <b>DST1204</b> | 7.6              | 7.6           | 11.4                 | 7.6           | 13.3                  | 7.6           | 15.2                 | 7.6           | 19.0                     | 7.6                    | 22.8          |
| <b>DST1401</b> | 1.5              | 1.5           | 2.3                  | 1.5           | 2.6                   | 1.5           | 3.0                  | 1.5           | 3.8                      | 1.5                    | 4.5           |
| <b>DST1402</b> | 2.7              | 2.7           | 4.1                  | 2.7           | 4.7                   | 2.7           | 5.4                  | 2.7           | 6.8                      | 2.7                    | 8.1           |
| <b>DST1403</b> | 4.0              | 4.0           | 6.0                  | 4.0           | 7.0                   | 4.0           | 8.0                  | 4.0           | 10.0                     | 4.0                    | 12.0          |
| <b>DST1404</b> | 5.9              | 5.9           | 8.9                  | 5.7           | 10.3                  | 5.9           | 11.8                 | 5.9           | 14.8                     | 5.9                    | 17.7          |
| <b>DST1405</b> | 8.0              | 4.1           | 12.0                 | 4.3           | 14.0                  | 8.0           | 16.0                 | 8.0           | 20.0                     | 7.8                    | 24.0          |

Table 13-3 Repetitive profile with defined level of I<sub>peak</sub> at 6 kHz switching frequency, ≤240 Vac supply for DST120X and ≤480 Vac supply **for DST140X**

|                |                |                      |               |               |                       |                   | Overloads            |                          |               |                        |               |
|----------------|----------------|----------------------|---------------|---------------|-----------------------|-------------------|----------------------|--------------------------|---------------|------------------------|---------------|
| <b>Model</b>   | ι <sub>η</sub> | 1.5 x $I_n$ for 60 s |               |               | 1.75 x $I_n$ for 40 s |                   | 2.0 x $I_n$ for 10 s | $2.5 \times I_n$ for 2 s |               | 3.0 x $I_n$ for 0.25 s |               |
|                |                | <b>I</b> base        | <b>I</b> peak | <b>I</b> base | <b>I</b> peak         | <sup>I</sup> base | <sup>I</sup> peak    | <b>I</b> base            | <b>I</b> peak | <b>I</b> base          | <b>I</b> peak |
|                |                |                      |               |               |                       | A                 |                      |                          |               |                        |               |
| <b>DST1201</b> | 1.7            | 1.7                  | 2.6           | 1.7           | 3.0                   | 1.7               | 3.4                  | 1.7                      | 4.3           | 1.7                    | 5.1           |
| <b>DST1202</b> | 3.8            | 3.8                  | 5.7           | 3.8           | 6.7                   | 3.8               | 7.6                  | 3.8                      | 9.5           | 3.8                    | 11.4          |
| <b>DST1203</b> | 5.4            | 5.4                  | 8.1           | 5.4           | 9.5                   | 5.4               | 10.8                 | 5.4                      | 13.5          | 5.4                    | 16.2          |
| <b>DST1204</b> | 7.6            | 7.6                  | 11.4          | 7.6           | 13.3                  | 7.6               | 15.2                 | 7.6                      | 19.0          | 7.6                    | 22.8          |
| <b>DST1401</b> | 1.5            | 1.5                  | 2.3           | 1.5           | 2.6                   | 1.5               | 3.0                  | 1.5                      | 3.8           | 1.5                    | 4.5           |
| <b>DST1402</b> | 2.7            | 2.7                  | 4.1           | 2.7           | 4.7                   | 2.7               | 5.4                  | 2.7                      | 6.8           | 2.7                    | 8.1           |
| <b>DST1403</b> | 4.0            | 4.0                  | 6.0           | 4.0           | 7.0                   | 4.0               | 8.0                  | 4.0                      | 10.0          | 4.0                    | 12.0          |
| <b>DST1404</b> | 5.9            | 5.9                  | 8.9           | 5.9           | 10.3                  | 5.9               | 11.8                 | 5.9                      | 14.8          | 5.9                    | 17.7          |
| <b>DST1405</b> | 8.0            | 8.0                  | 12.0          | 8.0           | 14.0                  | 8.0               | 16.0                 | 8.0                      | 20.0          | 8.0                    | 24.0          |

**Table 13-4 Repetitive profile with defined level of Ipeak at 8 kHz switching frequency,** ≤**240 Vac supply for DST120X and** ≤**480 Vac supply for DST140X**

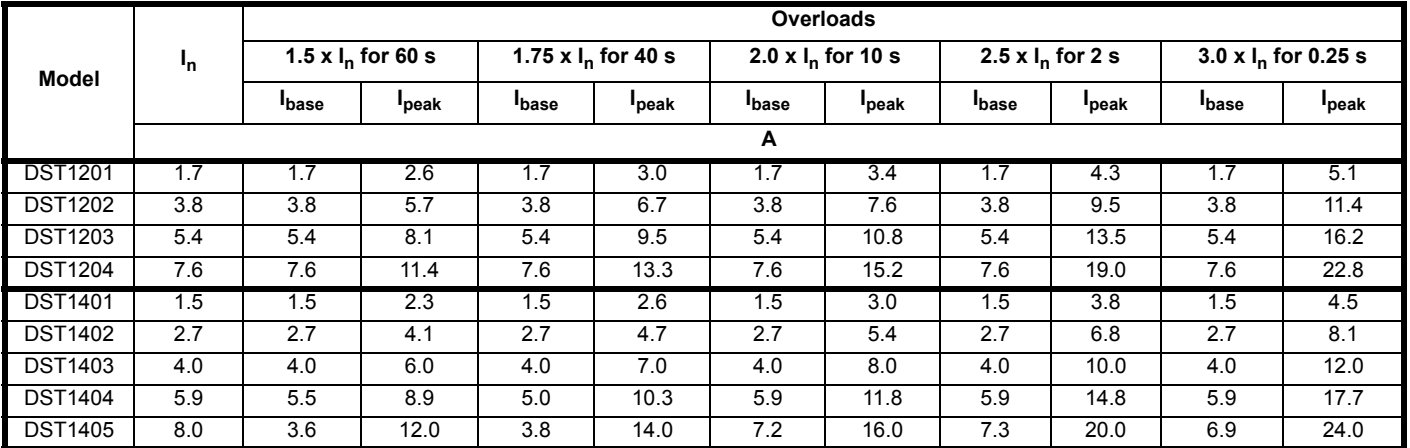

| Safety<br>Information | roduc<br>ıntormatıon | Mechanica<br>lation<br>instal | ctrica<br><br>insta.<br>llation | Getting<br>started | Basic<br>parameters | Running the L<br>motor | Optimization | Ethe<br>۸۰ ^<br>int<br>1111 <del>c</del> 11acc | $\sim$ $\sim$<br>SMAF<br>™AR∟<br>Operatior | $\overline{\phantom{a}}$<br>iboard<br>יש<br>∼ | Advanceo<br>parameters | chnical<br>$\sim$<br>Data | Diagnostics | UL<br>listina<br>rmation.<br><b>Infor</b> |
|-----------------------|----------------------|-------------------------------|---------------------------------|--------------------|---------------------|------------------------|--------------|------------------------------------------------|--------------------------------------------|-----------------------------------------------|------------------------|---------------------------|-------------|-------------------------------------------|

**13.1.4** Repetitive profile with defined ratio between I<sub>base</sub> to I<sub>peak</sub> **Figure 13-2 Repetitive profile with defined ratio between Ibase to Ipeak**

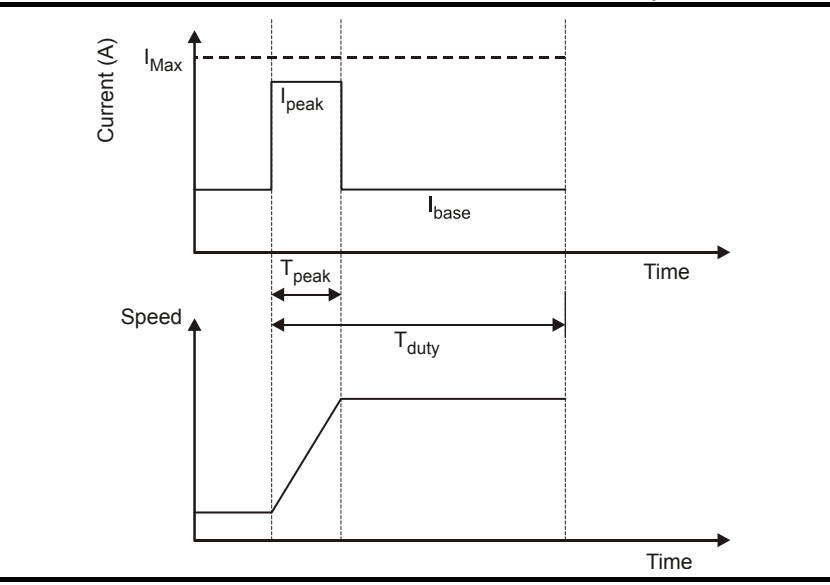

This is a profile with acceleration/deceleration periods where the peak output current from the drive (I<sub>peak</sub>) is given as a proportion of the base current  $(I_{base})$  for a defined period of time.  $(T_{peak})$ .

For example accelerating/decelerating for 10 s with a current of 2.0  $\times$   $I_{\text{base}}$ .

The ratio between accelerating/decelerating period ( $T_{peak}$ ) and the total profile period ( $T_{duty}$ ) is always 1:10.

The profile shows the highest  $I_{base}$  ratings possible for the given  $I_{peak}/I_{base}$  ratio.

**Table 13-5 Repetitive profile with defined ratio between Ibase to Ipeak at 6 kHz switching frequency,** ≤**230 Vac supply for DST120X and** ≤**400 Vac supply for DST140X**

|                |                |                           |                   |                            |               | Overloads     |                           |               |                          |                             |               |
|----------------|----------------|---------------------------|-------------------|----------------------------|---------------|---------------|---------------------------|---------------|--------------------------|-----------------------------|---------------|
| <b>Model</b>   | ι <sub>η</sub> | 1.5 x $I_{base}$ for 60 s |                   | 1.75 x $I_{base}$ for 40 s |               |               | 2.0 x $I_{base}$ for 10 s |               | 2.5 x $I_{base}$ for 2 s | 3.0 x $I_{base}$ for 0.25 s |               |
|                |                | <b>I</b> base             | <sup>I</sup> peak | <b>I</b> base              | <b>I</b> peak | <b>I</b> base | <b>I</b> peak             | <b>I</b> base | <b>I</b> peak            | <b>I</b> base               | <b>I</b> peak |
|                |                |                           |                   |                            |               | A             |                           |               |                          |                             |               |
| <b>DST1201</b> | 1.7            | 1.7                       | 2.6               | 1.7                        | 3.0           | 1.7           | $\overline{3.4}$          | 1.7           | 4.3                      | 1.7                         | 5.1           |
| <b>DST1202</b> | 3.8            | 3.8                       | 5.7               | 3.8                        | 6.7           | 3.8           | 7.6                       | 3.8           | 9.5                      | 3.8                         | 11.4          |
| <b>DST1203</b> | 5.4            | 5.4                       | 8.1               | 5.4                        | 9.5           | 5.4           | 10.8                      | 5.4           | 13.5                     | 5.4                         | 16.2          |
| <b>DST1204</b> | 7.6            | 7.6                       | 11.4              | 7.6                        | 13.3          | 7.6           | 15.2                      | 7.6           | 19.0                     | 7.6                         | 22.8          |
| <b>DST1401</b> | 1.5            | 1.5                       | 2.3               | 1.5                        | 2.6           | 1.5           | 3.0                       | 1.5           | 3.8                      | 1.5                         | 4.5           |
| <b>DST1402</b> | 2.7            | 2.7                       | 4.1               | 2.7                        | 4.7           | 2.7           | 5.4                       | 2.7           | 6.8                      | 2.7                         | 8.1           |
| <b>DST1403</b> | 4.0            | 4.0                       | 6.0               | 4.0                        | 7.0           | 4.0           | 8.0                       | 4.0           | 10.0                     | 4.0                         | 12.0          |
| <b>DST1404</b> | 5.9            | 5.9                       | 8.9               | 5.9                        | 10.3          | 5.9           | 11.8                      | 5.9           | 14.8                     | 5.9                         | 17.7          |
| <b>DST1405</b> | 8.0            | 8.0                       | 12.0              | 8.0                        | 14.0          | 8.0           | 16.0                      | 8.0           | 20.0                     | 8.0                         | 24.0          |

**Table 13-6 Repetitive profile with defined ratio between Ibase to Ipeak at 8 kHz switching frequency,** ≤**230 Vac supply for DST120X and** ≤**400 Vac supply for DST140X**

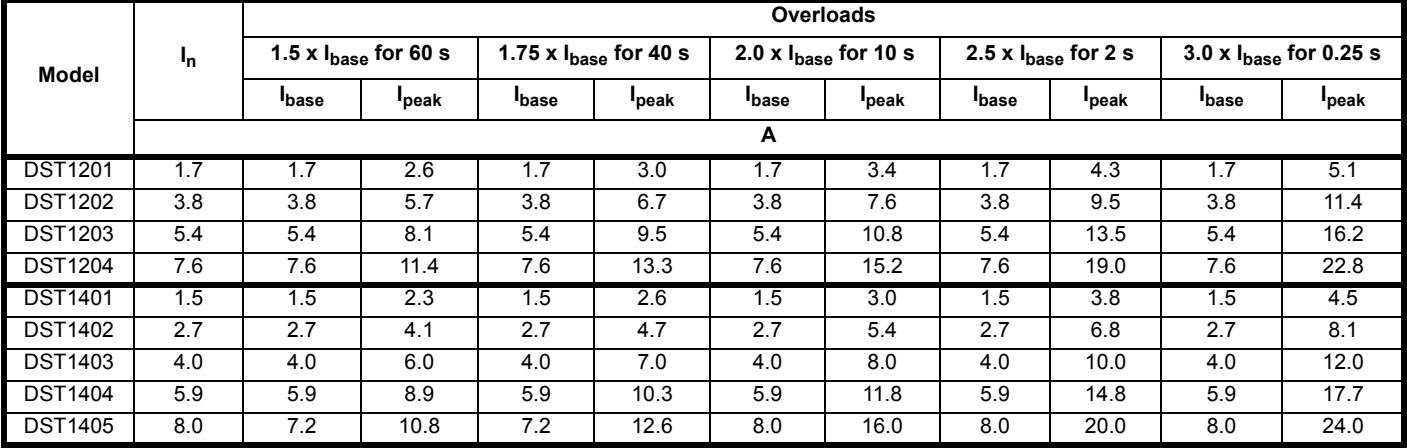

| Safety<br>Information | Produc <sup>®</sup><br>information | Mechanica<br>installation | Electrical<br>installation | Getting<br>started | Basic<br>parameters | Running the<br>moto | ৲tımızatıon<br>ັບມ | Ether<br>$\sim$ $\sim$<br>٠.А.<br>interface | <b>JARTCARD</b><br>$\sim$<br>SMAR<br>Operation | Onboard<br>$\Omega$<br>∟ບ | Advancec<br>parameter | --<br>Technical<br>Data | <b>Diagnostics</b> | .<br>listing<br>◡∟<br>nation<br>1117 |
|-----------------------|------------------------------------|---------------------------|----------------------------|--------------------|---------------------|---------------------|--------------------|---------------------------------------------|------------------------------------------------|---------------------------|-----------------------|-------------------------|--------------------|--------------------------------------|

Table 13-7 Repetitive profile with defined ratio between I<sub>base</sub> to I<sub>peak</sub> at 6 kHz switching frequency, ≤240 Vac supply for DST120X and ≤480 **Vac supply for DST140X**

|                |                |                           |               |               |                            |               | Overloads                 |               |                          |                             |               |
|----------------|----------------|---------------------------|---------------|---------------|----------------------------|---------------|---------------------------|---------------|--------------------------|-----------------------------|---------------|
| Model          | ι <sub>η</sub> | 1.5 x $I_{base}$ for 60 s |               |               | 1.75 x $I_{base}$ for 40 s |               | 2.0 x $I_{base}$ for 10 s |               | 2.5 x $I_{base}$ for 2 s | 3.0 x $I_{base}$ for 0.25 s |               |
|                |                | <b>I</b> base             | <b>I</b> peak | <b>I</b> base | <b>I</b> peak              | <b>I</b> base | <b>I</b> peak             | <b>I</b> base | <b>I</b> peak            | <b>I</b> base               | <b>I</b> peak |
|                |                |                           |               |               |                            | A             |                           |               |                          |                             |               |
| <b>DST1201</b> | 1.7            | 1.7                       | 2.6           | 1.7           | 3.0                        | 1.7           | 3.4                       | 1.7           | 4.3                      | 1.7                         | 5.1           |
| <b>DST1202</b> | 3.8            | 3.8                       | 5.7           | 3.8           | 6.7                        | 3.8           | 7.6                       | 3.8           | 9.5                      | 3.8                         | 11.4          |
| <b>DST1203</b> | 5.4            | 5.4                       | 8.1           | 5.4           | 9.5                        | 5.4           | 10.8                      | 5.4           | 13.5                     | 5.4                         | 16.2          |
| <b>DST1204</b> | 7.6            | 7.6                       | 11.4          | 7.6           | 13.3                       | 7.6           | 15.2                      | 7.6           | 19.0                     | 7.6                         | 22.8          |
| <b>DST1401</b> | 1.5            | 1.5                       | 2.3           | 1.5           | 2.6                        | 1.5           | 3.0                       | 1.5           | 3.8                      | 1.5                         | 4.5           |
| <b>DST1402</b> | 2.7            | 2.7                       | 4.1           | 2.7           | 4.7                        | 2.7           | 5.4                       | 2.7           | 6.8                      | 2.7                         | 8.1           |
| <b>DST1403</b> | 4.0            | 4.0                       | 6.0           | 4.0           | 7.0                        | 4.0           | 8.0                       | 4.0           | 10.0                     | 4.0                         | 12.0          |
| <b>DST1404</b> | 5.9            | 5.9                       | 8.9           | 5.9           | 10.3                       | 5.9           | 11.8                      | 5.9           | 14.8                     | 5.9                         | 17.7          |
| <b>DST1405</b> | 8.0            | 8.0                       | 12.0          | 8.0           | 14.0                       | 8.0           | 16.0                      | 8.0           | 20.0                     | 8.0                         | 24.0          |

Table 13-8 Repetitive profile with defined ratio between I<sub>base</sub> to I<sub>peak</sub> at 8 kHz switching frequency, ≤240 Vac supply for DST120X and ≤480 **Vac supply for DST140X**

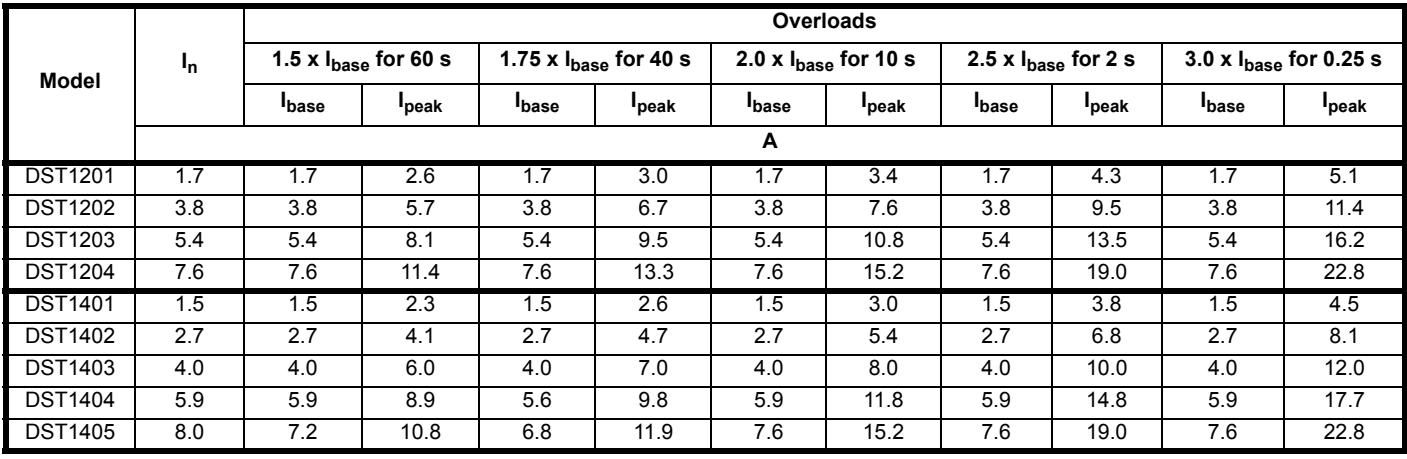

### **13.1.5 Continuous rating**

**Table 13-9 Continuous rating with no overload,** ≤**230 Vac supply for DST120X and** ≤**400 Vac supply for DST140X**

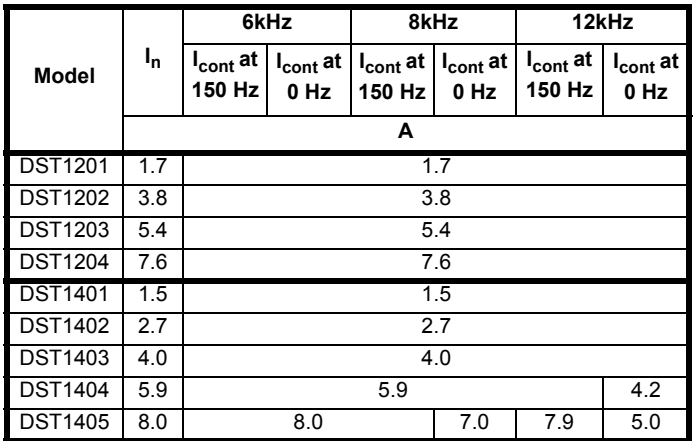

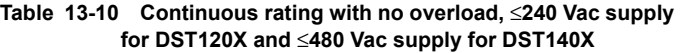

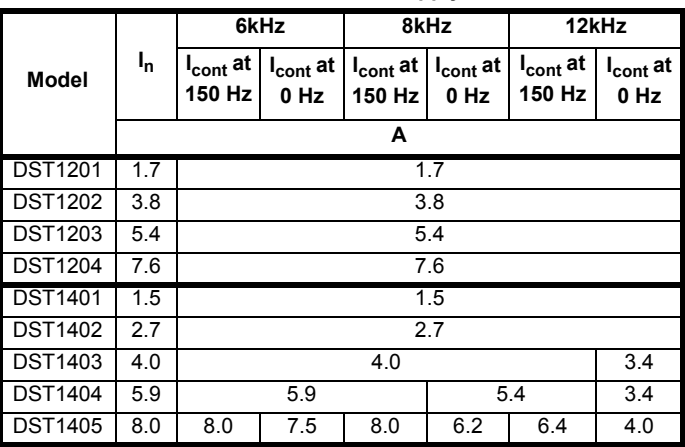

### **NOTE**

The power available from a rectifier may limit these figures.

The drive will automatically reduce the output switching frequency so that the highest possible output current can be supported without a thermal trip. This allows the drive to support the highest possible current at standstill while operating at a higher switching frequency under normal running conditions.

This feature can be disabled using drive Pr **5.35**, see the *Advanced User Guide* for further details.

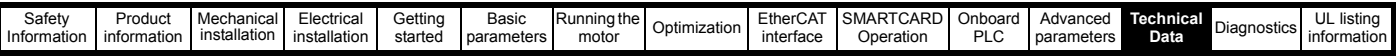

### **13.1.6 Maximum power ratings**

For the models shown, the protection systems limit the output rating of the drive.

The ratings are based on the following operating conditions:

- Ambient temperature =  $40^{\circ}$ C
- Altitude = 1000 m

**Table 13-11 Maximum rectifier power,** ≤**230 Vac supply for DST120X and** ≤**400 Vac supply for DST140X**

|                |                        |                                | Power at supply voltage |  |  |  |  |  |
|----------------|------------------------|--------------------------------|-------------------------|--|--|--|--|--|
| <b>Model</b>   | No. of Input<br>phases | <b>Without line</b><br>reactor | With line reactor       |  |  |  |  |  |
|                |                        | kW                             | kW                      |  |  |  |  |  |
| <b>DST1201</b> | 1                      |                                | 0.329                   |  |  |  |  |  |
| <b>DST1202</b> | 1                      |                                | 0.714                   |  |  |  |  |  |
| <b>DST1203</b> | 1                      | 0.864                          |                         |  |  |  |  |  |
| <b>DST1204</b> | 1                      | 1.391                          |                         |  |  |  |  |  |
| <b>DST1201</b> | 3                      | 0.51                           |                         |  |  |  |  |  |
| <b>DST1202</b> | 3                      |                                | 1.13                    |  |  |  |  |  |
| <b>DST1203</b> | 3                      |                                | 1.61                    |  |  |  |  |  |
| <b>DST1204</b> | 3                      | 1.77                           | 1.98                    |  |  |  |  |  |
| <b>DST1401</b> | 3                      |                                | 0.77                    |  |  |  |  |  |
| <b>DST1402</b> | 3                      | 1.36                           |                         |  |  |  |  |  |
| <b>DST1403</b> | 3                      | 2.04                           |                         |  |  |  |  |  |
| <b>DST1404</b> | 3                      | 2.93<br>2.99                   |                         |  |  |  |  |  |
| <b>DST1405</b> | 3                      | 2.77                           | 3.05                    |  |  |  |  |  |

**Table 13-12 Maximum rectifier power,** ≤**240 Vac supply for DST120X and** ≤**480 Vac supply for DST140X**

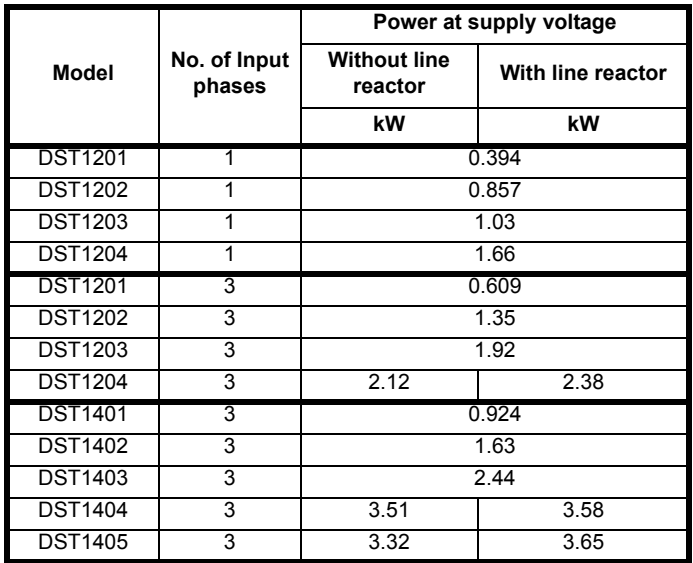

## **13.1.7 Power dissipation**

**Table 13-13 Maximum drive losses**

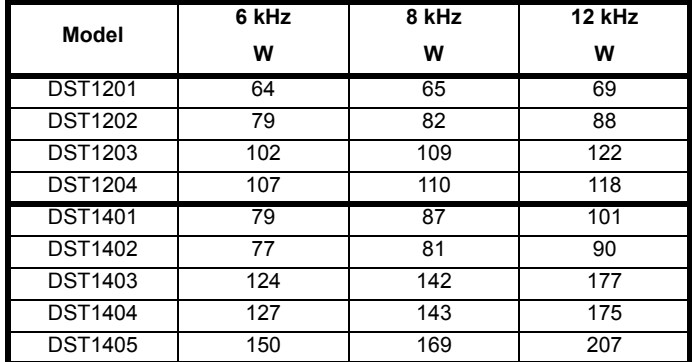

### **13.1.8 Supply requirements**

### **Table 13-14 Supply requirements**

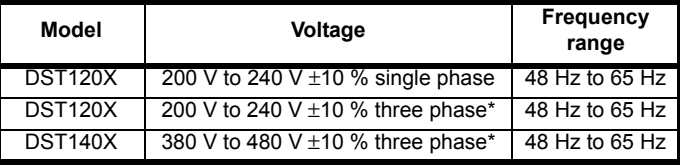

\*Maximum supply in-balance: 2 % negative phase sequence (equivalent to 3 % voltage in-balance between phases).

Frequency range: 48 to 65 Hz

For UL compliance only, the maximum supply symmetrical fault current must be limited to 100 kA

### **13.1.9 Line reactors**

Input line reactors reduce the risk of damage to the drive resulting from poor phase balance or severe disturbances on the supply network.

Where line reactors are to be used, reactance values of approximately 2 % are recommended. Higher values may be used if necessary, but may result in a loss of drive output (reduced torque at high speed) because of the voltage drop.

For all drive ratings, 2 % line reactors permit drives to be used with a supply imbalance of up to 3.5 % negative phase sequence (equivalent to 5 % voltage imbalance between phases).

Severe disturbances may be caused by the following factors, for example:

- Power factor correction equipment connected close to the drive
- Large DC drives having no or inadequate line reactors connected to the supply
- Direct-on-line started motor(s) connected to the supply such that when any of these motors are started, the voltage dip exceeds 20 %

Such disturbances may cause excessive peak currents to flow in the input power circuit of the drive. This may cause nuisance tripping, or in extreme cases, failure of the drive.

Drives of low power rating may also be susceptible to disturbance when connected to supplies with a high rated capacity.

When required, each drive must have its own reactor(s). Three individual reactors or a single three-phase reactor should be used.

### **Reactor current ratings**

#### **Continuous current:**

Not less than the continuous input current rating of the drive.

### **Repetitive peak current:**

Not less than three times the continuous input current rating of the drive.

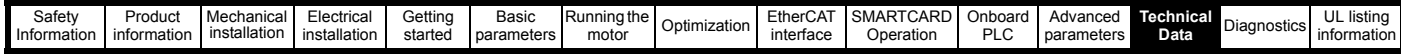

### **13.1.10 Input inductor calculation**

To calculate the inductance required (at **Y**%), use the following equation:

$$
L = \frac{Y}{100} \times \frac{V}{\sqrt{3}} \times \frac{1}{2\pi fI}
$$

Where:

- $I =$  drive rated input current  $(A)$
- **L** = inductance (H)
- **f** = supply frequency (Hz)
- **V** = voltage between lines

### **13.1.11 Motor requirements**

No. of phases: 3

Maximum voltage: Digitax ST (200 V): 240 V Digitax ST (400 V): 480 V

### **13.1.12 Temperature, humidity and cooling method**

Ambient temperature operating range: 0 °C to 50 °C (32 °F to 122 °F).

Output current derating must be applied at ambient temperatures >40 °C (104 °F).

Minimum temperature at power-up:

-15  $^{\circ}$ C (5  $^{\circ}$ F), the supply must be cycled when the drive has warmed up to 0  $^{\circ}$ C (32  $^{\circ}$ F).

Cooling method: Forced convection

Maximum humidity: 95 % non-condensing at 40 °C (104 °F)

### **13.1.13 Storage**

-40 °C (-40 °F) to +50 °C (122 °F) for long term storage, or to +70 °C (158 °F) for short term storage.

Storage time is 2 years.

Electrolytic capacitors in any electronic product have a storage period after which they require reforming or replacing.

The DC bus capacitors have a storage period of 10 years.

The low voltage capacitors on the control supplies typically have a storage period of 2 years and are thus the limiting factor.

Low voltage capacitors cannot be reformed due to their location in the circuit and thus may require replacing if the drive is stored for a period of 2 years or greater without power being applied.

It is therefore recommended that drives are powered up for a minimum of 1 hour after every 2 years of storage.

This process allows the drive to be stored for a further 2 years.

### **13.1.14 Altitude**

Altitude range: 0 to 3,000 m (9,900 ft), subject to the following conditions:

1,000 m to 3,000 m (3,300 ft to 9,900 ft) above sea level: de-rate the maximum output current from the specified figure by 1 % per 100 m (330 ft) above 1,000 m (3,300 ft)

For example at 3,000 m (9,900ft) the output current of the drive would have to be de-rated by 20 %.

### **13.1.15 IP / UL Rating**

The drive is rated to IP20 pollution degree 2 (dry, non-conductive contamination only) (NEMA 1).

The IP rating of a product is a measure of protection against ingress and contact to foreign bodies and water. It is stated as IP XX, where the two digits (XX) indicate the degree of protection provided as shown in [Table 13-15](#page-177-0).

<span id="page-177-0"></span>**Table 13-15 IP Rating degrees of protection**

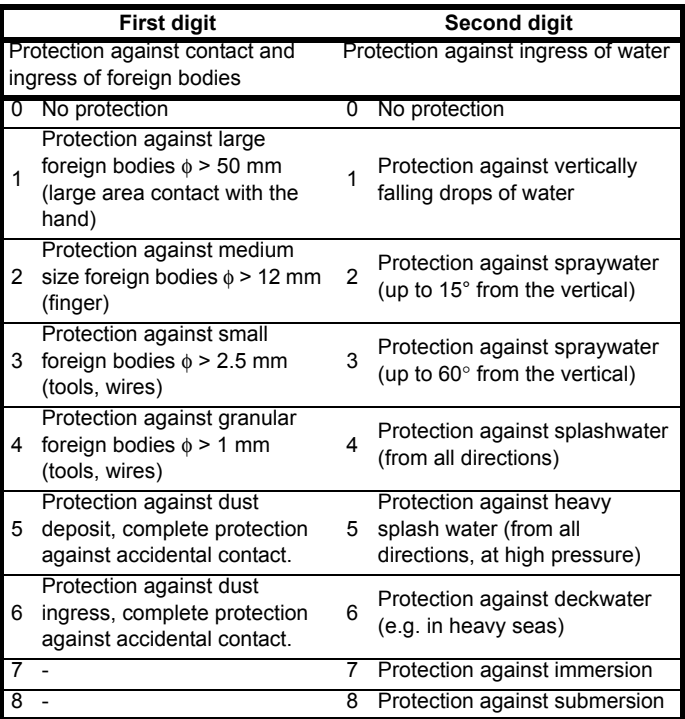

### **Table 13-16 UL enclosure ratings**

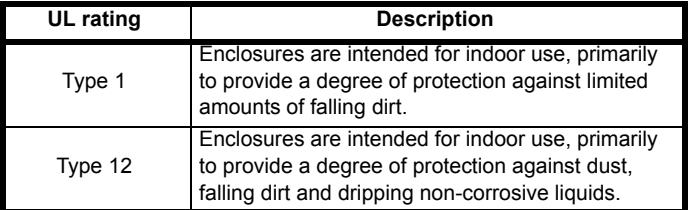

### **13.1.16 Corrosive gasses**

Concentrations of corrosive gases must not exceed the levels given in:

- Table A2 of EN 50178:1998
- Class 3C2 of IEC 60721-3-3

This corresponds to the levels typical of urban areas with industrial activities and/or heavy traffic, but not in the immediate neighborhood of industrial sources with chemical emissions.

### **13.1.17 RoHS compliance**

The drive meets EU directive 2002-95-EC for RoHS compliance.

### **13.1.18 Vibration**

Maximum recommended continuous vibration level 0.14 g r.m.s. broadband 5 to 200 Hz.

### **NOTE**

This is the limit for broad-band (random) vibration. Narrow-band vibration at this level which coincides with a structural resonance could result in premature failure.

### **Bump Test**

Testing in each of three mutually perpendicular axes in turn. Referenced standard:IEC 60068-2-29: Test Eb: Severity: 18 g, 6 ms, half sine

No. of Bumps: 600 (100 in each direction of each axis)

### **Random Vibration Test**

Testing in each of three mutually perpendicular axes in turn.

Referenced standard:IEC 60068-2-64: Test Fh:

Severity: 1.0 m<sup>2</sup>/s<sup>3</sup> (0.01 g<sup>2</sup>/Hz) ASD from 5 to 20 Hz -3 dB/octave from 20 to 200 Hz

Duration: 30 minutes in each of 3 mutually perpendicular axes.

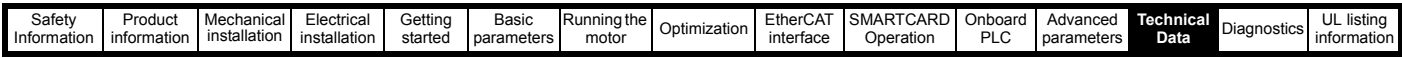

### **Sinusoidal Vibration Test**

Testing in each of three mutually perpendicular axes in turn. Referenced standard: IEC 60068-2-6: Test Fc: Frequency range: 2\* to 500 Hz

Severity: 3.5 mm peak displacement from 2\* to 9 Hz 10 m/s² peak acceleration from 9 to 200 Hz 15 m/s² peak acceleration from 200 to 500 Hz

Sweep rate: 1 octave/minute

Duration: 15 minutes in each of 3 mutually perpendicular axes.

\* Or lowest achievable on an electromagnetic shaker.

### **13.1.19 Starts per hour**

By electronic control: unlimited

By interrupting the AC supply: ≤60 (equally spaced)

### **13.1.20 Start up time**

This is the time taken from the moment of applying power to the drive, to the drive being ready to run the motor:: 4 s

### **13.1.21 Output speed range**

0 to 40,000 rpm

### **13.1.22 Accuracy and resolution**

### **Speed:**

The absolute speed accuracy depends on the accuracy of the crystal used with the drive microprocessor. The accuracy of the crystal is 100 ppm, and so the absolute speed accuracy is 100 ppm (0.01%) of the reference, when a preset speed is used. If an analog input is used the absolute accuracy is further limited by the absolute accuracy of the analog input.

The following data applies to the drive only; it does not include the performance of the source of the control signals.

Preset speed reference: 0.1 rpm Precision speed reference: 0.001 rpm Analog input 1: 16 bit plus sign Analog input 2: 10 bit plus sign

#### **Current:**

The resolution of the current feedback is 10 bit plus sign.

Accuracy: typical 2 %

worst case 5 %

### **13.1.23 Acoustic noise**

The heatsink fan generates the majority of the acoustic noise produced by the drive. The heatsink fan is a dual speed fan. The drive controls the

### <span id="page-178-0"></span>**Table 13-19 Fuse ratings and cable sizes**

speed at which the fan runs based on the temperature of the heatsink and the drive's thermal model system.

Fan at high speed: 65 dB Fan at low speed: 53 dB

### **13.1.24 Overall dimensions**

H Height including surface mounting brackets<br>W Width

Width

D Projection forward of panel when surface mounted

### **Table 13-17 Overall drive dimensions**

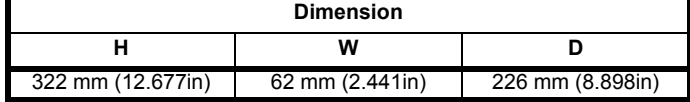

**13.1.25 Weight**

2.1 kg (4.6 Ib)

### **13.1.26 Input current, fuse and cable size ratings**

The input current is affected by the supply voltage and impedance.

### **Typical input current**

The values of typical input current are given to aid calculations for power flow and power loss.

The values of typical input current are stated for a balanced supply.

### **Maximum continuous input current**

The values of maximum continuous input current are given to aid the selection of cables and fuses. These values are stated for the worst case condition with the unusual combination of stiff supply with bad balance. The value stated for the maximum continuous input current would only be seen in one of the input phases. The current in the other two phases would be significantly lower.

The values of maximum input current are stated for a supply with a 2 % negative phase-sequence imbalance and rated at the maximum supply fault current given in [Table 13-18.](#page-178-1)

<span id="page-178-1"></span>**Table 13-18 Supply fault current used to calculate maximum input currents**

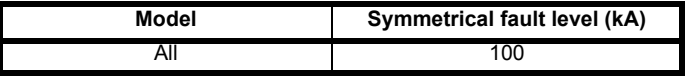

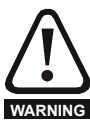

**Fuses**

The AC supply to the drive must be installed with suitable protection against overload and short-circuits. [Table 13-19](#page-178-0) shows recommended fuse ratings. Failure to observe this **WARNING** requirement will cause risk of fire.

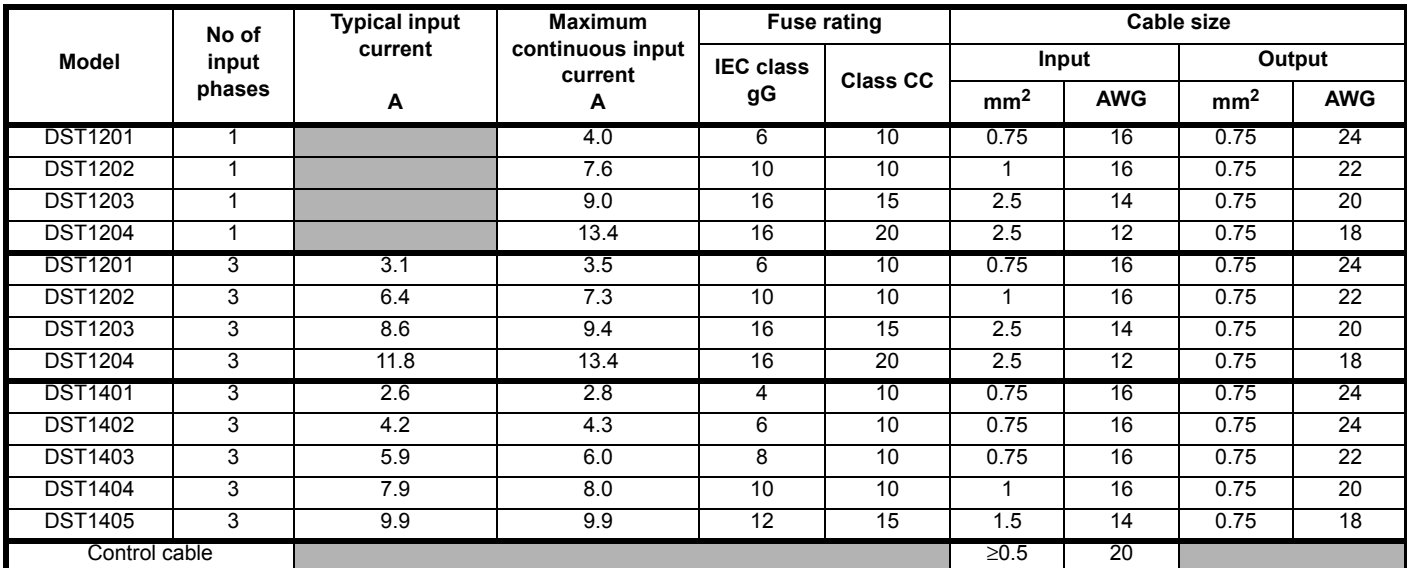

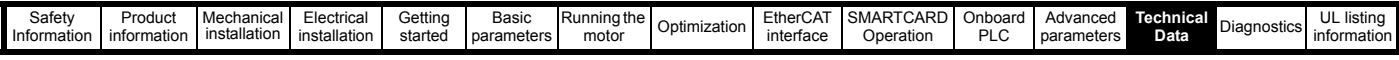

### **NOTE**

PVC insulated cable should be used.

**Installation class (ref: IEC60364-5-52:2001)**

- B1 Separate cables in conduit.
- B2 Multicore cable in conduit
- C Multicore cable in free air.

### **NOTE**

Cable sizes are from IEC60364-5-52:2001 table A.52.C with correction factor for 40 °C ambient of 0.87 (from table A52.14) for cable installation method B2 (multicore cable in conduit).

Cable size may be reduced if a different installation method is used, or if the ambient temperature is lower.

The recommended cable sizes above are only a guide. The mounting and grouping of cables affects their current-carrying capacity, in some cases smaller cables may be acceptable but in other cases a larger cable is required to avoid excessive temperature or voltage drop. Refer to local wiring regulations for the correct size of cables.

### **NOTE**

*N*

*N*

The recommended output cable sizes assume that the motor maximum current matches that of the drive. Where a motor of reduced rating is used the cable rating may be chosen to match that of the motor. To ensure that the motor and cable are protected against overload, the drive must be programmed with the correct motor rated current.

### **NOTE**

UL listing is dependent on the use of the correct type of UL-listed fuse, and applies when symmetrical short-circuit current does not exceed 100 kA. See Chapter 15 *[UL listing information](#page-203-0)* on page 204 for sizing information.

An MCB (miniature circuit breaker) may be used in place of fuses under the following conditions:

- The fault-clearing capacity must be sufficient for the installation
- The  $I<sup>2</sup>T$  rating of the MCB must be less than or equal to that of the fuse rating listed above.

A fuse or other protection must be included in all live connections to the AC supply.

For a parallel DC bus system the maximum AC input fusing is shown in [Table 13-20](#page-179-1) below.

### <span id="page-179-1"></span>**Table 13-20 Maximum AC input fusing**

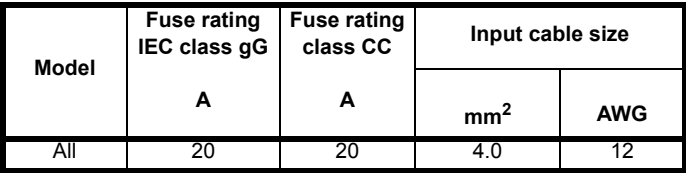

### **NOTE**

Refer to the supplier of your drive for further information regarding DC bus paralleling.

#### **Inrush current**

The drive will have an inrush current during power-up, the peak inrush is limited to the value shown below:

DST120X 18 A peak

DST140X 35 A peak

### **NOTE**

The inrush current for all drives after a brown-out can be larger than the power-up inrush.

### **13.1.27 Motor cable size and maximum lengths**

Since capacitance in the motor cable causes loading on the output of the drive, ensure the cable length does not exceed the values given in [Table](#page-179-0)  [13-21.](#page-179-0)

Use 105 °C (221 °F) (UL 60/75 °C temp rise) PVC-insulated cable with copper conductors having a suitable voltage rating, for the following

power connections:

- AC supply to external EMC filter (when used)
- AC supply (or external EMC filter) to drive
- Drive to motor
- Drive to braking resistor

When operating in ambient >45 °C UL 75 °C cable should be used.

Cable sizes are given for guidance only and may be changed depending on the application and the method of installation of the cables.

The mounting and grouping of cables affect their current capacity, in some cases a larger cable is required to avoid excessive temperature or voltage drop.

Input cable sizes should generally be regarded as a minimum, since they have been selected for co-ordination with the recommended fuses.

Output cable sizes assume that the maximum motor current matches that of the drive.

Where a motor of reduced rating is used the cable rating may be chosen to match that of the motor.

To ensure that the motor and cable are protected against overload, the drive must be programmed with the correct motor rated current.

- Cable lengths in excess of the specified values may be used only when special techniques are adopted; refer to the supplier of the drive.
- The default switching frequency is 6 kHz.

The drive power terminals are designed for a maximum cable size of 4.0mm2 (minimum 0.2mm / 24 AWG).

Where more than one cable per terminal is used the combined diameters should not exceed the maximum.

The terminals are suitable for both solid and stranded wires.

### <span id="page-179-0"></span>**Table 13-21 Motor cable size and maximum lengths**

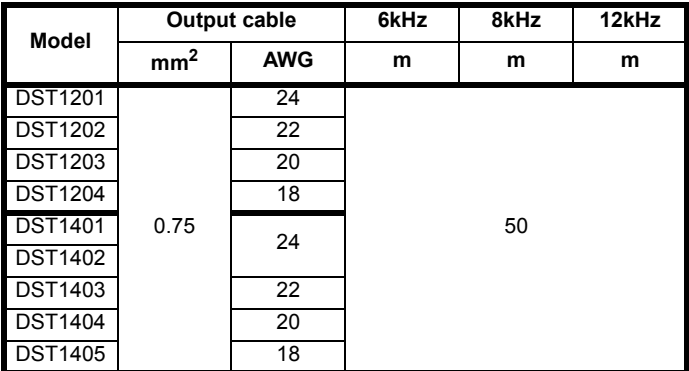

### **13.1.28 Braking resistor values**

**Table 13-22 Minimum resistance and power ratings**

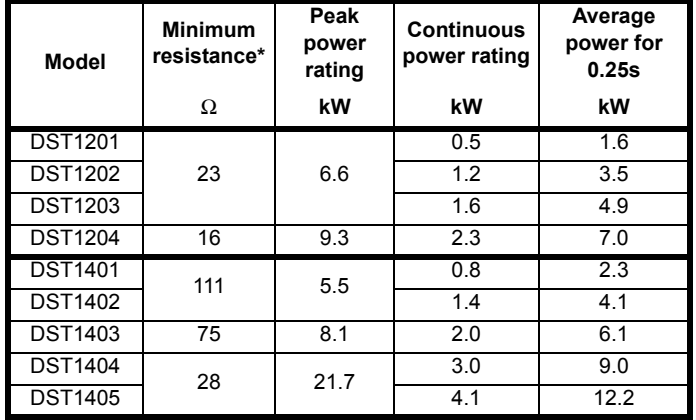

\* Resistor tolerance: ±10 %
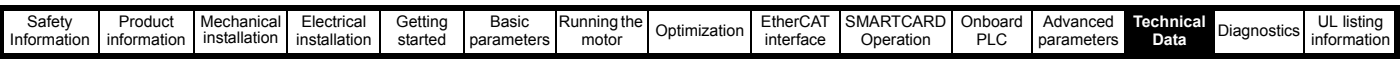

#### **13.1.29 Terminal torque settings Table 13-23 Torque settings**

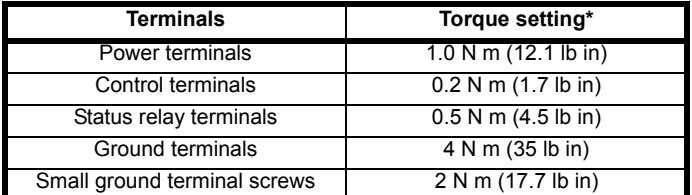

\*Torque tolerance = 10 %

#### **Table 13-24 Plug-in terminal block maximum cable sizes**

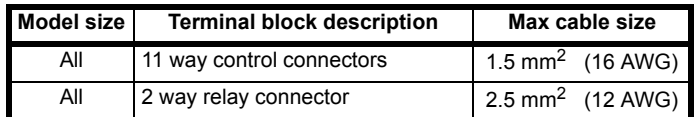

### **13.1.30 Electromagnetic compatibility (EMC)**

This is a summary of the EMC performance of the drive. For full details, refer to the *EMC Data Sheet* which can be obtained from the supplier of the drive.

#### **Table 13-25 Immunity compliance**

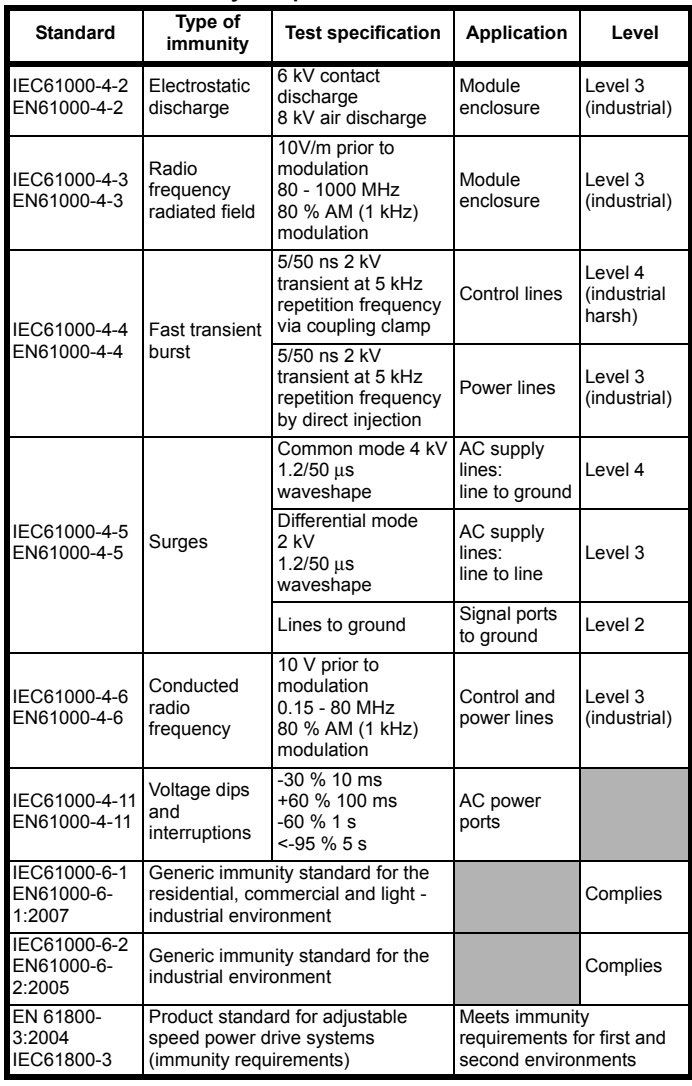

#### <span id="page-180-2"></span>**Emission**

The drive contains an in-built filter for basic emission control. An additional optional external filter provides further reduction of emission. The requirements of the following standards are met, depending on the motor cable length and switching frequency.

# <span id="page-180-0"></span>**Table 13-26 DST120X (200 V) emission compliance (single and**

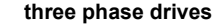

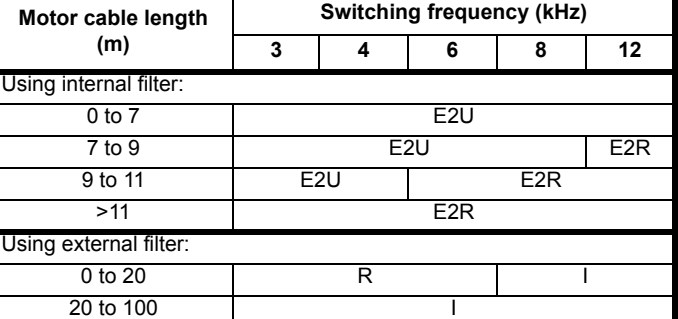

#### <span id="page-180-1"></span>**Table 13-27 DST140X (400 V) emission compliance**

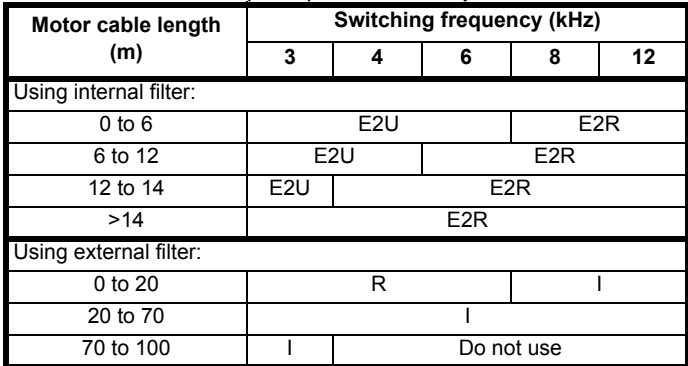

#### **Key to [Table 13-26](#page-180-0) and [Table 13-27](#page-180-1)**

(shown in decreasing order of permitted emission level):

E2R EN 61800-3:2004 second environment, restricted distribution (Additional measures may be required to prevent interference)

- E2U EN 61800-3:2004 second environment, unrestricted distribution
- I Industrial generic standard EN 61000-6-4:2007 EN 61800-3:2004 first environment restricted distribution (The following caution is required by EN 61800-3:2004)

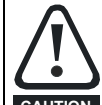

This is a product of the restricted distribution class according to IEC 61800-3. In a residential environment this product may cause radio interference in which case the user may be **CAUTION** required to take adequate measures.

R Residential generic standard EN 61000-6-3:2007 EN 61800-3:2004 first environment unrestricted distribution

EN 61800-3:2004 defines the following:

- The first environment is one that includes residential premises. It also includes properties directly connected without intermediate transformers to a low-voltage power supply network which supplies buildings used for residential purposes.
- The second environment is one that includes all establishments other than those directly connected to a low-voltage power supply network which supplies buildings used for residential purposes.

Restricted distribution is defined as a mode of sales distribution in which the manufacturer restricts the supply of equipment to suppliers, customers or users who separately or jointly have technical competence in the EMC requirements of the application of drives.

<span id="page-181-2"></span>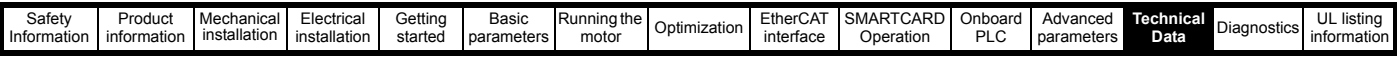

#### **IEC 61800-3:2004 and EN 61800-3:2004**

The 2004 revision of the standard uses different terminology to align the requirements of the standard better with the EC EMC Directive.

Power drive systems are categorized C1 to C4:

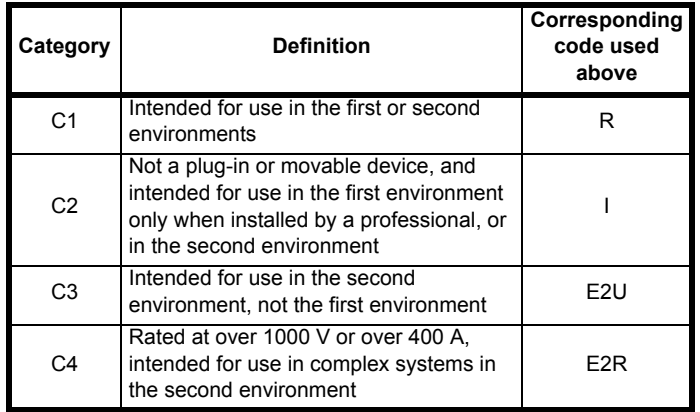

Note that category 4 is more restrictive than E2R, since the rated current of the PDS must exceed 400 A or the supply voltage exceed 1000 V, for the complete PDS.

# **13.2 Optional external EMC filters**

## <span id="page-181-0"></span>**13.2.1 EMC filter ratings**

#### **Table 13-28 External EMC filter ratings**

<span id="page-181-1"></span>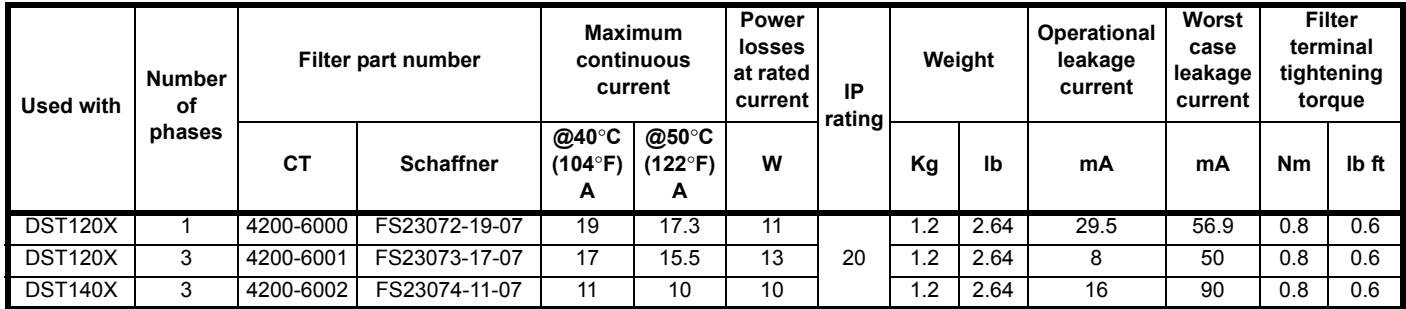

# **13.3 Overall EMC filter dimensions**

**Figure 13-3 External EMC filter dimensions**

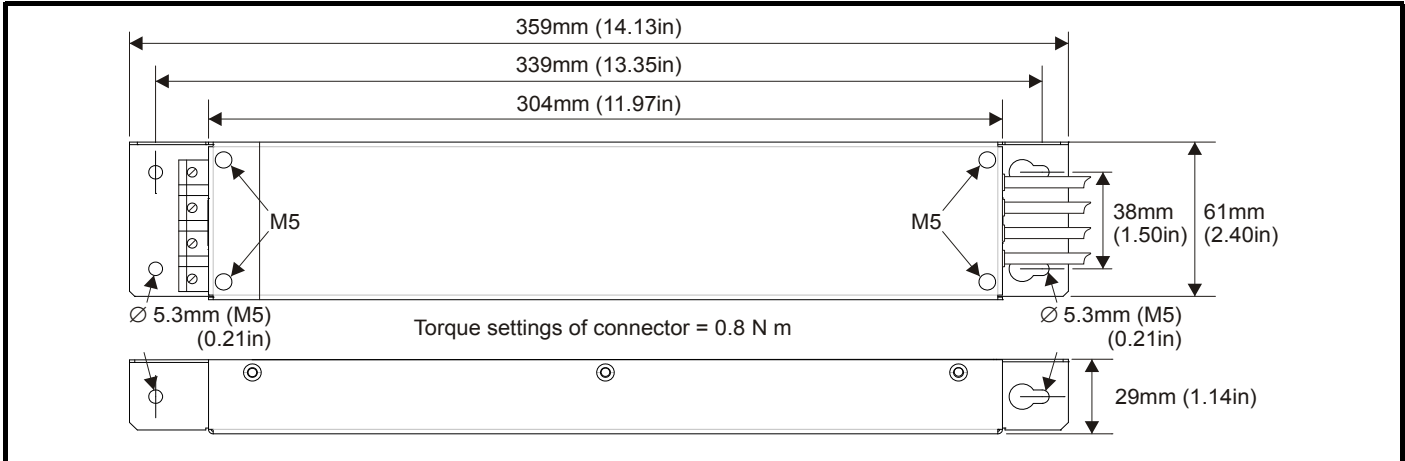

<span id="page-182-0"></span>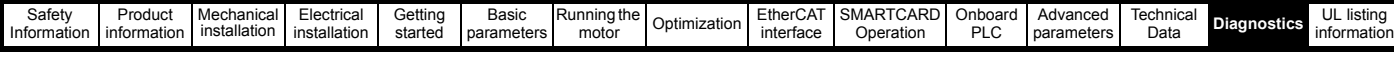

# <span id="page-182-3"></span>**14 Diagnostics**

The display on the drive gives various information about the status of the drive. These fall into three categories:

- **Trip indications**
- Alarm indications
- Status indications

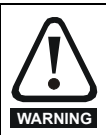

Users must not attempt to repair a drive if it is faulty, nor carry out fault diagnosis other than through the use of the diagnostic features described in this chapter. If a drive is faulty, it must be returned to an authorized

<span id="page-182-4"></span>**WARNING** Control Techniques distributor for repair.

# **14.1 Trip indications**

If the drive trips, the output of the drive is disabled so that the drive stops controlling the motor. The upper display indicates that a trip has occurred and the lower display shows the trip. If this is a multi-module drive and a power module has indicated a trip, then the lower display will alternate between the trip string and the module number.

Trips are listed alphabetically in [Table 14-1](#page-183-0) based on the trip indication shown on the drive display. Refer to [Figure 14-1](#page-182-1).

If a display is not used, the drive LED Status indicator will flash if the drive has tripped. Refer to [Figure 14-2.](#page-182-2)

The trip indication can be read in Pr **10.20** providing a trip number. Trip numbers are listed in numerical order in [Table 14-2](#page-196-0) so the trip indication can be cross referenced and then diagnosed using [Table 14-1.](#page-183-0)

#### **Example**

- 1. Trip code 3 is read from Pr **10.20** via serial communications.
- 2. Checking [Table 14-2](#page-196-0) shows Trip 3 is an OI.AC trip.

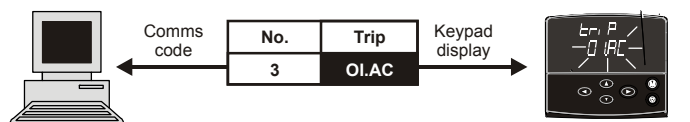

3. Look up OI.AC in [Table 14-1](#page-183-0).

Perform checks detailed under *Diagnosis*.

<span id="page-182-1"></span>**Figure 14-1 Keypad status modes** Status Mode Healthy Status Alarm Status Trip Status r d9 Drive status =  $\mathsf{C} \mathsf{C}$ tripped Trip type  $(UU =$  $^{\circ}$ undervolts)  $\odot$  $\odot$  $\sigma$ 

### <span id="page-182-2"></span>**Figure 14-2 Location of the status LED**

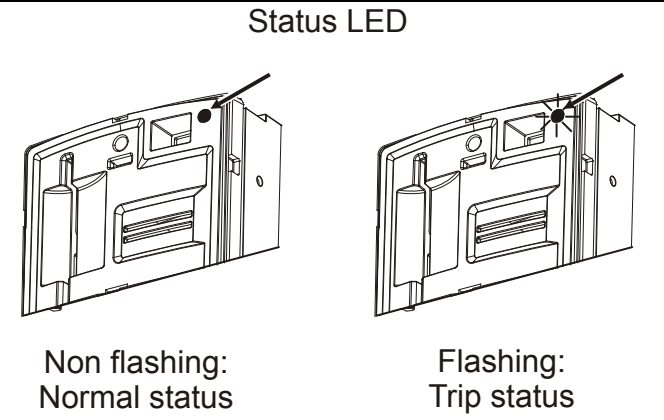

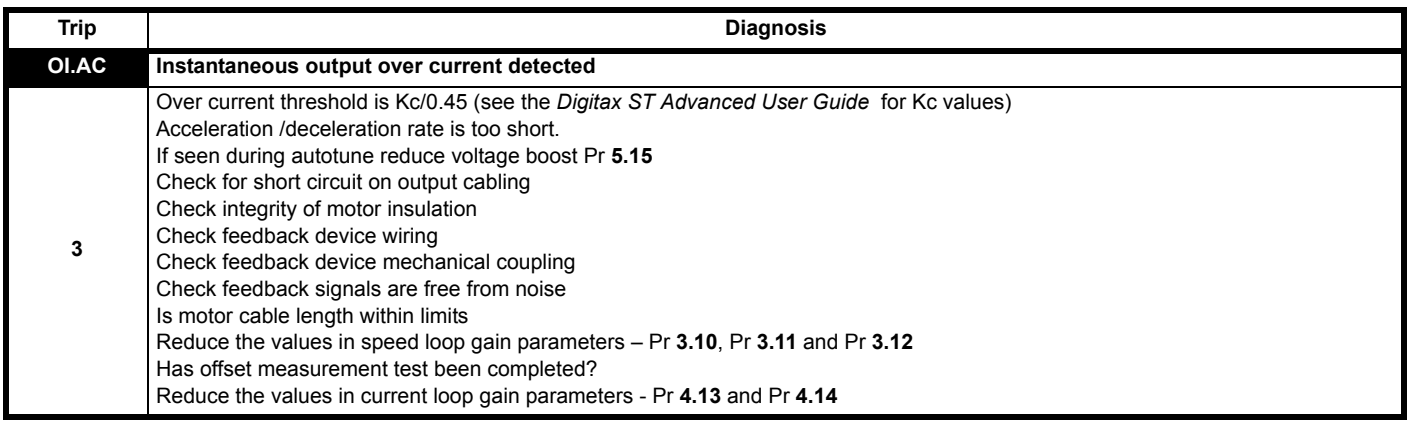

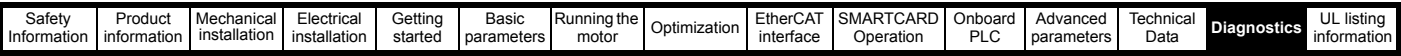

<span id="page-183-0"></span>**Table 14-1 Trip indications**

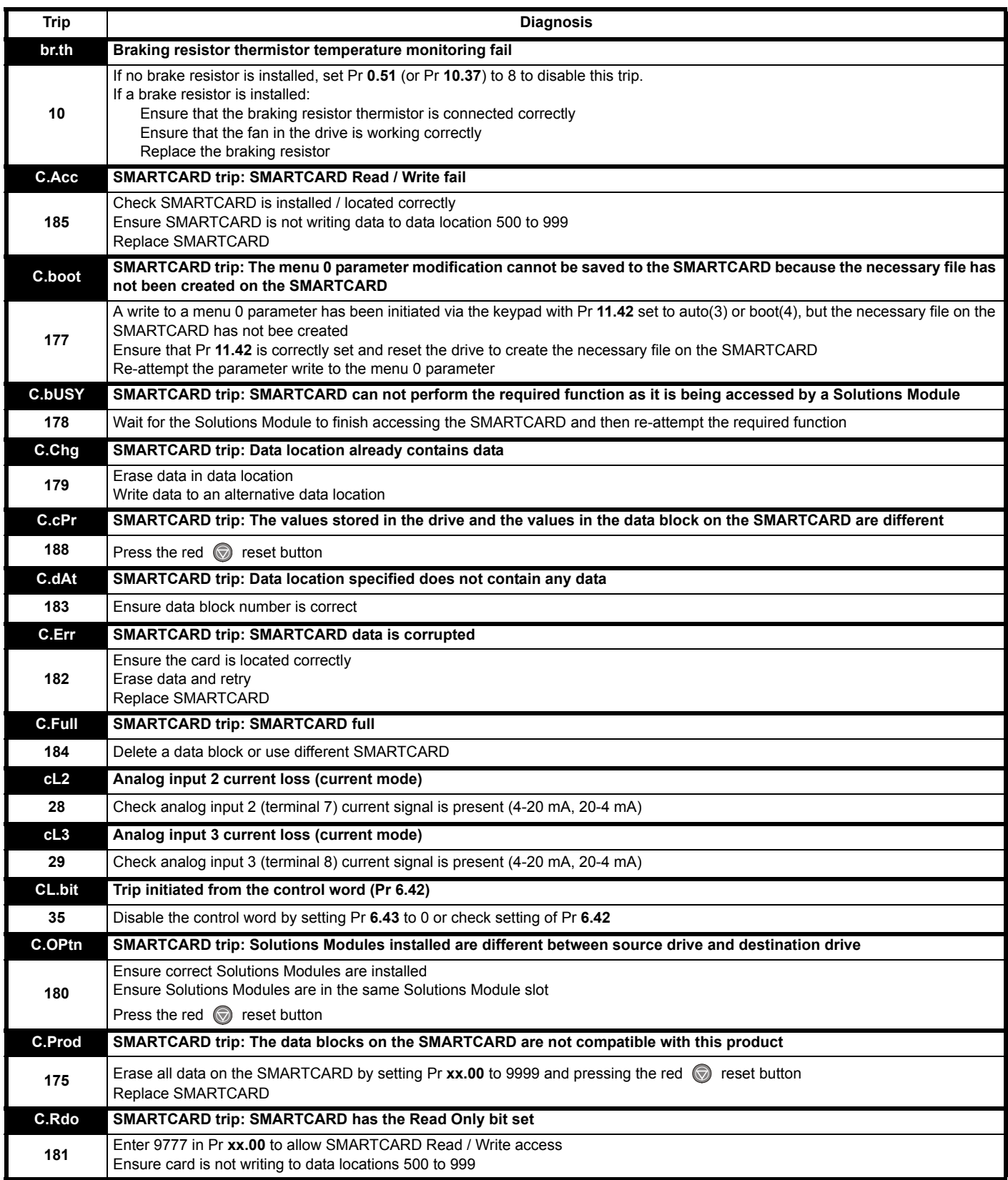

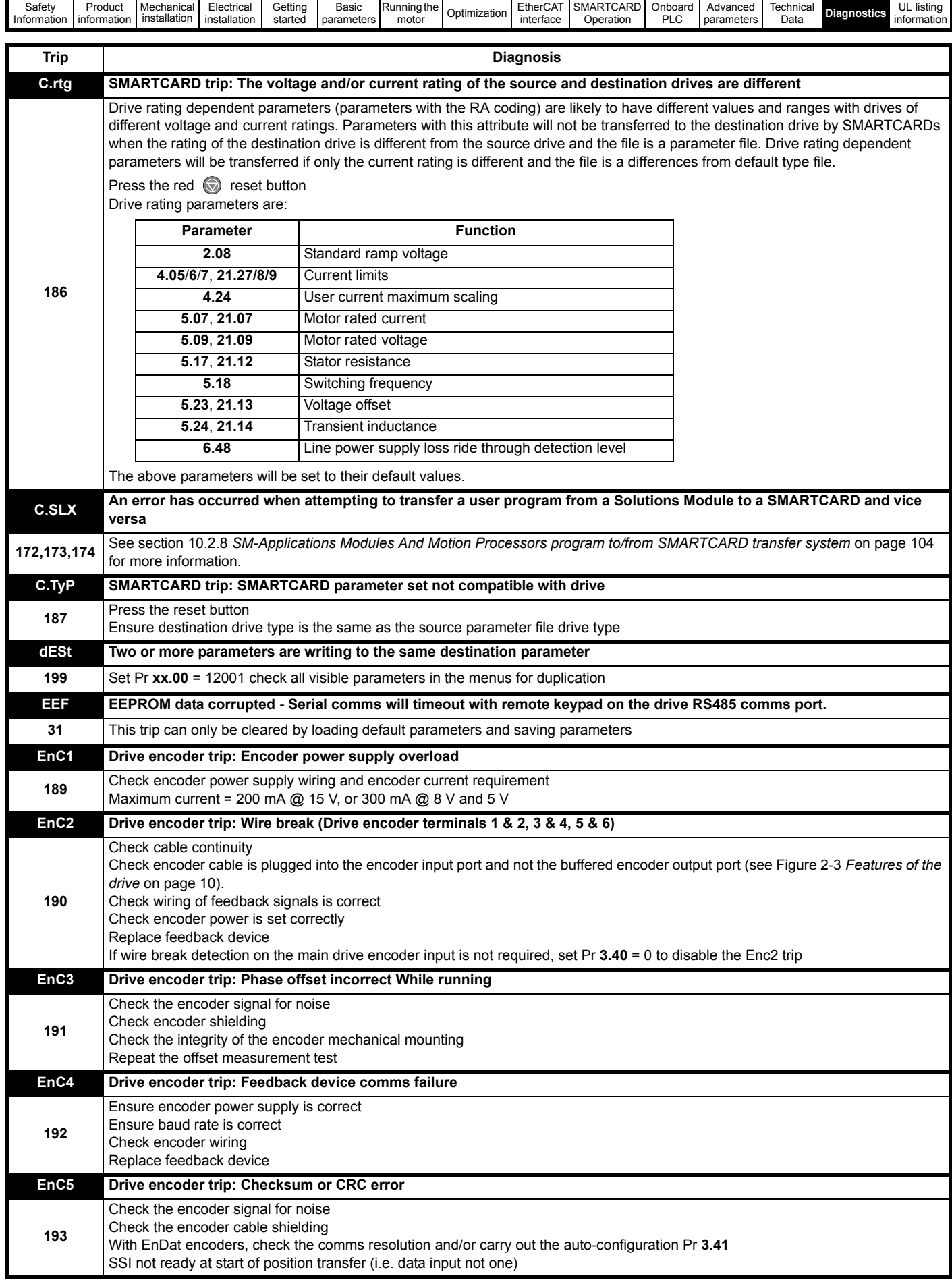

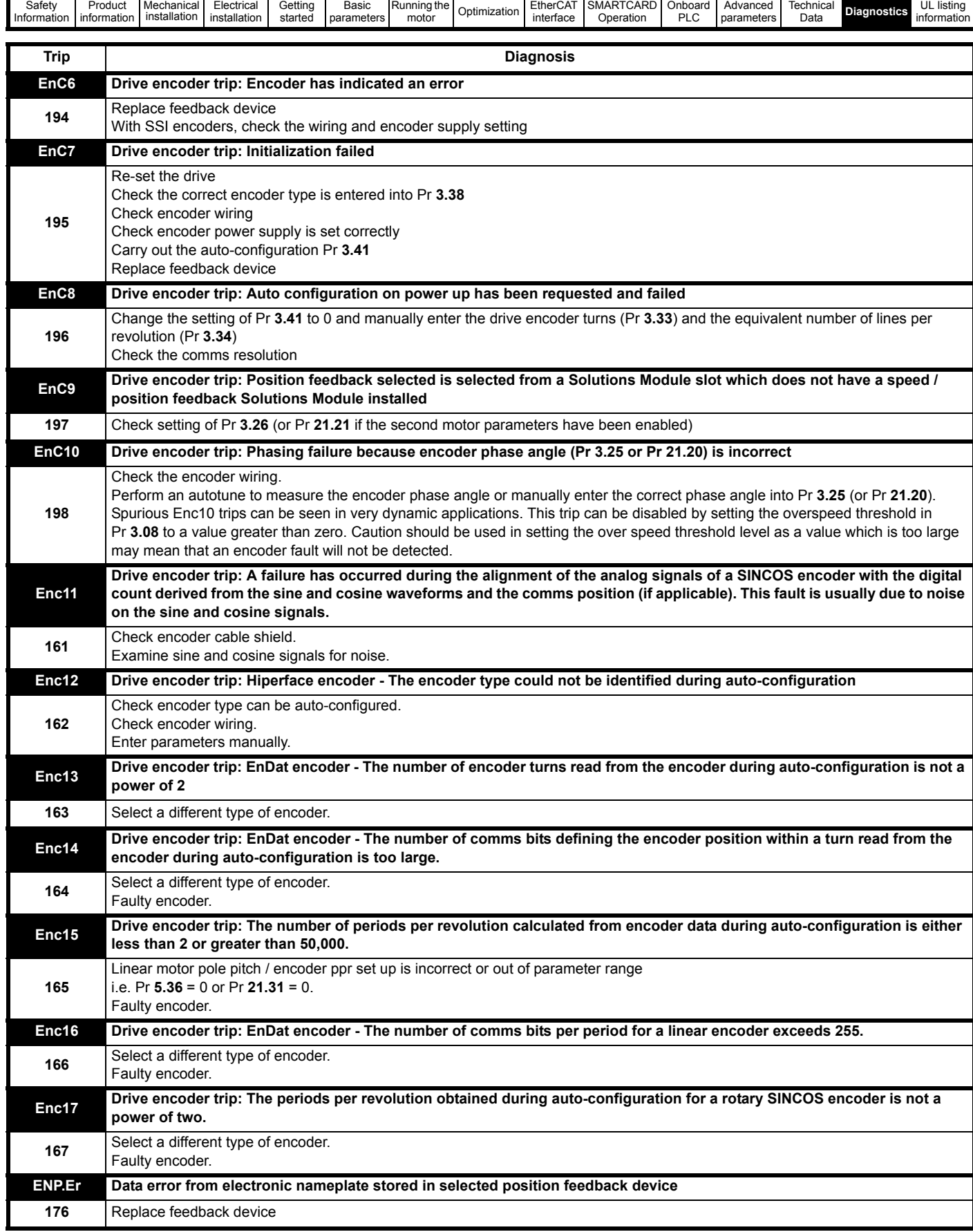

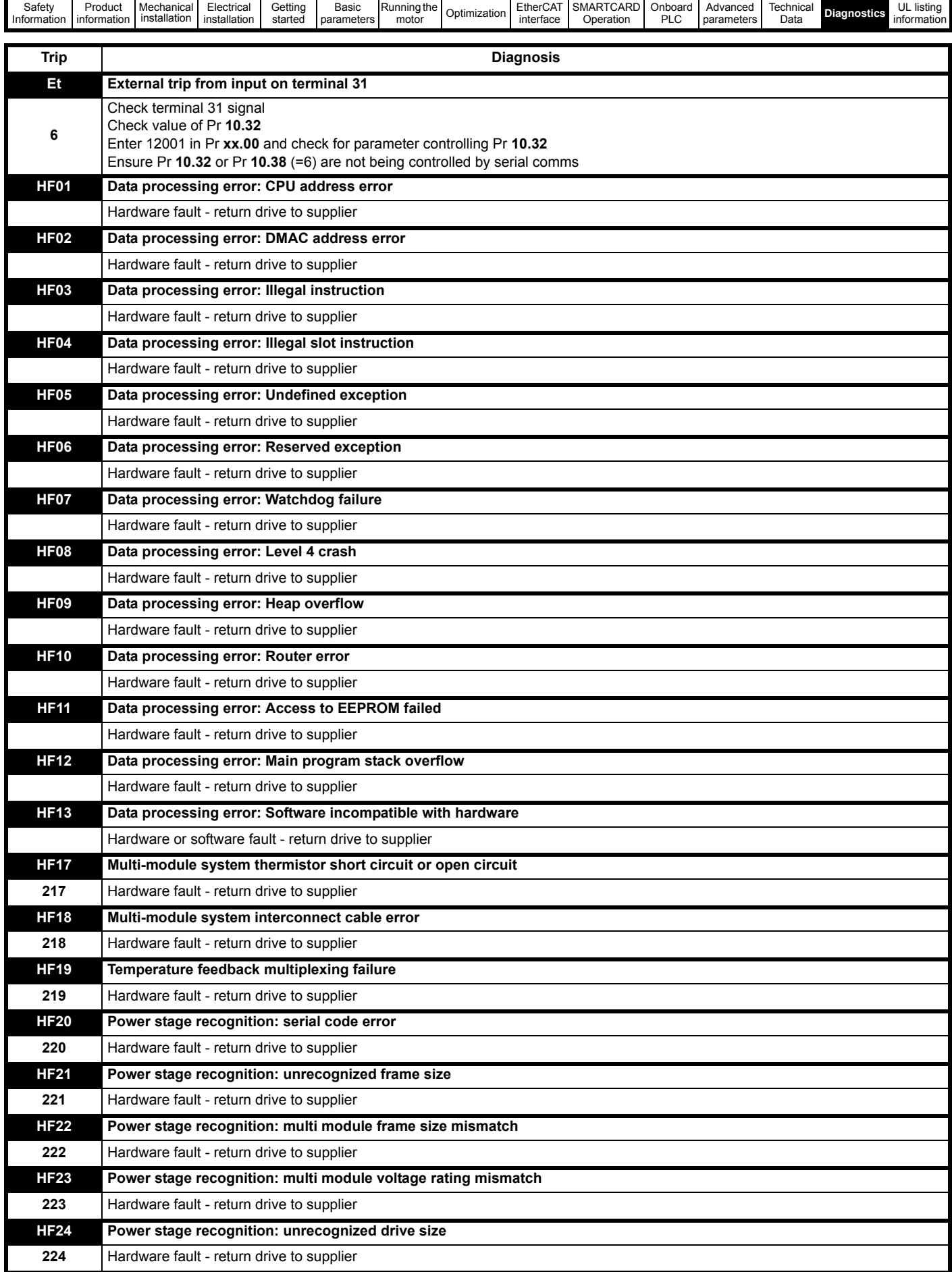

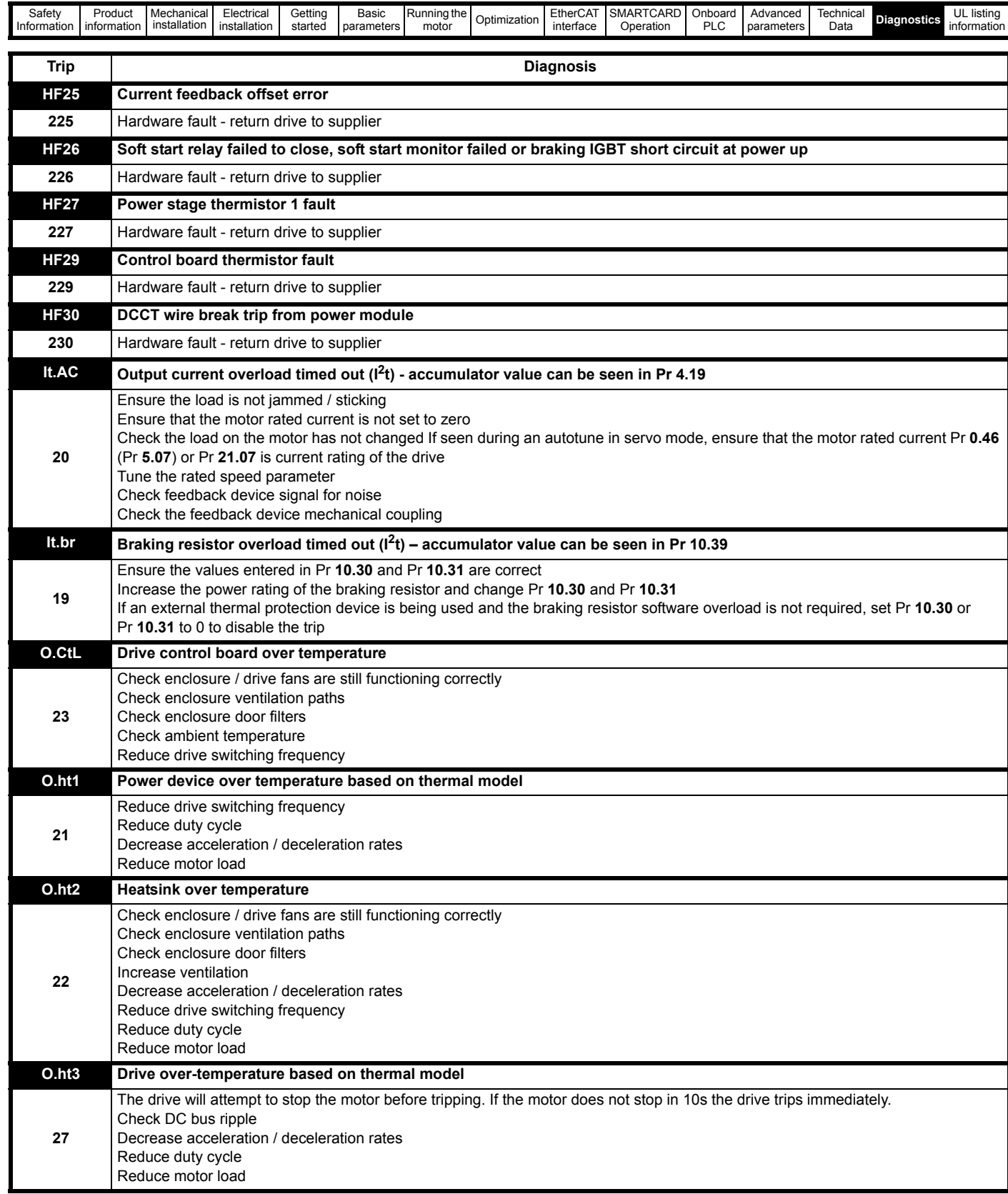

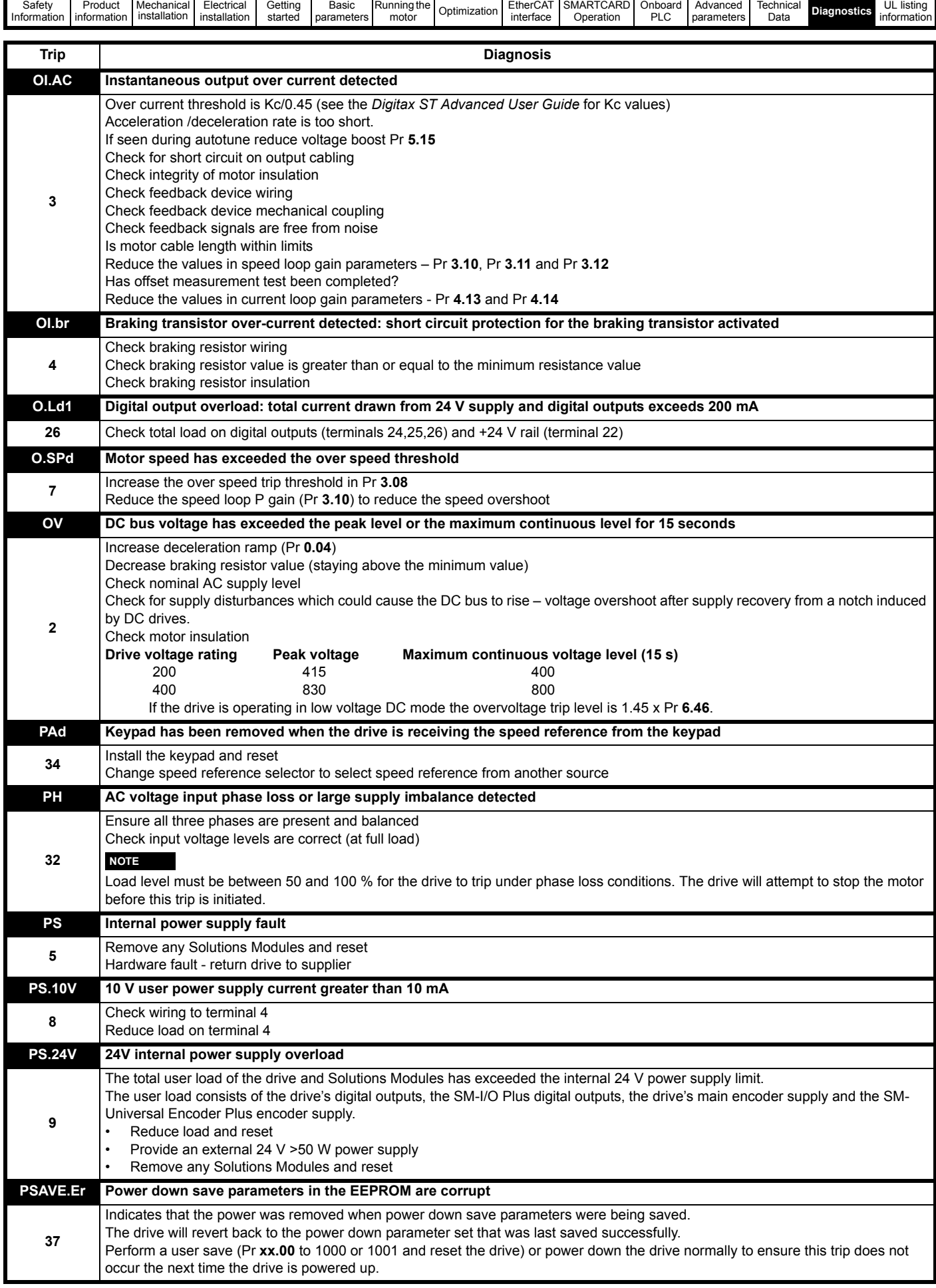

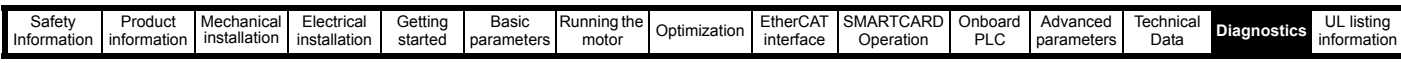

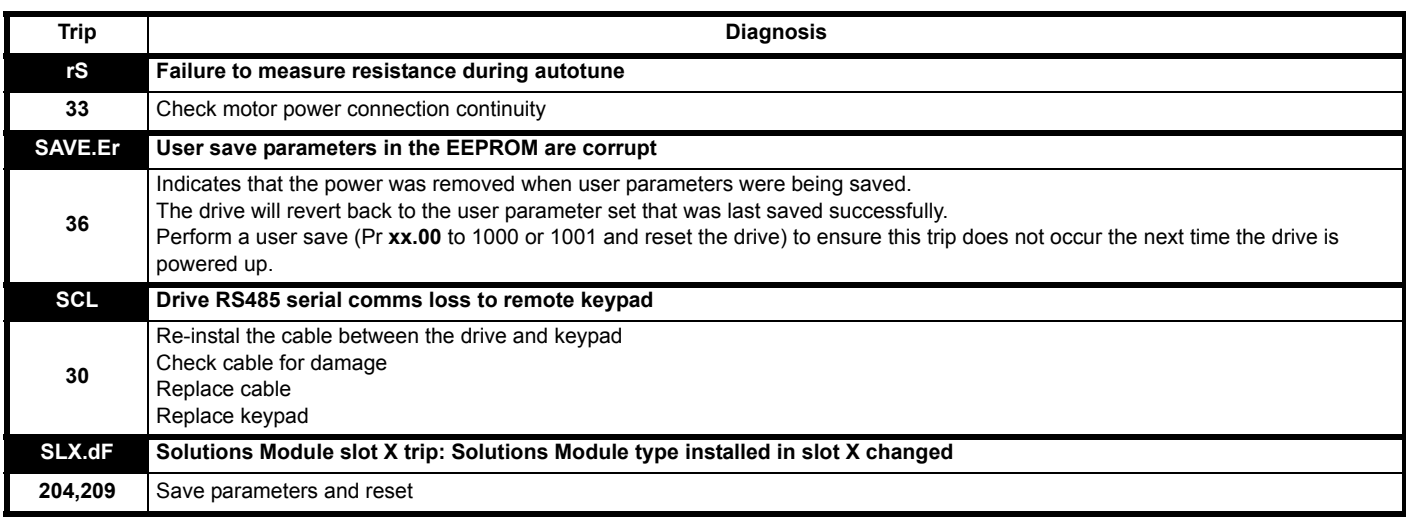

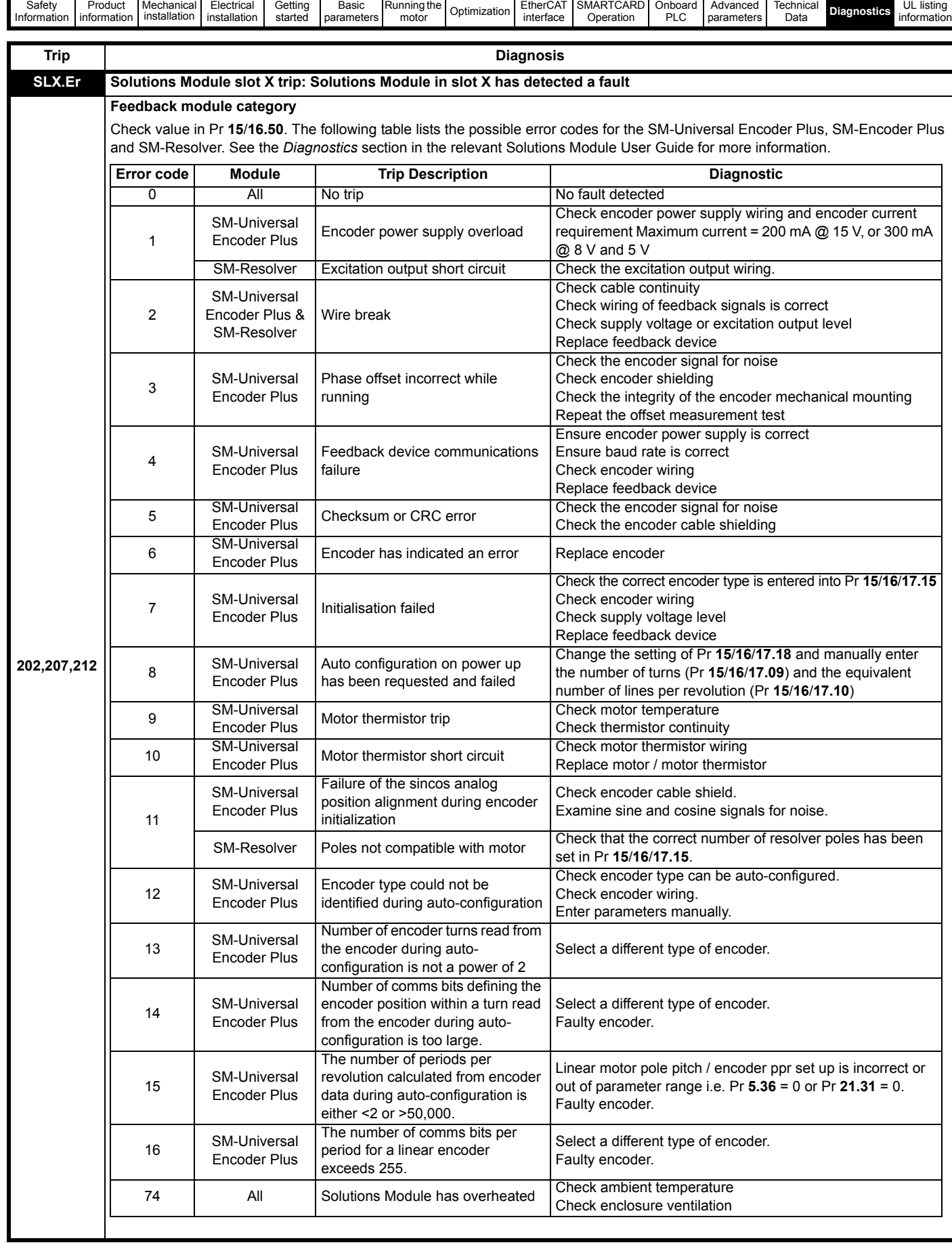

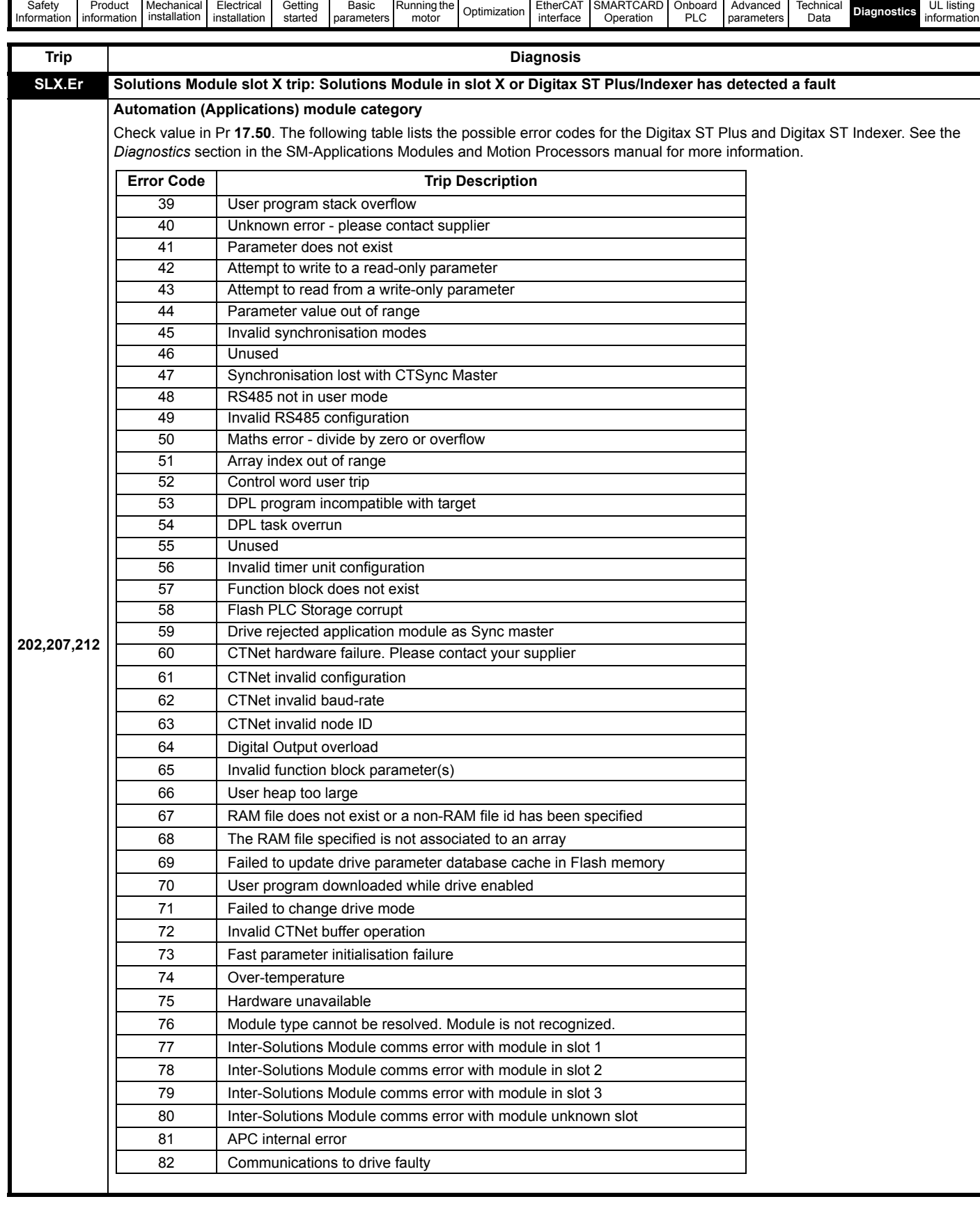

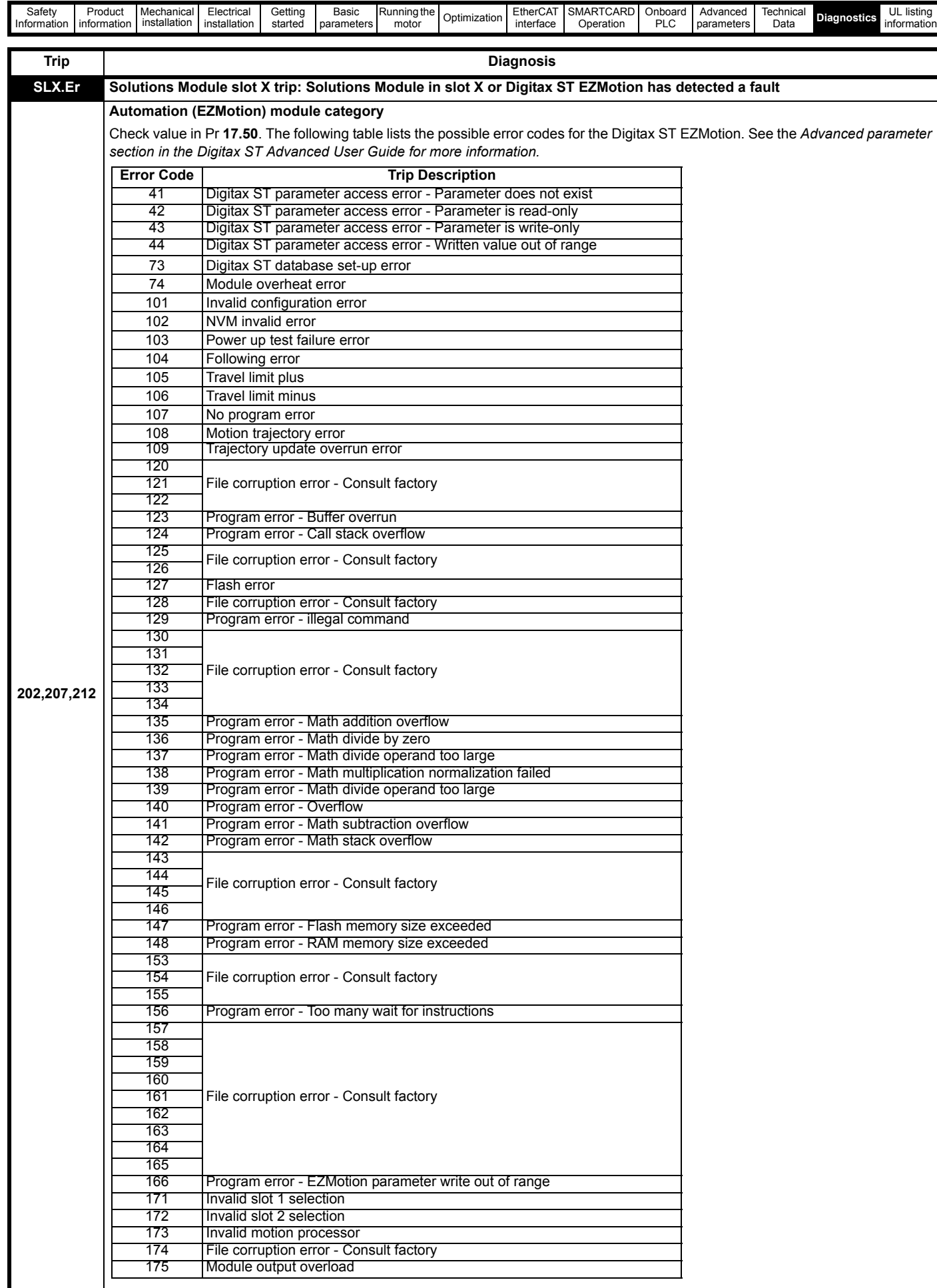

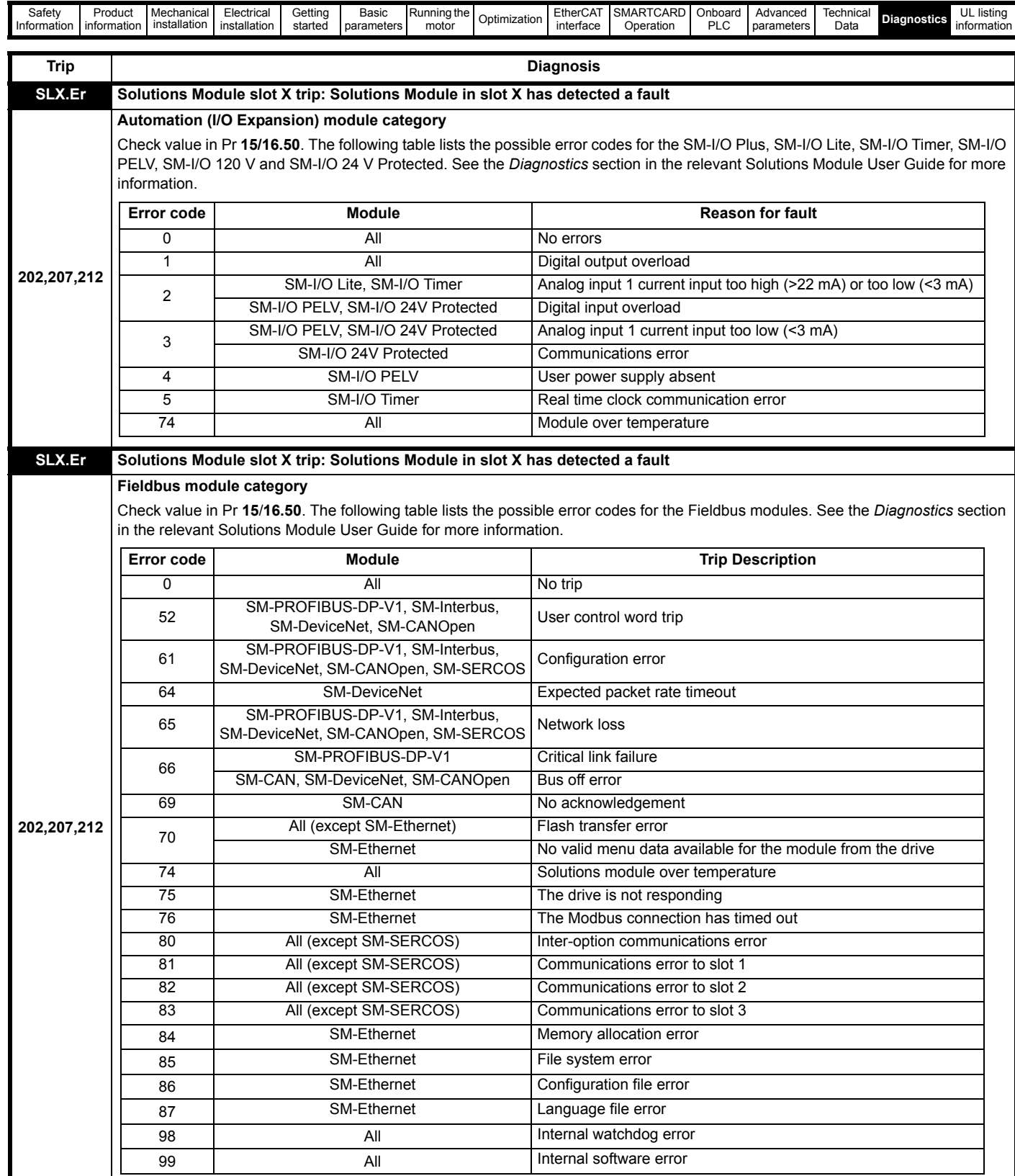

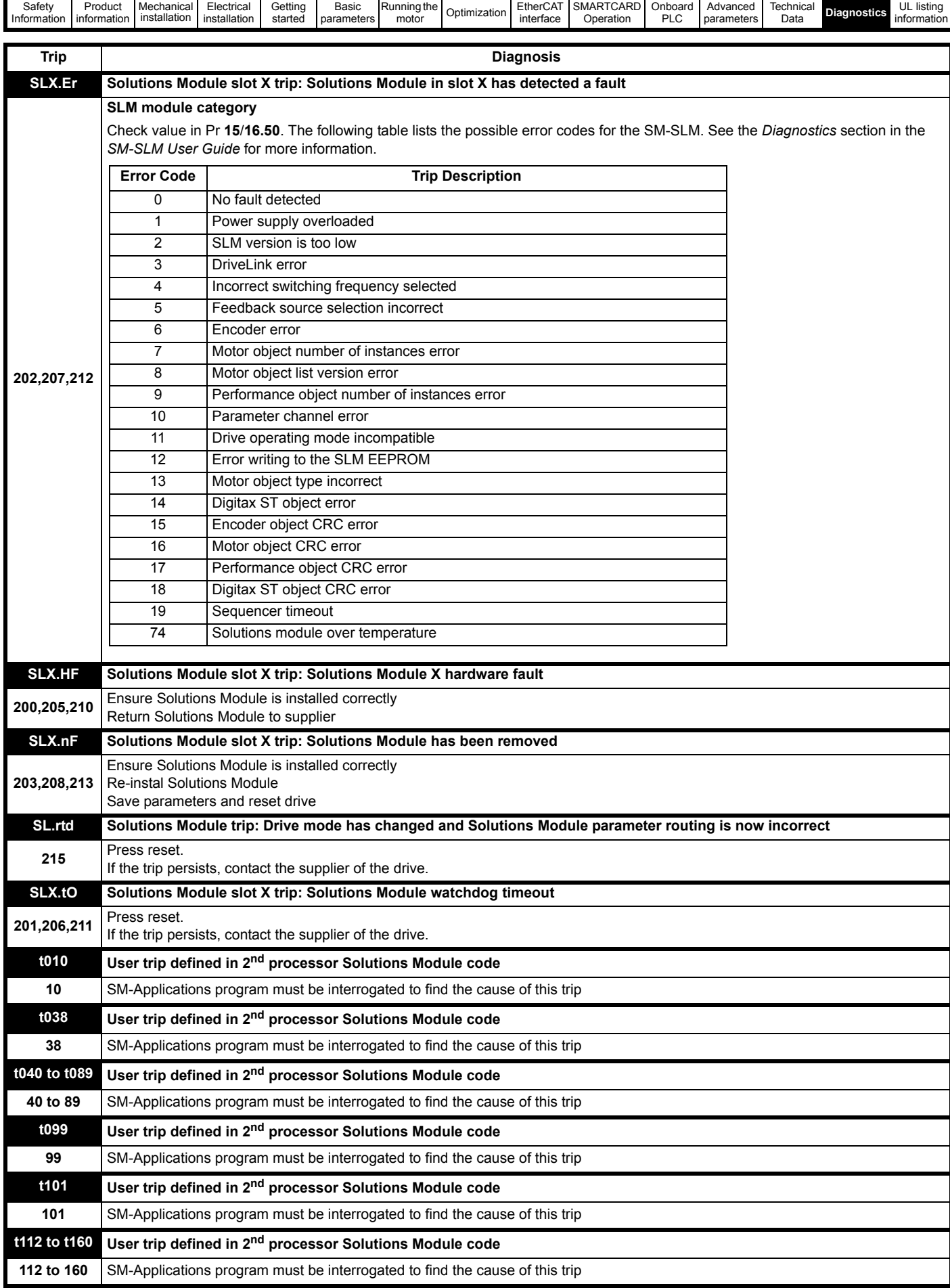

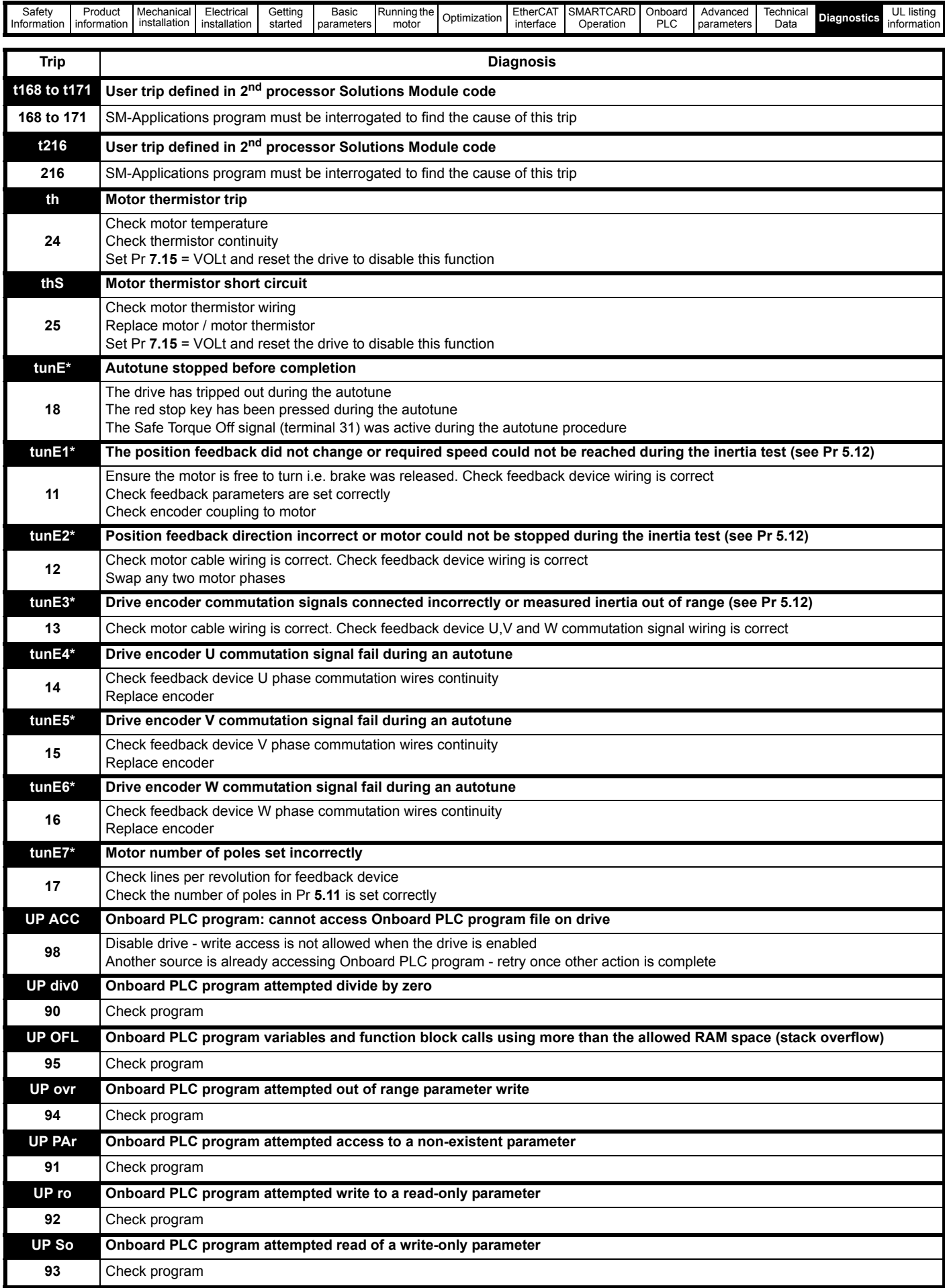

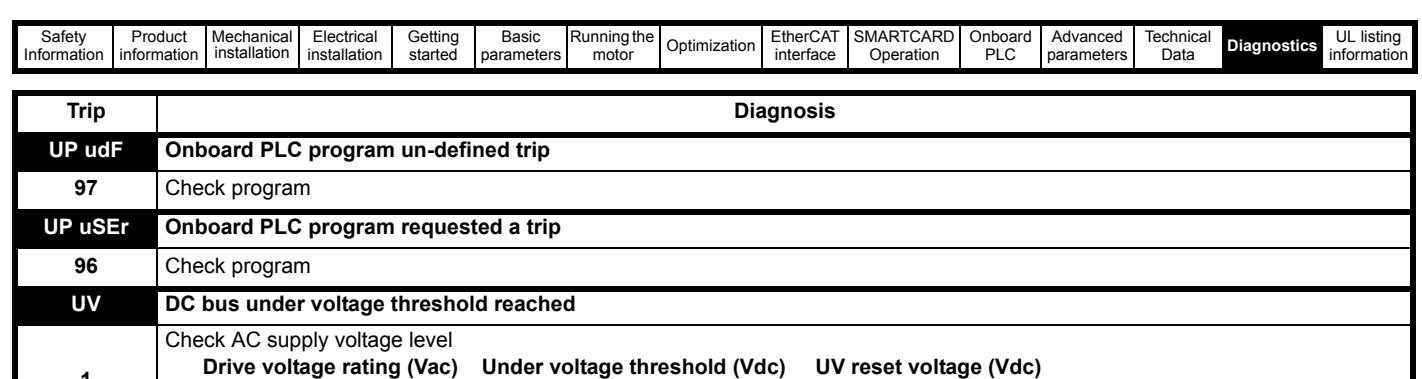

**1** 200 175 215 400 330 425

\*If a tunE through tunE7 trip occurs, then after the drive is reset the drive cannot be made to run unless it is disabled via the Safe Torque Off input (terminal 31), drive enable parameter (Pr **6.15**) or the control word (Pr **6.42** and Pr **6.43**).

<span id="page-196-1"></span><span id="page-196-0"></span>**Table 14-2 Serial communications look-up table**

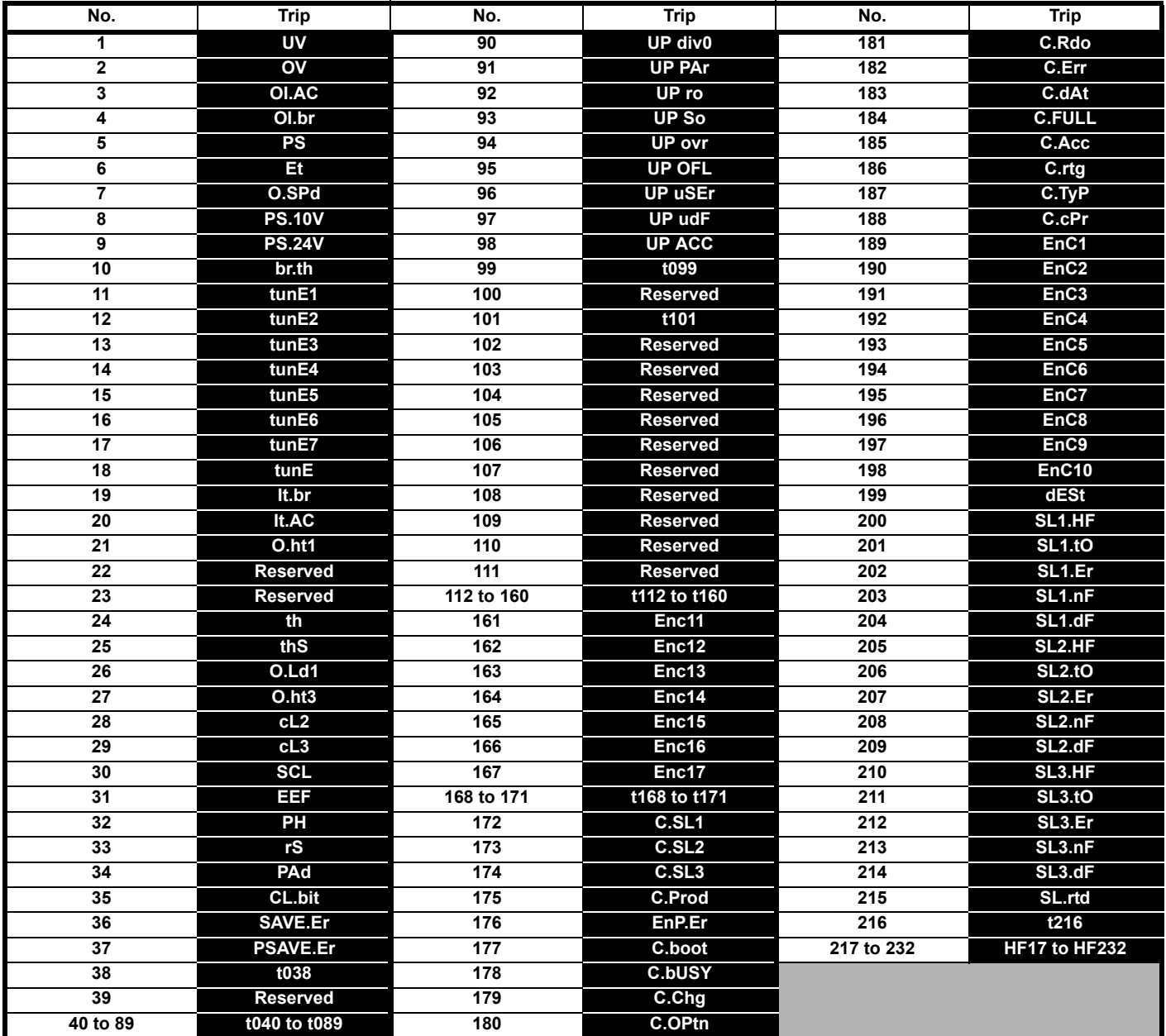

The trips can be grouped into the following categories. It should be noted that a trip can only occur when the drive is not tripped or is already tripped but with a trip with a lower priority number.

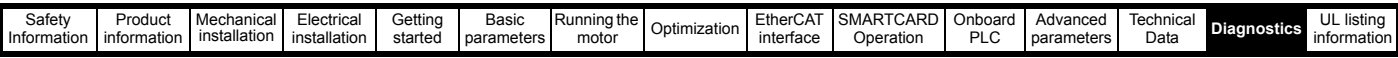

#### <span id="page-197-2"></span>**Table 14-3 Trip categories**

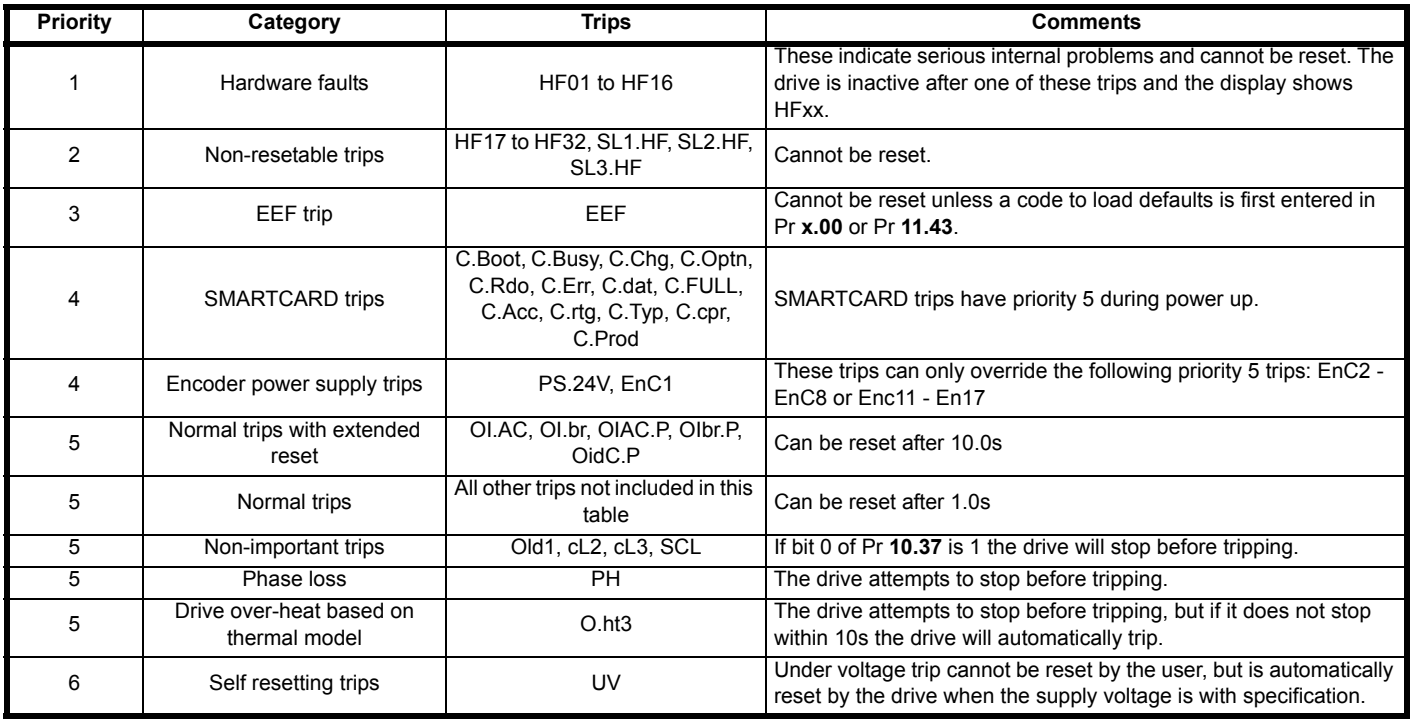

Unless otherwise stated, trips cannot be reset until 1.0 s after the trip has been accepted by the drive.

Although the UV trip operates in a similar way to all other trips, all drive functions can still operate but the drive cannot be enabled. The following differences apply to the UV trip:

- 1. Power-down save user parameters are saved when UV trip is activated except when the main high voltage supply is not active (i.e. operating in Low Voltage DC Supply Mode, Pr **6.44** = 1).
- 2. The UV trip is self-resetting when the DC bus voltage rises above the drive restart voltage level. If another trip is active instead of UV at this point, the trip is not reset.
- 3. The drive can change between using the main high voltage supply and low voltage DC supply only when the drive is in the under voltage condition (Pr **10.16** = 1). The UV trip can only be seen as active if another trip is not active in the under voltage condition.
- 4. When the drive is first powered up a UV trip is initiated if the supply voltage is below the restart voltage level and another trip is not active. This does not cause save power down save parameters to be saved at this point.

## <span id="page-197-0"></span>**14.2 Alarm indications**

In any mode an alarm flashes alternately with the data displayed when one of the following conditions occur. If action is not taken to eliminate any alarm except "Autotune", "Lt" and "PLC" the drive may eventually trip. Alarms flash once every 640 ms except "PLC" which flashes once every 10 s. Alarms are not displayed when a parameter is being edited.

#### **Table 14-4 Alarm indications**

<span id="page-197-1"></span>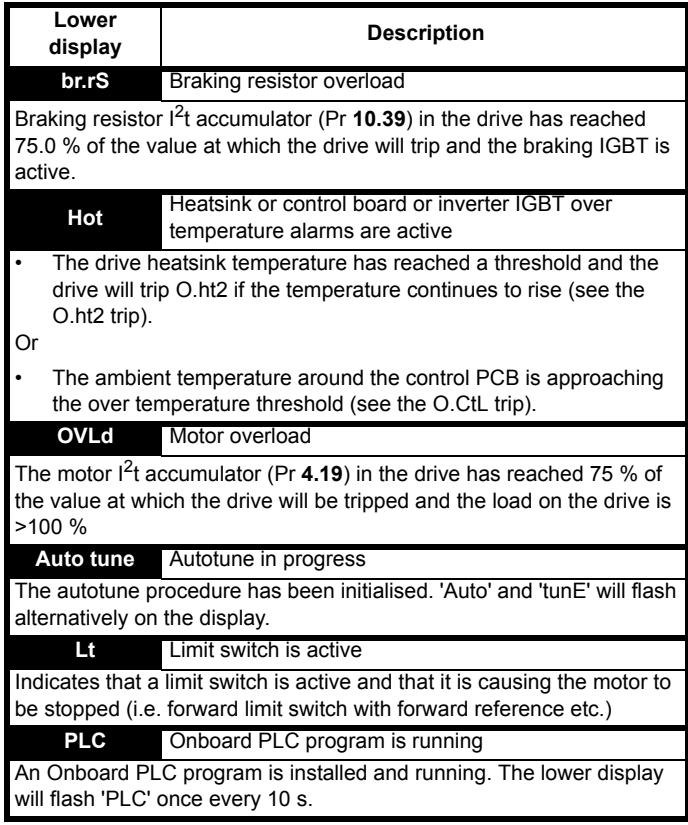

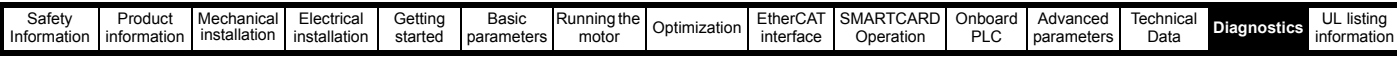

#### <span id="page-198-1"></span>**Drive cooling fan**

The drive cooling fan is controlled by the temperature from monitoring points and other actions as follows:

If the "hot" alarm is active or the IGBT temperature (Pr **7.34**) is greater than the upper threshold then the fan will run at full speed. It will continue to run at full speed until the IGBT temperature is below the lower threshold. See the table below for the upper and lower thresholds.

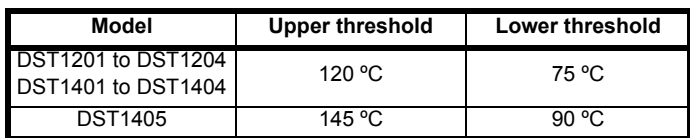

If a Solutions Module indicates that it is too hot the fan runs at full speed. The fan will continue to run at full speed for 10 seconds after the Solutions Module has cooled down.

The fan can still be forced to run at full speed at all times if Pr **6.45** is set to one. The fan will continue to run at full speed for 10 seconds after Pr **6.45** has been set to zero.

For all other conditions the fan runs at low speed.

# <span id="page-198-2"></span>**14.3 Status indications**

#### **Table 14-5 Status indications**

<span id="page-198-0"></span>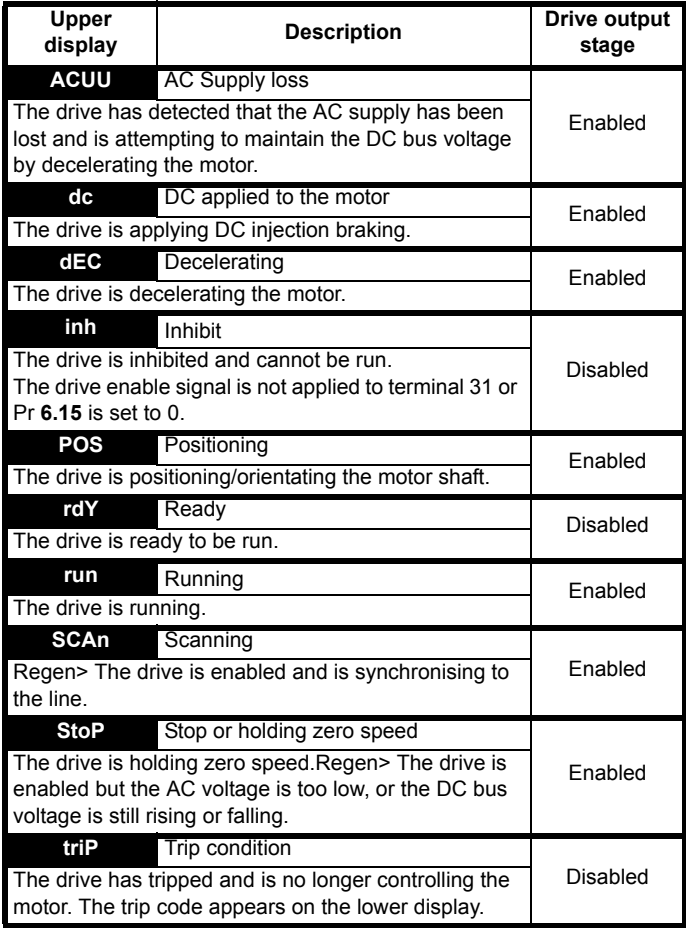

**Table 14-6 Solutions Module and SMARTCARD status indications at power-up**

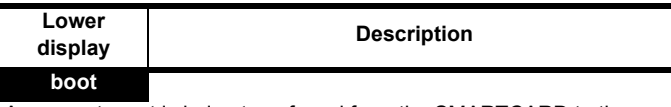

A parameter set is being transferred from the SMARTCARD to the drive during power-up. For further information, refer to the *User Guide*.

#### **cArd**

The drive is writing a parameter set to the SMARTCARD during powerup.

For further information, refer to the *User Guide*.

**loAding**

The drive is writing information to a Solutions Module.

# **14.4 EtherCAT Diagnostics**

## **14.4.1 EtherCAT interface ID code**

### **Table 14-7 EtherCAT interface ID code**

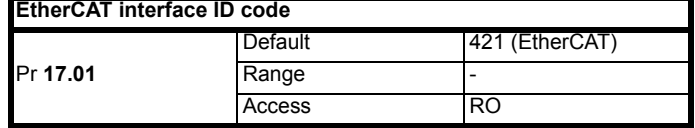

This parameter is useful for checking the The EtherCAT interface is of the correct type.

### **14.4.2 EtherCAT interface firmware version**

**Table 14-8 EtherCAT interface firmware version - (major and minor)**

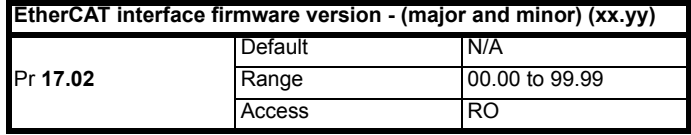

#### **Table 14-9 EtherCAT interface firmware version - (subversion)**

#### **EtherCAT interface firmware version (subversion) (zz)**

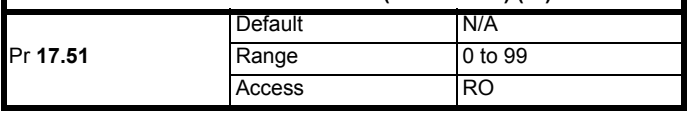

The software version of the EtherCAT interface can be identified by looking at Pr **17.02** and Pr **17.51**.

The software version takes the form of xx.yy.zz, where Pr **17.02** displays xx.yy and Pr **17.51** displays zz, for software version 01.01.00, Pr **17.02** will display 1.01 and Pr **17.51** will display 0.

The full version of the EtherCAT interface firmware can be assembled by combining the major version (xx.yy) and the minor version (zz) as follows: xx.yy.zz.

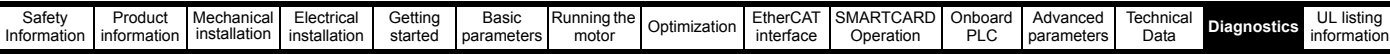

# **14.5 Network configuration objects**

# **14.5.1 EtherCAT interface network loss trip**

### **Table 14-10 Network loss behavior object**

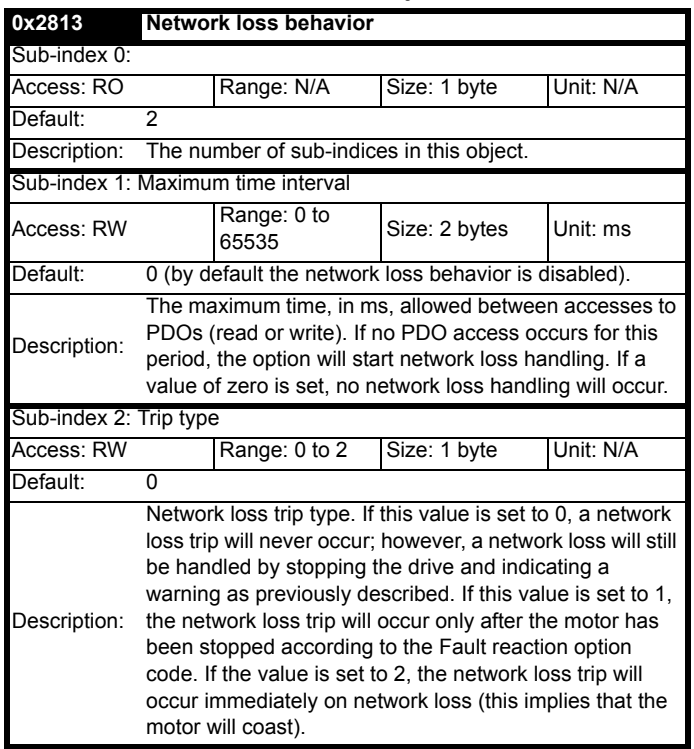

The EtherCAT interface resets an internal timer when a valid message is received from the EtherCAT network. The network loss trip is triggered when no new messages are received before the timer times out. The EtherCAT interface will trip the drive and the

EtherCAT interface error code parameter (Pr **17.50**) will show 120.

After power-up or reset the network loss trip is not armed until one of the following events occur:

- SYNC message is received
- RxPDO is received

Once the trip has been armed, a minimum of one of the above messages must be received or transmitted in each time period set in sub-index 2 of the Network loss behavior object (0x2813).

# **14.6 Diagnostic parameters**

#### **Table 14-11 EtherCAT interface operating status**

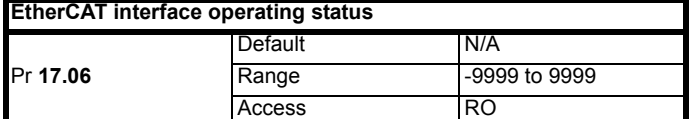

## **14.6.1 Running states**

#### **Table 14-12 Diagnostic information - running states**

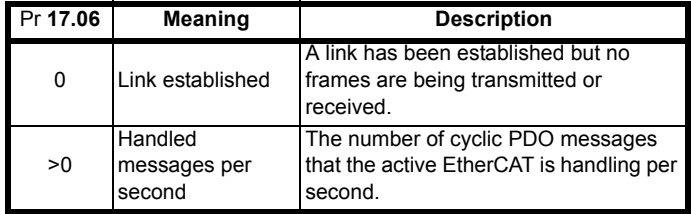

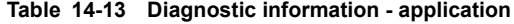

| Pr 17.06 | <b>Meaning</b>              | <b>Description</b>                                                                                                    |
|----------|-----------------------------|----------------------------------------------------------------------------------------------------|
| $-99$    | Application started         | The main application has been<br>launched.                                                                                                    |
| $-70$    | Initializing file<br>system | The file system is initializing.                                                                                                    |
| $-50$    | Initializing<br>databases   | The databases are initializing.                                                                                                    |
| $-30$    | Initializing fieldbus       | The fieldbus is initializing.                                                                                                    |
| $-25$    | Starting fieldbus           | The fieldbus is starting.                                                                                                    |
| $-1$     | Initialization<br>complete  | The EtherCAT interface has initialized<br>correctly but no network<br>communication is taking place, i.e. no<br>EtherCAT frames have been<br>transmitted or received. |

**Table 14-14 Diagnostic information - bootloader**

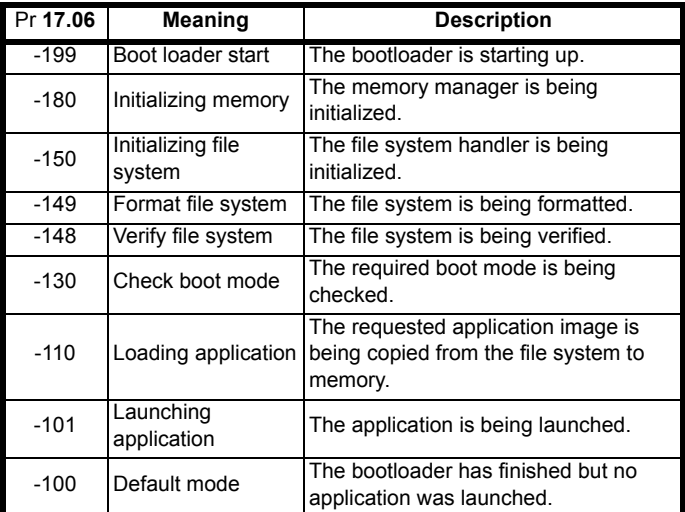

# **14.7 Drive trip display codes**

If the EtherCAT interface detects an error during operation, it will force a trip on the drive. However, the trip code displayed on the drive will only indicate which slot initiated the trip. The exact reason for the trip will be indicated in the EtherCAT interface error code parameter, Pr **17.50**.

[Table 14-15](#page-199-0) shows the possible trip codes that will be displayed on the drive when a problem is detected with EtherCAT interface or when EtherCAT interface initiates a trip.

#### <span id="page-199-0"></span>**Table 14-15 Drive trip display codes**

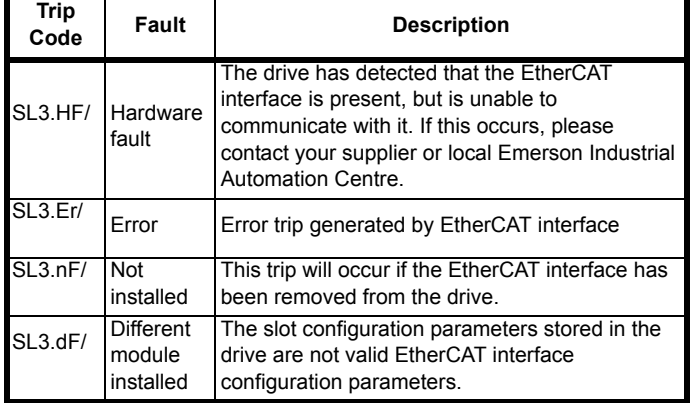

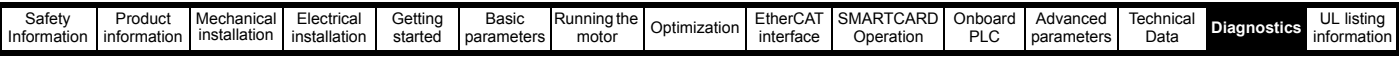

# **14.8 EtherCAT interface temperature**

#### **Table 14-16 EtherCAT interface temperature**

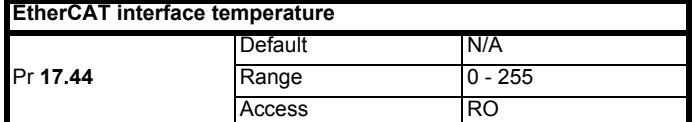

This parameter shows the EtherCAT interface temperature reading in degrees Celsius.

# **14.9 EtherCAT interface serial number**

#### **Table 14-17 EtherCAT interface serial number**

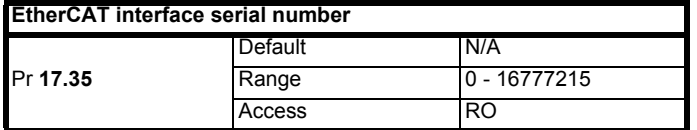

The serial number is loaded into the EtherCAT interface during manufacture and cannot be changed. It contains the last eight digits of the 10-digit serial number of the label.

# **14.10 EtherCAT interface error codes**

#### **Table 14-18 EtherCAT interface error codes**

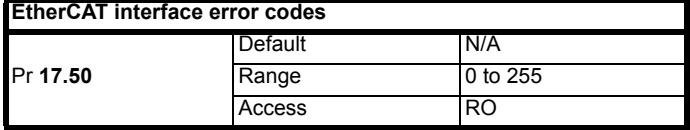

If an error is detected during operation the EtherCAT interface will force a trip on the drive and update the error code parameter (Pr **17.50**). [Table](#page-200-0)  [14-19](#page-200-0) shows the EtherCAT interface error codes.

#### <span id="page-200-0"></span>**Table 14-19 EtherCAT interface error codes**

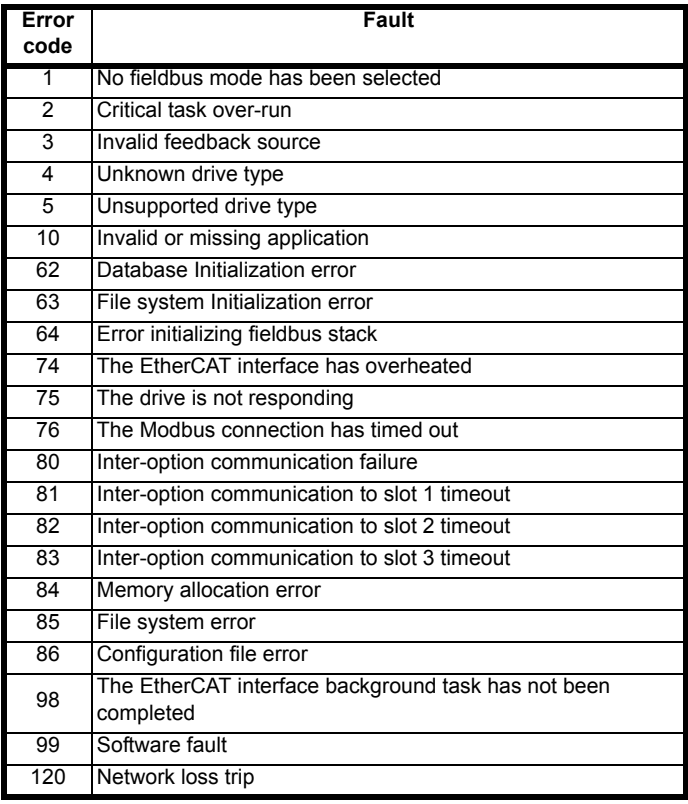

# <span id="page-200-1"></span>**14.11 Error handling**

The following objects are provided to indicate an error condition

#### **Table 14-20 Error handling objects**

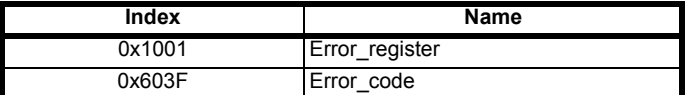

## **14.11.1 Error register**

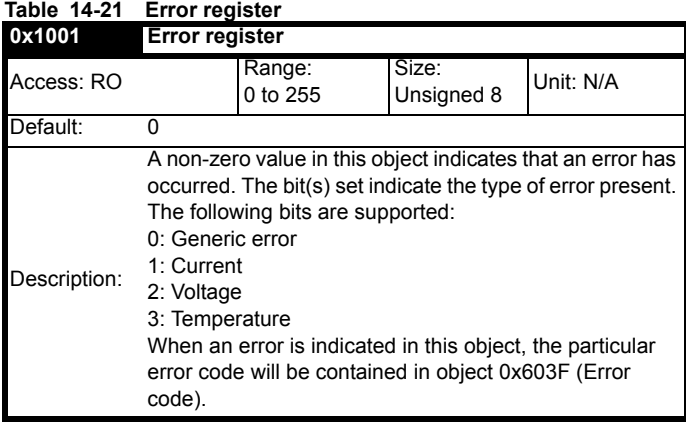

## **14.11.2 Error code**

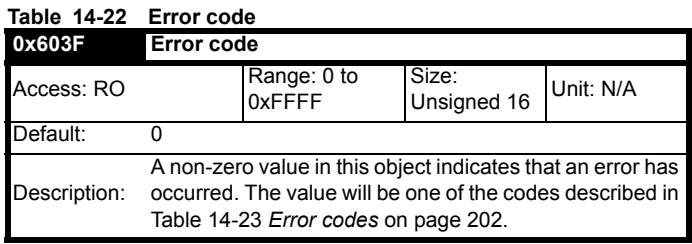

<span id="page-201-0"></span>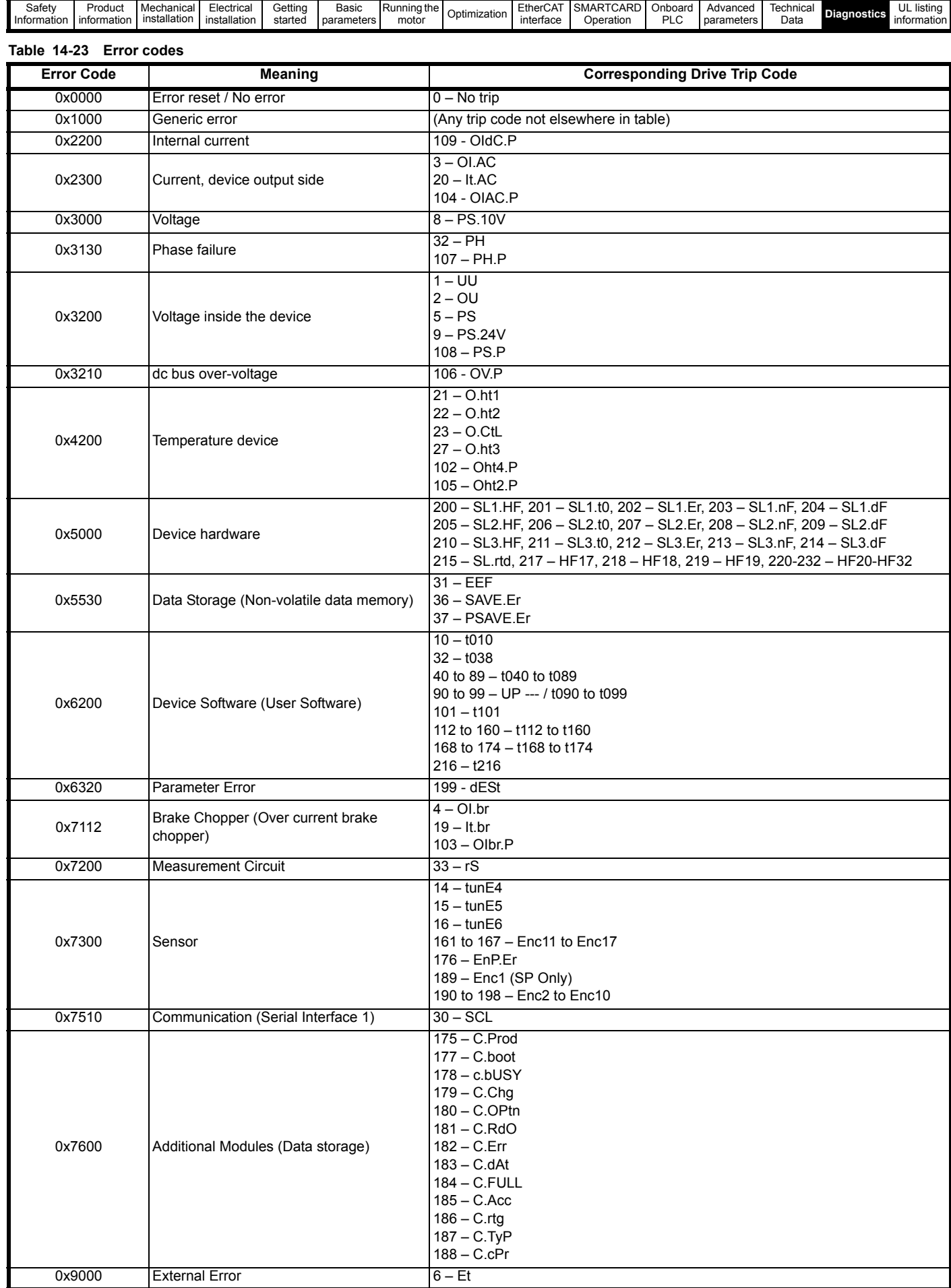

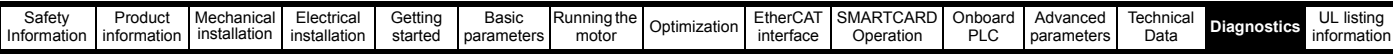

# **14.12 Critical task % free**

**Table 14-24 EtherCAT interface critical task % free**

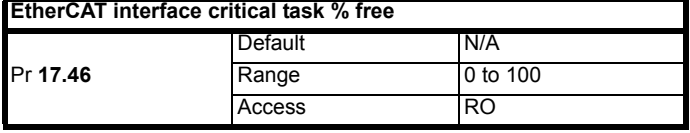

## **Table 14-25 Worst case critical task % free**

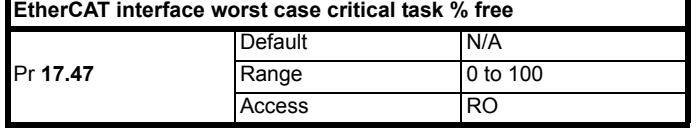

Pr **17.46** and Pr **17.47** indicate how much of the cycle time allocated to the critical task is remaining and available for other the EtherCAT interface tasks.

# **14.13 SDO abort codes**

SDO messages use a request-response mechanism and the EtherCAT master will always expect a response from the slave device. If an error occurs with an SDO transfer the EtherCAT interface will return an SDO abort code to indicate the reason for the failure, the SDO abort codes are listed in [Table 14-26](#page-202-0).

#### <span id="page-202-0"></span>**Table 14-26 SDO abort codes**

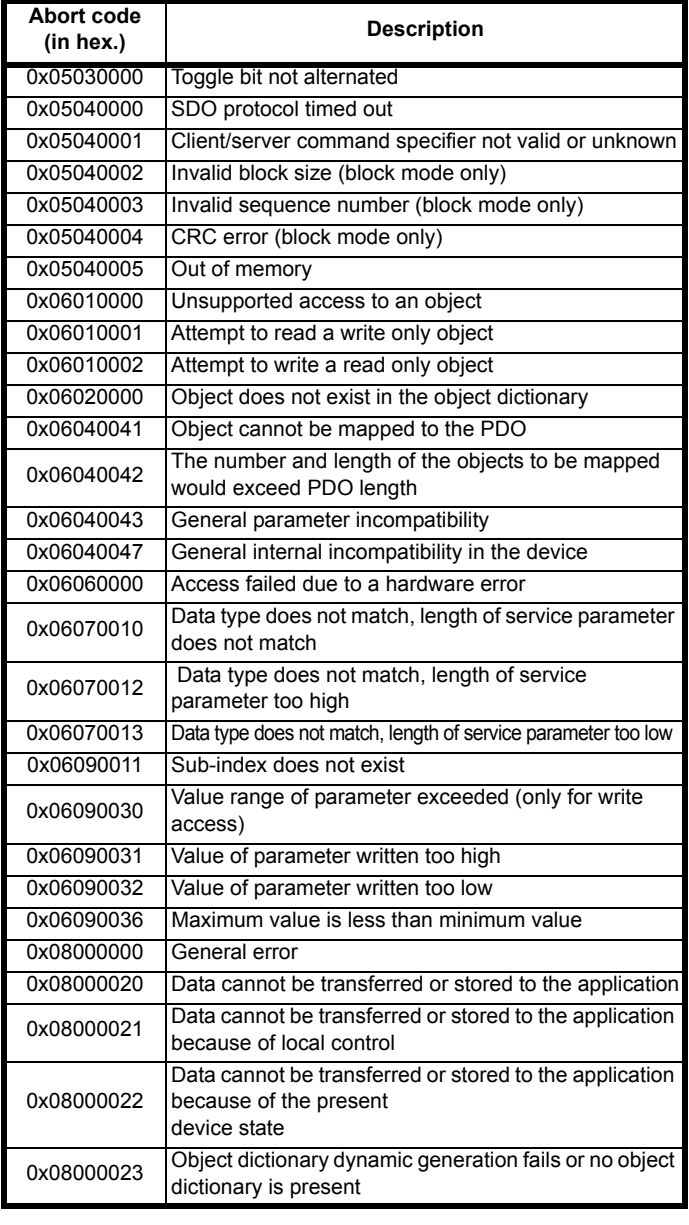

# **14.14 FLASH file system % free**

#### **Table 14-27 EtherCAT interface FLASH file system % free EtherCAT interface FLASH file system % free**

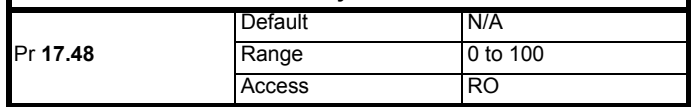

Indicates what percentage of the flash based file system is unused and still available.

<span id="page-203-0"></span>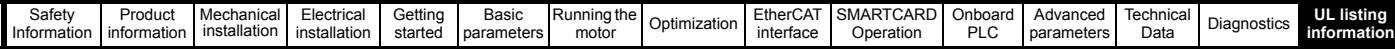

# <span id="page-203-3"></span>**15 UL listing information**

Digitax ST drives have been assessed to comply with both ULus and cUL requirements.

The Control Techniques UL file number is E171230. Confirmation of UL listing can be found on the UL website: www.ul.com.

# <span id="page-203-6"></span>**15.1 Common UL information**

Conformity: The drive conforms to UL listing requirements only when the following are observed:

- Class 1 60/75 °C (140/167 °F) copper wire only is used in the installation.
- The surrounding air temperature does not exceed 45 °C (113 °F) when the drive is operating.
- The terminal tightening torques specified in [section 3.7](#page-19-0) *Terminal [torque settings](#page-19-0)* on page 20 are used.
- The drive is installed in a type 1 enclosure, or better, as defined by UL50. The drive has a UL 'opentype' enclosure rating.
- The correct UL listed class CC fast acting fuses e.g. Bussman Limitron KTK series, Gould Amp-Trap ATM series or equivalent are used in the AC supply. The drive does not comply with UL if MCBs are used in place of fuses.
- If the drive control stage is supplied by an external power supply (+24 V), the external power supply must be a UL Class 2 power supply.

#### **Motor overload protection**

All models incorporate an internal overload protection model for the motor load that does not require the use of an external or remote overload protection device. Overload protection is provided at 105 % the FLA of the device. The duration of the overload is dependent on the motor's thermal filter (a value up to 3000 seconds that is able to be entered into the drive - default value is 89 seconds). Refer to 'Menu 4 advanced parameter descriptions' in the *Digitax ST Advanced User Guide* for further information.

### **Overspeed protection**

The drive provides overspeed protection. However, it does not provide the level of protection afforded by an independent high integrity overspeed protection device.

# <span id="page-203-4"></span>**15.2 AC supply specification**

The drive is suitable for use in a circuit capable of delivering not more than 100,000 RMS symmetrical Amperes at 264 Vac RMS maximum (200 V drives), 528 Vac RMS maximum (400 V drives).

## <span id="page-203-7"></span>**15.3 Maximum continuous output current**

The drive models are listed as having the maximum continuous output currents (FLC) shown in [Table 15-1](#page-203-1) and [Table 15-2](#page-203-2).

<span id="page-203-1"></span>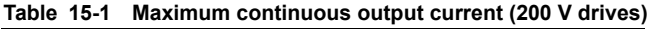

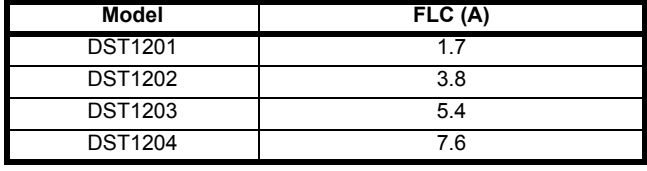

<span id="page-203-2"></span>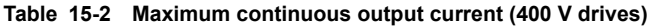

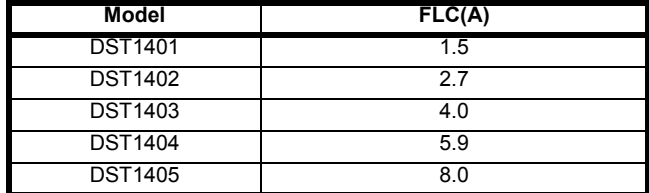

# <span id="page-203-5"></span>**15.4 Common DC bus**

The drive can also be used with common DC bus for UL applications as follows: -

Drives can be connected so as to have a common DC bus from a single feed. The power rating of the main fed drive shall not be exceeded. Fusing is not required between the DC bus fed drives, only the main supplied drive is required to be fused. The maximum capacitance to be connected together for the 480 Vac drives is 880 μF and for the 230 Vac drives is 2200 μF (the capacitance includes the mains supplied drive).

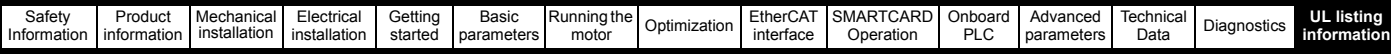

# <span id="page-204-0"></span>**15.5 DC Supplied drive**

The drive can also have DC feed for UL applications as follows: -

Supply connected to -DC and +DC terminals.

### **Table 15-3 DC fusing**

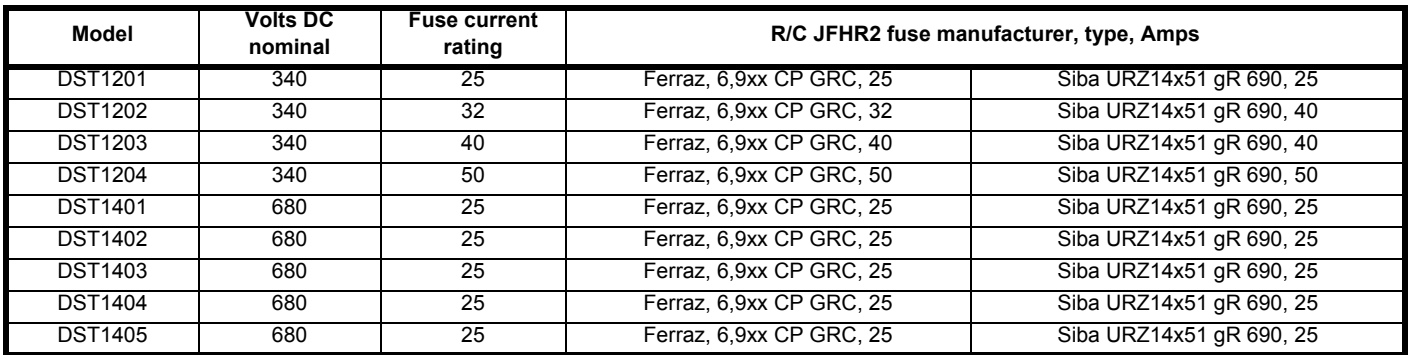

#### **NOTE**

In the table above, Ferraz xx may be 00 (fuse with no trip indicator installed) or 21 (fuse installed with trip indicator).

## <span id="page-204-1"></span>**15.6 UL listed accessories**

- 
- Digitax ST Keypad SM-PROFIBUS-DP-V1
- Digitax ST Braking resistor SM-DeviceNet
	-
- SM-Keypad Plus SM-I/O Timer
- SM-I/O Plus SM-CAN
- SM-Ethernet SM-INTERBUS
- 
- SM-CANopen SM-Applications Lite
- SM-Universal Encoder Plus SM-Applications Lite V2
- SM-Resolver SM-SLM
- SM-Encoder Plus SM-Applications
- SM-I/O Lite SM-I/O PELV
- SM-I/O 120V SM-I/O 24V Protected
- SM-LON SM-I/O 32
- SM-Applications Plus SM-SERCOS
- 15-way D-type converter SM-I/O Timer
- SM-Encoder Output Plus SM-EtherCAT
- SM-LON

# Index

# **Symbols**

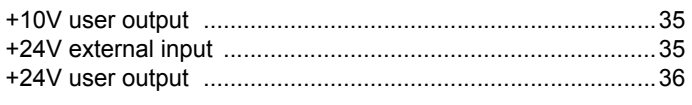

# **Numerics**

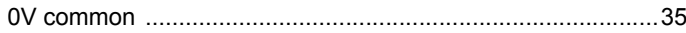

# $\mathbf{A}$

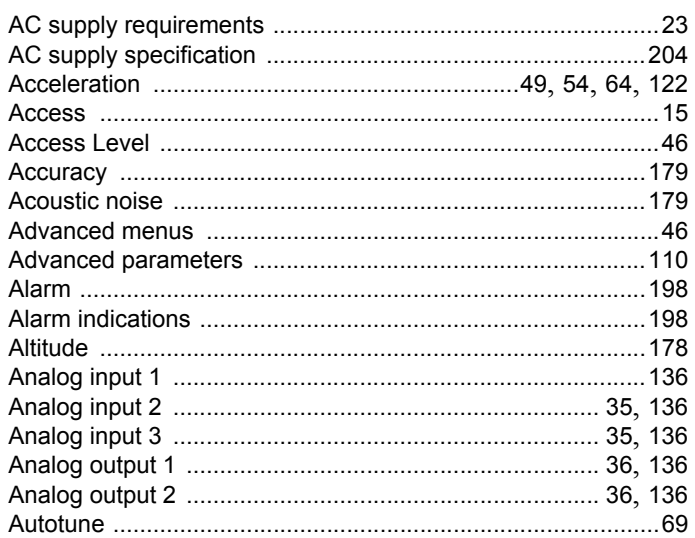

# $\overline{\mathbf{B}}$

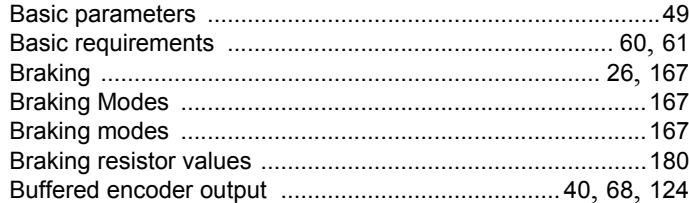

# $\mathbf c$

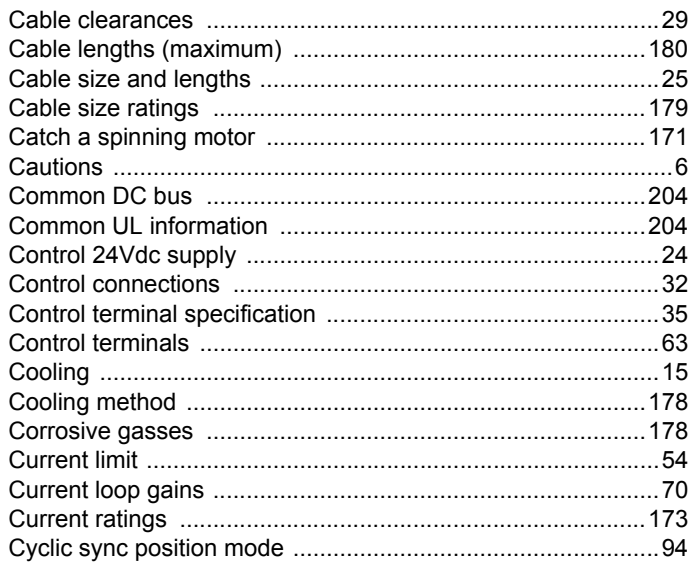

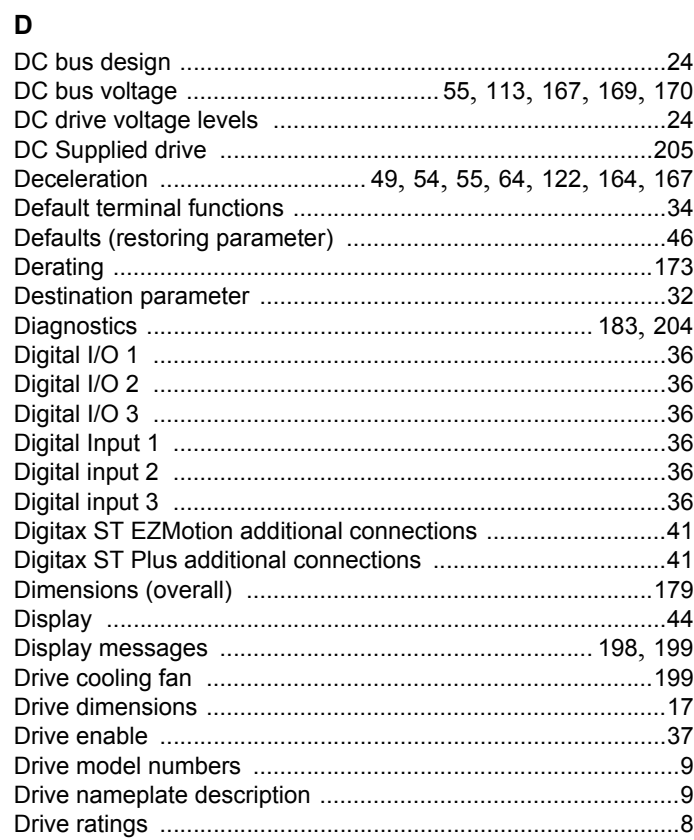

# $\mathsf E$

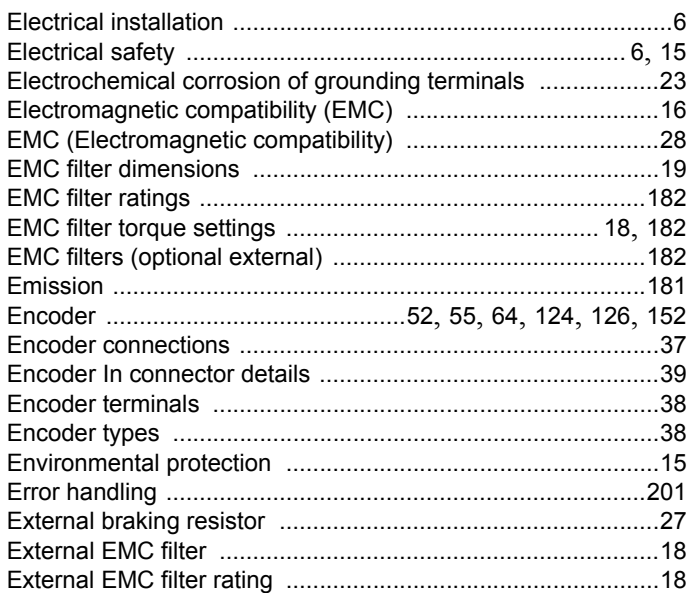

# $\overline{F}$

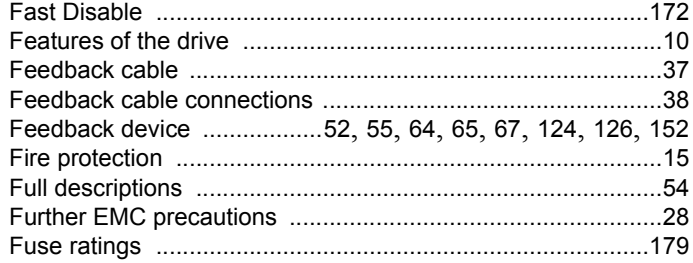

# G

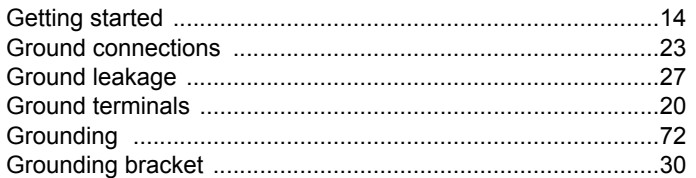

# $\overline{\mathbf{H}}$

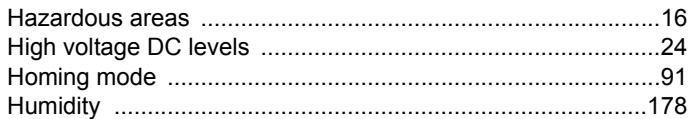

# $\overline{1}$

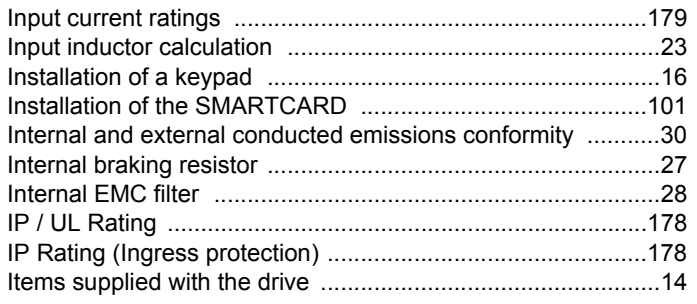

# $\mathsf{K}$

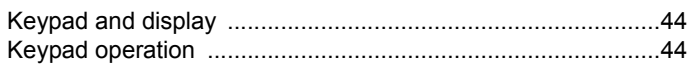

# $\bar{\mathbf{L}}$

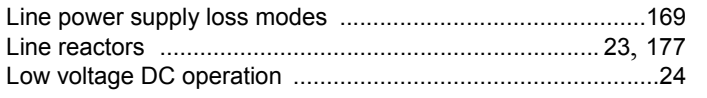

# $\mathsf{M}$

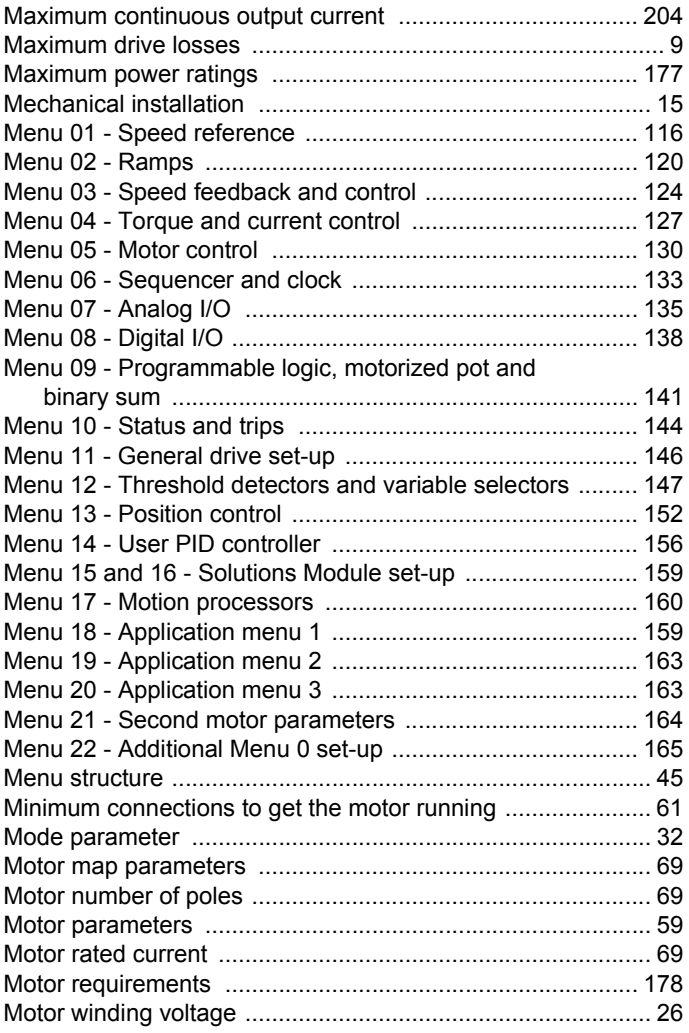

# $\boldsymbol{\mathsf{N}}$

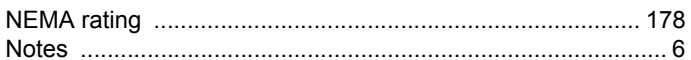

# $\mathbf{o}$

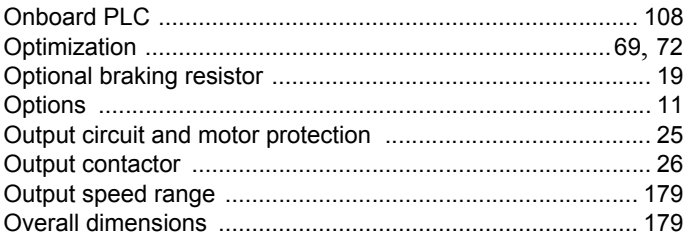

#### P

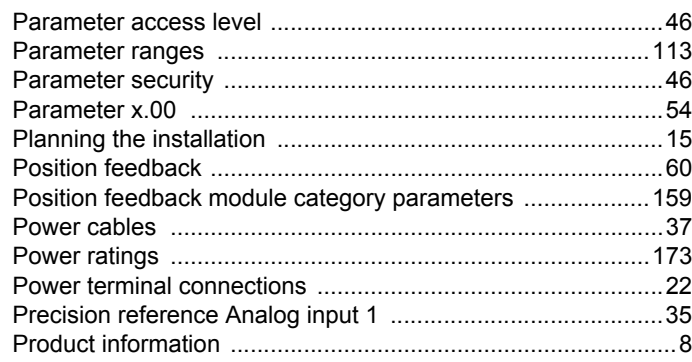

## $\mathbf Q$

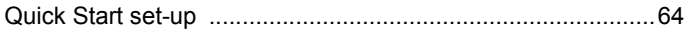

## $\mathbf R$

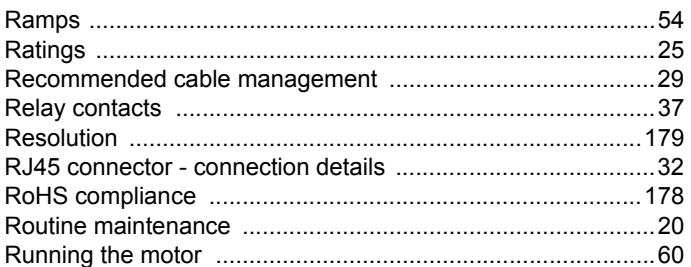

## S

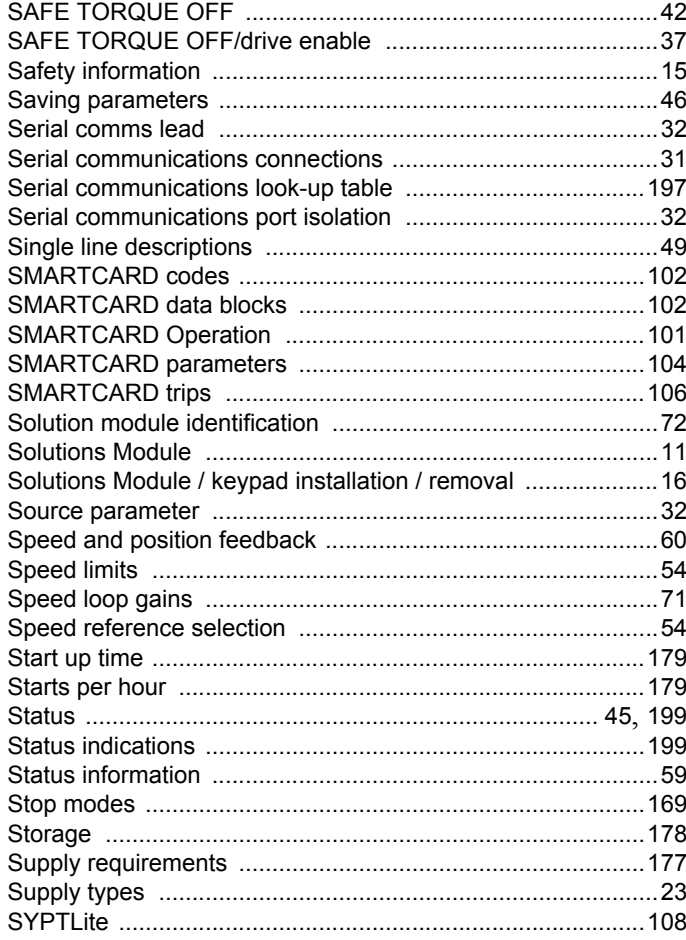

#### 

## U

 $\overline{1}$ 

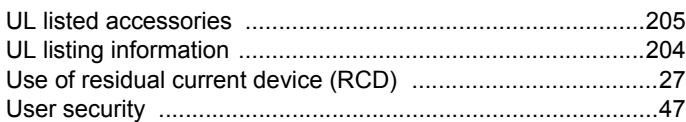

## $\mathbf v$

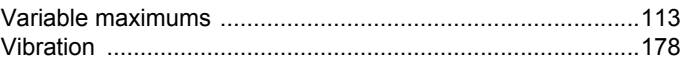

# W

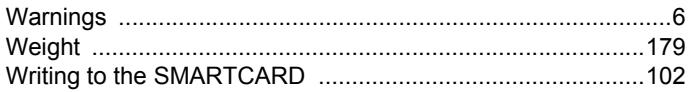

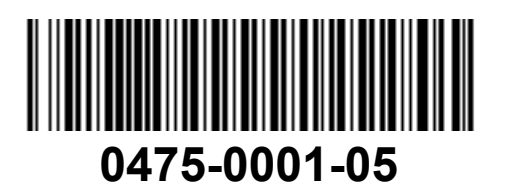